# **CitectSCADA**

**v7.20**

**Technical Reference**

October 2010

## <span id="page-1-0"></span>**Legal Notice**

#### **DISCLAIMER**

Schneider Electric (Australia) Pty. Ltd. makes no representations or warranties with respect to this manual and, to the maximum extent permitted by law, expressly limits its liability for breach of any warranty that may be implied to the replacement of this manual with another. Further, Schneider Electric (Australia) Pty. Ltd. reserves the right to revise this publication at any time without incurring an obligation to notify any person of the revision.

#### **COPYRIGHT**

© Copyright 2010 Schneider Electric (Australia) Pty. Ltd. All rights reserved.

#### **TRADEMARKS**

Schneider Electric (Australia) Pty. Ltd. has made every effort to supply trademark information about company names, products and services mentioned in this manual.

Citect, CitectHMI, and CitectSCADA are registered trademarks of Schneider Electric (Australia) Pty. Ltd.

IBM, IBM PC and IBM PC AT are registered trademarks of International Business Machines Corporation.

MS-DOS, Windows, Windows NT, Microsoft, and Excel are either registered trademarks or trademarks of Microsoft Corporation in the United States and/or other countries.

DigiBoard, PC/Xi and Com/Xi are trademarks of Digi International Inc.

Novell, Netware and Netware Lite are either registered trademarks or trademarks of Novell, Inc. in the United States and other countries..

dBASE is a trademark of dataBased Intelligence, Inc.

All other brands and products referenced in this document are acknowledged to be the trademarks or registered trademarks of their respective holders.

#### **GENERAL NOTICE**

Some product names used in this manual are used for identification purposes only and may be trademarks of their respective companies.

October 2010 edition for CitectSCADA Version v7.20

Manual Revision Version v7.20.

**Contact Schneider Electric (Australia) Pty. Ltd. today at [www.Citect.com/citectscada](http://www.citect.com/citectscada)**

<span id="page-2-0"></span>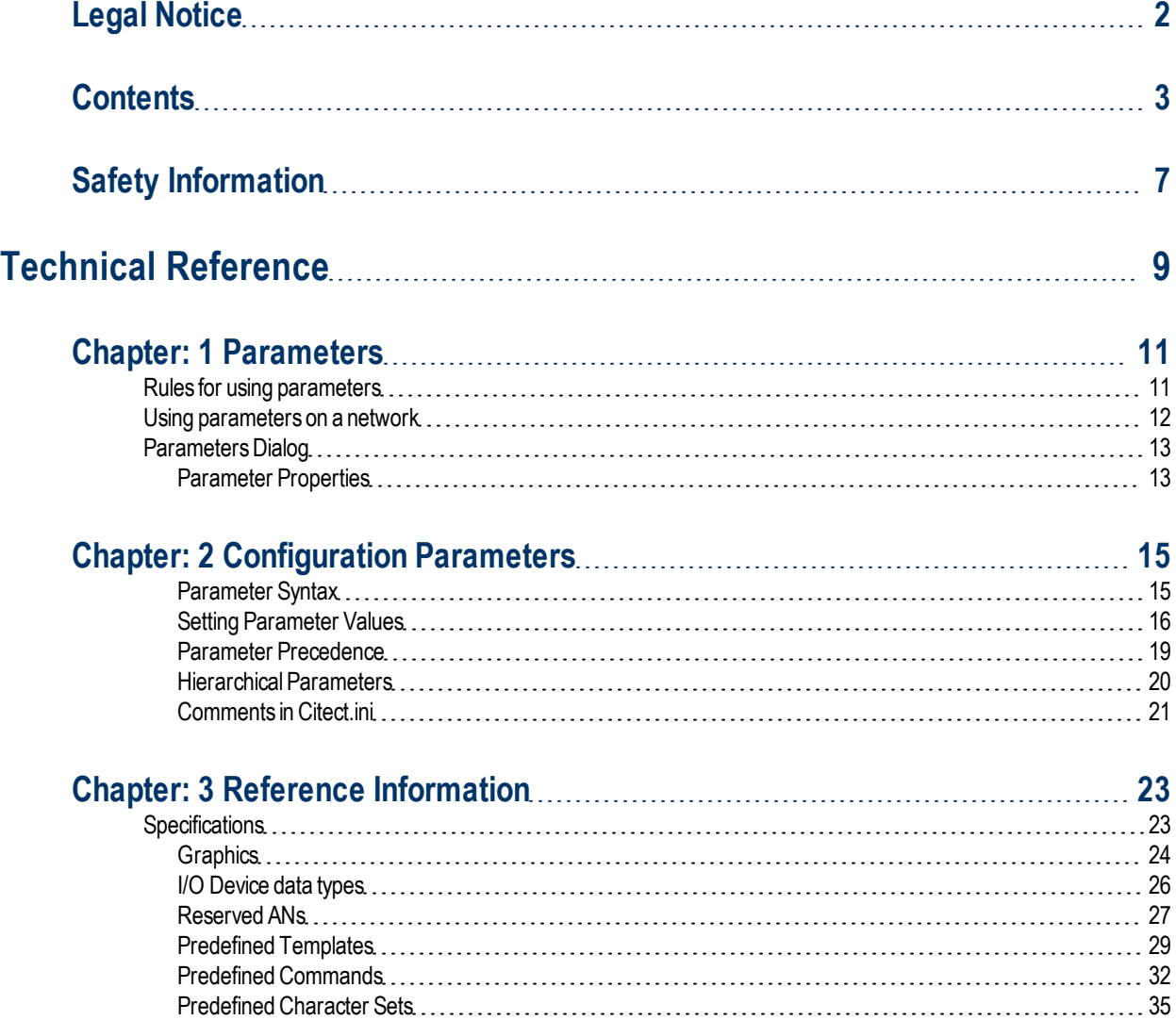

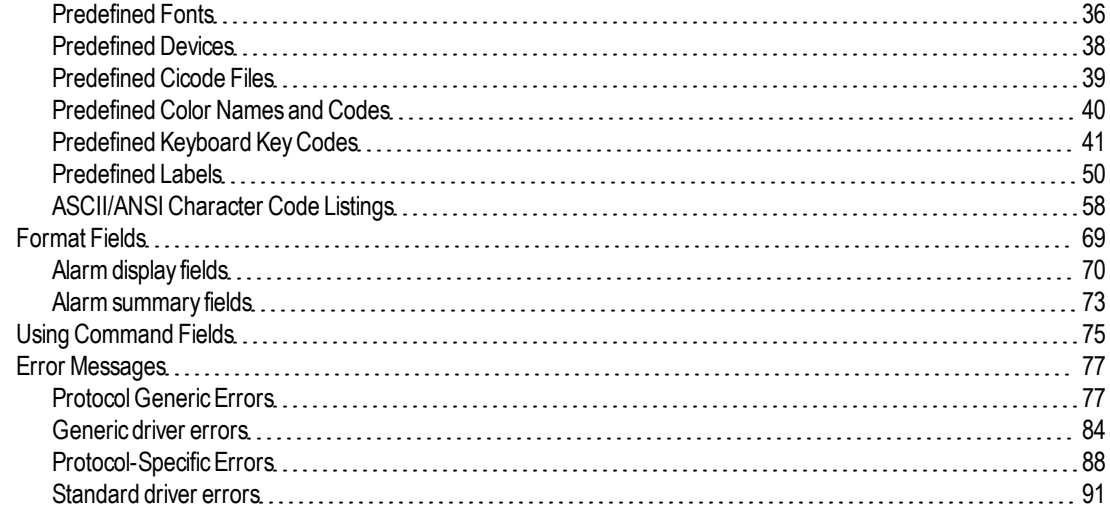

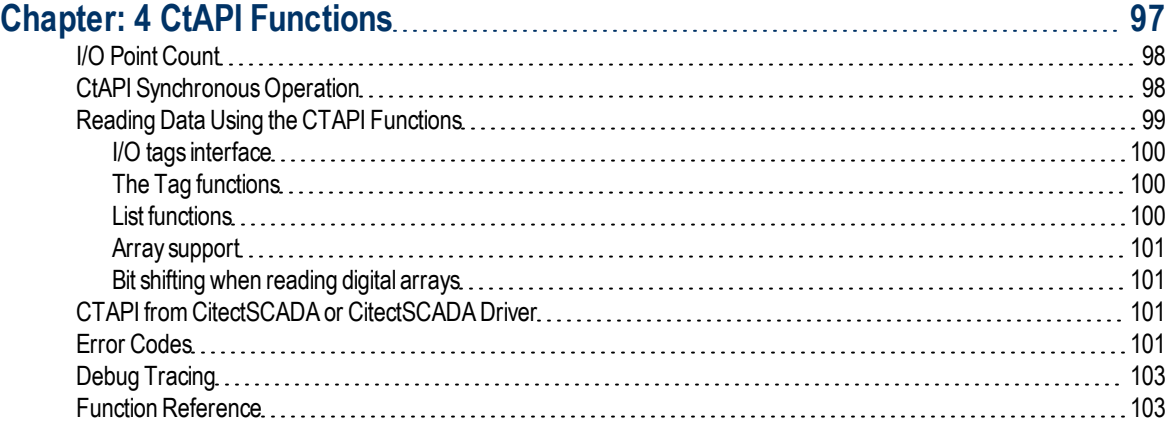

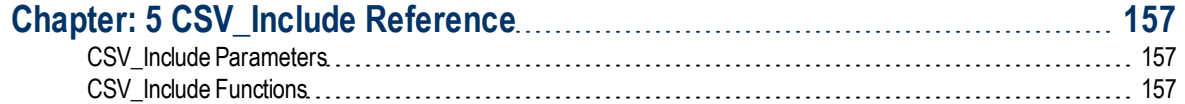

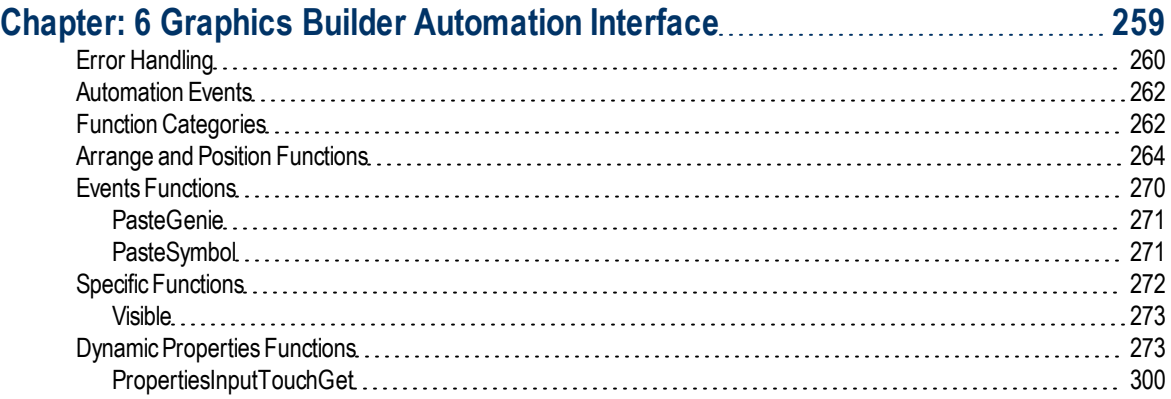

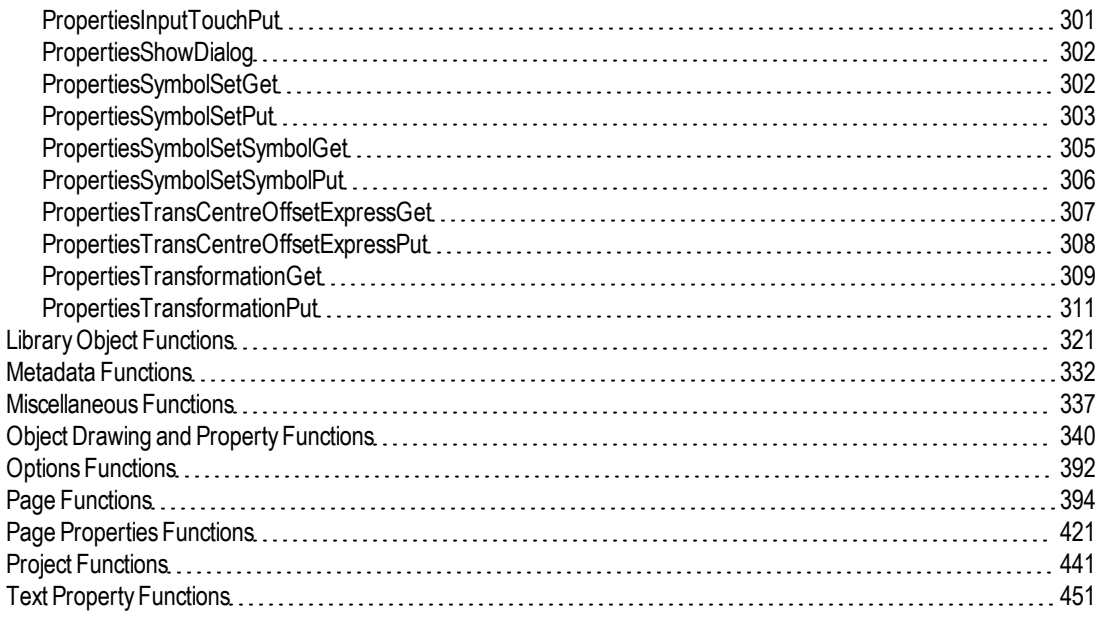

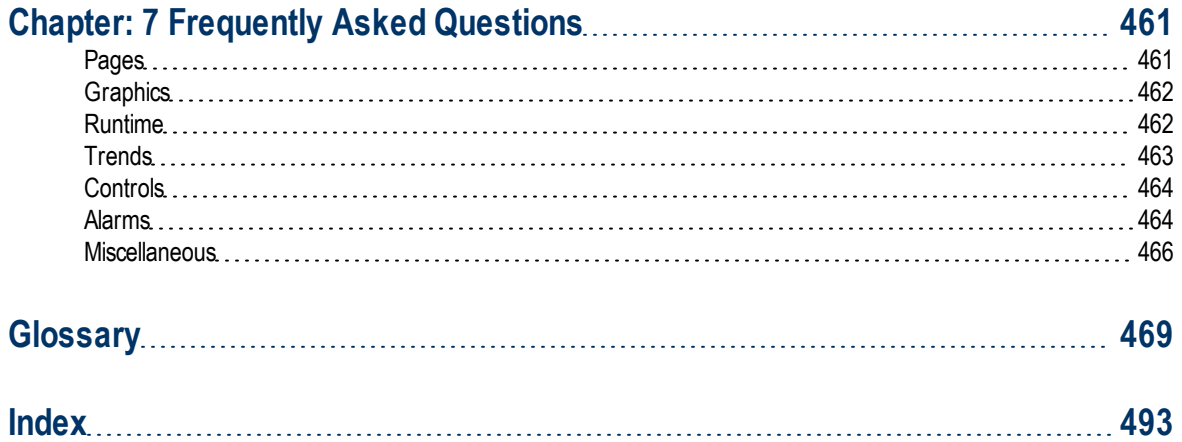

## <span id="page-6-0"></span>**Safety Information**

#### **Hazard categories and special symbols**

The following symbols and special messages may appear in this manual or on the product to warn of potential hazards or to call attention to information that clarifies or simplifies a procedure.

A lightning bolt or ANSI man symbol in a "Danger" or "Warning" safety label on the product indicates an electrical hazard which, as indicated below, can or will result in personal injury if the instructions are not followed.

The exclamation point symbol in a safety message in a manual indicates potential personal injury hazards. Obey all safety messages introduced by this symbol to avoid possible injury or death.

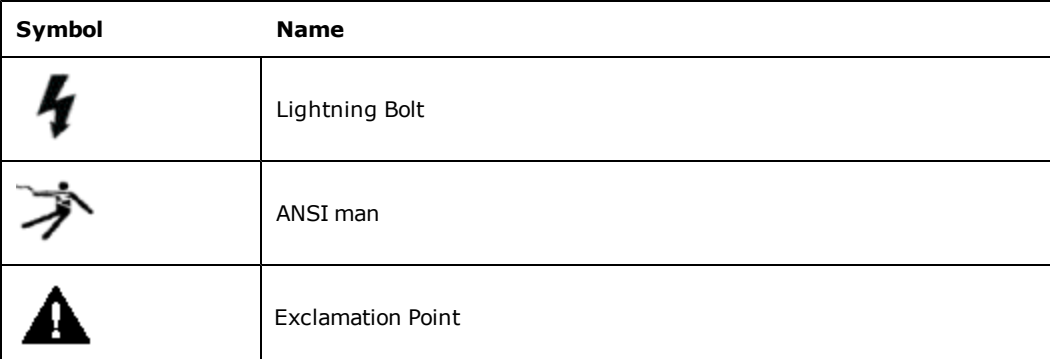

## **A DANGER**

**DANGER** indicates an imminently hazardous situation, which, if not avoided, will result in death or serious injury.

## A WARNING

**WARNING** indicates a potentially hazardous situation, which, if not avoided, can result in death or serious injury.

## A CAUTION

**CAUTION** indicates a potentially hazardous situation which, if not avoided, can result in minor or moderate injury.

### **CAUTION**

**CAUTION** used without the safety alert symbol, indicates a potentially hazardous situation which, if not avoided, can result in property damage.

#### **Please Note**

Electrical equipment should be installed, operated, serviced, and maintained only by qualified personnel. No responsibility is assumed by Schneider Electric (Australia) Pty. Ltd. for any consequences arising out of the use of this material.

#### **Before You Begin**

CitectSCADA is a Supervisory Control and Data Acquisition (SCADA) solution. It facilitates the creation of software to manage and monitor industrial systems and processes. Due to CitectSCADA's central role in controlling systems and processes, you must appropriately design, commission, and test your CitectSCADA project before implementing it in an operational setting. Observe the following:

## A WARNING

#### **UNINTENDED EQUIPMENT OPERATION**

Do not use CitectSCADA or other SCADA software as a replacement for PLC-based control programs. SCADA software is not designed for direct, high-speed system control.

**Failure to follow these instructions can result in death, serious injury, or equipment damage.**

## A WARNING

#### **LOSS OF CONTROL**

- The designer of any control scheme must consider the potential failure modes of control paths and, for certain critical control functions, provide a means to achieve a safe state during and after a path failure. Examples of critical control functions are emergency stop and overtravel stop.
- **Separate or redundant control paths must be provided for critical control functions.**
- System control paths may include communication links. Consideration must be given to the implications of unanticipated transmission delays or failures of the link.<sup>\*</sup>
- l Each implementation of a control system created using CitectSCADA must be individually and thoroughly tested for proper operation before being placed into service.

**Failure to follow these instructions can result in death, serious injury, or equipment damage.**

\* For additional information, refer to NEMA ICS 1.1 (latest edition), "Safety Guidelines for the Application, Installation, and Maintenance of Solid State Control".

## <span id="page-8-0"></span>**Technical Reference**

This section contains the following technical reference information and the CitectSCADA Glossary: [Configuration](#page-14-0) [Parameters](#page-14-0) [CitectSCADA](#page-22-0) [Reference](#page-22-0) [Information](#page-22-0) **[CtAPI](#page-96-0)** [Functions](#page-96-0) [Graphics](#page-258-0) [Builder](#page-258-0) [Automation](#page-258-0) **[Glossary](#page-468-0)** 

## <span id="page-10-0"></span>**Chapter: 1 Parameters**

Parameters determine how each CitectSCADA computer operates in the CitectSCADA configuration and runtime environments. For example, there is a parameter which allows you to show or hide the toolbar in the Citect Project Editor, and there is a parameter which determines whether the primary and redundant reports servers send out heartbeat signals to each other at runtime.

## A WARNING

#### **UNINTENDED EQUIPMENT OPERATION**

- Read and understand the applicable material in this manual before changing or removing any citect.ini parameters.
- l Never change or remove any undocumented citect.ini parameters.
- l Before deleting sections of the citect.ini file, confirm that no necessary or undocumented parameters will be deleted.
- Do not edit your configuration file while your project is running.

**Failure to follow these instructions can result in death, serious injury, or equipment damage.**

**Note:** Always seek the advice of Technical Support personnel for this product regarding necessary and undocumented features.

You can set operating parameters in:

- The project database.
- From v7.10, CitectSCADA expects the Citect.ini file to exist in the config folder of the CitectSCADA User and Data folder selected during installation. If the file is not found in the location, it will not search elsewhere and will instead display an error. If you need to store your INI file elsewhere, specify the path to it on the command line when starting citect32.exe and ctexplor.exe. See [Text](#page-18-1) [Editors](#page-18-1) for more information.
- Both the project database and the citect.ini file (see [Parameter](#page-18-0) [Precedence](#page-18-0)).

#### <span id="page-10-1"></span>**Rules for using parameters**

You need to observe the following rules when using parameters:

 $\bullet$  Parameters set in the citect.ini file take precedence over parameters set in the project database.

- If you set (or change) parameters in the project database, you need to re-compile the project before the parameter settings are used.
- Some citect.ini file parameters require a restart of CitectSCADA before they are used, while others are used as soon as the process to which they apply is restarted. For example, an Events parameter for an Alarm Server will be used as soon as the specific Alarm Server is restarted.
- <sup>l</sup> Parameters set in the database are local to the specific CitectSCADA project. Parameters set in the citect.ini file apply to every CitectSCADA project (if you are using multiple CitectSCADA systems).

**To set parameters in the project database:**

- 1. Choose **System** | **Parameters.**
- 2. Enter the **Section Name** of the parameter.
- 3. Enter the **Name** of the parameter.
- 4. Enter a value for the parameter.
- 5. Add the record to the database.

**To set parameters in the local citect.ini file:**

- 1. Locate the parameter in Help.
- 2. Use the button (below the default value) to edit the value.

**Note:** The current value of the parameter is displayed in the dialog field. (If the dialog field is blank, the parameter is set to its default value)

#### or -

- 3. Use a text Editor to Edit the citect.ini file.
- 4. Enter the parameter in the following format:

[SECTION NAME] Parameter=<value>

#### <span id="page-11-0"></span>**Using parameters on a network**

If using CitectSCADA on a network, you can use parameters globally, locally (local to each server and client), or both globally and locally. Any parameter set in the project database applies to every client unless the parameter is also set in the citect.ini of a Control Client. The value set in the local citect.ini file takes precedence over the project database for that client only. For example:

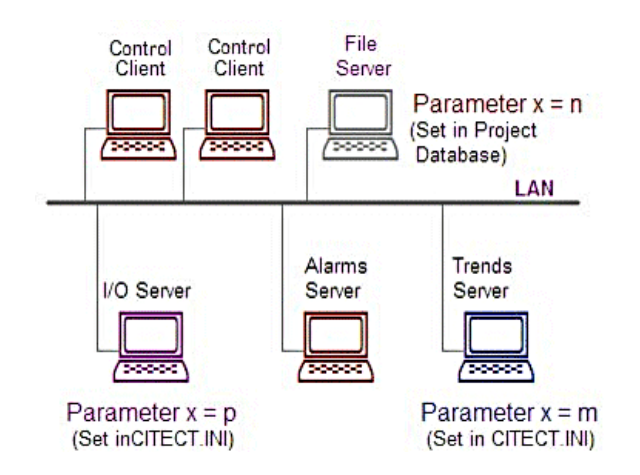

Here, a parameter (Parameter  $x$ ) is set to a value n in the project database (on the file server). When the system is running, this value (n) applies to the alarms server and both clients. The same parameter is set to different values for both the I/O Server and the trends server (set locally in the respective citect.ini files). When the system is running, the I/O Server uses the value **p** for the parameter, and the trends server uses the value m.

## <span id="page-12-0"></span>**Parameters Dialog**

You use the Parameters dialog box to assign properties to your parameters.

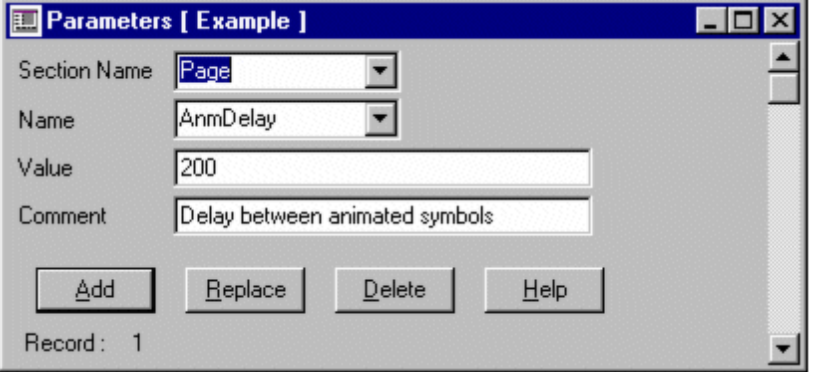

#### <span id="page-12-1"></span>**Parameter Properties**

Parameters have the following properties:

#### **Section Name**

The parameter section. Enter a value of 48 characters or less.

**Name**

The name of the parameter for which you want to define a value. Enter a value of 32 characters or less.

#### **Value**

The value of the parameter. Enter a value of 254 characters or less.

#### **Comment**

Any useful comment. Enter a value of 48 characters or less.

## <span id="page-14-0"></span>**Chapter: 2 Configuration Parameters**

#### **Parameter Overview**

CitectSCADA has a comprehensive set of [parameters](parameters.chm::/CSE_HomePage.html) that are used to configure the operational settings of a project, and, how each computer participates in a CitectSCADA network.

You can set operating parameters in:

<sup>l</sup> The **project database**

Parameters set in the project database are local to the specific CitectSCADA project.

**•** The Citect.ini file

Parameters set in the Citect.ini file apply to every CitectSCADA project running on the machine on which the Citect.ini file is located.

This chapter covers the following topics:

- [Parameter](#page-14-1) [Syntax](#page-14-1) The syntax of the Citect.ini file.
- [Setting](#page-15-0) [Parameter](#page-15-0) [Values](#page-15-0) The different tools available to set parameter values within CitectSCADA.
- [Parameter](#page-18-0) [Precedence](#page-18-0)

The rules outlining which parameter value is used when the value is set in both the Citect.ini file and the parameter database.

- [Hierarchical](#page-19-0) [Parameters](#page-19-0) How to fine tune parameter settings to a specific clusters or server process.
- [Comments](#page-20-0) [in](#page-20-0) [Citect.ini](#page-20-0) How to add comments to a Citect.ini file.

For a list of the system parameters, refer to the Parameters help file.

#### <span id="page-14-1"></span>**Parameter Syntax**

Parameters are grouped into Sections according to their purpose.

The syntax used in the citect.ini file to define a section is as follows:

```
[Section Name]
<parameter name1> = <parameter value1>
<parameter name2> = <parameter value2>
<parameter nameX> = <parameter valueX>
```
For Example:

```
[Alarm]
SavePeriod = 600
SaveSecondary =
ScanTime = 500
```
The **maximum length** for a parameter is **254** characters.

Sections which relate to server components (Alarms, Trend, Reports, IOServer) also support **hierarchical inheritance** to allow parameters to be fine tuned to the cluster or server component level. The syntax used is as follows:

```
[Section Name.ClusterName.ServerName]
<parameter name1> = <parameter value1>
<parameter name2> = <parameter value2>
<parameter nameX> = <parameter valueX>
```
For Example:

```
[Alarm.Cluster1.Server1]
SavePeriod = 600
ScanTime = 500
```
For more information see [Hierarchical](#page-19-0) [Parameters.](#page-19-0)

#### <span id="page-15-0"></span>**Setting Parameter Values**

### A WARNING

#### **UNINTENDED EQUIPMENT OPERATION**

- Read and understand the applicable material in this manual before changing or removing any citect.ini parameters.
- **Never change or remove any undocumented citect.ini parameters.**
- Before deleting sections of the citect.ini file, confirm that no necessary or undocumented parameters will be deleted.
- Do not edit your configuration file while your project is running.

**Failure to follow these instructions can result in death, serious injury, or equipment damage.**

**Note:** Always seek the advice of Technical Support personnel for this product regarding undocumented features.

There are a number of methods to create or edit parameter values within CitectSCADA:

- [Citect](#page-16-0) [Project](#page-16-0) [Editor](#page-16-0) Used to create or change values in the project database.
- [Computer](#page-17-0) [Setup](#page-17-0) [Wizard](#page-17-0)

Used to set up both necessary and commonly used citect.ini parameters on each machine. This Wizard steps user through a series of pages collecting information used to set parameter values.

• [Computer](#page-17-1) [Setup](#page-17-1) [Editor](#page-17-1)

Used to create or modify parameters in the citect.ini file. This tool provides users with a quick and convenient mechanism to set the value of a specific parameter by combining a graphical interface with a context-sensitive help reference.

• [Text](#page-18-1) [Editors](#page-18-1)

A text editor can be used to modify the citect.ini file, although because of the risk involved where system configuration contains an error, this is not the recommended approach.

If you set (or change) parameters in the citect.ini file, you need to **restart** CitectSCADA before the new parameter settings are used. There are a few exceptions to this rule where citect.ini parameters are read at regular intervals and can be changed during runtime. Where this is the case, the parameter is documented accordingly.

#### <span id="page-16-0"></span>**Citect Project Editor**

The only method available to create or change parameters in the project database is to use Citect Project Editor.

**To set parameters in the project database:**

- 1. From the **System** menu, select **Parameters** to display the Parameters dialog box.
- 2. Enter the **Section Name** of the parameter (16 characters or less).
- 3. Enter the **Name** of the parameter (16 characters or less).
- 4. Enter a **Value** for the parameter (254 characters or less).
- 5. Add the record to the database.

**Note:** To locate an existing parameter use the scroll bar (on the right of the form) to move between each parameter record. The record number is shown in the bottom left hand corner of the form.

If you set (or change) parameters in the project database, you need to re-compile the project before the new parameter settings are used.

#### <span id="page-17-0"></span>**Computer Setup Wizard**

The Computer Setup Wizard provides the user with simple interface to configure necessary and commonly used system parameters. The Wizard steps the user through a series of pages:

- utilizing the configuration stored in the project database to provide the user with contextual information;
- shielding the user from the need to understand the syntax of the Citect.ini file or the parameters; and
- modifying its behavior to reflect any relevant previous values already set within the Wizard.

It is used during the initial setup of each machine running CitectSCADA and can be reused on a machine at a later time to modify parameter settings. Parameter values collected from the user through the Wizard interface are written to the local Citect.ini file.

See Using the Computer Setup Wizard for more information.

#### <span id="page-17-1"></span>**Computer Setup Editor**

The Computer Setup Editor provides the user with a graphical interface to configure Citect.ini parameters making it a quick and convenient tool to locate and change values for specific parameters. The Editor includes:

- a graphical interface which represents the parameters within the  $Citect.$  ini file as an expandable tree with a node for each Section;
- a built-in help reference for Citect.ini parameters;
- $\bullet$  the ability to generate a comparison report between two separate  $Citect.$  ini files; and
- the ability to generate an analysis report on a Citect.ini file to check validity of parameter values.

For instructions on how to use Computer Setup Editor, see Using Computer Setup Editor Help from the **Help** menu within Computer Setup Editor.

**Note:** The Computer Setup Editor cannot be used to maintain or set server parameters when being configured at the component or server level using [Hierarchical](#page-19-0) [Parameters.](#page-19-0)

#### <span id="page-18-1"></span>**Text Editors**

The citect.ini file is a text file which stores CitectSCADA's operating parameters. During installation, a default version of this file is copied to the config folder of the Citect-SCADA User and Data directory, as selected during installation.

If the file is not found in this location, it will not search elsewhere and will display an error. If you need to store your ini file elsewhere, specify the path to it on the command line when starting citect32.exe and ctexplor.exe.

**Note:** The filename and location of the citect.ini file can be changed by using the i"file path.INI" option when calling the CitectSCADA Explorer or Citect32 runtime.

**To set parameters in the local citect.ini file:**

- 1. Use a text editor to open the citect.ini file.
- 2. Enter the parameter in the following format:

[SECTION NAME]

Parameter=<value>

3. Save the changes to the citect.ini file.

#### <span id="page-18-0"></span>**Parameter Precedence**

On a machine where a parameter is set in **both** the project database and the citect.ini file the value contained in the citect.ini will be used by that machine.

For example, in the diagram below the project value for parameterX (which is stored in the project database) is n. This is the value used for parameterX on every server and client EXCEPT the I/O Server and Trends Server, both of which use the values set in their local citect.ini files (p and m respectively).

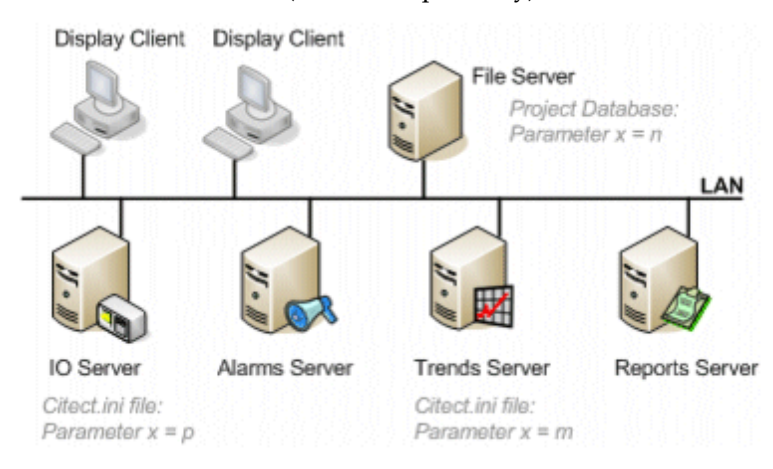

A parameter which is global to a project and applies to the majority of servers running a project is recommended therefore to be defined in the project database where it can be centrally managed and controlled. Any exceptions to this global value can then be managed by modifying the citect.ini file on the machine to which the exception applies.

Where a parameter is not set in either the project database or the citect.ini file, the **default value** for that parameter will be used by the system.

#### <span id="page-19-0"></span>**Hierarchical Parameters**

As CitectSCADA supports clustering and the ability to run multiple servers of the same type on one machine, there are circumstances when the server component parameters (Alarm, Report, Trend, IOServer) need to be tuned to a finer level than just machine level. For this reason, these parameters are hierarchical parameters that are capable of being implemented at a number of levels:

<sup>l</sup> **Component Type Level**

The widest scope, the parameter value will apply to every instance of the server type.

- <sup>l</sup> **Cluster Level** The parameter value will apply to every instance of the server running in the specified cluster.
- <sup>l</sup> **Server Level**

The parameter value will apply to the instance of the server running in the specified cluster, on the specified machine.

These parameters support **hierarchical inheritance**, that is, a parameter will:

- 1. Apply a value set for it at a server level;
- 2. If that is not specified, apply a value set for it at a cluster level;
- 3. If that is not specified, apply a value set for it at a component level;
- 4. If that is not specified, apply the default value for that parameter.

#### **Example**

The following Citect.ini file is applied to Server1 and Server2 both in Cluster1, and to Server3 and Server4 both in Cluster2.

```
[Alarm]SavePeriod = 500
[Alarm.Cluster1]SavePeriod = 600
[Alarm.Cluster1.Server1]SavePeriod = 1000
```
This is illustrated in the diagram below.

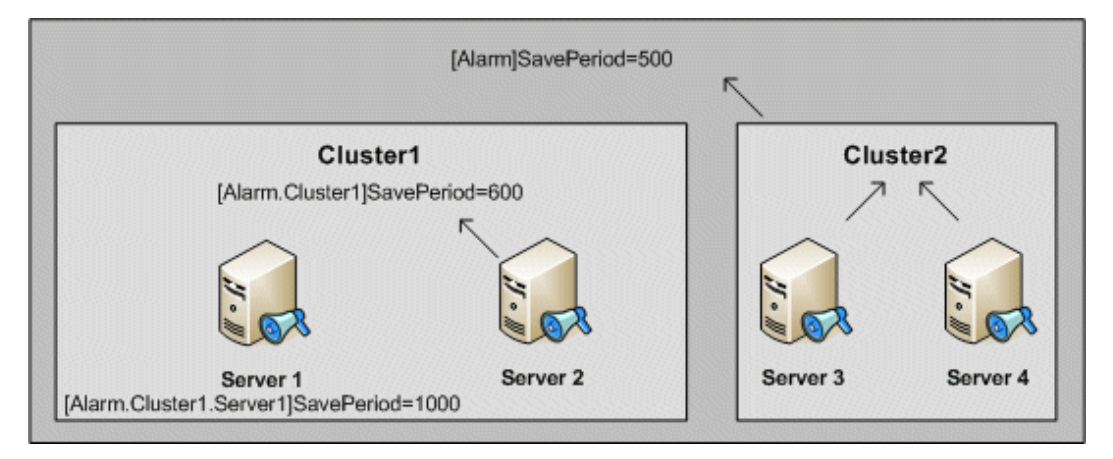

The values applied at each server for [Alarm]SavePeriod would be as follows:

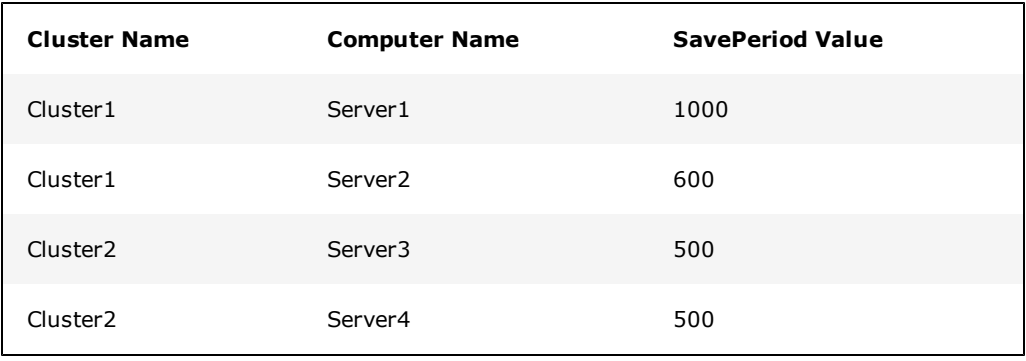

**Note:** Hierarchical parameters may be set in the parameters database. In this case normal rules of precedence will apply. For more information see [Parameter](#page-18-0) [Prec](#page-18-0)[edence](#page-18-0).

#### <span id="page-20-0"></span>**Comments in Citect.ini**

Comments can be placed in the Citect.ini file using the following special characters:

- <sup>l</sup> Use `#' at the start of a new line to add a comment followed by the text of the comment. Relate the comment to the following INI element (section or parameter). The equals character is not acceptable in comments.
- Use '!' at the start of a parameter to show that the parameter is disabled and the default value applies.

Note: Any line containing an '=' will be considered a parameter, regardless of what the line starts with.

#### **Example:**

[LAN] #Disable Networking Disable=1

## <span id="page-22-0"></span>**Chapter: 3 Reference Information**

This section contains the reference information for CitectSCADA, including:

**[Specifications](#page-22-1)** 

[Format](#page-68-0) [Fields](#page-68-0)

[Error](#page-76-0) [Messages](#page-76-0)

## A WARNING

#### **UNINTENDED EQUIPMENT OPERATION**

Always use buffers with 2 extra bytes when reading digital types with CtAPI. This prevents bitwise shift operations from corrupting system memory.

**Failure to follow these instructions can result in death, serious injury, or equipment damage.**

### <span id="page-22-1"></span>**Specifications**

This section defines the reference information for CitectSCADA specifications.

- [Graphics](#page-23-0)
- [Projects](#page-23-1)
- $\bullet$  [I/O](#page-25-0) [Device](#page-25-0) [data](#page-25-0) [types](#page-25-0)
- [Reserved](#page-26-0) [ANs](#page-26-0)
- [Predefined](#page-28-0) [Templates](#page-28-0)
- [Predefined](#page-31-0) [Commands](#page-31-0)
- [Predefined](#page-34-0) [Character](#page-34-0) [Sets](#page-34-0)
- [Predefined](#page-35-0) [Fonts](#page-35-0)
- [Predefined](#page-37-0) [Devices](#page-37-0)
- [Predefined](#page-38-0) [Cicode](#page-38-0) [Files](#page-38-0)
- [Predefined](#page-39-0) [Color](#page-39-0) [Names](#page-39-0) [and](#page-39-0) [Codes](#page-39-0)
- [Predefined](#page-40-0) [Keyboard](#page-40-0) [Key](#page-40-0) [Codes](#page-40-0)
- [Predefined](#page-49-0) [Labels](#page-49-0)
- [ASCII/ANSI](#page-57-0) [Character](#page-57-0) [Code](#page-57-0) [Listings](#page-57-0)

#### <span id="page-23-0"></span>**Graphics**

The table below defines CitectSCADA graphics specifications.

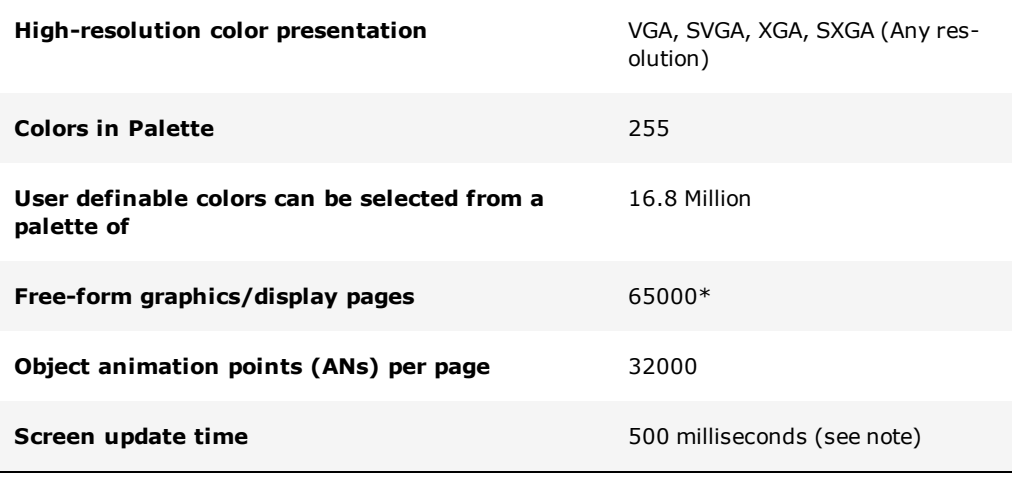

**Note:** Screen update time depends on the I/O Device protocols used and your system design. The minimum update rate is 1 millisecond, which can be achieved only if the PLC can provide data fast enough. CitectSCADA maintains the fastest possible screen update rate with the use of read on demand and dynamic optimization. These technologies allow CitectSCADA to read only what is necessary from the PLC, making the most of the communication channel to the I/O Devices. Performance test from real installed systems with 100,000 points can maintain screen update rates of 400 milliseconds.

#### <span id="page-23-1"></span>**Projects**

The table below defines CitectSCADA projects specifications:

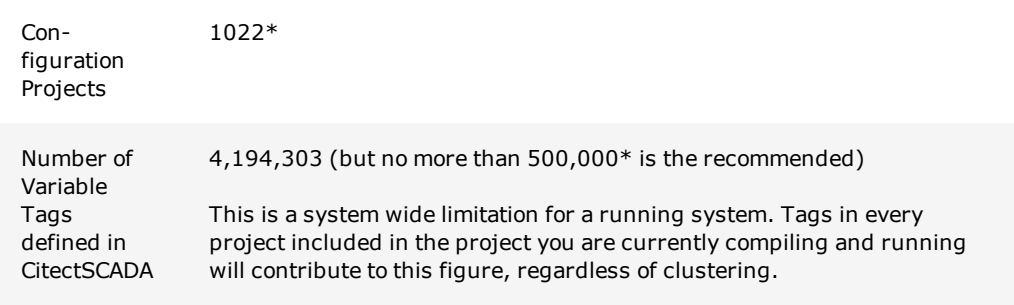

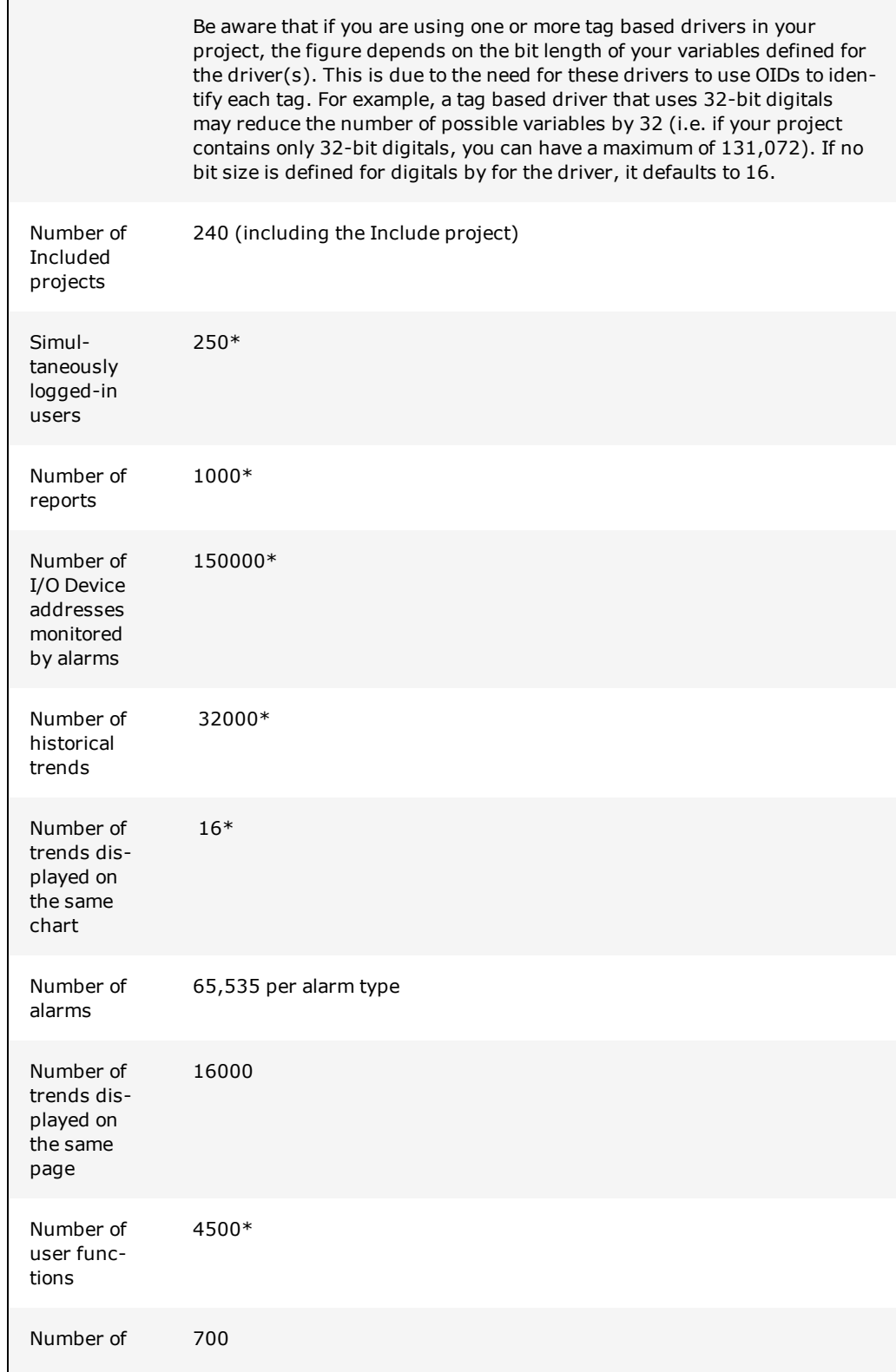

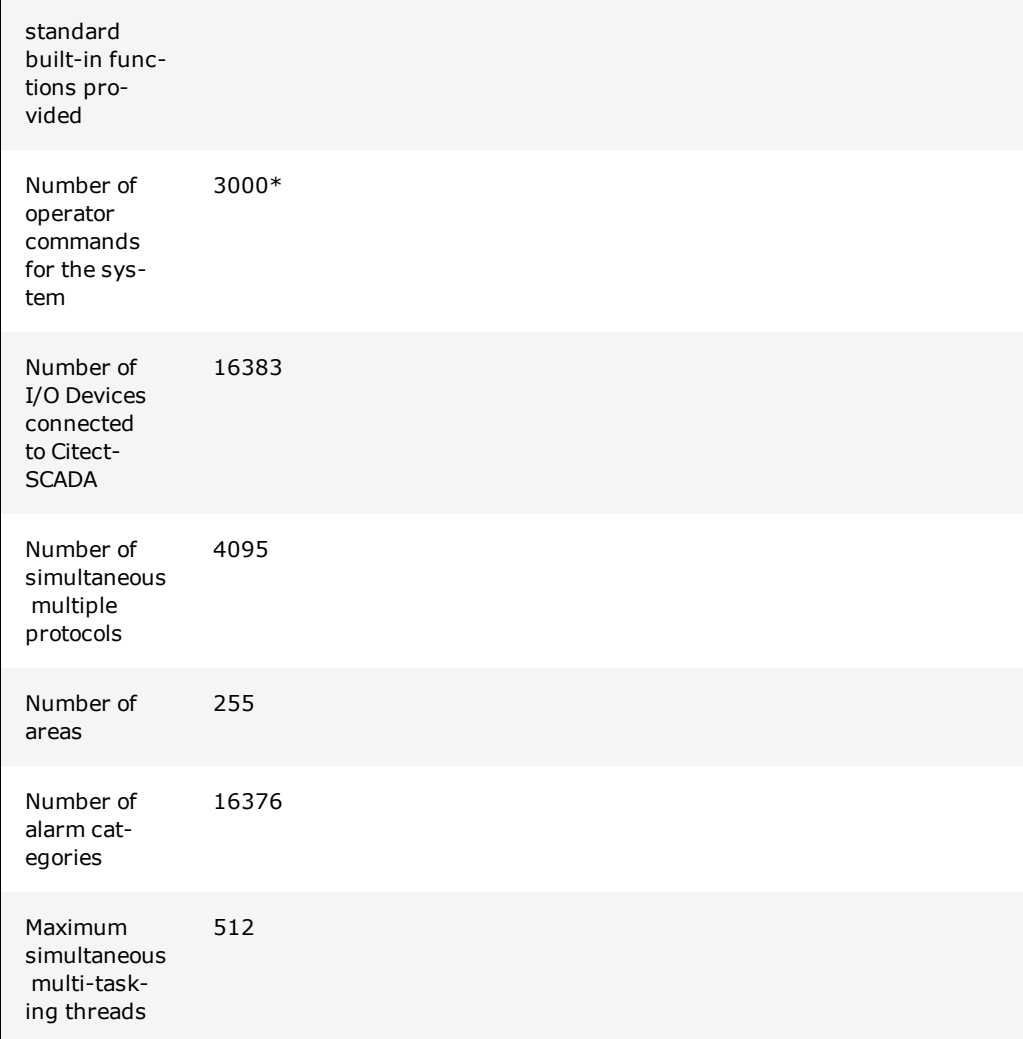

\*There is no actual limit to these values; they are maximum recommended values only. However, exceeding this number can impact the Trends Server performance (CPU loading) and the CPU loading of the Client displaying the Process Analyst.

#### <span id="page-25-0"></span>**I/O Device data types**

The table below displays the data types, size, and allowed values.

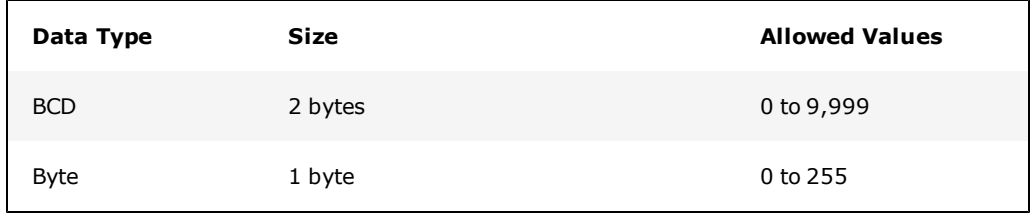

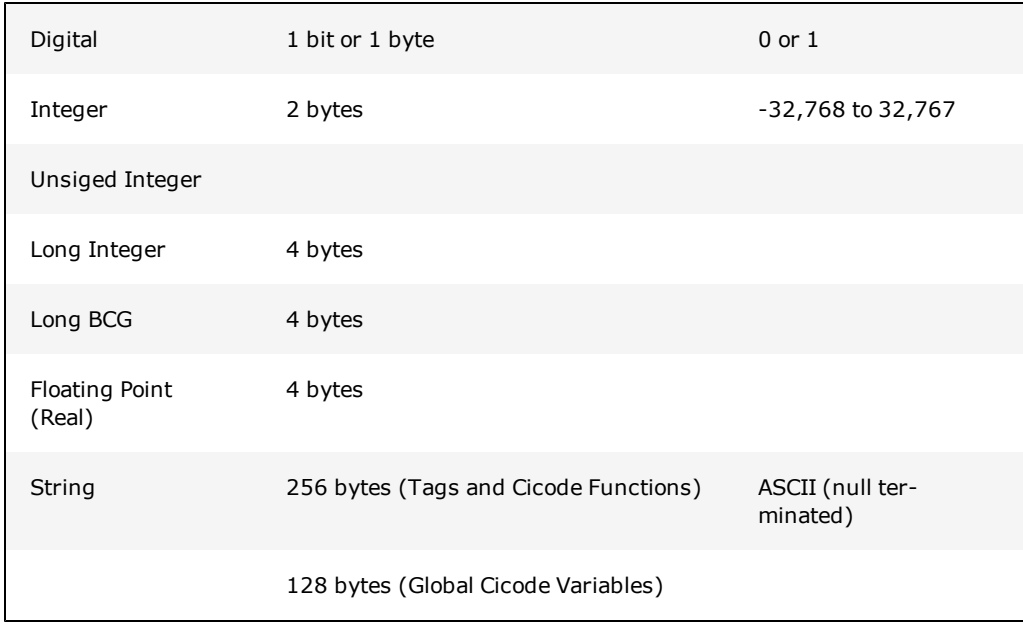

### <span id="page-26-0"></span>**Reserved ANs**

The following table describes reserved ANs:

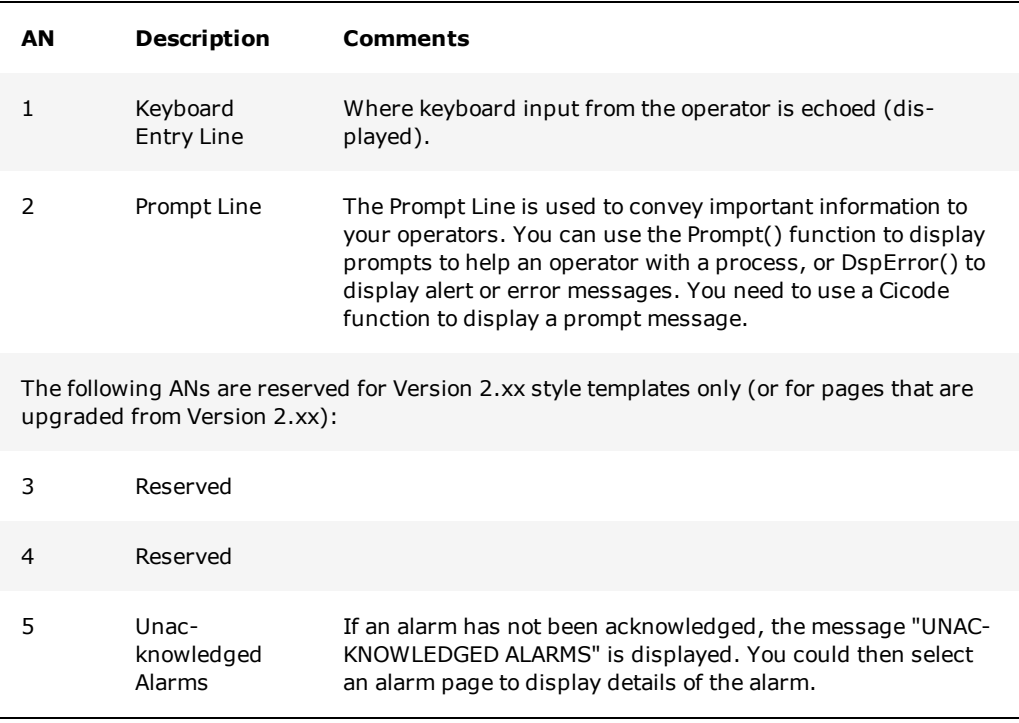

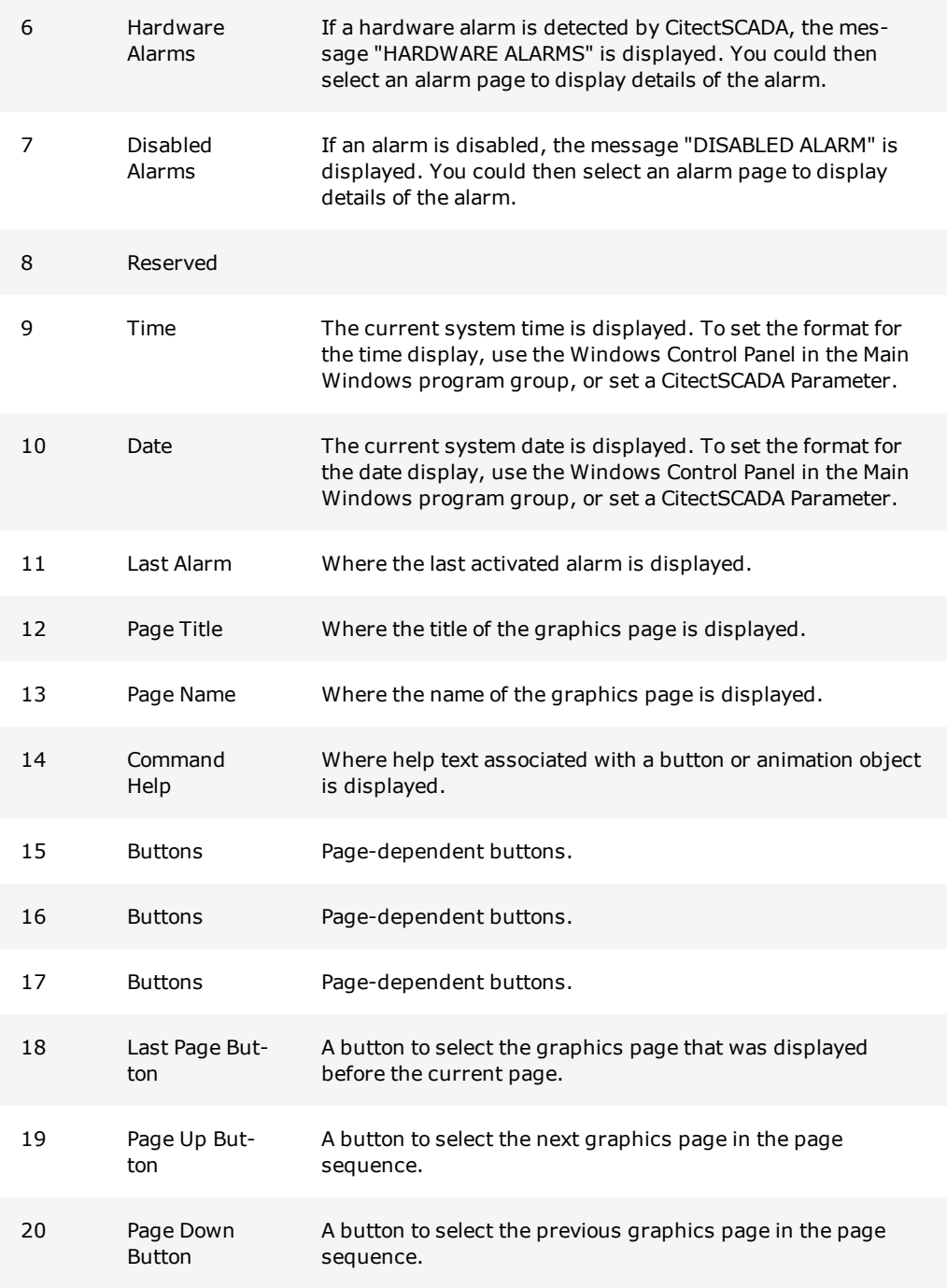

## <span id="page-28-0"></span>**Predefined Templates**

The following templates are provided in various styles. Most of these templates are completely configured; you can create pages with little (or no) customization of the templates.

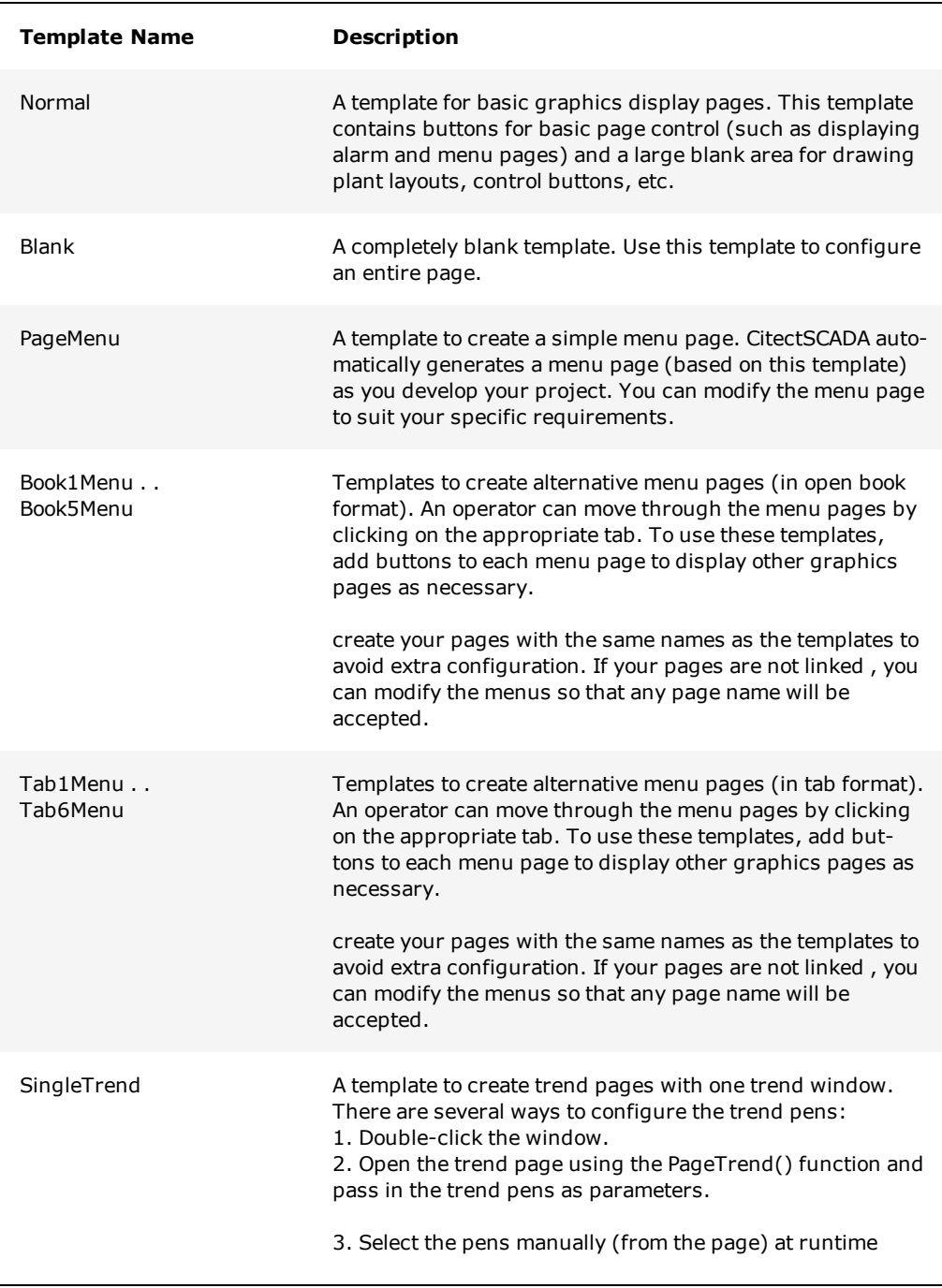

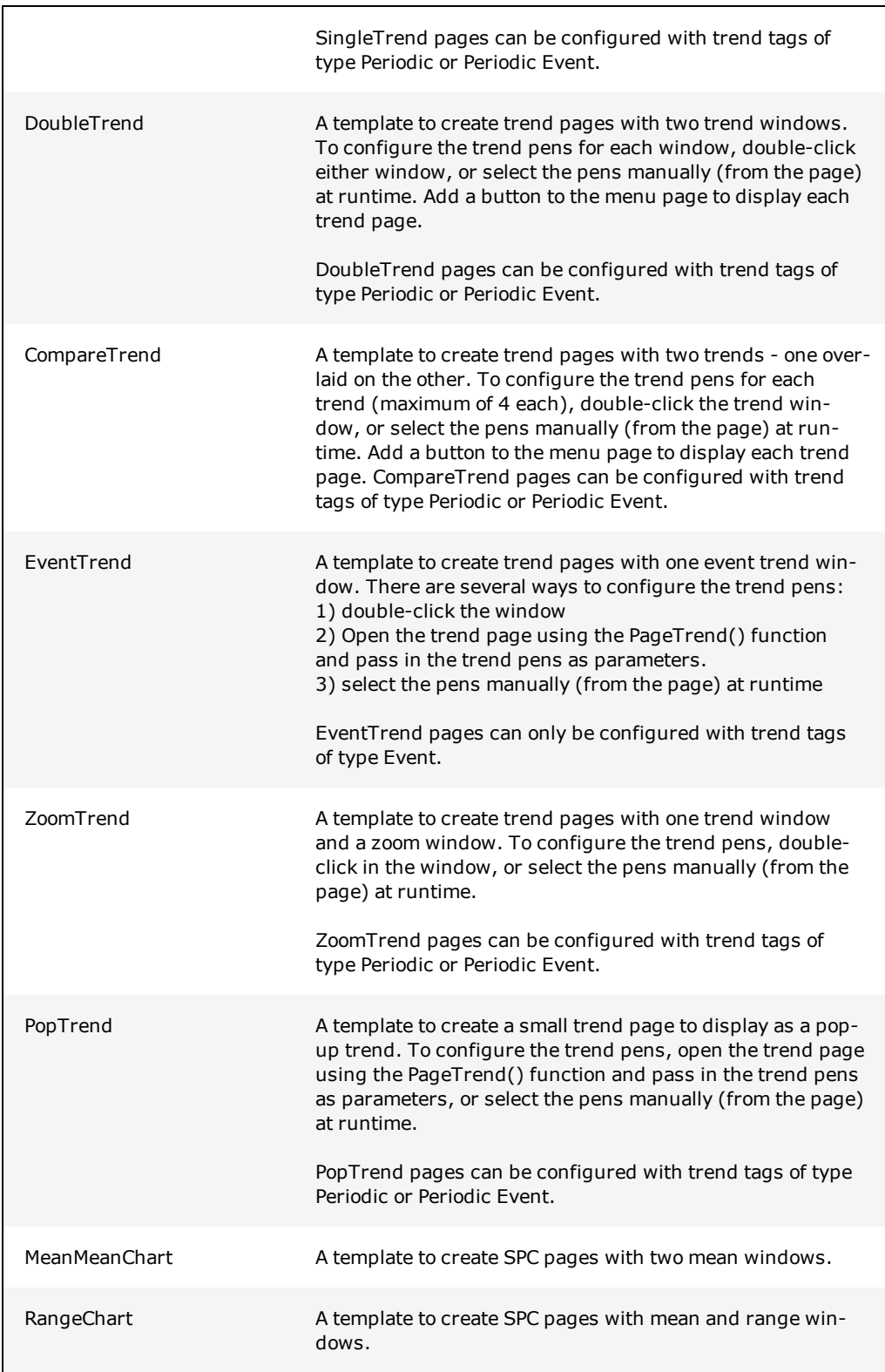

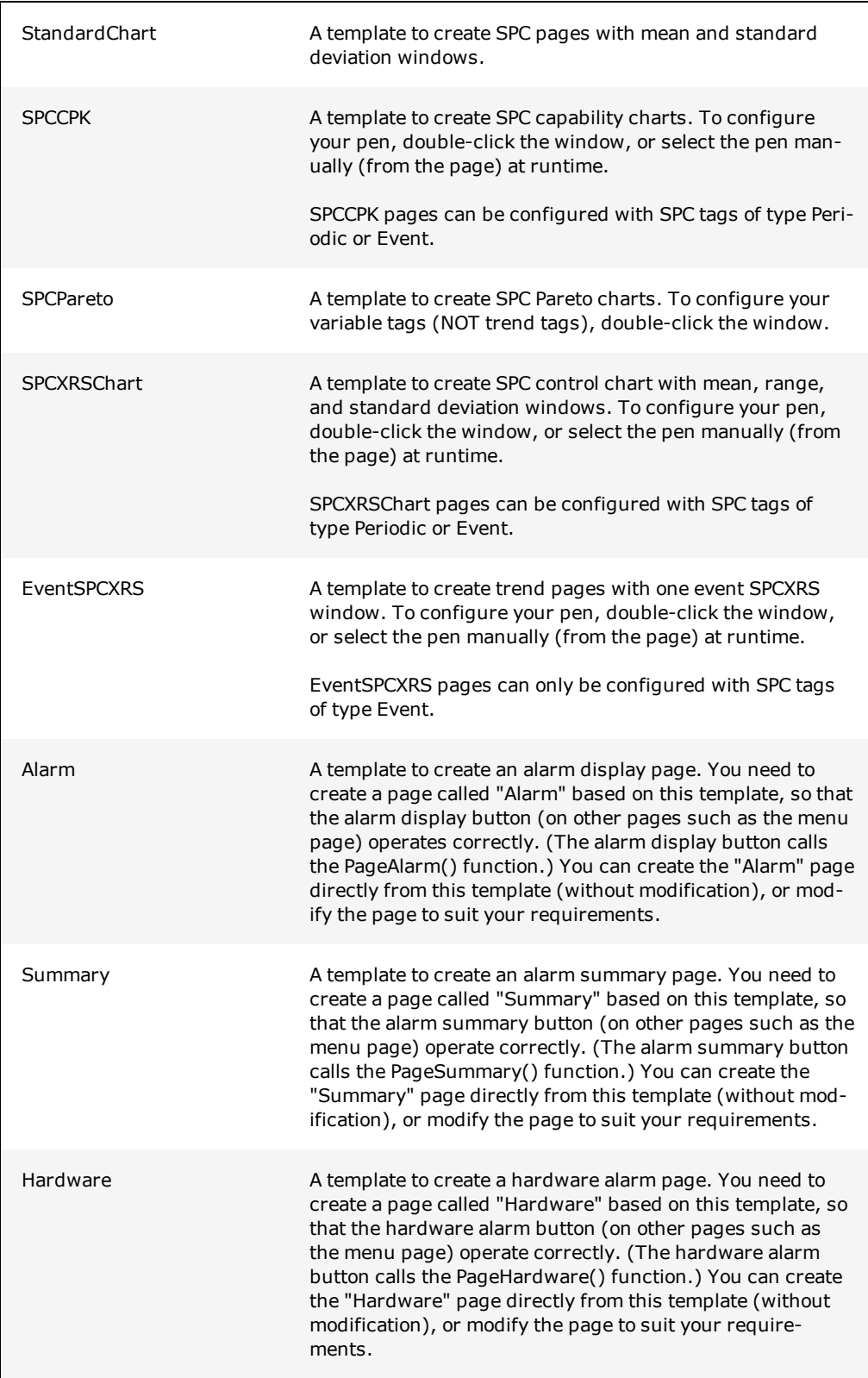

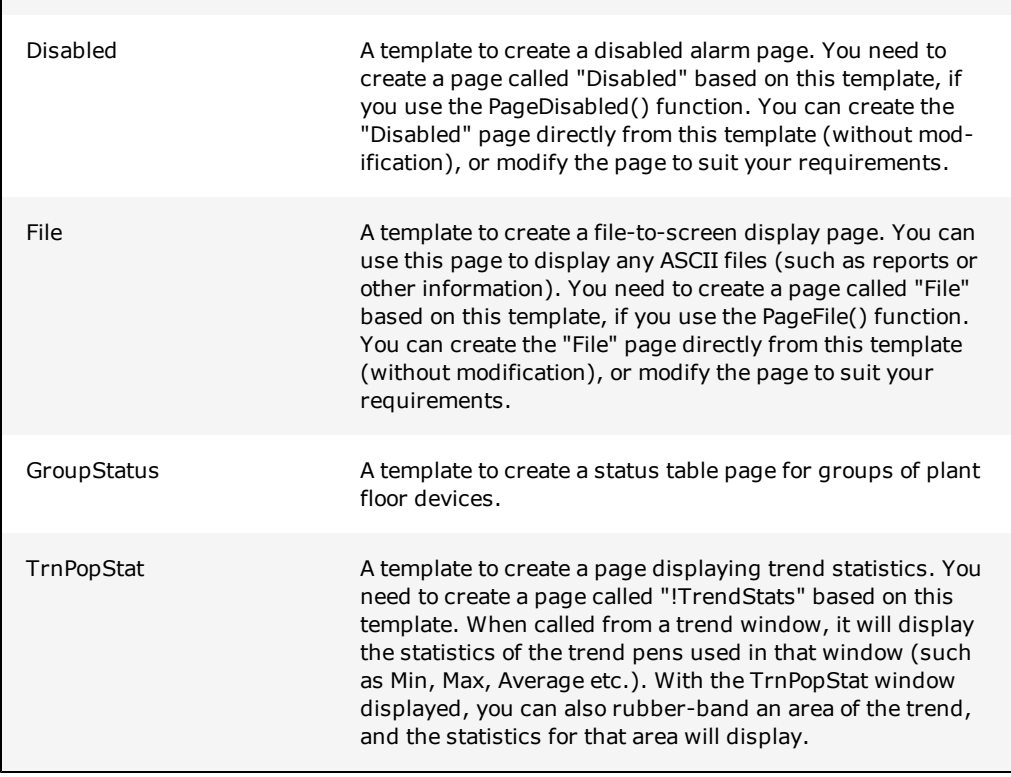

#### <span id="page-31-0"></span>**Predefined Commands**

This section describes the system keyboard commands that are predefined in the Include Project. (System keyboard commands operate on any graphics page displayed on the computer screen).

- [System](#page-31-1) [keyboard](#page-31-1) [commands](#page-31-1) [database](#page-31-1)
- [Predefined](#page-32-0) [keyboard](#page-32-0) [keys](#page-32-0)
- [Keyboard](#page-32-0) [keys](#page-32-0) [database](#page-32-0)

#### <span id="page-31-1"></span>**System keyboard commands database**

The table below gives the key sequences associated with commands and their function.

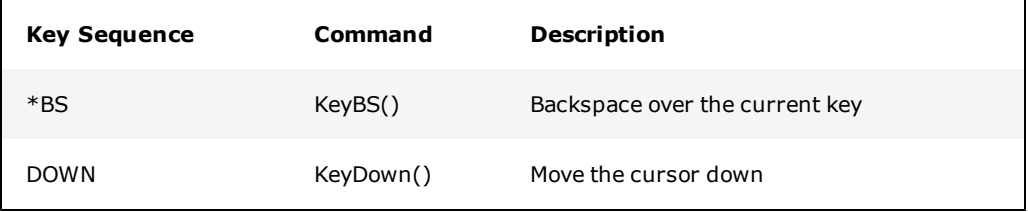

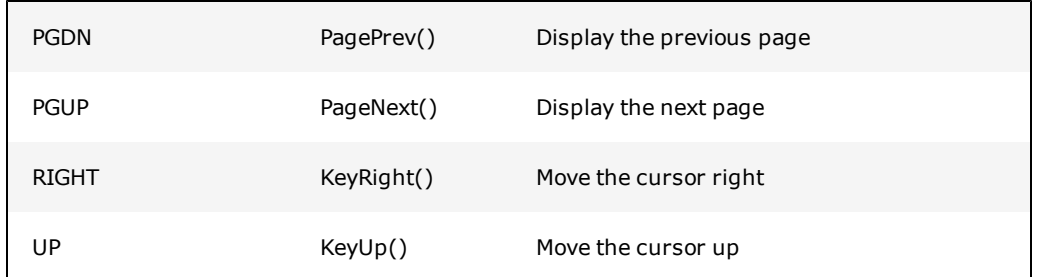

Usually you can override a predefined command by configuring a new command in your project with the same key sequence. The only command that you cannot override is the \*BS command, as this sequence is a hotkey used to remove the last key from the key command line.

**Note:** Do not modify the Include Project. Your changes to the Include project will be lost when you reinstall CitectSCADA or upgrade to a new version.

#### <span id="page-32-0"></span>**Predefined keyboard keys**

The keyboard keys described below are predefined in the Include Project. You can use these keys in any key sequence field; for example, to define the keyboard commands for an object.

#### **Keyboard keys database**

The table below defines the key names, codes, and description.

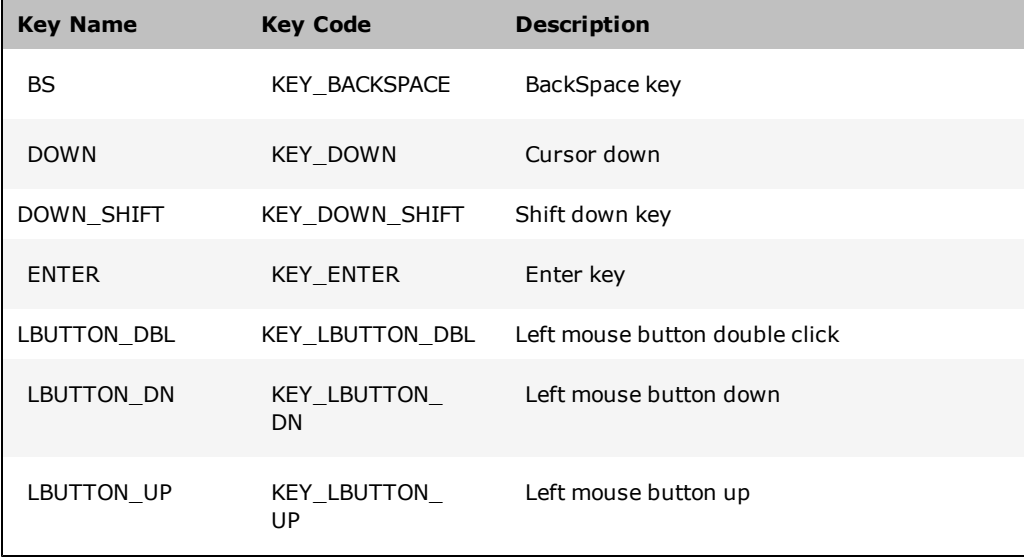

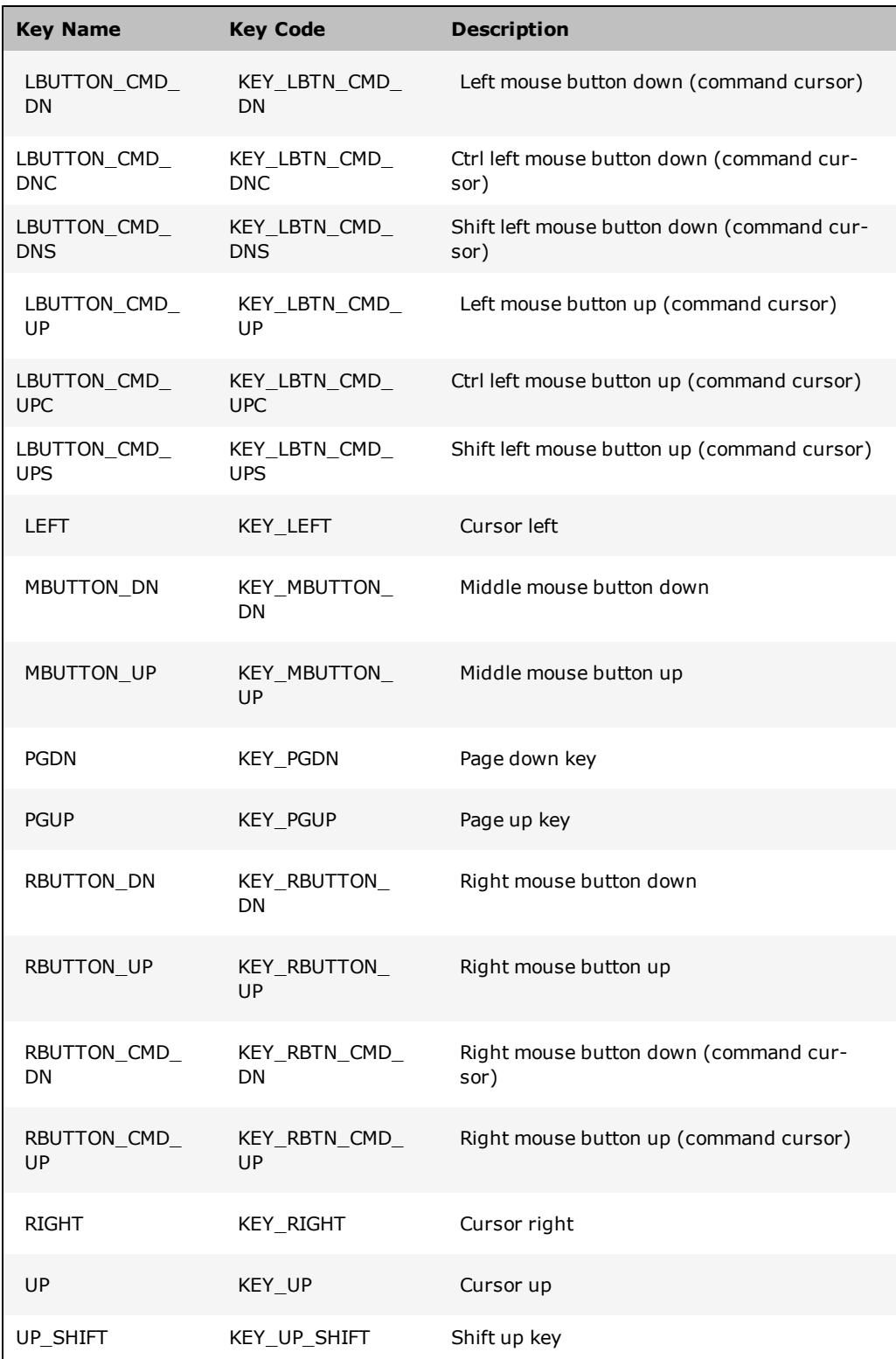

**Note:** Do not modify the Include Project. Changes to the Include project are lost when you reinstall or upgrade CitectSCADA.

#### <span id="page-34-0"></span>**Predefined Character Sets**

The following character sets are predefined as labels in the Include Project:

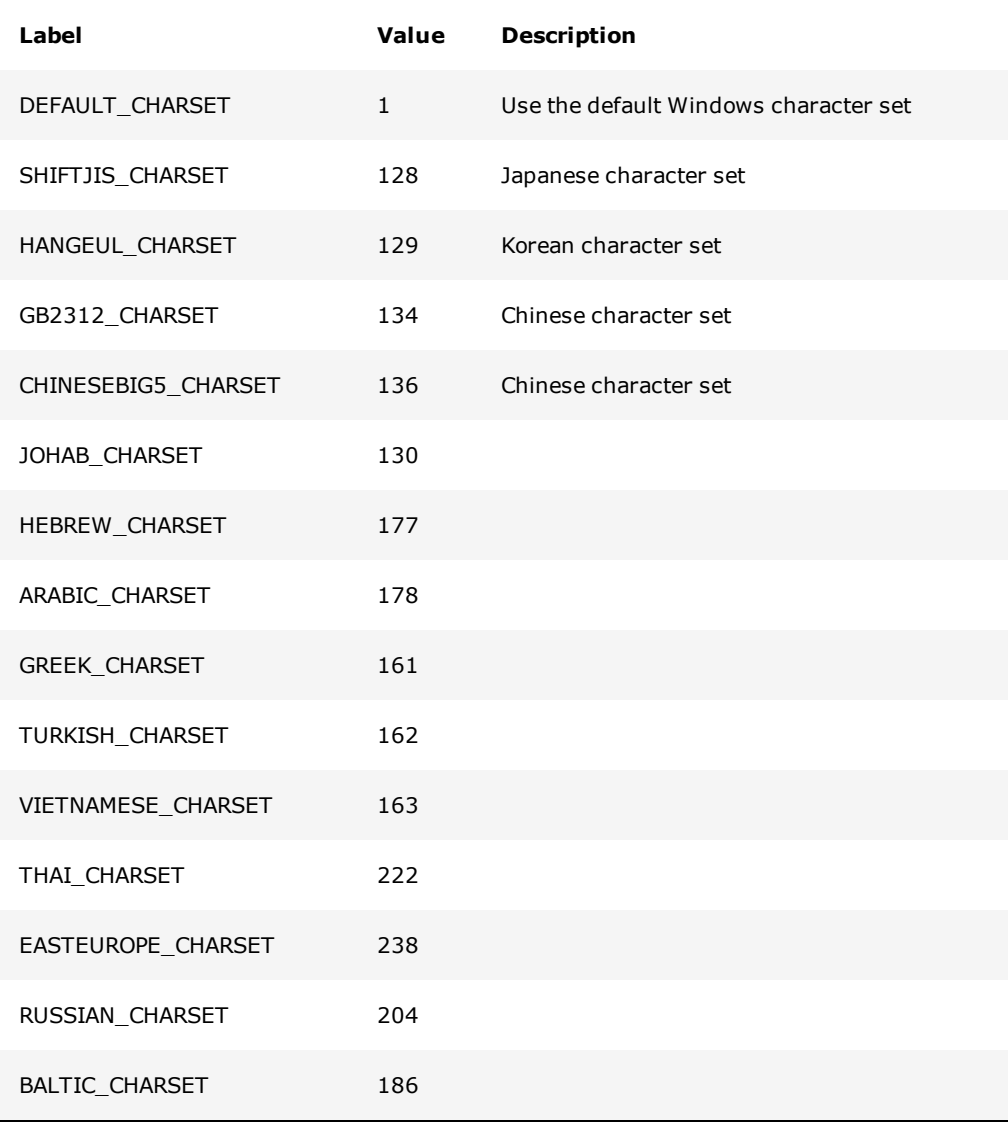

**Note:** Do not modify the Include Project. Changes to the Include project are lost when

you reinstall or upgrade CitectSCADA.

### <span id="page-35-0"></span>**Predefined Fonts**

The following fonts are predefined in the Include Project:

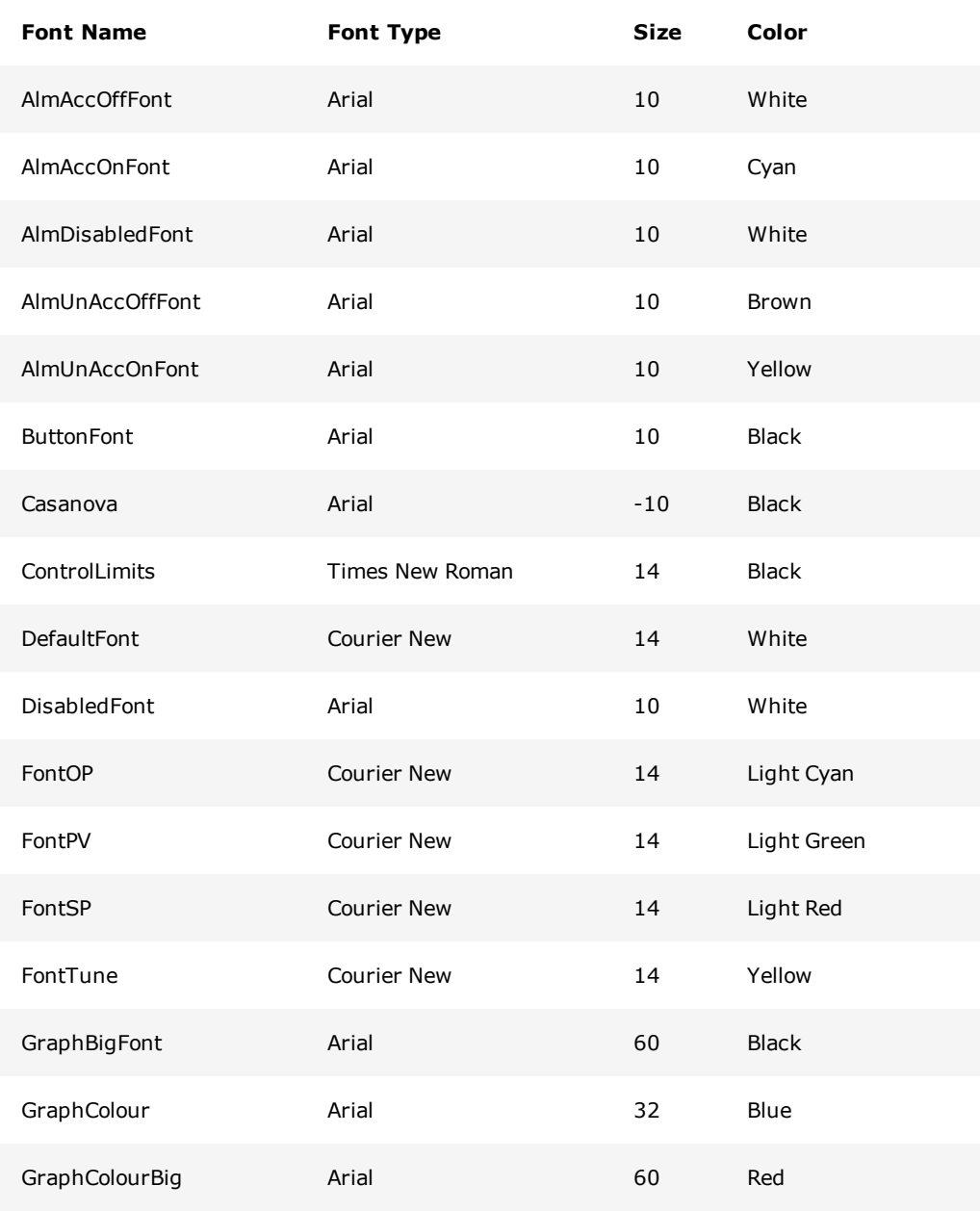
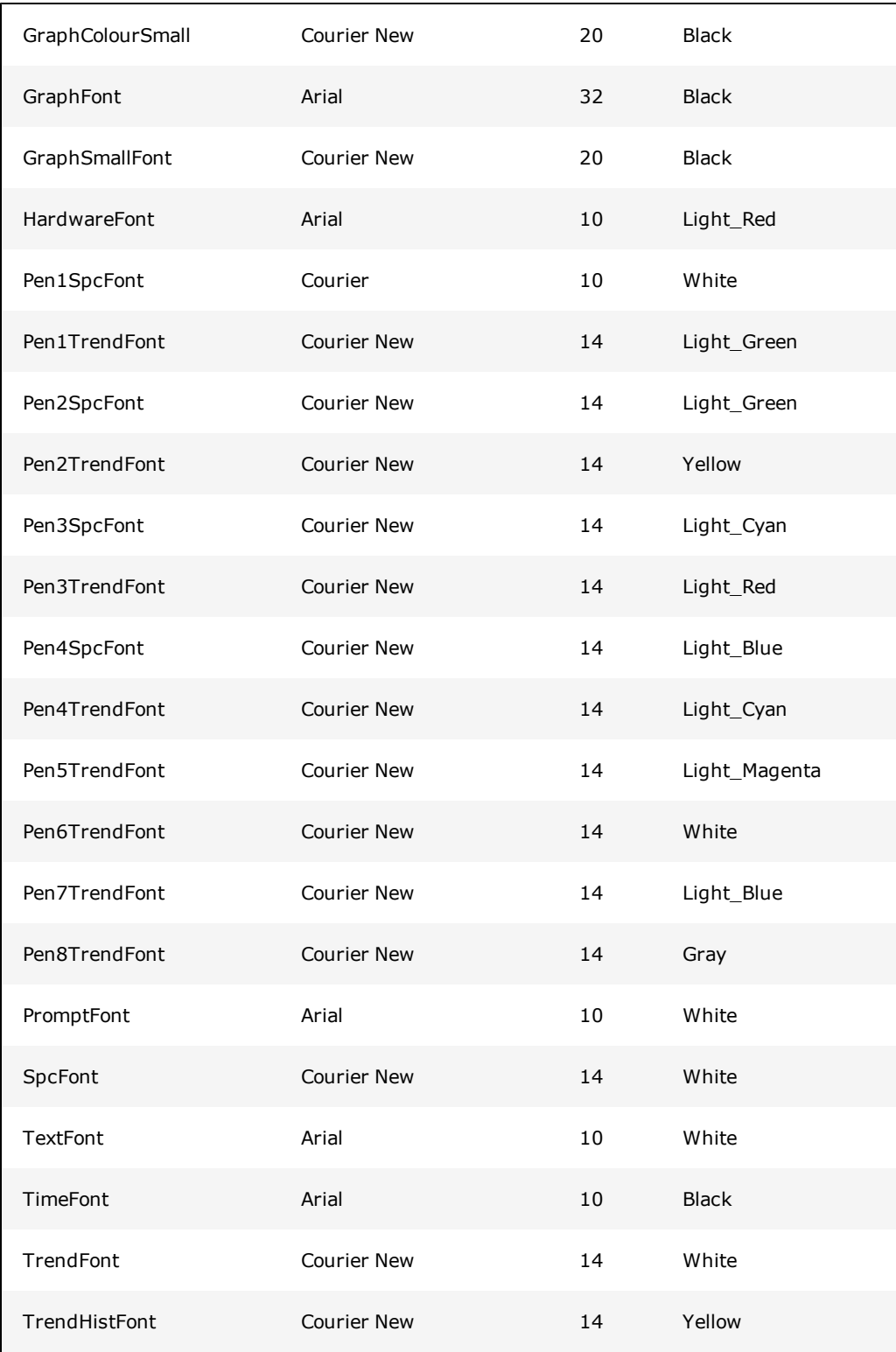

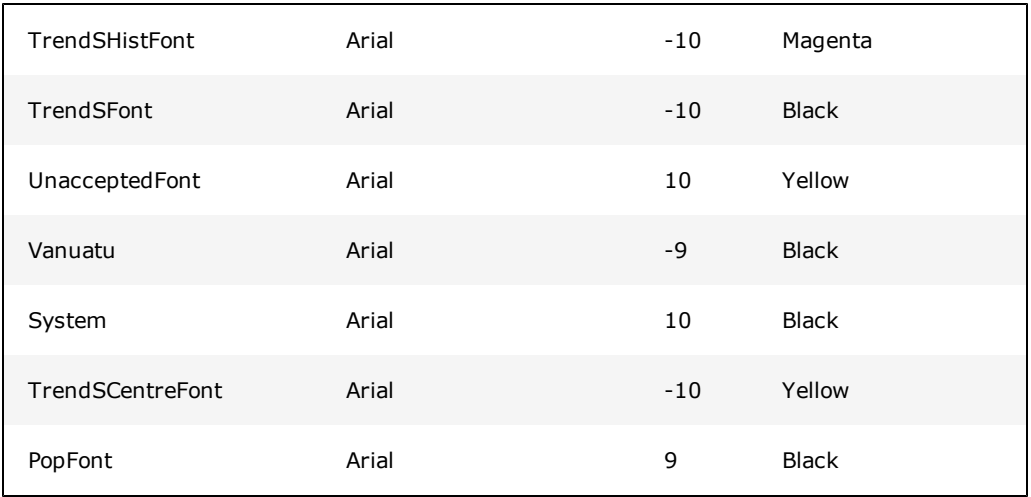

You can override a predefined font by adding a new font with the same name to your project.

**Note:** Do not modify the Include Project. Changes to the Include project are lost when you reinstall or upgrade CitectSCADA.

## **Predefined Devices**

This section describes devices that are predefined in the Include Project.

#### **Devices database**

The table below shows the devices supported by CitectSCADA.

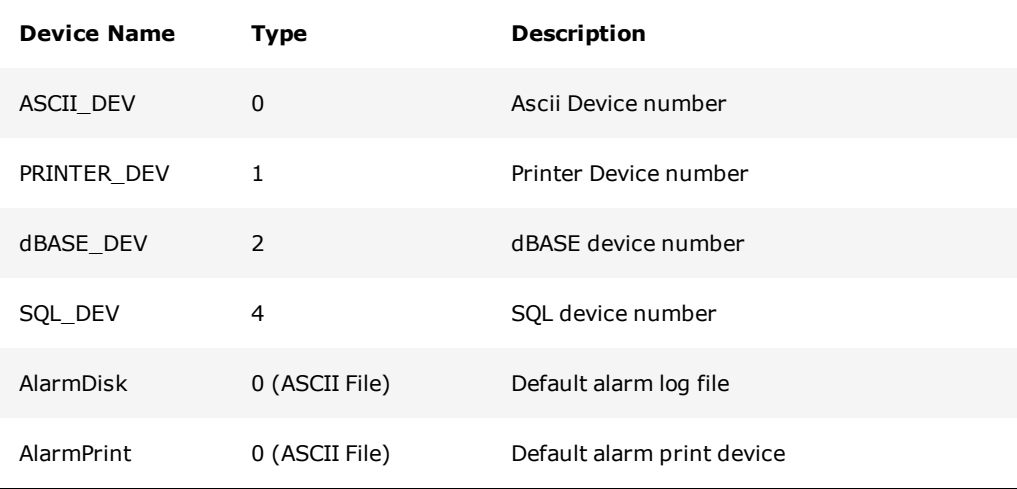

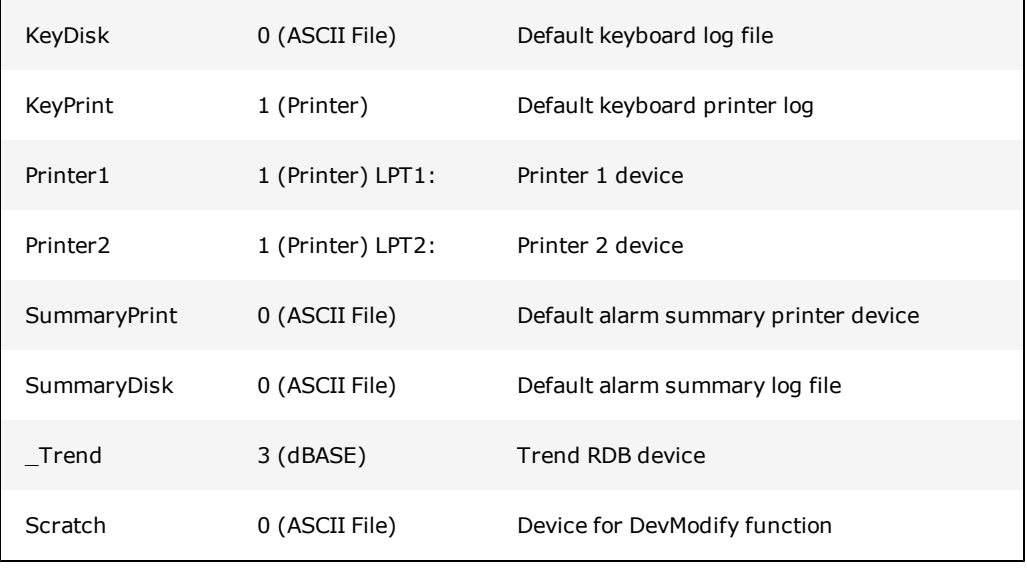

### **Predefined Cicode Files**

The following Cicode files are part of the Include Project:

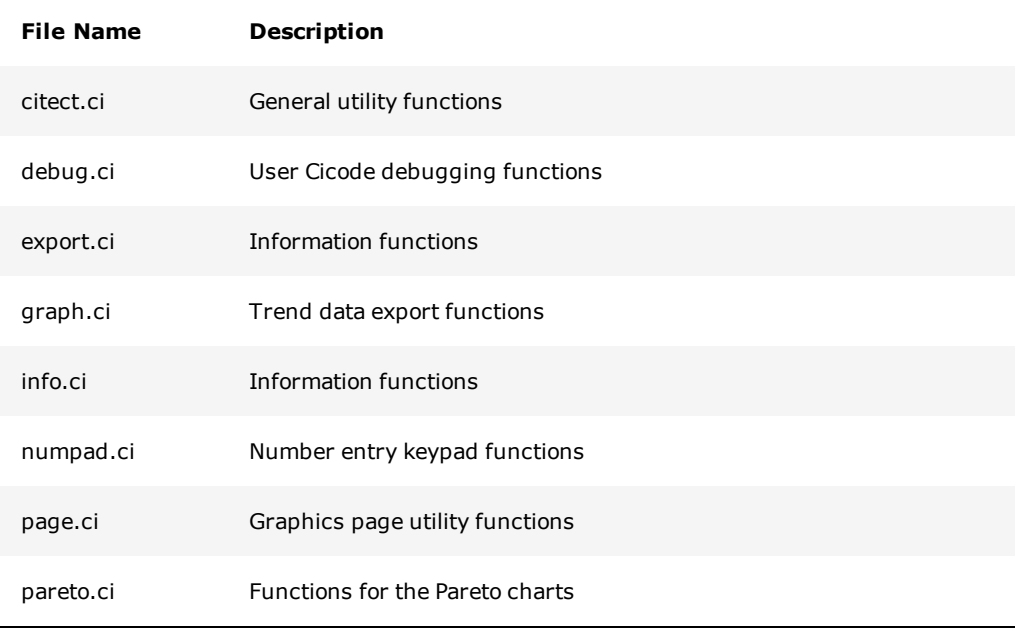

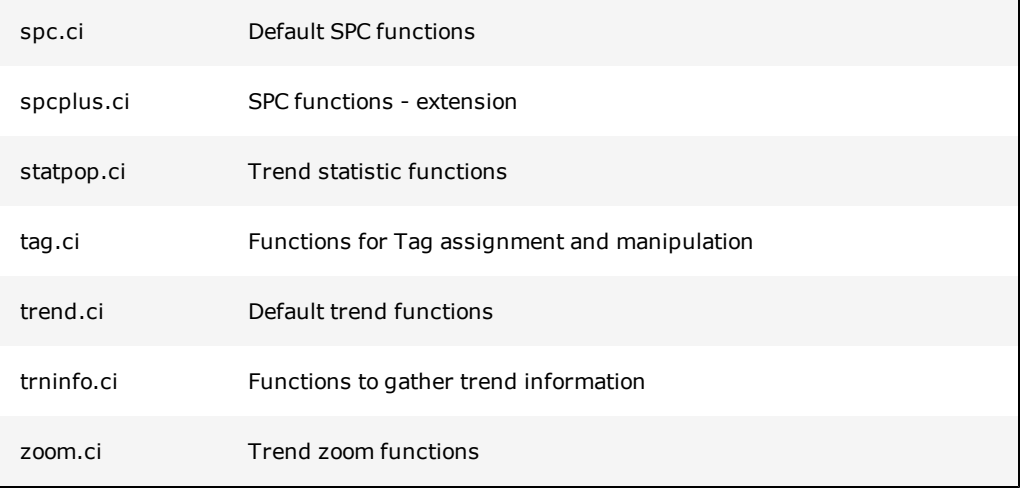

#### **Predefined Color Names and Codes**

Sixteen standard colors are available for use with your CitectSCADA system. They have been predefined in the Include Project. refer to these colors by name which make then more readily understandable, wherever you would use the code value:

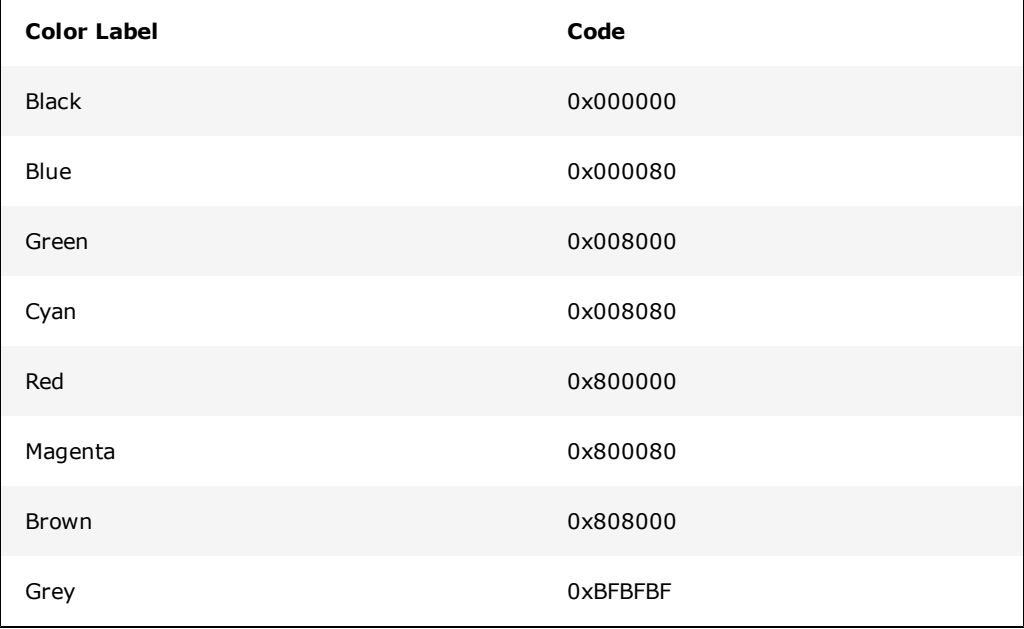

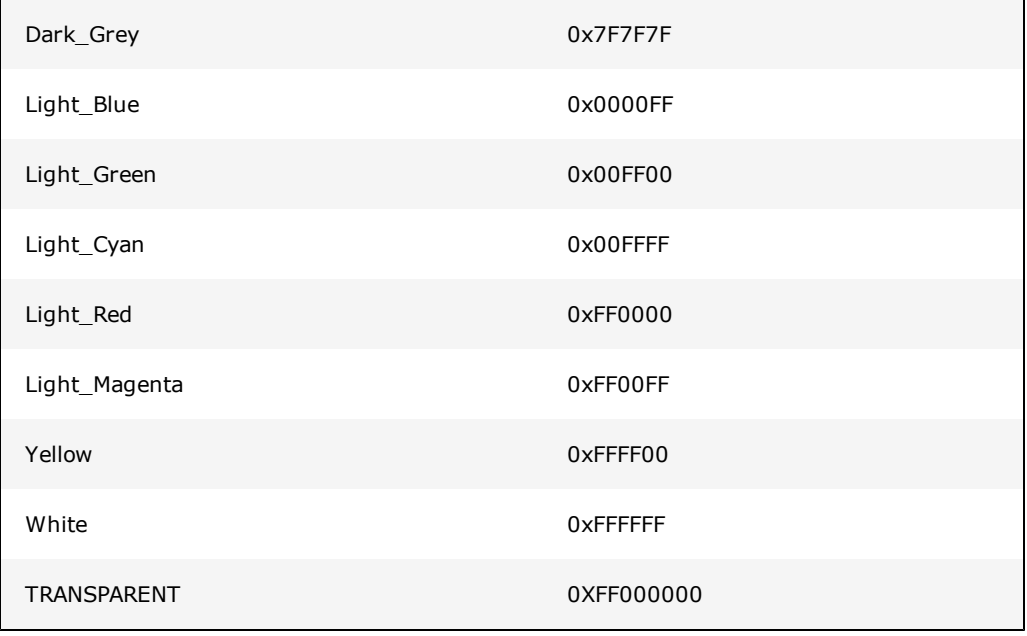

## **Predefined Keyboard Key Codes**

The following meaningful key code labels are predefined in the CitectSCADA Include Project. They can be entered as key codes when you define your keyboard keys, so you don't need to remember the hex value associated with each key.

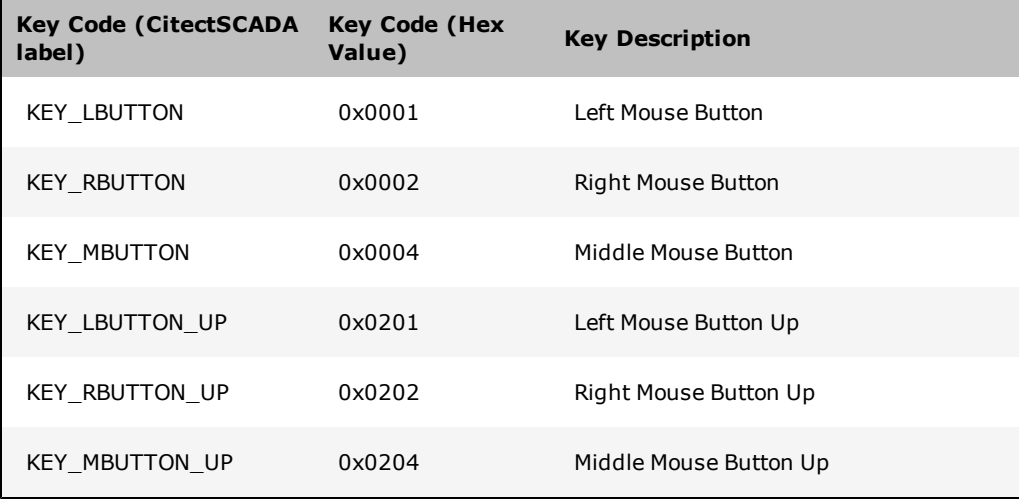

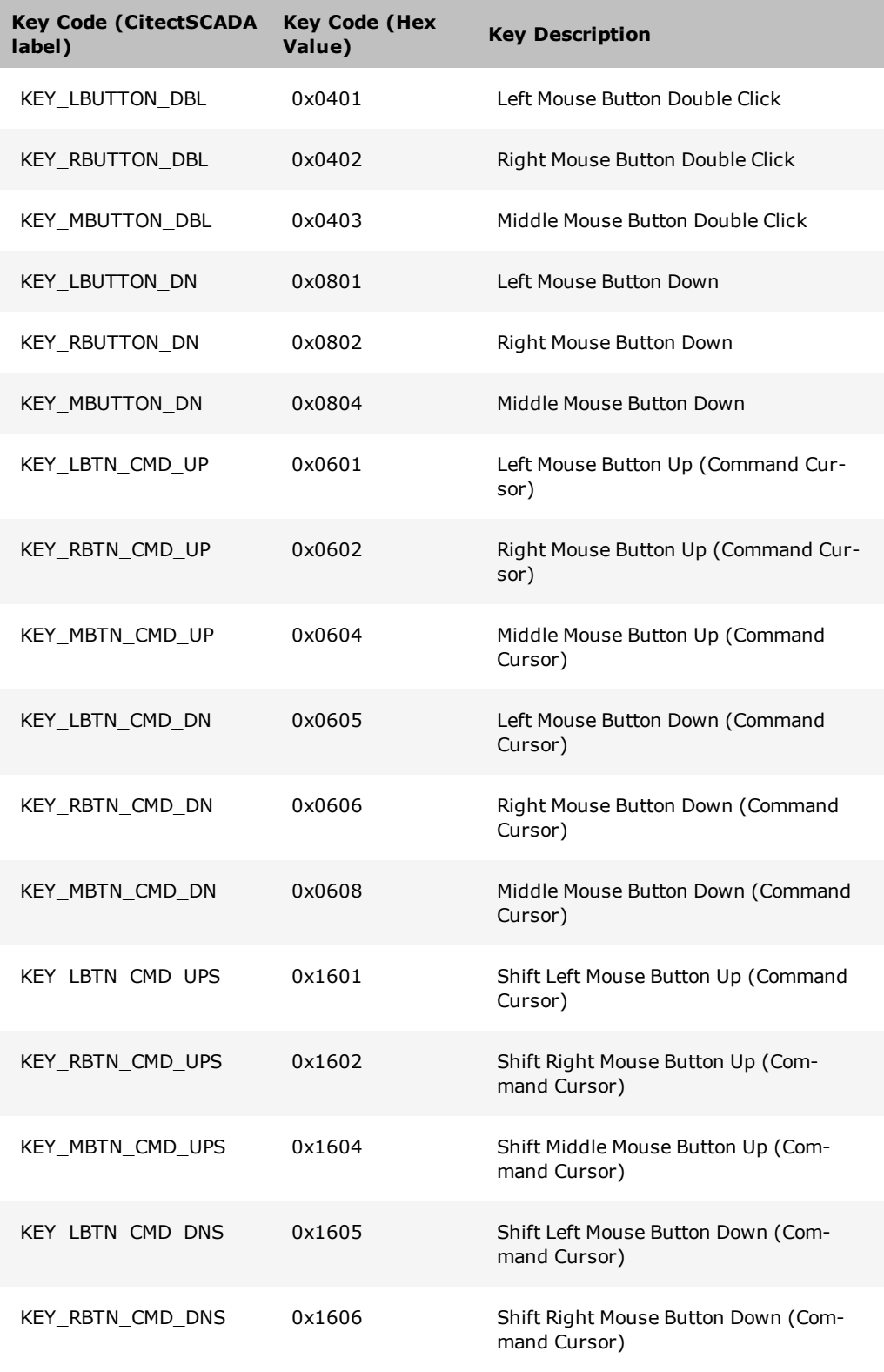

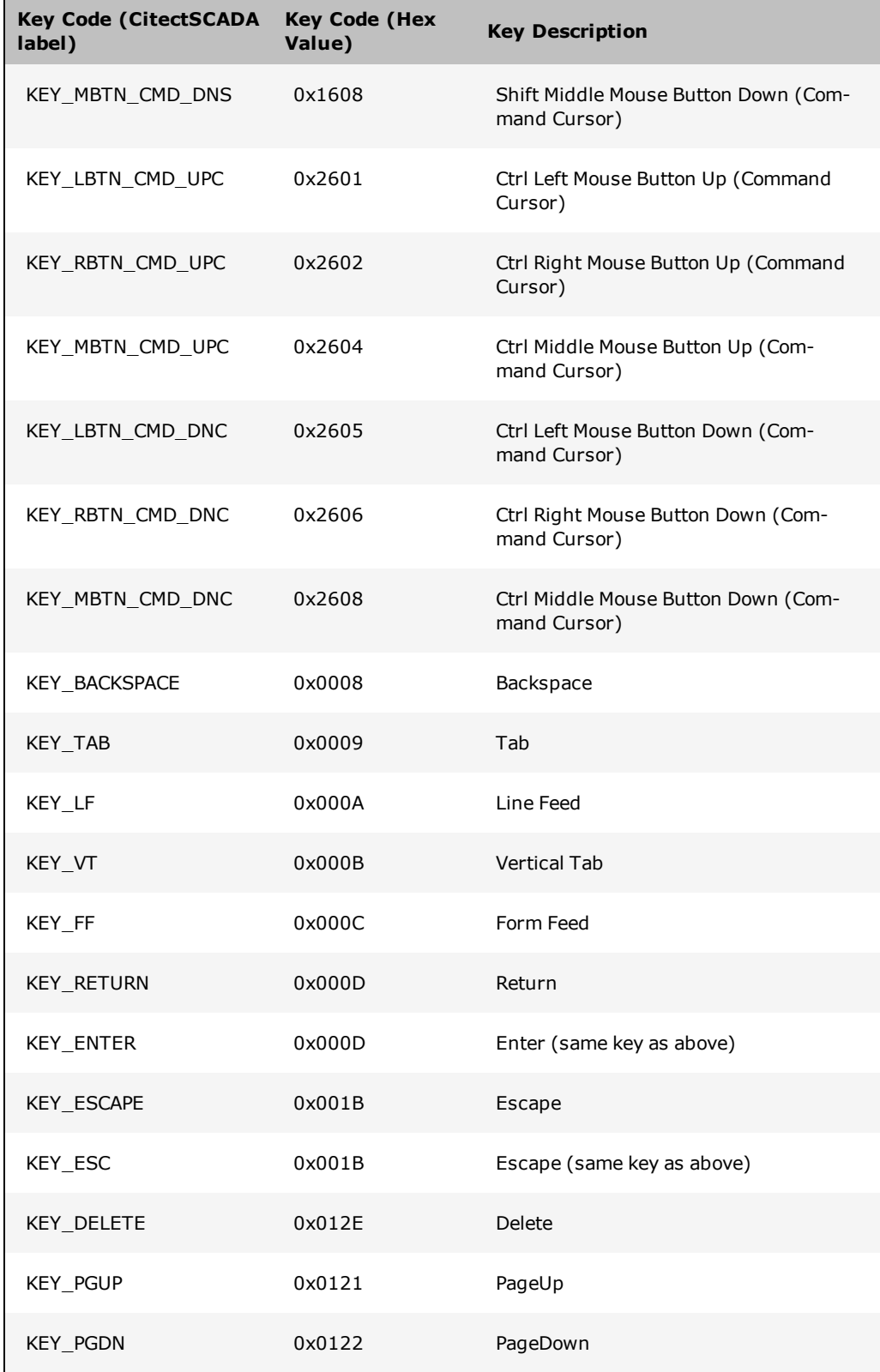

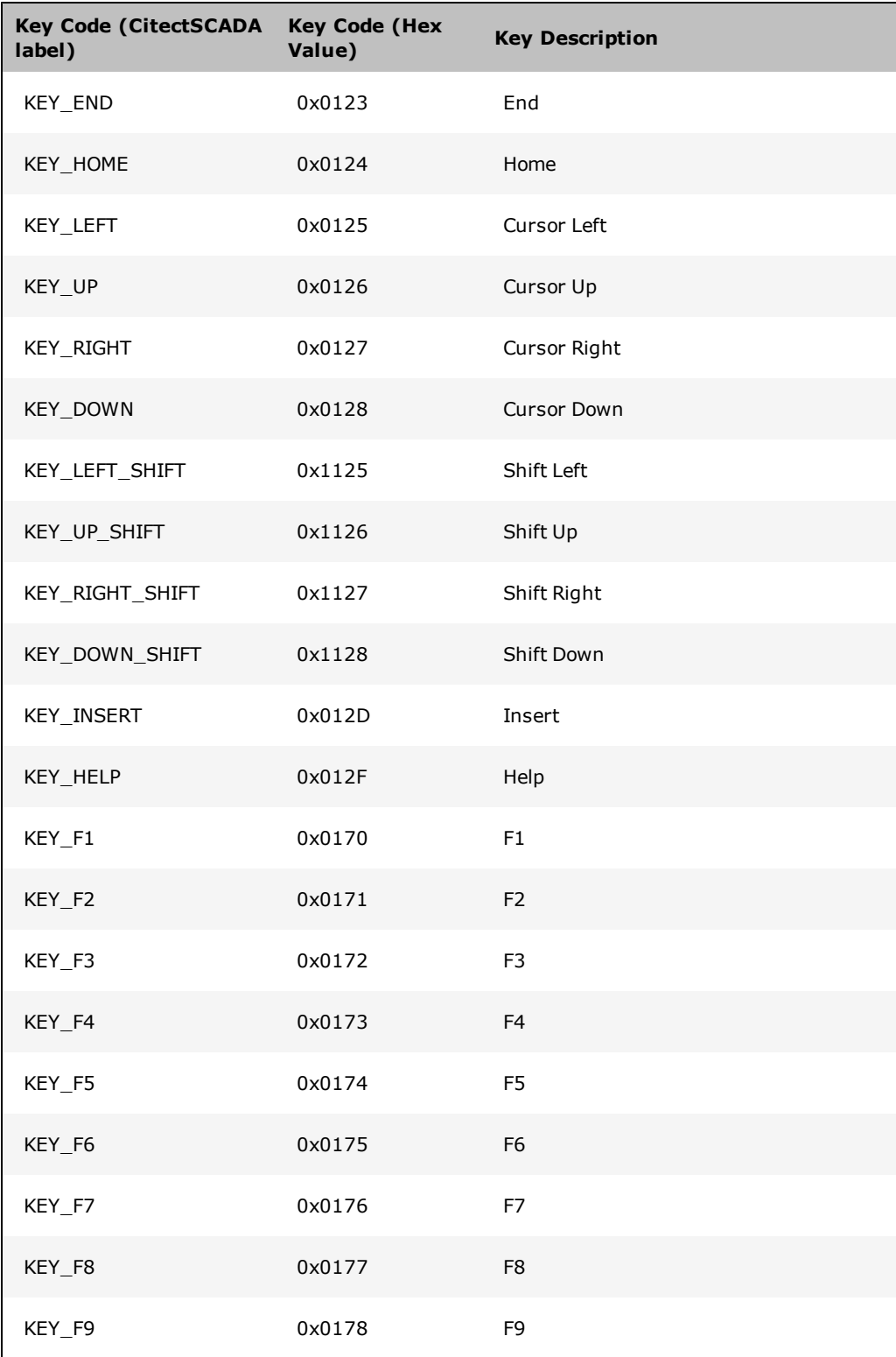

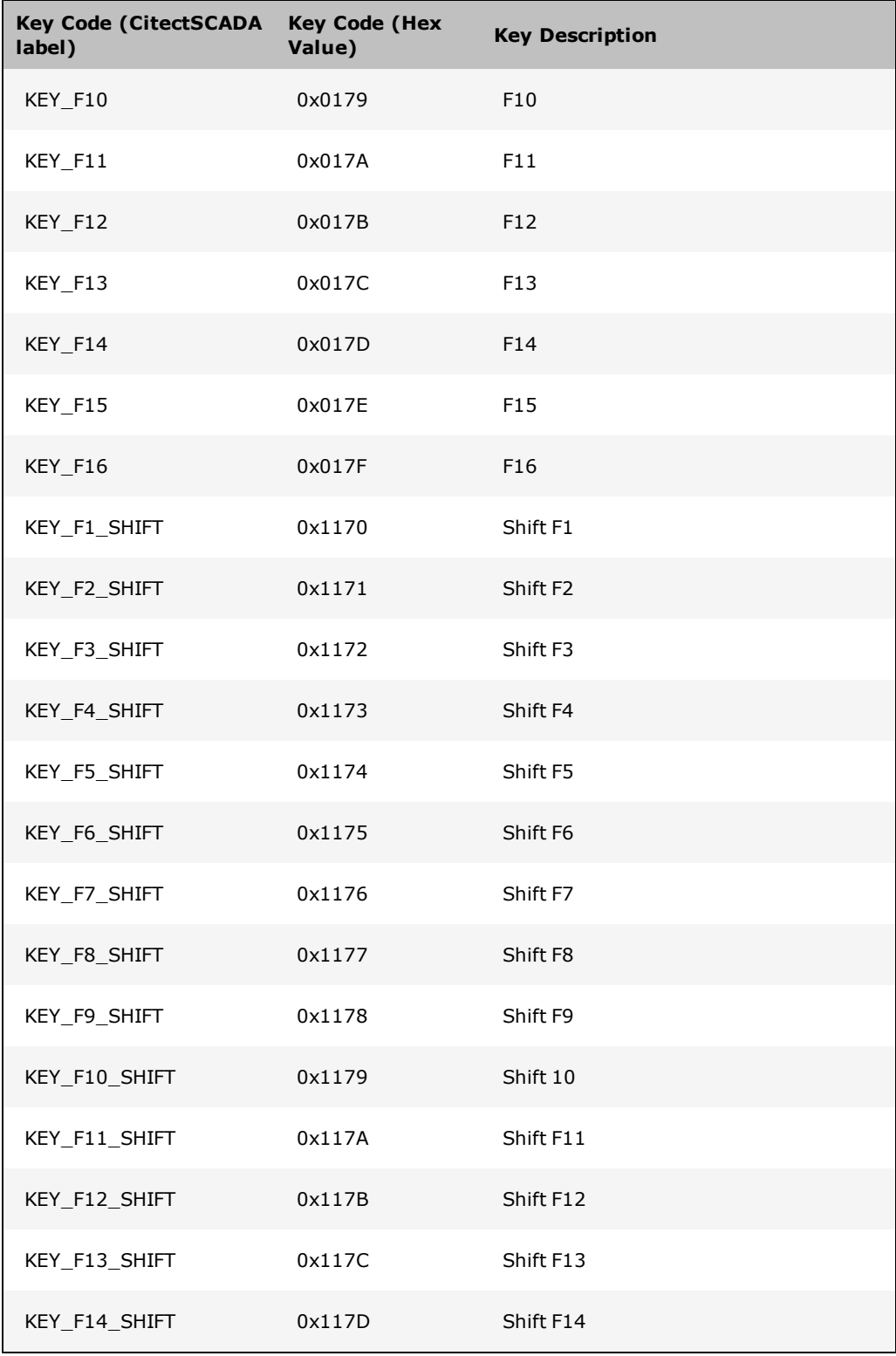

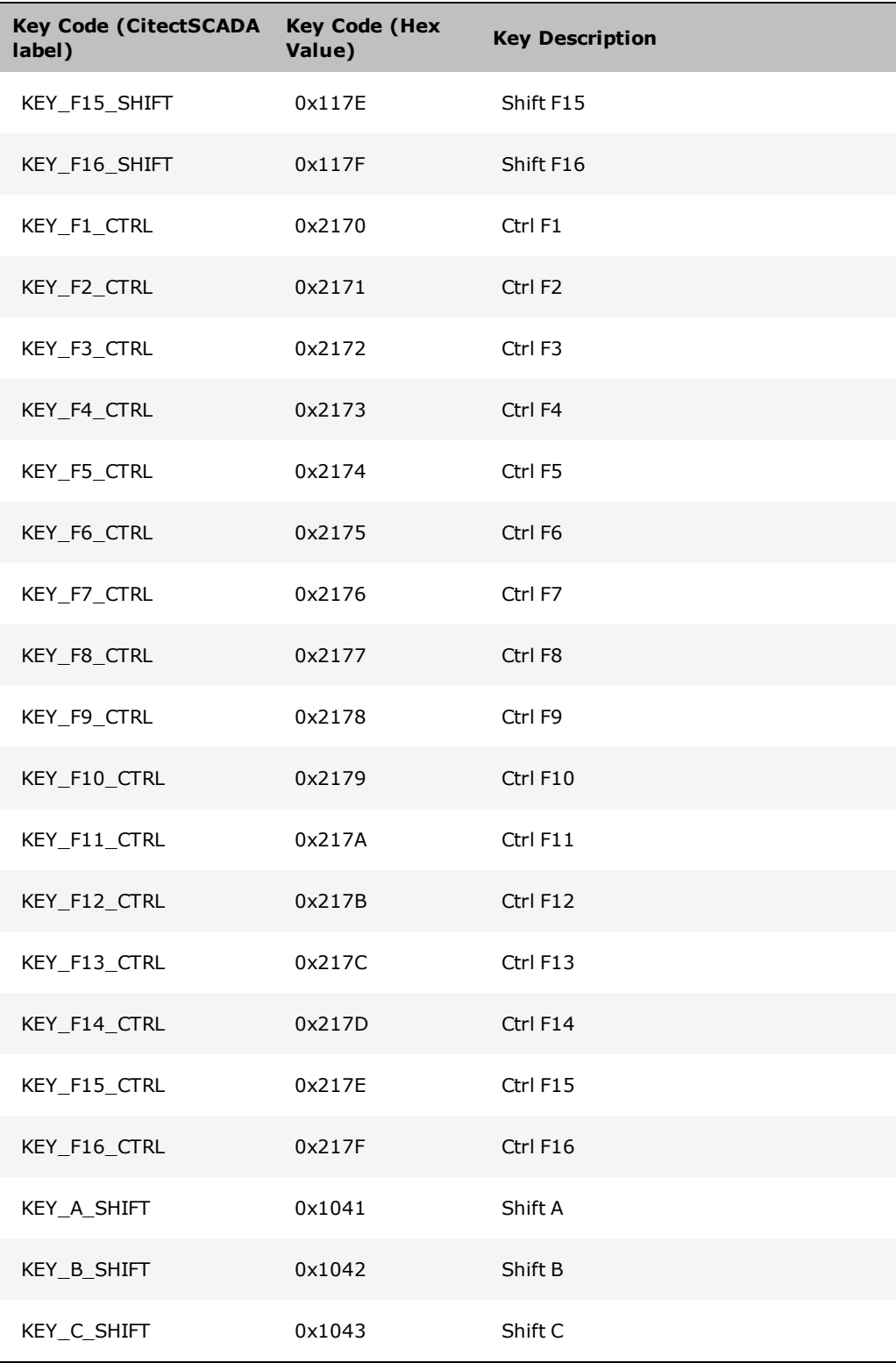

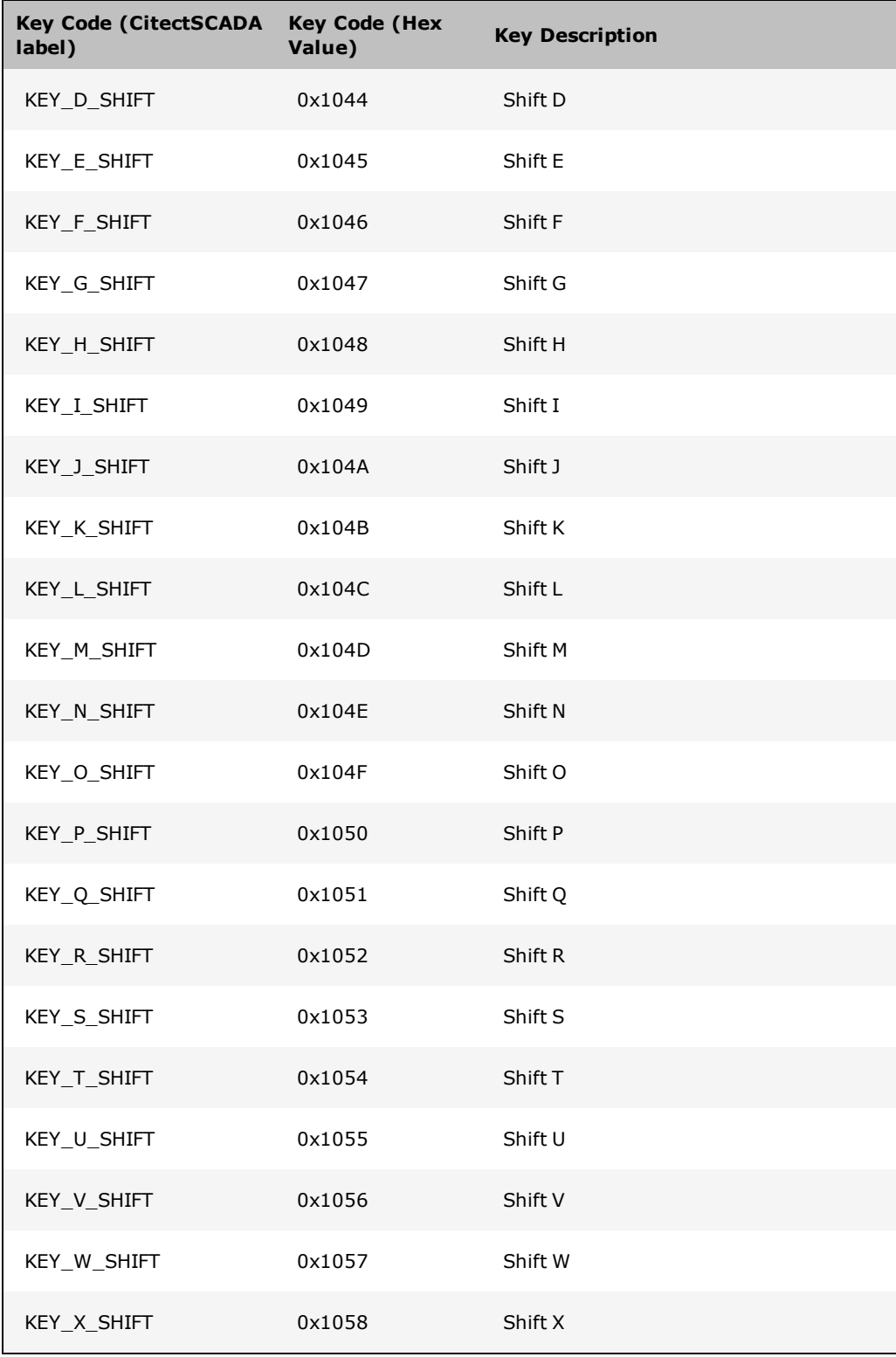

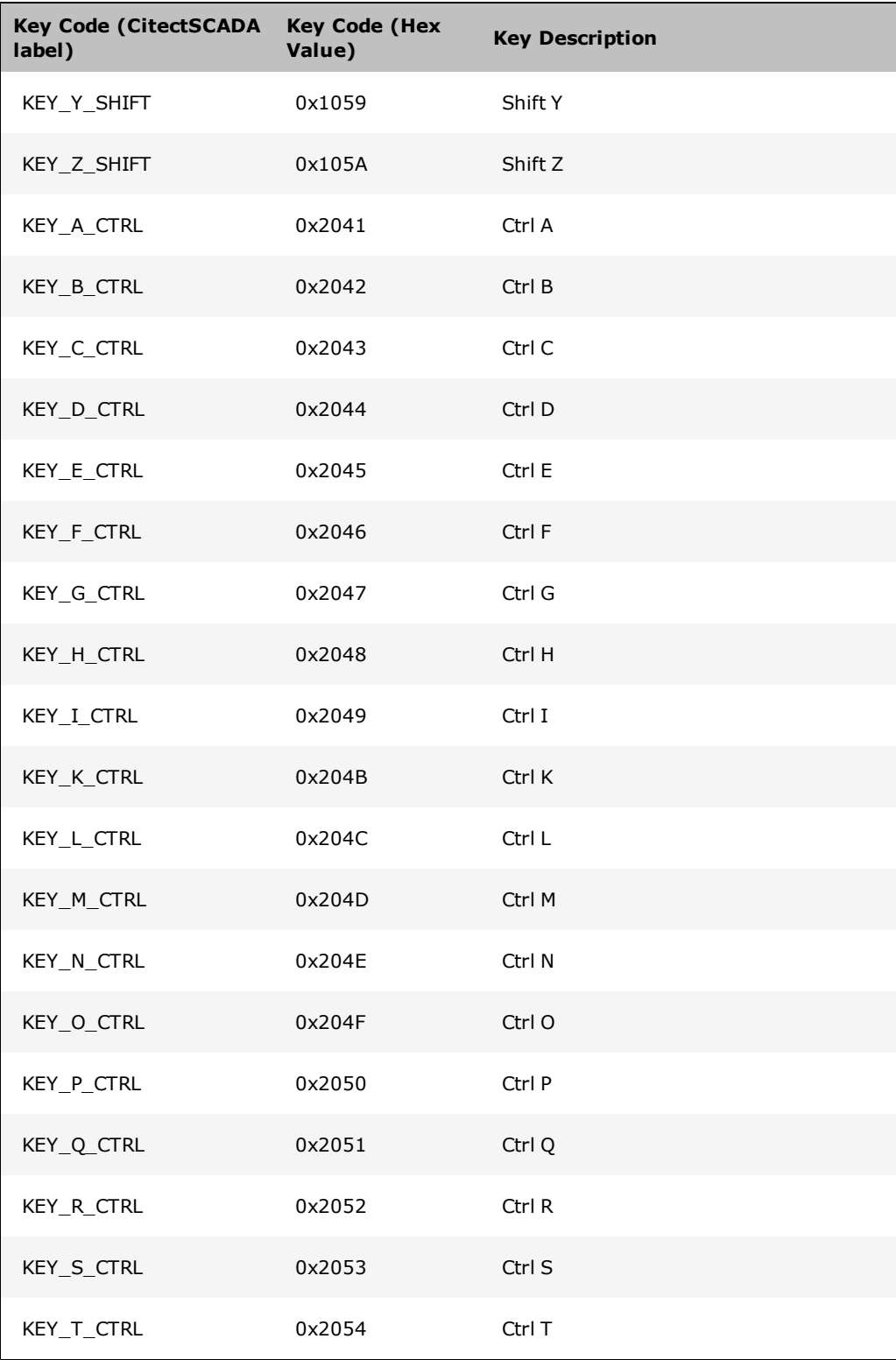

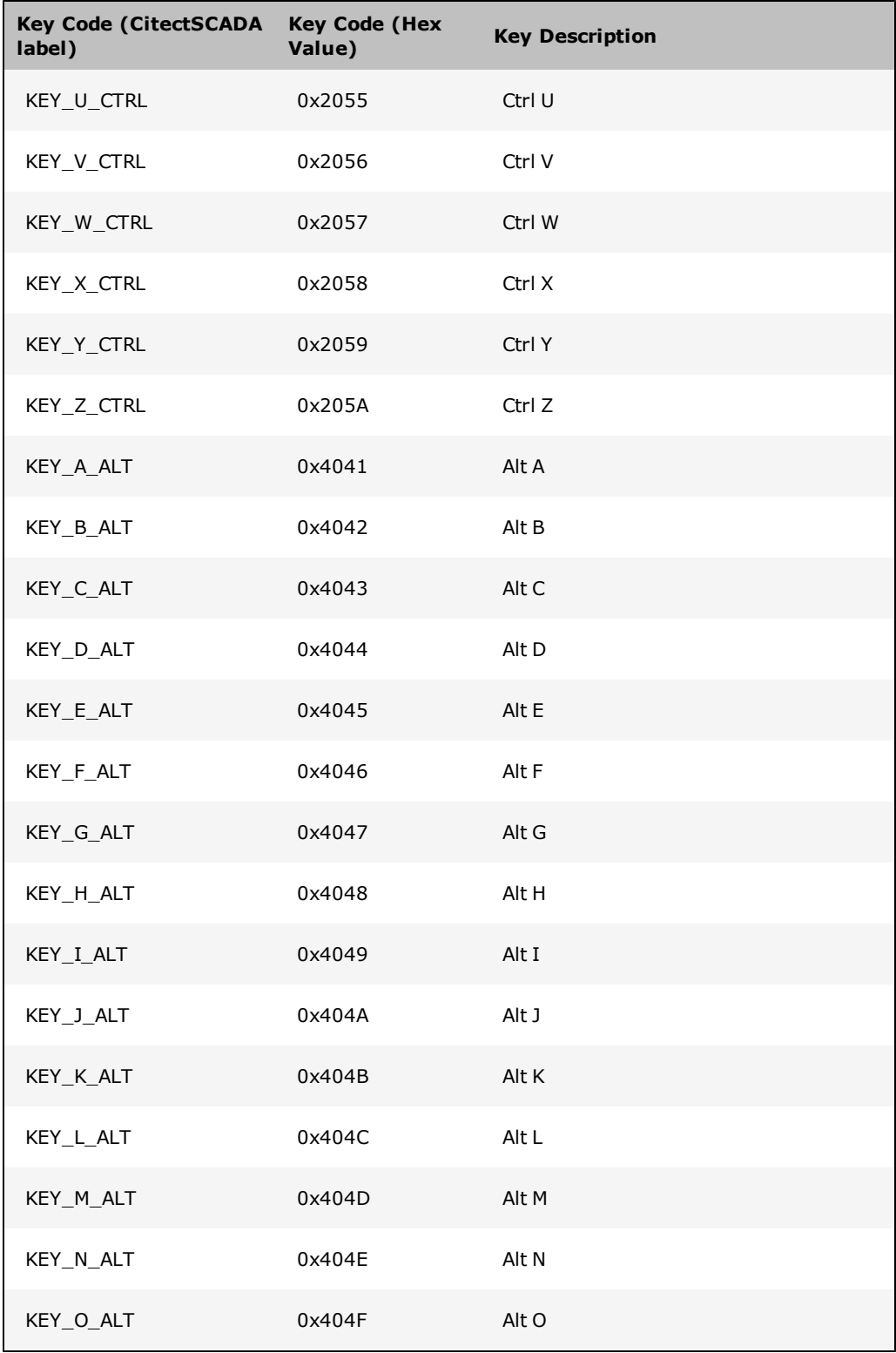

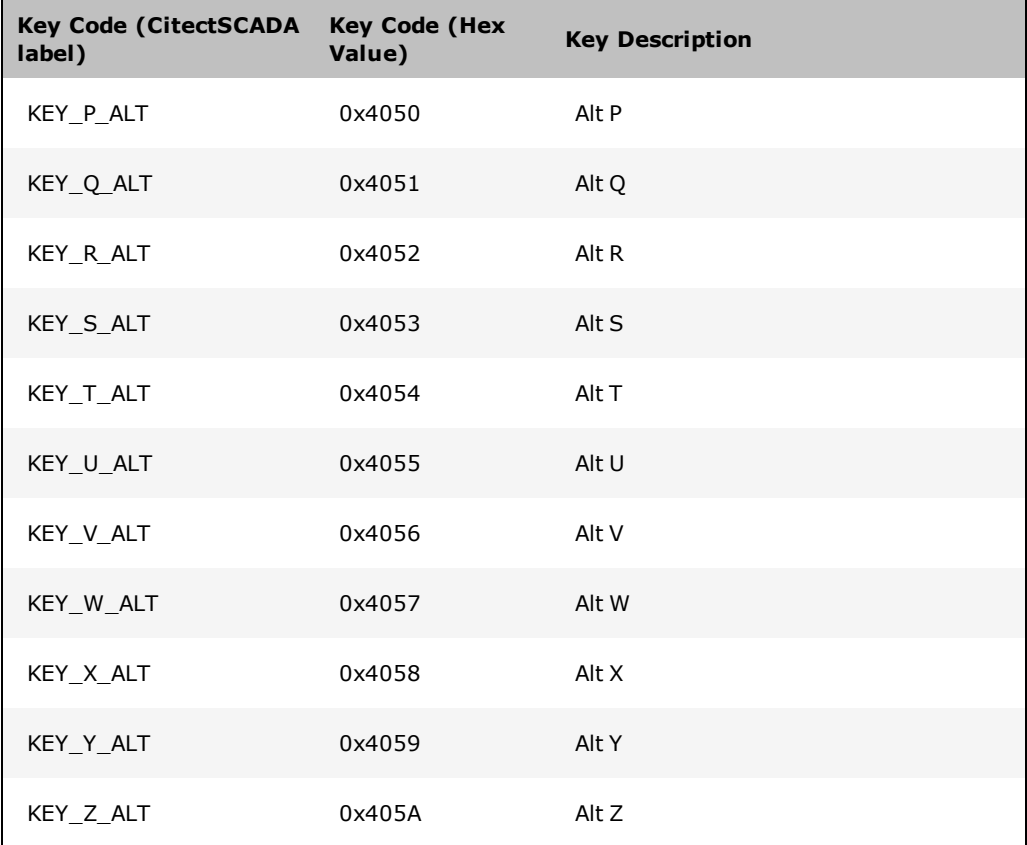

To define a key with:

- The Shift key, add  $0x1000$  to the value of the key.
- The Ctrl key, add  $0x2000$  to the value of the key.
- The Alt key, add 0x4000 to the value of the key.

The above key definitions are standard IBM-compatible keys.

**Note:** Do not modify the Include Project. Changes to the Include project are lost when you reinstall or upgrade CitectSCADA.

#### **Predefined Labels**

This section describes the labels that are predefined in the Include Project.

#### **Labels database**

The table below defines the names, expressions predefined in the Include Project.

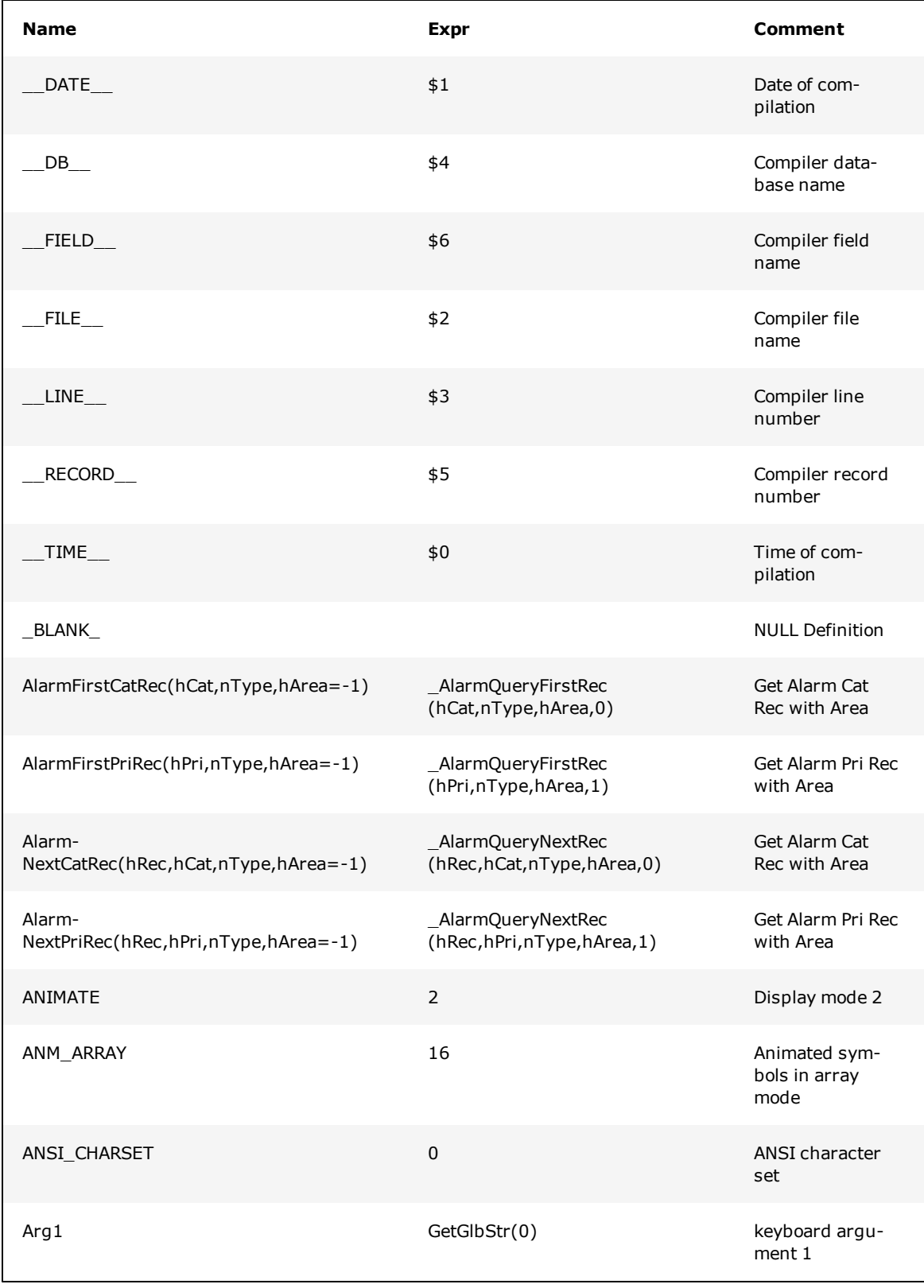

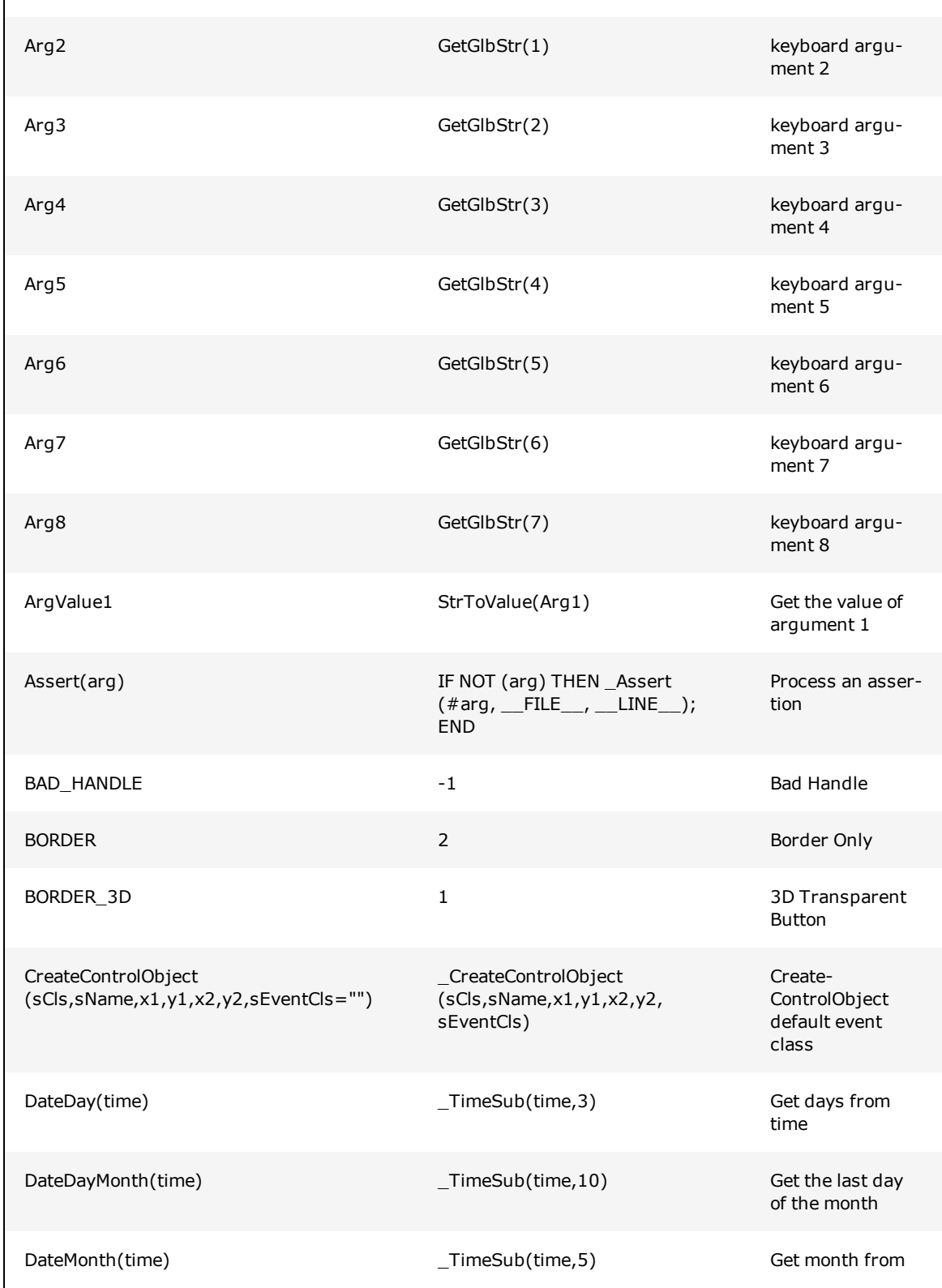

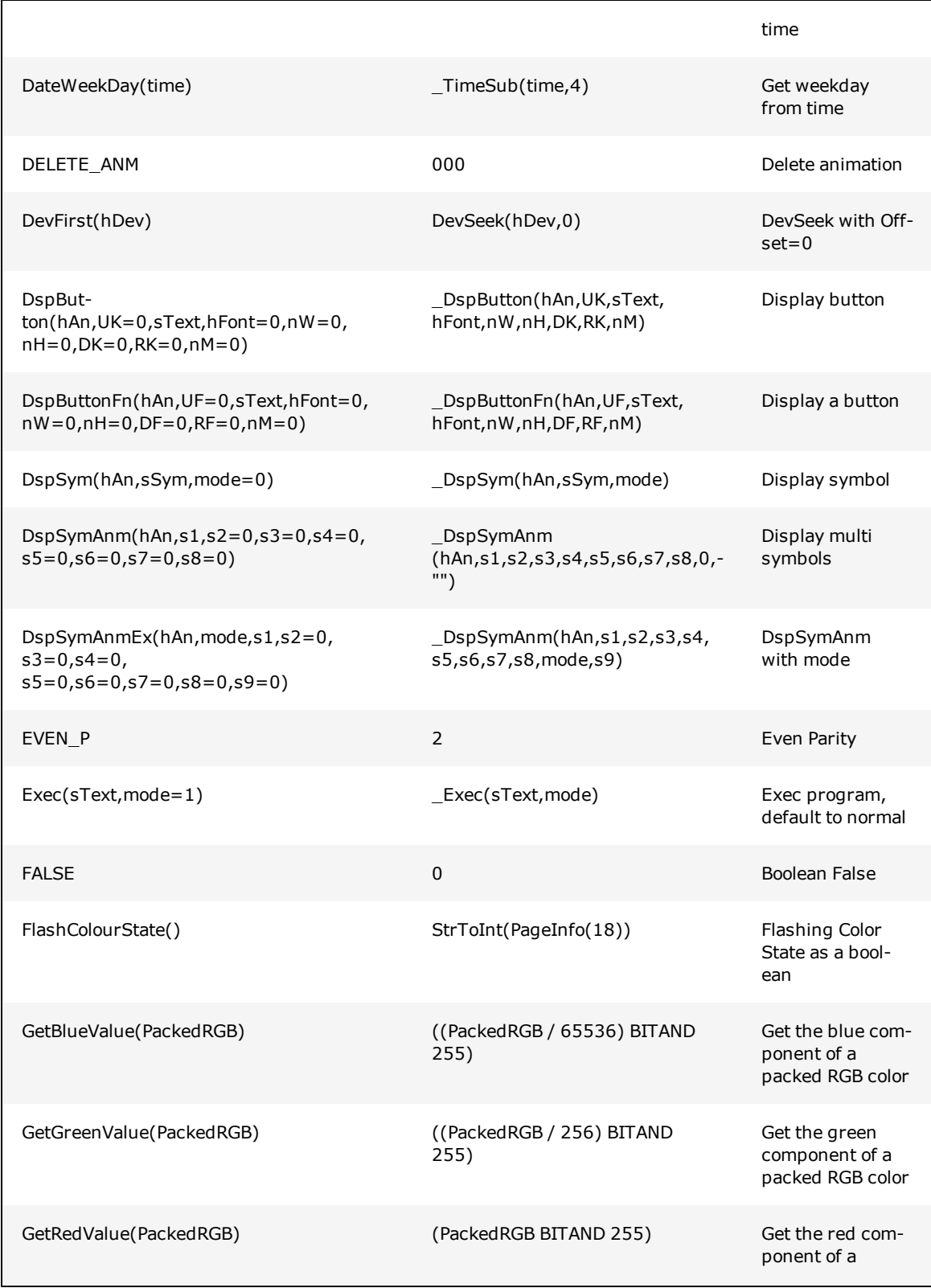

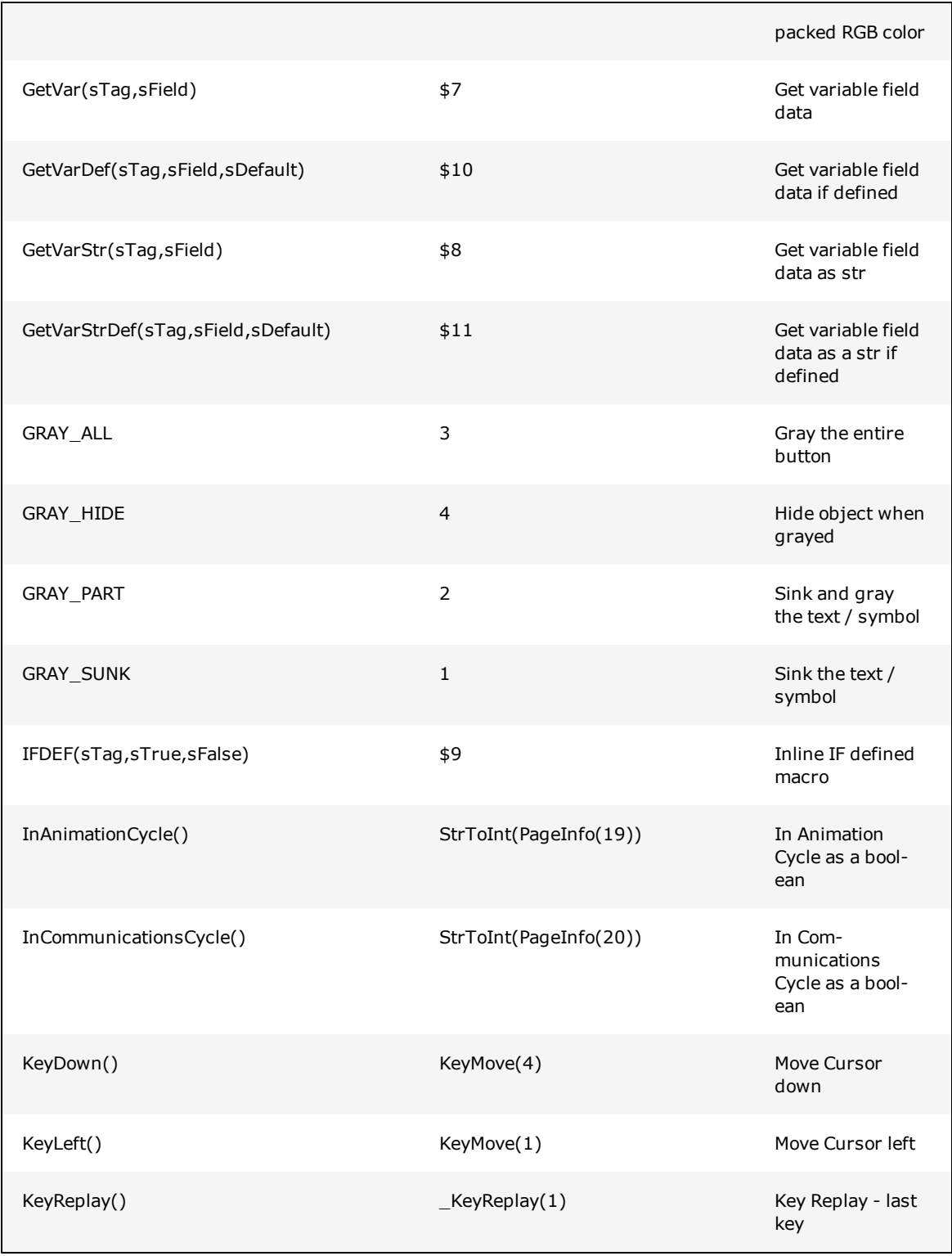

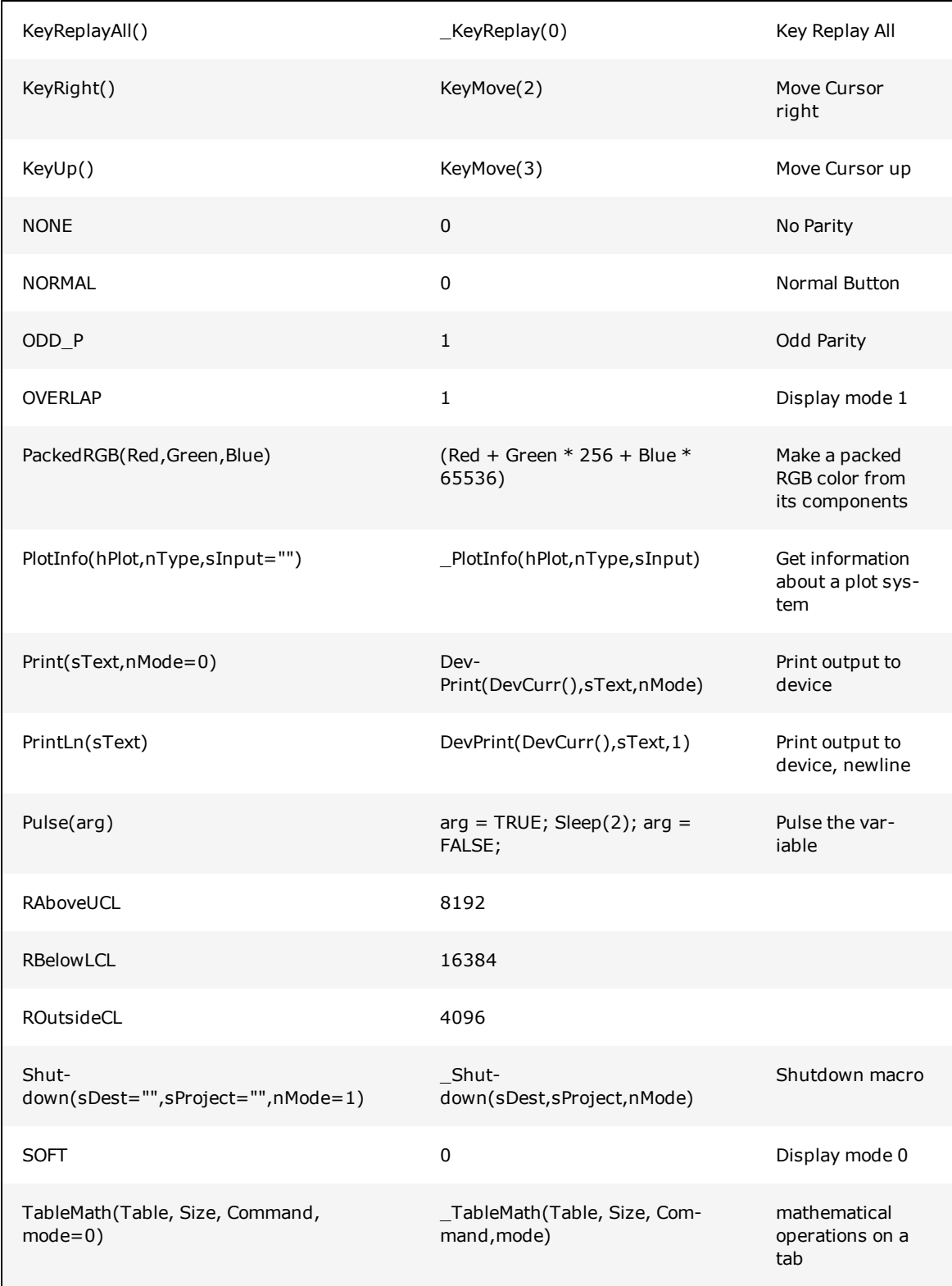

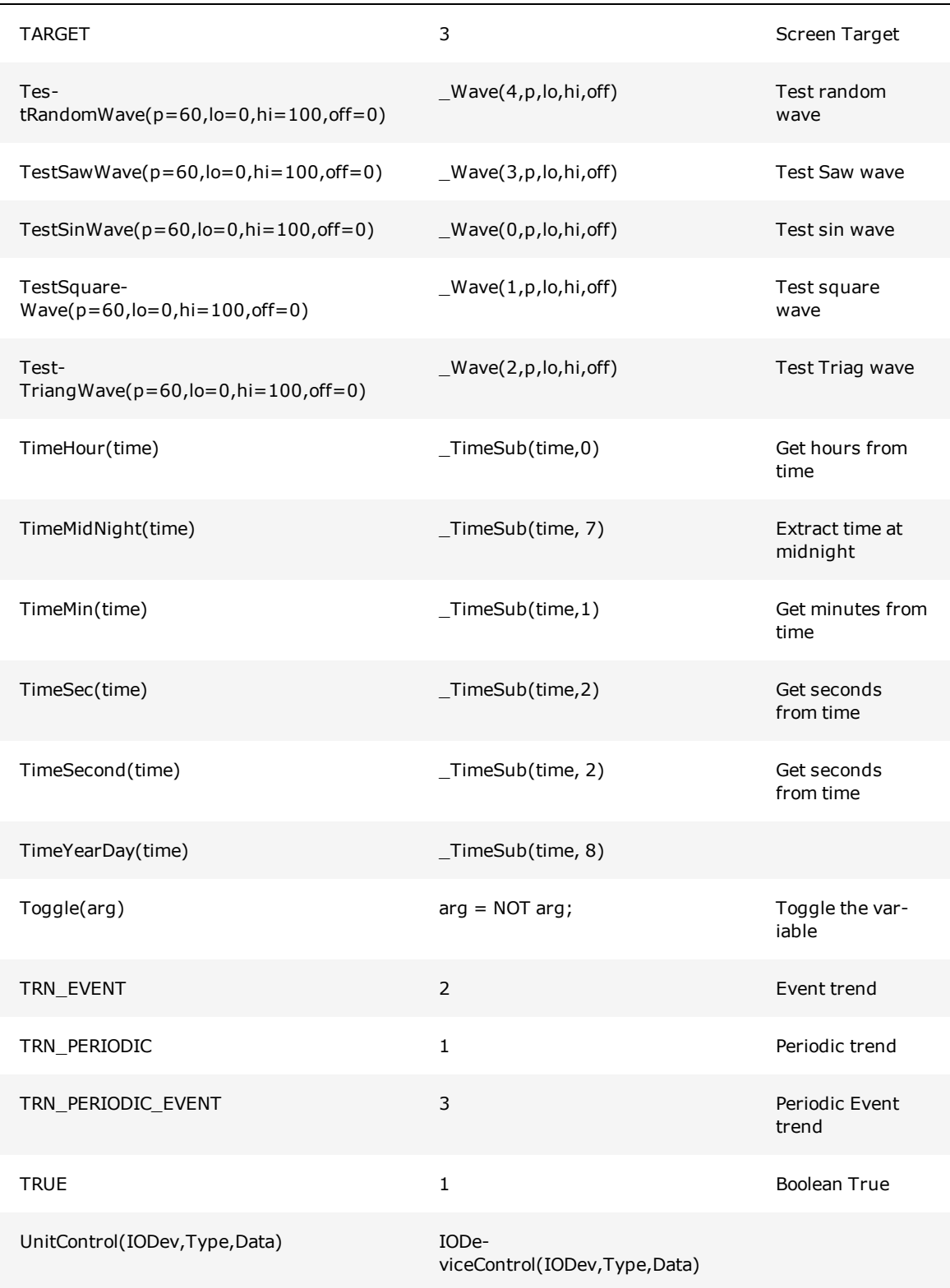

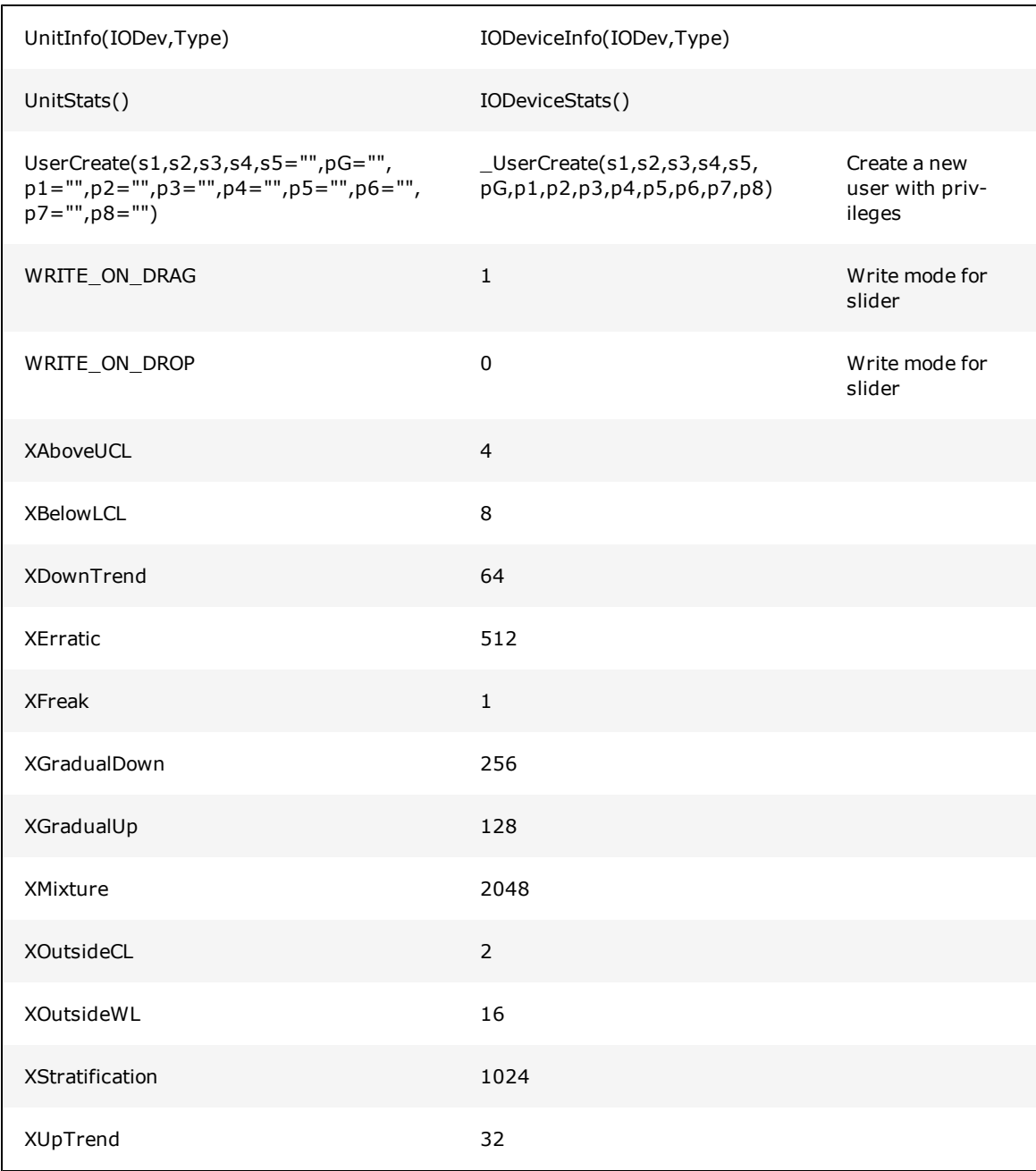

# **ASCII/ANSI Character Code Listings**

The code table shows the Latin 1 ANSI character set. Codes 0-31 are control codes. The standard ASCII codes are from 32-127 (decimal) and are common regardless of the ANSI set used. The remaining codes from 160-255 (decimal) vary between languages depending upon the ANSI set used.

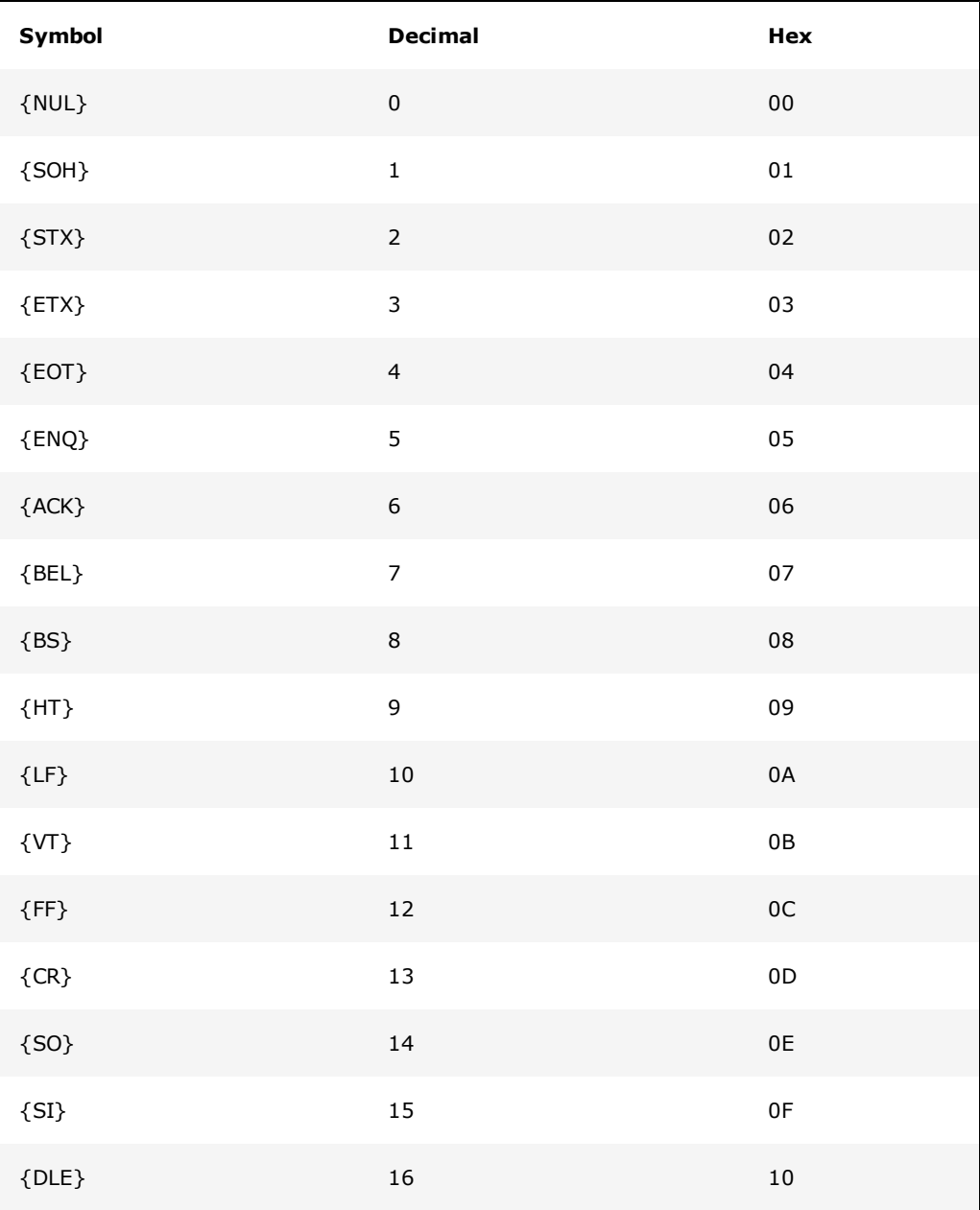

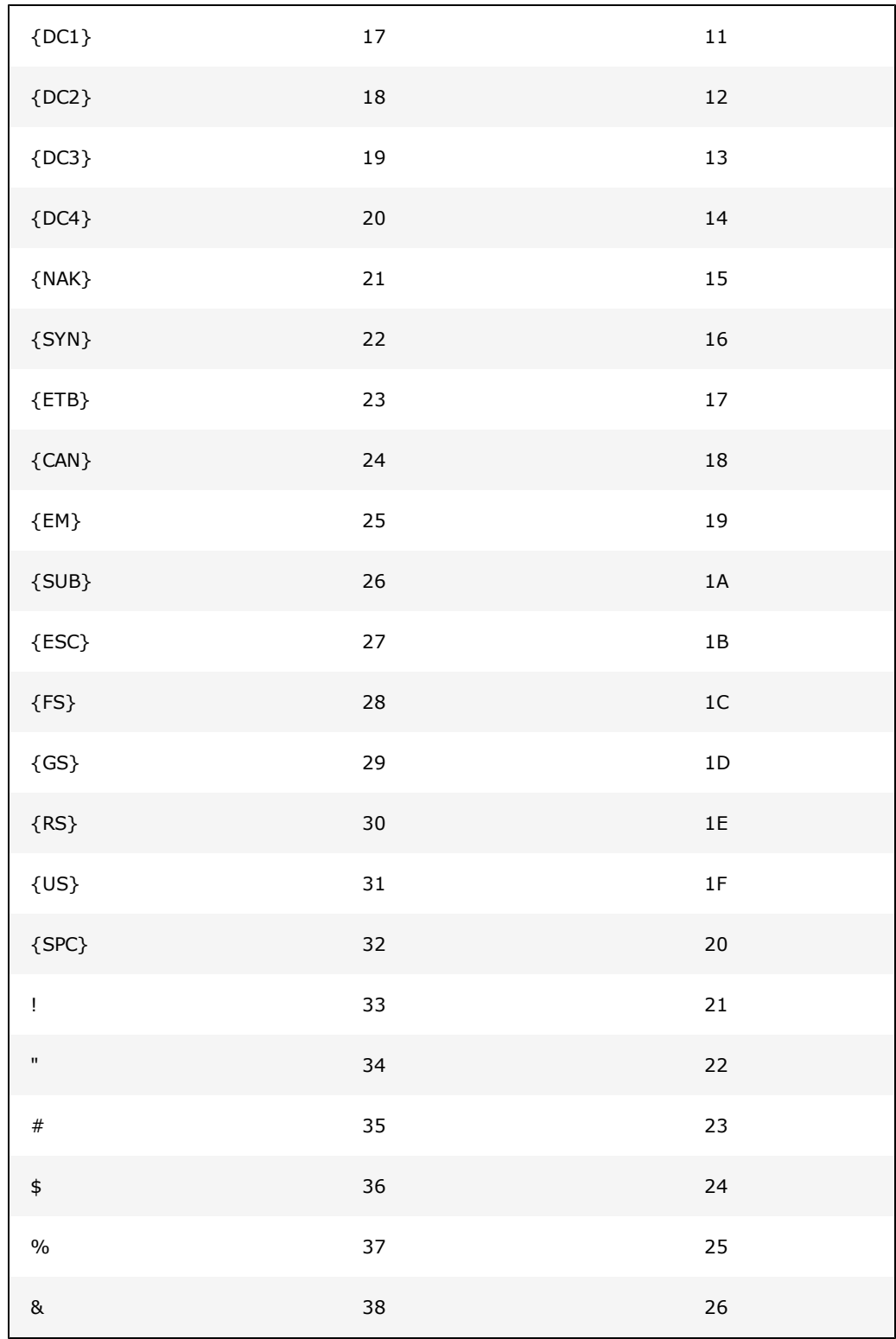

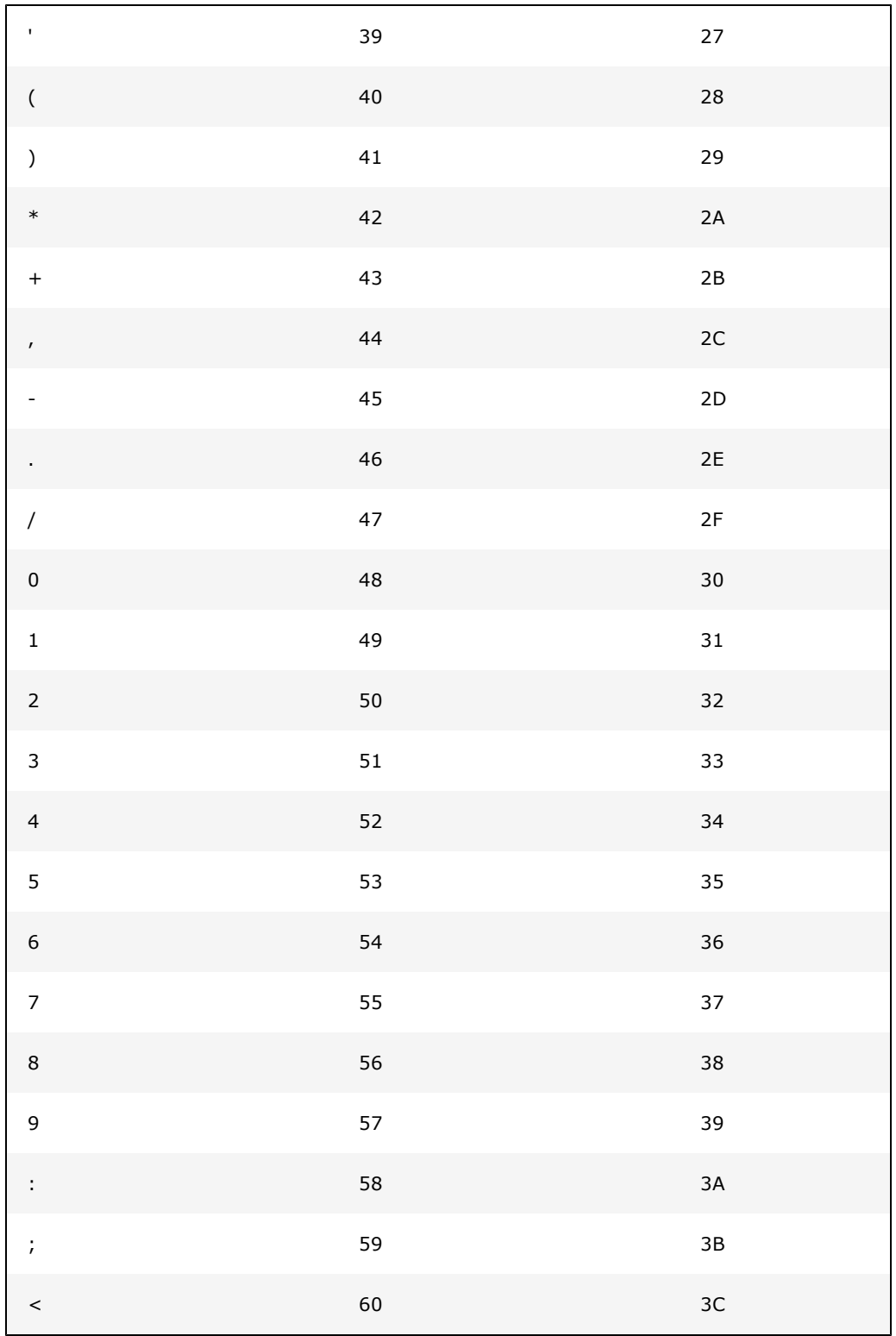

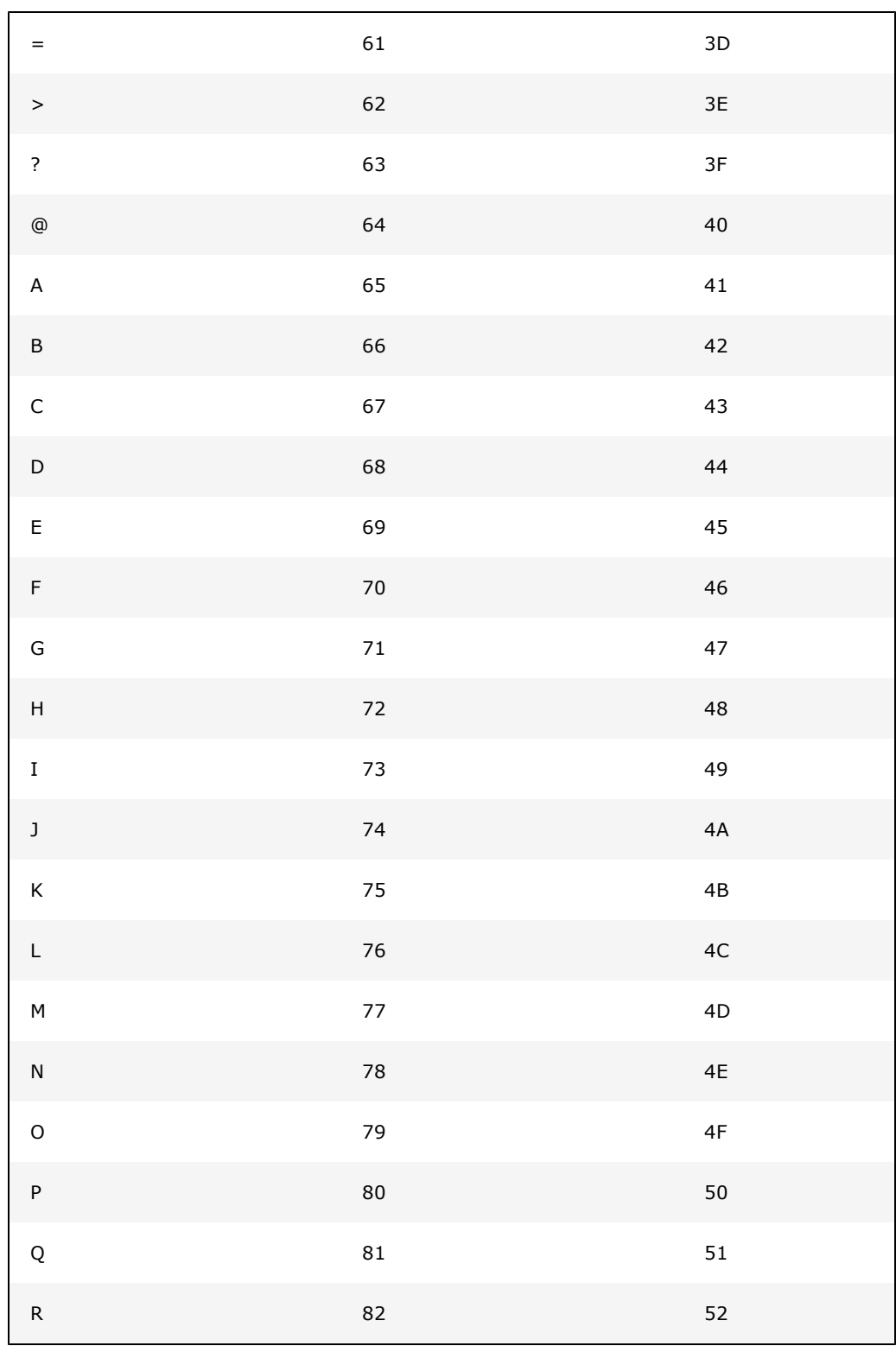

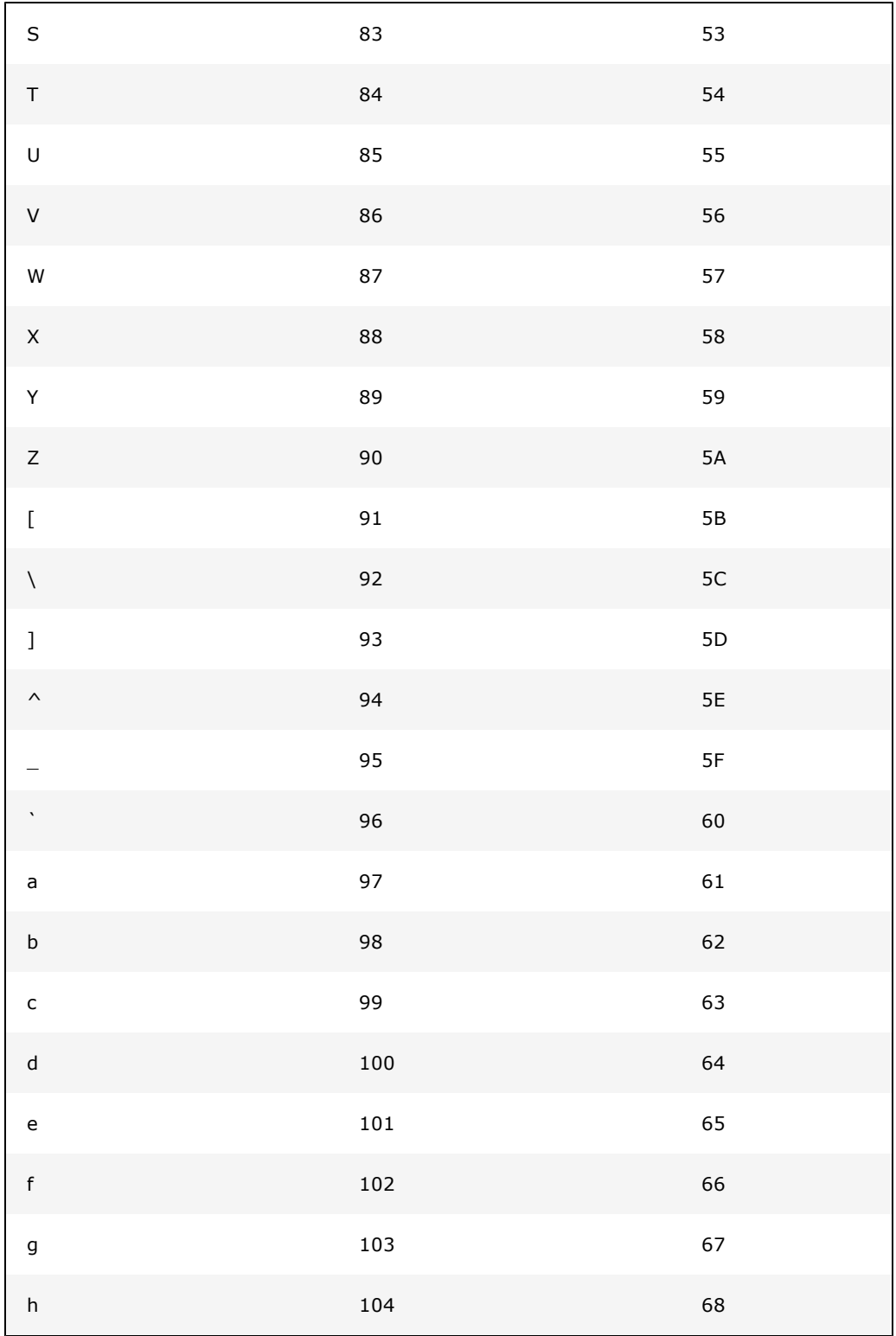

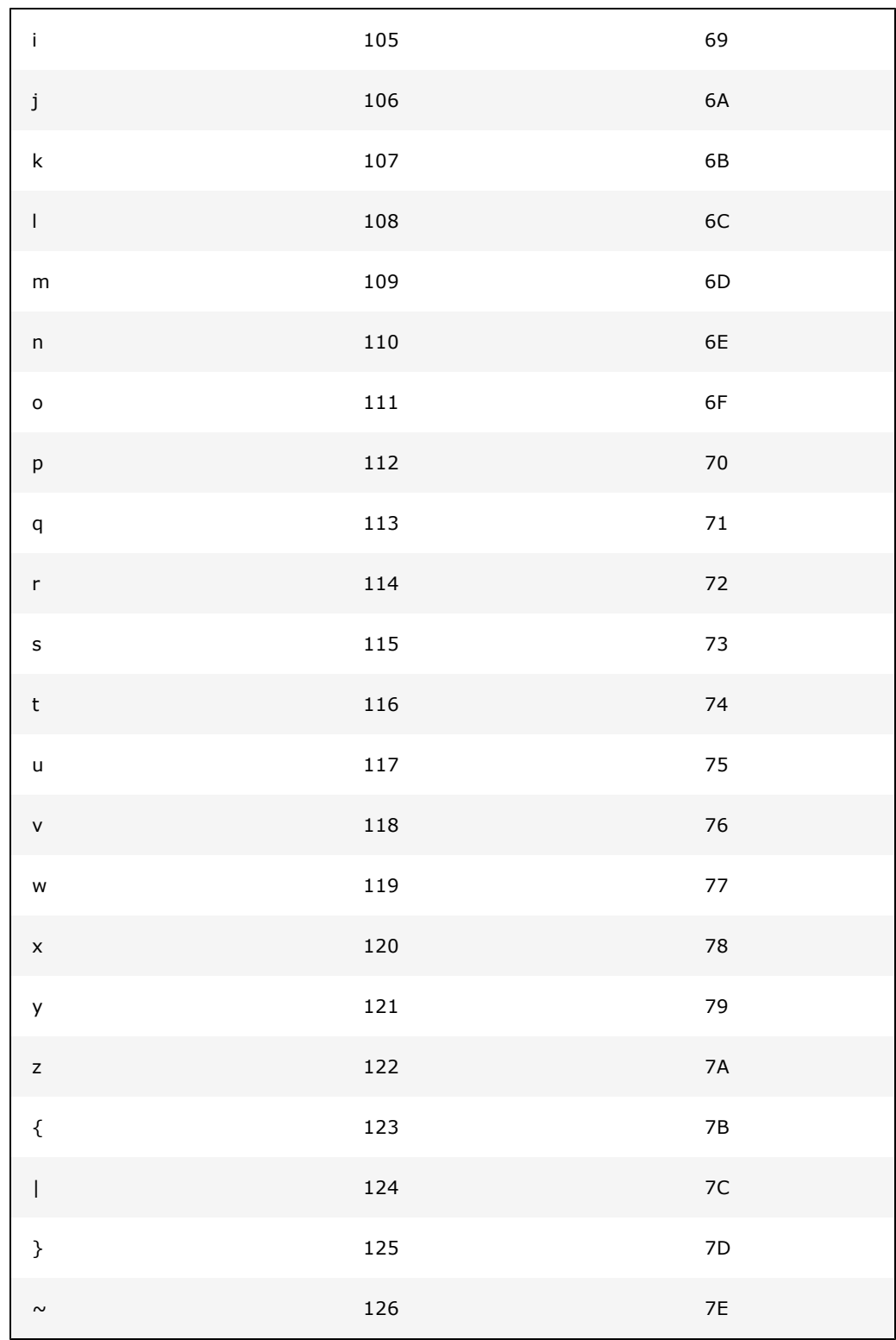

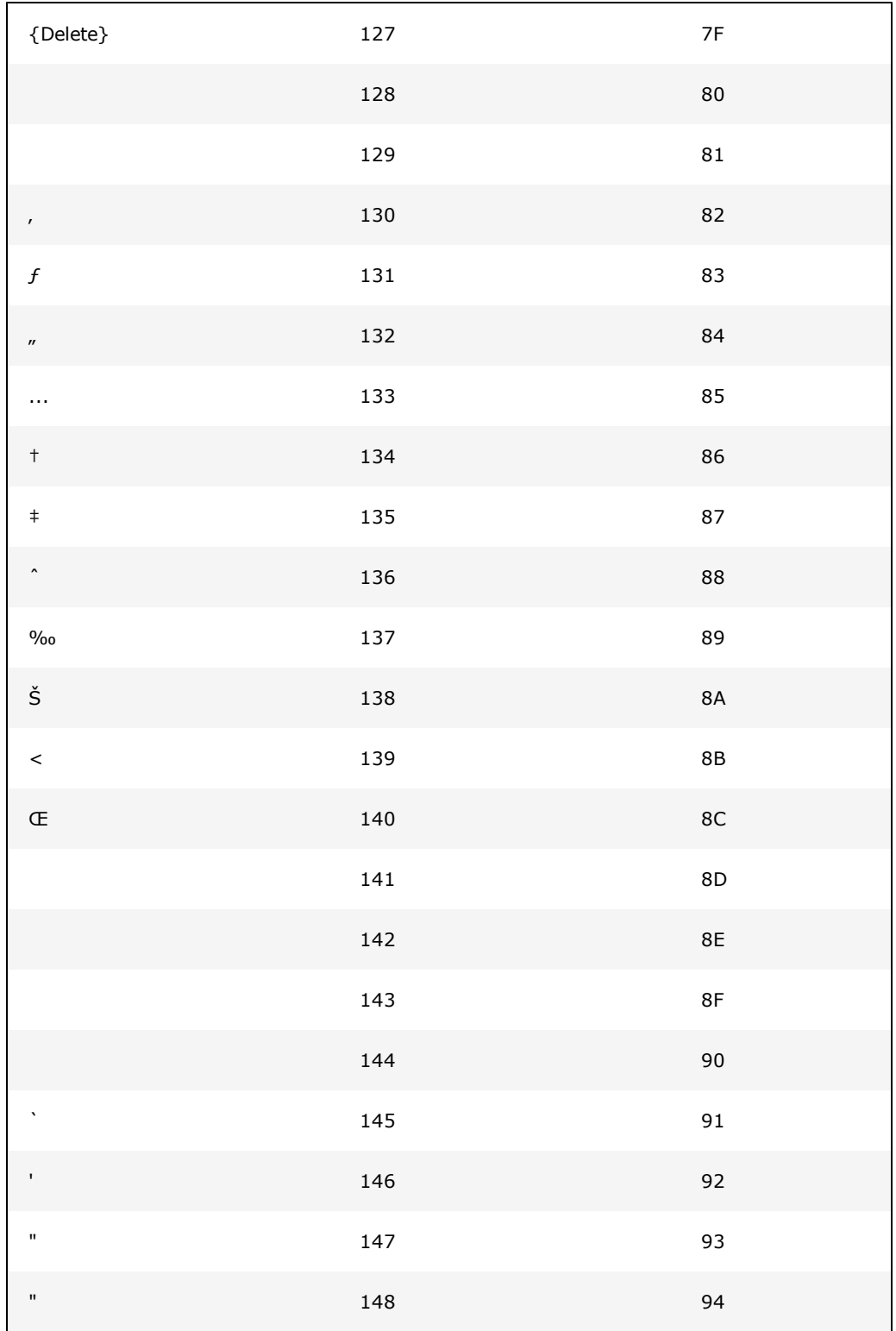

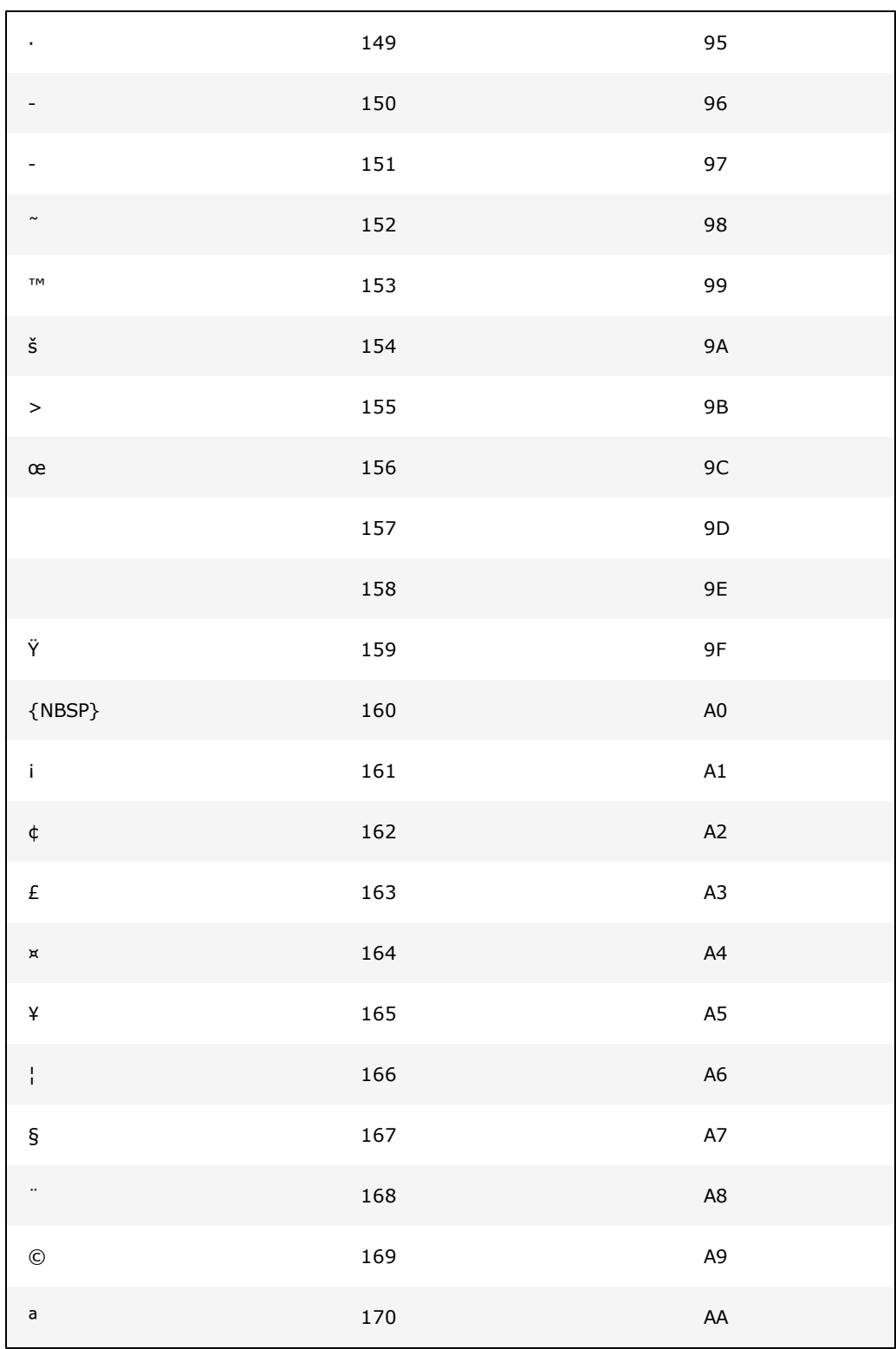

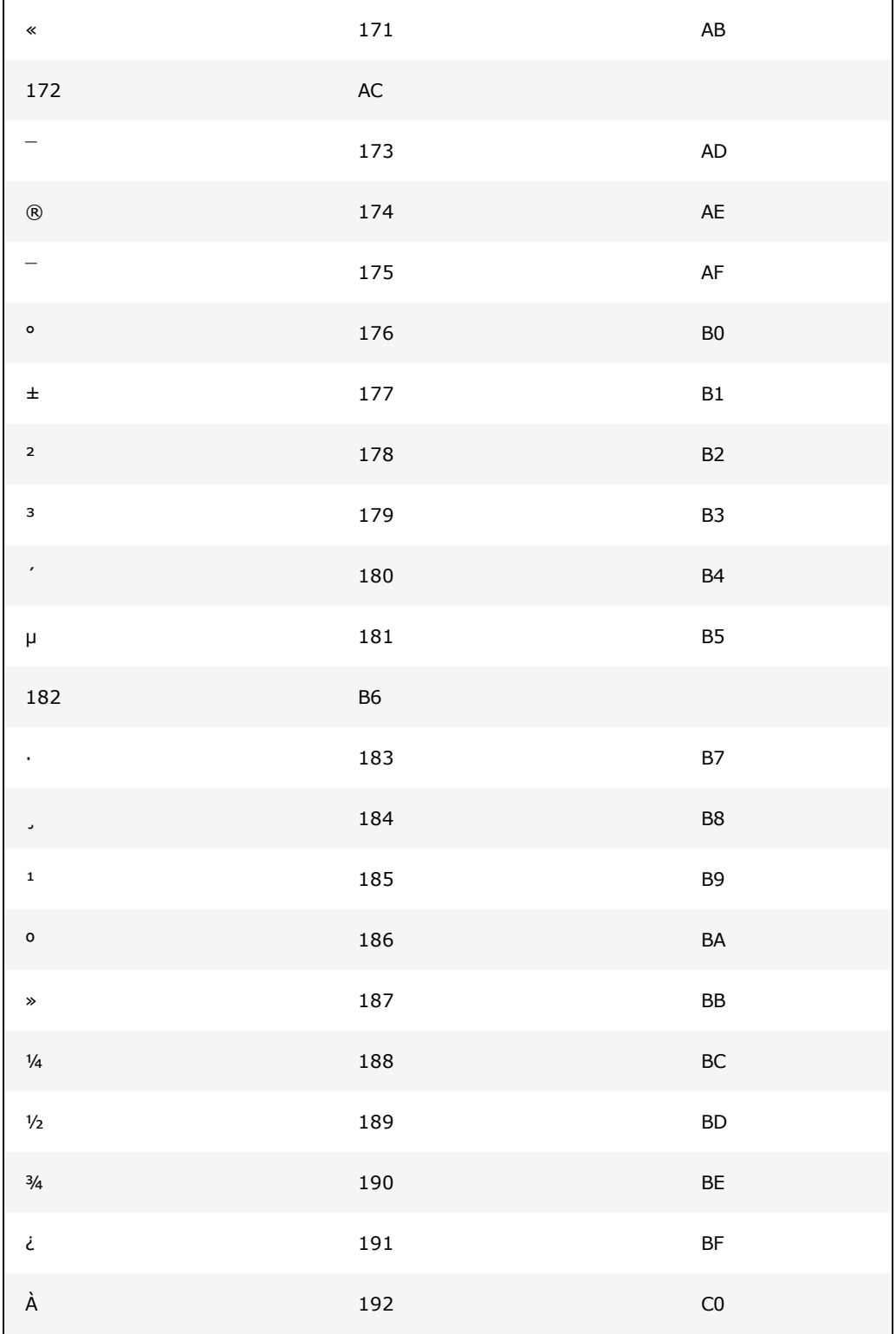

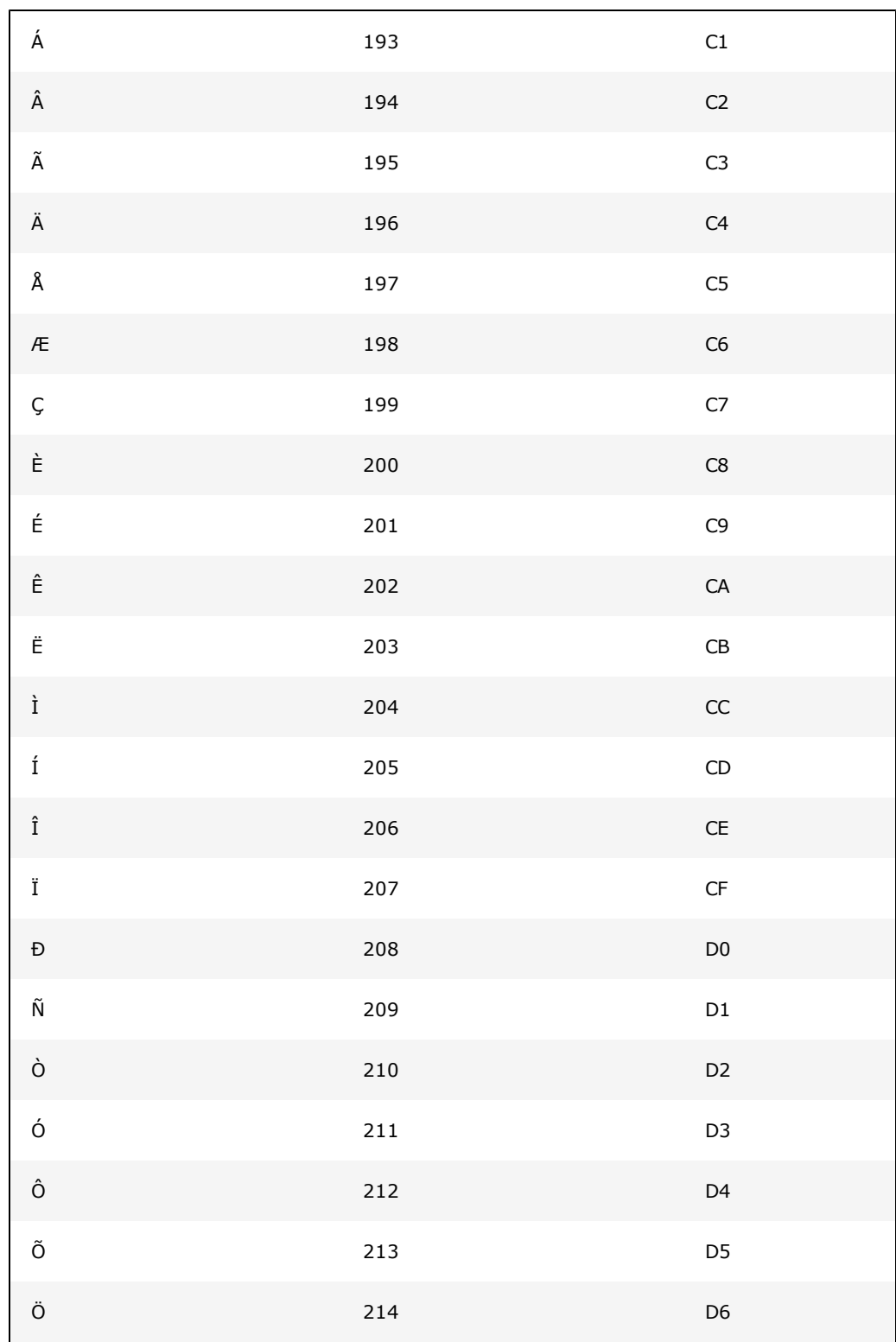

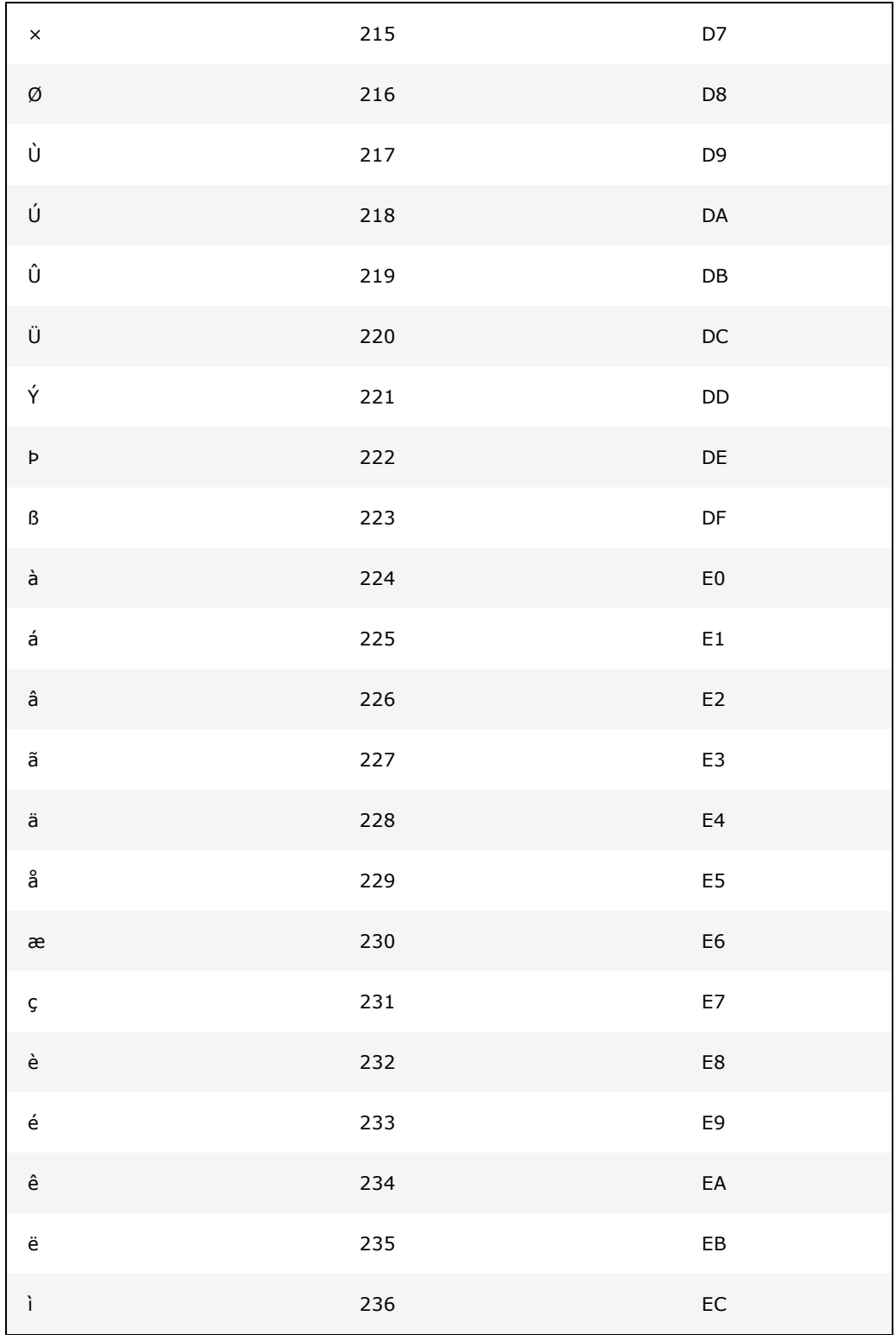

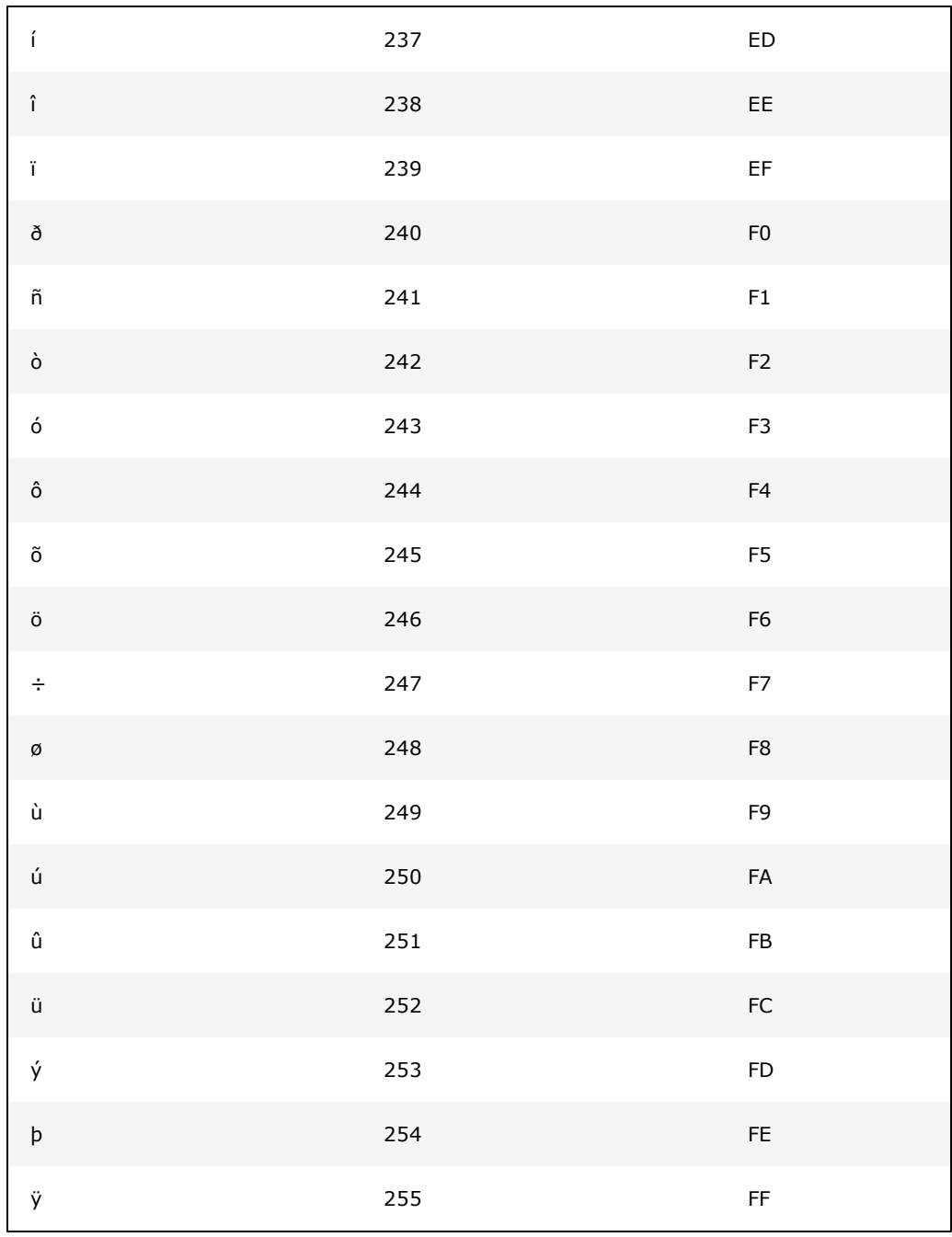

# **Format Fields**

This section describes the following:

- [Alarm](#page-69-0) [Display](#page-69-0) [Fields](#page-69-0)
- **[Alarm](#page-72-0) [Summary](#page-72-0) [Fields](#page-72-0)**
- [Command](#page-74-0) [Fields](#page-74-0)

# <span id="page-69-0"></span>**Alarm display fields**

You can use any of the fields listed below, or the **[Alarm](#page-72-0) [Summary](#page-72-0) [Fields](#page-72-0)**, to format an alarm display (see **[Alarm](../../../../Content/Formatting_an_Alarm_Display.html) Categories**) [an](../../../../Content/Formatting_an_Alarm_Display.html)d an alarm log device (see **[Formatting](../../../../Content/Formatting_an_Alarm_Display.html) an Alarm** [Display](../../../../Content/Formatting_an_Alarm_Display.html)):

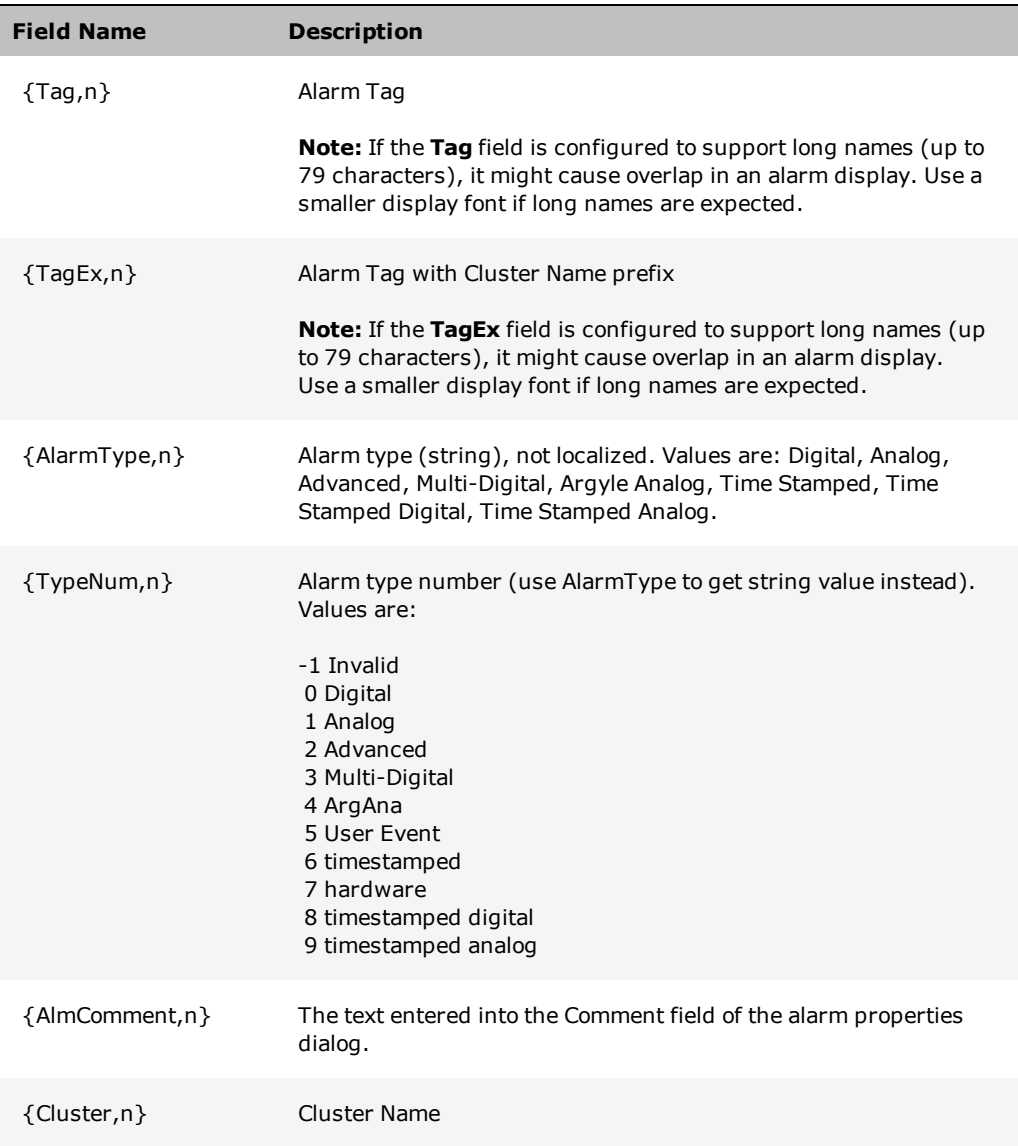

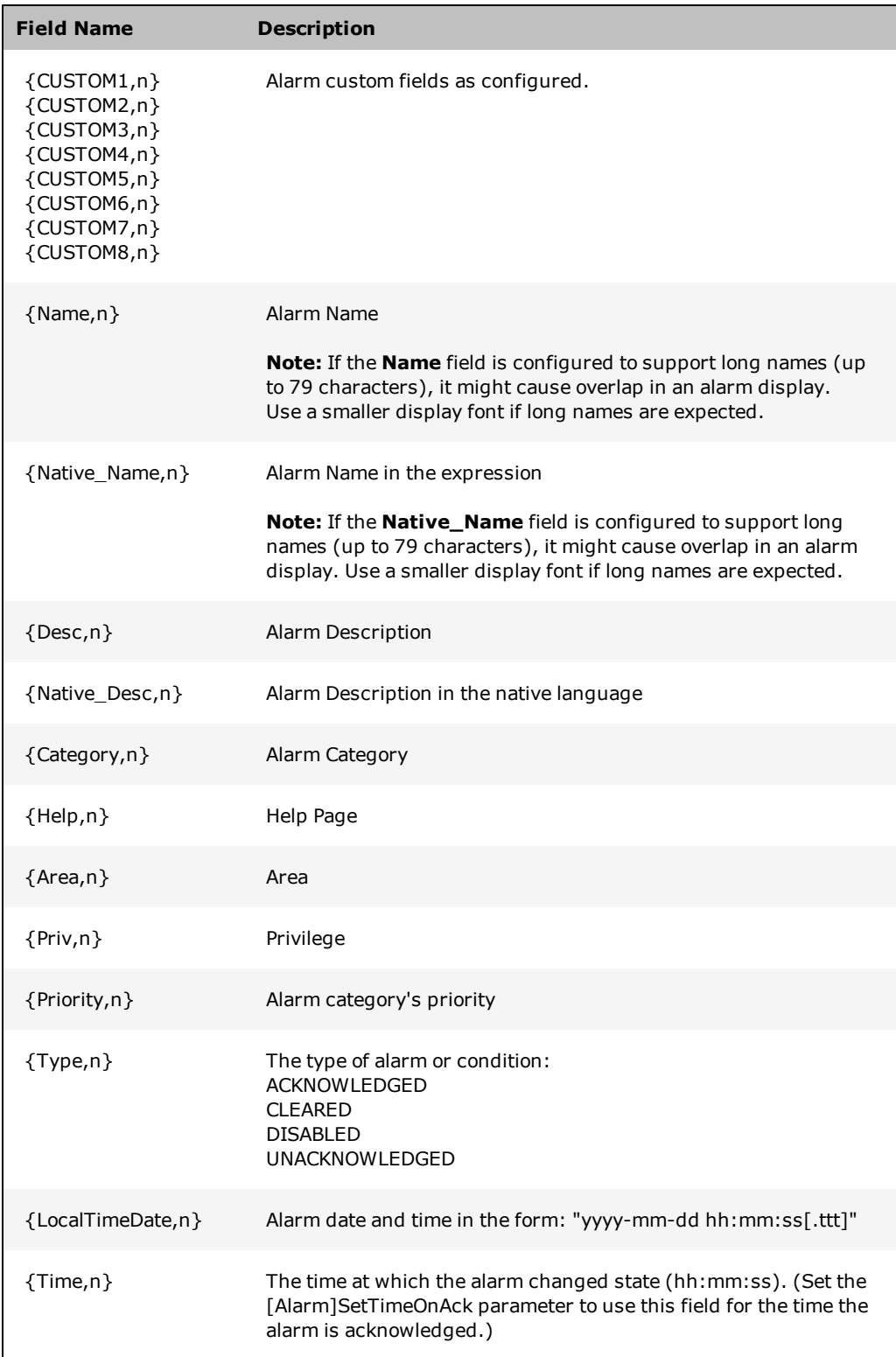

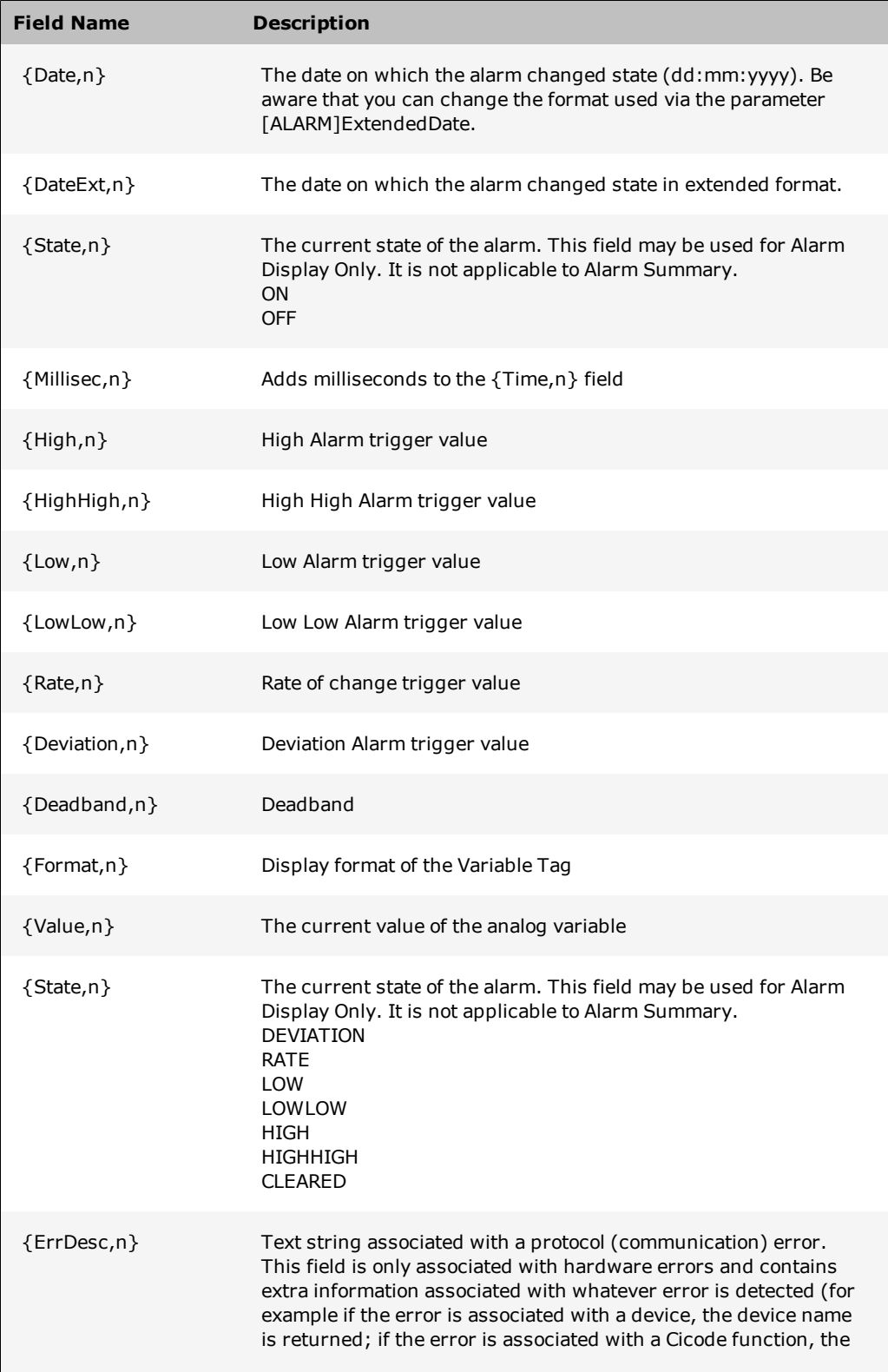
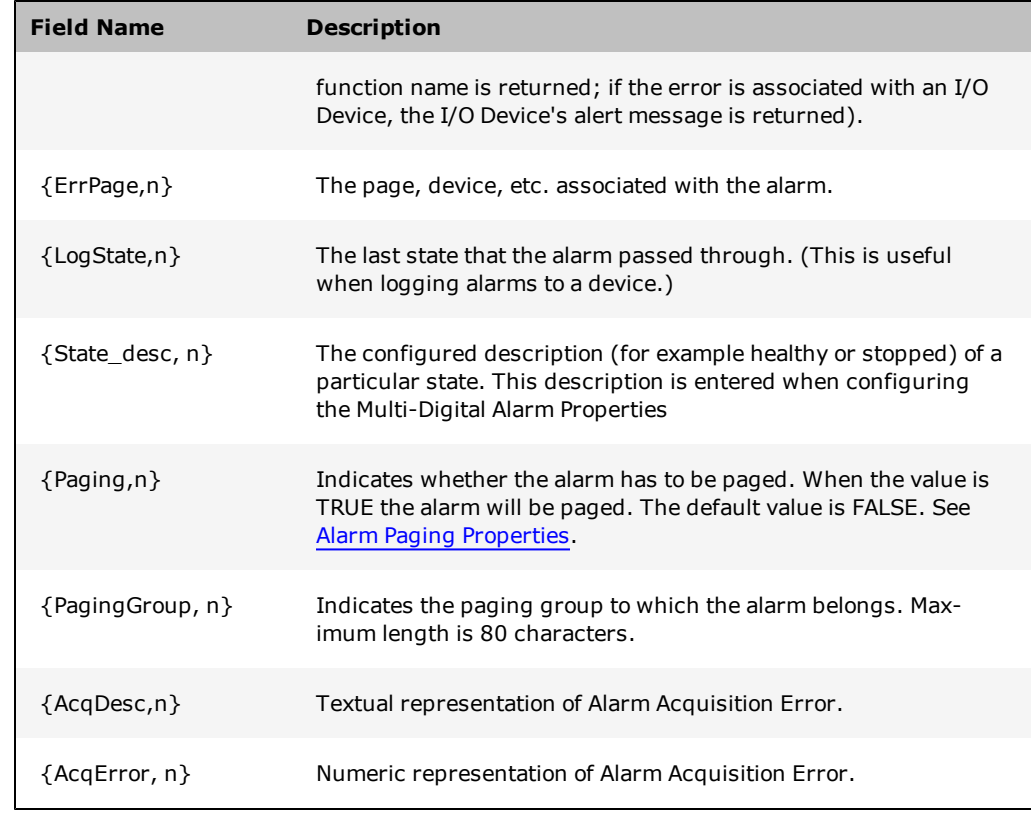

Where n specifies the display field size.

#### **Notes:**

• Any of the above fields can be displayed for any type of alarm. Where not applicable for a particular alarm type, zero or an empty string will be displayed.

• If an alarm value is longer than the field it is to be displayed in (n ), it will be truncated or replaced with the #OVR ("overflow of format width") alert message.

• For summary pages use {SumState}. To log the state to a device, use {LogState}. State is the current state of the alarm, SumState is the state of the alarm when it occurred, and Log State is the state of the alarm at the transition.

#### **See Also**

[Alarm](#page-72-0) [summary](#page-72-0) [fields](#page-72-0)

#### <span id="page-72-0"></span>**Alarm summary fields**

You can use any fields listed below (or a combination) to format an alarm summary display and an alarm summary device.

Format the alarm summary for an entire category of alarms by specifying field names in the **Summary Format** field of the Alarm Category Properties dialog box.

You can also use the [Alarm]DefSumFmt parameter to format the alarm summary, particularly if your alarm summary formats are to be the same.

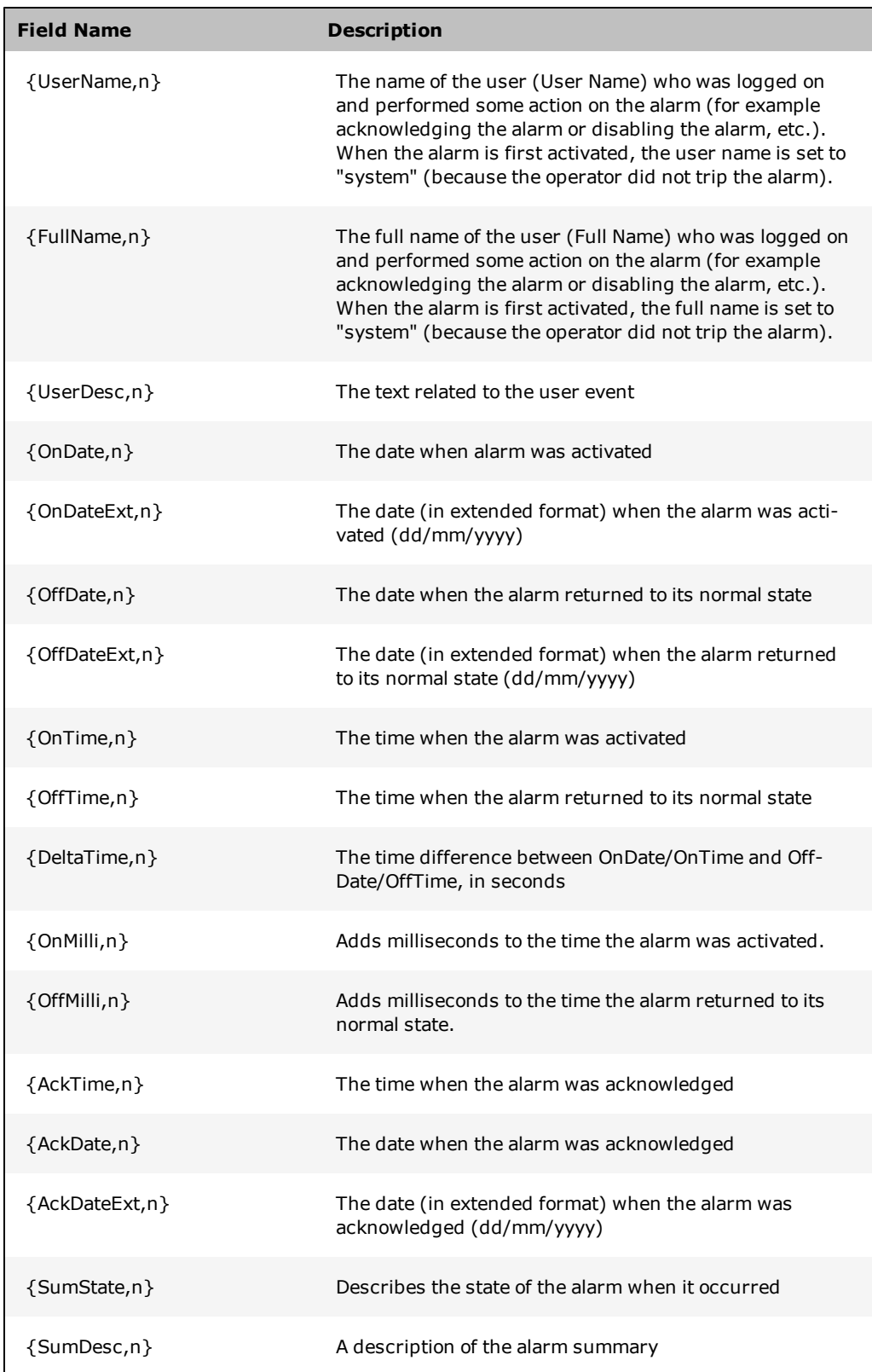

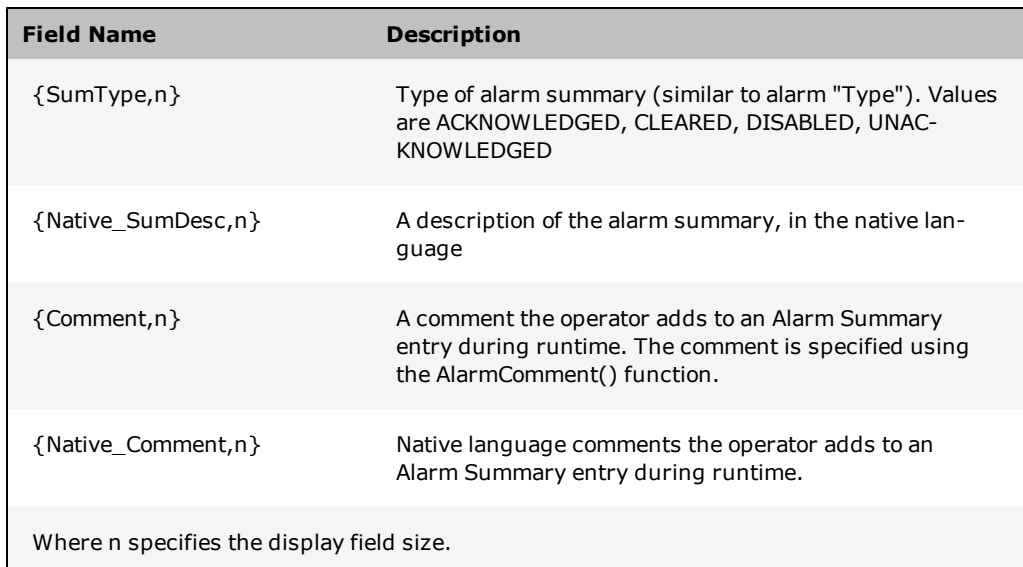

**Note:** You can also include in your Alarm Summary any alarm display field other than **State.**

#### **See Also**

[Changing](../../../../Content/Changing_the_Order_of_the_Alarm_Summary_Display.html) [the](../../../../Content/Changing_the_Order_of_the_Alarm_Summary_Display.html) [Order](../../../../Content/Changing_the_Order_of_the_Alarm_Summary_Display.html) [of](../../../../Content/Changing_the_Order_of_the_Alarm_Summary_Display.html) [the](../../../../Content/Changing_the_Order_of_the_Alarm_Summary_Display.html) [Alarm](../../../../Content/Changing_the_Order_of_the_Alarm_Summary_Display.html) [Summary](../../../../Content/Changing_the_Order_of_the_Alarm_Summary_Display.html) [Display](../../../../Content/Changing_the_Order_of_the_Alarm_Summary_Display.html)

# **Using Command Fields**

You use the following fields (or combination) to format a command logging device:

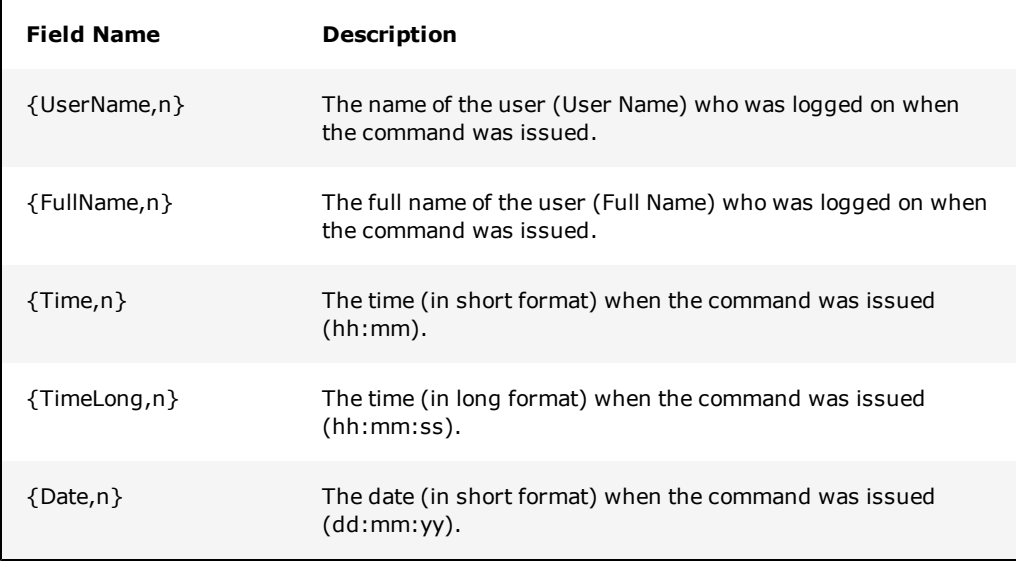

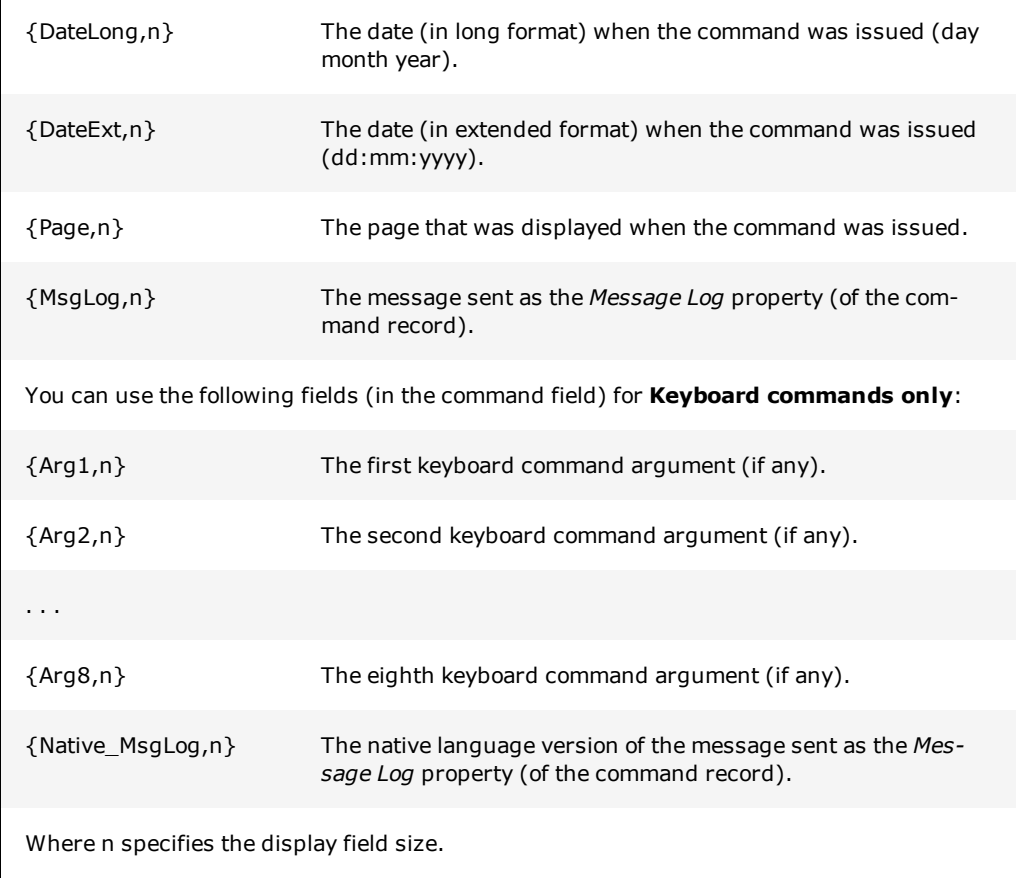

For example, you could have a device configured as follows:

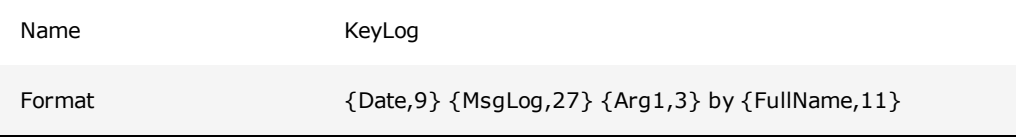

Then a keyboard command (object, page, or system) could be created with the following configuration:

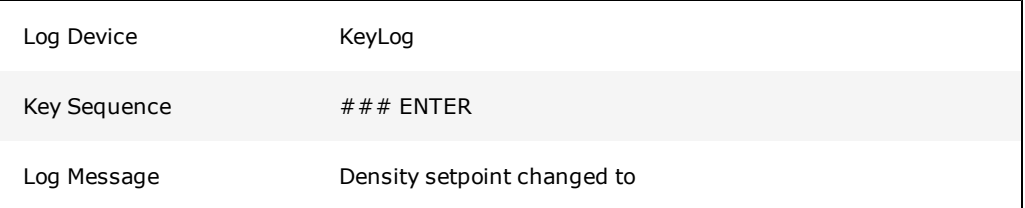

Resulting in an output of the following kind: "01/01/99 Density setpoint changed to 123 by Timothy Lee".

# **Error Messages**

CitectSCADA has two kinds of protocol driver errors:

- generic
- driver-specific

Generic errors are hardware errors 0-31, and are common to every protocol.

Drivers have their own specific errors, which can be unique and therefore cannot be recognized by the hardware alarm system. The drivers convert their specific errors into generic errors that can be identified by the I/O Server.

For example, when a driver becomes inoperative, there is often both a driver-specific error and a corresponding generic error.

**Note:** For reference information related to the implementation of device drivers, including driver alert messages, please refer to the **Driver Reference Help**.

#### **See Also**

[Generic](#page-76-0) [Driver](#page-76-0) [Errors](#page-76-0) [Driver](#page-87-0) [Specific](#page-87-0) [Errors](#page-87-0) [Using](../../../../Content/Using_Driver_Reference_Help.htm) [the](../../../../Content/Using_Driver_Reference_Help.htm) [Driver](../../../../Content/Using_Driver_Reference_Help.htm) [Reference](../../../../Content/Using_Driver_Reference_Help.htm) [Help](../../../../Content/Using_Driver_Reference_Help.htm)

## **Protocol Generic Errors**

CitectSCADA has two kinds of protocol driver errors: generic and [Protocol-Specific](#page-87-0) [Errors.](#page-87-0) Generic errors are hardware errors 0-31, and are common to every protocol.

Protocol drivers also have their own specific errors, which can be unique and therefore cannot be recognized by the hardware alarm system. The drivers convert their specific errors into generic errors that can be identified by the I/O Server. For example, when a driver has a fault, there is often both a protocol-specific error and a corresponding generic error.

#### <span id="page-76-0"></span>**Generic errors**

The table below describes the generic protocol errors.

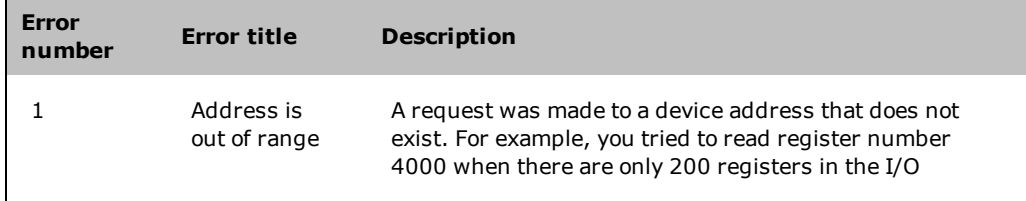

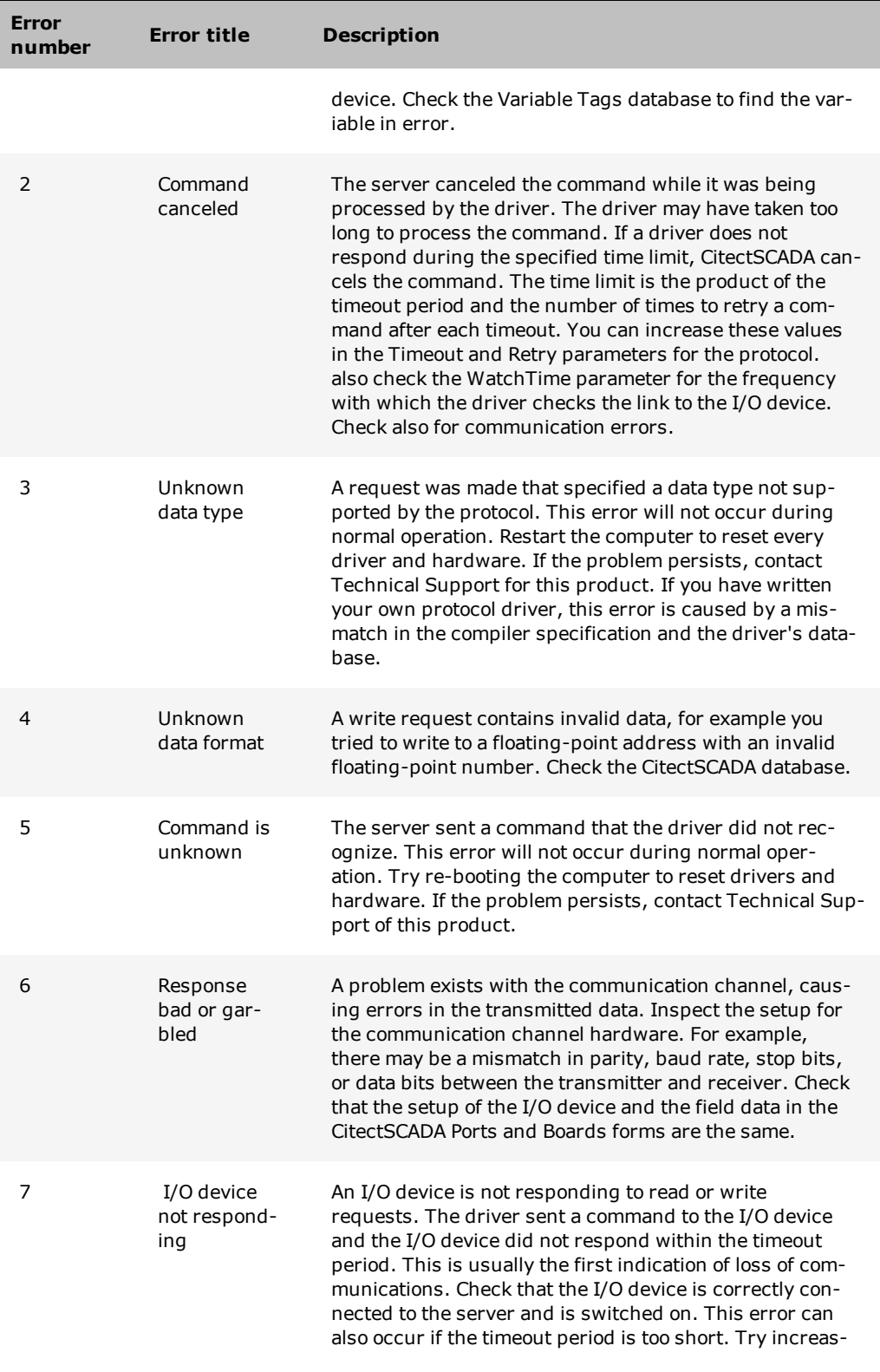

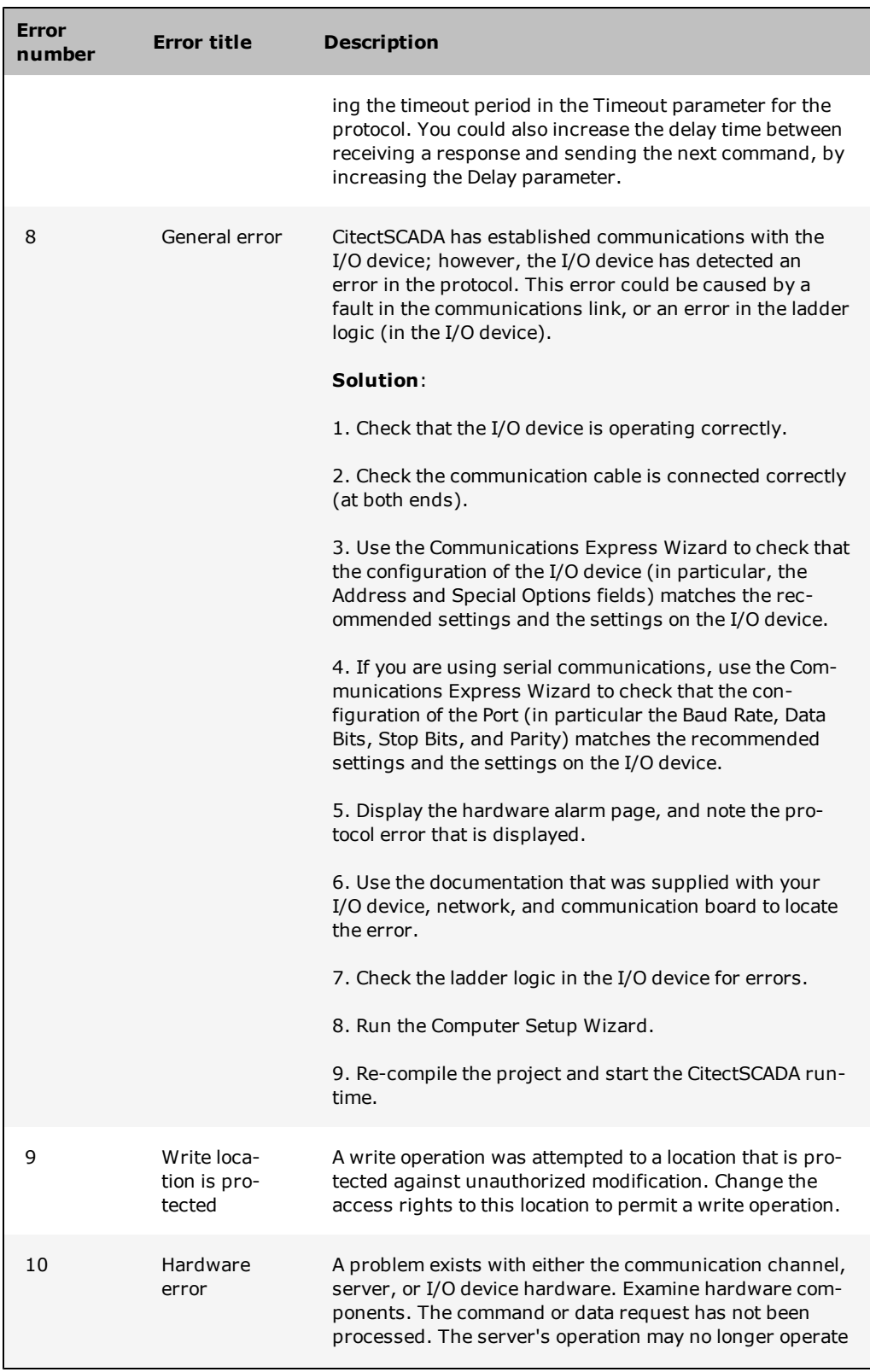

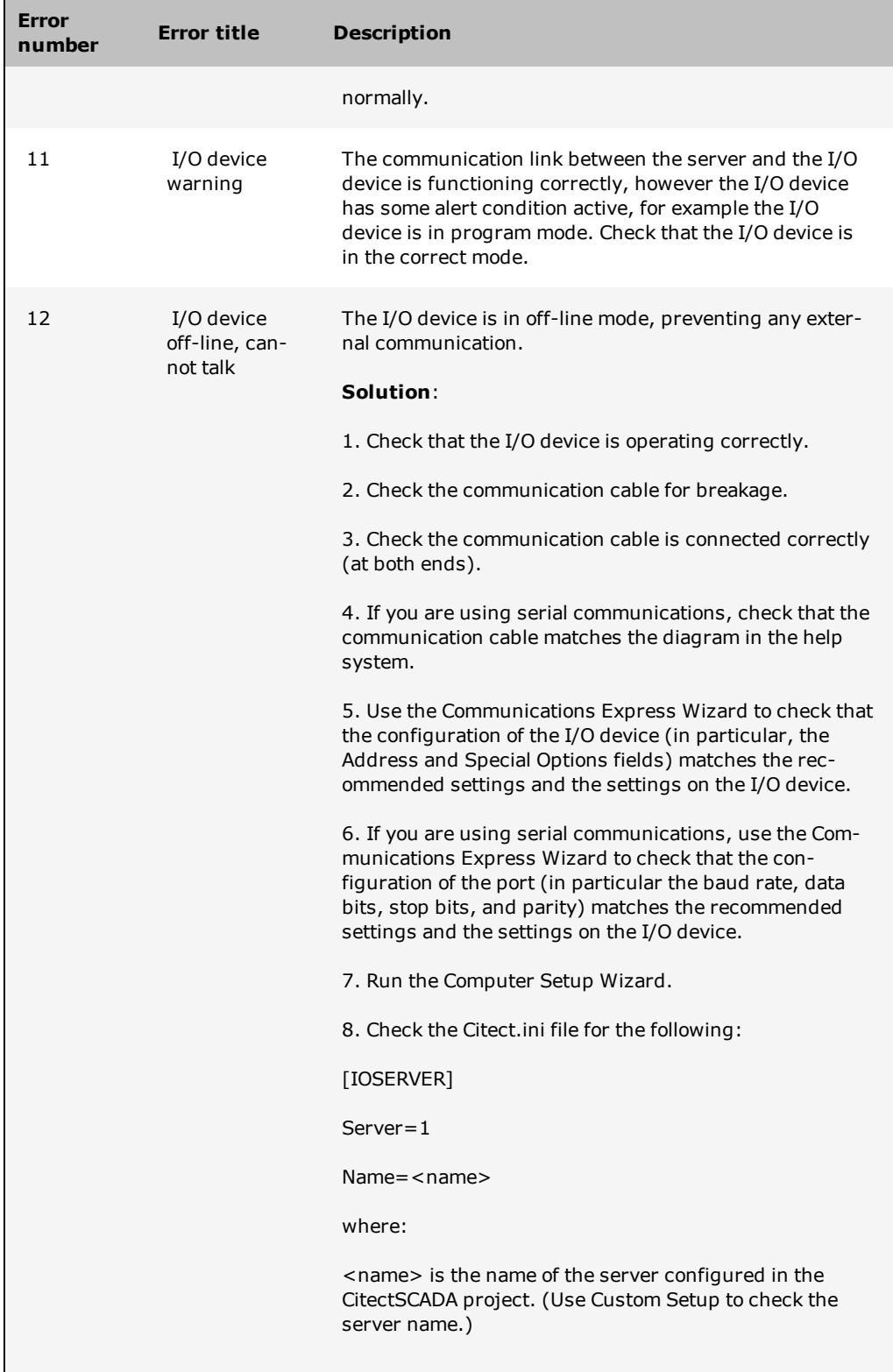

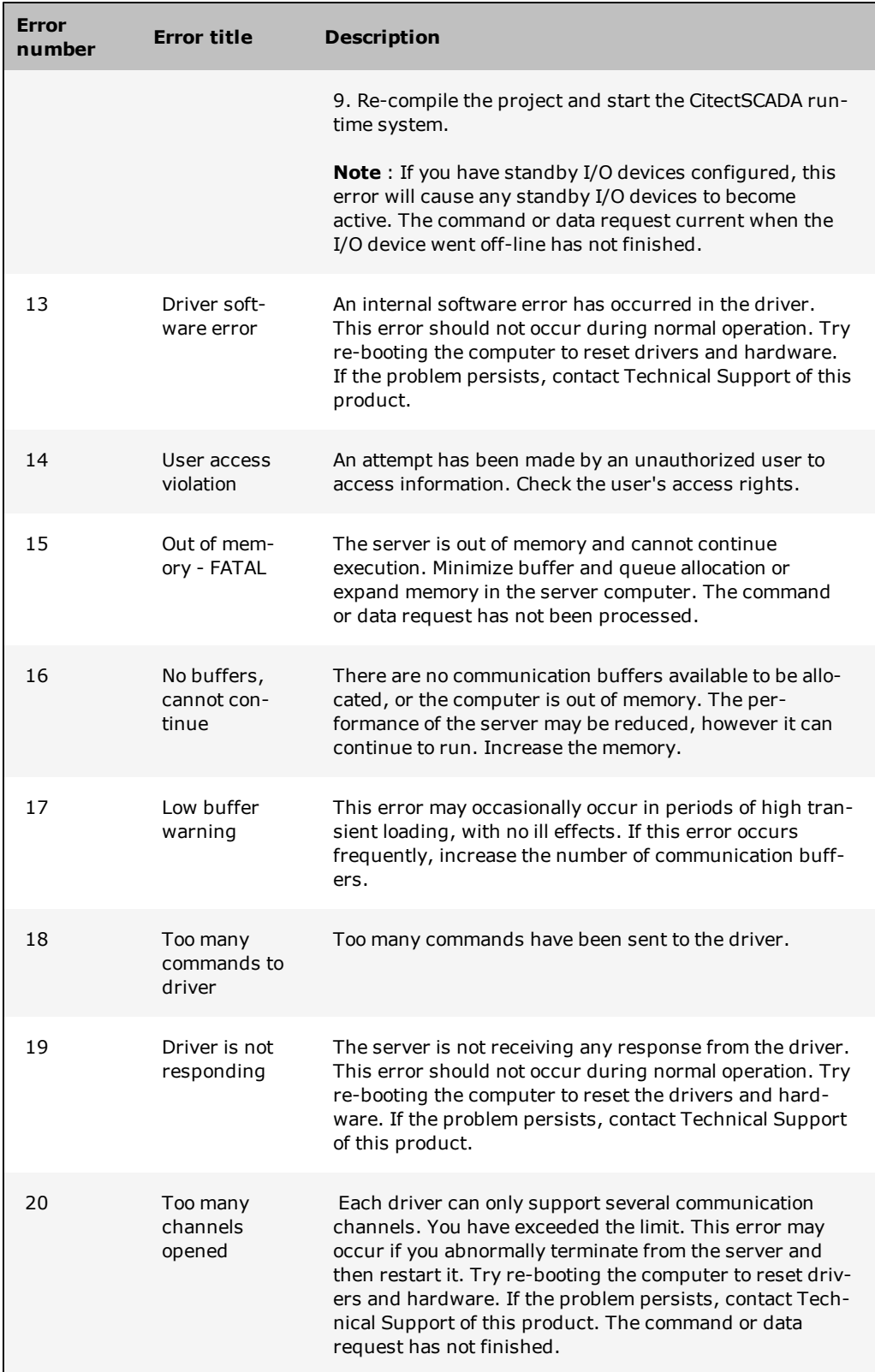

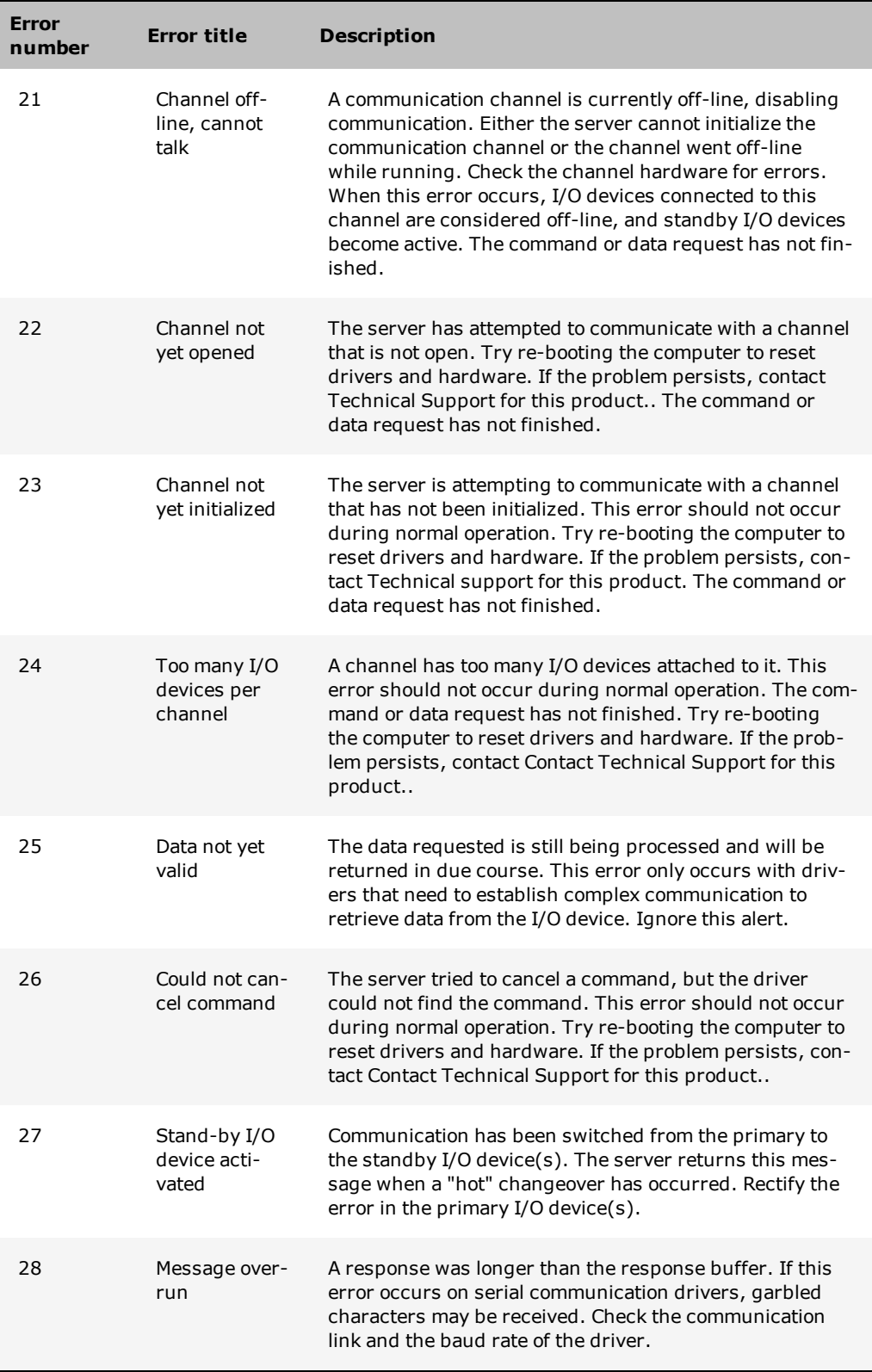

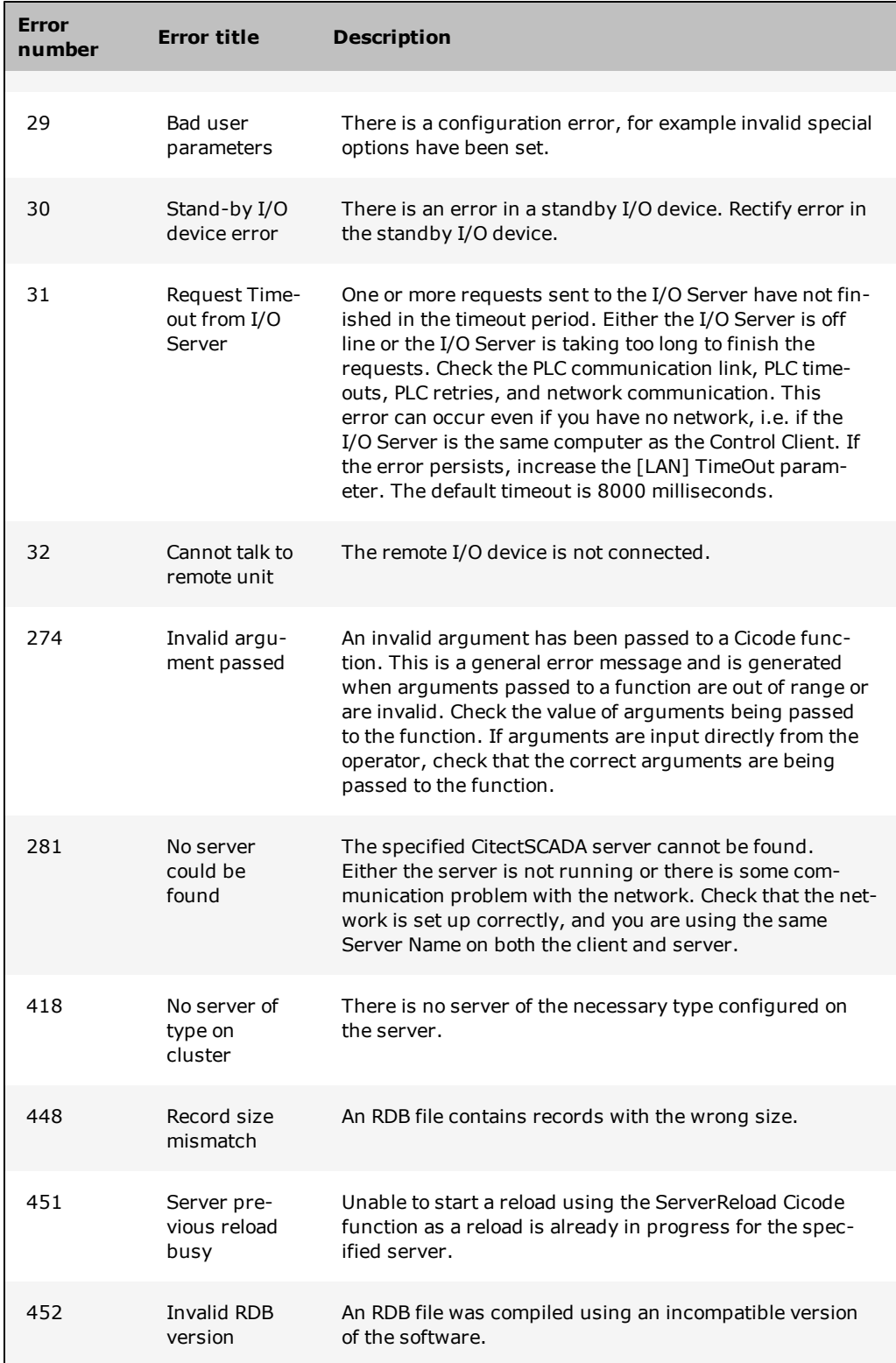

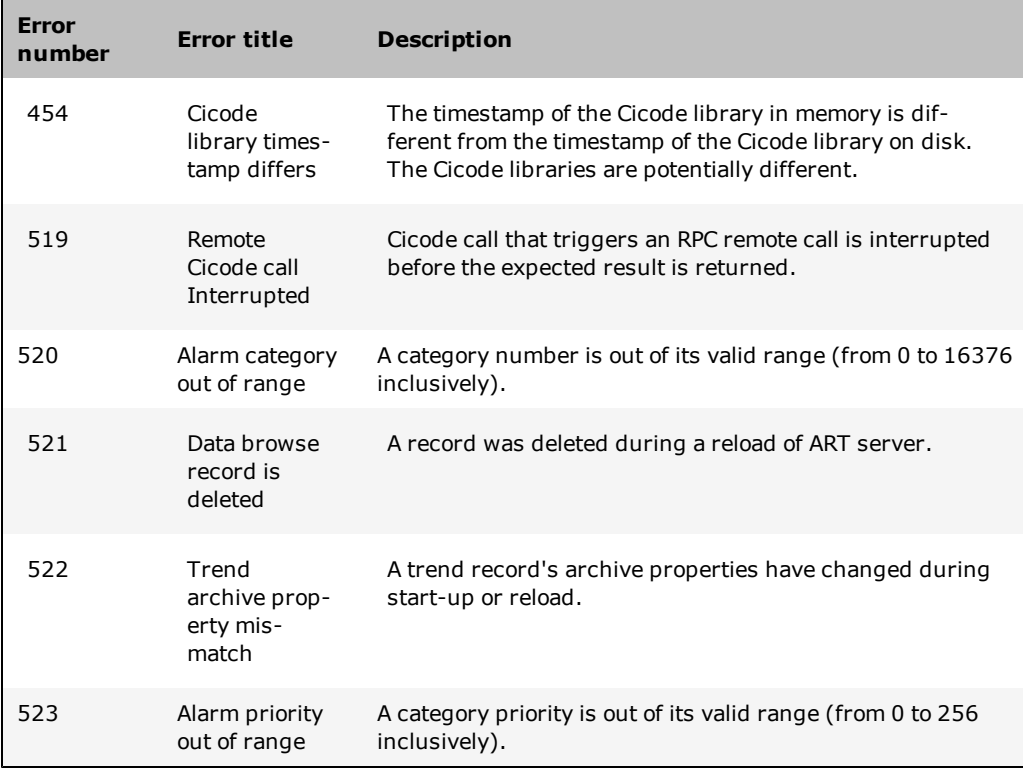

# **Generic driver errors**

The following errors are generic to every CitectSCADA driver. A driver error needs to be mapped to a generic error before CitectSCADA can interpret it.

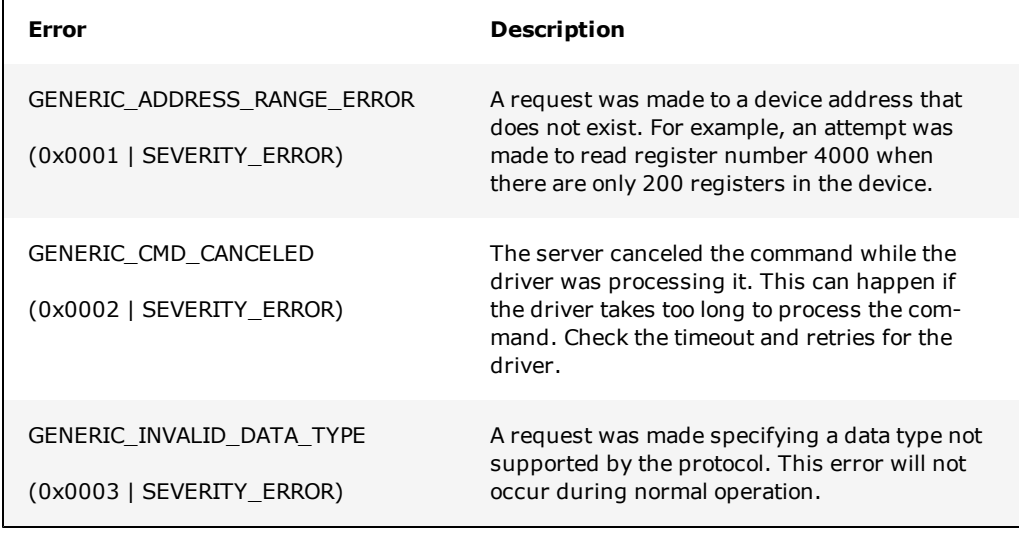

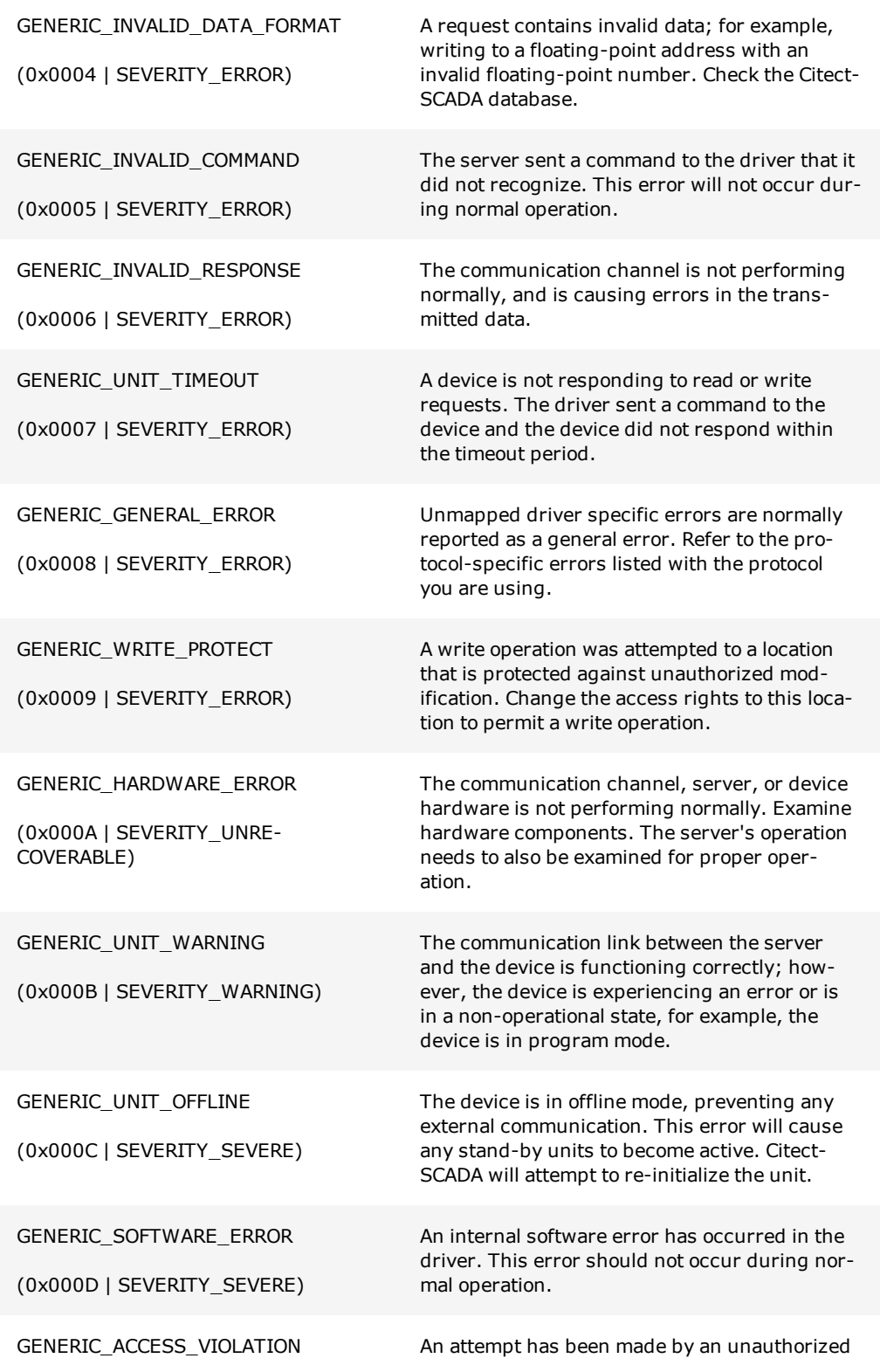

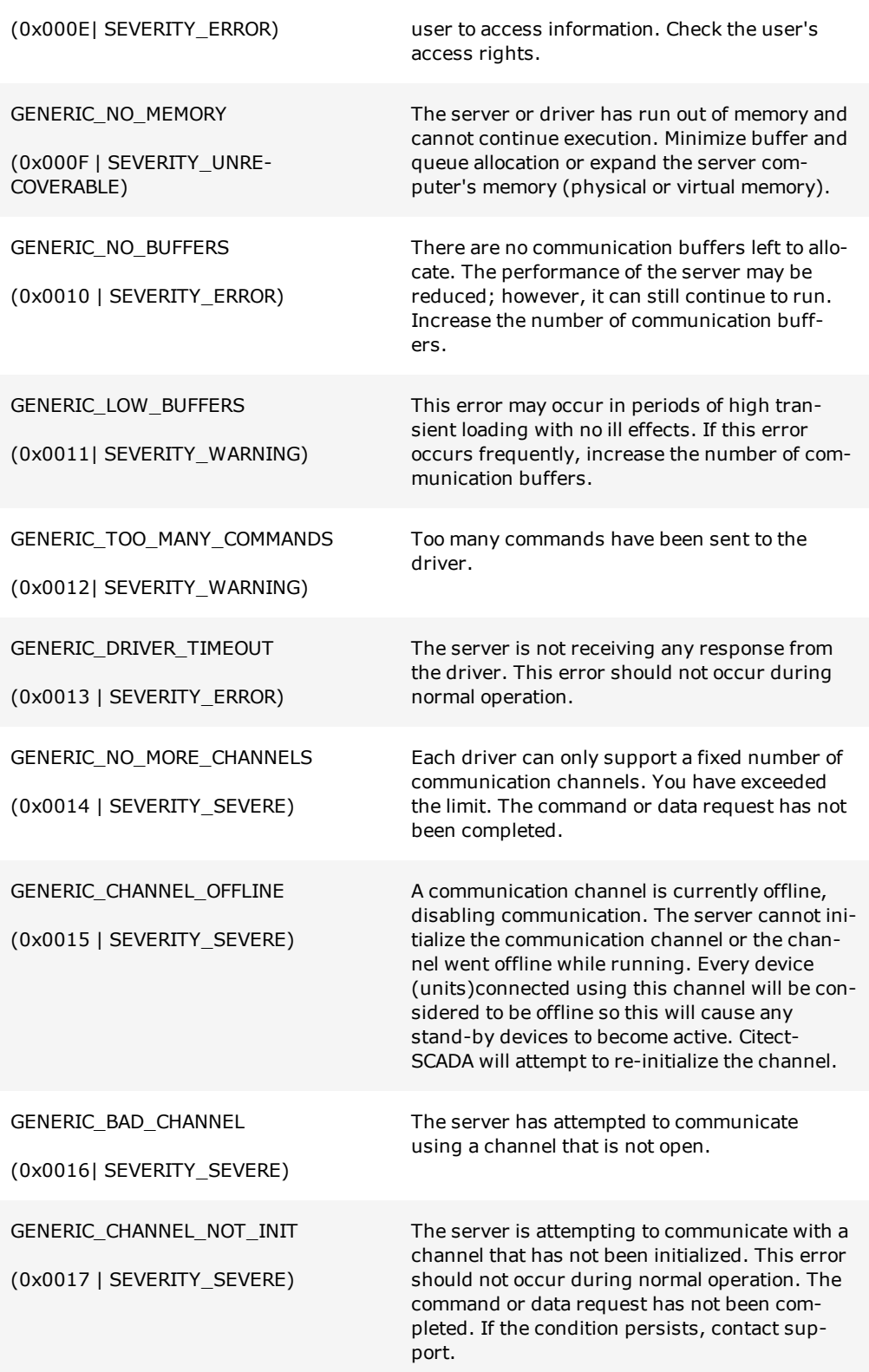

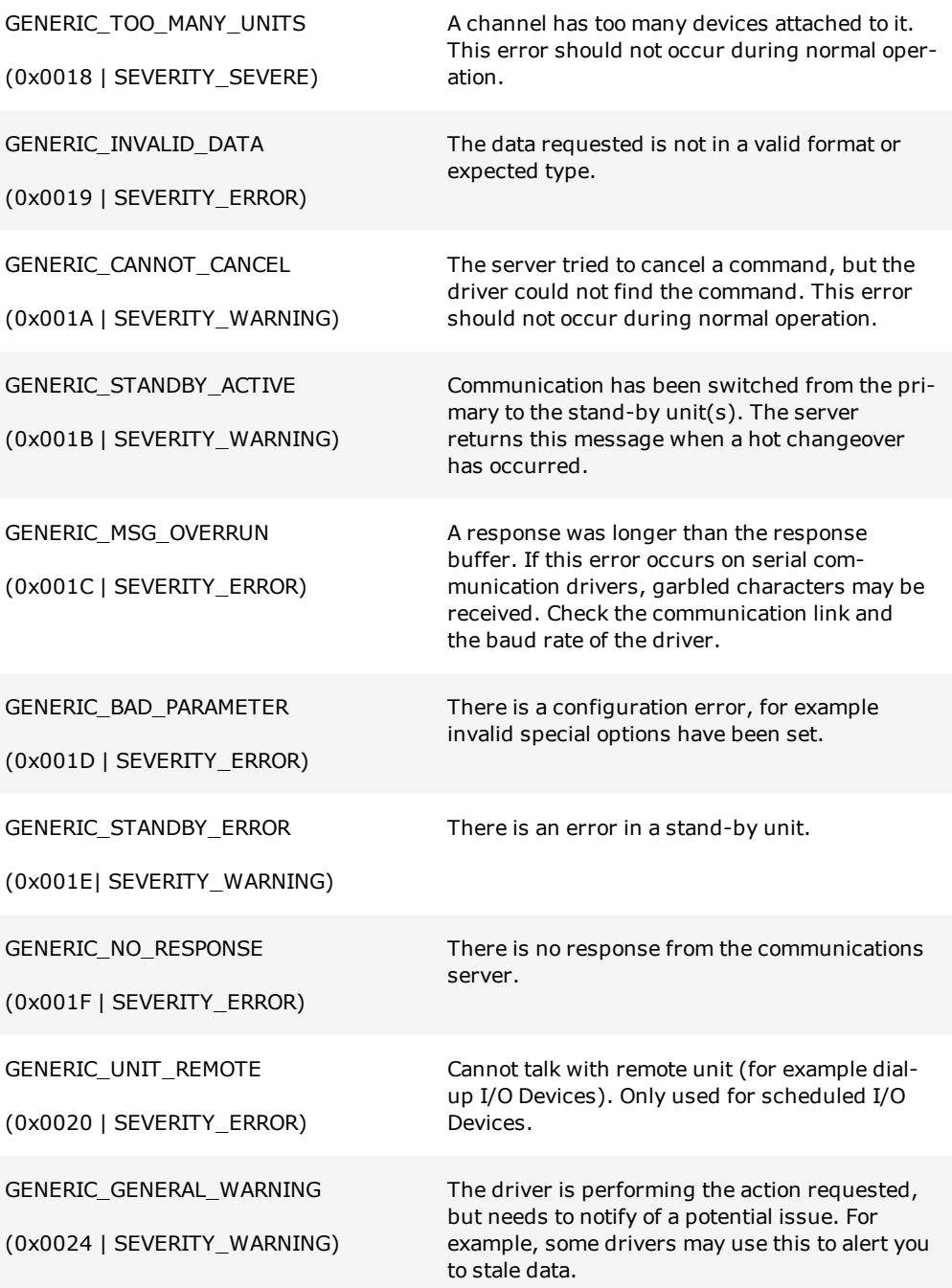

# <span id="page-87-0"></span>**Protocol-Specific Errors**

Though each protocol may have multiple unique errors, the first 34 protocol-specific errors are standard for every protocol. Every protocol-specific error is also reported under error numbers 1 to 31 above. Although these errors have their own error number (also given in hexadecimal), it is only used as a notation.

**Note:** Errors that are protocol-specific are listed in the Protocol-Specific Errors help topic for each protocol. Refer to the documentation that was supplied with your I/O Device if you cannot locate an error description.

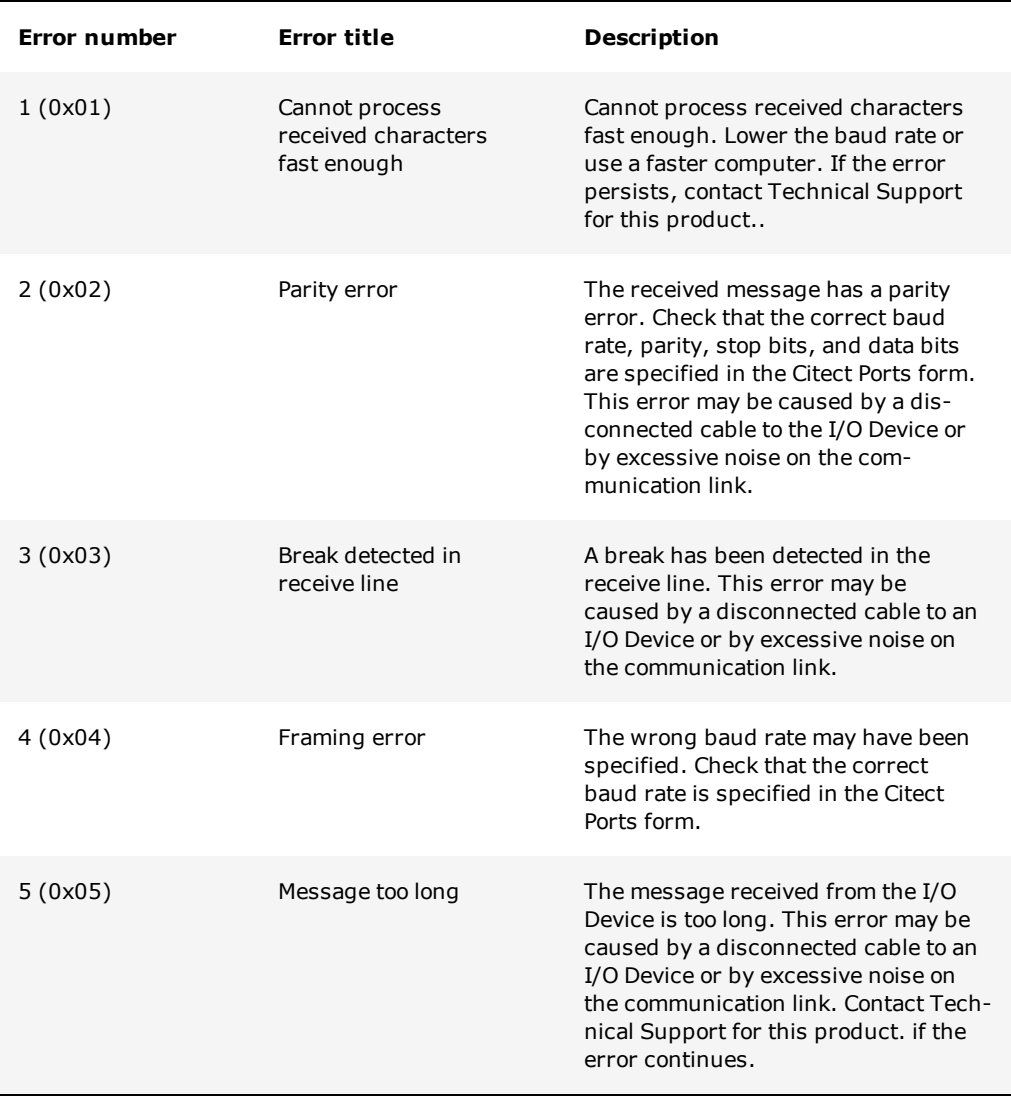

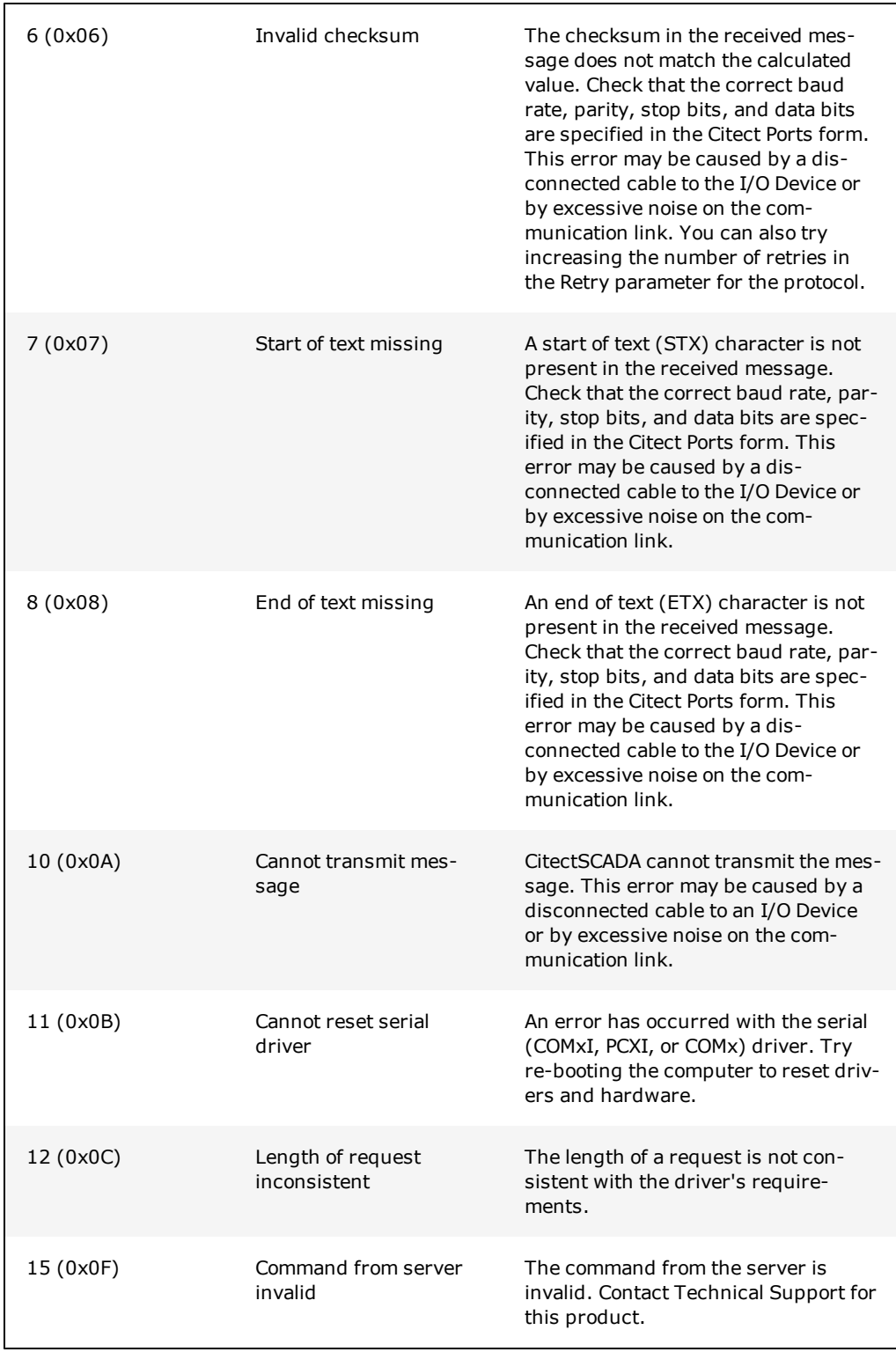

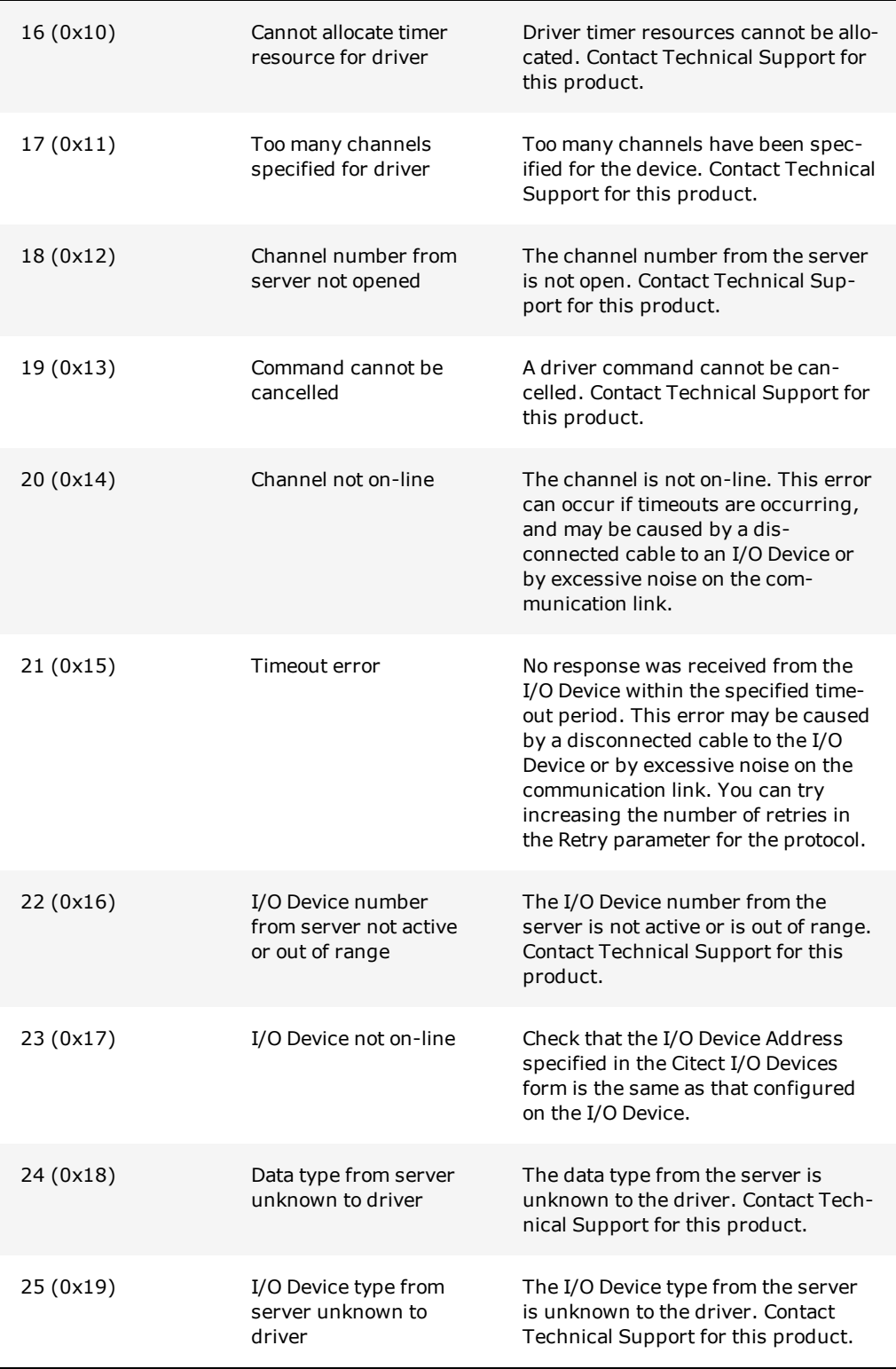

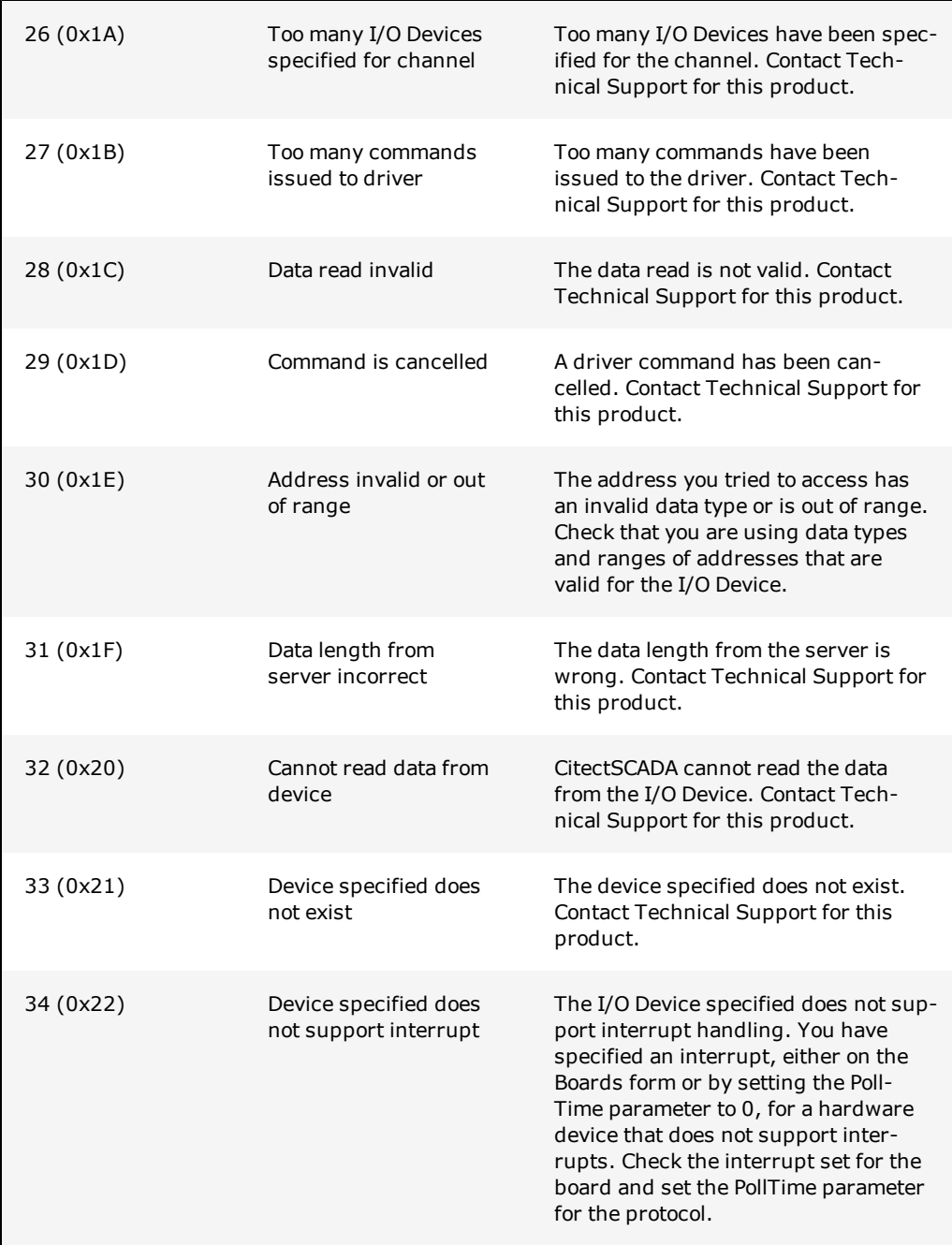

# **Standard driver errors**

The following errors are low-level errors which are generic to evry driver. These errors are mapped to Generic errors so that CitectSCADA can recognize them. Most drivers also have a set of driver specific errors in addition to these errors.

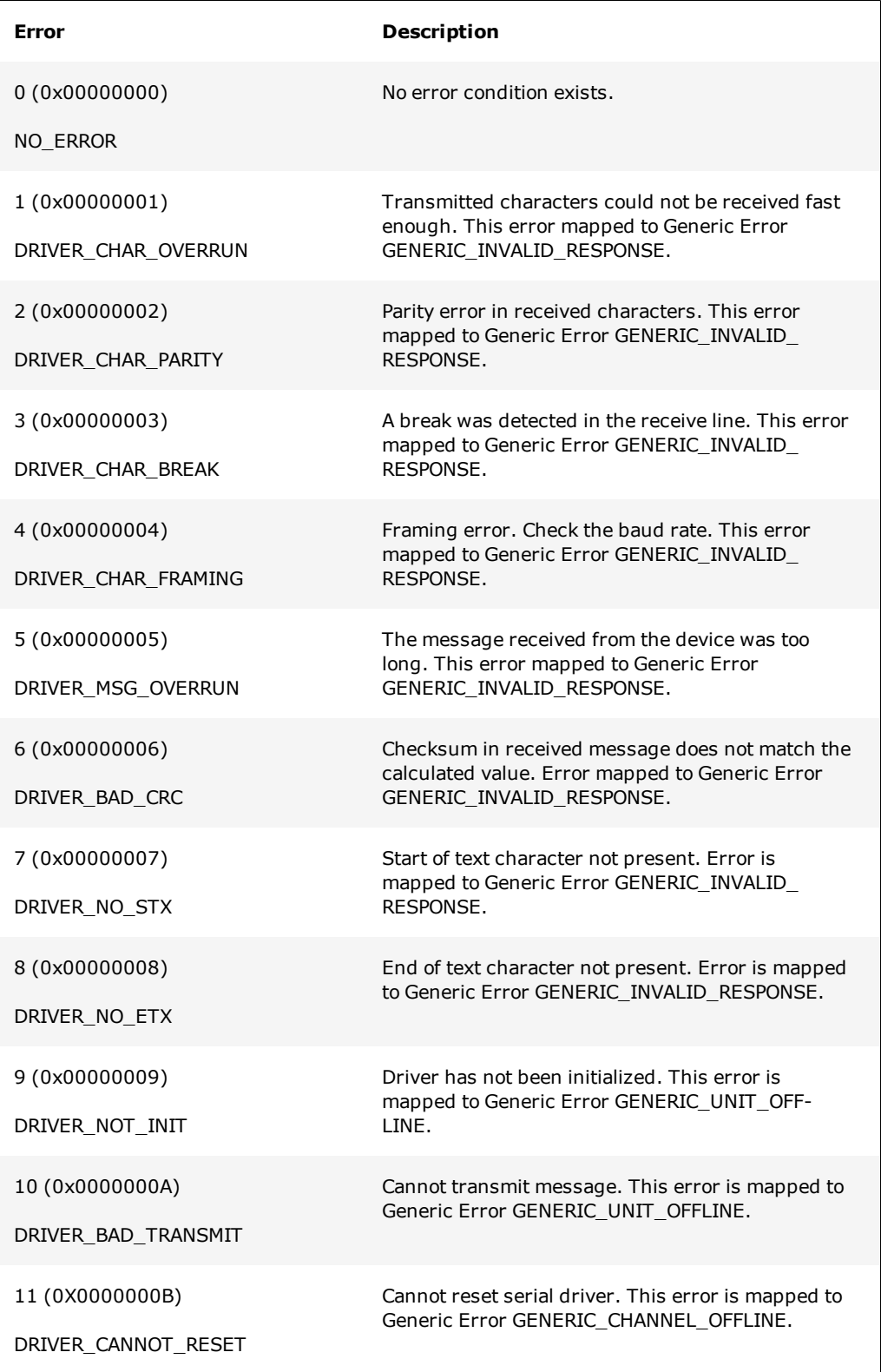

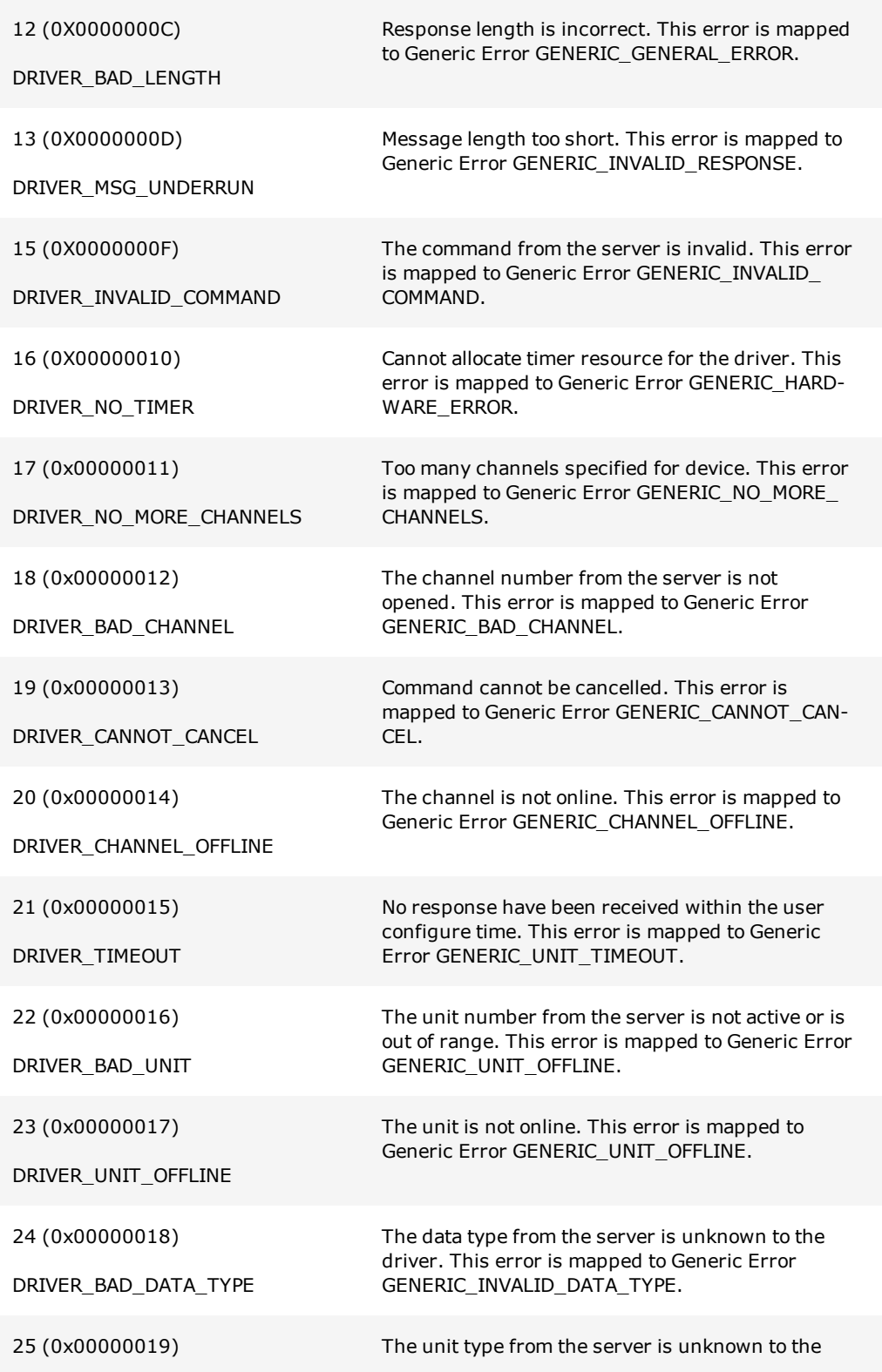

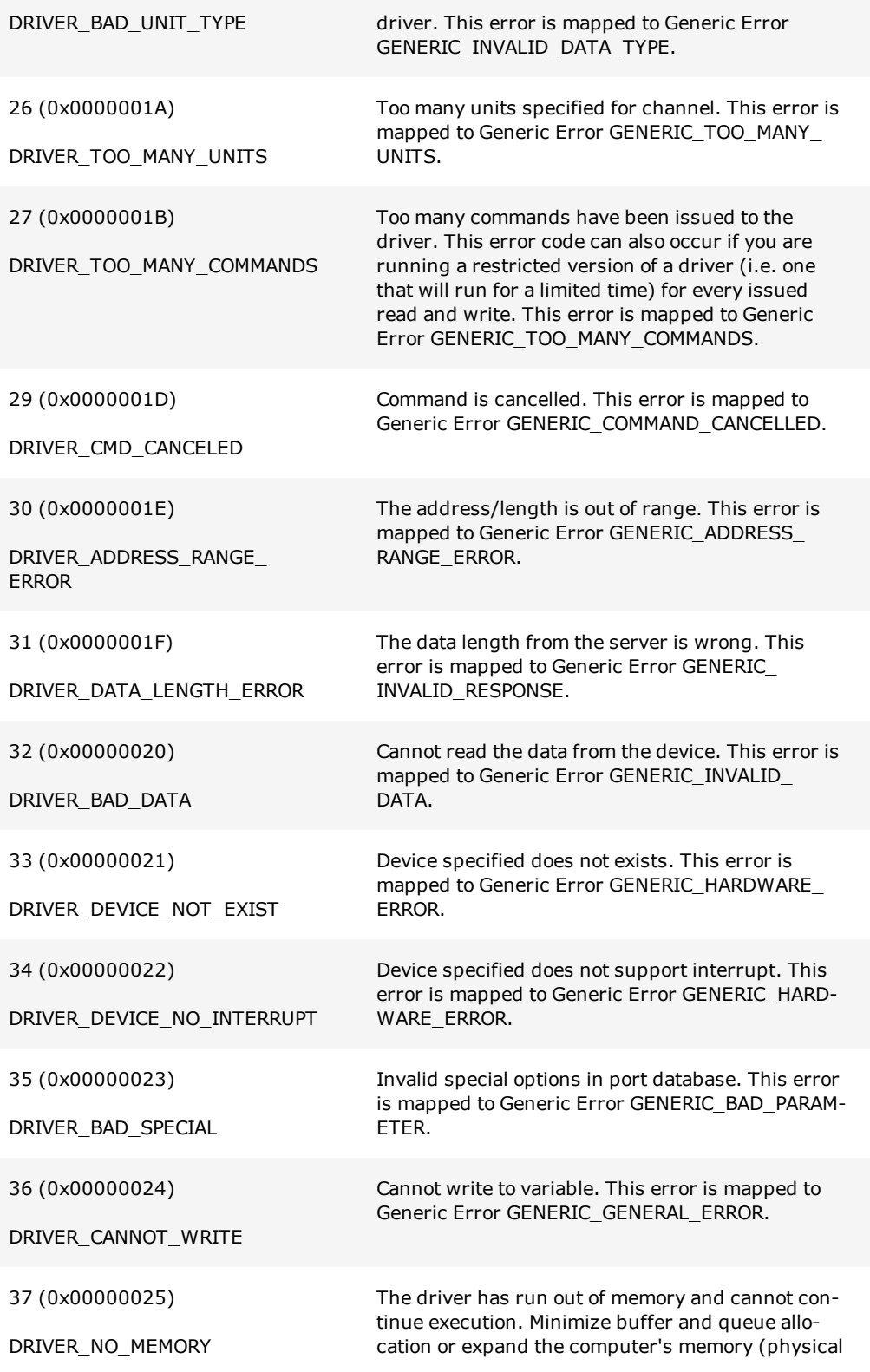

or virtual memory). This error is mapped to Generic Error GENERIC\_NO\_MEMORY.

*Chapter: 3 Reference Information*

# **Chapter: 4 CtAPI Functions**

#### **CitectSCADAAPI**

The CTAPI allows access to CitectSCADA I/O variable tags via a DLL interface. This allows 3rd party developers to create applications in C ( or other languages) to read and write to the I/O Devices.

The files necessary are ctapi.dll ctapi.lib and ctapi.h, and are located in the [bin] directory.

#### **Using the CTAPI on a remote computer**

To use the CTAPI on a remote computer without installing CitectSCADA, you will need to copy the following files from the [bin] directory to your remote computer: ctapi.dll, ct\_ ipc.dll, cteng32.dll, ctres32.dll, ctutil32.dll, and CiDebugHelp.dll. A project needs to have users defined before you can connect to the CTAPI from a remote computer.

#### **Using CTAPI on Windows 2000**

When running an application on Windows 2000 that uses CTAPI, you will need to copy the following files from the [bin] directory to the same directory as your application: ct\_ ipc.dll, cidebughlp.dll, dbghelp.dll, and ctutil32.dll.

#### **Backward compatibility issues**

A non-documented API was provided in the 16 bit version of CitectSCADA. As the 16 bit API is not compatible with the 32 bit environment, this new API has been implemented to replace it. The CTAPI is not compatible with the previous CT\_VAR and CTUSER APIs. The CTAPI cannot be made compatible due to changes necessary for 32 bit environment. The changes necessary to port an application from the older API to the new CTAPI are small.

## **See Also**

[I/O](#page-97-0) [Point](#page-97-0) [Count](#page-97-0) [CtAPI](#page-97-1) [Synchronous](#page-97-1) [Operation](#page-97-1) [Reading](#page-98-0) [Data](#page-98-0) [Using](#page-98-0) [the](#page-98-0) [CTAPI](#page-98-0) [Functions](#page-98-0) [CTAPI](#page-100-0) [from](#page-100-0) [CitectSCADA](#page-100-0) [or](#page-100-0) [CitectSCADA](#page-100-0) [Driver](#page-100-0) [Error](#page-100-1) [Codes](#page-100-1) [Debug](#page-102-0) [Tracing](#page-102-0) [Function](#page-102-1) [Reference](#page-102-1)

# <span id="page-97-0"></span>**I/O Point Count**

Physical I/O Device tags read, or written to, using the CTAPI are counted as dynamic CitectSCADA points. If the point limit is exceeded by making calls to this interface, then that call will not succeed, and CitectSCADA will not be allocated any more dynamic points.

**Note:**CitectSCADA's licensing works on the basis of how many points you use. Every tag in your system has the potential to add to your point count. It is important to remember this, and plan your system properly, otherwise you may exceed your point limit.

The point limit is the maximum number of I/O Device addresses (variable tags) that can be read, and is specified by your CitectSCADA license. CitectSCADA counts I/O Device addresses dynamically at runtime. This includes tags used by alarms, trends, reports, events, pages, in Super Genies, use of the TagRead() and TagWrite() Cicode functions, or read or write using DDE, ODBC, or the CTAPI.

It does not count any points statically at compile time.

When your system is running, any new use of tags through Super Genies, DDE, ODBC, or CTAPI can potentially add to your dynamic point count.

#### **See Also** [CitectSCADA](#page-97-1) [API](#page-97-1) [Synchronous](#page-97-1) [Operation](#page-97-1)

## <span id="page-97-1"></span>**CtAPI Synchronous Operation**

The CitectSCADA CTAPI supports both synchronous and asynchronous (or overlapped) operations. The **ctCicode()**, **ctListRead()**, and **ctListWrite()** functions can be performed either synchronously or asynchronously. The **ctTagRead()** and **ctTagWrite()** functions can be performed synchronously only.

When a function is executed synchronously, it does not return until the operation has been completed. This means that the execution of the calling thread can be blocked for an indefinite period while it waits for a time-consuming operation to finish. A function called for an overlapped operation can return immediately, even though the operation has not been completed. This enables a time-consuming I/O operation to be executed in the background while the calling thread is free to perform other tasks. For example, a single thread can perform simultaneous operations on different handles, or even simultaneous read and write operations on the same handle. To synchronize its execution with the completion of the overlapped operation, the calling thread uses the

**ctGetOverlappedResult()** function or one of the wait functions to determine when the overlapped operation has been completed. You can also use the **ctHas-OverlappedIoCompleted()** macro to poll for completion.

To call a function to perform an overlapped operation, the calling thread needs to specify a pointer to a **CTOVERLAPPED** structure. If this pointer is NULL, the function return value may incorrectly indicate that the operation completed. The **CTO-VERLAPPED** structure needs to contain a handle to a manual-reset, not an auto-reset event object. The system sets the state of the event object to non-signaled when a call to the I/O function returns before the operation has been completed. The system sets the state of the event object to signaled when the operation has been completed.

When a function is called to perform an overlapped operation, it is possible that the operation will be completed before the function returns. When this happens, the results are handled as if the operation had been performed synchronously. If the operation was not completed, however, the function's return value is FALSE, and the GetLastError() function returns ERROR\_IO\_PENDING.

A thread can manage overlapped operations by either of two methods:

- Use the **ctGetOverlappedResult**() function to wait for the overlapped operation to be completed.
- Specify a handle to the **CTOVERLAPPED** structure's manual-reset event object in one of the wait functions and then call **ctGetOverlappedResult()** after the wait function returns. The **ctGetOverlappedResult()** function returns the results of the completed overlapped operation, and for functions in which such information is appropriate, it reports the actual number of bytes that were transferred.

When performing multiple simultaneous overlapped operations, the calling thread needs to specify a **CTOVERLAPPED** structure with a different manual-reset event object for each operation. To wait for any one of the overlapped operations to be completed, the thread specifies the manual-reset event handles as wait criteria in one of the multipleobject wait functions. The return value of the multiple-object wait function indicates which manual-reset event object was signaled, so the thread can determine which overlapped operation caused the wait operation to be completed.

You can cancel a pending asynchronous operation using the ctCancelIO() function. Pending asynchronous operations are canceled when you call ctClose().

[Reading](#page-98-0) [Data](#page-98-0) [Using](#page-98-0) [the](#page-98-0) [CTAPI](#page-98-0) [Functions](#page-98-0)

# <span id="page-98-0"></span>**Reading Data Using the CTAPI Functions**

- $\bullet$  [I/O](#page-99-0) [tags](#page-99-0) [interface](#page-99-0)
- [The](#page-99-1) [Tag](#page-99-1) [functions](#page-99-1)
- [List](#page-99-2) [functions](#page-99-2)
- [Array](#page-100-2) [support](#page-100-2)
- $\bullet$  [Bit](#page-100-3) [shifting](#page-100-3) [when](#page-100-3) [reading](#page-100-3) [digital](#page-100-3) [arrays](#page-100-3)

**See Also** [Function](#page-102-1) [Reference](#page-102-1)

## <span id="page-99-0"></span>**I/O tags interface**

The CitectSCADA I/O Server is designed on a client read on demand basis. The Citect-SCADA I/O Server will read I/O tags from the I/O Devices when requested to by a Client. This reduces the load on the I/O Devices and increases the overall system performance.

The client interface to the real time data is more complex as the client needs to wait for a physical I/O cycle to complete before the data can be used. The client needs to request the data it requires from the I/O Server and then wait up to several seconds while the I/O Server reads the requested data. This design is reflected in the operation of the CTAPI interface. Using CTAPI to read a tag can take several seconds to complete. It is up the caller to allow for this in their design in calling this interface.

If you need to use a polling type of service, use the ctList functions.

**See Also** [The](#page-99-1) [Tag](#page-99-1) [functions](#page-99-1)

#### <span id="page-99-1"></span>**The Tag functions**

The simplest way to read data is via the [ctTagRead\(\)](#page-143-0) function. This function reads the value of a single variable, and the result is returned as a formatted engineering string.

## <span id="page-99-2"></span>**List functions**

The List functions provide a higher level of performance for reading data than the tag based interface, The List functions also provide support for overlapped operations.

The List functions allow a group of tags to be defined and then read as a single request. They provide a simple tag based interface to data which is provided in formatted engineering data. You may create several lists and control each individually.

Tags can be added to, or deleted from lists dynamically, even if a read operation is pending on the list.

**See Also** [Array](#page-100-2) [support](#page-100-2)

## <span id="page-100-2"></span>**Array support**

Arrays are supported in the tag functions ctTagWrite(), and ctTagRead(). These functions can take the singular tag name as "PV123", or use the array syntax as "Recipe[10]". When the array syntax is used in the "Recipe[10]" example, the single value can be read or written to, not the entire array.

#### **See Also**

[Bit](#page-100-3) [shifting](#page-100-3) [when](#page-100-3) [reading](#page-100-3) [digital](#page-100-3) [arrays](#page-100-3)

## <span id="page-100-3"></span>**Bit shifting when reading digital arrays**

When digital types are read, CitectSCADA may adjust the starting position of the first point. This is done to improve the performance of the digital read. For example, if you start reading an array of digital values, CitectSCADA may read several digitals before the start of the array, and the data will be offset. When CitectSCADA shifts the bits, extra data will be read from the I/O Device. CitectSCADA may shift the data up to 15 bits, resulting in an extra 2 bytes of buffer space necessary for reads. Therefore, always use digital buffers which contain 2 bytes extra.

# <span id="page-100-0"></span>**CTAPI from CitectSCADA or CitectSCADA Driver**

The CTAPI has been designed to be called from external applications. This API has not been designed to be called from the CitectSCADA Cicode DLL functions or from a Citect-SCADA protocol driver. Calling the CTAPI from Cicode DLL functions or a CitectSCADA protocol driver may cause a deadlock condition to occur. This will result in Citect-SCADA and the protocol driver hanging. If you need to call the CTAPI from a protocol driver, you need to create a new Win32 thread to call the API. You cannot call the CTAPI from the Cicode DLL interface.

#### **See Also**

[Function](#page-102-1) [Reference](#page-102-1)

[Error](#page-100-1) [Codes](#page-100-1)

# <span id="page-100-1"></span>**Error Codes**

The error codes returns from the CTAPI functions are the Microsoft WIN 32 error codes. These error codes are documented in the Microsoft SDKs. Where the error code is a CitectSCADA special error code, the error code is added to the value -ERROR\_USER\_ DEFINED\_BASE.

**Note:** If a CTAPI function returns the error 233, it typically means the connection to the client is not established. However, it may also mean the client has not logged in correctly. confirm both scenarios.

#### **Example**

```
int bRet = ctTagWrite(hCTAPI, "SP123", "12.34");if (bRet == 0) {
       dwStatus = GetLastError();
       if (dwStatus < ERROR_USER_DEFINED_BASE) {
               // Microsoft error codes see ERROR.H
       } else {
               short status;
               // status is theCitectSCADA error codes, see CitectSCADA help
               status = dwStatus - ERROR_USER_DEFINE_BASE;
        }
}
```
The following defines have been declared to make this checking easier:

```
IsCitectError(dwStatus) // test if CitectSCADA
error
WIN32_TO_CT_ERROR(dwStatus) // Convert to CitectSCADA
status
```
For example:

```
if (IsCitectError(dwStatus)) {
      short status;
       // status is the CitectSCADA error codes, see CitectSCADA help
       status = WIN32_TO_CT_ERROR(dwStatus);
}
```
If the connection is lost between your application and CitectSCADA, you need to close the connection and reopen. An inoperative connection will be shown by the returning of a Microsoft error code. If a CitectSCADA status error is returned, the connection has not been lost. The command requested is invalid and the connection does not have to be closed and reopened.

```
int bRet = ctTagWrite(hCTAPI, "SP123", "12.34");
if (bRet == 0) {
       dwStatus = GetLastError();
        if (dwStatus < ERROR_USER_DEFINED_BASE) {
               ctClose(hCTAPI);
                hCTAPI = ctOpen(NULL, NULL, NULL, 0);
                while (hCTAPI == NULL) {
                       Sleep(2000); // wait a while
```

```
hCTAPI = ctOpen(NULL, NULL, NULL, 0);
                 }
        }
}
```
When the connection between your application and CitectSCADA is lost, any pending overlapped commands will time out and be canceled by CTAPI. You need to destroy handles which are associated with the connection.

In Version 5.10, the CT\_OPEN\_RECONNECT mode was added to ctOpen(). When this mode is enabled, CTAPI will attempt to re-establish the connection to CitectSCADA if a communication interruption occurs. Handles created with the connection will remain valid when the connection is re-created. While the connection is down, functions will be ineffective and will report errors.

**See Also** [Debug](#page-102-0) [Tracing](#page-102-0)

# <span id="page-102-0"></span>**Debug Tracing**

Debug tracing of the CTAPI has been added to the kernel. You may enable the debug trace with the command CTAPI 1 in the main kernel window. CTAPI 0 will disable the debug tracing. You may also enable the debug tracking by setting the CITECT.INI parameter:

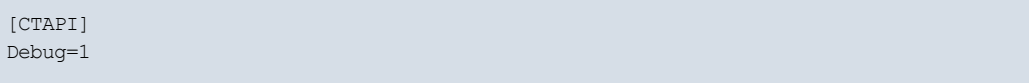

The debug tracing will display each client CTAPI traffic to CitectSCADA. This tracing may slow down the performance of CitectSCADA and the CTAPI client if a large amount of communication is occurring.

The debug trace is displayed in the main CitectSCADA kernel window and is logged to the syslog.dat file.

# <span id="page-102-1"></span>**Function Reference**

The CTAPI functions allow access to CitectSCADA I/O variable tags via a DLL interface. This allows third-party developers to create applications in C or other languages to read and write to the I/O Devices.

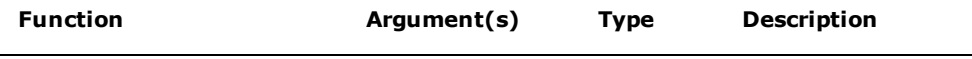

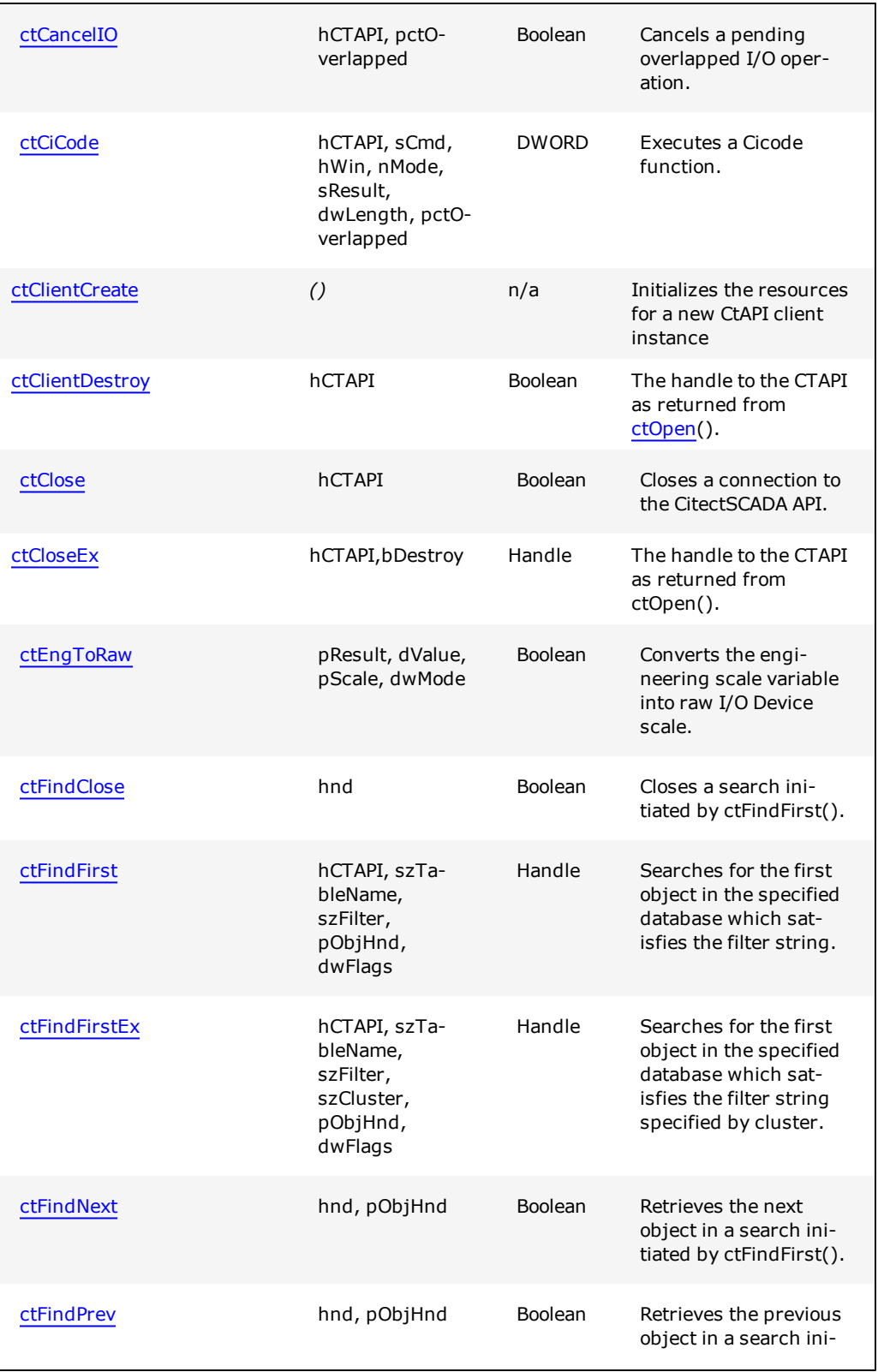

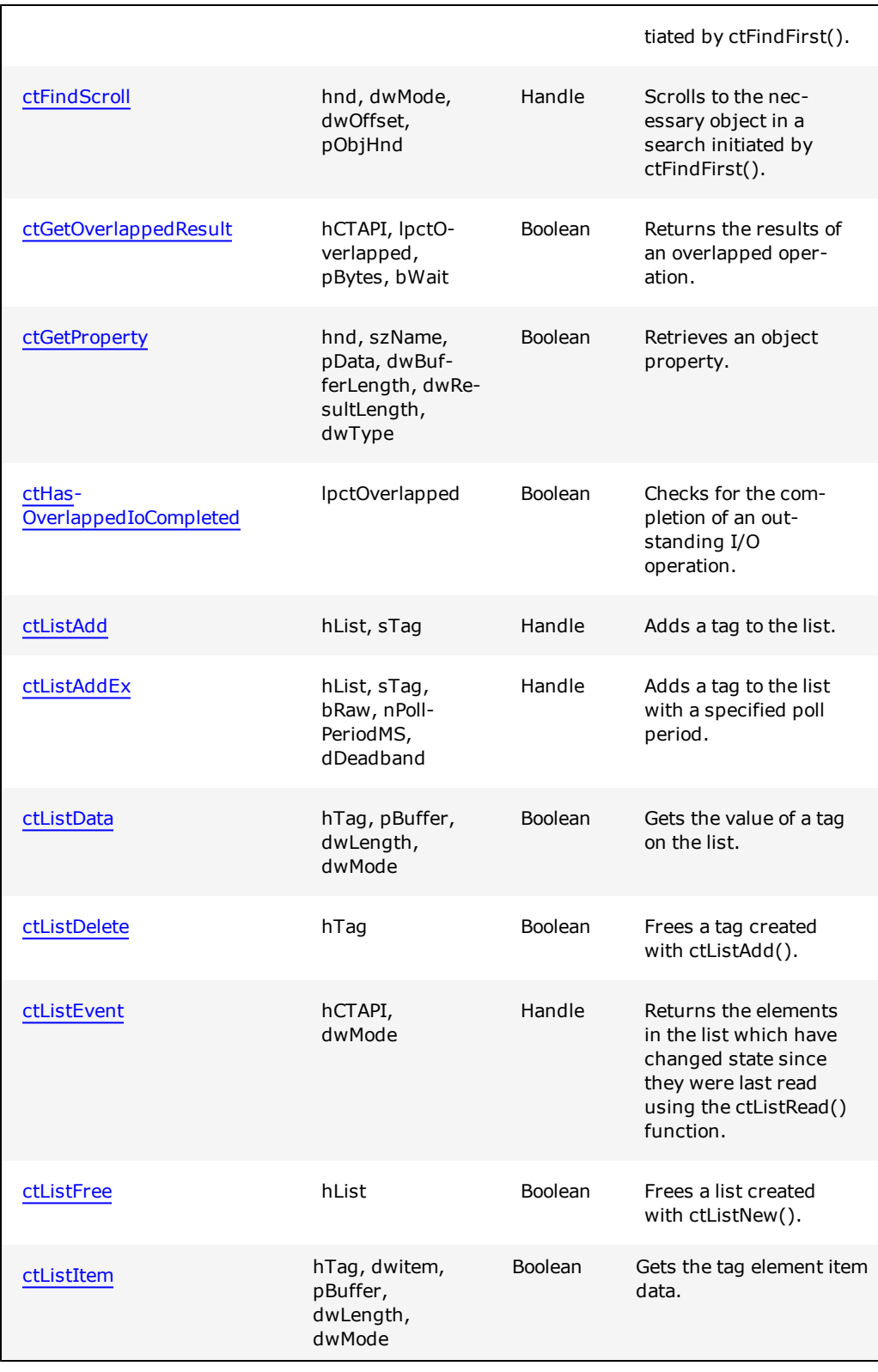

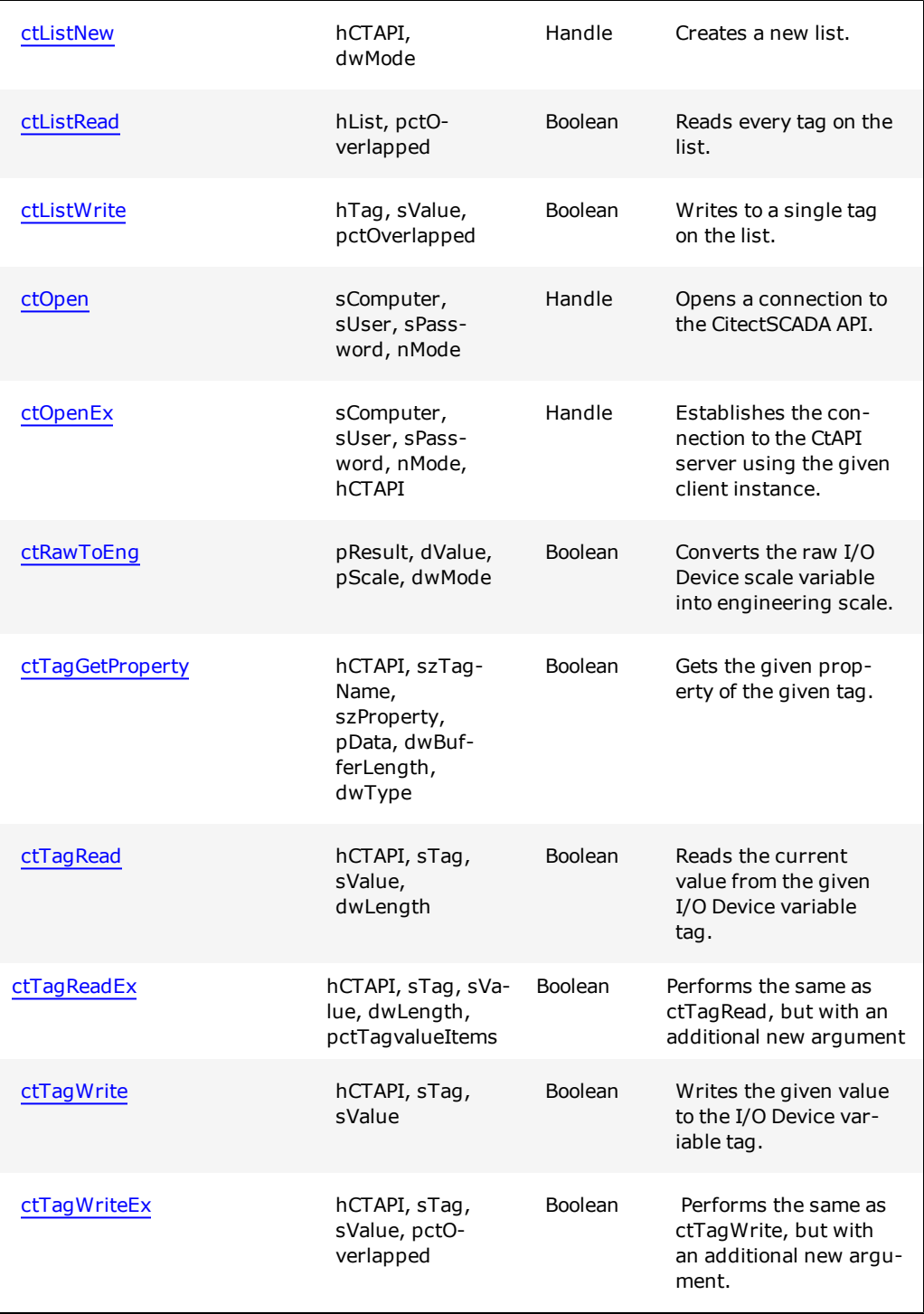

# <span id="page-105-0"></span>**ctCancelIO**

Cancels a pending overlapped I/O operation. When the I/O command is canceled, the event will be signaled to show that the command has completed. The status will be set to the CitectSCADA error **CT\_ERROR\_CANCELED**. If the command completes before you can cancel it, **ctCancelIO()** will return **FALSE**, and **GetLastError()** will return **GENERIC\_CANNOT\_CANCEL**. The status of the overlapped operation will be the completion status of the command.

The CTAPI interface will automatically cancel any pending I/O commands when you call [ctClose](#page-110-0)().

#### **Syntax**

**ctCancelIO**(*hCTAPI, pctOverlapped*)

#### *hCTAPI*

Type: Handle Input/output: Input Description: The handle to the CTAPI as returned from [ctOpen](#page-136-0)().

#### *pctOverlapped*

Type: CTOVERLAPPED\* Input/output: Input Description: Pointer to the overlapped I/O operation to cancel. If you specify NULL, any pending overlapped I/O operations on the interface will be canceled.

#### **Return Value**

If the function succeeds, the return value is TRUE. If the function does not succeed, the return value is FALSE. To get extended error information, call **GetLastError**.

#### **Related Functions**

[ctOpen](#page-136-0), [ctClose](#page-110-0)

#### **Example**

```
char sVersion[128];
CTOVERLAPPED ctOverlapped;
ctOverlapped.hEvent = CreateEvent(NULL, TRUE, TRUE, NULL);
ctCicode(hCTAPI, "Version(0)", 0, 0, sVersion, sizeof(sVersion),
&ctOverlapped);
ctCancelIO(hCTAPI, &ctOverlapped);
```
## <span id="page-106-0"></span>**ctCiCode**

Executes a Cicode function on the connected CitectSCADA computer. This allows you to control CitectSCADA or to get information returned from Cicode functions. You may call either built in or user defined Cicode functions. Cancels a pending overlapped I/O operation.

The function name and arguments to that function are passed as a single string. Standard CitectSCADA conversion is applied to convert the data from string type into the type expected by the function. When passing strings put the strings between the CitectSCADA string delimiters.

Functions which expect pointers or arrays are not supported. Functions which expect pointers are functions which update the arguments. This includes functions DspGet-Mouse(), DspAnGetPos(), StrWord(), and so on. Functions which expect arrays to be passed or returned are not supported, for example TableMath(), TrnSetTable(), TrnGet-Table(). You may work around these limitations by calling a Cicode wrapper function which in turn calls the function you require.

If the Cicode function you are calling takes a long time to execute, is pre-empt or blocks, then the result of the function cannot be returned in the sResult argument. The Cicode function will, however, execute correctly.

#### **Syntax**

**ctCiCode**(hCTAPI, sCmd, hWin, nMode, sResult, dwLength, pctOverlapped)

#### *hCTAPI*

Type: Handle Input/output: Input Description: The handle to the CTAPI as returned from [ctOpen](#page-136-0)().

#### *sCmd*

Type: String Input/output: Input Description: The command to execute.

#### *vhWin*

Type: Dword Input/output: Input Description: The CitectSCADA window to execute the function. This is a logical CitectSCADA window (0, 1, 2, 3 etc.) not a Windows Handle.

#### *nMode*

Type: Dword Input/output: Input Description: The mode of the Cicode call. Set this to 0 (zero).

#### *sResult*
Type: LPSTR Input/output: Output Description: The buffer to put the result of the function call, which is returned as a string. This may be NULL if you do not need the result of the function.

## *dwLength*

Type: Dword Input/output: Input Description: The length of the sResult buffer. If the result of the Cicode function is longer than the this number, then the result is not returned and the function call does not succeed, however the Cicode function is still executed. If the sResult is NULL then this length needs to be 0.

#### *pctOverlapped*

Type: CTOVERLAPPED\* Input/output: Input Description: CTOVERLAPPED structure. This structure is used to control the overlapped notification. Set to NULL if you want a synchronous function call.

## **Return Value**

Type: Dword. TRUE if successful, otherwise FALSE. Use **GetLastError()** to get extended error information.

## **Related Functions**

[ctOpen](#page-136-0)

### **Example**

```
char sName[32];
ctCicode(hCTAPI, "AlarmAck(0,)", 0, 0, NULL, 0, NULL);
ctCicode(hCTAPI, "PageInfo(0)", 0, 0, sName, sizeof(sName), NULL);
/* to call the Prompt function with the string "Hello Citect", the
C code would be:
*/
ctCicode(hCTAPI, "Prompt(\"Hello Citect\")", 0, 0, NULL, 0, NULL);
/* If the string does not contain any delimiters (for example spaces or commas) you
may omit the string delimiters. For example to display a page called "Menu" the C
code would be:
*/
ctCicode(hCTAPI, "PageDisplay(Menu)", 0, 0, NULL, 0, NULL);
```
# <span id="page-108-0"></span>**ctClientCreate**

ctClientCreate initializes the resources for a new CtAPI client instance. Once you have called ctClientCreate, you can pass the handle returned to  $ctOpenEx$  to establish communication with the CtAPI server.

Consider a situation where you try to communicate to the CtAPI server and the server takes a long time to respond (or doesn't respond at all). If you just call [ctOpen,](#page-136-0) you haven't been given a handle to the CtAPI instance, so you can't cancel the ctOpen by calling [ctCancelIO.](#page-105-0) But if you use ctClientCreate and then call ctOpenEx, you can use the handle returned by ctClientCreate to cancel the ctOpenEx.

#### **Syntax**

*ctClientCreate()*

## **Return Value**

If the function succeeds, the return value specifies a handle. If the function does not succeed, the return value is NULL. Use GetLastError() to get extended error information.

# **Related Functions**

[ctOpen](#page-136-0), [ctOpenEx](#page-138-0), [ctClose](#page-110-0), [ctCloseEx](#page-111-0), [ctClientDestroy](#page-109-0)

#### **Example**

```
DWORD dwStatus = 0;
HANDLE hCtapi = ctClientCreate();
if (hCtapi == NULL) {
       dwStatus = GetLastError(); // An error has occurred, trap it.
} else {
        if (TRUE == ctOpenEx(NULL, NULL, NULL, 0, hCtapi)) {
               ctTagWrite(hCtapi, "Fred", "1.5");
                if (FALSE == ctCloseEx(hCtapi, FALSE)) {
                       dwStatus = GetLastError(); // An error has occurred, trap it.
                }
        } else {
               dwStatus = GetLastError(); // An error has occurred, trap it.
        }
        if (FALSE == ctClientDestroy(hCtapi)) {
               dwStatus = GetLastError(); // An error has occurred, trap it
        }
}
```
# <span id="page-109-0"></span>**ctClientDestroy**

Cleans up the resources of the given CtAPI instance. Unlike [ctClose](#page-110-0), ctClientDestroy does not close the connection to the CtAPI server.

You need to call [ctCloseEx](#page-111-0) with *bDestroy* equal to FALSE before calling ctClientDestroy.

## **Syntax**

**ctClientDestroy**(*hCTAPI*)

# *hCTAPI*

Type: Handle Input/output: Input Description: The handle to the CTAPI as returned from [ctOpen](#page-136-0)().

#### **Return Value**

TRUE if successful, otherwise FALSE. Use GetLastError() to get extended error information.

### **Related Functions**

[ctCloseEx](#page-111-0), [ctClose](#page-110-0), [ctClientCreate](#page-108-0), [ctOpen,](#page-136-0) [ctOpenEx](#page-138-0)

# **Example**

See [ctClientCreate](#page-108-0) for an example.

# <span id="page-110-0"></span>**ctClose**

Closes the connection between the application and the CtAPI. When called, any pending commands will be canceled. You need to free any handles allocated before calling ctClose(). These handles are not freed when ctClose() is called. Call this function from an application on shutdown or when a major error occurs on the connection.

## **Syntax**

**ctClose**(*hCTAPI*)

*hCTAPI*

Type: Handle Input/output: Input Description: The handle to the CTAPI as returned from [ctOpen](#page-136-0)().

## **Return Value**

TRUE if successful, otherwise FALSE. Use GetLastError() to get extended error information.

#### **Related Functions**

[ctOpen](#page-136-0)

#### **Example**

See the example for ctOpen().

# <span id="page-111-0"></span>**ctCloseEx**

Closes the connection to the CtAPI server for the given CtAPI instance. It closes the connection the same way as does the [ctClose](#page-110-0) method, but provides an option for whether or not to destroy the CtAPI instance within the ctCloseEx function call. ctClose always destroys the CtAPI instance within its function call.

For example, consider a situation where when we try to close the connection to the CtAPI server and it takes a long time to respond (or doesn't at all). If you call ctClose, you can't cancel the ctClose by calling [ctCancelIO](#page-105-0) because you can't guarentee that the CtAPI instance is not in the process of being destroyed. But if you call ctCloseEx with the option of not destroying the CtAPI instance, you can call ctCancelIO to cancel the ctCloseEx.

When you call ctCloseEx with *bDestroy* equal to FALSE, you need to then call [ctClient-](#page-109-0)[Destroy](#page-109-0) afterwards to free the CtAPI client instance.

### **Syntax**

**ctCloseEx**(*hCTAPI,bDestroy*);

## *hCTAPI*

Type: Handle Input/output: Input Description: The handle to the CTAPI as returned from [ctOpen](#page-136-0)().

### *bDestroy*

Type: boolean Input/output: Input Description: If TRUE will destroy the CtAPI instance within the ctCloseEx function call. Default is FALSE.

## **Return Value**

TRUE if successful, otherwise FALSE. Use GetLastError() to get extended error information.

## **Related Functions**

[ctClientDestroy](#page-109-0), [ctClose](#page-110-0), [ctClientCreate,](#page-108-0) [ctOpen,](#page-136-0) [ctOpenEx](#page-138-0)

## **Example**

See [ctClientCreate](#page-108-0) for an example.

# <span id="page-112-0"></span>**ctEngToRaw**

Converts the engineering scale variable into raw I/O Device scale. This is not necessary for the Tag functions as CitectSCADA will do the scaling. Scaling is not necessary for digitals, strings or if no scaling occurs between the values in the I/O Device and the Engineering values. You need to know the scaling for each variables as specified in the CitectSCADA Variable Tags table.

### **Syntax**

**ctEngToRaw**(*pResult, dValue, pScale, dwMode*)

## *pResult*

Type: Double Input/output: Output Description: The resulting raw scaled variable.

### *dValue*

Type: Double Input/output: Input Description: The engineering value to scale.

#### *pScale*

Type: CTSCALE\* Input/output: Input Description: The scaling properties of the variable.

## *dwMode*

Type: Dword Input/output: Input Description: The mode of the scaling:

- **CT\_SCALE\_RANGE\_CHECK:** Range check the result. If the variable is out of range then generate an error. The pResult still contains the raw scaled value.
- **CT\_SCALE\_CLAMP\_LIMIT:** Clamp limit to maximum or minimum scales. If the result is out of scale then set result to minimum or maximum scale (which ever is closest). No error is generated if the scale is clamped. Cannot be used with CT\_SCALE\_RANGE\_CHECK or CT\_SCALE\_NOISE\_ FACTOR options.

**CT\_SCALE\_NOISE\_FACTOR:** Allow noise factor for range check on limits. If the variable is our of range by less than 0.1 % then a range error is not generated.

#### **Return Value**

TRUE if successful, otherwise FALSE. Use **GetLastError()** to get extended error information.

## **Related Functions**

[ctOpen](#page-136-0), [ctRawToEng,](#page-139-0) [ctTagRead](#page-143-0)

## **Example**

CTSCALE Scale = {  $0.0, 32000.0, 0.0, 100.0$ };<br>double  $\det$  dSot Doint = 42, 23; double  $dSetPoint = 42.23;$ double dRawValue; ctEngToRaw(&dRawValue, dSetPoint, &Scale, CT\_SCALE\_RANGE\_CHECK);

# <span id="page-113-0"></span>**ctFindClose**

Closes a search initiated by [ctFindFirst.](#page-114-0)

#### **Syntax**

**ctFindClose**(hnd)

# *hnd*

Type: Handle Input/output: Input Description: Handle to the search, as returned by [ctFindFirst](#page-114-0)().

## **Return Value**

If the function succeeds, the return value is non-zero. If the function does not succeed, the return value is zero. To get extended error information, call **GetLastError()**.

#### **Related Functions**

[ctOpen](#page-136-0), [ctFindNext](#page-120-0), [ctFindPrev](#page-121-0), [ctFindScroll](#page-122-0), [ctGetProperty](#page-126-0)

## **Example**

See [ctFindFirst](#page-114-0)

# <span id="page-114-0"></span>**ctFindFirst**

Searches for the first object in the specified table, device, trend, or alarm data which satisfies the filter string. A handle to the found object is returned via pObjHnd. The object handle is used to retrieve the object properties. To find the next object, call the [ctFind-](#page-120-0)[Next](#page-120-0) function with the returned search handle.

If you experience server performance problems when using ctFindFirst() refer to CPU-LoadCount and CpuLoadSleepMS.

#### **Syntax**

**ctFindFirst**(*hCTAPI, szTableName, szFilter, pObjHnd,dwFlags*)

## *hCTAPI*

Type: Handle Input/output: Input Description: The handle to the CTAPI as returned from [ctOpen](#page-136-0)().

#### *szTableName*

Type: LPCTSTR Input/output: Input Description: The table, device, trend, or alarm data to be searched. The following tables and fields can be searched:

- **Trend** Trend Tags CLUSTER, NAME/TAG, RAW\_ZERO, RAW\_FULL, ENG\_ZERO, ENG\_FULL, ENG\_ UNITS, COMMENT, SAMPLEPER, TYPE
- **DigAlm** Digital Alarm Tags CLUSTER, TAG, NAME, DESC, HELP, CATEGORY, STATE, TIME, DATE, AREA, ALMCOMMENT
- **AnaAlm** Analog Alarm Tags CLUSTER, TAG, NAME, DESC, HELP, CATEGORY, STATE, TIME, DATE, AREA, VALUE, HIGH, LOW, HIGHHIGH, LOWLOW, DEADBAND, RATE, DEVIATION, ALMCOMMENT
- AdvAlm Advanced Alarm Tags CLUSTER, TAG, NAME, DESC, HELP, CATEGORY, STATE, TIME, DATE, AREA, ALMCOMMENT
- HResAlm Time-Stamped Alarm Tags CLUSTER, TAG, NAME, DESC, HELP, CATEGORY, STATE, TIME, MILLISEC, DATE, AREA, ALMCOMMENT
- ArgDigAlm Argyle Digital Alarm Tags CLUSTER, TAG, NAME, DESC, HELP, CATEGORY, STATE, TIME, DATE, AREA, ALMCOMMENT, PRIORITY, STATE\_DESC, OLD\_DESC
- ArgAnaAlm Argyle Analog Alarm Tags CLUSTER, TAG, NAME, HELP, ALMCOMMENT, CATEGORY, STATE, TIME, DATE, AREA, VALUE, PRIORITY, HIGH, LOW, HIGHHIGH, LOWLOW, DEAD-BAND, RATE, DEVIATION
- TsDigAlm Time-Stamped Digital Alarm Tags CLUSTER, TAG, NAME, DESC, CATEGORY, AREA, ALMCOMMENT
- **TsAnaAlm** Time-Stamped Analog Alarm Tags CLUSTER, TAG, NAME, DESC, CATEGORY, AREA, ALMCOMMENT
- **ArgDigAlmStateDesc** Argyle Digital Alarm Tag State Descriptions CLUSTER, TAG, STATE\_DESC0, STATE\_DESC1, STATE\_DESC2, STATE\_DESC3, STATE\_DESC4, STATE\_DESC5, STATE\_DESC6, STATE\_DESC7
- **Alarm** Alarm Tags CLUSTER, TAG, NAME, DESC, HELP, CATEGORY, STATE, TIME, DATE, AREA, ALMCOMMENT, VALUE, HIGH, LOW, HIGHHIGH, LOWLOW, DEADBAND, RATE, DEVIATION, PRIORITY, STATE\_DESC, OLD\_DESC, ALARMTYPE
- <sup>l</sup> **AlarmSummary** Alarm Summary

CLUSTER, TAG, NAME, DESC, HELP, CATEGORY, TIME, DATE, AREA, VALUE, HIGH, LOW, HIGHHIGH, LOWLOW, DEADBAND, RATE, DEVIATION, PRIORITY, STATE\_DESC, OLD\_DESC, ALARMTYPE, ONDATE, ONDATEEXT, ONTIME, ONMILLI, OFFDATE, OFFDATEEXT, OFFTIME, OFFMILLI, DELTATIME, ACKDATE, ACKDATEEXT, ACKTIME, ALMCOMMENT, USERNAME, FULLNAME, USER-DESC, SUMSTATE, SUMDESC, NATIVE\_SUMDESC, COMMENT, NATIVE\_COM-MENT

- Accum Accumulators PRIV, AREA, CLUSTER, NAME, TRIGGER, VALUE, RUNNING, STARTS, TOTA-LISER
- Tag Variable Tags
- LocalTag Local Tags
- Cluster Clusters

For information on fields, see the Browse Function Field Reference in the Cicode Reference Guide.

**Note:** The migration tool in CitectSCADAv7.20 converts memory PLC variables to local variable tags which are in a separate table to the variable tags. Calling ctFind-First with *szTableName* "Tag" will not return the local variable tags. In order to return the local variable tags you need to call ctFindFirst with the *szTableName* of "Local-Tag". Local variables do not have clusters and have only one pair of zero/full scales (as opposed to raw and engineering scales for variable tags).

The field names for local variable tags are:

## NAME, TYPE, ASIZE (array size), ZERO, FULL, UNITS, COMMENT.

The array size field is available only for local tags.

## *szFilter*

Type: LPCTSTR Input/output: Input Description: Filter criteria. This is a string based on the following format: "PropertyName1=FilterCriteria1;PropertyName2=FilterCriteria2" The wildcard \* may be used as part of the filter criteria to match multiple entries. Use an empty string, or "\*" as the filter string to match every entry.

## *pObjHnd*

Type: HANDLE Input/output: Output Description: The pointer to the found object handle. This is used to retrieve the properties.

## *dwFlags*

This argument is no longer used, pass in a value of 0 for this argument.

#### **To search a table:**

In *szTableName* specify the name of the table.

#### **To search a device:**

In *szTableName* specify the name as defined in the CitectSCADA Devices form, for example "RECIPES" for the Example project.

#### **To search trend data:**

In *szTableName* specify the trend using the following format (including the quotation marks):

`TRNQUERY,*Endtime,EndtimeMs,Period,NumSamples,Tagname,Displaymode,Datamode*'

See [TrnQuery](#page-149-0) for syntax details.

## **To search alarm data:**

In *szTableName* specifythe alarm data using the following format (including the quotation marks):

`ALMQUERY,*Database,TagName,Starttime,StarttimeMs,Endtime,EndtimeMs,Period*'

See [AlmQuery](#page-146-0) for syntax details.

## **Return Value**

If the function succeeds, the return value is a search handle used in a subsequent call to [ctFindNext](#page-120-0)() or [ctFindClose](#page-113-0)(). If the function does not succeed, the return value is **NULL**. To get extended error information, call **GetLastError()**

# **Related Functions**

[ctOpen](#page-136-0), [ctFindNext](#page-120-0), [ctFindClose](#page-113-0), [ctGetProperty,](#page-126-0) [ctFindFirstEx](#page-117-0)

#### **Example**

```
HANDLE hSearch;
HANDLE hObject;
HANDLE hFind;
// Search the Tag table
hSearch = ctFindFirst(hCTAPI, "Tag", NULL, &hObject, 0);
if (hSearch == NULL) {
      // no tags found
} else {
       do {
               char sName[32];
               // Get the tag name
               ctGetProperty(hObject, "Tag", sName, sizeof(sName), NULL,
              DBTYPE_STR);
        } while (ctFindNext(hSearch, &hObject));
       ctFindClose(hSearch);
        }
// Get Historical Trend data via CTAPI
// Get 100 samples of the CPU trend at 2 second
hFind = ctFindFirst(hCTAPI, "CTAPITrend(\"10:15:00 \", \"11/8/1998\", 2, 100, 0,
 \"CPU\")", &hObject, 0);
while (hFind) {
       char sTime[32], sDate[32], sValue[32];
       ctGetProperty(hObject, "TIME", sTime, sizeof(sTime), NULL, DBTYPE_STR);
       ctGetProperty(hObject, "DATE", sDate, sizeof(sDate), NULL, DBTYPE_STR);
       ctGetProperty(hObject, "CPU", sValue, sizeof(sValue), NULL, DBTYPE_STR);
        // do something with the trend data.
        if (!ctFindNext(hFind, &hObject)) {
               ctFindClose(hFind);
               hFind = NULL;break;
        }
}
```
# <span id="page-117-0"></span>**ctFindFirstEx**

Performs the same as ctFindFirst, but with an additional new argument. Searches for the first object in the specified table, device, trend, or alarm data which satisfies the filter string. A handle to the found object is returned via pObjHnd. The object handle is used to retrieve the object properties. To find the next object, call the [ctFindNext](#page-120-0) function with the returned search handle.

If you experience server performance problems when using [ctFindFirst](#page-114-0)() refer to CPU-LoadCount and CpuLoadSleepMS.

If ctFindFirst is called instead of ctFindFirstEx, the szCluster defaults to NULL.

#### **Syntax**

**ctFindFirstEx***(hCTAPI, szTableName, szFilter, szCluster, pObjHnd, dwFlags)*

*hCTAPI*

Type: Handle Input/output: Input Description: The handle to the CTAPI as returned from [ctOpen](#page-136-0)().

## *szTableName*

Type: LPCTSTR Input/output: Input Description: The table, device, trend, or alarm data to be searched. The following tables and fields can be searched:

**• Trend** - Trend Tags CLUSTER, NAME/TAG, RAW\_ZERO, RAW\_FULL, ENG\_ZERO, ENG\_FULL, ENG\_ UNITS, COMMENT, SAMPLEPER, TYPE

- DigAlm Digital Alarm Tags CLUSTER, TAG, NAME, DESC, HELP, CATEGORY, STATE, TIME, DATE, AREA, ALMCOMMENT
- **AnaAlm** Analog Alarm Tags CLUSTER, TAG, NAME, DESC, HELP, CATEGORY, STATE, TIME, DATE, AREA, VALUE, HIGH, LOW, HIGHHIGH, LOWLOW, DEADBAND, RATE, DEVIATION, ALMCOMMENT
- AdvAlm Advanced Alarm Tags CLUSTER, TAG, NAME, DESC, HELP, CATEGORY, STATE, TIME, DATE, AREA, ALMCOMMENT
- HResAlm Time-Stamped Alarm Tags CLUSTER, TAG, NAME, DESC, HELP, CATEGORY, STATE, TIME, MILLISEC, DATE, AREA, ALMCOMMENT
- ArgDigAlm Argyle Digital Alarm Tags

CLUSTER, TAG, NAME, DESC, HELP, CATEGORY, STATE, TIME, DATE, AREA, ALMCOMMENT, PRIORITY, STATE\_DESC, OLD\_DESC

- **ArgAnaAlm** Argyle Analog Alarm Tags CLUSTER, TAG, NAME, HELP, ALMCOMMENT, CATEGORY, STATE, TIME, DATE, AREA, VALUE, PRIORITY, HIGH, LOW, HIGHHIGH, LOWLOW, DEAD-BAND, RATE, DEVIATION
- **TsDigAlm** Time-Stamped Digital Alarm Tags CLUSTER, TAG, NAME, DESC, CATEGORY, AREA, ALMCOMMENT
- **TsAnaAlm** Time-Stamped Analog Alarm Tags CLUSTER, TAG, NAME, DESC, CATEGORY, AREA, ALMCOMMENT
- **ArgDigAlmStateDesc** Argyle Digital Alarm Tag State Descriptions CLUSTER, TAG, STATE\_DESC0, STATE\_DESC1, STATE\_DESC2, STATE\_DESC3, STATE\_DESC4, STATE\_DESC5, STATE\_DESC6, STATE\_DESC7
- **Alarm** Alarm Tags CLUSTER, TAG, NAME, DESC, HELP, CATEGORY, STATE, TIME, DATE, AREA, ALMCOMMENT, VALUE, HIGH, LOW, HIGHHIGH, LOWLOW, DEADBAND, RATE, DEVIATION, PRIORITY, STATE\_DESC, OLD\_DESC, ALARMTYPE
- <sup>l</sup> **AlarmSummary** Alarm Summary CLUSTER, TAG, NAME, DESC, HELP, CATEGORY, TIME, DATE, AREA, VALUE, HIGH, LOW, HIGHHIGH, LOWLOW, DEADBAND, RATE, DEVIATION, PRIORITY, STATE\_DESC, OLD\_DESC, ALARMTYPE, ONDATE, ONDATEEXT, ONTIME, ONMILLI, OFFDATE, OFFDATEEXT, OFFTIME, OFFMILLI, DELTATIME, ACKDATE, ACKDATEEXT, ACKTIME, ALMCOMMENT, USERNAME, FULLNAME, USER-DESC, SUMSTATE, SUMDESC, NATIVE\_SUMDESC, COMMENT, NATIVE\_COM-MENT
- **Accum** Accumulators PRIV, AREA, CLUSTER, NAME, TRIGGER, VALUE, RUNNING, STARTS, TOTA-LISER
- Tag Variable Tags
- LocalTag Local Tags
- Cluster Clusters

For information on fields, see the Browse Function Field Reference in the Cicode Reference Guide.

### *szFilter*

Type: LPCTSTR Input/output: Input Description: Filter criteria. This is a string based on the following format: "PropertyName1=FilterCriteria1;PropertyName2=FilterCriteria2"\. "\*" as the filter to achieve the same result.

## *szCluster*

Type: LPCTSTR Input/output: Input Description: Specifies on which cluster the ctFindFirst function will be performed. If left NULL or empty string then the ctFindFirst will be performed on the active cluster if there is only one.

#### *pObjHnd*

Type: HANDLE Input/output: Output Description: The pointer to the found object handle. This is used to retrieve the properties.

#### *dwFlags*

This argument is no longer used, pass in a value of 0 for this argument.

## **To search a table:**

In *szTableName* specify the name of the table.

## **To search a device:**

In *szTableName* specify the name as defined in the CitectSCADA Devices form, for example "RECIPES" for the Example project.

### **To search trend data:**

In *szTableName* specify the trend using the following format (including the quotation marks):

`TRNQUERY,*Endtime,EndtimeMs,Period,NumSamples,Tagname,Displaymode,Datamode*'

See [TrnQuery](#page-149-0) for syntax details.

## **To search alarm data:**

In *szTableName* specifythe alarm data using the following format (including the quotation marks):

`ALMQUERY,*Database,TagName,Starttime,StarttimeMs,Endtime,EndtimeMs,Period*'

See [AlmQuery](#page-146-0) for syntax details.

## **Return Value**

If the function succeeds, the return value is a search handle used in a subsequent call to **ctFindNext()** or **ctFindClose()**. If the function does not succeed, the return value is **NULL**. To get extended error information, call **GetLastError()**

## **Related Functions**

[ctOpen](#page-136-0), [ctFindNext](#page-120-0), [ctFindClose](#page-113-0), [ctGetProperty,](#page-126-0) [ctFindFirst](#page-114-0)

# <span id="page-120-0"></span>**ctFindNext**

Retrieves the next object in the search initiated by [ctFindFirst.](#page-114-0)

## **Syntax**

**ctFindNext***(hnd, pObjHnd)*

## *hnd*

Type: Handle Input/output: Input Description: Handle to the search, as returned by [ctFindFirst](#page-114-0)().

## *pObjHnd*

Type: HANDLE Input/output: Output Description: The pointer to the found object handle. This is used to retrieve the properties.

## **Return Value**

If the function succeeds, the return value is TRUE (1). If the function does not succeed, the return value is FALSE (0). To get extended error information, call GetLastError(). If you reach the end of the search, GetLastError() returns CT\_ERROR\_NOT\_FOUND. Once past the end of the search, you cannot scroll the search using ctFindNext() or ctFind-Prev() commands. You need to reset the search pointer by creating a new search using ctFindFirst(), or by using the ctFindScroll() function to move the pointer to a valid position.

#### **Related Functions**

[ctOpen](#page-136-0), [ctFindFirst,](#page-114-0) [ctFindPrev](#page-121-0), [ctFindClose](#page-113-0), [ctGetProperty](#page-126-0)

#### **Example**

See [ctFindFirst](#page-114-0).

# <span id="page-121-0"></span>**ctFindPrev**

Retrieves the previous object in the search initiated by [ctFindFirst](#page-114-0).

## **Syntax**

**ctFindPrev**(*hnd, pObjHnd*)

#### *hnd*

Type: Handle Input/output: Input Description: Handle to the search, as returned by [ctFindFirst](#page-114-0)().

# *pObjHnd*

Type: HANDLE Input/output: Output Description: The pointer to the found object handle. This is used to retrieve the properties.

## **Return Value**

If the function succeeds, the return value is TRUE (1). If the function does not succeed, the return value is FALSE (0). To get extended error information, call GetLastError(). If you reach the end of the search, GetLastError() returns CT\_ERROR\_NOT\_FOUND. Once past the end of the search, you cannot scroll the search using ctFindNext() or ctFind-Prev() commands. You need to reset the search pointer by creating a new search using ctFindFirst(), or by using the ctFindScroll() function to move the pointer to a valid position.

### **Related Functions**

[ctOpen](#page-136-0), [ctFindFirst,](#page-114-0) [ctFindNext,](#page-120-0) [ctFindClose,](#page-113-0) [ctGetProperty](#page-126-0)

#### **Example**

See [ctFindFirst](#page-114-0)

# <span id="page-122-0"></span>**ctFindScroll**

Scrolls to the necessary object in the search initiated by [ctFindFirst.](#page-114-0)

To find the current scroll pointer, you can scroll relative (dwMode = CT\_FIND\_SCROLL\_ RELATIVE) with an offset of 0. To find the number of records returned in a search, scroll to the end of the search.

#### **Syntax**

**ctFindScroll**(*hnd, dwMode, dwOffset, pObjHnd*)

### *hnd*

Type: Handle Input/output: Input Description: Handle to the search, as returned by ctFindFirst().

# *dwMode*

Type: DWORD Input/output: Description: Mode of the scroll. The following modes are supported:

- **CT\_FIND\_SCROLL\_NEXT:** Scroll to the next record. The dwOffset parameter is ignored.
- **CT\_FIND\_SCROLL\_PREV:** Scroll to the previous record. The dwOffset parameter is ignored.
- **CT\_FIND\_SCROLL\_FIRST:** Scroll to the first record. The dwOffset parameter is ignored.
- **CT\_FIND\_SCROLL\_LAST:** Scroll to the last record. The dwOffset parameter is ignored.
- **CT\_FIND\_SCROLL\_ABSOLUTE:** Scroll to absolute record number. The record number is specified in the dwOffset parameter. The record number is from 1 to the maximum number of records returned in the search.
- **CT\_FIND\_SCROLL\_RELATIVE:** Scroll relative records. The number of records to scroll is specified by the dwOffset parameter. If the offset is positive, this function will scroll to the next record, if negative, it will scroll to the previous record. If 0 (zero), no scrolling occurs.

# *dwOffset*

Type: LONG Input/output: Input Description: Offset of the scroll. The meaning of this parameter depends on the dwMode of the scrolling operation.

#### *pObjHnd*

Type: HANDLE Input/output: Output Description: The pointer to the found object handle. This is used to retrieve the properties.

### *pObjHnd*

Type: HANDLE Input/output: Output Description: The pointer to the found object handle. This is used to retrieve the properties.

## **Return Value**

If the function succeeds, the return value is non-zero. If the function does not succeed, the return value is zero. To get extended error information, call **GetLastError()**. If no matching objects can be found, the **GetLastError()** function returns **CT\_ERROR\_NOT\_ FOUND**. The return value is the current record number in the search. Record numbers start at 1 (for the first record) and increment until the end of the search has been reached. Remember, 0 (zero) is not a valid record number - it signifies that the function was not successful.

#### **Related Functions**

[ctOpen](#page-136-0), [ctFindFirst,](#page-114-0) [ctFindNext,](#page-120-0) [ctFindPrev](#page-121-0), [ctFindClose](#page-113-0), [ctGetProperty](#page-126-0)

#### **Example**

```
HANDLE hSearch;
HANDLE hObject;
DWORD dwNoRecords;
// Search the Tag table
hSearch = ctFindFirst(hCTAPI, "Tag", NULL, &hObject, 0);
// Count number of records
dwNoRecords = ctFindScroll(hSearch, CT_FIND_SCROLL_LAST, 0, &hObject);
// scroll back to beginning
ctFindScroll(hSearch, CT_FIND_SCROLL_FIRST, 0, &hObject);
do {
       char sName[32];
       // Get the tag name
       ctGetProperty(hObject, "Tag", sName, sizeof(sName), NULL, DBTYPE_STR);
} while (ctFindScroll(hSearch, CT_FIND_SCROLL_NEXT, 0, &hObject));
ctFindClose(hSearch);
```
## <span id="page-124-0"></span>**ctGetOverlappedResult**

Returns the results of an overlapped operation. The results reported by the **ctGet-OverlappedResult()** function are those of the specified handle's last CTOVERLAPPED operation to which the specified **CTOVERLAPPED** structure was provided, and for which the operation's results were pending. A pending operation is indicated when the function that started the operation returns FALSE, and the **GetLastError** function returns ERROR\_IO\_PENDING. When an I/O operation is pending, the function that started the operation resets the **hEvent** member of the **CTOVERLAPPED** structure to the non-signaled state. Then when the pending operation has been completed, the system sets the event object to the signaled state.

If the *bWait* parameter is TRUE, **ctGetOverlappedResult()** determines whether the pending operation has been completed by waiting for the event object to be in the signaled state.

Specify a manual-reset event object in the CTOVERLAPPED structure. If an auto-reset event object is used, the event handle needs to not be specified in any other wait operation in the interval between starting the CTOVERLAPPED operation and the call to **ctGetOverlappedResult()**. For example, the event object is sometimes specified in one of the wait functions to wait for the operation's completion. When the wait function returns, the system sets an auto-reset event's state to non-signaled, and a subsequent call to **ctGetOverlappedResult()** with the bWait parameter set to TRUE causes the function to be blocked indefinitely.

### **Syntax**

#### **ctGetOverlappedResult**(*hCTAPI, lpctOverlapped, pBytes, bWait)*

## *hCTAPI*

Type: Handle Input/output: Input Description: The handle to the CTAPI as returned from [ctOpen](#page-136-0)().

### *lpctOverlapped*

Type: CTOVERLAPPED\* Input/output: Input Description: Address of the CTOVERLAPPED structure which was used when an overlapped operation was started.

# *pBytes*

Type: DWORD\* Input/output: Input Description: Address of actual bytes transferred. For the CTAPI this value is undefined.

# *bWait*

Type: BOOL

Input/output: Input Description: Specifies whether the function waits for the pending overlapped operation to be completed. If TRUE, the function does not return until the operation has been completed. If FALSE and the operation is still pending, the function returns FALSE and the GetLastError function returns ERROR\_IO\_INCOMPLETE.

# **Return Value**

If the function succeeds, the return value is TRUE. If the function does not succeed, the return value is FALSE. Use **GetLastError()** to get extended error information.

#### **Related Functions**

[ctOpen](#page-136-0), [ctHasOverlappedIoCompleted](#page-128-0)

#### **Example**

```
DWORD Bytes;
char sversion[128];
CTOVERLAPPED ctOverlapped;
ctOverlapped.hEvent = CreateEvent(NULL, TRUE, TRUE, NULL);
ctCicode(hCTAPI, "Version(0)", 0, 0, sVersion, sizeof(sVersion), &ctOverlapped);
1/\ldots// do something else.
```

```
1/..
// wait for the ctCicode to complete
ctGetOverlappedResult(hCTAPI, &ctOverlapped, &Bytes, TRUE);
```
# <span id="page-126-0"></span>**ctGetProperty**

Retrieves an object property or meta data for an object. Use this function in conjunction with the ctFindFirst() and ctFindNext() functions. i.e. First, you find an object, then you retrieve its properties.

To retrieve property meta data such as type, size and so on, use the following syntax for the szName argument:

- <sup>l</sup> object.fields.count the number of fields in the record
- <sup>l</sup> object.fields(n).name the name of the nth field of the record
- <sup>l</sup> object.fields(n).type the type of the nth field of the record
- <sup>l</sup> object.fields(n).actualsize the actual size of the nth field of the record

#### **Syntax**

**ctGetProperty**(*hnd, szName, pData, dwBufferLength, dwResultLength, dwType*)

## *hnd*

Type: Handle Input/output: Input Description: Handle to the search, as returned by [ctFindFirst](#page-114-0)().

#### *szName*

Type: LPCTSTR\* Input/output: Input Description: The name of the property to be retrieved. The following properties are supported: **Name** - The name of the tag. **FullName** - The full name of the tag in the form *cluster*.*tagname*. **Network** - The unique I/O Device Number. **BitWidth** - Width of the data type in bits. for example digital will be 1, integer 16, long 32, etc. **UnitType** - The protocol specific unit type. **UnitAddress** - The protocol specific unit address. **UnitCount** - The protocol specific unit count. **RawType** - The raw data type of the point. The following types are returned: 0 (Digital), 1 (Integer), 2 (Real), 3 (BCD), 4 (Long), 5 (Long BCD), 6 (Long Real), 7 (String), 8 (Byte), 9 (Void), 10 (Unsigned integer).

**Raw\_Zero** - Raw zero scale.

**Raw\_Full** - Raw full scale.

**Eng\_Zero** - Engineering zero scale.

**Eng\_Full** - Engineering full scale.

## *pData*

# Type: VOID\*

Input/output: Output

Description: The result buffer to store the read data. The data is raw binary data, no data conversion or scaling is performed. If this buffer is not large enough to receive the data, the data will be truncated, and the function will return false.

## *dwBufferLength*

Type: DWORD Input/output: Input Description: Length of result buffer. If the result buffer is not large enough to receive the data, the data will be truncated, and the function will return false.

## *dwResultLength*

Type: DWORD\* Input/output: Output Description: Length of returned result. You can pass NULL if you want to ignore this parameter

# *dwType*

Type: DWORD Input/output: Input Description: The desired return type as follows:

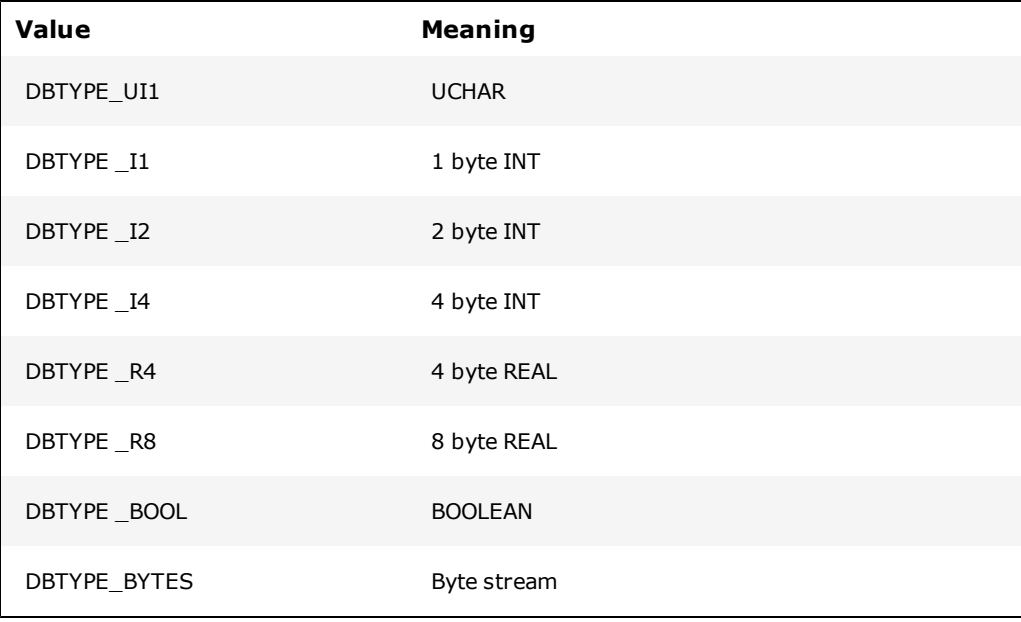

DBTYPE \_STR NULL Terminated STRING

#### **Return Value**

If the function succeeds, the return value is non-zero. If the function does not succeed, the return value is zero. To get extended error information, call GetLastError().

#### **Related Functions**

[ctOpen](#page-136-0), [ctFindFirst,](#page-114-0) [ctFindNext,](#page-120-0) [ctFindPrev](#page-121-0), [ctFindClose](#page-113-0)

#### **Example**

Also see ctFindFirst().

```
// get the property of the TAG field
ctGetProperty(hObject, "TAG", sName, sizeof(sName), NULL, DBTYPE_STR);
// Use the meta property fields to enumerate the entire row of data
// first get number of fields in the row
ctGetProperty(hObject, "object.fields.count", &dwFields, sizeof(dwFields),
NULL, DBTYPE_I4);
for (i = 0; i < dwFields; i++) {
       sprintf(sObject, "object.fields(%d).name", i + 1);
        // get name of field
        if (ctGetProperty(hObject, sObject, sName, sizeof(sName), NULL, DBTYPE_STR)) {
                // get value of field
                if (ctGetProperty(hObject, sName, sData, sizeof(sData),
                NULL, DBTYPE_STR)) {
                       printf("%8.8s ", sData);
                }
        }
}
```
# <span id="page-128-0"></span>**ctHasOverlappedIoCompleted**

Provides a high performance test operation that can be used to poll for the completion of an outstanding I/O operation.

### **Syntax**

**ctHasOverlappedIoCompleted**(*lpctOverlapped*)

## *lpctOverlapped*

Type: CTOVERLAPPED\* Input/output: Input Description: Address of the CTOVERLAPPED structure which was used when an overlapped operation was started.

### **Return Value**

TRUE if the I/O operation has completed, and FALSE otherwise.

#### **Return Value**

[ctOpen](#page-136-0), [ctGetOverlappedResult](#page-124-0)

# <span id="page-129-0"></span>**ctListAdd**

Adds a tag or tag element to the list. Once the tag has been added to the list, it may be read using [ctListRead](#page-134-0)() and written to using ctListWrite(). If a read is already pending, the tag will not be read until the next time ctListRead() is called. ctListWrite() may be called immediately after the ctListAdd() function has completed.

### **Syntax**

**ctListAdd***(hList, sTag*)

# *hList*

Type: HANDLE Input/output: Input Description: The handle to the list, as returned from ctListNew().

### *sTag*

Type: LPCSTR Input/output: Input Description: The tag or tag name and element name, separated by a dot to be added to the list. If the element name is not specified, it will be resolved at runtime as for an unqualified tag reference.

# **Return Value**

If the function succeeds, the return value specifies a handle. If the function does not succeed, the return value is NULL. To get extended error information, call GetLastError()

If a tag not currently defined in your system is specified using this function then the return value will specify a valid handle. Calling ctListRead will allow identification of the true state of the tag. Passing an empty tag to this function will result in the function exiting immediately and returning NULL.

## **Related Functions**

[ctOpen](#page-136-0), [ctListNew,](../../../../Content/ctListNew.html) [ctListFree,](#page-133-0) [ctListRead](#page-134-0), [ctListWrite,](../../../../Content/ctListWrite.html) [ctListData](../../../../Content/ctListData.html), [ctListAddEx](#page-130-0)

## **Example**

```
HANDLE hCTAPI;
HANDLE hList;
HANDLE hTagOne;
HANDLE hTagOneField;
HANDLE hTagOneControlMode;
HANDLE hTagOneStatus;
char sProcessValue[20];
char sProcessValueField[20];
char sProcessValueControlMode[20];
char sProcessValueStatus[20];
hCTAPI = ctOpen(NULL, NULL, NULL, 0);
hList = ctListNew(hCTAPI, 0);
hTagOne = ctListAdd(hList, "TagOne");<br>hTagOneField = ctListAdd(hList, "TagOne.Field");
hTagOneField = ctListAdd(hList, "TagOne.Field");
hTagOneControlMode = ctListAdd(hList, "TagOne.ControlMode");
hTagOneStatus = ctListAdd(hList, "TagOne.Status");
ctListRead(hList, NULL);
ctListData(hTagOne, sProcessValue, sizeof(sProcessValue), 0);
ctListData(hTagOneField, sProcessValueField, sizeof(sProcessValueField) , 0);
ctListData(hTagOneControlMode, sProcessValueControlMode, size-
of(sProcessValueControlMode) , 0);
ctListData(hTagOneStatus, sProcessValueStatus, sizeof(sProcessValueStatus) , 0);
ctListFree(hList);
```
# <span id="page-130-0"></span>**ctListAddEx**

Performs the same as ctListAdd, but with 2 additional new arguments. Adds a tag, or tag element, to the list. Once the tag has been added to the list, it may be read using [ctLis](#page-134-0)[tRead](#page-134-0)() and written to using ctListWrite(). If a read is already pending, the tag will not be read until the next time ctListRead() is called. ctListWrite() may be called immediately after the [ctListAdd](#page-129-0)() function has completed.

If ctListAdd is called instead of ctListAddEx, The poll period of the subscription for the tag defaults to 500 milliseconds, and the bRaw flag defaults to the engineering value of FALSE.

#### **Syntax**

**ctListAddEx**(*hList, sTag, bRaw, nPollPeriodMS, dDeadband*)

*hList*

Type: HANDLE Input/output: Input Description: The handle to the list, as returned from ctListNew().

*sTag*

Type: LPCSTR Input/output: Input Description: The tag or tag name and element name, separated by a dot to be added to the list. If the element name is not specified, it will be resolved at runtime as for an unqualified tag reference.

### *bRaw*

Type: BOOL Input/output: Input Description: Specifies whether to subscribe to the given tag in the list using raw mode if TRUE or engineering mode if FALSE.

# *nPollPeriodMS*

Type: INTEGER Input/output: Input Description: Dictates the poll period used in the subscription made for the tag (in milliseconds).

## *dDeadband*

Type: DOUBLE Input/output: Input Description: Percentage of the variable tag's engineering range that a tag needs to change by in order for an update to be sent through the system. A value of -1.0 indicates that the default deadband specified by the tag definition is to be used.

## **Return Value**

If the function succeeds, the return value specifies a handle. If the function does not succeed, the return value is NULL. To get extended error information, call GetLastError()

If a tag not currently defined in your system is specified using this function then the return value will specify a valid handle. Calling ctListRead will allow identification of the true state of the tag. Passing an empty tag to this function will result in the function exiting immediately and returning NULL.

#### **Related Functions**

[ctOpen](#page-136-0), [ctListNew,](../../../../Content/ctListNew.html) [ctListFree,](#page-133-0) [ctListRead](#page-134-0), [ctListWrite,](../../../../Content/ctListWrite.html) [ctListData](../../../../Content/ctListData.html), [ctListItem](../../../../Content/ctListItem.html)

#### **Example**

See ctListNew

# <span id="page-131-0"></span>**ctListDelete**

Frees a tag created with [ctListAdd](#page-129-0). Your program is permitted to call ctListDelete() while a read or write is pending on another thread. The ctListWrite() and [ctListRead](#page-134-0)() will return once the tag has been deleted.

## **Syntax**

**ctListDelete***(hTag*)

*hTag*

Type: HANDLE Input/output: Input Description: The handle to the tag, as returned from [ctListAdd\(](#page-129-0)).

#### **Return Value**

If the function succeeds, the return value is TRUE. If the function does not succeed, the return value is FALSE. To get extended error information, call GetLastError().

### **Related Functions**

[ctOpen](#page-136-0), [ctListNew,](../../../../Content/ctListNew.html) [ctListFree,](#page-133-0) [ctListAdd,](#page-129-0) [ctListRead](#page-134-0), [ctListWrite](../../../../Content/ctListWrite.html), [ctListData,](../../../../Content/ctListData.html) [ctListItem](../../../../Content/ctListItem.html)

## **Example**

```
HANDLE hList;<br>HANDLE hTagOn
HANDLE hTagOne;<br>HANDLE hTagTwo;
             hTaqTwo;
hList = ctListNew(hCTAPI, 0);
hTagOne = ctListAdd(hList, "TagOne");
hTagTwo = ctListAdd(hList, "TagTwo");ctListRead(hList, NULL); // read TagOne and TagTwo
ctListData(hList, hTagOne, sBufOne, sizeof(sBufOne), 0);
ctListData(hList, hTagTwo, sBufTwo, sizeof(sBufTwo) , 0);
ctListDelete(hTagOne); // delete TagOne;
ctListRead(hList, NULL); // read TagTwo only
ctListData(hList, hTagTwo, sBufTwo, sizeof(sBufTwo) , 0);
```
# **ctListEvent**

Returns the elements in the list which have changed state since they were last read using the [ctListRead](#page-134-0)() function. You need to have created the list with CT\_LIST\_EVENT mode in the ctListNew() function.

### **Syntax**

**ctListEvent**(*hCTAPI, dwMode*)

*hCTAPI*

Type: Handle Input/output: Input Description: The handle to the CTAPI as returned from ctListNew().

### *dwMode*

Type: Dword Input/output: Input Description: The mode of the list event. You need to use the same mode for each call to ctListEvent() until NULL is returned before changing mode. The following modes are supported:

- **CT\_LIST\_EVENT\_NEW** Gets notifications when tags are added to the list. When this mode is used, you will get an event message when new tags added to the list.
- **CT\_LIST\_EVENT\_STATUS** Gets notifications for status changes. Tags will change status when the I/O Device goes offline. When this mode is used, you will get a notification when the tag goes into #COM and another one when it goes out of #COM. You can verify that the tag is in #COM when an error is returned from ctListData() for that tag.

### **Return Value**

If the function succeeds, the return value specifies a handle to a tag which has changed state since the last time ctListRead was called. If the function does not succeed or there are no changes, the return value is NULL. To get extended error information, call Get-LastError().

## **Related Functions**

[ctListAdd](#page-129-0), [ctListDelete,](#page-131-0) [ctListRead](#page-134-0), [ctListWrite](../../../../Content/ctListWrite.html), [ctListData,](../../../../Content/ctListData.html) [ctListItem](../../../../Content/ctListItem.html)

#### **Example**

```
HANDLE hList; HANDLE hTag[100];
hList = ctListNew(hCTAPI, CT_LIST_EVENT);
hTagArray[0] = ctListAdd(hList, "TagOne");
hTagArry[1] = ctListAdd(hList, "TagTwo");
and so on...
while (TRUE) {
       ctListRead(hList, NULL);
       hTag = ctListEvent(hList, 0);
       while (hTag != NULL) {
               // hTag has changed state, do whatever you need
               hTag = ctListEvent(hList, 0);
        }
}
```
<span id="page-133-0"></span>**ctListFree**

Frees a list created with ctListNew. Every tag added to the list is freed, you do not have to call ctListDelete() for each tag. not call ctListFree() while a read operation is pending. Wait for the read to complete before freeing the list.

#### **Syntax**

**ctListFree**(*hList*)

*hList*

Type: HANDLE Input/output: Input Description: The handle to the list, as returned from ctListNew().

#### **Return Value**

If the function succeeds, the return value is TRUE. If the function does not succeed, the return value is FALSE. To get extended error information, call GetLastError().

#### **Related Functions**

[ctOpen](#page-136-0), [ctListNew,](../../../../Content/ctListNew.html) [ctListAdd](#page-129-0), [ctListDelete](#page-131-0), [ctListRead](#page-134-0), [ctListWrite,](../../../../Content/ctListWrite.html) [ctListData](../../../../Content/ctListData.html) ,

## **Example**

See ctListNew

# <span id="page-134-0"></span>**ctListRead**

Reads the tags on the list. This function will read tags which are attached to the list. Once the data has been read from the I/O Devices, you may call ctListData()to get the values of the tags. If the read does not succeed, ctListData() will return an error for the tags that cannot be read.

While ctListRead() is pending you are allowed to add and delete tags from the list. If you delete a tag from the list while ctListRead() is pending, it may still be read one more time. The next time ctListRead() is called, the tag will not be read. If you add a tag to the list while ctListRead() is pending, the tag will not be read until the next time ctListRead() is called. You may call ctListData() for this tag as soon as you have added it. In this case ctListData() will not succeed, and GetLastError() will return GENERIC\_INVALID\_DATA.

You can only have 1 pending read command on each list. If you call ctListRead() again for the same list, the function will not succeed.

Before freeing the list, check that there are no reads still pending. wait for the any current ctListRead() to return and then delete the list.

## **Syntax**

**ctListRead**(*hList, pctOverlapped*)

*hList*

Type: HANDLE Input/output: Input Description: The handle to the list, as returned from ctListNew().

#### *pctOverlapped*

Type: CTOVERLAPPED\* Input/output: Input Description: CTOVERLAPPED structure. This structure is used to control the overlapped notification. Set to NULL if you want a synchronous function call.

# **Return Value**

If the function succeeds, the return value is TRUE. If the function does not succeed, the return value is FALSE. To get extended error information, call GetLastError().

If an error occurred when reading any of the list data from the I/O Device, the return value will be FALSE and GetLastError() will return the associated CitectSCADA error code. As a list can contain tags from many data sources, some tags may be read correctly while other tags may not. If any tag read does not succeed, ctListRead() will return FALSE, however, the other tags will contain valid data. You can call ctListData() to retrieve the value of each tag and the individual error status for each tag on the list.

## **Related Functions**

[ctOpen](#page-136-0), [ctListNew,](../../../../Content/ctListNew.html) [ctListFree,](#page-133-0) [ctListAdd,](#page-129-0) [ctListWrite,](../../../../Content/ctListWrite.html) [ctListData,](../../../../Content/ctListData.html) [ctListItem](../../../../Content/ctListItem.html)

#### **Example**

See ctListNew

To read the Paging Alarm property using ctListRead:

```
HANDLE hList;
HANDLE hAlarmOne;
HANDLE hAlarmTwo;
hList = ctListNew(hCTAPI, 0);
hTagOne = ctListAdd(hList, "AlarmOne.Paging");
hTagTwo = ctListAdd(hList, "AlarmTwo.Paging");
while (you want the data) {
       ctListRead(hList, NULL);
       ctListData(hAlarmOne, sBufOne, sizeof(sBufOne), 0);
       ctListData(hAlarmTwo, sBufTwo, sizeof(sBufTwo) , 0);
}
```
ctListFree(hList);

## <span id="page-136-0"></span>**ctOpen**

Opens a connection to the CitectSCADA API. The CTAPI.DLL is initialized and a connection is made to CitectSCADA. If CitectSCADA is not running when this function is called, the function will exit and report an error. This function needs to be called before any other CTAPI function to initialize the connection to CitectSCADA.

If you use the CT\_OPEN\_RECONNECT mode, and the connection is lost, the CTAPI will attempt to reconnect to CitectSCADA. When the connection has been re-established, you can continue to use the CTAPI. However, while the connection is down, every function will return errors. If a connection cannot be created the first time ctOpen() is called, a valid handle is still returned; however GetLastError() will indicate an error.

If you do not use the CT\_OPEN\_RECONNECT mode, and the connection to Citect-SCADA is lost, you need to free handles returned from the CTAPI and call [ctClose](#page-110-0)() to free the connection. You need to then call ctOpen() to re-establish the connection and recreate any handles.

**Note:** To use the CTAPI on a remote computer without installing CitectSCADA, you will need to copy the following files from the [bin] directory to your remote computer: CTAPI.DLL, CT\_IPC.DLL, CTENG32.DLL, CTRES32.DLL, CTUTIL32.DLL, and CIDEBUGHELP.DLL.

If calling this function from a remote computer, a valid username and a non-blank password needs to be used.

## **Syntax**

**ctOpen**(*sComputer, sUser, sPassword, nMode)*

#### *sComputer*

Type: LPCSTR Input/output: Input Description: The computer you want to communicate with via CTAPI. For a local connection, specify NULL as the computer name. The Windows Computer Name is the name as specified in the Identification tab, under the Network section of the Windows Control Panel.

*sUser*

Type: LPCSTR

Input/output: Input

Description: Your username as defined in the CitectSCADA project running on the computer you want to connect to. This argument is only necessary if you are calling this function from a remote computer. On a local computer, it is optional.

### *sPassword*

Type: LPCSTR Input/output: Input

Description: Your password as defined in the CitectSCADA project running on the computer you want to connect to. This argument is only necessary if you are calling this function from a remote computer. You need to use a non-blank password. On a local computer, it is optional.

#### *nMode*

Type: DWORD Input/output: Input Description: The mode of the Cicode call. Set this to 0 (zero). The following modes are supported:

- **CT\_OPEN\_RECONNECT** Reopen connection on error or communication interruption. If the connection to CitectSCADA is lost CTAPI will continue to retry to connect to CitectSCADA.
- **CT\_OPEN\_READ\_ONLY** Open the CTAPI in read only mode. This allows read only access to data - you cannot write to any variable in Citect-SCADA or call any Cicode function.
- **CT\_OPEN\_BATCH** Disables the display of message boxes when an error occurs.

### **Return Value**

If the function succeeds, the return value specifies a handle. If the function does not succeed, the return value is NULL. Use GetLastError() to get extended error information.

#### **Related Functions**

[ctCiCode,](#page-106-0) [ctClose](#page-110-0), [ctEngToRaw,](#page-112-0) [ctGetOverlappedResult,](#page-124-0) [ctHasOverlappedIoCompleted](#page-128-0), [ctRawToEng](#page-139-0), [ctTagRead,](#page-143-0) [ctTagWrite](#page-144-0), [ctTagWrite](#page-144-0)

#### **Example**

```
HANDLE hCTAPI;
hCTAPI = ctOpen(NULL, NULL, NULL, 0);
if (hCTAPI == NULL) {
      dwStatus = GetLastError(); // get error
} else {
       ctTagWrite(hCTAPI, "SP123", "1.23");
       ctClose(hCTAPI);
```

```
}
// example of open for remote TCP/IP connection.
hCTAPI = ctOpen("203.19.130.2", "ENGINEER", "CITECT", 0);
```
# <span id="page-138-0"></span>**ctOpenEx**

Establishes the connection to the CtAPI server using the given client instance. Create the client instance prior to calling ctOpenEx, using the function ctClientCreate.

ctOpenEx provides exactly the same connection functionality as ctOpen, the only difference being that ctOpen also creates the CtAPI client instance. See [ctOpen](#page-136-0) for details on the connection mechanism and the parameters involved.

### **Syntax**

**ctOpenEx**(*sComputer, sUser, sPassword, nMode, hCTAPI)*;

### *sComputer*

Type: LPCSTR

Input/output: Input

Description: The computer you want to communicate with via CTAPI. For a local connection, specify NULL as the computer name. The Windows Computer Name is the name as specified in the Identification tab, under the Network section of the Windows Control Panel.

#### *sUser*

Type: LPCSTR

Input/output: Input

Description: Your username as defined in the CitectSCADA project running on the computer you want to connect to. This argument is only necessary if you are calling this function from a remote computer. On a local computer, it is optional.

#### *sPassword*

## Type: LPCSTR

Input/output: Input

Description: Your password as defined in the CitectSCADA project running on the computer you want to connect to. This argument is only necessary if you are calling this function from a remote computer. You need to use a non-blank password. On a local computer, it is optional.

## *nMode*

Type: Dword Input/output: Input Description:The mode of the Cicode call. Set this to 0 (zero).

## *hCTAPI*

Type: Handle Input/output: Input Description: The handle to the CTAPI as returned from [ctOpen](#page-136-0)().

### **Return Value**

TRUE if successful, otherwise FALSE. Use GetLastError() to get extended error information.

#### **Related Functions**

[ctClientCreate](#page-108-0), [ctOpen](#page-136-0), [ctClose,](#page-110-0) [ctCloseEx,](#page-111-0) [ctClientDestroy](#page-109-0)

#### **Example**

See [ctClientCreate](#page-108-0)

# <span id="page-139-0"></span>**ctRawToEng**

Converts the raw I/O Device scale variable into Engineering scale. This is not necessary for the Tag functions as CitectSCADA will do the scaling. Scaling is not necessary for digitals, strings or if no scaling occurs between the values in the I/O Device and the Engineering values. You need to know the scaling for each variables as specified in the CitectSCADA Variable Tags table.

## **Syntax**

**ctRawToEng**(*pResult, dValue, pScale, dwMode*)

#### *pResult*

Type: Double Input/output: Output Description: The resulting raw scaled variable.

### *dValue*

Type: Double Input/output: Input Description: The engineering value to scale.

#### *pScale*

Type: CTSCALE\* Input/output: Input Description: The scaling properties of the variable.

#### *dwMode*

Type: Dword Input/output: Input Description: The mode of the scaling. The following modes are supported:

- **CT\_SCALE\_RANGE\_CHECK** Range check the result. If the variable is out of range then generate an error. The pResult still contains the raw scaled value.
- **CT\_SCALE\_CLAMP\_LIMIT** Clamp limit to max or minimum scales. If the result is out of scale then set result to minimum or maximum scale (which ever is closest). No error is generated if the scale is clamped. Cannot be used with CT\_SCALE\_RANGE\_CHECK or CT\_SCALE\_NOISE\_ FACTOR options.
- **CT\_SCALE\_NOISE\_FACTOR** Allow noise factor for range check on limits. If the variable is our of range by less than 0.1 % then a range error is not generated.

#### **Return Value**

TRUE if successful, otherwise FALSE. Use GetLastError() to get extended error information.

# **Related Functions**

[ctOpen](#page-136-0), [ctEngToRaw](#page-112-0)

## **Example**

```
// SP123 is type INTEGER and has raw scale 0 to 32000 and Eng scale
0 to 100
HANDLE hList = ctListNew(s hCTAPI, 0);
HANDLE hTag = ctListAddEx(hList, "SP123", TRUE, 500, -1);
CTSCALE Scale = \{ 0.0, 32000.0, 0.0, 100.0 \};CHAR valueBuf[256] = \{0\};double dRawValue = 0.0;
double dSetPoint = 0.0;
ctListRead(hList, NULL);
ctListData(hTag, valueBuf, sizeof(valueBuf), 0);
dRawValue = strtod(valueBuf, NULL);
ctEngToRaw(&dSetPoint, dRawValue, &Scale, CT_SCALE_RANGE_CHECK);
// dSetPoint now contains the Engineering scaled setpoint.
```
# **ctTagGetProperty**

Gets the given property of the given tag.

## **Syntax**

**ctTagGetProperty**(*hCTAPI, szTagName, szProperty, pData, dwBufferLength, dwType*)

## *hCTAPI*

Type: Handle Input/output: Input Description: The handle to the CTAPI as returned from [ctOpen](#page-136-0)().

#### *szTagName*

Type: LPCSTR Input/output: Input Description: The name of the tag. To specify cluster add "ClusterName." in front of the tag. For example Cluster1.Tag1 (note the period at the end of the cluster name).

### *szProperty*

Type: LPCSTR Input/output: Input Description: The property to read. Property names are case sensitive. Supported properties are:

**ArraySize:** Array size of the associated tag. Returns 1 for non-array types.

**DataBitWidth:** Number of bits used to store the value.

**Description:** Tag description.

**EngUnitsHigh:** Maximum scaled value.

**EngUnitsLow:** Minimum scaled value.

**Format:** Format bit string. The format information is stored in the integer as follows:

- $\bullet$  Bits 0-7 format width
- $\bullet$  Bits 8-15 number of decimal places
- Bits 16 zero-padded
- $\bullet$  Bit 17- left-justified
- $\bullet$  Bit 18 display engineering units
- Bit 20 exponential (scientific) notation

**FormatDecPlaces:** Number of decimal places for default format.

**FormatWidth:** Number of characters used in default format.

**RangeHigh:** Maximum unscaled value.

**RangeLow:** Minimum unscaled value.

**Type:** Type of tag as a number:

- $0 = Digital$
- $\bullet$  1 = Byte
- $\bullet$  2 = Integer16
- $\bullet$  3 = UInteger16
- $\bullet$  4 = Long
- $-5$  = Real
- $\bullet$  6 = String
- $\bullet$  7 = ULong
- $\bullet$  8 = Undefined

**Units:** Engineering Units for example %, mm, Volts.

# *pData*

Type: VOID\* Input/output: Output Description: The output data buffer for the property value retrieved.

# *dwBufferLength*

Type: DWORD Input/output: Input Description: The length of the output data buffer in bytes.

## *dwType*

Type: DWORD Input/output: Input Description: The type of data to return.

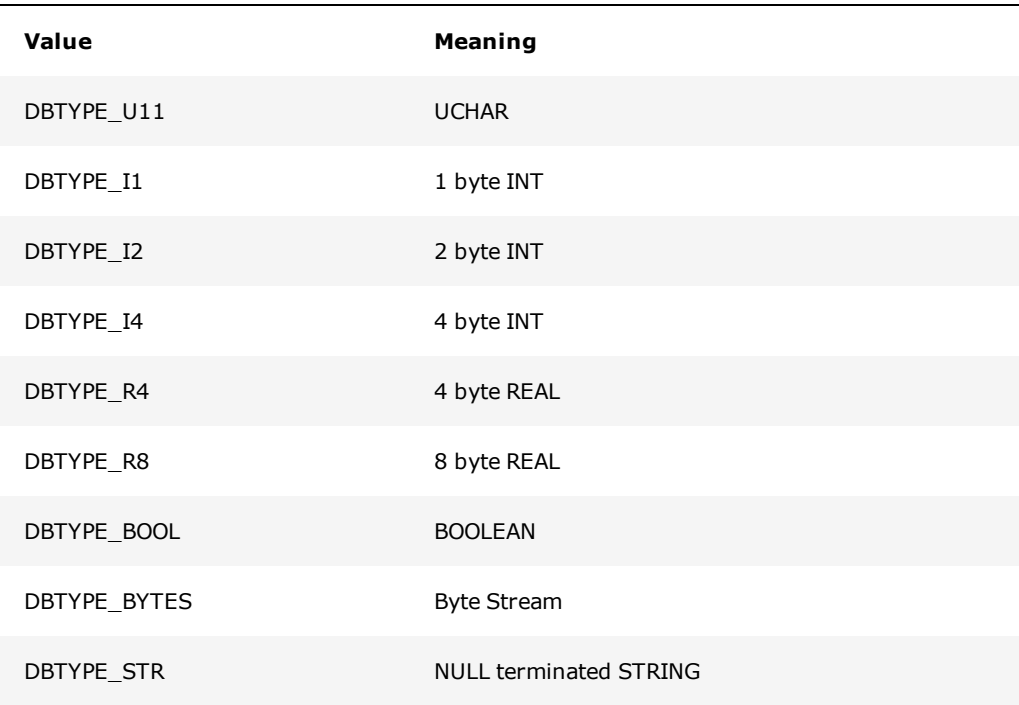

## **Return Value**

If the function succeeds, the return value is non-zero. If the function does not succeed, the return value is zero. To get extended error information, call GetLastError().

# <span id="page-143-0"></span>**ctTagRead**

Reads the value, quality and timestamp, not only a value. The data will be returned in string format and scaled using the CitectSCADA scales.

The function will request the given tag from the CitectSCADA I/O Server. If the tag is in the I/O Servers device cache the data will be returned from the cache. If the tag is not in the device cache then the tag will be read from the I/O Device. The time taken to complete this function will be dependent on the performance of the I/O Device. The calling thread is blocked until the read is completed.

### **Syntax**

**ctTagRead**(*hCTAPI, sTag, sValue, dwLength*)

## *hCTAPI*

Type: Handle Input/output: Input Description: The handle to the CTAPI as returned from [ctOpen](#page-136-0)().

## *sTag*

Type: LPCSTR Input/output: Input Description: The tag name or tag name and element name, separated by a dot. If the element name is not specified, it will be resolved at runtime as for an unqualified tag reference. You may use the array syntax [] to select an element of an array.

### *sValue*

Type: LPCSTR Input/output: Output Description: The buffer to store the read data. The data is returned in string format.

## *dwLength*

Type: Dword Input/output: Input Description: The length of the read buffer. If the data is bigger than the dwLength, the function will not succeed.

## **Return Value**

TRUE if successful, otherwise FALSE. Use GetLastError() to get extended error information.

#### **Related Functions**

[ctOpen](#page-136-0), [ctTagWrite](#page-144-0), [ctTagWriteEx](#page-145-0)
## **Example**

```
HANDLE hCTAPI = ctOpen(NULL, NULL, NULL, 0);
char sProcessValue[20];
char sProcessValueField[20];
char sProcessValueControlMode[20];
char sProcessValueStatus[20];
ctTagRead(hCTAPI,"PV123", sProcessValue, sizeof(sProcessValue));
ctTagRead(hCTAPI,"PV123.Field", sProcessValueField, sizeof(sProcessValueField));
ctTagRead(hCTAPI,"PV123.Field.V", sProcessValueField, sizeof(sProcessValueField));
ctTagRead(hCTAPI,"PV123.ControlMode",sProcessValueControlMode, size-
of(sProcessValueControlMode));
ctTagRead(hCTAPI, "PV123.Status", sProcessValueStatus, sizeof(sProcessValueStatus));
```
# <span id="page-144-0"></span>**ctTagWrite**

Writes to the given CitectSCADA I/O Device variable tag. The value, quality and timestamp, not only a value, is converted into the correct data type, then scaled and then written to the tag. If writing to an array element only a single element of the array is written to. This function will generate a write request to the I/O Server. The time taken to complete this function will be dependent on the performance of the I/O Device. The calling thread is blocked until the write is completed. Writing operation will succeed only for those tag elements which have read/write access.

## **Syntax**

**ctTagWrite**(*hCTAPI, sTag, sValue*)

## *hCTAPI*

Type: Handle Input/output: Input Description: The handle to the CTAPI as returned from [ctOpen](#page-136-0)().

# *sTag*

Type: LPCSTR Input/output: Input Description: The tag name or tag name and element name, separated by a dot. If the element name is not specified, it will be resolved at runtime as for an unqualified tag reference. You may use the array syntax [] to select an element of an array.

# *sValue*

Type: LPCSTR Input/output: Input Description: The value to write to the tag as a string.

#### **Return Value**

TRUE if successful, otherwise FALSE. Use GetLastError() to get extended error information.

#### **Related Functions**

[ctOpen](#page-136-0), [ctTagWrite](#page-144-0), [ctTagRead](#page-143-0)

#### **Example**

```
HANDLE hCTAPI = ctOpen(NULL, NULL, NULL, 0);
ctTagWrite (hCTAPI,"PV123", "123.12");
ctTagWrite (hCTAPI,"PV123.Field", "123.12");
ctTagWrite (hCTAPI,"PV123.Field.V", "123.12");
ctTagWrite (hCTAPI,"PV123.ControlMode", "1");
ctTagWrite (hCTAPI,"PV123.Status", "0");
```
# **ctTagWriteEx**

Performs the same as ctTagWrite, but with an additional new argument. Writes to the given CitectSCADA I/O Device variable tag. The value, quality and timestamp, not only a value, is converted into the correct data type, then scaled and then written to the tag. If writing to an array element only a single element of the array is written to. This function will generate a write request to the I/O Server. The time taken to complete this function will be dependent on the performance of the I/O Device.

If the value of pctOverlapped is NULL, the function behaves the same as ctTagWrite, and the calling thread is blocked until the write is completed. If the value of pctOverlapped is not NULL, the write is completed asynchronously and the calling thread is not blocked.

#### **Syntax**

**ctTagWriteEx**(*hCTAPI, sTag, sValue, pctOverlapped*)

*hCTAPI*

Type: Handle Input/output: Input Description: The handle to the CTAPI as returned from ctOpen().

*sTag*

Type: LPCSTR Input/output: Input Description: The tag name or tag name and element name, separated by a dot to write to. If the element name is not specified, it will be resolved at runtime as for an unqualified tag reference. You may use the array syntax [] to select an element of an array.

## *sValue*

Type: LPSTR Input/output: Input Description: The value to write to the tag as a string.

# *pctOverlapped*

Type: CTOVERLAPPED\* Input/output: Input Description: Passes in an overlapped structure so ctTagWriteEx can complete asynchronously. If the pctOverlapped structure is NULL, the function will block, completing synchronously.

#### **Return Value**

TRUE if successful, otherwise FALSE. Use GetLastError() to get extended error information.

# **Related Functions**

[ctOpen](#page-136-0), [ctTagRead](#page-143-0)

# <span id="page-146-0"></span>**AlmQuery**

Provides an interface into the alarm summary archive from external applications, replacing the old [CtAPIAlarm](#page-153-0) query. AlmQuery performs significantly better than CtAPIAlarm.

AlmQuery is performed through the same mechanism as CtAPIAlarm. To establish the query and return the first record, you call [ctFindFirst](#page-114-0). Then, to browse the remaining records, you call [ctFindNext.](#page-120-0) To access the data of the current record, [ctGetProperty](#page-126-0) is called for each field of the record.

[ctFindFirst](#page-114-0) is called with the following parameters:

- *hCtapi*: Handle to a valid CtAPI client instance.
- *szTableName*: Command string for the almquery, see below.
- <sup>l</sup> *szFilter*: Not used for Almquery. Just pass in NULL.
- *hObject*: Handle to the first record retrieved for the query.
- <sup>l</sup> *dwFlags*: Not used for Almquery. Just pass in 0.

The *szTableName* is the command string for the query and contains the parameters for the query.

## **Syntax**

`**ALMQUERY**,*Database*,*TagName*,*Starttime*,*StarttimeMs*,*Endtime*,*EndtimeMs*,*Period*'

**Note:** Arguments need to be comma-separated. Spaces between arguments are supported but not necessary. We recommend no spaces between arguments as they require more processing and take up more space in the query string.

# *Database:*

The Alarm database that the alarm is in (alarm type). The following databases are supported: DigAlm (Digital), AnaAlm (Analog), AdvAlm (Advanced), HResAlm (Time Stamped), ArgDigAlm (Multi-Digital), ArgAnaAlm (Argyle Analog), TsDigAlm (Time Stamped Digital), TsAnaAlm (Timestamped Analog).

#### *TagName:*

The Alarm tag as a string. This query only supports the retrieval of alarm data for one alarm at a time. Although it is supported by CitectSCADA, do not declare two different alarms with the same tag and of the same type. You will not be able to retrieve the alarm data for both as this query expects the combination of alarm type (database) and tag to be unique.

## *Starttime:*

The start time of the alarm query in seconds since 1970 as an integer in UTC time.

## *StarttimeMs*:

The millisecond portion of the start time as an integer. It is expected to be a number between 0 and 999.

# *Endtime*:

The end time of the alarm query in seconds since 1970 as an integer in UTC time.

#### *EndtimeMs*:

Millisecond portion of the end time as an integer. It is expected to be a number between 0 and 999.

# *Period*:

Time period in seconds between the samples returned as a floating point value. The only decimal separator supported is the `.'.

# **Return Value**

The maximum number of samples returned is the time range divided by the period, plus 3 (one for the sample exactly on the end time, and two for the previous and next samples).

**Note:** Divide the period evenly into the time range, otherwise one extra sample may be returned.

The AlmQuery does not return interpolated samples in periods where there were no alarm samples. However, to stay within the allowable number of samples, the raw alarm samples will be compressed when more than one sample occurs in one period.

When this compression occurs, the returned sample is flagged as a multiple sample. The timestamp is then an average of the samples within the period. The value and comment returned reflects that of the last sample in the period.

The following properties are returned for each data record of the query.

- *DateTime*: The time of the alarm sample in seconds since 1970 as an integer. This Time is in UTC (Universal Time Coordinates).
- *MSeconds*: The millisecond component of the time of the trend sample as an integer. This value is in between 0 and 999.
- *Comment*: The comment associated with the alarm sample as a string.
- *Value*: The alarm value of the sample as an unsigned integer. See below for a detailed description of the alarm value. The alarm value contains information describing the state of the alarm at the time of the sample:
	- **bGood (Bit 0)** Future use only, intended to show when the quality of the alarm data goes bad. At the moment every sample has this bit set to 1 to say the sample is good.
	- **bDisabled (Bit 1)** 1 if the alarm is disabled at the sample's time, 0 otherwise.
	- **bMultiple (Bit 2)** 1 if the alarm sample is based on multiple raw samples, 0 if it is based on only 1 raw sample.
	- **bOn (Bit 3)** 1 if the alarm is on at the sample's time, 0 otherwise.
	- **bAck (Bit 4)** 1 if the alarm is acknowledged at the sample's time, 0 otherwise.
	- **state (Bits 5 - 7)** Contains the state information of the alarm at the sample's time.
	- The alarm state represents the different states of the different alarm types. The state only contains relevant information if the alarm is on.
	- For analog, Argyle analog, and time-stamped analog alarms the state can be as follows:
	- **Expired** (0)- The alarm state information has expired. We no longer know what state the alarm was, we just know the alarm was on at this time. This occurs if you set the Citect.ini parameter [Alarm]SumStateFix = 0.
	- **Deviation High (1)** The alarm has deviated above the Setpoint by more than the specified threshold.
- **Deviation Low (2)** The alarm has deviated below the Setpoint by more than the specified threshold.
- <sup>l</sup> **Rate of Change (3)** The alarm has changed at a faster rate than expected.
- Low (4)- The alarm has entered the low alarm range of values.
- High (5)- The alarm has entered the high alarm range of values.
- Low Low (6)- The alarm has entered the low low alarm range of values.
- High High (7)- The alarm has entered the high high alarm range of values.

For Multi-Digital Alarms the state can be as follows:

- <sup>l</sup> **000 (0)** Digital tags for the alarm are off.
- <sup>l</sup> **00A (1)** Tag A is on, B and C are off.
- <sup>l</sup> **0B0 (2)** Tag B is on, A and C are off.
- <sup>l</sup> **0BA (3)** Tags B and A are on, C is off.
- <sup>l</sup> **C00 (4)** Tag C is on, B and C are off.
- <sup>l</sup> **C0A (5)** Tag C and A are on, B is off.
- <sup>l</sup> **CB0 (6)** Tag C and B are on, A is off.
- <sup>l</sup> **CBA (7)**-Digital tags for the alarm are on.

For the rest of the alarm types ignore the state information.

# **TrnQuery**

Provides a powerful interface into the trend achive from external applications, replacing the old [CtAPITrend](#page-154-0) query. TrnQuery performs significantly better than CtAPITrend.

TrnQuery is performed through the same mechanism as CtAPITrend. To establish the query and return the first record, you call [ctFindFirst](#page-114-0). Then, to browse the remaining records, you call [ctFindNext.](#page-120-0) To access the data of the current record, [ctGetProperty](#page-126-0) is called for each field of the record.

[ctFindFirst](#page-114-0) is called with the following parameters:

- *hCtapi*: handle to a valid Ctapi client instance.
- *szTableName*: command string for the Trnquery, see below.
- <sup>l</sup> *szFilter*: Not used for Trnquery. Just pass in NULL.
- *hObject*: handle to the first record retrieved for the query.
- <sup>l</sup> *dwFlags*: Not used for Trnquery. Just pass in 0.

The *szTableName* is the command string for the query. It contains the parameters for the query.

# **Syntax**

**TRNQUERY**,*Endtime*,*EndtimeMs*,*Period*,*NumSamples*,*Tagname*,*Displaymode*,*Datamode*,*Instant-Trend*,*SamplePeriod*'

**Note:** Arguments needs to be comma-separated. Spaces between arguments are supported but not necessary. We recommend no spaces between arguments as they require more processing and take up more space in the query string.

## *Endtime*:

End time of the trend query in seconds since 1970 as an integer. This time is expected to be a UTC time (Universal Time Coordinates).

## *EndtimeMs*:

Millisecond portion of the end time as an integer, expected to be a number between 0 and 999.

## *Period*:

Time period in seconds between the samples returned as a floating point value. The only decimal separator supported is the `.'.

#### *NumSamples*:

Number of samples requested as an integer. The start time of the request is calculated by multiplying the Period by NumSamples - 1, then subtracting this from the EndTime.

The actual maximum amount of samples returned is actually NumSamples + 2. This is because we return the previous and next samples before and after the requested range. This is useful as it tells you where the next data is before and after where you requested it.

#### *TagName*:

The name of the trend tag as a string. This query only supports the retrieval of trend data for one trend at a time.

#### *DisplayMode*:

Specifies the different options for formatting and calculating the samples of the query as an unsigned integer. See [Display](#page-151-0) [Mode](#page-151-0) for information.

## *DataMode*:

Mode of this request as an integer. 1 if you want the timestamps to be returned with their full precision and accuracy. Mode 1 does not interpolate samples where there were no values. 0 if you want the timestamps to be calculated, one per period. Mode 0 does interpolate samples, where there was no values.

#### *InstantTrend*:

An integer specifying whether the query is for an instant trend. 1 if for an instant trend. 0 if not.

## *SamplePeriod*:

An integer specifying the requested sample period in milliseconds for the instant trend's tag value.

## **Return Value**

See [Returned](#page-152-0) [Data](#page-152-0) for return values.

## <span id="page-151-0"></span>**Display Mode**

The data returned can vary drastically depending on the display mode of the TrnQuery. The display mode is split into the following mutually exclusive options:

## **Ordering Trend sample options**

- $\bullet$  0 Order returned samples from oldest to newest
- <sup>l</sup> 1 Order returned samples from newest to oldest. This mode is not supported when the Raw data option has been specified.

#### **Condense method options**

- 0 Set the condense method to use the mean of the samples.
- <sup>l</sup> 4 Set the condense method to use the minimum of the samples.
- $\bullet$  8 Set the condense method to use the maximum of the samples.
- 12 Set the condense method to use the newest of the samples.

## **Stretch method options**

- $\bullet$  0 Set the stretch method to step.
- 128 Set the stretch method to use a ratio.
- 256 Set the stretch method to use raw samples (no interpolation).

## **Gap Fill Constant option**

•  $n$  - the number of missed samples that the user wants to gap fill)  $x$  4096.

## **Last valid value option**

- $\bullet$  0 If we are leaving the value given with a bad quality sample as 0.
- 2097152 If we are to set the value of a bad quality sample to the last valid value (zero if there is no last valid value).

### **Raw data option**

- $\bullet$  0 If we are not returning raw data, that is we are using the condense and stretch modes to compress and interpolate the data.
- 4194304 If we are to return totally raw data, that is no compression or interpolation. This mode is only supported if we have specified the DataMode of the query = 1.

When using this mode, more samples than the maximum specified above will be returned if there are more raw samples than the maximum in the time range.

## <span id="page-152-0"></span>**Returned Data**

The following properties are returned for each data record of the query.

- *DateTime*: Time of the trend sample in seconds since 1970 as an integer in UTC (Universal Time Coordinates).
- *MSeconds*: Millisecond component of the time of the trend sample as an integer. This value is inbetween 0 and 999.
- *Value*: Trend value of the sample as a double.
- <sup>l</sup> *Quality*: The quality information associated with the trend sample as an unsigned integer. The Quality property contains different information in different bits of the unsigned integer as follows:

**Value Type (Bits 0 - 3)**

- ValueType\_None (0): There is no value in the given sample. Ignore the sample value, time and quality.
- ValueType\_Interpolated (1): The value has been interpolated from data around it.
- ValueType\_SingleRaw (2): The value is based on one raw sample.
- ValueType\_MultipleRaw (3): The value has been calculated from multiple raw samples.

## **Value Quality (Bits 4 - 7)**

- ValueQuality\_Bad (0): Ignore the value of the sample as there was no raw data to base it on.
- ValueQuality\_Good (1): The value of the sample is valid, and is based on some raw data.

## **Last Value Quality (Bits 8 - 11)**

- LastValueQuality\_Bad (0: The value of the sample should be ignored as there was no raw data to base it on.
- LastValueQuality\_Good (1): The value quality of the last raw sample in the period was good.
- LastValueQuality\_NotAvailable (2): The value quality of the last raw sample in the period was Not Available.
- LastValueQuality\_Gated (3): The value quality of the last raw sample in the period was Gated.

#### **Partial Flag (Bit 12)**

When the Partial Flag is set to 1 it indicates that the sample may change the next time it is read. This occurs when you get samples right at the current time, and a sample returned is not necessarily complete because more samples may be acquired in this period.

# <span id="page-153-0"></span>**CtAPIAlarm**

Provides an interface into the alarm summary archive from external applications. For performance improvements, use the [AlmQuery](#page-146-0) function instead.

To establish the query and return the first record, you call [ctFindFirst.](#page-114-0) Then, to browse the remaining records, you call [ctFindNext.](#page-120-0) To access the data of the current record, [ctGetProperty](#page-126-0) is called for each field of the record.

[ctFindFirst](#page-114-0) is called with the following parameters:

- *hCtapi*: Handle to a valid CtAPI client instance.
- *szTableName*: Command string for the almquery, see below.
- <sup>l</sup> *szFilter*: Not used for Almquery. Just pass in NULL.
- *hObject*: Handle to the first record retrieved for the query.
- <sup>l</sup> *dwFlags*: Not used for Almquery. Just pass in 0.

The *szTableName* is the command string for the query and contains the parameters for the query.

## **Syntax**

**CTAPIAlarm**(*Category,Type,Area*)

**Note:**Arguments needs to be comma-separated. Spaces between arguments are supported but not necessary. We recommend no spaces between arguments as they require more processing and take up more space in the query string.

#### *Category:*

The alarm category or group number to match. Set Category to 0 (zero) to match every alarm categorie.

## *Type:*

The type of alarms to find:

#### **Non-hardware alarms**

- 1. Unacknowledged alarms, ON and OFF.
- 2. Acknowledged ON alarms.
- 3. Disabled alarms.
- 4. Configured alarms, i.e. Types 0 to 3, plus acknowledged OFF alarms.

If you do not specify a Type, the default is 0.

*Area:*

The area in which to search for alarms. If you do not specify an area, or if you set Area to -1, only the current area will be searched.

To simplify the passing of this argument, you could first pass the CTAPIAlarm() function as a string, then use the string as the *szTableName* argument (without quotation marks).

# <span id="page-154-0"></span>**CtAPITrend**

Provides an interface into the trend archive from external applications, replacing the old [CtAPITrend](#page-154-0) query. For performance improvements, use the TrnQuery function instead.

To establish the query and return the first record, you call [ctFindFirst.](#page-114-0) Then, to browse the remaining records, you call [ctFindNext.](#page-120-0) To access the data of the current record, [ctGetProperty](#page-126-0) is called for each field of the record.

[ctFindFirst](#page-114-0) is called with the following parameters:

- *hCtapi*: handle to a valid Ctapi client instance.
- *szTableName*: command string for the Trnquery, see below.
- <sup>l</sup> *szFilter*: Not used for Trnquery. Just pass in NULL.
- *hObject*: handle to the first record retrieved for the query.
- <sup>l</sup> *dwFlags*: Not used for Trnquery. Just pass in 0.

The *szTableName* is the command string for the query. It contains the parameters for the query.

## **Syntax**

# **CTAPITrend**(*sTime,sDate,Period,Length,Mode,Tag*)

**Note:** Arguments needs to be comma-separated. Spaces between arguments are supported but not necessary. We recommend no spaces between arguments as they require more processing and take up more space in the query string.

## *sTime*:

The starting time for the trend. Set the time to an empty string to search the latest trend samples.

#### *sDate*:

The date of the trend.

## *Period*:

The period (in seconds) that you want to search (this period can differ from the actual trend period).

The Period argument used in the CTAPITrend() function needs to be 0 (zero) when this function is used as an argument to ctFindFirst() for an EVENT trend query.

# *Length*:

The length of the data table, i.e. the number of rows of samples to be searched.

## *Mode*:

The format mode to be used:

## **Periodic trends**

- 1 Search the Date and Time, followed by the tags.
- $\bullet$  2 Search the Time only, followed by the tags.
- 3 Ignore any invalid or gated values. (This mode is only supported for periodic trends.)

## **Event trends**

- 1 Search the Time, Date, and Event Number, followed by the tags.
- 2 Search the Time and Event Number, followed by the tags.

# *Tag*:

The trend tag name for the data to be searched.

To simplify the passing of this argument, you could first pass the CTAPITrend() function as a string, then use the string as the *szTableName* argument (without quotation marks).

# **Chapter: 5 CSV\_Include Reference**

This section provides information on:

[CSV\\_Include](#page-156-0) [Cicode](#page-156-0) [functions](#page-156-0)

# **CSV\_Include Parameters**

There are a number of Citect.ini files that can be used specifically for the CSV\_Include project. For information on these parameters refer to the Parameters topic of the Citect-SCADA on line help in the section "CSV\_Include Parameters".

# <span id="page-156-0"></span>**CSV\_Include Functions**

The table below contains the CSV\_Include categories of functions:

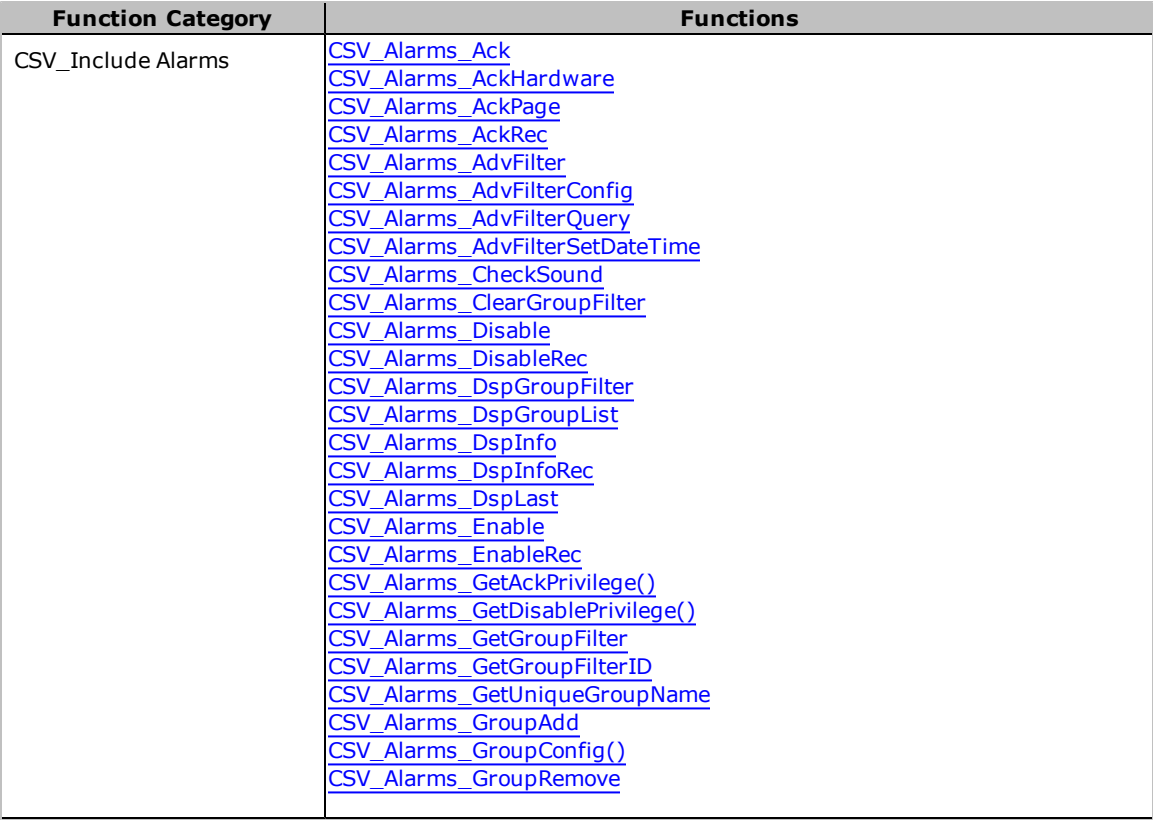

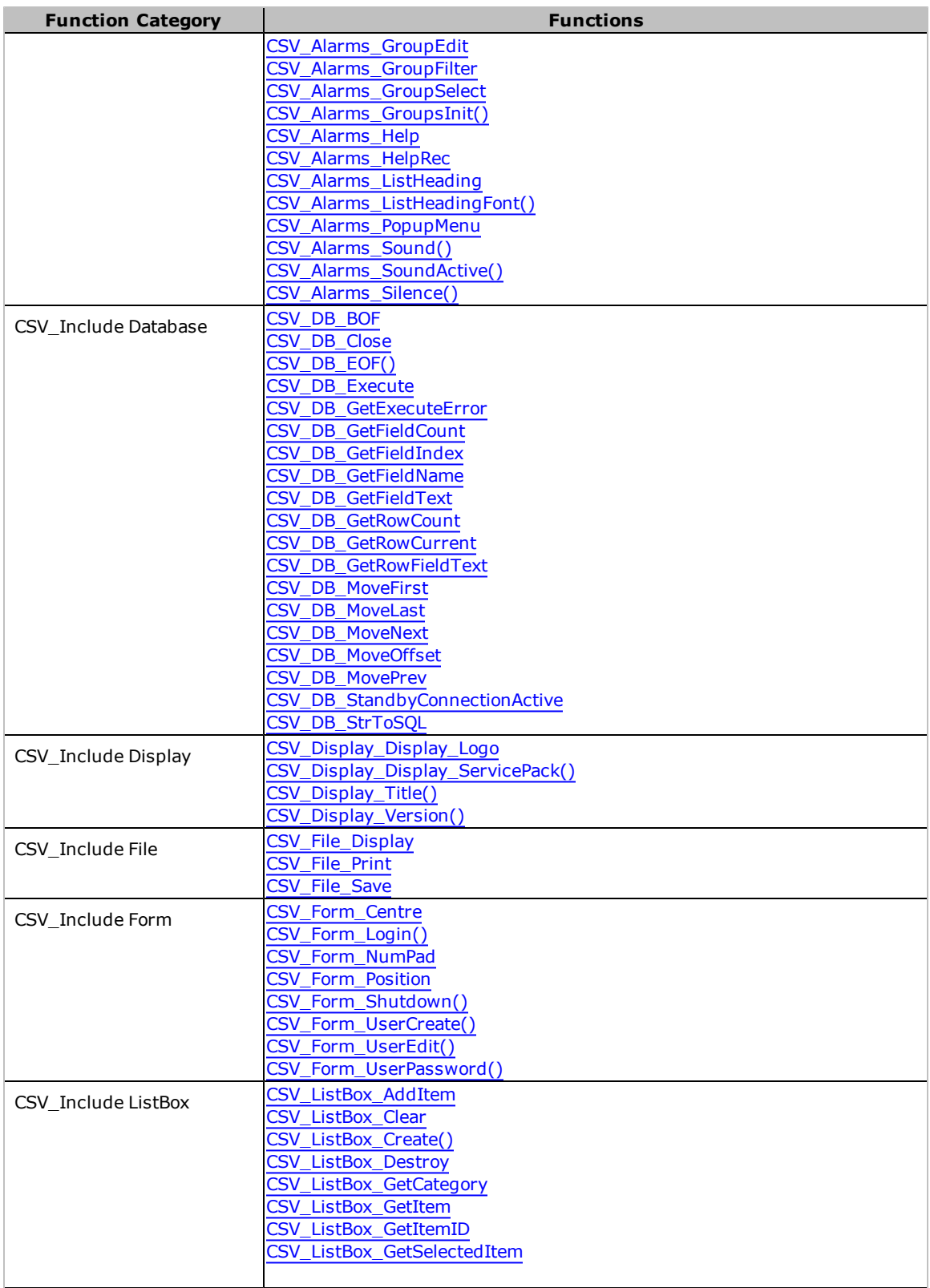

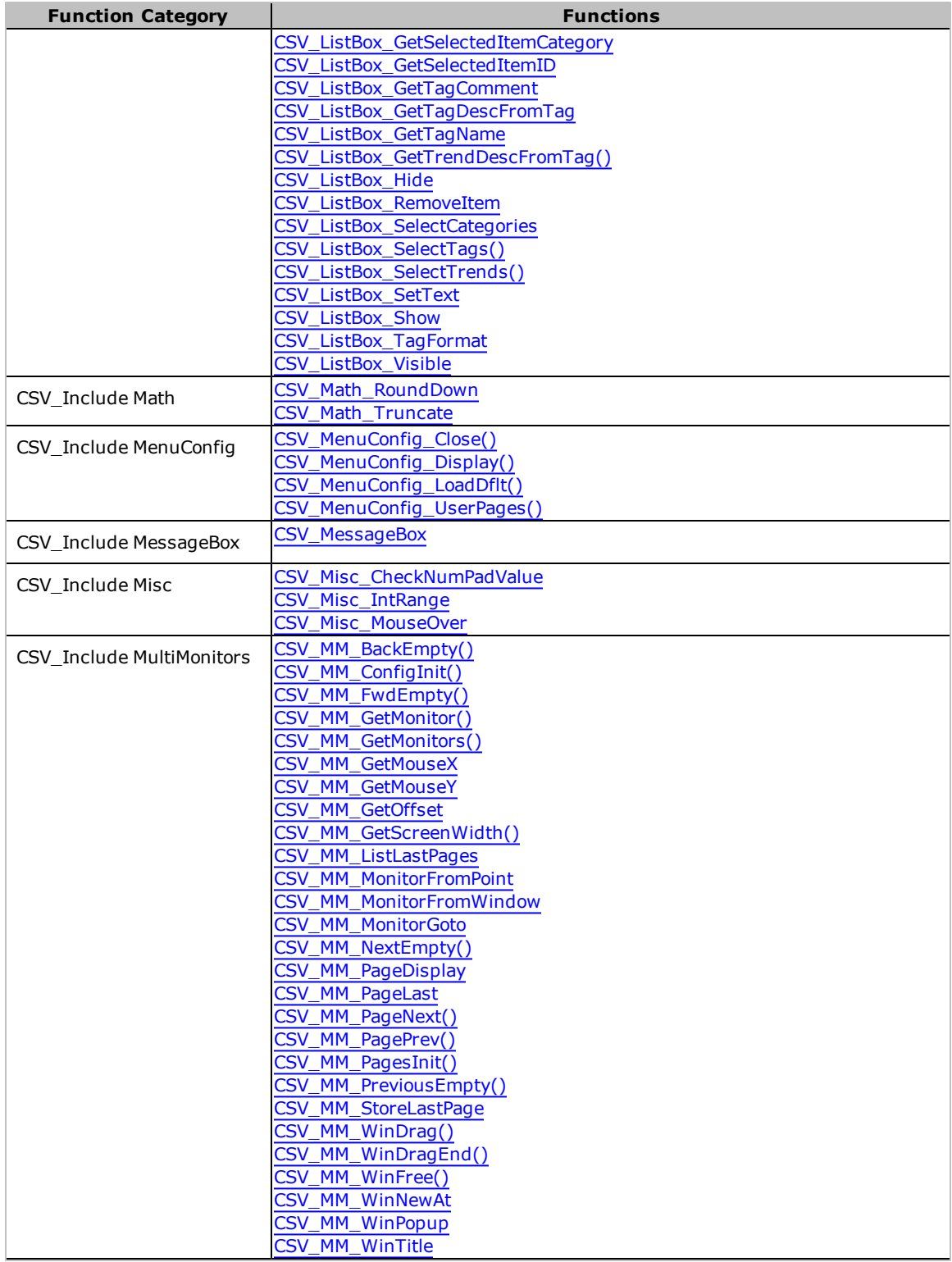

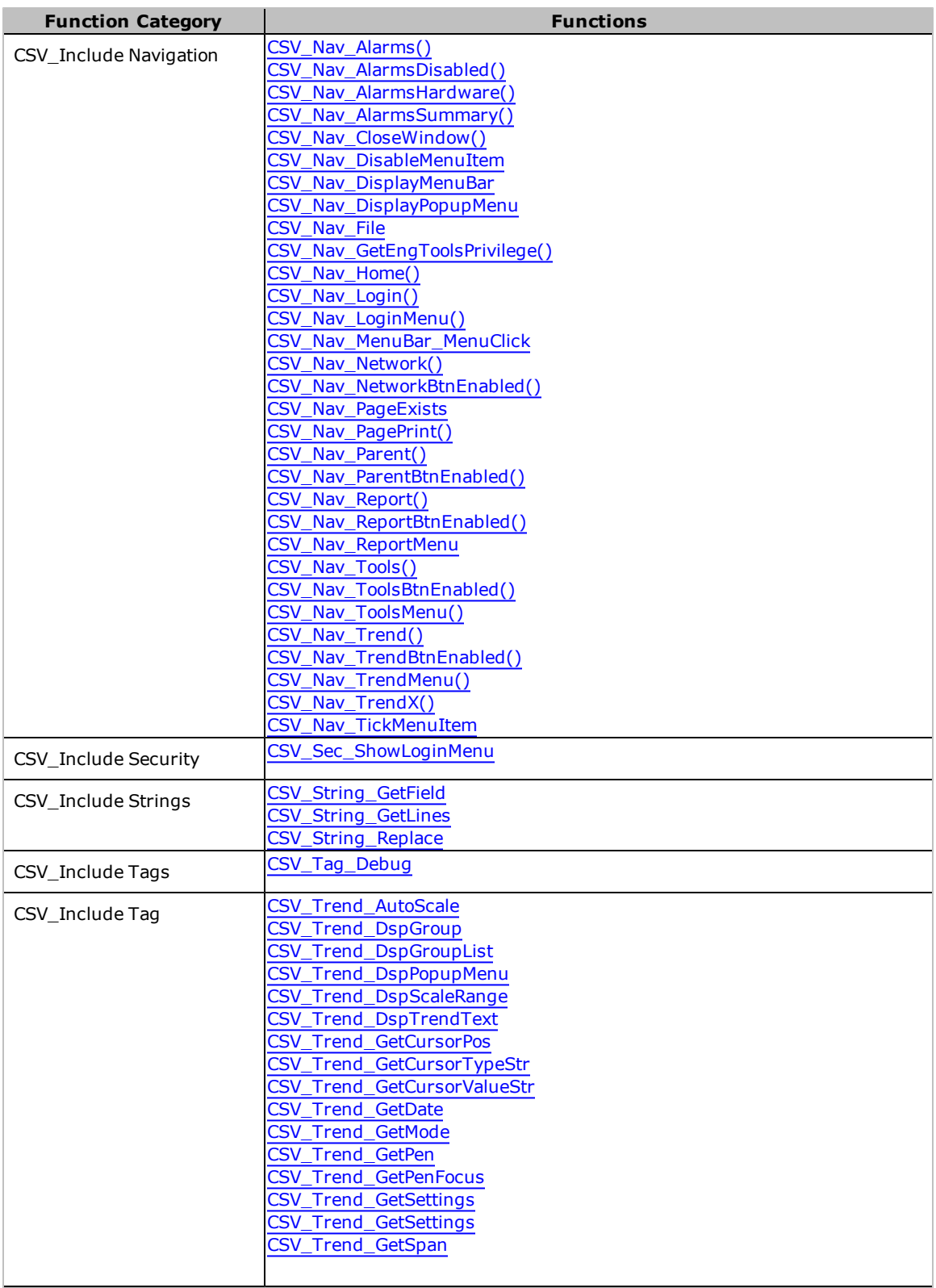

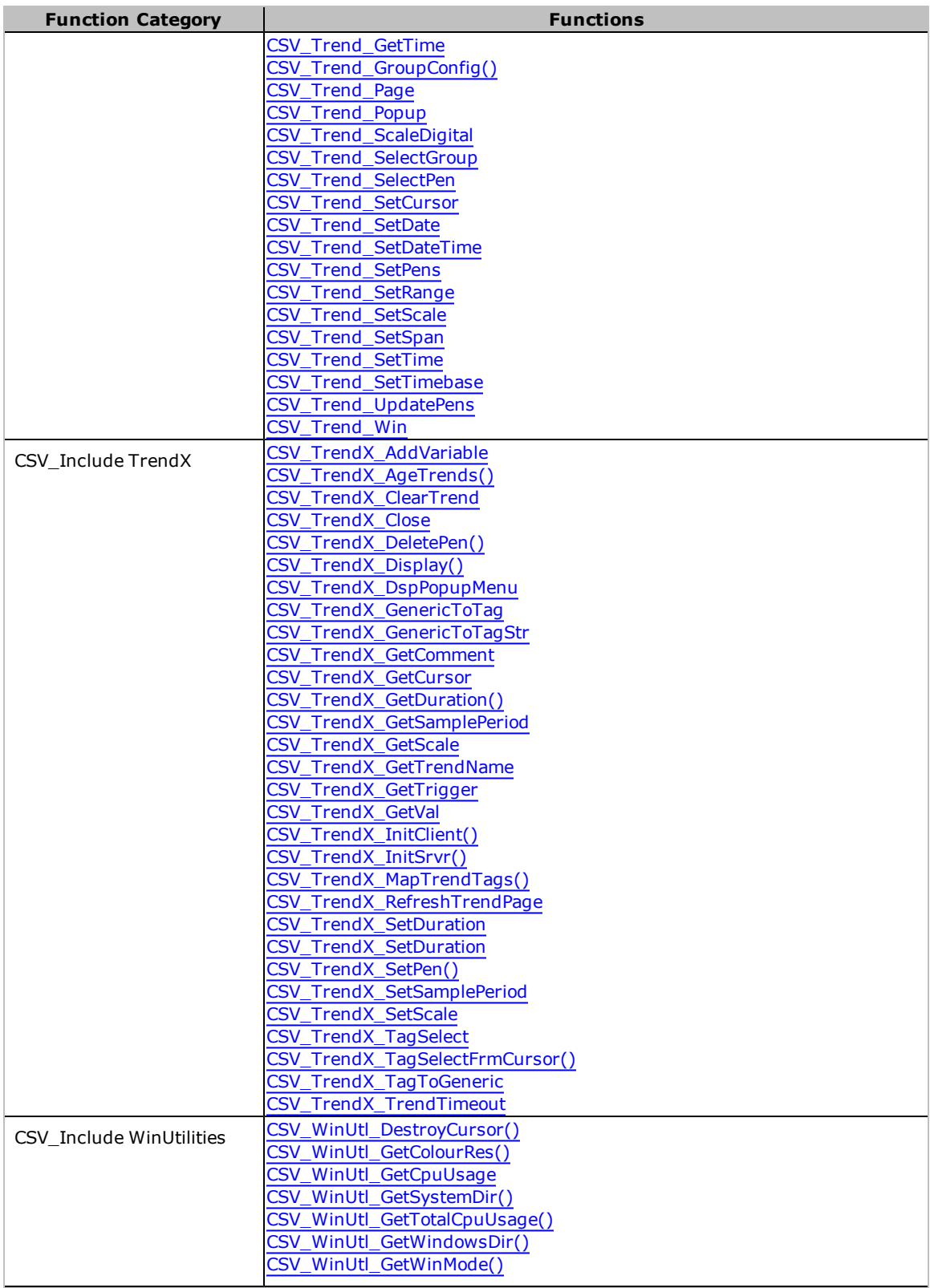

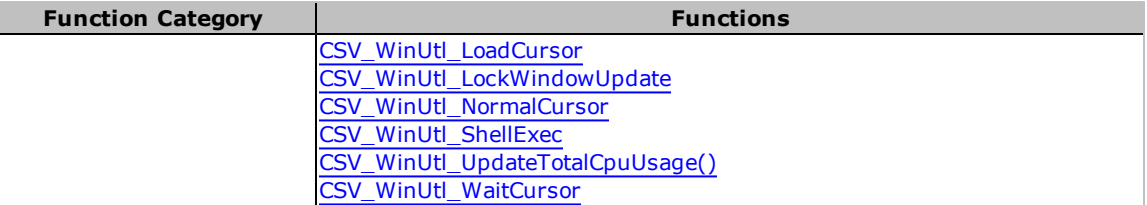

# <span id="page-161-0"></span>**CSV\_Alarms\_Ack**

Acknowledges an alarm at a specified animation point in an alarm list.

## **Syntax**

**CSV\_Alarms\_Ack**(*iAN*)

*iAN:*

Animation point number of alarm to acknowledge.

#### **Return Value**

0 if successful, otherwise -1.

# <span id="page-161-1"></span>**CSV\_Alarms\_AckHardware**

Acknowledges a hardware alarm at a specified animation point in an alarm list.

## **Syntax**

**CSV\_Alarms\_AckHardware**(*iAN*)

*iAN:*

Animation point number of alarm to acknowledge.

**Note:** Hardware alarms are not stored in the same way as standard alarms. Therefore, AlarmGetDsp() does not return any information for a hardware alarm. Thus, CSV\_Alarms\_Ack will not function correctly for hardware alarms.

# **Return Value**

0 if successful, otherwise -1.

# <span id="page-161-2"></span>**CSV\_Alarms\_AckPage**

Acknowledges a page of alarms, starting at a specified animation point. Silences the alarm sound.

## **Syntax**

**CSV\_Alarms\_AckPage**(*iAN*)

*iAN:*

Starting animation point number of page of alarms to acknowledge.

# <span id="page-162-0"></span>**CSV\_Alarms\_AckRec**

Acknowledges an alarm by record number, and silences the alarm sound.

#### **Syntax**

**CSV\_Alarms\_AckRec**(*iRecNo*)

*iRecNo:*

Record number of alarm to acknowledge.

## **Return Value**

0 if successful, otherwise -1.

# <span id="page-162-1"></span>**CSV\_Alarms\_AdvFilter**

Applies an advanced filter to the alarm list displayed at a specified AN. The advanced filter allows alarms to be filtered based on Date, Time, Tag, Name, Description, Area, Category, Priority, State and Type (or any combination of these).

## **Syntax**

**CSV\_Alarms\_AdvFilter**(*iAN*,*iAlarmType*,*iMonitor*)

*iAN:*

Animation point where the alarm list is displayed.

## *iAlarmType:*

Type of alarm list associated with filter:

- $0 =$  Last alarms list.
- $\bullet$  1 = Active alarms list.
- $\bullet$  2 = Alarm summary list.
- $\bullet$  3 = Hardware alarms list.
- $\bullet$  4 = Disabled alarms list.

*iMonitor:*

The number of the monitor to associate the filter with (each monitor can display and store a different filter).

## **Return Value**

0

# <span id="page-163-0"></span>**CSV\_Alarms\_AdvFilterConfig**

Displays a popup window allowing the user to configure advance alarm filtering.

## **Syntax**

## **CSV\_Alarms\_AdvFilterConfig**(*iAlarmType*,*iMonitor*)

*iAlarmType:*

Type of alarm list associated with filter:

- $0 =$  Last alarms list.
- $\bullet$  1 = Active alarms list.
- $\bullet$  2 = Alarm summary list.
- $\bullet$  3 = Hardware alarms list.
- $\bullet$  4 = Disabled alarms list.

#### *iMonitor:*

The number of the monitor to associate the filter with (each monitor can display and store a different filter).

## **Return Value**

0 if Advanced filter applied, otherwise -1.

# <span id="page-163-1"></span>**CSV\_Alarms\_AdvFilterQuery**

Called for each alarm to determine which alarm is displayed when a user defined advanced filter has been applied.

#### **Syntax**

# **CSV\_Alarms\_**

**AdvFilterQuery**(*iRecNo*,*nVer*,*sFromDate*,*sFromTime*,*sToDate*,*sToTime*,*sTag*,*sName*,*sArea*,*sCategory*,*sPriority*,*sState*,*sType*)

# *iRecNo:*

Record number of the alarm.

*nVer:*

Version (not used).

# *sFromDate:*

Alarms prior to this date won't be displayed ("" sets FromDate to earliest possible).

## *sFromTime:*

Alarms prior to this time won't be displayed ("" sets FromTime to 12:00 Midnight).

## *sToDate:*

Alarms subsequent to this date won't be displayed ("" sets ToDate to current date).

## *sToTime:*

Alarms subsequent to this time won't be displayed ("" sets ToDate to current time).

## *sTag:*

Alarm Tag needs to be 'Like' sTag i.e. = \*sTag\*.

# *sName:*

Alarm Name needs to be 'Like' sName i.e. = \*sName\*.

# *sArea:*

Area of alarm (or group of areas).

# *sCategory:*

Alarm category (or group of categories).

# *sPriority:*

Alarm priority (or group of priorities).

# *sState:*

Alarm state.

# *sType):*

Alarm type.

**Note:** Setting any filter argument to "" will result in that filter criteria being ignored.

# **Return Value**

1 if alarm is to be displayed (i.e., matches criteria), otherwise 0.

# <span id="page-164-0"></span>**CSV\_Alarms\_AdvFilterSetDateTime**

Writes the date and time entered via a keypad form to specified Text boxes. (Used in the Advanced Alarm Filter form).

#### **Syntax**

**CSV\_Alarms\_AdvFilterSetDateTime**(*iDateAN*, *iTime*)

# *iDateAN:*

AN number of Date Text Box.

*iTime:*

AN number of Time Text Box.

## **Return Value**

0 if successful, otherwise -1.

# <span id="page-165-0"></span>**CSV\_Alarms\_CheckSound**

Checks alarm summary records between a specified index and the current index until an unacknowledged alarm is found (for given area/s) with a priority higher than a specified priority.

**Note:** Only call this function on an Alarm Server.

## **Syntax**

**CSV\_Alarms\_CheckSound**(*iAlarmIndexPrevious*,*iPriorityPrevious*,*sArea*)

#### *iAlarmIndexPrevious:*

Index in alarm summary to begin checking from (i.e., the index of the last alarm checked).

### *iPriorityPrevious:*

Priority to compare with.

*sArea:*

Current logged in areas (i.e., only check alarms within these areas).

# **Return Value**

This function returns a string containing three values separated by a single space:

- **Alarm Priority**: Priority of higher priority alarm if one is found, otherwise iPriorityPrevious as originally passed to function.
- Alarm Index: Index of most recent alarm checked.

<sup>l</sup> **Alarm Acknowledged**: 1 if an alarm has been acknowledged and no further alarms have since been triggered, otherwise 0.

# <span id="page-166-0"></span>**CSV\_Alarms\_ClearGroupFilter**

Clears the filter applied to the specified alarm list.

## **Syntax**

**CSV\_Alarms\_ClearGroupFilter**(*iAN*,*iAlarmType*, *iMonitor*)

*iAN:*

Animation point number of start of alarm list.

# *iAlarmType:*

Type of alarm list associated with filter:

- $0 =$  Last alarms list.
- $\bullet$  1 = Active alarms list.
- $\bullet$  2 = Alarm summary list.
- $\bullet$  3 = Hardware alarms list.
- $\bullet$  4 = Disabled alarms list.

## *iMonitor:*

Number of monitor displaying alarm list (-1 = active monitor).

# <span id="page-166-1"></span>**CSV\_Alarms\_Disable**

Disables an alarm at a specified animation point in an alarm list.

## **Syntax**

**CSV\_Alarms\_Disable**(*iAN*)

*iAN:*

Animation point number of alarm to disable.

# **Return Value**

0 if successful, otherwise -1.

# <span id="page-166-2"></span>**CSV\_Alarms\_DisableRec**

Disables an alarm by record number.

## **Syntax**

**CSV\_Alarms\_DisableRec**(*iRecNo*)

*iRecNo:*

Record number of alarm to disable.

# **Return Value**

0 if successful, otherwise -1.

# <span id="page-167-0"></span>**CSV\_Alarms\_DspGroupFilter**

Displays the Alarm Group listbox, and stores the selected filter for the specified alarm page and the specified monitor.

## **Syntax**

## **CSV\_Alarms\_DspGroupFilter**(*iAlarmType*,*iMonitor*)

*iAlarmType:*

Type of alarm list associated with filter:

- $0 =$  Last alarms list.
- $\bullet$  1 = Active alarms list.
- $\bullet$  2 = Alarm summary list.
- $\bullet$  3 = Hardware alarms list.
- $\bullet$  4 = Disabled alarms list.

*iMonitor:*

Number of monitor displaying alarm list (-1 = active monitor).

# **Return Value**

Name of Alarm Group selected, or "" if selection canceled.

# <span id="page-167-1"></span>**CSV\_Alarms\_DspGroupList**

Displays the Alarm Group listbox.

# **Syntax**

**CSV\_Alarms\_DspGroupList**

# *sSelectedGroup:*

Name of group to preselect in the list.

*sAreas:*

Areas to enable in the list; i.e., only alarm groups belonging to these areas are displayed.

## **Return Value**

Alarm group (description) selected from the list, or "" if cancel is pressed.

# <span id="page-168-0"></span>**CSV\_Alarms\_DspInfo**

Displays information popup for alarm at specified animation point in alarm list.

## **Syntax**

**CSV\_Alarms\_DspInfo**(*iAN*)

*iAN:*

Animation point number of alarm to display information for.

# <span id="page-168-1"></span>**CSV\_Alarms\_DspInfoRec**

Displays information popup for alarm at the specified record number.

#### **Syntax**

**CSV\_Alarms\_DspInfoRec**(*iRecNo*)

*iRecNo:*

Record number of alarm to display information for.

## **Return Value**

0 if successful, otherwise -1.

# <span id="page-168-2"></span>**CSV\_Alarms\_DspLast**

Displays specified number of most recent alarms, starting at a specified animation point.

## **Syntax**

**CSV\_Alarms\_DspLast**(*iAN*,*iAlarmCount*,*iType*)

*iAN:*

Animation point number of start of alarm list.

*iAlarmCount:*

Number of alarms to display.

*iType:*

The type of alarms to display.

# **Non-hardware alarms**

- <sup>l</sup> -1 = Alarms specified by [Alarm]LastAlarmType parameter
- $0 =$  Active alarms, i.e. Types 1 and 2.
- $\bullet$  1 = Unacknowledged alarms, ON and OFF.
- $\bullet$  2 = Acknowledged ON alarms.
- $\bullet$  3 = Disabled alarms.
- $\bullet$  4 = Configured (non-hardware) alarms, i.e. Types 0 to 3, plus acknowledged OFF alarms.

# **Hardware alarms**

- $\bullet$  5 = Active alarms; i.e., types 6 and 7.
- $\bullet$  6 = Unacknowledged alarms, ON and OFF.
- $\bullet$  7 = Acknowledged ON alarms.
- $\bullet$  8 = Disabled alarms.
- $9 =$  Configured alarms; i.e., types 5 to 8.

# **Alarm Summary**

 $\bullet$  10 = Summary alarms.

## **Alarm General**

- $\bullet$  11 = ON alarms.
- $\bullet$  12 = OFF alarms.
- $\bullet$  13 = ON hardware alarms.
- $\bullet$  14 = OFF hardware alarms.

# <span id="page-169-0"></span>**CSV\_Alarms\_Enable**

Enables an alarm at a specified animation point in an alarm list.

#### **Syntax**

**CSV\_Alarms\_Enable**(*iAN*)

*iAN:*

Animation point number of alarm to enable.

## **Return Value**

0 if successful, otherwise -1.

# <span id="page-169-1"></span>**CSV\_Alarms\_EnableRec**

Enables an alarm by record number.

# **Syntax**

**CSV\_Alarms\_EnableRec**(*iRecNo*)

# *iRecNo:*

Record number of alarm to enable.

## **Return Value**

0 if successful, otherwise -1.

# <span id="page-170-0"></span>**CSV\_Alarms\_GetAckPrivilege()**

Checks that the user has privilege level necessary for acknowledging alarms.

## **Return Value**

1 if user has necessary privilege level, otherwise 0.

# <span id="page-170-1"></span>**CSV\_Alarms\_GetDisablePrivilege()**

Checks that the user has privilege level necessary for disabling alarms.

## **Return Value**

1 if user has necessary privilege level, otherwise 0.

# <span id="page-170-2"></span>**CSV\_Alarms\_GetGroupFilter**

Returns the description of the filter currently applied to the alarm list.

#### **Syntax**

## **CSV\_Alarms\_GetGroupFilter**(*iAlarmType*,*iMonitor*,*iChars*)

*iAlarmType:*

Type of alarm list associated with filter:

- $0 =$  Last alarms list.
- $\bullet$  1 = Active alarms list.
- $\bullet$  2 = Alarm summary list.
- $\bullet$  3 = Hardware alarms list.
- $\bullet$  4 = Disabled alarms list.

## *iMonitor:*

Number of monitor displaying alarm list (-1 = active monitor).

*iChars:*

Number of characters per line (-1 = single line).

#### **Return Value**

Description of the filter currently applied to a specified alarm list, returned as lines if a maximum number of characters per line is specified.

# <span id="page-171-0"></span>**CSV\_Alarms\_GetGroupFilterID**

Returns the name of the group associated with the filter currently applied to a specified alarm list.

## **Syntax**

## **CSV\_Alarms\_GetGroupFilterID**(*iAlarmType*,*iMonitor*)

*iAlarmType:*

Type of alarm list associated with filter:

- $0 =$  Last alarms list.
- $\bullet$  1 = Active alarms list.
- $\bullet$  2 = Alarm summary list.
- $\bullet$  3 = Hardware alarms list.
- $\bullet$  4 = Disabled alarms list.

## *iMonitor:*

Number of monitor displaying alarm list (-1 = active monitor).

#### **Return Value**

Name of alarm group, or "\_AdvFilter\_" if advanced filter applied, "" if no filter applied.

## <span id="page-171-1"></span>**CSV\_Alarms\_GetUniqueGroupName**

Checks if a group of a specified name exists. If a group already exists with the specified name then a new name is found by appending a number to the original name.

# **Syntax**

**CSV\_Alarms\_GetUniqueGroupName**(*sGroupName*)

#### *sGroupName:*

Name of a group to check.

**Note:** Call this function to verify a new group can be created with a specified name, before attempting to create the group.

## **Return Value**

Name of a group not yet assigned (= sGroupName, or modified version of sGroup-Name).

# <span id="page-172-0"></span>**CSV\_Alarms\_GroupAdd**

Adds an alarm group to the Alarm Group Listbox, and creates a group to store the associated alarm categories. The alarm group is also added to AlarmGrp.dbf. The name of the group is stored in the second field of the listbox (non-visible field), as well as in the "Name" field of the AlarmGrp.dbf.

**Note:** Alarm groups are used to filter alarms on an alarm page. When a group is selected from the list only alarms having the associated categories are displayed on the alarm page.

#### **Syntax**

**CSV\_Alarms\_GroupAdd**(*sGroupName*, *sDesc*, *sCategories*, *sArea*)

#### *sGroupName:*

Name/ID of alarm group (needs to be unique).

## *sDesc:*

Text describing alarm group that will appear in listbox.

# *sCategories:*

String listing categories represented by alarm group. To have the same format as a standard Citect-SCADA group; for example, "1,5,7..9" = categories 1,5,7,8,9.

# *sArea:*

Area the group applies to. Empty string = every area.

## **Return Value**

Name of the group created, or "" if unsuccessful.

# <span id="page-172-1"></span>**CSV\_Alarms\_GroupConfig()**

Displays a popup window allowing the user to browse/edit/add/delete records in the AlarmGrp.dbf at runtime.

**Note:** Modifications can be made to alarm groups at run-time, that will be reflected in the list box displaying available alarm groups for filtering.

# <span id="page-173-0"></span>**CSV\_Alarms\_GroupRemove**

Removes an alarm group from the Alarm Group Listbox, and deletes the CitectSCADA group of the same name. The alarm group is also removed from the AlarmGrp.dbf.

**Note:** Alarm groups are used to filter alarms on an alarm page. When a group is selected from the list, only alarms having the associated categories are displayed on the alarm page.

## **Syntax**

**CSV\_Alarms\_GroupRemove**(*sGroupName*)

## *sGroupName:*

Unique Name/ID of alarm group (= second field (non-visible) of Alarm Group listbox, which can be retrieved by calling CSV\_ListBox\_GetSelectedItemID.)

## **Return Value**

0 if successful, otherwise -1.

# <span id="page-173-1"></span>**CSV\_Alarms\_GroupEdit**

Edits an existing alarm group in the Alarm Group Listbox, and updates the AlarmGrp.dbf.

**Note:** Alarm groups are used to filter alarms on an alarm page. When a group is selected from the list, only alarms having the associated categories are displayed on the alarm page.

# **Syntax**

**CSV\_Alarms\_GroupEdit**(*sGroupName*,*sDesc*,*sCategories*,*sArea*)

*sGroupName:*

Name/ID of alarm group (needs to be unique).

*sDesc:*

Text describing alarm group that will appear in listbox.

# *sCategories:*

String listing categories represented by alarm group. To have the same format as a standard Citect-SCADA group; for example, "1,5,7..9" = categories 1,5,7,8,9.

#### *sArea:*

Area the group applies to. Empty string = every area.

#### **Return Value**

0 if successful, otherwise -1.

# <span id="page-174-0"></span>**CSV\_Alarms\_GroupFilter**

Filters the alarm list starting at a specified animation point for a group of categories.

**Note:** If the group name = "\_AllAlarms\_", the "all alarms' is displayed; i.e., the filter is cleared. If the group name = "\_AdvFilter\_", the selected advanced filter is applied to the alarm list.

## **Syntax**

**CSV\_Alarms\_GroupFilter**(*iAN*,*sGroupName*,*iAlarmType*,*iMonitor*)

*iAN:*

Animation point number of start of alarm list.

## *sGroupName:*

Name/ID of alarm group to filter for.

## *iAlarmType:*

Type of alarm list associated with filter.

- $0 =$  Last alarms list.
- $\bullet$  1 = Active alarms list.
- $\bullet$  2 = Alarm summary list.
- $\bullet$  3 = Hardware alarms list.
- $\bullet$  4 = Disabled alarms list.

## *iMonitor:*

Number of monitor displaying alarm list (-1 = active monitor).

#### **Return Value**

Handle to group, otherwise -1.

# <span id="page-175-0"></span>**CSV\_Alarms\_GroupSelect**

Filters the alarm list starting at a specified animation point for a group of categories. The alarm group may be specified by either the group name or the group description (as found in the AlarmGrp.dbf). Stores the applied filter for a specified monitor and specified alarm page type.

#### **Syntax**

**CSV\_Alarms\_GroupSelect**(*iAN*,*sGroupID*,*sGroupIDType*,*iAlarmType*, *iMonitor*)

*iAN:*

Animation point number of start of alarm list.

## *sGroupID:*

Name/Desc of alarm group to filter for. If sGroupID = "", the filter is cleared.

## *sGroupIDType:*

- $0 =$  sGroupID specifies the alarm group Name.
- $\bullet$  1 = sGroupID specifies the alarm group description.

## *iAlarmType:*

Type of alarm list associated with filter:

- $0 =$  Last alarms list.
- $\bullet$  1 = Active alarms list.
- $\bullet$  2 = Alarm summary list.
- <sup>l</sup> 3 = Hardware alarms list.
- $\bullet$  4 = Disabled alarms list.

#### *iMonitor:*

Number of monitor displaying alarm list (-1 = active monitor).

# <span id="page-175-1"></span>**CSV\_Alarms\_GroupsInit()**

Initializes Alarm Group Listbox with groups specified in AlarmGrp.dbf. For each alarm group listed in AlarmGrp.dbf, a group is created to store the alarm categories assigned to the alarm group. Groups are used to filter alarm list. When a group is selected from the list, only alarms having those categories are displayed on the alarm page.

## **Return Value**

0 if successful, otherwise -1.

# <span id="page-176-0"></span>**CSV\_Alarms\_Help**

For alarm at specified animation point in alarm list: Displays page specified in help field of alarm dbf, or if help field begins with "?", calls the function named in the field (i.e., the text following "?").

## **Return Value**

**CSV\_Alarms\_Help**(*iAN*)

*iAN:*

Animation point number of alarm to display help for.

## **Return Value**

0 if successful, otherwise -1.

# <span id="page-176-1"></span>**CSV\_Alarms\_HelpRec**

For alarm at specified record number: displays the page specified in the help field of alarm dbf, or if the help field begins with "?", calls the function named in the field (i.e., the text following "?").

#### **Syntax**

**CSV\_Alarms\_HelpRec**(*iAN*)

*iAN:*

Animation point number of alarm to display help for.

## **Return Value**

0 if successful, otherwise -1.

# <span id="page-176-2"></span>**CSV\_Alarms\_ListHeading**

Returns a formatted heading for the specified alarm list type. The heading format is specified by the ini parameters [Alarm]ActiveHeading, [Alarm]SummaryHeading, [Alarm]DisabledHeading, and [Alarm]HardwareHeading.

## **Syntax**

**CSV\_Alarms\_ListHeading**(*iAlarmType*)

*iAlarmType:*

Type of alarm list associated with filter.

- $0 =$  Last alarms list.
- $\bullet$  1 = Active alarms list.
- $\bullet$  2 = Alarm summary list.
- $\bullet$  3 = Hardware alarms list.
- $\bullet$  4 = Disabled alarms list.

## **Return Value**

Alarm list heading. Returns "" if no heading has been specified.

## **Example**

```
[Alarm]
ActiveHeading = {DATE, 12}^t(TIME, 14}^t{NAME, 15}^t{DESC, 40}^t{STATE, 10}
```
# <span id="page-177-0"></span>**CSV\_Alarms\_ListHeadingFont()**

Returns the font to use for alarm list headings. The font is specified by the ini parameter [Alarm] HeadingFont. If no font is specified the default, (Tahoma, bold, 9 blue) is used.

#### **Return Value**

Alarm list heading font.

## <span id="page-177-1"></span>**CSV\_Alarms\_PopupMenu**

Displays popup menu for alarm at specified animation point in alarm list. Available menu items:

- Alarm information
- Acknowledge
- Disable
- $\bullet$  Enable
- $\bullet$  Help

**Note:** The Disable/Enable options are available only to user with privilege level specified by [Privilege] DisableAlarms parameter. Acknowledge option available only to user with privilege level specified by [Privilege] AckAlarms parameter.

## **Syntax**

**CSV\_Alarms\_PopupMenu**(*iAN*,*iAlarmType,iPreserveWinNo*)

# *iAN:*

Animation point number of alarm to display menu for.

# *iAlarmType:*

Type of alarm list:

- $0 =$  Last alarms list.
- $\bullet$  1 = Active alarms list.
- $\bullet$  2 = Alarm summary list.
- $\bullet$  3 = Hardware alarms list.
- $\bullet$  4 = Disabled alarms list.

# *iPreserveWinNo:*

An optional argument which restores the original window selected upon exiting the function if set to 1.

Allowable Values:

0 = Preserves the original behavior (default).

1 = Restores the original window selected.

## **Return Value**

0 if successful, otherwise -1.

# <span id="page-178-0"></span>**CSV\_Alarms\_Sound()**

Checks if there are unacknowledged alarms in the system, and if there are it sounds the relevant alarm.

# <span id="page-178-1"></span>**CSV\_Alarms\_SoundActive()**

Checks if an alarm is being sounded. This function is used to animate siren in templates, and so on.

## **Return Value**

1 if sound is active, otherwise 0.

# <span id="page-178-2"></span>**CSV\_Alarms\_Silence()**

Silences alarm by setting miResetAlarmSound.

# <span id="page-178-3"></span>**CSV\_DB\_BOF**

Checks for the beginning of file flag for a recordset.

## **Syntax**

**CSV\_DB\_BOF**(*hRecordSet*)

*hRecordSet:*

Handle to recordset (as returned from CSV\_DB\_Execute() )

# **Return Value**

0 if not at beginning of file.

# <span id="page-179-0"></span>**CSV\_DB\_Close**

Closes a specified recordset.

## **Syntax**

**CSV\_DB\_Close**(*hRecordSet*)

*hRecordSet:*

Handle to recordset (as returned from CSV\_DB\_Execute() )

# **Return Value**

0 if successful, otherwise -1.

# <span id="page-179-1"></span>**CSV\_DB\_EOF()**

Checks for the end of file flag for a recordset.

## **Return Value**

0 if not at end of file.

# <span id="page-179-2"></span>**CSV\_DB\_Execute**

Executes a command on a specified database. A connection string is used to specify how to connect to the database. If a standby connection string is specified then the standby path is used if the primary path is offline. Make the command an SQL type command, for example:

"SELECT \* FROM MyTable WHERE TimeValue(Time) > #10:00:00#" etc.

Example connection strings:

**SQL Server:**
```
"Provider=sqloledb;Data Source=MySQLServerName;Initial
Catalog=MyDatabase;User Id=MyUserID;Password=MyPassword;"
```
#### **Access:**

```
"Provider=Microsoft.Jet.OLEDB.4.0;Data
Source=\somepath\mydb.mdb;User Id=MyUserID;Password=MyPassword;"
```
#### **Oracle:**

```
"Provider=OraOLEDB.Oracle;Data Source=MyOracleDB;User
Id=MyUserID;Password=MyPassword;"
```
#### **Excel:**

```
"Provider=Microsoft.Jet.OLEDB.4.0;Data
Source=C:\somepath\MyExcel.xls; Extended Properties=Excel
8.0;HDR=Yes;IMEX=1"
```
#### where:

HDR=Yes; indicates that the first row contains columnnames, not data

IMEX=1; tells the driver to always read "intermixed" data columns as text

#### **Text:**

```
"Provider=Microsoft.Jet.OLEDB.4.0;Data
Source=c:\somepath\MyTxtFilesFolder\;Extended
Properties=text;HDR=Yes;FMT=Delimited"
```
#### where:

"HDR=Yes;" indicates that the first row contains column names, not data

### **DBF:**

```
"Provider=Microsoft.Jet.OLEDB.4.0;Data
Source=c:\somepath\MyDbfFolder;Extended Properties=dBASE IV;User
ID=Admin;Password="
```
## **DSN:**

"DSN=MyDsn;Uid=MyUserID;Pwd=MyPassword;"

### **UDL:**

"File Name=c:\somepath\myDataLink.udl;"

**CSV\_DB\_Execute**(*sCommand*,*sPrimaryConnection*,*sStandbyConnection*)

*#sCommand:*

Command to execute

#### *#sPrimaryConnection:*

Connection string for primary connection path.

### *#sStandbyConnection:*

Connection string for standby connection path.

### **Return Value**

Handle to the resulting recordset if successful, otherwise -1.

## **CSV\_DB\_GetExecuteError**

Returns a description of the error that occurred for the last CSV\_DB\_Execute command call.

### **Syntax**

**CSV\_DB\_GetExecuteError**(*nMode*)

*#nMode*

### **Return Value**

Error description.

# **CSV\_DB\_GetFieldCount**

Returns the number of fields contained in a specified recordset.

### **Syntax**

**CSV\_DB\_GetFieldCount**(*hRecordSet*)

### **Return Value**

Number of fields if successful, otherwise -1.

# **CSV\_DB\_GetFieldIndex**

Returns the index of a specified field in a specified recordset.

**CSV\_DB\_GetFieldIndex**(*hRecordSet*,*sField*)

*#sField:*

Name of field.

## **Return Value**

Index of fields if successful, otherwise -1.

# **CSV\_DB\_GetFieldName**

Returns the name of a field contained in a specified recordset. The field is identified by a field index.

### **Syntax**

**CSV\_DB\_GetFieldName**(*hRecordSet*,*nFieldIndex*)

*#nFieldIndex:*

Index of field (first field has nFieldIndex = 0).

### **Return Value**

Name of fields if successful, otherwise "".

# **CSV\_DB\_GetFieldText**

Returns the value of a field (as a string) contained in a specified recordset. The field is identified by a field index.

### **Syntax**

**CSV\_DB\_GetFieldText**(*hRecordSet*,*sField*,*nFieldIndex*,*sNullValue*)

### *#sField:*

Name of field. (Leave blank "" if nFieldIndex is to be used instead.)

#### *#nFieldIndex:*

Index of field.The first field has nFieldIndex = 0. (Used only if sField = "")

#### *#sNullValue:*

Value to return if the field value is Null

**Note:** If the value of the field is Null then this function will return the string specified by the argument sNullValue.

#### **Return Value**

Value of fields if successful, otherwise sNullValue.

## **CSV\_DB\_GetRowCount**

Returns the number of rows contained in a specified recordset.

### **Syntax**

**CSV\_DB\_GetRowCount**(*hRecordSet*)

## **Return Value**

Number of rows if successful, otherwise -1.

# **CSV\_DB\_GetRowCurrent**

Returns the row number of the current record in a specified recordset.

#### **Syntax**

**CSV\_DB\_GetRowCurrent**(*hRecordSet*)

#### **Return Value**

Current row number if successful, otherwise -1.

# **CSV\_DB\_GetRowFieldText**

Get the value of a specified field in a specified row of a specified recordset.

### **Syntax**

**CSV\_DB\_GetRowFieldText**(*hRecordSet*,*nRowOffset*,*sField*,*nFieldIndex*, *sNullValue*)

# *#nRowOffset:*

Offset of row (from current position)

# **CSV\_DB\_MoveFirst**

Finds the first record in a specified recordset.

**CSV\_DB\_MoveFirst**(*hRecordSet*)

### **Return Value**

First record if successful, otherwise -1.

## **CSV\_DB\_MoveLast**

Finds the last record in a specified recordset.

### **Syntax**

**CSV\_DB\_MoveLast**(*hRecordSet*)

## **Return Value**

Last record if successful, otherwise -1.

## **CSV\_DB\_MoveNext**

Finds the next record in a specified recordset.

#### **Syntax**

**CSV\_DB\_MoveNext**(*hRecordSet*)

#### **Return Value**

Next record if successful, otherwise -1.

### **CSV\_DB\_MoveOffset**

Finds the record at a specified offset from the current record in a specified recordset.

## **Syntax**

**CSV\_DB\_MoveOffset**(*hRecordSet*)

### **Return Value**

Record at specified offset if successful, otherwise -1.

# **CSV\_DB\_MovePrev**

Finds the previous record in a specified recordset.

**CSV\_DB\_MovePrev**(*hRecordSet*)

#### **Return Value**

Previous record if successful, otherwise -1.

## **CSV\_DB\_StandbyConnectionActive**

Check the last connection state of the specified primary connection and the specified standby connection.

#### **Syntax**

**CSV\_DB\_StandbyConnectionActive**(*sPrimaryConnection*, *sStandbyConnection*)

### **Return Value**

If the primary connection state is offline and the standby connection state is online then return 1 otherwise return 0.

## **CSV\_DB\_StrToSQL**

Replaces single quote with two single quotes to verify SQL interprets single quote as text only.

#### **Syntax**

**CSV\_DB\_StrToSQL**(*sText*)

*#sText:*

The text to convert to SQL format

#### **Return Value**

Converted text.

## **CSV\_Display\_Logo**

Displays company logo at specified x and y coordinates. The logo needs to be a 256 color (or less) bitmap file. The default file is "logo.bmp" located in the [RUN] directory. Alternatively, a file name and path may be specified.

**Note:** The logo will only be displayed on the first scanupdate of the page.

**CSV\_Display\_Logo**(*iX*,*iY*,*sLogoFile*)

*#iX:*

X coordinate to display top-left corner of logo.

*#iY:*

Y coordinate to display top-left corner of logo.

### *#sLogoFile:*

File name to display (including path).

# **CSV\_Display\_ServicePack()**

Gets CitectSCADA Service Pack in the form 'Service Pack A' . The function will only return a value for officially released service packs. Any hotfix being applied will result in the function returning 'Unknown'.

#### **Return Value**

CitectSCADA Service Pack as string.

## **CSV\_Display\_Title()**

Gets window title to display in title bar.

## **Return Value**

Window title.

# **CSV\_Display\_Version()**

Gets CitectSCADA Version number in the form 5.41.128.

### **Return Value**

CitectSCADA Version number as string.

## **CSV\_File\_Display**

Displays textRich text file at a text box object AN.

#### **Syntax**

**CSV\_File\_Display**(*sFile*,*iAN*,*iMode*,*sFontName*,*sFontSize*, *iFontColour*,*iBackColour*,*iWord-Wrap*,*iScrollbars*)

### *#sFile:*

Name of file to display.

#### *#iAN:*

Animation point number of text box object.

## *#iMode:*

- $\bullet$  1 = Locked (don't allow editing).
- $\bullet$  2 = Allow save (enables save option in popup context menu).
- $\bullet$  4 = Allow create (creates the file if it doesn't already exist).
- $\bullet$  8 = Allow open (enable open option in popup context menu, which allows user to browse for another file to open).

## *#sFontName:*

Name of font.

## *#sFontSize:*

Size of font.

## *#iFontColour:*

Color of font.

#### *#iBackColour:*

Color of text box.

#### *#iWordWrap:*

Wrap text (for text files only; i.e., not rtf files).

## *#iScrollbars:*

Display scrollbars:

- $0 = \text{None}$
- $\bullet$  1 = Horizontal
- $\bullet$  2 = Vertical
- $3 = Both$

# **CSV\_File\_Print**

Prints text/Rich text file.

### **Syntax**

**CSV\_File\_Print**(*Name*) *#Name:*

Name of file to print.

#### **Return Value**

0 if successful, otherwise -1.

## **CSV\_File\_Save**

Saves text/Rich text file.

### **Syntax**

**CSV\_File\_Save**(*sFile*)

# *#sFile:*

Name of File to save.

## **Return Value**

0 if successful, otherwise -1.

# **CSV\_Form\_Centre**

Displays a form in the center of the current monitor screen.

### **Syntax**

**CSV\_Form\_Centre**(*iFormX*, *iFormY*)

### *#iFormX:*

Width of form.

# *#iFormY:*

Height of form

# **CSV\_Form\_Login()**

Displays the login form, gets the user name and password, and then tries to log the user in. If the login does not succeed, it will retry until login is OK or user presses the Cancel button.

## **Return Value**

0 if login successful, otherwise an error (298).

# **CSV\_Form\_NumPad**

Generates a form that allows the user to enter values through a number pad. The form is displayed on the current ('active') monitor, at the cursor position.

#### **Syntax**

**CSV\_Form\_NumPad**(*sTitle*,*sInput*,*iMode*)

*#sTitle:*

Title of numeric pad form.

*#sInput:*

Initial default value.

#### *#iMode:*

Indicates the input mode:

- $0 = Normal$  keypad.
- $\bullet$  1 = With a Password style edit field.
- $\bullet$  2 = Mode not yet implemented.
- $\bullet$  4 = With "+-" button.
- $\bullet$  8 = With "" button.
- $\bullet$  16 = With "." button.
- $32 =$  With ":" button, not compatible with mode "+-".
- $\bullet$  64 = With "AM" and "PM" buttons, not comparable with mode "" or "."
- $\bullet$  128 = With "Now" button.
- $512 = With '1hr', '2hr', '8hr', '24hr' buttons, not compatible with mode$ "Now".

### **Return Value**

Returns the string of value entered through the keypad if closed with the accept button, or a null string if closed any other way.

## **CSV\_Form\_Position**

Displays a form at the specified x,y coordinates, and commands that the entire form be displayed within the boundaries of the current monitor. (i.e., that the x,y coordinates are automatically adjusted if necessary).

#### **Syntax**

**CSV\_Form\_Position**(*iX*, *iY*, *iFormX*, *iFormY*)

*#iX:*

Desired X position of top-left of form.

*#iY:*

Desired Y position of top-left of form.

### *#iFormX:*

Width of form.

#### *#iFormY:*

Height of form.

# **CSV\_Form\_Shutdown()**

Displays a dialog box to verify that the user really wants to shut down the CitectSCADA system. If the user selects [Yes], CitectSCADA will be shut down.

#### **Return Value**

0 if shutdown confirmed, otherwise an error (298).

## **CSV\_Form\_UserCreate()**

Displays a form to create a record for a new user. A new user of the specified type is created. The name of the user needs to be unique.

### **Return Value**

0 if new user is created successfully, otherwise an error.

## **CSV\_Form\_UserEdit()**

Displays a form to allow the user to create or delete any user record in the database. Give this function restricted access. Changes are written to both the Users database and the runtime database in memory.

#### **Return Value**

0 if successful, otherwise an error.

### **CSV\_Form\_UserPassword()**

Displays a form to allow users to change their own passwords. Changes are written to both the Users database and the runtime database in memory.

#### **Return Value**

0 if successful, otherwise an error.

# **CSV\_ListBox\_AddItem**

Adds item to combo box in ActiveX tag list object.

## **Syntax**

**CSV\_ListBox\_AddItem**(*hList*,*sItem*,*sCategory*,*sItemID*)

# *#hList:*

Handle to list object.

#### *#sItem:*

Item text to add to list.

### *#sCategory:*

Category of item (list can be filtered by category).

### *#sItemID:*

ID of item (optional, but if used make it unique for each item).

## **Return Value**

0 if successful, otherwise -1.

# **CSV\_ListBox\_Clear**

Clears ActiveX list object.

### **Syntax**

**CSV\_ListBox\_Clear**(*hList*)

### *#hList:*

Handle to list object.

## **Return Value**

0 if successful, otherwise -1.

# **CSV\_ListBox\_Create()**

Creates ActiveX list object.

**Note:** This object displays a form that contains a combobox. The form may be displayed or hidden at any time. Items may be added to or removed from the combobox at any time (whether or not the combobox is currently being displayed). The combobox remains in memory until the CSV\_List\_Destroy() function is called for that

combobox.

## **Return Value**

0 if list box was created successfully, otherwise an error.

# **CSV\_ListBox\_Create()**

Creates new list.

#### **Return Value**

Handle to the created list if list box was created successfully; otherwise -1.

## **CSV\_ListBox\_Destroy**

Destroys ActiveX list object.

**Note:** Call this function if the listbox is no longer necessary to free memory.

### **Syntax**

**CSV\_ListBox\_Destroy**(*hList*) *#hList:*

Handle to list object.

### **Return Value**

0 if successful, otherwise -1.

# **CSV\_ListBox\_GetCategory**

Returns the item category associated with a given ItemID.

## **Syntax**

**CSV\_ListBox\_GetCategory**(*hList*,*sItemID*)

*#hList:*

Handle to list object.

#### *#sItemID:*

ItemID of item.

#### **Return Value**

Category of item having ItemID = sItemID.

## **CSV\_ListBox\_GetItem**

Returns the item text associated with a given ItemID.

#### **Syntax**

**CSV\_ListBox\_GetItem**(*hList*,*sItemID*)

*#hList:*

Handle to list object.

# *#sItemID:*

ItemID of item.

### **Return Value**

Item having ItemID = sItemID.

# **CSV\_ListBox\_GetItemID**

Returns the item ID associated with a given Item text.

## **Syntax**

### **CSV\_ListBox\_GetItemID**(*hList*,*sItem*)

*#hList:*

Handle to list object.

## *#sItem:*

Item text (as it appears in the listbox).

## **Return Value**

ItemID.

# **CSV\_ListBox\_GetSelectedItem**

Called when list is displayed. Returns the selected item.

#### **Syntax**

**CSV\_ListBox\_GetSelectedItem**(*hList*)

*#hList:*

Handle to list object.

### **Return Value**

Item selected from list.

# **CSV\_ListBox\_GetSelectedItemCategory**

Call after selection has been made from list. Returns the category of the selected item.

#### **Syntax**

**CSV\_ListBox\_GetSelectedItemCategory**(*hList*)

*#hList:*

Handle to list object.

### **Return Value**

Category of item selected from list.

# **CSV\_ListBox\_GetSelectedItemID**

Call after item has been selected from list to retrieve its Item ID.

## **Syntax**

**CSV\_ListBox\_GetSelectedItemID**(*hList*)

*#hList:*

Handle to list object.

### **Return Value**

ItemID of item selected from list.

# **CSV\_ListBox\_GetTagComment**

Extracts the tag comment from a string containing the name followed by, in brackets, the tag comment.

### **Syntax**

**CSV\_ListBox\_GetTagComment**(*sItem*)

*#sItem:*

String containing tag name and comment.

#### **Return Value**

Comment of tag contained in string sItem

# **CSV\_ListBox\_GetTagDescFromTag**

Extracts the tag name and comment from the tag name.

#### **Syntax**

**CSV\_ListBox\_GetTagDescFromTag**(*sTrendTag*)

### *#sTrendTag:*

Name of tag.

# **Return Value**

String containing formatted tag name and comment.

# **CSV\_ListBox\_GetTagName**

Extracts the tag name from a string containing the name followed by, in brackets, the tag comment.

#### **Syntax**

**CSV\_ListBox\_GetTagName**(*sItem*)

### *#sItem:*

String containing tag name and comment.

### **Return Value**

Name of tag contained in string sItem.

# **CSV\_ListBox\_GetTrendDescFromTag()**

Remove item from combo box in ActiveX list object.

## **Syntax**

**CSV\_ListBox\_GetTrendDescFromTag**(*#sTrendTag*)

*#sTrendTag:*

Name of trend tag.

### **Return Value**

String containing formatted trend tag name and comment.

# **CSV\_ListBox\_RemoveItem**

Removes item from combo box in ActiveX list object.

**Note:** Two options: 1) Specify both sItem AND sCategory; or 2) Set sItem = "", sCategory = "", and specify only sItemID.

### **Syntax**

**CSV\_ListBox\_RemoveItem**(*hList*,*sItem*,*sCategory*,*sItemID*)

*#hList:*

Handle to list object.

#### *#sItem:*

Item to remove from list.

### *#sCategory:*

Category of item.

## *#sItemID:*

ID of item.

### **Return Value**

0 if successful, otherwise -1.

# **CSV\_ListBox\_Hide**

Hides list.

### **Syntax**

**CSV\_ListBox\_Hide**(*hList*)

*#hList:*

Handle to list object.

## **Return Value**

0 if successful, otherwise -1.

## **CSV\_ListBox\_SelectCategories**

Select categories of items to be displayed in list (filters list to display only items having specified category. More than one category can be displayed by separating each category with a comma (and no spaces between categories).

Note: Categories = "" -> removes category filter.

#### **Syntax**

**CSV\_ListBox\_SelectCategories**(*hList*, *sCategories*)

*#hList:*

Handle to list object.

#### *#sCategories:*

Categories to filter list for.

#### **Return Value**

0 if successful, otherwise -1.

# **CSV\_ListBox\_SelectTags()**

Creates an ActiveX object which provides a combo box to allow a tag to be selected from a list. If a tag list object already exists a new instance of it is created.

#### **Return Value**

Handle to tag list object.

# **CSV\_ListBox\_SelectTrends()**

Creates an ActiveX object which provides a combo box to allow a trend tag to be selected from a list. If a trend tag list object already exists a new instance of it is created.

# **Return Value**

Handle to trend list object.

## **CSV\_ListBox\_SetText**

Set title, description, **OK** button, and **Cancel** button text on ActiveX list object.

### **Syntax**

**CSV\_ListBox\_SetText**(*hList*,*sTitle*,*sDesc*,*sOK*,*sCancel*)

## *#hList:*

Handle to list object.

## *#sTitle:*

Title appearing on form.

## *#sDesc:*

Description appearing on form.

## *#sOK:*

Text displayed on OK button.

#### *#sCancel:*

Text displayed on Cancel button.

### **Return Value**

0 if successful, otherwise -1.

# **CSV\_ListBox\_Show**

Displays list of tags.

### **Syntax**

**CSV\_ListBox\_Show**(*hList*,*sTitle*,*sDesc*,*sOK*,*sCancel*,*iX*,*iY*)

# *#hList:*

Handle to list object.

### *#sTitle:*

Title appearing on form.

# *#sDesc:*

Description appearing on form.

## *#sOK:*

Text displayed on OK button.

#### *#sCancel:*

Text displayed on Cancel button.

## *#iX:*

X coordinate of left corner, or -9999 to center horizontally on active monitor.

*#iY:*

Y coordinate of top corner, or -9999 to center vertically.

#### **Return Value**

Item selected from list (returns empty string if no item selected)

# **CSV\_ListBox\_TagFormat**

Formats a string to contain the name of the specified variable followed by, in brackets, the comment associated with the variable. Called before adding a variable to a drop down list of variables available for trending. Formats each item in the drop down list.

### **Syntax**

**CSV\_ListBox\_TagFormat**(*sVariable*)

*#sVariable:*

Name of variable to be formatted.

## **CSV\_ListBox\_Visible**

Checks if a ListBox is currently visible.

### **Syntax**

**CSV\_ListBox\_Visible**(*hObject*)

### *#hObject:*

Handle to list object.

### **Return Value**

1 if list is currently visible, otherwise 0.

### **CSV\_Math\_RoundDown**

Rounds a real value down (toward 0) to a specified number of decimal places.

### **Syntax**

**CSV\_Math\_RoundDown**(*rValue*, *iDecPlaces*)

*#rValue:*

The value to be rounded down.

*#iDecPlaces:*

The number of decimal places the value is rounded down to.

### **Example**

```
CSV Math RoundDown(4.328, 2) = 4.32
CSV Math RoundDown(4.321, 2) = 4.32CSV Math RoundDown(-4.321, 2) = -4.32CSV_Math_RoundDown(512.3, -2) = 500
```
### **Return Value**

Rounded value.

# **CSV\_Math\_Truncate**

Truncates a real value down to an integer value.

#### **Syntax**

**CSV\_Math\_Truncate**(*rValue*)

#### **Example**

```
CSV_Math_Truncate(4.328) = 4
CSV Math Truncate(5.867) = 5
```
#### **Return Value**

Truncated value (as integer).

# **CSV\_MenuConfig\_Close()**

Closes the Menu Configuration popup. If changes have not been saved, a prompt to save the configuration will appear.

# **Return Value**

0 if successful, otherwise -1.

# **CSV\_MenuConfig\_Display()**

Displays Menu configuration popup, which gives the user the ability to configure menus at runtime.

#### **Return Value**

0 if successful, otherwise -1.

## **CSV\_MenuConfig\_LoadDflt()**

Loads a default menu configuration from the [Bin] directory.

#### **Return Value**

0 if successful, otherwise -1.

## **CSV\_MenuConfig\_UserPages()**

Updates the menu configuration to allow the user to select from the "Pages" menu every non-system page (maximum number of pages = 25).

#### **Return Value**

0 if successful, otherwise -1.

### **CSV\_MessageBox**

Displays a message box centered on the active monitor screen and waits for the user to select a button. Can display up to three buttons, as well as a checkbox. Can disappear after specified timeout. The maximum timeout is 30s if this is used. If 0 is passed in then no timeout applies.

When using 1,2 or 3 custom buttons: due to the way the underlying widget works, 1 or 2 button custom popups do not have the Cancel or Timeout Feature. The 3 button version does have Timeout. It is recommended when using 2 buttons to use this syntax :

"button1", "button2", "Cancel"

This will allow your 2 button selection to have a timeout feature. In this example your Cicode needs to use the '2' button reply as meaning cancel (299).

Error 359 is returned when a 2nd popup is attempts to display with the same title. The location of the message box is the same so multiple popup boxes // can be problematic.

### **Syntax**

**CSV\_MessageBox**(*sTitle*,*sPrompt*,*iMode*,*iTimeout*,*sButton1Text*,*sButton2Text*,*sButton3Text,sCheckboxText*)

*#sTitle:*

Message box title

*#sPrompt:*

#### Message box prompt

#### *#iMode :*

- $\bullet$  0 OK button only (default)
- 1 OK and Cancel buttons
- 2 Abort, Retry, and Ignore buttons
- 3 Yes, No, and Cancel buttons
- $\bullet$  4 Yes and No buttons
- 5 Retry and Cancel buttons
- 16 Critical message
- 32 Warning query
- 48 Warning message
- $\bullet$  64 Information message
- $\bullet$  0 First button is default (default)
- 256 Second button is default
- 512 Third button is default
- 768 Fourth button is default
- <sup>l</sup> 0 Application modal message box (default)
- 4096 System modal message box
- 16384 Adds Help button to the message box
- 65536 Specifies the message box window as the foreground window
- 524288 Text is right aligned
- 1048576 Specifies text to appear as right-to-left reading on Hebrew and Arabic systems

### *#iTimeout:*

The number of seconds before the message box disappears.

#### *#sButton1Text:*

Text for first button

## *#sButton2Text:*

Text for second button

## *#sButton3Text:*

Text for third button

#### *#sCheckBoxText:*

Text for the checkbox

#### **Return Value**

If *sButtonText1*="" OR the 3 TextBoxes are in use then:

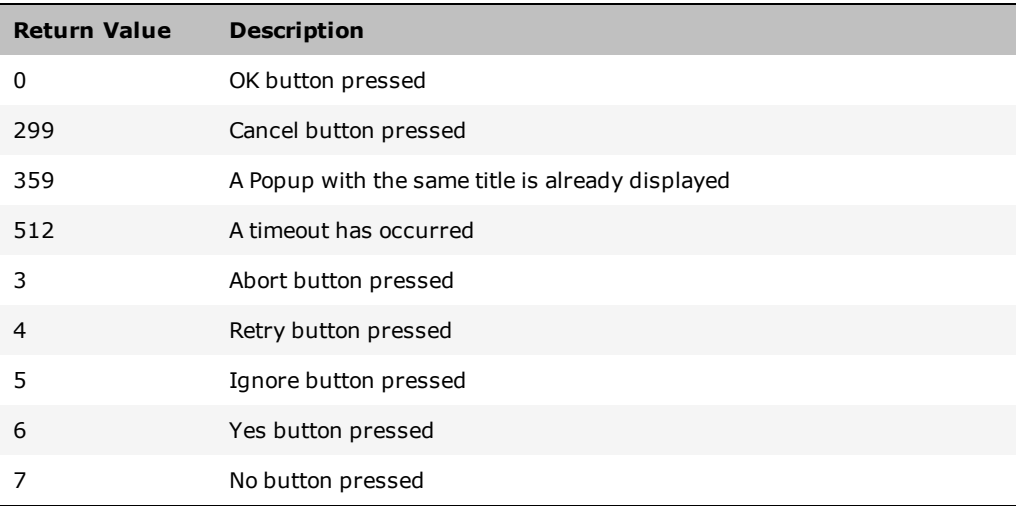

### Else:

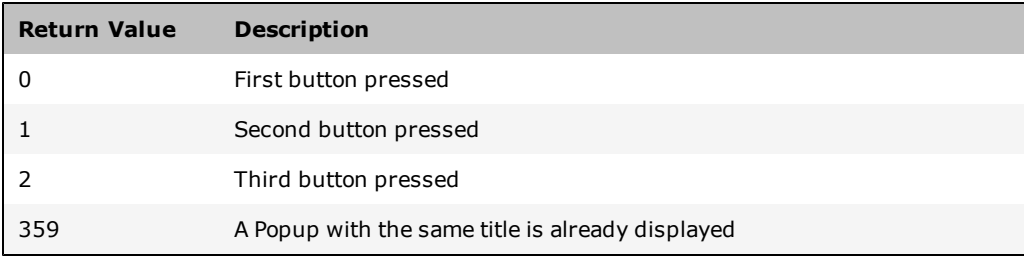

If  $sCheckBoxText \sim$  "" then 1024 is added to the above return values.

# **CSV\_Misc\_CheckNumPadValue**

Uses the MultiMonitor Numpad to get a value, then checks the value's range and returns the new value, or the old if range is incorrect.

### **Syntax**

**CSV\_Misc\_CheckNumPadValue**(*sDESC*, *rValue*, *rUpLimit*, *rLowLimit*)

*#sDESC:*

The description to appear in the form numpad title (as a string)

*#rValue:*

The original value to be changed (as a real or int)

## *#rUpLimit:*

The Upper limit that the original value can be changed to (as a real or int)

### *#rLowLimit:*

The Lower limit that the original value can be changed to (as a real or int)

#### **Return Value**

The new value or the original value if out of range.

#### **Example**

```
Tag = CSV_Misc_CheckNumPadValue("change Value", Tag, 190, 10)
! This will means that Tag can only have values of 10 - 190 written to it via the form-
NumPad.
```
# **CSV\_Misc\_IntRange**

Checks the range is valid for Integers; if not, a message box appears informing the user of the correct range.

#### **Syntax**

**CSV\_Misc\_IntRange**(*LowerRange*,*UpperRange*,*OriginalValue*,*NewValue*)

#### *#LowerRange:*

The Lower range of the necessary Range

### *#UpperRange:*

The Upper range of the necessary Range

### *#Original Value:*

The value to be change back too; this is used if the value is invalid or out of range.

### *#New Value:*

The new value to change to.

# **Return Value**

The new value, or the original value if out of range.

# **CSV\_Misc\_MouseOver**

Returns TRUE if the mouse is inside the region defined by the extents of the object at 'hAN'.

**CSV\_Misc\_MouseOver**(*hAN*)

*#hAN:*

The animation number of the display object

### **Return Value**

- <sup>l</sup> TRUE (1) if the mouse cursor is inside the region bounded by the extents of the specified display object
- $\bullet$  FALSE (0) otherwise.

# **CSV\_MM\_BackEmpty()**

Checks if backward navigation is possible.

Note: If CSV\_MM\_BackEmpty() = 1, disable backward navigation button (there are no pages on the last-page stack that may be navigated in a backward direction from the current position).

### **Return Value**

1 if backward navigation is not possible, otherwise 0.

## **CSV\_MM\_ConfigInit()**

Initializes parameters needed for multi-monitor functionality. Initializes queues for storing last pages displayed (last page stack) Parameter values are read from .ini file [MultiMonitors] section:

- <sup>l</sup> **Number of monitors** (parameter = "Monitors", default = 1).
- <sup>l</sup> **Screen width of monitor** (parameter = "ScreenWidth", default = 1024).
- <sup>l</sup> **Startup pages for each monitor** (parameter = "Startup1","Startup2",... etc. depending on number of monitors, default = "Startup").

**Size of last page stack** (parameter = "LastPageStackSize", default = 10).

## **CSV\_MM\_FwdEmpty()**

Checks if forward navigation is possible (only possible if backward navigation has been used).

#### **Return Value**

1 if forward navigation is not possible, otherwise 0.

**Note:** If CSV\_MM\_FwdEmpty() = 1 then disable forward navigation button (there are no pages on the last-page stack that may be navigated in a forward direction from the current position).

## **CSV\_MM\_GetMonitor()**

Gets the number of the currently active monitor. The 'active' monitor is the monitor that contains the largest part of the area of the currently active window.

#### **Return Value**

Number of currently active monitor.

### **CSV\_MM\_GetMonitors()**

Gets number of monitors, as set by Monitors parameter in [MultiMonitors] section of the .ini file.

### **Return Value**

Number of monitors.

### **CSV\_MM\_GetMouseX**

Gets X coordinate of mouse position with respect to desktop, monitor, or window.

### **Syntax**

**CSV\_MM\_GetMouseX**(*iMode*)

*#iMode :*

- $\bullet$  0 = Gets mouse position with respect to top-left corner of desktop.
- $\bullet$  1 = Gets mouse position with respect to top-left corner of active monitor.
- $\bullet$  2 = Gets mouse position with respect to top-left corner of active window.

### **CSV\_MM\_GetMouseY**

Gets Y coordinate of mouse position with respect to desktop, monitor, or window.

#### **Syntax**

## **CSV\_MM\_GetMouseY**(*iMode*)

*#iMode :*

- $\bullet$  0 = Gets mouse position with respect to top-left corner of desktop.
- $\bullet$  1 = Gets mouse position with respect to top-left corner of active monitor.

 $\bullet$  2 = Gets mouse position with respect to top-left corner of active window.

## **CSV\_MM\_GetOffset**

Gets X-offset of selected monitor. To display a page on the selected monitor the page needs to have its X coordinate set to this value.

#### **Syntax**

**CSV\_MM\_GetOffset**(*iMonitorNo*)

### *#iMonitorNo:*

Number of monitor to get X-offset for.

## **Return Value**

Offset of monitor.

# **CSV\_MM\_GetScreenWidth()**

Gets width of screen, as set by ScreenWidth parameter in [MultiMonitors] section of .ini file.

### **Return Value**

Width of screen.

### **CSV\_MM\_ListLastPages**

Displays on the active monitor a menu listing pages that may be navigated backwards or forwards from the current page. A stack stores recently displayed pages in the order in which they were displayed. This function can be used to allow these pages to be selected for display.

#### **Syntax**

#### **CSV\_MM\_ListLastPages**(*Mode*)

*#Mode :*

- $\bullet$  0 = Lists pages which may be navigated backwards.
- $\bullet$  1 = Lists pages which may be navigated forwards.

#### **Return Value**

0 if successful, otherwise -1.

# **CSV\_MM\_MonitorFromPoint**

Gets number of monitor containing point specified.

### **Syntax**

**CSV\_MM\_MonitorFromPoint**(*iX*, *iY*)

# *#iX:*

X-coordinate of point.

*#iY:*

Y-coordinate of point.

#### **Return Value**

Number of monitor containing specified point.

# **CSV\_MM\_MonitorFromWindow**

Gets number of monitor intersecting the largest area of the specified window.

### **Syntax**

**CSV\_MM\_MonitorFromWindow**(*iWindowNo*)

*#iWindowNo:*

Window number to get monitor number for.

### **Return Value**

Number of monitor associated with window.

# **CSV\_MM\_MonitorGoto**

Goes to main window of specified monitor.

### **Syntax**

**CSV\_MM\_MonitorGoto**(*iMonitor*)

## *#iMonitor:*

Number of monitor to go to.

### **Return Value**

Number of main window associated with monitor if successful, otherwise -1.

# **CSV\_MM\_NextEmpty()**

Checks if a 'Next' page has been defined for the current page.

**Note:** If CSV MM\_NextEmpty() = 1 then disable 'Next Page' navigation button.

### **Return Value**

1 if 'Next Page' has not been defined, otherwise 0.

# **CSV\_MM\_PageDisplay**

Displays selected page on the 'active' monitor, or a pre-selected monitor.

#### **Syntax**

**CSV\_MM\_PageDisplay**(*sPage*,*iMonitor*,*bStoreLastPage*,*sStoreFunction*)

*#sPage:*

Name of page to display.

### *#iMonitor:*

Number of monitor to display page on. First monitor = '0', Second = '1' etc. If iMonitor = -1 then page is displayed on the 'active' (that is. currently selected) monitor.

### *#bStoreLastPage:*

Add page to last page stack. If bStoreLastPage = 0 then the page is not written to the queue that stores the previous pages displayed.

### *#sStoreFunction:*

Name of function to store on last page stack.

- If a function has been specified then that function will be called when navigating through the last pages, rather than displaying the page.
- To include arguments append a space and then a comma-separated list of the arguments (string constants) to the function name.

#### **Return Value**

`0' if successful, otherwise an error number.

## **CSV\_MM\_PageLast**

Navigates last page stack. Allows moving backward and (subsequently) forward through a predefined number of previously displayed pages, in the order in which they were displayed. The stack is unique to the currently active monitor. that is. only the last pages displayed on the active monitor are navigated.

### **CSV\_MM\_PageLast**(*iMode*)

*#iMode:*

Direction of navigation:

- $0 =$  backwards (Default).
- $\bullet$  1 = forwards.

# **Return Value**

0 if successful, otherwise -1

# **CSV\_MM\_PageNext()**

Displays 'Next page' of currently active page. Page is displayed on same monitor (that is. currently active monitor).

### **Return Value**

0 if successful, otherwise -1.

## **CSV\_MM\_PagePrev()**

Displays 'Previous page' of currently active page. Page is displayed on same monitor (i.e., currently active monitor).

### **Return Value**

0 if successful, otherwise -1.

## **CSV\_MM\_PagesInit()**

Displays startup pages. Parameter values are read from .ini file [MultiMonitors] section.

**Note:** This function is to be called on startup for clients requiring multiple-monitor support. To implement this without requiring a call to this function from within the startup Cicode function, it has been configured as a periodic event (listed as a 'CSV\_ MultiMonitor' event). The first time the event is processed the multi-monitor functionality is initialized. Subsequent calls return immediately without effect.

## **CSV\_MM\_PreviousEmpty()**

Checks if a 'Previous' page has been defined for the current page.

**Note:** If CSV\_MM\_PreviousEmpty() = 1 then disable 'Previous Page' navigation button.

#### **Return Value**

1 if 'Previous Page' has not been defined, otherwise 0.

# **CSV\_MM\_StoreLastPage**

Adds page to last page stack for selected monitor. Page Title is written to queue that stores pages in order of access. (Each monitor has its own queue.) The action to perform when navigating through the last page stack is also stored.

### **Syntax**

**CSV\_MM\_StoreLastPage**(*iMonitorNo*,*sPageAction*,*sPageTitle*)

### *#iMonitorNo:*

Number of monitor page was displayed on.

### *#sPageAction:*

Name of action to store on last page stack.

- To specify a function, prefix the function name with "?" If a function has been specified then that function will be called when navigating through the last pages, rather than displaying the page.
- To include arguments, append a space and then a comma-separated list of the arguments (string constants) to the function name.

#### *#sPageTitle:*

Name of page displayed.

#### **Return Value**

1 if backward navigation is not possible, otherwise 0.

# **CSV\_MM\_WinDrag()**

Moves active window with mouse; i.e., window position will track mouse movements.

Note: Call CSV MM WinDragEnd to end dragging of window.

## **CSV\_MM\_WinDragEnd()**

Ends window dragging initiated by CSV\_MM\_WinDrag().

# **CSV\_MM\_WinFree()**

Closes active window, if active window is not main window for a monitor.

Calling CSV\_MM\_WinFree rather than WinFree verifies that assigned monitors maintain at least one open window. That window will be the one opened by the CSV MM\_PageDisplay function.

Always call CSV MM WinFree to close a window if multi-monitor functionality has been implemented.

#### **Return Value**

0 if successful, otherwise an error is returned. -1 indicates that you attempted to close the main window of a monitor.

# **CSV\_MM\_WinNewAt**

Displays a new window at the X and Y coordinates relative to the top-left corner of active monitor.

#### **Syntax**

**CSV\_MM\_WinNewAt**(*sPage*,*iX*,*iY*,*iMode*)

*#sPage:*

Name of pagewindow to display.

#### *#iX:*

X-offset to display window at relative to left of monitor.

### *#iY:*

Y-offset to display window at relative to top of monitor.

## *#iMode:*

Display mode (same settings as for 'WinNewAt' function, except that the window by default will be 'always on top', regardless of whether or not you add 64 to the mode.This verifies that the popup window does not disappear behind the main window. To de-select this option add 2048 to the mode). Dynamic resizing will be disabled unless 4096 is added to the mode. To center the window within the page add 8192 to the mode.

### **Return Value**

The window number of the window, or -1 if the window cannot be opened.

## **CSV\_MM\_WinPopup**

Display popup window at x and y coordinates relative to top left corner of active monitor.

#### **Syntax**

**CSV\_MM\_WinPopup**(*sWindow*, *iX*, *iY*, *iHideTitleBar*)

*#sWindow:*

Name of page window to display.

*#iX:*

X offset to display window at relative to left of monitor.

*#iY:*

Y offset to display window at relative to top of monitor.

### *#iHideTitleBar :*

- $\bullet$  0 = display window standard title bar.
- $\bullet$  1 = don't display title bar (for XP style window).

#### **Return Value**

The window number of the window, or -1 if the window cannot be opened.

**Note:** The entire window is displayed within the borders of a single screen. If  $iX = -1$ and  $iY = -1$ , the window is centered on screen.

# **CSV\_MM\_WinTitle**

Sets the window title. Call this function rather than WinTitle to set window title. Changes the title of the page on the last page stack if the window is a main page. Shows the correct page title in the forward/back navigation drop down list.

#### **Syntax**

**CSV\_MM\_WinTitle**(*sTitle*)

## *#sTitle:*

Title of window.

## **Return Value**

0 if successful, otherwise an error.

# **CSV\_Nav\_Alarms()**

Displays Alarm page, or calls function defined for alarm page.

**Note:** The Network page is defined by the parameter [Navigation] AlarmPage. To specify a function prefix the function name with "?"

#### **Return Value**

0 if successful, otherwise -1.

### **CSV\_Nav\_AlarmsDisabled()**

Displays Disabled Alarm page, or calls function defined for disabled alarm page.

**Note:** The Network page is defined by the parameter [Navigation]DisabledPage. To specify a function prefix the function name with "?".

## **Return Value**

0 if successful, otherwise -1.

# **CSV\_Nav\_AlarmsHardware()**

Displays Hardware Alarm page, or calls function defined for hardware alarm page.

**Note:** The Network page is defined by the parameter [Navigation] HardwarePage. To specify a function prefix the function name with "?"

#### **Return Value**

0 if successful, otherwise -1.

# **CSV\_Nav\_AlarmsSummary()**

Displays Alarm page, or calls function defined for alarm page.

Note: The Network page is defined by the parameter [Navigation]SummaryPage. To specify a function prefix the function name with "?"

## **Return Value**

0 if successful, otherwise -1.

## **CSV\_Nav\_CloseWindow()**

Displays form to enable user to shutdown CitectSCADA.

## **CSV\_Nav\_DisableMenuItem**

Disables/enables a specified item in a specified popup menu. A disabled menu item appears embossed in the popup menu and cannot be selected.

#### **Syntax**

**CSV\_Nav\_DisableMenuItem**(*iMode*,*sMenuItem*,*sSubMenuItem*,*sMenuName*,*sPageName*)

*#iMode :*

- $\bullet$  1 = disable menu item.
- $0 =$  enable menu item.

*#sMenuItem:*

Menu item to enable/disable.

*#sSubMenuItem:*

Submenu item to enable/disable(if applicable).

## *#sMenuName:*

Name of menu (that is. button associated with popup menu).

*#sPageName:*

Name of page associated with menu.

## **Return Value**

0 if successful, otherwise -1.

## **CSV\_Nav\_DisplayMenuBar**

Creates menu bar for specified page. The PageMenu.dbf (previously named Menu.dbf) is accessed to determine what buttons appear in the menu bar. A new menu bar (ActiveX object) is created with the specified buttons.

#### **Syntax**

**CSV\_Nav\_DisplayMenuBar**(*sPageName*,*iX*,*iY*,*nBackColour*,*nForeColour*)

#### *#sPageName:*

Name of page.

*#iX:*

X-coordinate of top left corner of menu bar.

*#iY:*
Y-coordinate of top left corner of menu bar.

# *#nBackColour:*

Background color of menu bar (CitectSCADA palette number).

### *#nForeColour:*

Foreground (font) color of menu bar (CitectSCADA palette number).

# **Return Value**

0 if successful, otherwise -1.

# **CSV\_Nav\_DisplayPopupMenu**

Displays popup menu for specified page and specified menu. Top left corner of menu is displayed at nominated x,y coordinates.

#### **Syntax**

**CSV\_Nav\_DisplayPopupMenu**(*sPageName*,*sMenuName*,*iX*,*iY*)

*#sPageName:*

Name of page.

### *#sMenuName:*

Name of menu.

# *#iX:*

X-coordinate of top left corner of popup menu.

# *#iY:*

Y-coordinate of top left corner of popup menu.

## **Return Value**

0 if successful, otherwise -1.

# **CSV\_Nav\_File**

Displays text/Rich text file.

# **Syntax**

**CSV\_Nav\_File**(*sTitle*,*sFile*,*iMode*,*sFontName*,*iFontSize*,*iFontColour*, *iBackColour*,*iWordWrap*) *#sTitle:*

Title to appear on file page.

### *#sFile:*

File name including path (for example, "[Run]:\file.txt").

*#iMode :*

- $\bullet$  1 = Locked (don't allow editing).
- $\bullet$  2 = Allow save (enables save option in popup context menu).
- $\bullet$  4 = Allow create (creates the file if it doesn't already exist).
- $\bullet$  8 = Allow open (enable open option in popup context menu allows user to browse for another file to open).

#### *#sFontName:*

Name of font to display file in (if not an rtf file).

# *#iFontSize:*

Size of font (if not an rtf file).

# *#iFontColour:*

Color of font (if not an rtf file).

### *#iBackColour:*

Color of background.

#### *#iWordWrap:*

Enable word wrap.

#### **Return Value**

0 if successful, otherwise -1.

# **CSV\_Nav\_GetEngToolsPrivilege()**

Checks that the user has the privilege level necessary for engineering tools.

# **Return Value**

1 if user has necessary privilege level, otherwise 0.

# **CSV\_Nav\_Home()**

Displays Home page, or calls function defined for home page.

Note: The Home page is defined by the parameter [Navigation] HomePage. To specify a

function prefix the function name with "?"

### **Return Value**

0 if successful, otherwise -1.

# **CSV\_Nav\_Login()**

Displays popup form allowing user to login.

# **CSV\_Nav\_LoginMenu()**

Displays popup menu for Screen Login.

**Note:** Login popup menu is defined by the "Template" page and "Login" menu in the PageMenu.dbf (previously named Menu.dbf). If no "Login" menu has been defined in this section of the PageMenu.dbf then a default menu is displayed.

# **CSV\_Nav\_MenuBar\_MenuClick**

Event triggered by clicking a button in the ActiveX menu bar.

#### **Syntax**

**CSV\_Nav\_MenuBar\_MenuClick**(*sPageName*,*sButtonName*,*iX*,*iY*)

### *#sPageName:*

Name of page containing menu bar.

### *#sButtonName:*

Name of button clicked.

### *#iX:*

X-coordinate of top-left corner of menu bar.

### *#iY:*

Y-coordinate of top-left corner of menu bar.

# **CSV\_Nav\_Network()**

Displays Network page, or calls function defined for network page.

**Note:** The Network page is defined by the parameter [Navigation] NetworkPage. To

specify a function prefix the function name with "?"

# **Return Value**

0 if successful, otherwise -1.

# **CSV\_Nav\_NetworkBtnEnabled()**

Checks if network page exists.

#### **Return Value**

1 if network page exists, or function has been specified for network page.

# **CSV\_Nav\_PageExists**

Checks if a page exists by attempting to locate its associated runtime file.

#### **Syntax**

**CSV\_Nav\_PageExists**(*sPage*)

*#sPage:*

Name of page to check.

### **Return Value**

1 if page exists, otherwise 0.

# **CSV\_Nav\_PagePrint()**

Creates a screen print of the active page, or calls the function defined for page print.

**Note:** The print function is defined by the page environment variable "PrintPage" if it exists, otherwise by the parameter [Navigation] PrintPage. To specify a function prefix the function name with "?". If no function has been defined, a screen print will be performed.

# **CSV\_Nav\_Parent()**

Displays page configured as ParentPage environment variable for current page, or calls function specified by ParentPage.

### **Return Value**

0 if successful, otherwise -1.

**Note:** To specify a function prefix the function name with "?".

# **CSV\_Nav\_ParentBtnEnabled()**

Checks if a page has been defined for the current page.

#### **Return Value**

1 if parent page has been defined.

# **CSV\_Nav\_Report()**

Displays Report page, or calls function defined for report page.

Note: The Network page is defined by the parameter [Navigation]ReportPage. To specify a function prefix the function name with "?".

### **Return Value**

0 if successful, otherwise -1.

# **CSV\_Nav\_ReportBtnEnabled()**

Checks if Report page exists.

### **Return Value**

1 if Report page exists, or function has been specified for Report page.

# **CSV\_Nav\_ReportMenu**

Displays popup menu for Reports.

**Note:** Report popup menu is defined by the "Template" page and "Reports" menu in the PageMenu.dbf (previously named Menu.dbf).

#### **Syntax**

**CSV\_Nav\_ReportMenu**(*iX*,*iY*) *#iX:*

X-coordinate of popup menu position.

*#iY:*

Y-coordinate of popup menu position.

# **CSV\_Nav\_Tools()**

Displays Tools page, or calls function defined for tools page.

Note: The Tools page is defined by the parameter [Navigation]ToolsPage.

To specify a function, prefix the function name with "?".

# **Return Value**

0 if successful, otherwise -1.

# **CSV\_Nav\_ToolsBtnEnabled()**

Checks if Tools page exists.

## **Return Value**

1 if Tools page exists, or function has been specified for Tools page.

# **CSV\_Nav\_ToolsMenu()**

Displays popup menu for Screen Tools.

**Note:** Tools popup menu is defined by the "Template" page and "Tools" menu in the PageMenu.dbf (previously named Menu.dbf). If no Tools menu has been defined in this section of the PageMenu.dbf, a default menu is displayed.

# **CSV\_Nav\_Trend()**

Displays Trend page, or calls function defined for trend page.

**Note:** The Trend page is defined by the parameter [Navigation] TrendPage. To specify a function prefix the function name with "?".

### **Return Value**

0 if successful, otherwise -1.

# **CSV\_Nav\_TrendBtnEnabled()**

Checks if Trend page exists.

### **Return Value**

1 if Trend page exists, or function has been specified for Trend page.

# **CSV\_Nav\_TrendMenu()**

Displays popup menu for Trends.

**Note:** Trend popup menu is defined by the "Template" page and "Trends" menu in the PageMenu.dbf (previously named Menu.dbf).

# **CSV\_Nav\_TrendX()**

Displays Instant Trend page.

**Note:** To implement this function, you need to add the CSV\_InstantTrend project as an Included project. (See "Including a project in the current project" in the Citect-SCADA User Guide.)

# **Return Value**

0 if successful, otherwise -1.

### **CSV\_Nav\_TickMenuItem**

Checks/unchecks a specified item in a specified popup menu. A checked menu item appears with a tick beside it in the popup menu.

#### **Syntax**

**CSV\_Nav\_TickMenuItem**(*iMode*,*sMenuItem*,*sSubMenuItem*,*sMenuName*,*sPageName*)

*#iMode :*

- $\bullet$  1 = Check menu item.
- $0 =$  Uncheck menu item.

*#sMenuItem:*

Menu item to check/uncheck.

# *#sSubMenuItem:*

Submenu item to check/uncheck (if applicable).

*#sMenuName:*

Name of menu (i.e., button associated with popup menu).

*#sPageName:*

Name of page associated with menu.

### **Return Value**

0 if successful, otherwise -1.

# **CSV\_Sec\_ShowLoginMenu**

Displays a popup menu allowing user to login, logout, change the password, and, if the user has the necessary privilege, to edit a user or add a user.

#### **Syntax**

**CSV\_Sec\_ShowLoginMenu**(*iXpos*,*iYpos*,*iUserEditPrivilege*)

# *#iXpos:*

X position of top-left corner of popup menu.

### *#iYpos:*

Y position of top-left corner of popup menu.

### *#iUserEditPrivilege:*

Privilege necessary to edit or add a user.

# **CSV\_String\_GetField**

Gets a field value (text) from a string, where the string consists of a number of fields separated by a field separation character.

### **Syntax**

### **CSV\_String\_GetField**(*sText*,*iField*,*sFieldSeparator*)

*#sText:*

String containing fields.

# *#iField:*

Index of field value to return (starting at 1).

### *#SFieldSeparator:*

Field separation character.

### **Return Value**

Field value as string.

#### **Example**

```
sText = "ab?cde?fghi?j";
sField = CSV_String_GetField(sText,3,"?");
In this case sField = "fghi"
```
# **CSV\_String\_GetLines**

Returns the number of lines in a string, given a maximum number of characters per line.

#### **Syntax**

**CSV\_String\_GetLines**(*sText*, *iChars*)

*#sText:*

Text to convert to lines.

*#iChars:*

Maximum number of characters per line.

# **Return Value**

Number of lines that text would be converted to.

# **CSV\_String\_Replace**

Returns a string in which a specified substring has been replaced with another substring a specified number of times.

### **Syntax**

**CSV\_String\_Replace**(*sTextString*,*sFind*,*sReplace*,*iStart*,*iCount*)

### *#sTextString:*

Expression containing substring to replace.

# *#sFind:*

Substring being searched for.

### *#sReplace:*

Replacement substring.

### *#iStart:*

Optional. Position within expression where substring search is to begin. If omitted, 0 is assumed.

#### *#iCount:*

Optional. Number of substring substitutions to perform. If omitted, the default value is -1, which means make every possible substitution.

# **CSV\_Tag\_Debug**

Builds a form to provide simple user access to every Variable Tag during runtime. Reading and writing are supported. The Form is always on top, and only one instance is allowed.

### **Syntax**

**CSV\_Tag\_Debug**()

# **Return Value**

Name of selected tag.

**Note:** Uses a listbox object to display every tag in system. List may be filtered.

# **CSV\_Trend\_AutoScale**

Auto scales trend pens, such that the 100% scale is 10% of the full tag range above the maximum tag value in the viewable trend window, and the 0% scale is 10% of the tag range below the minimum tag value in the viewable trend window.

#### **Syntax**

**CSV\_Trend\_AutoScale**(*hTrendAN*)

*#hTrendAN:*

Animation point number of the trend.

# **CSV\_Trend\_DspGroup**

Displays a specified group of trend pens on a specified trend page. The group of trend pens need to have been defined in the TrendGrp.dbf file in the [RUN] directory. The group may be specified by either the group name or the group description.

### **Syntax**

**CSV\_Trend\_DspGroup**(*sTitle*,*sTrendPage*,*hTrendAN*,*sTrendID*,*iTrendIDType*, *iTrendDataSet*) *#sTitle:*

Title to appear on trend page.

### *#sTrendPage:*

Name of trend page to display.

#### *#hTrendAN:*

Animation point number of trend.

#### *#sTrendID:*

Name or Desc of trend group (found in TrendGrp.dbf).

### *#iTrendIDType:*

The type of the trend. Two possible values:

- $\bullet$  0 = sTrendID specifies the Name of the trend group.
- $\bullet$  1 = sTrendID specifies the description of the trend group.

### *#iTrendDataSet:*

Identifies the data set to be used for the group.

Normal trend page uses data set 0, double trend page uses data sets 1 and 2.

# **CSV\_Trend\_DspGroupList**

Displays available groups of trend tags in a listbox. Returns the description of the item selected from the list. Groups are configured in the TrendGrp.dbf file found in the [RUN] directory.

### **Syntax**

### **CSV\_Trend\_DspGroupList**(*sSelectedGroup*,*sAreas*)

*#sSelectedGroup:*

Name of group to preselect in the list.

# *#sAreas:*

Areas to enable in the list; i.e., only trend groups belonging to these areas are displayed.

#### **Return Value**

Trend group (description) selected from the list, or "" if cancel is pressed.

# **CSV\_Trend\_DspPopupMenu**

Displays a popup menu to allow the user to add or clear the selected pen.

#### **Syntax**

**CSV\_Trend\_DspPopupMenu**(*hTrendAN*,*iPen*)

### *#hTrendAN:*

Animation point number of the trend.

*#iPen:*

Number of selected pen.

# **Return Value**

Description of trend group.

# **CSV\_Trend\_DspScaleRange**

Returns the current displayed scale range for a specified trend pen, in the format: "Lo - HiEU" where Lo = RangeMin, Hi = RangeMax, and EU = engineering units.

#### **Syntax**

**CSV\_Trend\_DspScaleRange**(*hTrendAN*,*iPen*)

*#hTrendAN:*

Animation point number of the trend.

# *#iPen:*

Number of the trend pen.

#### **Return Value**

Formatted range value as a string.

# **CSV\_Trend\_DspTrendText**

Returns the comment for the trend tag plotted by the specified pen if a comment exists, otherwise returns the name of the trend tag.

#### **Syntax**

**CSV\_Trend\_DspTrendText**(*hTrendAN*,*iPen*) *#hTrendAN:*

Animation point number of the trend.

*#iPen:*

Number of the trend pen.

### **Return Value**

Trend tag comment if it exists, otherwise the trend tag name (all capitalized).

# **CSV\_Trend\_GetCursorPos**

Gets the offset of a trend cursor from its origin, in samples.

#### **Syntax**

**CSV\_Trend\_GetCursorPos**(*hTrendAN*)

# *#hTrendAN:*

Animation point number of the trend.

# **Return Value**

The offset of a trend cursor from its origin, in samples, or -1 if the trend cursor is disabled.

# **CSV\_Trend\_GetCursorTypeStr**

Returns text indicating whether the cursor is displayed. Used in conjunction with csv Trend\_GetCursorValueStr() to notify the user whether the displayed trend tag value corresponds to the value at the cursor, or the current value.

### **Syntax**

**CSV\_Trend\_GetCursorTypeStr**(*hTrendAN*)

*#hTrendAN:*

Animation point number of the trend.

# **Return Value**

Returns "Current Value" if the cursor is not displayed, or "Cursor Value" if the cursor is displayed.

# **CSV\_Trend\_GetCursorValueStr**

Gets the value of a trend pen at the cursor position, or the current value of the trend pen if the cursor is disabled. The value is returned as a string, optionally followed by the engineering units of the tag.

#### **Syntax**

**CSV\_Trend\_GetCursorValueStr**(*hTrendAN*, *iPen*, *iEngUnits*)

### *#hTrendAN:*

Animation point number of the trend.

### *#iPen:*

Number of the trend pen.

### *#iEngUnits:*

Append the engineering units to the cursor value returned.

# **Return Value**

Value of the trend pen at the cursor position, or its current value if the cursor is not displayed.

# **CSV\_Trend\_GetGroup**

Gets the description of the group of trends (as defined in TrendGrp.dbf) currently displayed (or last displayed) on a specified monitor.

#### **Syntax**

**CSV\_Trend\_GetGroup**(*iMonitor*, *iTrendDataSet*)

#### *#iMonitor:*

Number of monitor the trend is/was displayed on.

### *#iTrendDataSet:*

Identifies the data set to be used for the group of trend tags. Normal trend page uses data set 0; a double trend page uses data sets 1 and 2.

# **Return Value**

Description of trend group.

# **CSV\_Trend\_GetMode**

Gets the mode (real-time or historical trending) of the trend pen.

# **Syntax**

CSV\_Trend\_GetMode(hTrendAN)

#### *#hTrendAN:*

Animation point number of the trend.

#### **Return Value**

The current mode: 0 for real-time or 1 for historical.

# **CSV\_Trend\_GetPen**

Gets the trend tag being plotted by a specified pen.

### **Syntax**

**CSV\_Trend\_GetPen**(*hTrendAN*, *iPen*)

# *#hTrendAN:*

Animation point number of the trend.

# *#iPen:*

Number of pen.

### **Return Value**

Trend tag of specified pen.

# **CSV\_Trend\_GetPenFocus**

Gets the trend pen currently in focus.

### **Syntax**

**CSV\_Trend\_GetPenFocus**(*hTrendAN*)

# *#hTrendAN:*

Animation point number of the trend.

# **Return Value**

Number of pen in focus.

# **CSV\_Trend\_GetSettings**

Reads an .ini file to recall (Get) the settings (Tags displayed and scales) for the current page. This function will allocate a separate section in the .ini file for each page.

#### **Syntax**

**CSV\_Trend\_GetSettings**(*sPage*, *hTrendAN*)

*#sPage:*

The reference for the settings to recall.

### *#hTrendAN:*

Animation point number of the trend.

### **Example**

[TrendPage1] Tag\_1=TrendTag1 Zero\_1=0. Full\_1=1000. Tag\_2=TrendTag2 Zero\_2=0. Full 2=1000. Tag\_3=TrendTag3  $Zero$  3=0. Full 3=1000. Tag\_4=TrendTag4 Zero\_4=0.  $Full_4=1000.$ Tag\_5= Tag\_6=  $Tag_7=$  $Tag_8=$ 

**Note:** Call this function on entry to the Trend Page.

# **CSV\_Trend\_GetSettings**

Writes an .ini file to recall (Get) the settings (tags displayed and scales) for the current page. This function allocates a separate section in the .ini file for each page.

#### **Syntax**

**CSV\_Trend\_GetSettings**(*sPage*,*hTrendAN*)

#### **Example**

[TrendPage1] Tag\_1=TrendTag1  $Zero$   $1=0$ . Full 1=1000. Tag\_2=TrendTag2 Zero\_2=0. Full 2=1000. Tag\_3=TrendTag3 Zero 3=0. Full 3=1000. Tag\_4=TrendTag4 Zero  $4=0$ . Full\_4=1000. Tag\_5= Tag\_6= Tag 7= Tag\_8=

**Note:** Call this function on exiting the Trend Page.

# **CSV\_Trend\_GetSpan**

Gets the time span as a time formatted string "HH:MM:SS" for a specified trend.

#### **Syntax**

**CSV\_Trend\_GetSpan**(*hTrendAN*)

*#hTrendAN:*

Animation point number of the trend.

### **Return Value**

The formatted time string.

# **CSV\_Trend\_GetTime**

Gets the time of the trend at a percentage along the trend, using the time of the rightmost sample displayed. The time associated with the right-most sample displayed is known as the end time. The start time is the time of the left-most sample displayed. Percent 0 (zero) will correspond to the end time, and Percent 100 will correspond to the start time.

#### **Syntax**

**CSV\_Trend\_GetTime**(*hTrendAN*, *iPercent*)

*#hTrendAN:*

Animation point number of the trend.

#### *#iPercent:*

The percentage of the trend from the time of the right-most sample displayed.

### **Return Value**

The time of the trend in the format hh:mm:ss.

# **CSV\_Trend\_GetDate**

Gets the date of the trend at a percentage along the trend, using the date of the rightmost sample displayed. The date associated with the right-most sample displayed is known as the end date.

The start date is the date of the left-most sample displayed. Percent 0 (zero) will correspond to the end date, and Percent 100 will correspond to the start date.

#### **Syntax**

**GetDate**(*hTrendAN*,*iPercent*)

*#hTrendAN:*

Animation point number of the trend.

### *#iPercent:*

The percentage of the trend from the date of the right-most sample displayed.

### **Return Value**

The date of the trend in the format month day year.

# **CSV\_Trend\_GroupConfig()**

Displays a popup window allowing the user to browse/edit/add/delete records in the TrendGrp.dbf at runtime.

# **CSV\_Trend\_Page**

Builds a trend page with the specified pens.

**Note:** Because you cannot mix templates in a project, CSV\_Trend\_Page only works on trend pages based on XP-style templates. When using CSV\_Trend\_Page to go to a page based on a standard template, the page displays, but no trend tag is added. This also applies for the PageTrend Cicode function.

### **Syntax**

**CSV\_Trend\_Page**(*sPage*,*sPen1*,*sPen2*,*sPen3*,*sPen4*,*sPen5*,*sPen6*,*sPen7*,*sPen8*)

*#sPage:*

Name of trend page to display.

# *#sPen1:*

Trend tag to be trended by pen 1.

# *#sPen2:*

Trend tag to be trended by pen 2.

#### *#sPen3:*

Trend tag to be trended by pen 3.

# *#sPen4:*

Trend tag to be trended by pen 4.

### *#sPen5:*

Trend tag to be trended by pen 5.

#### *#sPen6:*

Trend tag to be trended by pen 6.

### *#sPen7:*

Trend tag to be trended by pen 7.

# *#sPen8:*

Trend tag to be trended by pen 8.

# **Return Value**

0 if successful, otherwise an error number.

# **CSV\_Trend\_Popup**

Builds a Pop-up trend page in a new window with the specified pens. The window is centered on the active monitor.

#### **Syntax**

**CSV\_Trend\_Popup**(*sPage*,*sPen1*,*sPen2*,*sPen3*,*sPen4*)

# *#sPage:*

Name of trend page to display.

### *#sPen1:*

Trend tag to be trended by pen 1.

### *#sPen2:*

Trend tag to be trended by pen 2.

# *#sPen3:*

Trend tag to be trended by pen 3.

### *#sPen4:*

Trend tag to be trended by pen 4.

#### **Return Value**

Window number of popup trend window; otherwise -1 if the window couldn't be created.

# **CSV\_Trend\_ScaleDigital**

Rescales digital pens between -2 and 2.

**Note:** To be rescaled trend tags need to have same name as digital variable tag.

#### **Syntax**

**CSV\_Trend\_ScaleDigital**(*hTrendAN*,*iPen*)

# *#hTrendAN:*

Animation point number of the trend.

*#iPen:*

Number of pen to scale, or -1 for every pen.

# **CSV\_Trend\_SelectGroup**

Allows the user to select a group of trend tags from a listbox. Each group has an associated name, description and list of up to 8 tags. This function stores the selected group data and returns the name of the group selected from the list.

**Note:** Groups are configured in the TrendGrp.dbf file found in the [RUN] directory.

#### **Syntax**

CSV Trend SelectGroup(iMonitor, iTrendDataSet)

### *#iMonitor:*

Number of monitor the trend is/was displayed on.

### *#iTrendDataSet:*

Identifies the data set to be used for the group of trend tags. A normal trend page uses data set 0, double trend page uses data sets 1 and 2.

#### **Return Value**

Trend group (description) selected from the list, or "" if Cancel is pressed.

# **CSV\_Trend\_SelectPen**

Displays a listbox to allow the user to select a tag to trend with the selected pen.

#### **Syntax**

**CSV\_Trend\_SelectPen**(*sSelectedPen*)

# *#sSelectedPen:*

Name of trend tag to pre-select.

#### **Return Value**

Name of trend tag selected from list, or "" if action is canceled.

### **CSV\_Trend\_SetCursor**

If no trend pen has the focus, this function returns, otherwise it moves the trend cursor by a specified number of samples. If the trend cursor is disabled, this function enables it. If the cursor is enabled and the number of samples is 0 (zero), the cursor is disabled. If the cursor is moved off the current trend frame, the trend scrolls.

#### **Syntax**

**CSV\_Trend\_SetCursor**(*hTrendAN*)

### *#hTrendAN:*

Animation point number of the trend.

### **CSV\_Trend\_SetDate**

Sets the 0% date of the trend via a keypad form. This allows the user to view trend information up to the date entered.

#### **Syntax**

**CSV\_Trend\_SetDate**(*hTrendAN*,*sValue*)

*#hTrendAN:*

Animation point number of the trend.

#### *#sValue:*

The date to set the 0% trend date to. If sValue = "", a form is displayed for the user to select a date.

### **Return Value**

New date (as string).

# **CSV\_Trend\_SetDateTime**

Sets the 0% date and time of the trend via a keypad form. This allows the user to view trend information up to the time and date entered.

### **Syntax**

**CSV\_Trend\_SetDateTime**(*hTrendAN*)

*#hTrendAN:*

Animation point number of the trend.

# **Return Value**

New time and date, separated by a space.

# **CSV\_Trend\_SetPens**

Allocates trend tags to trend pens. The names of the trend tags are extracted from a string that stores the last group of trend tags displayed on a particular monitor.

### **Syntax**

**CSV\_Trend\_SetPens**(*hTrendAN*, *iMonitor*, *iTrendDataSet*)

# *#hTrendAN:*

Animation point number of the trend.

#### *#iMonitor:*

Number of monitor the trend is displayed on (-1 for active monitor).

### *#iTrendDataSet:*

Identifies the data set to be used for the group of trend tags. Normal trend page uses data set 0; double trend page uses data sets 1 and 2.

# **CSV\_Trend\_SetRange**

Gets the default range for trend pens and sets page strings 10-17 to the values of the ranges.

#### **Syntax**

**CSV\_Trend\_SetRange**(*hTrendAN*)

*#hTrendAN:*

Animation point number of trend.

# **CSV\_Trend\_SetScale**

Allows the user to set the zero and full scale values of the trend. The scale may be changed for every trend or only the current trend.

### **Syntax**

**CSV\_Trend\_SetScale**(*hTrendAN*,*iPercentage*,*sValue*)

### *#hTrendAN:*

Animation point number of trend for which the timebase is to be set.

# *#iPercentage:*

Scale percentage to set (0 or 100).

# *#sValue:*

Value to set scale percentage to. If sValue = "", a form will be displayed allowing the user to select a new scale.

### **Return Value**

New scale value as string.

# **CSV\_Trend\_SetSpan**

Sets the span (total amount of time visible) on the trend.

### **Syntax**

**CSV\_Trend\_SetSpan**(*hTrendAN*,*sSpan*)

# *#hTrendAN:*

Animation point number of trend.

#### *#sSpan:*

Value to set the span to. If sSpan = "", a form will be displayed allowing the user to select the trend span.

#### **Return Value**

New span as string.

# **CSV\_Trend\_SetTime**

Sets the 0% time of the trend via a keypad form. This allows the user to view trend information up to the time entered.

#### **Syntax**

**CSV\_Trend\_SetTime**(*hTrendAN*,*sValue*)

#### *#hTrendAN:*

Animation point number of the trend.

### *#sValue:*

The time to set the 0% trend time to. If sValue = "", a form is displayed for the user to select a time.

### **Return Value**

New time (as string).

# **CSV\_Trend\_SetTimebase**

Allows the operator to set the time interval between each sample.

### **Syntax**

**CSV\_Trend\_SetTimebase**(*hTrendAN*,*sValue*)

### *#hTrendAN:*

Animation point number of trend for which the timebase is to be set.

*#sValue:*

Value to set timebase to. If sValue = "", a form will be displayed allowing the user to select a new timebase.

#### **Return Value**

New timebase as string.

# **CSV\_Trend\_UpdatePens**

Stores the names of tags currently trended at a specified AN to a string as a comma separated list. A separate string is assigned to each monitor. The string is used to restore the last tags trended when the trend page is redisplayed.

#### **Syntax**

**CSV\_Trend\_UpdatePens**(*hTrendAN*,*iMonitor*,*iTrendDataSet*)

### *#hTrendAN:*

Animation point number of the trend.

### *#iMonitor:*

Number of monitor the trend is displayed on (-1 for active monitor).

# *#iTrendDataSet:*

Identifies the data set to be used for the group of trend tags. Normal trend page uses data set 0, double trend page uses data sets 1 and 2.

# **CSV\_Trend\_Win**

Builds a trend page in a new window with the specified pens.

#### **Syntax**

**CSV\_Trend\_Win**(*sPage*,*iX*,*iY*,*iMode*,*sPen1*,*sPen2*,*sPen3*,*sPen4*,*sPen5*,*sPen6*,*sPen7*, *sPen8*)

*#sPage:*

Name of trend page to display.

*#iX:*

X coordinate of top left corner of window.

# *#iY:*

Y coordinate of top left corner of window.

*#iMode:*

Mode of the window (= mode used by WinNewAt).

# *#sPen1:*

Trend tag to be trended by pen 1.

# *#sPen2:*

Trend tag to be trended by pen 2.

# *#sPen3:*

Trend tag to be trended by pen 3.

### *#sPen4:*

Trend tag to be trended by pen 4.

#### *#sPen5:*

Trend tag to be trended by pen 5.

# *#sPen6:*

Trend tag to be trended by pen 6.

# *#sPen7:*

Trend tag to be trended by pen 7.

# *#sPen8:*

Trend tag to be trended by pen 8.

#### **Return Value**

Window number of the window; otherwise -1 if window can't be opened.

# **CSV\_TrendX\_AddVariable**

Assigns a variable to the first available instant trend tag. An instant trend tag is available if no variable is currently being trended by it; that is, msTrendXVariable[iTrendNo] = "", where iTrendNo is the number of the instant trend.

**Note:**This function is to be called only on a Trends Server. To maintain redundancy the function is also called with the same arguments on the second/redundant Trends Server.

The variable is assigned a trend duration. The variable name is also added to the end of a queue storing currently assigned variables in the order in which they were assigned.

If there are no available trend tags then the variable is not assigned to be trended.

### **Syntax**

### **CSV\_TrendX\_AddVariable**(*sVariable*, *iDuration*, *IupdateRedundantSrvr*)

*#sVariable:*

Name of variable to be trended.

### *#iDuration:*

Value to preset trend tag timer to. This determines the number of seconds that the variable will be trended for.

### *#iUpdateRedundantSrvr:*

- $\bullet$  1 = update second Trends Server with same info, i.e. RPC same function on second Trends Server. Set to 0 only in RPC call from within function itself.
- $\bullet$  0 = don't RPC second Trends Server.

**Note:**Number of instant trend tag assigned to trending sVariable if successful, otherwise -1.

# **CSV\_TrendX\_AgeTrends()**

Decrements trend countdown timers.

# **CSV\_TrendX\_ClearTrend**

Clears trend cache and delete trend file associated with specified trend.

This function needs to be called before a new variable can be assigned to a Instant Trend tag. This needs to be done as the trend tag may have been previously assigned to a different variable, in which case scrolling back through the trends history could display data not associated with the current variable.

Note: This function is to be called only on a Trends Server. To maintain redundancy the function is also called with the same arguments on the second/redundant Trends Server.

#### **Syntax**

### **CSV\_TrendX\_ClearTrend**(*iTrendNo*, *IUpdateRedundantSrvr*)

*#iTrendNo:*

Number of Instant Trend to be cleared.

*#iUpdateRedundantSrvr :*

 $\bullet$  1 = update second Trends Server with same info; i.e., RPC same function on second Trends Server.

 $\bullet$  0 = don't RPC second Trends Server. Set to 0 only in RPC call from within function itself.

# **CSV\_TrendX\_Close**

Frees instant trend tags associated with trend pens. Close the instant trend popup.

#### **Syntax**

**CSV\_TrendX\_Close**(*hAN*)

*#hAN:*

AN number of instant trend.

# **CSV\_TrendX\_DeletePen()**

Deletes trend pen on instant trend page. Stop trending variable assigned to instant trend Tag.

#### **Syntax**

**CSV\_TrendX\_DeletePen**(*hAN*,*iPenNo*)

*#hAN:*

AN number of Instant Trend

*#iPenNo:*

Number of trend pen to delete.

# **CSV\_TrendX\_Display()**

Displays the Instant Trend popup. Set trend duration to default value.

# **CSV\_TrendX\_DspPopupMenu**

Creates a popup at the location of the mouse on an Instant Trend page, giving the user a choice of selecting a trend pen (i.e., selecting a tag to be trended by the selected pen), or clearing a trend pen.

If the user chooses 'select trend pen' then a form is displayed allowing the user to select a variable tag to be trended by the pen from a menu of available variable tags. If the user chooses 'clear trend pen', the selected trend pen is deleted. Called when the user rightclicks a trend pen marker.

#### **Syntax**

**CSV\_TrendX\_DspPopupMenu**(*hTrendAN*, *iPenNo*) *#hTrendAn:*

AN number of Instant Trend.

### *#iPenNo:*

Number of trend pen to select/clear.

# **CSV\_TrendX\_GenericToTag**

Converts raw integer value (0-32000) to real value scaled between specified tag's engineering zero and engineering full scale.

# **Syntax**

**CSV\_TrendX\_GenericToTag**(*iValue*,*sTagName*)

*#iValue:*

Raw value scaled between 0 - 32000.

#### *#sTagname:*

Name of tag whose eng zero and eng full scale values are to be used to scale iValue.

### **Return Value**

Value scaled between tag's eng zero scale and eng full scale.

# **CSV\_TrendX\_GenericToTagStr**

Converts raw integer value (0-32000) to real value scaled between specified tag's engineering zero and engineering full scale, then returns that value as a string.

**Note:** Instant trend data is stored in generic format. i.e., as a raw integer with range 0-32000. Call this function to convert raw trend value into scaled value to be displayed on the trend popup.

#### **Syntax**

**CSV\_TrendX\_GenericToTagStr**(*iValue*,*sTagName*)

*#iValue:*

Raw value scaled between 0 - 32000.

# *#sTagname:*

Name of tag whose eng zero and eng full scale values are to be used to scale iValue.

### **Return Value**

Value (as string) scaled between tag's eng zero scale and eng full scale.

# **CSV\_TrendX\_GetComment**

Gets comment associated with variable tag.

### **Syntax**

**CSV\_TrendX\_GetComment**(*sVariable*)

*#sVariable:*

Name of tag to retrieve comment for.

# **Return Value**

Comment associated with variable tag sVariable.

# **CSV\_TrendX\_GetCursor**

Gets value of instant trend pen at cursor.

# **Syntax**

**CSV\_TrendX\_GetCursor**(*hAN*, *iPenNo*)

*#hAN:*

AN number of Instant Trend.

### *#iPenNo:*

Pen to get cursor value for.

# **Return Value**

Value of trend pen at cursor (returned as string). Value is scaled between eng zero and eng full for variable being trended, as specified by in variable tag configuration.

# **CSV\_TrendX\_GetDuration()**

Gets duration associated with instant trend popup.

# **Return Value**

Trend duration of instant trend popup, in long time period format (hh:mm:ss).

# **CSV\_TrendX\_GetSamplePeriod**

Gets period at which trend tag is being sampled.

# **Syntax**

**CSV\_TrendX\_GetSamplePeriod**(*iTrendNo*)

# *#iTrendNo:*

Number of trend tag to get sample period for.

# **Return Value**

Sample period of specified Instant Trend (in seconds).

**Note:** This is not the same as the sample period specified in the trend tag configuration form (which is set to 1 sec). The sample period for a Instant Trend can be set dynamically at run time.

# **CSV\_TrendX\_GetScale**

Gets value representing a percentage of the displayed range for trend pen in focus. Used for determining/displaying 0, 50, 100% etc, scale on Instant Trend page.

#### **Syntax**

**CSV\_TrendX\_GetScale**(*hAN*, *iPercent*)

### *#hAN:*

AN number of Instant Trend.

# *#iPercent:*

Percentage of full scale.

### **Return Value**

Scale value.

# **CSV\_TrendX\_GetTrendName**

Gets name of instant trend from number of instant trend.

### **Syntax**

**CSV\_TrendX\_GetTrendName**(*iTrendNo*)

*#iTrendNo:*

Number of instant trend tag.

#### **Return Value**

Name of trend tag.

# **CSV\_TrendX\_GetTrigger**

Description This function is called in the Trigger field of the Trend Tag configuration form for Instant Trend tags.

### **Syntax**

**CSV\_TrendX\_GetTrigger**(*iTrendNo*)

*#iTrendNo:*

Number of the instant trend tag.

### **Return Value**

Return Value Trigger setting for each Instant Trend tag.

# **CSV\_TrendX\_GetVal**

This function is called in the Expression field of the Trend Tag configuration form for instant trend tags. Makes the element of the array that stores the value assigned to a trend tag available to the trend system.

#### **Syntax**

**CSV\_TrendX\_GetVal**(*iTrendNo*)

# *#iTrendNo:*

Number of the instant trend tag.

### **Return Value**

Last stored value of the variable associated with the instant trend tag, as an integer between -1 and 32000.

# **CSV\_TrendX\_InitClient()**

Initializes trend client for instant trending.

**Note:** This function is to be called on startup for each trend client if instant trend functionality is necessary. To implement this without requiring a call to this function from within the startup Cicode function, it has been configured as a periodic event

(listed as a CSV TrendXClient event). The first time the event is processed the instant trend client functionality is initialized. Any subsequent calls return immediately without effect.

# **CSV\_TrendX\_InitSrvr()**

Initializes Trends Server for instant trending. Set up table used for clearing data in trend cache. Set instant trend triggers to 1. Initializes queue for storing names of variables being trended by instant trend system.

**Note:** This function is to be called on startup for Trends Servers if instant trend functionality is necessary. To implement this without requiring a call to this function from within the startup Cicode function, it has been configured as a periodic event (listed as a CSV TrendXServer event). The first time the event is processed the instant Trends Server functionality is initialized. Subsequent calls return immediately without effect.

# **CSV\_TrendX\_MapTrendTags()**

Wrapper function for csv TrendX MapTrendTags. Called as an event on Trends Server every 1 second, to update trend tag values (if CSV\_TrendXServer event has been enabled).

### **CSV\_TrendX\_RefreshTrendPage**

Refreshes trend page. Called after a variable has been added to instant trend system. Scrolls to current time.

### **Syntax**

**CSV\_TrendX\_RefreshTrendPage**(*hAN*)

*#hAN:*

AN number of instant trend.

Note: Calling TrendSetNow results in old/invalid data being cleared from the screen. This is necessary when the variable being trended by a pen changes.

# **CSV\_TrendX\_SetDuration**

Sets duration of Instant Trend popup.

### **Syntax**

**CSV\_TrendX\_SetDuration**(*iDuration*, *iDspNumPad*)

*#iDuration:*

Duration of popup (in seconds).

### *#iDspNumPad:*

Display number pad for data entry.

# **CSV\_TrendX\_SetDuration**

Sets duration of Instant Trend on Trends Server.

**Note:** This function is to be called only on a Trends Server. To maintain redundancy, the function is also called with the same arguments on the second/redundant Trends Server.

#### **Syntax**

**CSV\_TrendX\_SetDuration**(*iTrendNo*,*iDuration*,*iUpdateRedundantSrvr*)

*#iTrendNo:*

Number of trend to set duration for.

*#iDuration:*

Duration of popup (in seconds).

### *#iUpdateRedundantSrvr :*

- $\bullet$  1 = Update second Trends Server with same info; i.e., RPC same function on second Trends Server.
- $0 = Don't RPC second Trends Server. Set to 0 only in RPC call from within$ function itself.

### **Return Value**

0 if successful, otherwise -1.

# **CSV\_TrendX\_SetPen()**

Displays form allowing user to select variable to assign to trend pen.

# **CSV\_TrendX\_SetSamplePeriod**

Sets the sample period for a specified instant trend pen. For display purposes only, the sample period is stored as a page-based integer. This is updated when this function is called. The sample period is updated on the Trends Server.

#### **Syntax**

**CSV\_TrendX\_SetSamplePeriod**(*hAN*, *iPenNo*, *iPeriod*)

*#hAN:*

Number of Instant Trend AN.

### *#iPenNo:*

Number of pen to update sample period.

#### *#iPeriod:*

Time (in seconds) to set new sample period to.

# **CSV\_TrendX\_SetScale**

Sets scale for instant trend. Scale may be set for every pen or current pen only.

### **Syntax**

**CSV\_TrendX\_SetScale**(*hAN*,*iPercent*,*iScaleVal*,*iDspNumPad*)

*#hAN:*

AN number of Instant Trend.

# *#iPercent:*

Percent of displayed range that scale setting represents.

### *#iScaleVal:*

New scale value.

# *#iDspNumPad:*

Display number pad for setting scale.

# **CSV\_TrendX\_TagSelect**

Assigns a variable to a pen on the Instant Trend page. The variable will be assigned to the first available Instant Trend tag. The local page based variables accessed by the trend page are updated.

### **Return Value**

Number of instant trend tag assigned to trending sVariable if successful, otherwise -1.

### **Syntax**

**CSV\_TrendX\_TagSelect**(*hAN*,*iPenNo*,*sVariable*)

*#hAN:*

AN number of Instant Trend.

#### *#iPenNo:*

Number of pen to assign to variable.

#### *#sVariable:*

Name of variable to assign to pen.

# **CSV\_TrendX\_TagSelectFrmCursor()**

Assigns a variable to a pen on the Instant Trend page by positioning the mouse pointer over an animation point. The variable associated with the AN point will be selected.

# **CSV\_TrendX\_TagToGeneric**

Converts real value scaled between specified tag's engineering zero and engineering full scale, to a raw integer value (0 - 32000).

Instant Trend data is stored in generic format. i.e. as a raw integer with range 0 - 32000.

#### **Syntax**

**CSV\_TrendX\_TagToGeneric**(*rValue*, *sTagName*)

# *#rValue:*

Scaled value to convert to raw integer 0-32000.

# *#sTagname:*

Name of tag whose eng zero and eng full scale values rValue is scaled between.

### **Return Value**

Value scaled between 0-32000.

# **CSV\_TrendX\_TrendTimeout**

Monitors time remaining for trends associated with instant trend popup.

# **Syntax**

**CSV\_TrendX\_TrendTimeout**(*hAN*) *#hAN:*
Number of Instant Trend AN.

#### **Return Value**

1 if trend has timed out, 0 otherwise.

# **CSV\_WinUtl\_DestroyCursor()**

Deletes the specified cursor and sets the cursor to the normal cursor.

# **CSV\_WinUtl\_GetColourRes()**

Gets the screen color resolution.

#### **Return Value**

Screen color resolution:  $0 = 256$  colors,  $1 =$  High color (16 bit),  $2 =$  True color (24 bit/32 bit),  $-1$  = Error.

# **CSV\_WinUtl\_GetCpuUsage**

Gets the percent CPU usage of a specified process, or the total CPU usage.

**Note:** This function has been deprecated on Windows Vista, and will return 0 when called on this operating system.

#### **Syntax**

**CSV\_WinUtl\_GetCpuUsage**(*sProcessName*)

### *#sProcessName:*

Name of process, or "" to get total CPU usage.

#### **Return Value**

Percentage CPU usage.

# **CSV\_WinUtl\_GetSystemDir()**

Gets the windows system directory.

### **Return Value**

Windows system directory path.

# **CSV\_WinUtl\_GetTotalCpuUsage()**

Gets the total percent CPU usage.

**Note:** Call CSV WinUtl UpdateTotalCpuUsage to refresh the data (CSV WinUtl Update-TotalCpuUsage prevents a 'Foreground Cicode run too long' error).

#### **Return Value**

Total CPU Usage.

# **CSV\_WinUtl\_GetWindowsDir()**

Gets the windows directory.

### **Return Value**

Windows directory path.

# **CSV\_WinUtl\_GetWinMode()**

Returns 1 if CitectSCADA is in FullScreen mode.

#### **Return Value**

1 if fullscreen mode([Animator]FullScreen = 1), otherwise 0.

# **CSV\_WinUtl\_LoadCursor**

Loads the cursor for a specified window from a file (.ani or .cur).

# **Syntax**

**CSV\_WinUtl\_LoadCursor**(*sCursor*,*hWnd*)

# *#sCursor:*

File (including path) containing cursor.

#### *#hWnd:*

Handle of window to change cursor for.

#### **Return Value**

Handle to new cursor.

# **CSV\_WinUtl\_LockWindowUpdate**

Freezes the specified window (prevents CitectSCADA repainting it).

# **Syntax**

**CSV\_WinUtl\_LockWindowUpdate**(*hWnd*)

*#hWnd:*

Handle of window to freeze, or -1 to unfreeze any frozen window.

# **Return Value**

0 if successful, otherwise -1.

# **CSV\_WinUtl\_NormalCursor**

Loads the normal cursor for a specified window.

#### **Syntax**

# **CSV\_WinUtl\_NormalCursor**(*hWnd*)

*#hWnd:*

Handle of window to change cursor for.

#### **Return Value**

Handle to normal cursor.

# **CSV\_WinUtl\_ShellExec**

Opens or prints a specified file.

#### **Syntax**

**CSV\_WinUtl\_ShellExec**(*sFile*,*sArgs*,*sDir*,*sOperation*,*iShowCmd*)

*#sFile:*

Specifies the file to open or print or the folder to open or explore. The function can open an executable file or a document file. The function can print a document file.

#### *#sArgs:*

If sFile specifies an executable file, sArgs specifies the parameters to be passed to the application. If sFile specifies a document file, make sArgs as "".

#### *#sDir:*

Specifies the default directory.

#### *#sOperation:*

Specifies the operation to perform. The following operation strings are valid:

- open Opens the file specified by the lpFile parameter. The file can be an executable file or a document file. It can also be a folder.
- $\bullet$  print The function prints the file specified by lpFile. The file has to be a document file. If the file is an executable file, the function opens the file, as if "open" had been specified.
- $\bullet$  explore The function explores the folder specified by lpFile. This parameter can be "". In that case, the function opens the file specified by lpFile.

#### *#iShowCmd:*

If sFile specifies an executable file, iShowCmd specifies how the application is to be shown when it is opened. This parameter can be one of the following values:

- SW\_HIDE  $(=0)$  Hides the window and activates another window.
- SW\_MAXIMIZE  $(=3)$  Maximizes the specified window.
- SW\_MINIMIZE  $(=6)$  Minimizes the specified window and activates the next top-level window in the z-order.
- SW\_RESTORE  $(=9)$  Activates and displays the window. If the window is minimized or maximized, Windows restores it to its original size and position. An application should specify this flag when restoring a minimized window.
- SW\_SHOW  $(=5)$  Activates the window and displays it in its current size and position.
- SW\_SHOWDEFAULT (=10) Sets the show state based on the SW\_ flag specified in the STARTUPINFO structure passed to theCreateProcess function by the program that started the application. An application should call Show-Window with this flag to set the initial show state of its main window.
- SW\_SHOWMAXIMIZED  $(=3)$  Activates the window and displays it as a maximized window.
- SW\_SHOWMINIMIZED  $(=2)$  Activates the window and displays it as a minimized window.
- SW\_SHOWMINNOACTIVE  $(=7)$  Displays the window as a minimized window. The active window remains active.
- SW\_SHOWNA  $(=8)$  Displays the window in its current state. The active window remains active.
- SW\_SHOWNOACTIVATE (=4) Displays a window in its last size and position. The active window remains active.
- SW\_SHOWNORMAL  $(=1)$  Activates and displays a window. If the window is minimized or maximized, Windows restores it to its original size and position. An application should specify this flag when displaying the window for the first time. If sFile specifies a document file, nShowCmd should be zero.

#### **Return Value**

Returns a value greater than 32 if successful, or an error value that is less than or equal to 32 otherwise. The following table lists the error values.

- ERROR\_FILE\_NOT\_FOUND (=2) The specified file was not found.
- ERROR\_PATH\_NOT\_FOUND (=3) The specified path was not found.
- ERROR\_BAD\_FORMAT  $(=17)$  The .exe file is invalid (non-Win32® .exe or error in .exe image).
- SE\_ERR\_ACCESSDENIED (=5) The operating system denied access to the specified file.
- SE\_ERR\_ASSOCINCOMPLETE (=27) The file name association is incomplete or invalid.
- SE\_ERR\_DDEBUSY (=30) The DDE transaction could not be completed because other DDE transactions were being processed.
- SE\_ERR\_DDEFAIL  $(=29)$  The DDE transaction did not succeed.
- SE\_ERR\_DDETIMEOUT  $(=28)$  The DDE transaction could not be completed because the request timed out.
- SE\_ERR\_DLLNOTFOUND  $(=32)$  The specified dynamic-link library was not found.
- SE\_ERR\_FNF  $(=2)$  The specified file was not found.
- SE\_ERR\_NOASSOC (=31) There is no application associated with the given file name extension.
- SE\_ERR\_OOM (=8) There was not enough memory to complete the operation.
- SE\_ERR\_PNF  $(=3)$  The specified path was not found.
- SE\_ERR\_SHARE (=26) A sharing violation occurred.

# **CSV\_WinUtl\_UpdateTotalCpuUsage()**

Updates the total percent CPU usage at minimum of 0.5 second intervals. Called from the Admin Tools page.

# **CSV\_WinUtl\_WaitCursor**

Loads the wait/busy cursor for a specified window.

**Syntax**

**CSV\_WinUtl\_WaitCursor**(*hWnd*)

*#hWnd:*

Handle of window to change cursor for.

# **Return Value**

Handle to wait cursor.

# **Chapter: 6 Graphics Builder Automation Interface**

The CitectSCADA Graphics Builder now offers support for "automation," an OLE service that allows applications to expose their functionality, or to control the functionality of other applications on the same computer or across a network. As a result, applications can be integrated and automated with programming code.

The two key elements of automation are:

- <sup>l</sup> Applications or software components, called **automation Servers**, that can be controlled because their functionality has been exposed and made accessible to other applications. Examples of Microsoft Automation servers are Microsoft Office applications and Microsoft Project. These Automation servers expose their functionality through object models.
- <sup>l</sup> Other applications or development tools, called **automation controllers**, that can control OLE Automation servers through programming code, by accessing the functionality exposed by the Automation servers. Examples of Microsoft Automation controllers are Microsoft Visual Basic, Microsoft Visual C++, and Microsoft Visual Basic for Applications (which is built into Microsoft Access, Microsoft Excel, and Microsoft Project).

*Automation* is the umbrella term for the process by which an automation controller sends instructions to an automation server (using the functionality exposed by the automation server), where they are run.

The CitectSCADA Graphics Builder automation interface enables the CitectSCADA Graphics Builder to act as an automation server, as it exposes many Graphics Builder functions as well as some Project Editor and Citect Explorer functions.

The interface supports a simple object model: functions are on the root level. Names are structured and contain a group identifier and a function name; for example, DrawLine, DrawRectangle, PositionAt, PositionRotate, ProjectSelect, ProjectUpgrade. These functions can be called from a Visual Basic (VB) program.

**Note:** In the VB development environment, the reference GraphicsBuilder Type Library needs to have previously been selected. If it hasn't, choose **References** from the Project menu in the VB and check the Graphics Builder Type Library.

#### **Example**

The following sample VB code allows you to create a new CitectSCADA page, place a Genie at a specific location, set one of its parameter, draw a line, and then save the page with the name "TEST".

```
Dim GraphicsBuilder As IGraphicsBuilder2
Set GraphicsBuilder = New GraphicsBuilder.GraphicsBuilder
With GraphicsBuilder
       .Visible = True
        .PageNew "include", "standard", "normal", 0, True, True
        .LibraryObjectPlace "include", "motors", "motor_1_east", 0, True
       .PositionAt 300, 500
       .LibraryObjectPutProperty "Tag", "Test_Tag"
       .DrawLine 100, 100, 300, 300
       .AttributeLineColour = 120
       .PageSaveAs "Example", "TEST"
        .PageClose
       .Visible = False
End With
Set GraphicsBuilder = Nothing
```
### **See Also** [Error](#page-259-0) [Handling](#page-259-0)

[Automation](#page-261-0) [Events](#page-261-0)

# <span id="page-259-0"></span>**Error Handling**

Functions, when called from VB, throw an exception on error. The following table lists the possible HRESULT errors that may be encountered:

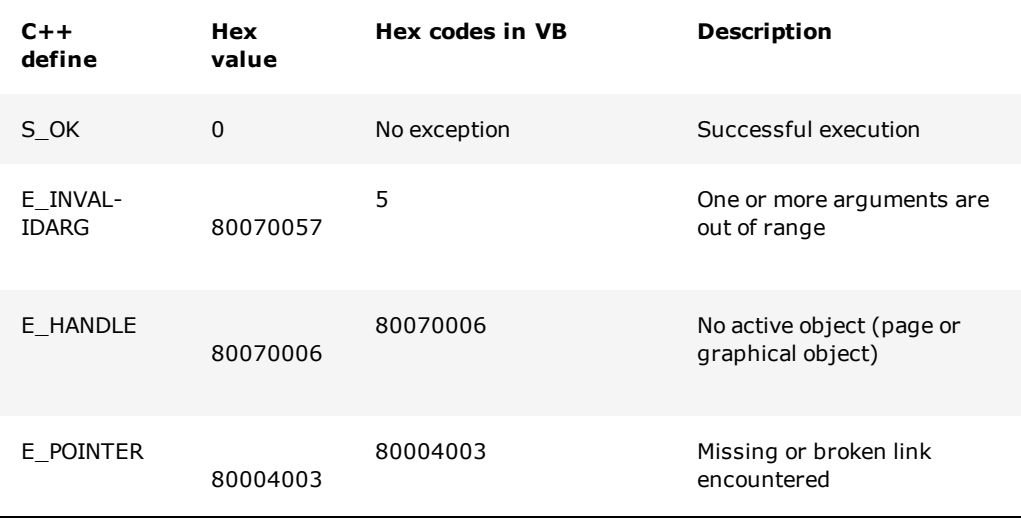

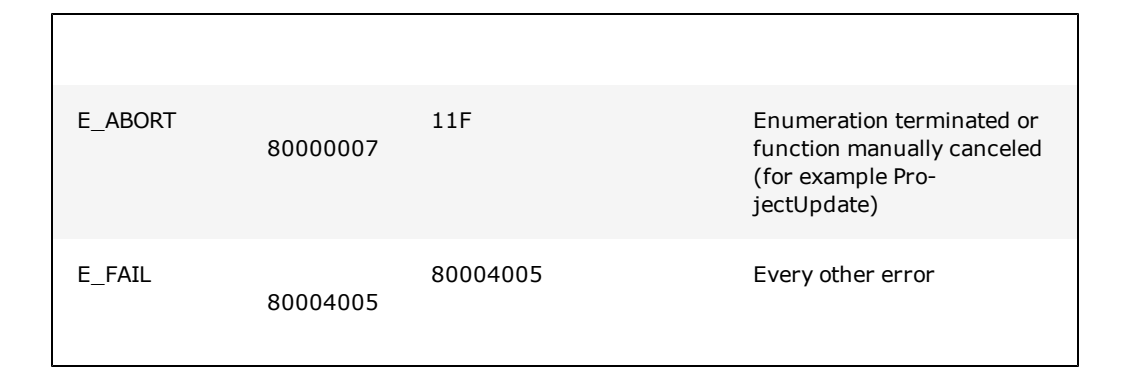

The following VB code can be used to process the error code:

```
On Error Resume Next
Err.Clear
GraphicsBuilder.LibObjectName Project, File, Page, Type
If Err.Number <> 0 Then
        Debug.Print "Error occurred in LibObjectName"
End If
```
Note the following points:

- $\bullet$  VB sets the Err variable only in the erroneous case. It will not be set to 0 if the function succeeds.
- When VB handles an exception, it ignores the functions parameters. Hence when a function like ProjectNext does not succeed, the returned string is undefined and not an empty string.

The functions in the groups [Page](#page-393-0) [Functions](#page-393-0), [Options](#page-391-0) [Functions](#page-391-0), [Object](#page-339-0) [Drawing](#page-339-0) [and](#page-339-0) [Property](#page-339-0) [Functions,](#page-339-0) [Text](#page-450-0) [Property](#page-450-0) [Functions](#page-450-0) and the individual functions [Lib-](#page-330-0)[SelectionHooksEnabled](#page-330-0), [SelectionEventEnabled](#page-338-0), [BrokenLinkCancelEnabled](#page-336-0) and [Visible](#page-272-0) are treated as variables in VB.

When calling these functions from C++, you need to use a "put\_" or "get\_" prefix, for example, "put\_Visible(TRUE)", "get\_Visible(bValue)" to set or fetch the values, except if the Attribute is read-only. In this case the function is the same in C++; for example, Page-Name.

To evaluate the correct function name for C++ reference the Type library CTDRAW32.TLB, which can be found in CitectSCADA's BIN directory. You can use Microsoft's Visual Studio Tool OLE / COM Object Viewer (select menu File | View Typelib...) to look at a type library.

**See Also** [Automation](#page-261-0) [Events](#page-261-0)

# <span id="page-261-0"></span>**Automation Events**

The graphics builder also provides event based notification of actions, which an Automation client can intercept and react to accordingly. The following example creates a form, creates a graphics builder automation object with event capability and performs actions on two events that the graphics builder might generate, pasting a symbol and saving a page.

To enable this:

- The Graphics Builder object needs to be declared "WithEvents"
- The event handler subroutine needs to have the correct name and signature. Note how the event handler function names are gb, the graphics builder object, followed by \_<eventName> e.g gb\_PasteSymbol. This is consistent with standard Visual Basic event handling subroutine naming.

For details, see the individual event subroutine description.

```
Private WithEvents gb As GraphicsBuilder.GraphicsBuilder
Public Sub Form_Load()
      Set gb = New GraphicsBuilder.GraphicsBuilder
      gb.LibrarySelectionHooksEnabled = True
      gb.Visible = True
End Sub
Public Sub gb_PasteSymbol()
     MsgBox ("PasteSymbol")
End Sub
Private Sub gb_PageSaved(ByVal Project As String, ByVal Page As String,
      ByVal LastPage As Boolean)
      MsgBox "PageSaved: " + Project + "." + Page + "--"
End Sub
```
**See Also** [Error](#page-259-0) [Handling](#page-259-0)

# **Function Categories**

This table lists the CitectSCADA functions exposed through the Graphics Builder automation interface, grouped into the following categories:

[Arrange](#page-263-0) [and](#page-263-0) [Position](#page-263-0) [Functions](#page-263-0) Allow you to modify the position of a selected object in three dimensions (X,Y and Z order).

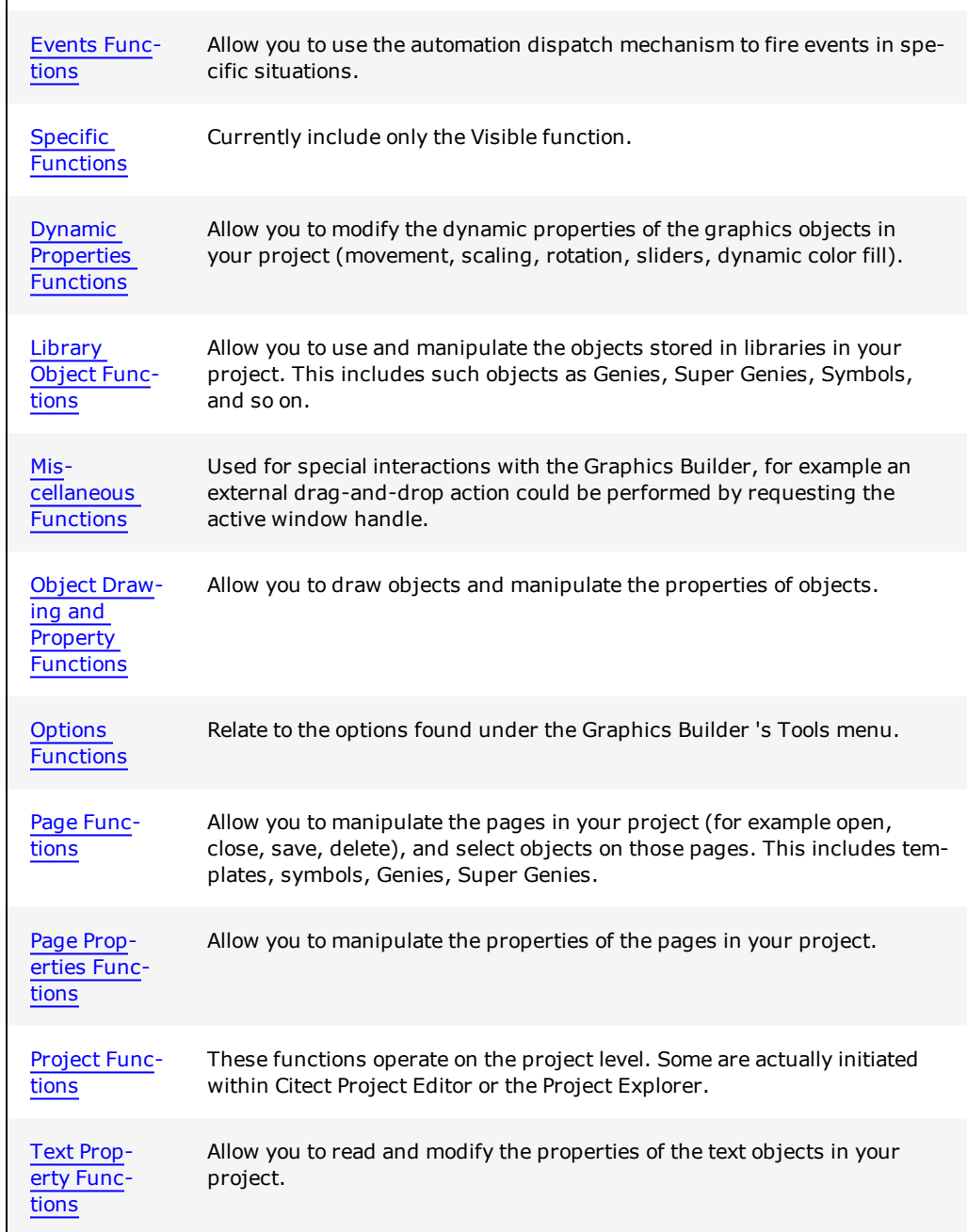

 $\Gamma$ 

For details and a VB example on handling return and error values, see **[Error](#page-259-0) [Handling](#page-259-0)**.

# <span id="page-263-0"></span>**Arrange and Position Functions**

The following functions modify the position of a selected object in three dimensions (X, Y and Z order).

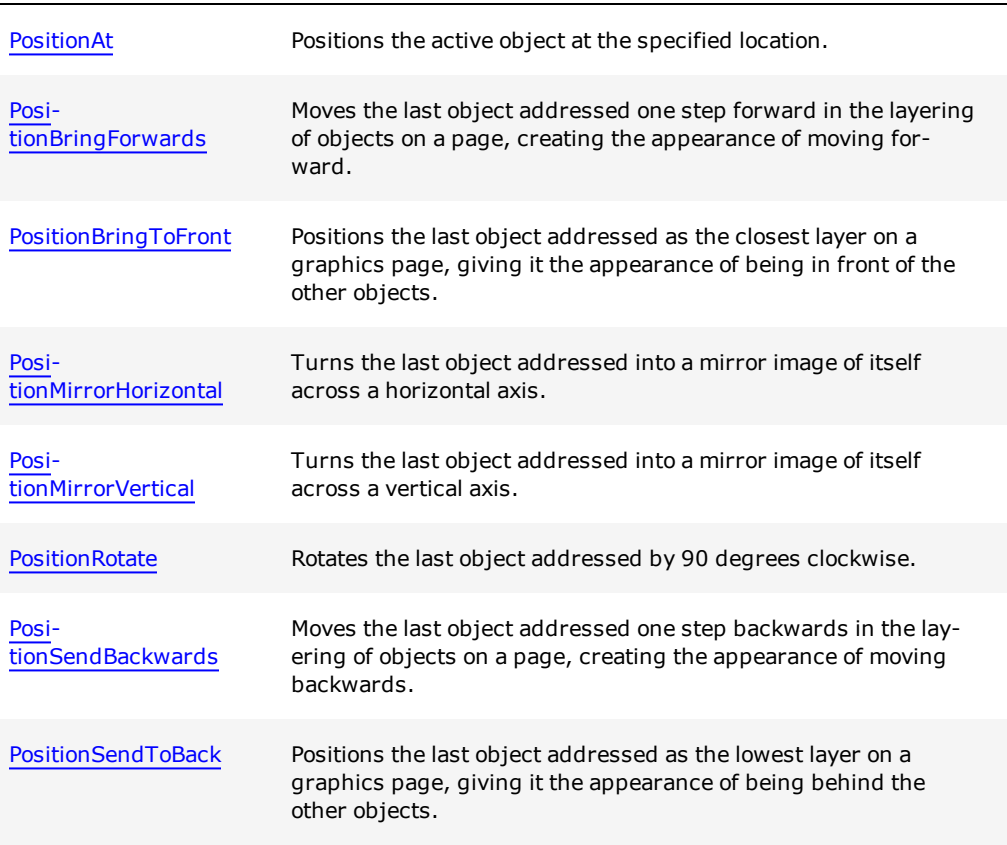

For details and a VB example on handling return and error values, see [Error](#page-259-0) [Handling](#page-259-0).

# <span id="page-263-1"></span>**PositionAt**

Positions the active object at the specified location. The destination coordinates is adjusted if [OptionSnapToGrid](#page-392-0) or [OptionSnapToGuidelines](#page-392-1) are set to TRUE.

# **Syntax**

**PositionAt**(*XPosition*, *YPosition*)

*XPosition:*

Absolute X position in pixels from the left side of the page.

*YPosition:*

Absolute Y position in pixels from the top of the page.

#### **Return Value**

0 (zero) if successful; otherwise an error is returned.

**Note:** For details on handling return and error values, see [Error](#page-259-0) [Handling.](#page-259-0)

#### **Related Functions**

[PositionRotate,](#page-267-0) [PositionMirrorVertical](#page-266-0), [PositionMirrorHorizontal](#page-265-1), [PositionSendToBack](#page-268-0), [PositionBringToFront](#page-265-0), [PositionBringForwards,](#page-264-0) [PositionSendBackwards](#page-267-1)

#### **Example**

```
GraphicsBuilder.LibraryObjectPlace "include", "agitator", "agit_1_Pos1_g", 2, True
GraphicsBuilder.PositionAt "200,200"
```
# <span id="page-264-0"></span>**PositionBringForwards**

Moves the last object addressed one step forward in the layering of objects on a page, creating the appearance of moving forward.

#### **Syntax**

**PositionBringForwards**

#### **Return Value**

0 (zero) if successful, otherwise an error is returned.

**Note:** For details on handling return and error values, see [Error](#page-259-0) [Handling.](#page-259-0)

# **Related Functions**

[PositionAt](#page-263-1), [PositionRotate](#page-267-0), [PositionMirrorVertical](#page-266-0), [PositionMirrorHorizontal,](#page-265-1) [Posi](#page-268-0)[tionSendToBack](#page-268-0), [PositionBringToFront,](#page-265-0) [PositionSendBackwards](#page-267-1)

#### **Example**

```
' Moves an object forward in the layering of objects on a graphics page
GraphicsBuilder.LibraryObjectPlace "include", "agitator", "agit_1_Pos1_g", 2, True
GraphicsBuilder.PositionAt 200, 200
GraphicsBuilder.PositionBringForwards
```
# <span id="page-265-0"></span>**PositionBringToFront**

Positions the last object addressed as the closest layer on a graphics page, giving it the appearance of being in front of other objects.

#### **Syntax**

### **PositionBringToFront**

#### **Return Value**

0 (zero) if successful; otherwise an error is returned.

**Note:** For details on handling return and error values, see [Error](#page-259-0) [Handling.](#page-259-0)

#### **Related Functions**

[PositionAt](#page-263-1), [PositionRotate](#page-267-0), [PositionMirrorVertical](#page-266-0), [PositionMirrorHorizontal,](#page-265-1) [Posi](#page-268-0)[tionSendToBack](#page-268-0), [PositionBringForwards](#page-264-0), [PositionSendBackwards](#page-267-1)

# **Example**

```
' Places an object in front of other objects on a graphics page
GraphicsBuilder.LibraryObjectPlace "include", "agitator", "agit_1_Pos1_g", 2, True
GraphicsBuilder.PositionAt 200, 200
GraphicsBuilder.PositionBringToFront
```
# <span id="page-265-1"></span>**PositionMirrorHorizontal**

Turns the last object addressed into a mirror image of itself across a horizontal axis.

#### **Syntax**

**PositionMirrorHorizontal**

#### **Return Value**

0 (zero) if successful; otherwise an error is returned.

**Note:** For details on handling return and error values, see [Error](#page-259-0) [Handling.](#page-259-0)

#### **Related Functions**

[PositionAt](#page-263-1), [PositionRotate](#page-267-0), [PositionMirrorVertical](#page-266-0), [PositionSendToBack,](#page-268-0) [Posi](#page-265-0)[tionBringToFront,](#page-265-0) [PositionBringForwards,](#page-264-0) [PositionSendBackwards](#page-267-1)

#### **Example**

```
' Mirrors an object across a horizontal access
GraphicsBuilder.LibraryObjectPlace "include", "agitator", "agit_1_Pos1_g", 2, True
GraphicsBuilder.PositionAt 200, 200
GraphicsBuilder.PositionMirrorHorizontal
```
# <span id="page-266-0"></span>**PositionMirrorVertical**

Turns the last object addressed into a mirror image of itself across a vertical axis.

#### **Syntax**

**PositionMirrorVertical**

#### **Return Value**

0 (zero) if successful, otherwise an error is returned.

**Note:** For details on handling return and error values, see [Error](#page-259-0) [Handling.](#page-259-0)

#### **Related Functions**

[PositionAt](#page-263-1), [PositionRotate](#page-267-0), [PositionMirrorHorizontal,](#page-265-1) [PositionSendToBack](#page-268-0), [Posi](#page-265-0)[tionBringToFront,](#page-265-0) [PositionBringForwards,](#page-264-0) [PositionSendBackwards](#page-267-1)

#### **Example**

```
' Mirrors an object across a vertical access
GraphicsBuilder.LibraryObjectPlace "include", "agitator", "agit_1_Pos1_g", 2, True
GraphicsBuilder.PositionAt 200, 200
GraphicsBuilder.PositionMirrorVertical
```
#### <span id="page-267-0"></span>**PositionRotate**

Rotates the last object addressed by 90 degrees clockwise.

#### **Syntax**

**PositionRotate**

#### **Return Value**

0 (zero) if successful, otherwise an error is returned.

**Note:** For details on handling return and error values, see [Error](#page-259-0) [Handling.](#page-259-0)

#### **Related Functions**

[PositionAt](#page-263-1), [PositionMirrorVertical](#page-266-0), [PositionMirrorHorizontal,](#page-265-1) [PositionSendToBack](#page-268-0), [Posi](#page-265-0)[tionBringToFront,](#page-265-0) [PositionBringForwards,](#page-264-0) [PositionSendBackwards](#page-267-1)

#### **Example**

```
' Rotates an object 90 degrees
GraphicsBuilder.LibraryObjectPlace "include", "agitator", "agit_1_Pos1_g", 2, True
GraphicsBuilder.PositionAt 200, 200
GraphicsBuilder.PositionRotate
```
#### <span id="page-267-1"></span>PositionSendBackwards

Moves the last object addressed one step backwards in the layering of objects on a page, creating the appearance of moving backwards.

### **Syntax**

#### **PositionSendBackwards**

# **Return Value**

0 (zero) if successful; otherwise an error is returned.

**Note:** For details on handling return and error values, see [Error](#page-259-0) [Handling.](#page-259-0)

[PositionAt](#page-263-1), [PositionMirrorVertical](#page-266-0), [PositionMirrorHorizontal,](#page-265-1) [PositionSendToBack](#page-268-0), [Posi](#page-265-0)[tionBringToFront,](#page-265-0) [PositionBringForwards,](#page-264-0) [PositionRotate](#page-267-0)

#### **Example**

```
' Moves an object backwards in the layering of objects on a graphics page
GraphicsBuilder.LibraryObjectPlace "include", "agitator", "agit_1_Pos1_g", 2, True
GraphicsBuilder.PositionAt 200, 200
GraphicsBuilder.PositionSendBackwards
```
# <span id="page-268-0"></span>**PositionSendToBack**

Positions the last object addressed as the lowest layer on a graphics page, giving it the appearance of being behind other objects.

#### **Syntax**

**PositionSendToBack**

#### **Return Value**

0 (zero) if successful, otherwise an error is returned.

**Note:** For details on handling return and error values, see [Error](#page-259-0) [Handling.](#page-259-0)

#### **Related Functions**

[PositionAt](#page-263-1), [PositionMirrorVertical](#page-266-0), [PositionMirrorHorizontal,](#page-265-1) [PositionSendBackwards,](#page-267-1) [PositionBringToFront](#page-265-0), [PositionBringForwards,](#page-264-0) [PositionRotate](#page-267-0)

#### **Example**

```
' Places an object behind other objects on a graphics page
GraphicsBuilder.LibraryObjectPlace "include", "agitator", "agit_1_Pos1_g", 2, True
GraphicsBuilder.PositionAt 200, 200
GraphicsBuilder.PositionSendToBack
```
# <span id="page-269-0"></span>**Events Functions**

The following events use the automation Idispatch mechanism to fire events in specific situations.

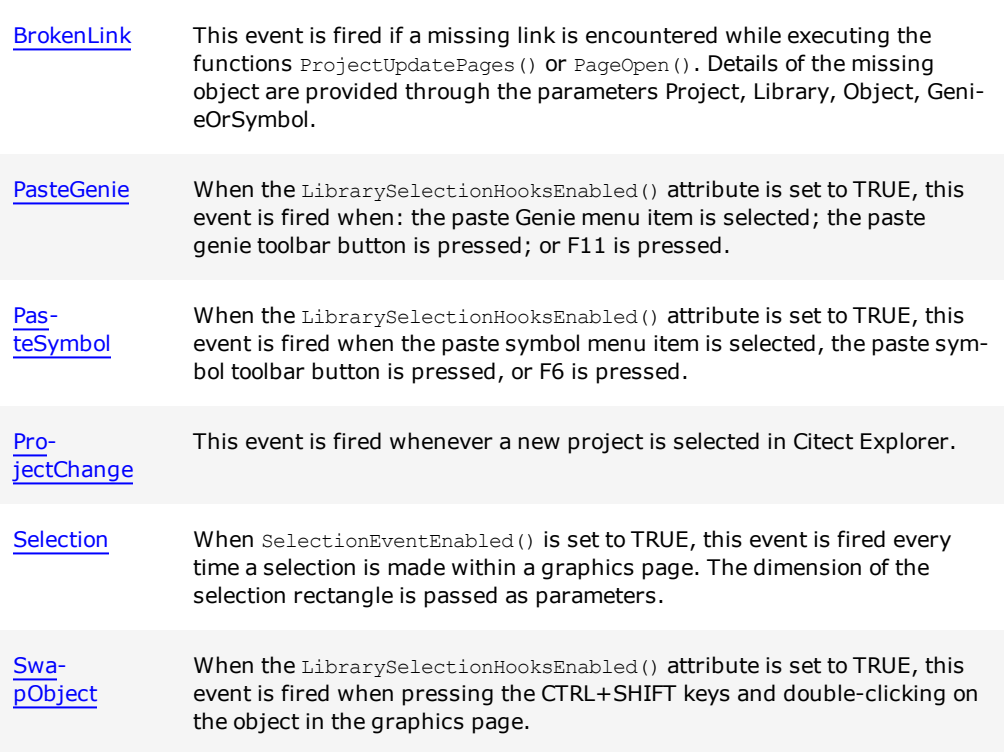

**Note:** For details on handling return and error values, see [Error](#page-259-0) [Handling](#page-259-0).

# <span id="page-269-1"></span>**BrokenLink**

This event is fired if a missing link is encountered while executing the functions **[Pro](#page-448-0)**[jectUpdatePages](#page-448-0) or [PageOpen.](#page-405-0) Details of the missing object are provided through the parameters *Project*, *Library*, *Object*, *GenieOrSymbol*.

# **Syntax**

**BrokenLink**(*Project, Library, Object, GenieOrSymbol*)

*Project:*

The name of the project.

*Library:*

The name of the library.

*Object:*

The name of the symbol or Genie.

*GenieOrSymbol:*

Identifies if the object is a symbol or Genie: 1 = Genie; 2 = symbol.

**See Also** [Automation](#page-261-0) [Events](#page-261-0)

# <span id="page-270-0"></span>**PasteGenie**

When the LibrarySelectionHooksEnabled attribute is set to TRUE, this event is fired when the paste Genie menu item is selected, the paste genie toolbar button is pressed, or when F11 is pressed.

#### **Syntax**

**PasteGenie See Also** [Automation](#page-261-0) [Events](#page-261-0)

# <span id="page-270-1"></span>**PasteSymbol**

When the LibrarySelectionHooksEnabled attribute is set to TRUE, this event is fired when the paste symbol menu item is selected, the paste symbol toolbar button is pressed, or F6 is pressed.

#### **Syntax**

**PasteSymbol**

**See Also** [Automation](#page-261-0) [Events](#page-261-0)

# <span id="page-270-2"></span>**ProjectChange**

This event is fired whenever a new project is selected in Citect Explorer.

**Syntax**

**ProjectChange See Also** [Automation](#page-261-0) [Events](#page-261-0)

# <span id="page-271-1"></span>**Selection**

When [SelectionEventEnabled](#page-338-0) is set to TRUE, this event is fired every time a selection is made within a graphics page. The dimension of the selection rectangle is passed as parameters.

#### **Syntax**

**Selection** (*FromXPosition*, *FromYPosition*, *ToXPosition*, *ToYPosition*)

*FromXPosition:*

Distance from the left-hand side of the page to top-left hand corner of the selection rectangle (in pixels).

# *FromYPosition:*

Distance from the top of the page to the top-left hand corner of the selection rectangle (in pixels).

#### *ToXPosition:*

Distance from the left-hand side of the page to the bottom-right hand corner of the selection rectangle (in pixels).

#### *ToYPosition:*

Distance from the top of the page to the bottom-right hand corner of the selection rectangle (in pixels).

#### **See Also**

[Automation](#page-261-0) [Events](#page-261-0)

# <span id="page-271-2"></span>**SwapObject**

When the [LibSelectionHooksEnabled](#page-330-0) attribute is set to TRUE, this event is fired when pressing the CTRL+SHIFT keys and double-clicking the object in the graphics page.

#### **Syntax**

**SwapObject**

**See Also** [Automation](#page-261-0) [Events](#page-261-0)

# <span id="page-271-0"></span>**Specific Functions**

The specific functions category currently includes only the Visible function.

[Vis](#page-272-0)[ible](#page-272-0) Controls visibility of the CitectSCADA Graphics Builder, or retrieves its current visible state.

**Note:** For details on handling return and error values, see [Error](#page-259-0) [Handling.](#page-259-0)

# <span id="page-272-0"></span>**Visible**

Controls visibility of the CitectSCADA Graphics Builder, or retrieves its current visible state.

#### **Syntax**

**Visible**

# **Return Value**

If determining the current visible state of the Graphics Builder, TRUE or FALSE is returned. If applying a setting to this function, 0 (zero) is returned if successful, otherwise an error is returned.

**Note:** For details on handling return and error values, see [Error](#page-259-0) [Handling.](#page-259-0)

#### **Example**

```
' Make CitectSCADA Graphics Builder appear
GraphicsBuilder.Visible = TRUE
' Retrieve the current visible state of the Graphics Builder
```
MyVariable = GraphicsBuilder.Visible

**Note:** This function is implemented in the C++ environment as two separate functions: put Visible sets the visible state of the Graphics Builder, and get Visible

retrieves the current state of the Graphics Builder (TRUE = visible).

# <span id="page-272-1"></span>**Dynamic Properties Functions**

With these functions, you can modify the dynamic properties of the graphics objects in your project (movement, scaling, rotation, sliders, dynamic color fill).

The error E\_HANDLE is returned if there is no selected or active object, or if an object does not support this type of property. E\_INVALIDARG is returned if an argument is out of range.

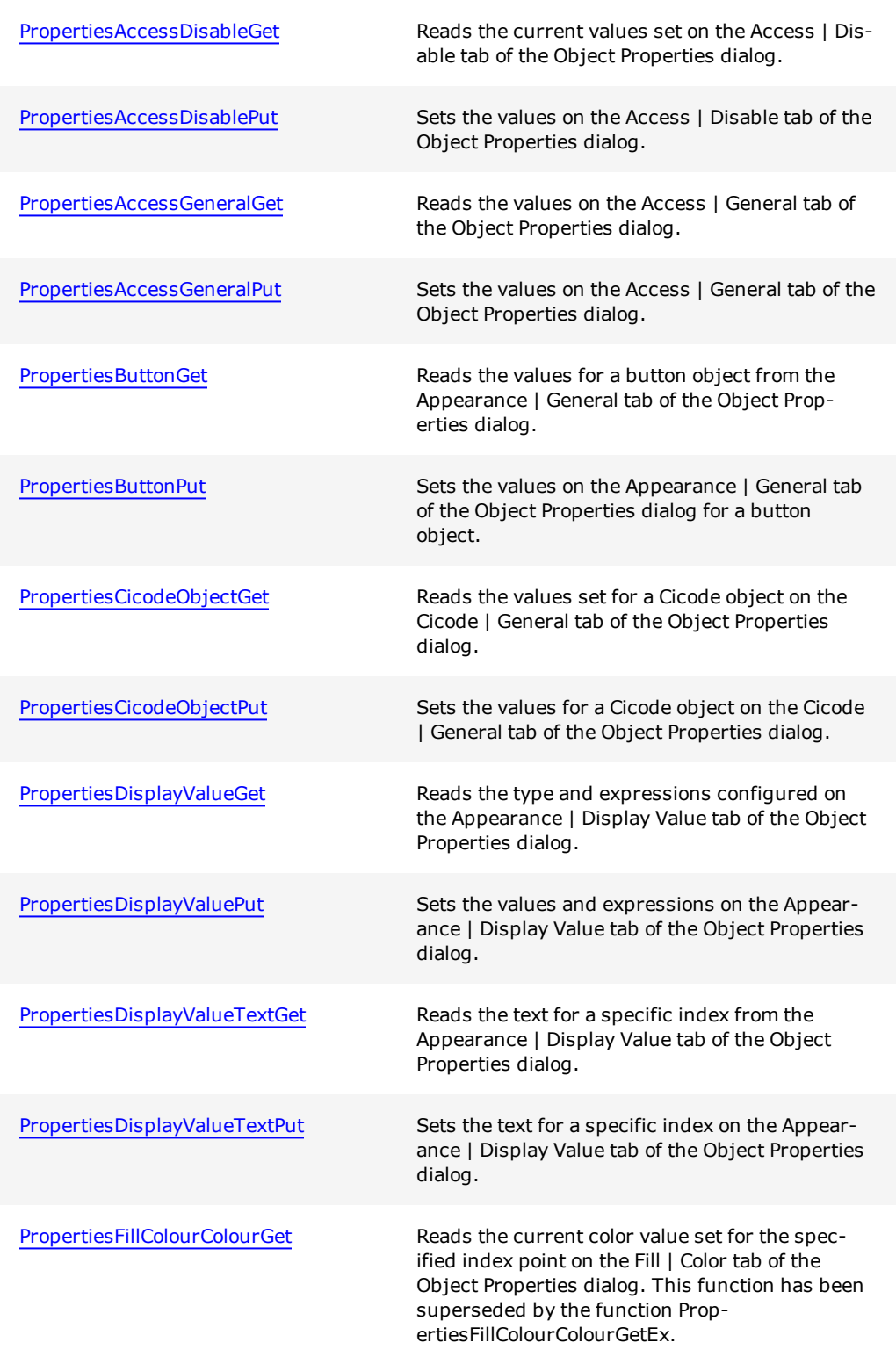

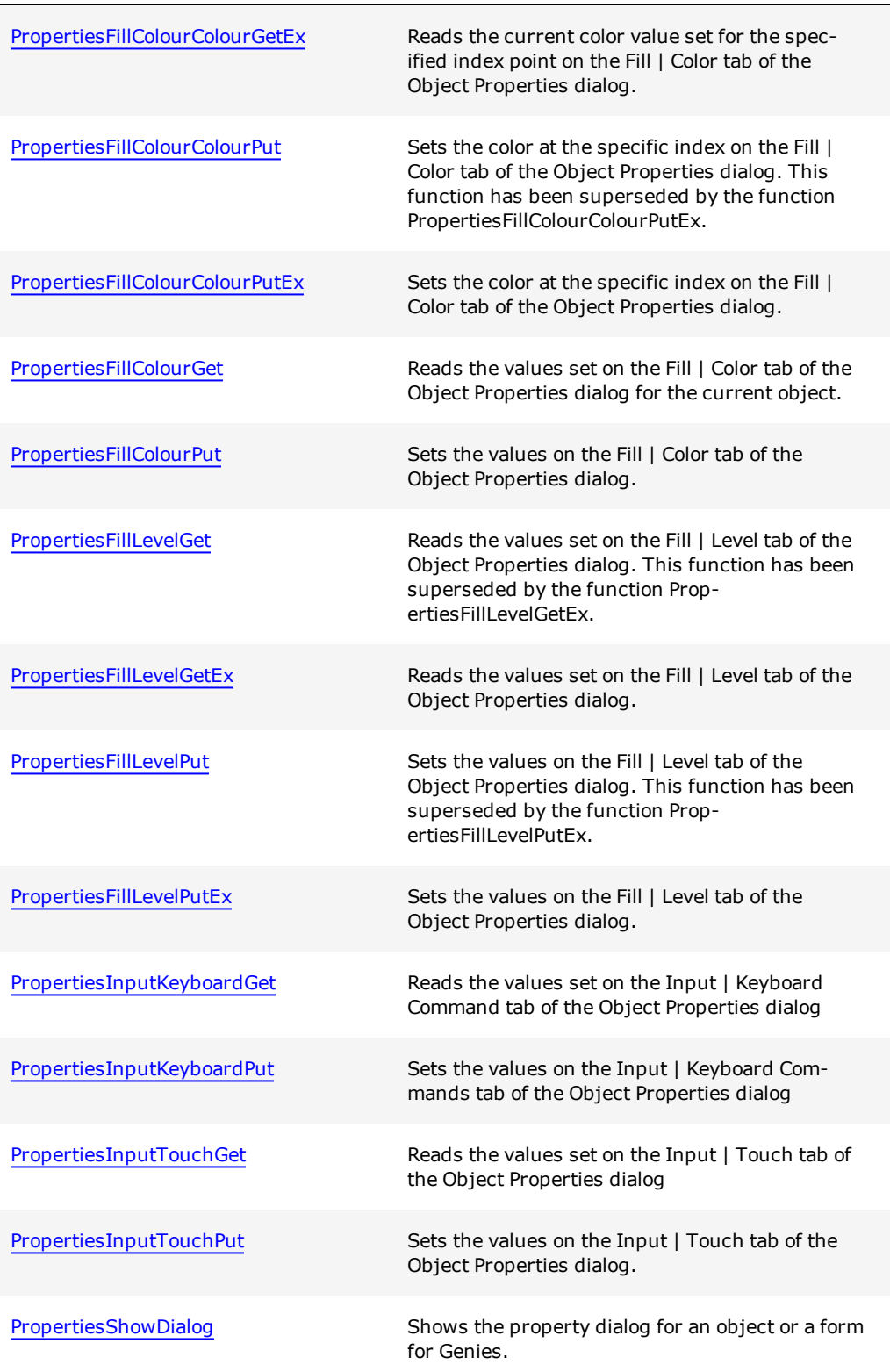

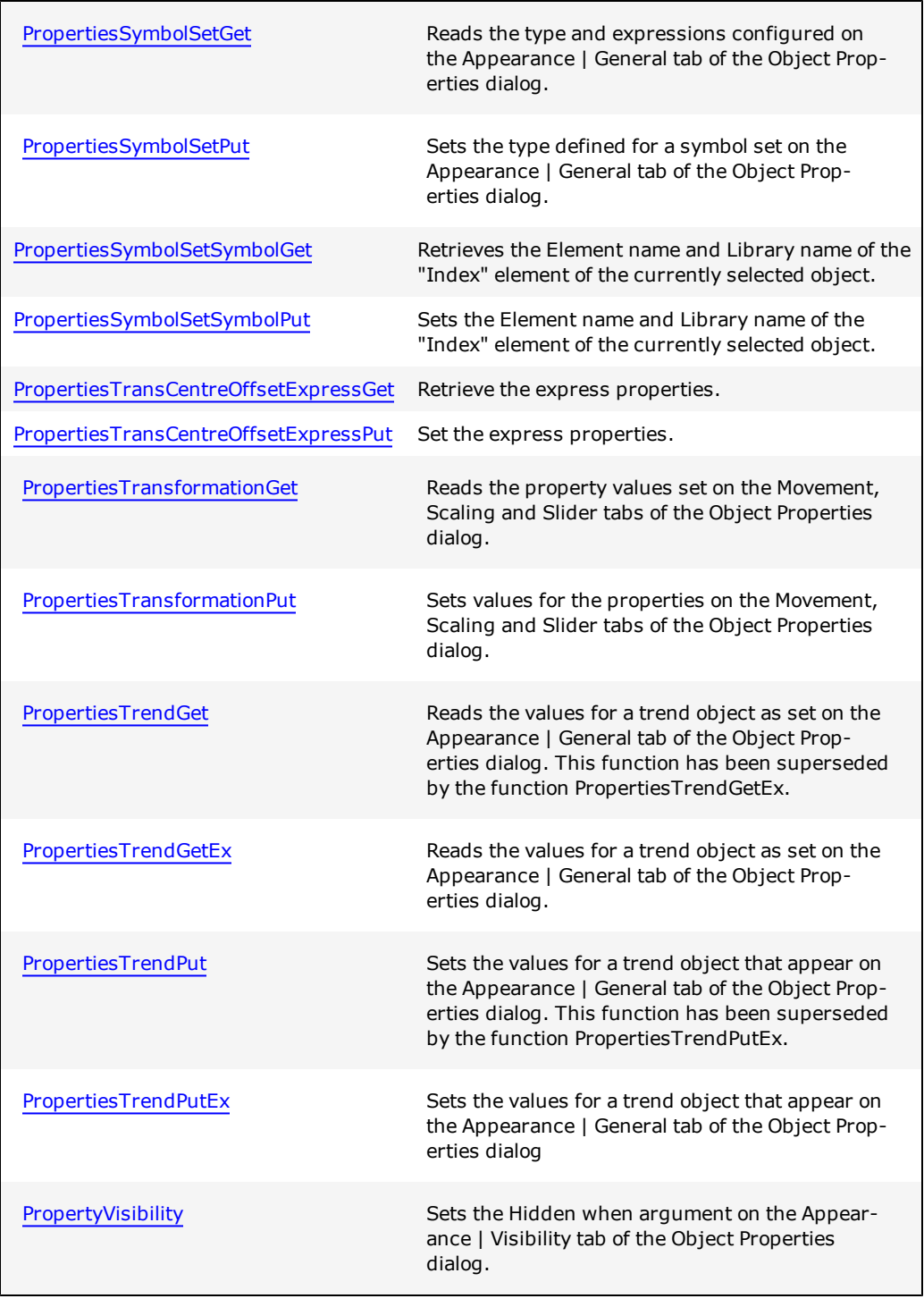

Note: For details on handling return and error values, see **[Error](#page-259-0) Handling**.

# <span id="page-276-0"></span>**PropertiesAccessDisableGet**

Reads the current values set on the Access | Disable tab of the Object Properties dialog for the current object.

#### **Syntax**

**PropertiesAccessDisableGet**(*Expression*, *DisableFlag, DisableStyle*)

*Expression:*

The string for the Disable when command.

#### *DisableFlag:*

TRUE if the object is configured to disable when an insufficient area or privilege setting is encountered.

#### *DisableStyle:*

The disable style setting:

- $0 =$  Embossed
- $\bullet$  1 = Grayed
- $\bullet$  2 = Hidden

#### **Return Value**

The requested values, as a string.

**Note:** For details on handling return and error values, see [Error](#page-259-0) [Handling.](#page-259-0)

#### **Related Functions**

[PropertiesAccessDisablePut](#page-276-1)

# <span id="page-276-1"></span>**PropertiesAccessDisablePut**

Sets the values on the Access | Disable tab of the Object Properties dialog for the current object.

#### **Syntax**

**PropertiesAccessDisablePut**(*Expression*, *DisableFlag*, *DisableStyle*)

*Expression:*

The string for the Disable when command.

*DisableFlag:*

TRUE if the object is configured to disable when an insufficient area or privilege setting is encountered.

#### *DisableStyle:*

The disable style setting:

- $0 =$  Embossed
- $\bullet$  1 = Grayed
- $\bullet$  2 = Hidden

# **Return Value**

0 (zero) if successful, otherwise an error is returned

**Note:** For details on handling return and error values, see [Error](#page-259-0) [Handling.](#page-259-0)

#### **Related Functions**

[PropertiesAccessDisableGet](#page-276-0)

# <span id="page-277-0"></span>**PropertiesAccessGeneralGet**

Reads the values on the **Access | General** tab of the Object Properties dialog for the current object.

#### **Syntax**

**PropertiesAccessGeneralGet**(*Description*, *Tooltip*, *Area*, *Privilege*, *LogDevice*)

*Description:*

Description string for the object.

#### *Tooltip:*

Tooltip string for the object.

#### *Area:*

1 to 255 representing the current area setting, or 0 if the Same area as page check box is ticked.

#### *Privilege:*

1 to 255 representing the current privilege setting, or 0 if the No privilege restrictions checkbox is ticked.

#### *LogDevice:*

The name of the log device as a string.

### **Return Value**

The requested values, as a string

**Note:** For details on handling return and error values, see [Error](#page-259-0) [Handling.](#page-259-0)

#### **Related Functions**

[PropertiesAccessGeneralPut](#page-278-0)

# <span id="page-278-0"></span>**PropertiesAccessGeneralPut**

Sets the values on the Access | General tab of the Object Properties dialog for the current object.

# **Syntax**

**PropertiesAccessGeneralPut**(*Description*, *Tooltip*, *Area*, *Privilege*, *LogDevice*)

*Description:*

Description string for the object.

*Tooltip:*

Tooltip string for the object.

*Area:*

1 to 255 representing the current area setting, or 0 if the Same area as page check box is ticked.

#### *Privilege:*

1 to 255 representing the current privilege setting, or 0 if the No privilege restrictions checkbox is ticked.

# *LogDevice:*

The name of the log device as a string.

# **Return Value**

0 (zero) if successful, otherwise an error is returned

**Note:** For details on handling return and error values, see Automation Error Handling.

[PropertiesAccessGeneralGet](#page-277-0)

# <span id="page-279-0"></span>**PropertiesButtonGet**

Reads the values for a button object from the **Appearance | General** tab of the Object Properties dialog.

#### **Syntax**

**PropertiesButtonGet**(*ButtonType*, *Text*, *TextFont*, *Library*, *SymbolName*)

*ButtonType:*

Defines the button type:

- $0 = Text$
- $\bullet$  1 = Border 3D Target
- $\bullet$  2 = Border Target
- $3 = Target$
- $\bullet$  4 = Symbol
- $\bullet$  5 = XP Style button with text
- $\bullet$  6 = XP Style Button with Symbol

#### *Text:*

Button text. This argument is only valid for ButtonType =  $0$  and  $5$  (text).

# *TextFont:*

The font use for the button text. This argument is only valid for ButtonType = 0 and 5 (text).

#### *Library:*

Library where the button symbol can be found. This argument is only valid for ButtonType = 4 and 6 (symbol).

#### *SymbolName:*

Name of the symbol to be displayed for a button. This argument is only valid for ButtonType = 4 and 6 (symbol).

# **Return Value**

The requested values, as a string.

**Note:** For details on handling return and error values, see [Error](#page-259-0) [Handling.](#page-259-0)

[PropertiesButtonPut](#page-280-0)

# <span id="page-280-0"></span>**PropertiesButtonPut**

Sets the values on the **Appearance | General** tab of the Object Properties dialog for a button object.

#### **Syntax**

**PropertiesButtonPut**(*Type*, *Text*, *TextFont*, *Library*, *SymbolName*)

*ButtonType:*

Defines the button type:

- $0 = Text$
- $\bullet$  1 = Border 3D Target
- $\bullet$  2 = Border Target
- $3 = Target$
- $\bullet$  4 = Symbol
- $\bullet$  5 = XP Style button with text
- $\bullet$  6 = XP Style Button with Symbol

# *Text:*

Button text. This argument is only valid for ButtonType =  $0$  and  $5$  (text).

# *TextFont:*

The font use for the button text. This argument is only valid for ButtonType = 0 and 5 (text).

#### *Library:*

Library where the button symbol can be found. This argument is only valid for ButtonType = 4 and 6 (symbol).

#### *SymbolName:*

Name of the symbol to be displayed for a button. This argument is only valid for ButtonType = 4 and 6 (symbol).

# **Return Value**

0 (zero) if successful, otherwise an error is returned.

**Note:** For details on handling return and error values, see [Error](#page-259-0) [Handling.](#page-259-0)

[PropertiesButtonGet](#page-279-0)

# <span id="page-281-0"></span>**PropertiesCicodeObjectGet**

Reads the values set for a Cicode object on the **Cicode | General** tab of the Object Properties dialog.

#### **Syntax**

**PropertiesCicodeObjectGet**(*Expression*, *Library*, *SymbolName*)

*Expression:*

The command expression.

*Library:*

Name of the library where the symbol used can be found.

# *SymbolName:*

Name of the symbol used.

# **Return Value**

The requested values, as a string.

**Note:** For details on handling return and error values, see [Error](#page-259-0) [Handling.](#page-259-0)

#### **Related Functions**

[PropertiesCicodeObjectPut](#page-281-1)

# <span id="page-281-1"></span>**PropertiesCicodeObjectPut**

Sets the values for a Cicode object on the Cicode | General tab of the Object Properties dialog.

#### **Syntax**

**PropertiesCicodeObjectPut**(*Expression*, *Library*, *SymbolName*)

*Expression:*

The command expression.

*Library:*

Name of the library where the symbol used can be found.

*SymbolName:*

Name of the symbol used.

#### **Return Value**

0 (zero) if successful, otherwise an error is returned.

**Note:** For details on handling return and error values, see [Error](#page-259-0) [Handling.](#page-259-0)

# **Related Functions**

[PropertiesCicodeObjectGet](#page-281-0)

# <span id="page-282-0"></span>**PropertiesDisplayValueGet**

Reads the type and expressions configured on the **Appearance | Display Value** tab of the Object Properties dialog for a number or text object.

#### **Syntax**

**PropertiesDisplayValueGet**(*SymbolSetType*, *ExpressionA*, *ExpressionB*, *ExpressionC*, *ExpressionD*, *ExpressionE*)

*SymbolSetType:*

Defines the symbol set type:

- $0 = On / Off$
- $\bullet$  1 = Multi-state
- $\bullet$  2 = Array
- $\bullet$  3 = Numeric
- $\bullet$  4 = String

*ExpressionA:*

This is the main expression:

- ON text when for type On / Off.
- Conditions A for type Multi-state.
- Array expression for type Array.
- Numeric Expression for type Numeric.
- String Expression for type String.

#### *ExpressionB:*

Conditions B, only used for multistate type.

*ExpressionC:*

Conditions C, only used for multistate type.

*ExpressionD:*

Conditions D, only used for multistate type.

*ExpressionE:*

Conditions E, only used for multistate type.

#### **Return Value**

The requested values, as a string

**Note:** For details on handling return and error values, see [Error](#page-259-0) [Handling.](#page-259-0)

# **Related Functions**

[PropertiesDisplayValuePut](#page-283-0)

#### **Example**

```
` Gets the properties on the Appearance/DisplayValue sheet for a
number or text object
GraphicsBuilder.PropertiesDisplayValueGet nType, Expression1,
Expression2, Expression3, Expression4, Expression5
```
# <span id="page-283-0"></span>**PropertiesDisplayValuePut**

Sets the fields that appear on the **Appearance | Display Value** tab of the Object Properties dialog for a number or text object. This includes the type setting and related expressions.

#### **Syntax**

**PropertiesDisplayValueGet**(*SymbolSetType*, *ExpressionA*, *ExpressionB*, *ExpressionC*, *ExpressionD*, *ExpressionE*)

*SymbolSetType:*

Defines the symbol set type:

- $0 = On / Off$
- $\bullet$  1 = Multi-state
- $\bullet$  2 = Array
- $\bullet$  3 = Numeric
- $\bullet$  4 = String

#### *ExpressionA:*

This is the main expression:

- ON text when for type On / Off.
- Conditions A for type Multi-state.
- Array expression for type Array.
- Numeric Expression for type Numeric.
- String Expression for type String.

#### *ExpressionB:*

Conditions B, only used for multistate type.

#### *ExpressionC:*

Conditions C, only used for multistate type.

*ExpressionD:*

Conditions D, only used for multistate type.

#### *ExpressionE:*

Conditions E, only used for multistate type.

#### **Return Value**

0 (zero) if successful, otherwise an error is returned.

**Note:** For details on handling return and error values, see [Error](#page-259-0) [Handling.](#page-259-0)

#### **Related Functions**

[PropertiesDisplayValueGet](#page-282-0)

# <span id="page-284-0"></span>**PropertiesDisplayValueTextGet**

Reads the text for a specific index from the Appearance | Display Value tab of the Object Properties dialog for a number or text object of type Multistate, Array or Numeric.

#### **Syntax**

**PropertiesDisplayValueTextGet**(*Index*, *Text*)

*Index:*

The position of the text:

- $\bullet$  0..31 for type Multistate.
- $0.255$  for type Array.
- $\bullet$  0 for type Numeric.

#### *Text:*

The text written to the field:

- State text for type Multi-state.
- Array text for type Array.
- Format for type Numeric.

### **Return Value**

The requested values, as a string.

**Note:** For details on handling return and error values, see [Error](#page-259-0) [Handling.](#page-259-0)

### **Related Functions**

[PropertiesDisplayValueTextPut](#page-285-0), [PropertiesDisplayValuePut,](#page-283-0) [PropertiesCicodeObjectPut](#page-281-1)

# <span id="page-285-0"></span>**PropertiesDisplayValueTextPut**

Sets the text for a specific index on the **Appearance | Display Value** tab of the Object Properties dialog for a number or text object of type Multistate, Array, or Numeric.

#### **Syntax**

**PropertiesDisplayValueTextGet**(*Index*, *Text*)

*Index:*

The position of the text:

- $0.31$  for type Multistate.
- $0.255$  for type Array.
- 0 for type Numeric.

*Text:*

The text written to the field:

- State text for type Multi-state.
- Array text for type Array.
- Format for type Numeric.

#### **Return Value**

0 (zero) if successful, otherwise an error is returned.

**Note:** For details on handling return and error values, see [Error](#page-259-0) [Handling.](#page-259-0)

#### **Related Functions**

[PropertiesDisplayValueTextGet](#page-284-0), [PropertiesSymbolSetPut,](#page-302-0) [PropertiesSymbolSetGet](#page-301-1)

# <span id="page-286-0"></span>**PropertiesFillColourColourGet**

Reads the current color value set for the specified index point on the **Fill | Color** tab of the Object Properties dialog for Array, Threshold and Gradient types.

**Note:** As this function does not supportTrue Color functionality, it has been super-seded by the function [PropertiesFillColourColourGetEx](#page-287-0).

#### **Syntax**

**PropertiesFillColourColourGet**(*Index*, *ColourNo*, *Limit*, *Operator)*

*Index:*

Specify the index you would like to read the current color for. This values depends on the type of color fill selected:

- $\bullet$  0 31 for type Multi-state
- $0 255$  for type Array
- $\bullet$  0 255 for type Threshold
- $\bullet$  0-1 for Gradient

### *ColourNo:*

A value between 0 and 255 representing the color applied to the Index setting.

#### *Limit:*

A value between 0 and 100 representing the threshold limit. Used for type Threshold only.

#### *Operator:*

The value representing the current operator used for the threshold limit setting:

- $\bullet$  0 : < (less than)
- $1$  : > (greater than)
- $2: \leq$  (less than or equal to)
- $3$  :  $>=($  greater than or equal to)

### **Return Value**

0 (zero) if successful, otherwise an error is returned.

**Note:** For details on handling return and error values, see [Error](#page-259-0) [Handling.](#page-259-0)

#### **Related Functions**

[PropertiesFillColourColourPut](#page-288-0), [PropertiesFillColourGet](#page-290-0), [PropertiesFillColourPut](#page-291-0)

# <span id="page-287-0"></span>**PropertiesFillColourColourGetEx**

Reads the current color value set for the specified index point on the **Fill | Color** tab of the Object Properties dialog for Array, Threshold and Gradient types.

#### **Syntax**

**PropertiesFillColourColourGet**(*Index*, *OnColourNo*, *OffColourNo, Limit*, *Operator)*

*Index:*

Specify the index you would like to read the current color for. This values depends on the type of color fill selected:

- $\bullet$  0 31 for type Multi-state
- $\bullet$  0 255 for type Array
- $\bullet$  0 255 for type Threshold
- $\bullet$  0-1 for Gradient

#### *OnColourNo:*

An RGB value representing the "on" color applied to the Index setting.

#### *OffColourNo:*

An RGB value representing the "off" color applied to the Index setting.

#### *Limit:*

A value between 0 and 100 representing the threshold limit. Used for type Threshold only.

#### *Operator:*

The value representing the current operator used for the threshold limit setting:

- $\bullet$  0 : < (less than)
- $1$  : > (greater than)
- $2: \leq$  (less than or equal to)
- $3$  :  $>=($  greater than or equal to)

# **Return Value**

0 (zero) if successful, otherwise an error is returned.
### **Related Functions**

[PropertiesFillColourColourPutEx](#page-289-0), [PropertiesFillColourGet](#page-290-0), [PropertiesFillColourPut](#page-291-0)

# <span id="page-288-0"></span>**PropertiesFillColourColourPut**

Sets the color at the specific index on the **Fill | Color** tab of the Object Properties dialog for type Array, Threshold and Gradient.

**Note:** As this function does not support True Color functionality, it has been super-seded by the function [PropertiesFillColourColourPutEx](#page-289-0).

## **Syntax**

**PropertiesFillColourColourPut**(*Index*, *ColourNo*, *Limit*, *Operator*)

*Index:*

Specify the index you would like to read the current color for. This values depends on the type of color fill selected:

- $\bullet$  0 31 for type Multi-state
- $0 255$  for type Array
- $\bullet$  0 255 for type Threshold
- $\bullet$  0-1 for Gradient

## *ColourNo:*

A value between 0 and 255 representing the color applied to the Index setting.

#### *Limit:*

A value between 0 and 100 representing the threshold limit. Used for type Threshold only.

#### *Operator:*

The value representing the current operator used for the threshold limit setting:

- $\bullet$  0 : < (less than)
- $1$  : > (greater than)
- $2: \leq$  (less than or equal to)
- $3$  :  $>=($  greater than or equal to)

## **Return Value**

0 (zero) if successful, otherwise an error is returned.

## **Related Functions**

[PropertiesFillColourColourGet](#page-286-0), [PropertiesFillColourGet](#page-290-0), [PropertiesFillColourPut](#page-291-0)

# <span id="page-289-0"></span>**PropertiesFillColourColourPutEx**

Sets the color at the specific index on the **Fill | Color** tab of the Object Properties dialog for type Array, Threshold and Gradient.

#### **Syntax**

**PropertiesFillColourColourPutEx**(*Index*, *OnColourNo*, *OffColourNo*, *Limit*, *Operator*)

*Index:*

Specify the index you want to read the current color for. This values depends on the type of color fill selected:

- $\bullet$  0 31 for type Multi-state
- $\bullet$  0 255 for type Array
- $\bullet$  0 255 for type Threshold
- $\bullet$  0-1 for Gradient

#### *OnColourNo:*

An RGB value representing the "on" color applied to the Index setting.

## *OffColourNo:*

An RGB value representing the "off" color applied to the Index setting.

#### *Limit:*

A value between 0 and 100 representing the threshold limit. Used for type Threshold only.

#### *Operator:*

The value representing the current operator used for the threshold limit setting:

- $\bullet$  0 : < (less than)
- $1$  : > (greater than)
- $2: \leq$  (less than or equal to)
- $3$  :  $>=($  greater than or equal to)

# **Return Value**

0 (zero) if successful, otherwise an error is returned.

### **Related Functions**

[PropertiesFillColourColourGetEx](#page-287-0), [PropertiesFillColourPut](#page-291-0)

# <span id="page-290-0"></span>**PropertiesFillColourGet**

Reads the values set on the **Fill | Color** tab of the Object Properties dialog for the current object.

#### **Syntax**

**PropertiesFillColourGet**(*FillColourType*, *ExpressionA*, *ExpressionB*, *ExpressionC*, *ExpressionD*, *ExpressionE*, *RangeFlag*, *RangeMin*, *RangeMax*)

## *FillColourType:*

The fill color type:

- $0 = On / Off$
- $\bullet$  1 = Multi-state
- $\bullet$  2 = Array
- $3$  = Threshold
- $\bullet$  4 = Gradient

### *ExpressionA:*

This is the main expression:

- ON color when for type On / Off
- Conditions A for type Multi-state
- Array expression for type Array
- Color expression for type Animated

### *ExpressionB:*

Conditions B, only used for multistate symbol sets.

# *ExpressionC:*

Conditions C, only used for multistate symbol sets.

#### *ExpressionD:*

Conditions D, only used for multistate symbol sets.

#### *ExpressionE:*

Conditions E, only used for multistate symbol sets.

## *RangeFlag:*

If set to TRUE, checks the Specify range checkbox. Flag is only valid for Threshold and Gradient types.

### *RangeMin:*

This floating point value sets the minimum range of the tag value. Only necessary if the argument RangeFlag is set to TRUE.

### *RangeMax:*

This floating point value sets the maximum range of the tag value. Only necessary, if the argument RangeFlag is set to TRUE.

## **Return Value**

The requested values, as a string.

**Note:** For details on handling return and error values, see [Error](#page-259-0) [Handling.](#page-259-0)

#### **Related Functions**

[PropertiesFillColourPut](#page-291-0), [PropertiesFillColourColourGet](#page-286-0), [PropertiesFillColourColourPut](#page-288-0)

# <span id="page-291-0"></span>**PropertiesFillColourPut**

Sets the values on the Fill | Color tab of the Object Properties dialog for the current object.

#### **Syntax**

**PropertiesFillColourPut**(*FillColourType*, *ExpressionA*, *ExpressionB*, *ExpressionC*, *ExpressionD*, *ExpressionE*, *RangeFlag*, *RangeMin*, *RangeMax*)

*FillColourType:*

The fill color type:

- $0 = On / Off$
- $\bullet$  1 = Multi-state
- $\bullet$  2 = Array
- $3$  = Threshold
- $\bullet$  4 = Gradient

*ExpressionA:*

This is the main expression:

- ON color when for type On / Off
- Conditions A for type Multi-state
- Array expression for type Array
- Color expression for type Animated

#### *ExpressionB:*

Conditions B, only used for multistate symbol sets.

#### *ExpressionC:*

Conditions C, only used for multistate symbol sets.

#### *ExpressionD:*

Conditions D, only used for multistate symbol sets.

#### *ExpressionE:*

Conditions E, only used for multistate symbol sets.

## *RangeFlag:*

If set to TRUE, checks the Specify range checkbox. Flag is only valid for Threshold and Gradient types.

## *RangeMin:*

This floating point value sets the minimum range of the tag value. Only necessary if the argument RangeFlag is set to TRUE.

### *RangeMax:*

This floating point value sets the maximum range of the tag value. Only necessary, if the argument RangeFlag is set to TRUE.

### **Return Value**

0 (zero) if successful, otherwise an error is returned.

**Note:** For details on handling return and error values, see [Error](#page-259-0) [Handling.](#page-259-0)

#### **Related Functions**

[PropertiesFillColourGet](#page-290-0), [PropertiesFillColourColourGet](#page-286-0), [PropertiesFillColourColourPut](#page-288-0)

# <span id="page-292-0"></span>**PropertiesFillLevelGet**

Reads the values set on the **Fill | Level** tab of the Object Properties dialog for the current object.

**Note:** As this function does not support True Color functionality, it has been super-seded by the function [PropertiesFillLevelGetEx](#page-294-0).

### **Syntax**

**PropertiesFillLevelGet**(*Expression*, *RangeFlag*, *RangeMin*, *RangeMax*, *OffsetMin*, *OffsetMax*, *FillDirection*, *BackgroundColour*)

*Expression:*

The level expression.

# *RangeFlag:*

TRUE if the Specify range checkbox is selected.

## *RangeMin:*

The minimum floating point value in the range of the tag. This argument is only valid if RangeFlag is set to TRUE.

# *RangeMax:*

The maximum floating point value in the range of the tag. This argument is only valid if RangeFlag is set to TRUE.

### *OffsetMin:*

The value between 0 and 100 representing the percentage of the area displayed as filled when the tag value is at its minimum.

### *OffsetMax:*

The value between 0 and 100 representing the percentage of the area displayed as filled when the tag value is at its maximum.

## *FillDirection:*

The current fill direction setting:

- $0 = up$
- $\bullet$  1 = down
- $\bullet$  2 = left
- $3 =$  right

## *BackgroundColour:*

A value between 0 and 255 representing the background color setting.

## **Return Value**

The requested values, as a string.

## **Related Functions**

[PropertiesFillColourPut](#page-291-0)

# <span id="page-294-0"></span>**PropertiesFillLevelGetEx**

Reads the values set on the **Fill | Level** tab of the Object Properties dialog for the current object.

#### **Syntax**

**PropertiesFillLevelGetEx**(*Expression*, *RangeFlag*, *RangeMin*, *RangeMax*, *OffsetMin*, *OffsetMax*, *FillDirection*, *OnColour, OffColour*)

*Expression:*

The level expression.

## *RangeFlag:*

TRUE if the Specify range checkbox is selected.

## *RangeMin:*

The minimum floating point value in the range of the tag. This argument is only valid if RangeFlag is set to TRUE.

## *RangeMax:*

The maximum floating point value in the range of the tag. This argument is only valid if RangeFlag is set to TRUE.

## *OffsetMin:*

The value between 0 and 100 representing the percentage of the area displayed as filled when the tag value is at its minimum.

#### *OffsetMax:*

The value between 0 and 100 representing the percentage of the area displayed as filled when the tag value is at its maximum.

#### *FillDirection:*

The current fill direction setting:

- $0 = up$
- $\bullet$  1 = down

 $\bullet$  2 = left

```
3 = right
```
*OnColour:*

An RGB value representing the background "on" color setting.

*OffColour:*

An RGB value representing the background "off" color setting.

#### **Return Value**

The requested values, as a string.

**Note:** For details on handling return and error values, see [Error](#page-259-0) [Handling.](#page-259-0)

## **Related Functions**

[PropertiesFillColourPut](#page-291-0)

# **PropertiesFillLevelPut**

Sets the values on the Fill | Level tab of the Object Properties dialog for the current object.

**Note:** As this function does not support True Color functionality, it is superseded by the function [PropertiesFillLevelPutEx](#page-296-0).

#### **Syntax**

**PropertiesFillLevelPut**(*Expression*, *RangeFlag*, *RangeMin*, *RangeMax*, *OffsetMin*, *OffsetMax*, *FillDirection*, *BackgroundColour*)

*Expression:*

The level expression.

*RangeFlag:*

TRUE if the Specify range checkbox is selected.

# *RangeMin:*

The minimum floating point value in the range of the tag. This argument is only valid if RangeFlag is set to TRUE.

### *RangeMax:*

The maximum floating point value in the range of the tag. This argument is only valid if RangeFlag is set to TRUE.

#### *OffsetMin:*

The value between 0 and 100 representing the percentage of the area displayed as filled when the tag value is at its minimum.

### *OffsetMax:*

The value between 0 and 100 representing the percentage of the area displayed as filled when the tag value is at its maximum.

#### *FillDirection:*

The current fill direction setting:

- $0 = up$
- $\bullet$  1 = down
- $\bullet$  2 = left
- $3 =$  right

*BackgroundColour:*

A value between 0 and 255 representing the background color setting.

## **Return Value**

0 (zero) if successful, otherwise an error is returned.

**Note:** For details on handling return and error values, see [Error](#page-259-0) [Handling.](#page-259-0)

### **Related Functions**

**[PropertiesFillLevelPutEx](#page-296-0)**[,PropertiesFillLevelGet](#page-292-0)

# <span id="page-296-0"></span>**PropertiesFillLevelPutEx**

Sets the values on the **Fill | Level** tab of the Object Properties dialog for the current object.

### **Syntax**

**PropertiesFillLevelPutEx**(*Expression*, *RangeFlag*, *RangeMin*, *RangeMax*, *OffsetMin*, *OffsetMax*, *FillDirection*, *OnColour, OffColour*)

*Expression:*

The level expression.

*RangeFlag:*

TRUE if the Specify range checkbox is selected.

### *RangeMin:*

The minimum floating point value in the range of the tag. This argument is only valid if RangeFlag is set to TRUE.

#### *RangeMax:*

The maximum floating point value in the range of the tag. This argument is only valid if RangeFlag is set to TRUE.

#### *OffsetMin:*

The value between 0 and 100 representing the percentage of the area displayed as filled when the tag value is at its minimum.

#### *OffsetMax:*

The value between 0 and 100 representing the percentage of the area displayed as filled when the tag value is at its maximum.

## *FillDirection:*

The current fill direction setting:

- $0 = up$
- $\bullet$  1 = down
- $\bullet$  2 = left
- $3 =$  right

# *OnColour:*

An RGB value representing the background "on" color setting.

# *OffColour:*

An RGB value representing the background "off" color setting.

### **Return Value**

0 (zero) if successful, otherwise an error is returned.

**Note:** For details on handling return and error values, see [Error](#page-259-0) [Handling.](#page-259-0)

#### **Related Functions**

[PropertiesFillLevelGetEx](#page-294-0)

# <span id="page-297-0"></span>**PropertiesInputKeyboardGet**

Reads the values set on the **Input | Keyboard Command** tab of the Object Properties dialog for the current object.

#### **Syntax**

**PropertiesInputKeyboardGet**(*Index*, *KeySequence*, *Command*, *Area*, *Privilege*, *LogMessage*) *Index:*

0 to 255 for the key sequence.

*KeySequence:*

String of the keys to be pressed.

#### *Command:*

Expression for the key sequence command.

#### *Area:*

0 to 255 for the area, where 0 ticks the checkbox Same area as object.

## *Privilege:*

0 to 255 for the privilege, where 0 ticks the checkbox Same privilege as object.

## *LogMessage:*

The message text to be logged.

#### **Return Value**

The requested values, as a string.

**Note:** For details on handling return and error values, see [Error](#page-259-0) [Handling.](#page-259-0)

## **Related Functions**

[PropertiesInputKeyboardPut](#page-298-0)

# <span id="page-298-0"></span>**PropertiesInputKeyboardPut**

Sets the values on the Input | Keyboard Commands tab of the Object Properties dialog for the current object.

## **Syntax**

**PropertiesInputKeyboardPut**(*Index*, *KeySequence*, *Command*, *Area*, *Privilege*, *LogMessage*) *Index:*

0 to 255 for the key sequence.

## *KeySequence:*

String of the keys to be pressed.

## *Command:*

Expression for the key sequence command.

### *Area:*

0 to 255 for the area, where 0 ticks the checkbox Same area as object.

# *Privilege:*

0 to 255 for the privilege, where 0 ticks the checkbox Same privilege as object.

#### *LogMessage:*

The message text to be logged.

#### **Return Value**

0 (zero) if successful, otherwise an error is returned.

**Note:** For details on handling return and error values, see [Error](#page-259-0) [Handling.](#page-259-0)

## **Related Functions**

[PropertiesInputKeyboardGet](#page-297-0)

# <span id="page-299-0"></span>**PropertiesInputTouchGet**

Reads the values set on the **Input | Touch** tab of the Object Properties dialog for the current object.

### **Syntax**

**PropertiesInputTouchGet**(*Action*, *Expression*, *LogMessage*, *RepeatRate*)

*Action:*

The type of keyboard action:

- $0 = Up$
- $\bullet$  1 = Down
- $\bullet$  2 = Repeat

*Expression:*

The expression configured for the selected keyboard action (either up, down or repeat).

*LogMessage:*

The message text to be logged.

*RepeatRate:*

A value between 1 and 32000 representing the repeat rate in milliseconds.

# **Return Value**

The requested values, as a string.

**Note:** For details on handling return and error values, see [Error](#page-259-0) [Handling.](#page-259-0)

### **Related Functions**

[PropertiesInputTouchPut](#page-300-0)

# <span id="page-300-0"></span>**PropertiesInputTouchPut**

Sets the values on the **Input | Touch** tab of the Object Properties dialog for the current object.

#### **Syntax**

**PropertiesInputTouchPut**(*Action*, *Expression*, *LogMessage*, *RepeatRate*)

*Action:*

The type of keyboard action:

- $0 = Up$
- $\bullet$  1 = Down
- $\bullet$  2 = Repeat

#### *Expression:*

The expression configured for the selected keyboard action (either up, down or repeat).

### *LogMessage:*

The message text to be logged.

### *RepeatRate:*

A value between 1 and 32000 representing the repeat rate in milliseconds.

#### **Return Value**

0 (zero) if successful, otherwise an error is returned.

**Note:** For details on handling return and error values, see [Error](#page-259-0) [Handling.](#page-259-0)

#### **Related Functions**

[PropertiesInputTouchGet](#page-299-0)

# **PropertiesShowDialog**

Shows the properties dialog for an object or a form for Genies.

## **Syntax**

# **PropertiesShowDialog**

### **Return Value**

0 (zero) if successful, otherwise an error is returned.

**Note:** For details on handling return and error values, see [Error](#page-259-0) [Handling.](#page-259-0)

# <span id="page-301-0"></span>**PropertiesSymbolSetGet**

Reads the type and expressions configured on the **Appearance | General** tab of the Object Properties dialog for a symbol set.

#### **Syntax**

**PropertiesSymbolSetGet**(*SymbolSetType*, *ExpressionA*, *ExpressionB*, *ExpressionC*, *ExpressionD*, *ExpressionE*)

*SymbolSetType:*

Defines the symbol set type:

- $0 = On / Off$
- $\bullet$  1 = Multi-state
- $\bullet$  2 = Array
- $\bullet$  3 = Animated

*ExpressionA:*

This is the main expression:

- ON symbol when for type On / Off
- Conditions A for type Multi-state
- Array expression for type Array
- Animate when for type Animated

## *ExpressionB:*

Conditions B, only used for multistate symbol sets.

#### *ExpressionC:*

Conditions C, only used for multistate symbol sets.

#### *ExpressionD:*

Conditions D, only used for multistate symbol sets.

*ExpressionE:*

Conditions E, only used for multistate symbol sets.

#### **Return Value**

The requested values, as a string.

**Note:** For details on handling return and error values, see [Error](#page-259-0) [Handling.](#page-259-0)

## **Related Functions**

[PropertiesSymbolSetPut](#page-302-0)

#### **Example**

```
` Gets the properties on the Appearance/General sheet for a symbol set
GraphicsBuilder.PropertiesSymbolSetGet nType, Expression1, Expression2, Expression3,
 Expression4, Expression5
```
# <span id="page-302-0"></span>**PropertiesSymbolSetPut**

Sets the type defined for a symbol set on the **Appearance | General** tab of the Object Properties dialog, as well any expressions used

#### **Syntax**

**PropertiesSymbolSetPut**(*SymbolSetType*, *ExpressionA*, *ExpressionB*, *ExpressionC*, *ExpressionD*, *ExpressionE*)

*SymbolSetType:*

Defines the symbol set type:

- $0 = On / Off$
- $\bullet$  1 = Multi-state
- $\bullet$  2 = Array
- $\bullet$  3 = Animated

#### *ExpressionA:*

This is the main expression:

- ON symbol when for type On / Off
- Conditions A for type Multi-state
- Array expression for type Array
- Animate when for type Animated

### *ExpressionB:*

Conditions B, only used for multistate symbol sets.

### *ExpressionC:*

Conditions C, only used for multistate symbol sets.

## *ExpressionD:*

Conditions D, only used for multistate symbol sets.

### *ExpressionE:*

Conditions E, only used for multistate symbol sets.

### **Return Value**

0 (zero) if successful, otherwise an error is returned.

**Note:** For details on handling return and error values, see [Error](#page-259-0) [Handling.](#page-259-0)

## **Related Functions**

[PropertiesSymbolSetGet](#page-301-0)

## **Example**

` Sets the properties on the Appearance General sheet for a symbol set GraphicsBuilder.PropertiesSymbolSetPut 0, "ON / OFF", "", "", "", ""

## <span id="page-304-0"></span>**PropertiesSymbolSetSymbolGet**

Retrieves the Element name and Library name of the "Index" element of the currently selected object.

"Index" refers to the element within the currently selected object. For example:

- If the currently selected object is an On/Off symbol set, index can be a value in the range 0..1
- <sup>l</sup> If the currently selected object is a multistate symbol set, index can be a value in the range 0..31
- If the currently selected object is an array symbol set, index can be a value in the range 0..255
- If the currently selected object is an animated symbol set, index can be a value in the range 0..255
- On return, "Element" will contain the name of the symbol set element name for the "Index" element
- On return, "Library" will contain the name of the symbol set library name for the "Index" element

e.g.

Index=0, Element="detail\_entrycoil1\_grey\_01", Library="steelmill" Index=1, Element="detail\_entrycoil1\_green\_01", Library="steelmill"

#### **Syntax**

PropertiesSymbolSetSymbolGet(Index, Library, Element)

## **Return Value**

N/A

**Note:** For details on handling return and error values, see [Error](#page-259-0) [Handling.](#page-259-0)

### **Example**

```
Public Sub Test()
Dim gb As GraphicsBuilder.GraphicsBuilder
.
.
.
gb.PropertiesSymbolSetSymbolPut(1, "
Library", "
Element")
Dim sLibrary As String
Dim sElement As String
gb.PropertiesSymbolSetSymbolGet(1, sLibrary, sElement)
End Sub
```
# **Related Functions**

[PropertiesSymbolSetSymbolPut](#page-305-0)

## <span id="page-305-0"></span>**PropertiesSymbolSetSymbolPut**

Sets the Element name and Library name of the "Index" element of the currently selected object.

"Index" refers to the element within the currently selected object. For example:

- If the currently selected object is an On/Off symbol set, index can be a value in the range 0..1
- If the currently selected object is a multistate symbol set, index can be a value in the range 0..31
- If the currently selected object is an array symbol set, index can be a value in the range 0..255
- If the currently selected object is an animated symbol set, index can be a value in the range 0..255
- <sup>l</sup> On return, "Element" will contain the name of the symbol set element name for the "Index" element
- On return, "Library" will contain the name of the symbol set library name for the "Index" element

e.g.

Index=0, Element="detail\_entrycoil1\_grey\_01", Library="steelmill" Index=1, Element="detail\_entrycoil1\_green\_01", Library="steelmill"

## **Syntax**

PropertiesSymbolSetSymbolPut(Index, Library, Element)

#### **Return Value**

N/A

Note: For details on handling return and error values, see **[Error](#page-259-0) Handling**.

#### **Example**

```
Public Sub Test()
Dim gb As GraphicsBuilder.GraphicsBuilder
.
.
.
gb.PropertiesSymbolSetSymbolPut(1, "
Library", "
Element")
Dim sLibrary As String
Dim sElement As String
gb.PropertiesSymbolSetSymbolGet(1, sLibrary, sElement)
End Sub
```
# **Related Functions**

[PropertiesSymbolSetSymbolGet\(\)](#page-304-0)

# <span id="page-306-0"></span>**PropertiesTransCentreOffsetExpressGet**

Retrieve the express properties.

### **Syntax**

Prop-

ert-

iesTransCentreOffsetExpressGet(movementRotationalExpress,scalingHorizontalExpress,scalingVertica

movementRotationalExpress - Movement Rotational Express scalingHorizontalExpress - Scaling Horizontal Express scalingVerticalExpress - Scaling Vertical Express sliderRotationalExpress - Slider Rotational Express

## **Return Value**

N/A

**Note:** For details on handling return and error values, see [Error](#page-259-0) [Handling.](#page-259-0)

### **Example**

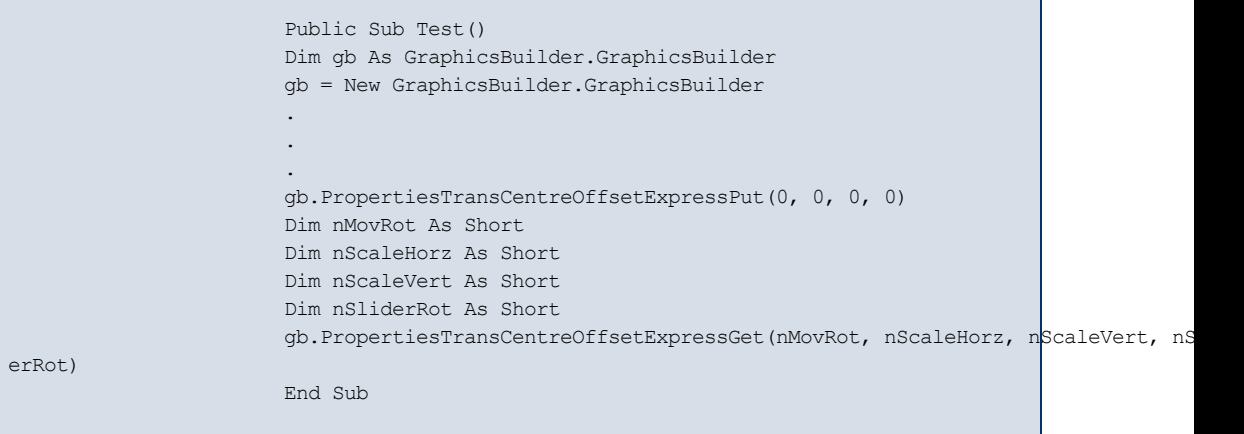

# **Related Functions**

[PropertiesTransCentreOffsetExpressPut](#page-307-0)

# <span id="page-307-0"></span>**PropertiesTransCentreOffsetExpressPut**

Sets the express properties.

### **Syntax**

Prop-

ert-

iesTransCentreOffsetExpressPut(movementRotationalExpress,scalingHorizontalExpress,scalingVertica

movementRotationalExpress - Movement Rotational Express scalingHorizontalExpress - Scaling Horizontal Express scalingVerticalExpress - Scaling Vertical Express sliderRotationalExpress - Slider Rotational Express

# **Return Value**

N/A

**Note:** For details on handling return and error values, see [Error](#page-259-0) [Handling.](#page-259-0)

#### **Example**

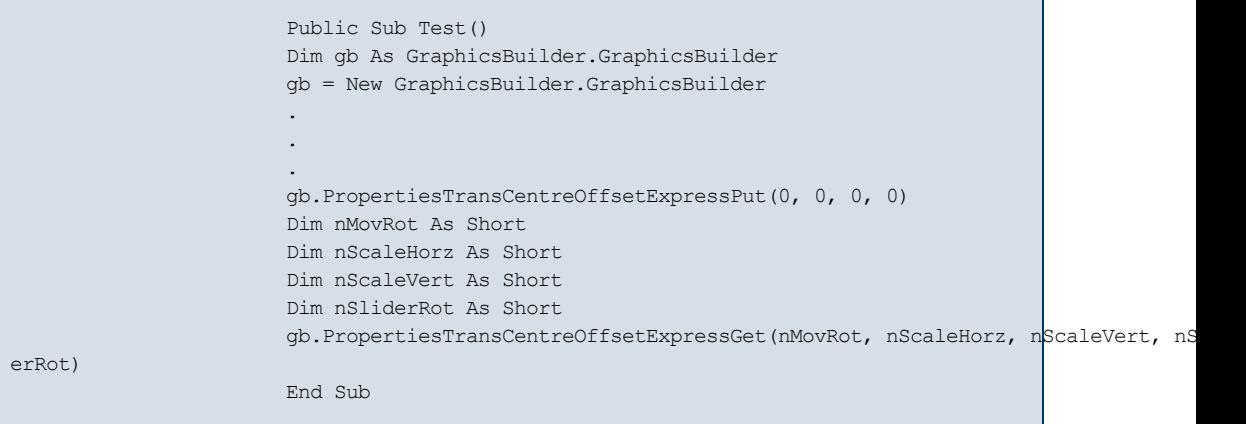

# **Related Functions**

[PropertiesTransCentreOffsetExpressGet](#page-306-0)

# <span id="page-308-0"></span>**PropertiesTransformationGet**

Reads the property values set on the **Movement**, **Scaling** and **Slider** tabs of the Object Properties dialog for the current object.

## **Syntax**

**PropertiesTransformationGet**(*Action*, *Expression*, *RangeFlag*, *RangeMin*, *RangeMax*, *OffsetMin*, *OffsetMax*, *CustomFlag*, *CentreOffsetRight*, *CentreOffsetDown*)

*Action:*

Selects the tab on the Object Properties dialog that data will be read from:

- $0 = MovementHorizontal$
- $\bullet$  1 = MovementVertical
- $\bullet$  2 = MovementRotational
- $\bullet$  3 = ScalingHorizontal
- $\bullet$  4 = ScalingVertical
- $\bullet$  5 = SliderHorizontal
- <sup>l</sup> 6 = SliderVertical
- <sup>l</sup> 7 = SliderRotational

#### *Expression:*

The main expression in Field:

- **Movement expression** for the actions MovementHorizontal or MovementVertical
- **Angle expression** for action MovementRotational
- <sup>l</sup> **Scaling expression** for actions ScalingHorizontal or ScalingVertical
- **Tag** for actions SliderHorizontal, SliderVertical or SliderRotational

## *RangeFlag:*

TRUE if Specify range is checked

#### *RangeMin:*

The minimum floating point value. 0 (zero) if RangeFlag is not set.

### *RangeMax:*

This maximum floating point value. 0 (zero) if RangeFlag is set to TRUE.

# *OffsetMin:*

The value of Angle at minimum for the actions MovementRotational and SliderRotational, or Offset at minimum for other actions.

### *OffsetMax:*

The value of Angle at maximum for the actions MovementRotational and SliderRotational, or Offset at maximum for other actions.

#### *CustomFlag:*

TRUE if custom is selected for the center axis offset setting for the actions MovementRotational, SliderRotational, Scaling Horizontal or ScalingVertical.

## *CentreOffsetRight:*

A value between 0 and 32767 representing the customized setting for center offset right. 0 (zero) if CustomFlag is not set.

### *CentreOffsetDown:*

A value between 0 and 32767 representing the customized setting for center offset down. 0 (zero) if CustomFlag is not set.

## **Return Value**

The requested values, as a string.

## **Related Functions**

[PropertiesTransformationPut](#page-310-0)

# <span id="page-310-0"></span>**PropertiesTransformationPut**

Sets values for the properties on the **Movement**, **Scaling** and **Slider** tabs of the Object Properties dialog.

#### **Syntax**

**PropertiesTransformationGet**(*Action*, *Expression*, *RangeFlag*, *RangeMin*, *RangeMax*, *OffsetMin*, *OffsetMax*, *CustomFlag*, *CentreOffsetRight*, *CentreOffsetDown*)

## *Action:*

Selects the tab on the Object Properties dialog that data will be read from:

- $\bullet$  0 = MovementHorizontal
- $\bullet$  1 = MovementVertical
- $\bullet$  2 = MovementRotational
- $\bullet$  3 = ScalingHorizontal
- $\bullet$  4 = ScalingVertical
- $\bullet$  5 = SliderHorizontal
- $\bullet$  6 = SliderVertical
- $\bullet$  7 = SliderRotational

## *Expression:*

The main expression in Field:

- **Movement expression** for the actions MovementHorizontal or MovementVertical
- **Angle expression** for action MovementRotational
- **Scaling expression** for actions ScalingHorizontal or ScalingVertical
- **Tag** for actions SliderHorizontal, SliderVertical or SliderRotational

# *RangeFlag:*

TRUE if Specify range is checked

# *RangeMin:*

The minimum floating point value. 0 (zero) if RangeFlag is not set.

### *RangeMax:*

This maximum floating point value. 0 (zero) if RangeFlag is set to TRUE.

### *OffsetMin:*

The value of Angle at minimum for the actions MovementRotational and SliderRotational, or Offset at minimum for other actions.

## *OffsetMax:*

The value of Angle at maximum for the actions MovementRotational and SliderRotational, or Offset at maximum for other actions.

#### *CustomFlag:*

TRUE if custom is selected for the center axis offset setting for the actions MovementRotational, SliderRotational, Scaling Horizontal or ScalingVertical.

### *CentreOffsetRight:*

A value between 0 and 32767 representing the customized setting for center offset right. 0 (zero) if CustomFlag is not set.

#### *CentreOffsetDown:*

A value between 0 and 32767 representing the customized setting for center offset down. 0 (zero) if CustomFlag is not set.

## **Return Value**

The requested values, as a string.

**Note:** For details on handling return and error values, see [Error](#page-259-0) [Handling.](#page-259-0)

### **Related Functions**

[PropertiesTransformationGet](#page-308-0)

# <span id="page-311-0"></span>**PropertiesTrendGet**

Reads the values for a trend object as set on the **Appearance | General** tab of the Object Properties dialog.

**Note:** As this function does not support True Color functionality, it has been super-seded by the function [PropertiesTrendGetEx](#page-313-0).

# **Syntax**

**PropertiesTrendGet**(*NumberOfSamples, PixelPerSample, Expression1, Colour1, Expression2, Colour2, Expression3, Colour3, Expression4, Colour4, Expression5, Colour5, Expression6, Colour6, Expression7, Colour7, Expression8, Colour8*)

*NumberOfSamples:*

A value between 0 and 32767 representing the number of samples in a trend display.

*PixelPerSample:*

A value between 1 and 32, representing the width of each sample in pixels.

#### *Expression1:*

String argument for the field Pen1.

*Colour1:*

A value between 0 and 255 representing the color of trend Pen1.

#### *Expression2:*

String argument for the field Pen2.

*Colour2:*

A value between 0 and 255 representing the color of trend Pen2.

#### *Expression3:*

String argument for the field Pen3.

## *Colour3:*

A value between 0 and 255 representing the color of trend Pen3.

## *Expression4:*

String argument for the field Pen4.

### *Colour4:*

A value between 0 and 255 representing the color of trend Pen4.

## *Expression5:*

String argument for the field Pen5.

## *Colour5:*

A value between 0 and 255 representing the color of trend Pen5.

#### *Expression6:*

String argument for the field Pen6.

*Colour6:*

A value between 0 and 255 representing the color of trend Pen6.

*Expression7:*

String argument for the field Pen7.

*Colour7:*

A value between 0 and 255 representing the color of trend Pen7.

*Expression8:*

String argument for the field Pen8.

*Colour8:*

A value between 0 and 255 representing the color of trend Pen8.

#### **Return Value**

The requested values, as a string.

**Note:** For details on handling return and error values, see [Error](#page-259-0) [Handling.](#page-259-0)

## **Related Functions**

[PropertiesTrendPut](#page-315-0)

# <span id="page-313-0"></span>**PropertiesTrendGetEx**

Reads the values for a trend object as set on the **Appearance | General** tab of the Object Properties dialog.

## **Syntax**

**PropertiesTrendGetEx**(*NumberOfSamples, PixelPerSample, Expression1, OnColour1, Off-Colour1, Expression2, OnColour2, OffColour2, Expression3, OnColour3, OffColour3, Expression4, OnColour4, OffColour4, Expression5, OnColour5, OffColour5, Expression6, OnColour6, OffColour6, Expression7, OnColour7, OffColour7, Expression8, OnColour8, OffColour8*)

*NumberOfSamples:*

A value between 0 and 32767 representing the number of samples in a trend display.

#### *PixelPerSample:*

A value between 1 and 32, representing the width of each sample in pixels.

*Expression1:*

String argument for the field Pen1.

*OnColour1:*

An RGB value representing the "on" color of trend Pen1.

*OffColour1:*

An RGB value representing the "off" color of trend Pen1.

*Expression2:*

String argument for the field Pen2.

*OnColour2:*

An RGB value representing the "on" color of trend Pen2.

*OffColour2:*

An RGB value representing the "off" color of trend Pen2.

*Expression3:*

String argument for the field Pen3.

*OnColour3:*

An RGB value representing the "on" color of trend Pen3.

*OffColour3:*

An RGB value representing the "off" color of trend Pen3.

*Expression4:*

String argument for the field Pen4.

*OnColour4:*

An RGB value representing the "on" color of trend Pen4.

## *OffColour4:*

An RGB value representing the "off" color of trend Pen4.

*Expression5:*

String argument for the field Pen5.

*OnColour5:*

An RGB value representing the "on" color of trend Pen5.

*OffColour5:*

An RGB value representing the "off" color of trend Pen5.

*Expression6:*

String argument for the field Pen6.

*OnColour6:*

An RGB value representing the "on" color of trend Pen6.

*OffColour6:*

An RGB value representing the "off" color of trend Pen6.

*Expression7:*

String argument for the field Pen7.

*OnColour7:*

An RGB value representing the "on" color of trend Pen7.

*OffColour7:*

An RGB value representing the "off" color of trend Pen7.

*Expression8:*

String argument for the field Pen8.

*OnColour8:*

An RGB value representing the "on" color of trend Pen8.

*OffColour8:*

An RGB value representing the "off" color of trend Pen8.

# **Return Value**

The requested values, as a string.

**Note:** For details on handling return and error values, see [Error](#page-259-0) [Handling.](#page-259-0)

#### **Related Functions**

[PropertiesTrendPutEx](#page-317-0)

# <span id="page-315-0"></span>**PropertiesTrendPut**

Sets the values for a trend object that appear on the **Appearance | General** tab of the Object Properties dialog.

**Note:** As this function does not support True Color functionality, it has been

superseded by the functions [PropertiesTrendPutEx](#page-317-0).

# **Syntax**

**PropertiesTrendGet**(*NumberOfSamples, PixelPerSample, Expression1, Colour1, Expression2, Colour2, Expression3, Colour3, Expression4, Colour4, Expression5, Colour5, Expression6, Colour6, Expression7, Colour7, Expression8, Colour8*)

*NumberOfSamples:*

A value between 0 and 32767 representing the number of samples in a trend display.

# *PixelPerSample:*

A value between 1 and 32, representing the width of each sample in pixels.

## *Expression1:*

String argument for the field Pen1.

#### *Colour1:*

A value between 0 and 255 representing the color of trend Pen1

#### *Expression2:*

String argument for the field Pen2.

## *Colour2:*

A value between 0 and 255 representing the color of trend Pen2.

### *Expression3:*

String argument for the field Pen3.

# *Colour3:*

A value between 0 and 255 representing the color of trend Pen3.

# *Expression4:*

String argument for the field Pen4.

## *Colour4:*

A value between 0 and 255 representing the color of trend Pen4.

#### *Expression5:*

String argument for the field Pen5.

# *Colour5:*

A value between 0 and 255 representing the color of trend Pen5.

*Expression6:*

String argument for the field Pen6.

*Colour6:*

A value between 0 and 255 representing the color of trend Pen6.

*Expression7:*

String argument for the field Pen7.

*Colour7:*

A value between 0 and 255 representing the color of trend Pen7.

*Expression8:*

String argument for the field Pen8.

*Colour8:*

A value between 0 and 255 representing the color of trend Pen8.

#### **Return Value**

0 (zero) if successful, otherwise an error is returned.

**Note:** For details on handling return and error values, see [Error](#page-259-0) [Handling.](#page-259-0)

#### **Related Functions**

[PropertiesTrendGet](#page-311-0)

# <span id="page-317-0"></span>**PropertiesTrendPutEx**

Sets the values for a trend object that appear on the **Appearance | General** tab of the Object Properties dialog.

### **Syntax**

**PropertiesTrendPutEx**(*NumberOfSamples, PixelPerSample, Expression1, OnColour1, Off-Colour1, Expression2, OnColour2, OffColour2 , Expression3, OnColour3, OffColour3 , Expression4, OnColour4, OffColour4 , Expression5, OnColour5, OffColour5, Expression6, OnColour6, OffColour6 , Expression7, OnColour7, OffColour7, Expression8, OnColour8, OffColour8,* )

*NumberOfSamples:*

A value between 0 and 32767 representing the number of samples in a trend display.

*PixelPerSample:*

A value between 1 and 32, representing the width of each sample in pixels.

*Expression1:*

String argument for the field Pen1.

*OnColour1:*

An RGB value representing the "on" color of trend Pen1.

*OffColour1:*

An RGB value representing the "off" color of trend Pen1.

*Expression2:*

String argument for the field Pen2.

*OnColour2:*

An RGB value representing the "on" color of trend Pen2.

*OffColour2:*

An RGB value representing the "off" color of trend Pen2.

### *Expression3:*

String argument for the field Pen3.

## *OnColour3:*

An RGB value representing the "on" color of trend Pen3.

*OffColour3:*

An RGB value representing the "off" color of trend Pen3.

# *Expression4:*

String argument for the field Pen4.

#### *OnColour4:*

An RGB value representing the "on" color of trend Pen4.

# *OffColour4:*

An RGB value representing the "off" color of trend Pen4.

## *Expression5:*

String argument for the field Pen5.

# *OnColour5:*

An RGB value representing the "on" color of trend Pen5.

*OffColour5:*

An RGB value representing the "off" color of trend Pen5.

*Expression6:*

String argument for the field Pen6.

*OnColour6:*

An RGB value representing the "on" color of trend Pen6.

*OffColour6:*

An RGB value representing the "off" color of trend Pen6.

*Expression7:*

String argument for the field Pen7.

*OnColour7:*

An RGB value representing the "on" color of trend Pen7.

*OffColour7:*

An RGB value representing the "off" color of trend Pen7.

*Expression8:*

String argument for the field Pen8.

*OnColour8:*

An RGB value representing the "on" color of trend Pen8.

*OffColour8:*

An RGB value representing the "off" color of trend Pen8.

#### **Return Value**

0 (zero) if successful, otherwise an error is returned.

**Note:** For details on handling return and error values, see [Error](#page-259-0) [Handling.](#page-259-0)

#### **Related Functions**

[PropertiesTrendGetEx](#page-313-0)

# **PropertyVisibility**

Sets the Hidden when argument on the **Appearance | Visibility** tab of the Object Properties dialog.

## **Syntax**

**PropertyVisibility**(*Text*)

*Text:*

The argument string.

# **Return Value**

If retrieving the current setting, the argument string. If enabling or disabling the option, 0 (zero) if successful. In both cases, an error is returned if unsuccessful.

**Note:** For details on handling return and error values, see [Error](#page-259-0) [Handling.](#page-259-0)

**Note:** This function is implemented in the C++ environment as two separate functions: put\_PropertyVisibility enables or disables this option, and get\_PropertyVisiblity retrieves the current option setting.

# **Library Object Functions**

With Library Object functions you can use and manipulate the objects stored in libraries in your project. This includes such objects as Genies, Super Genies, Symbols, and so on.

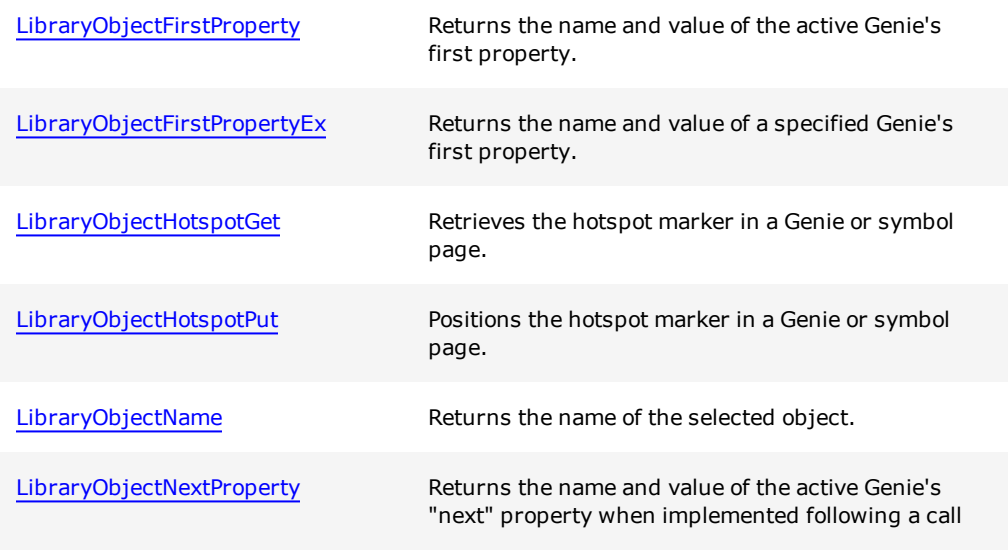

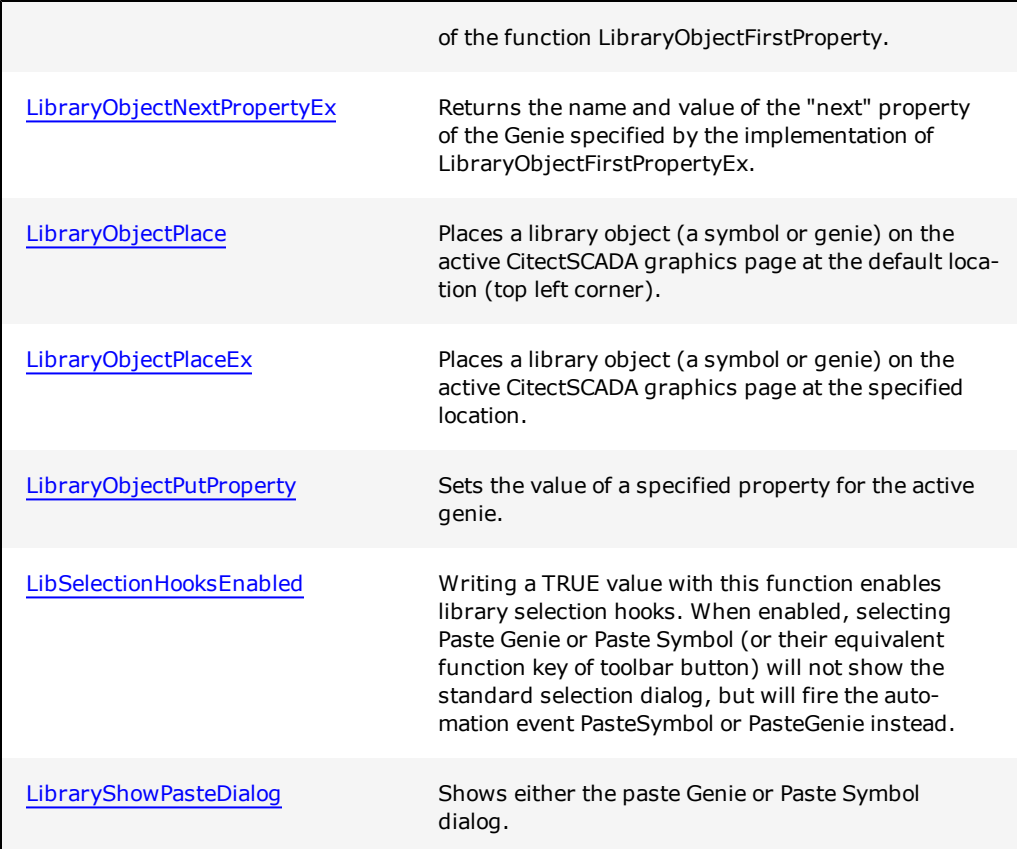

# <span id="page-321-0"></span>**LibraryObjectFirstProperty**

Returns the name and value of the active Genie's first property. Can be used with [Libra](#page-325-0)[ryObjectNextProperty](#page-325-0) to step through a genie's properties.

### **Syntax**

# **LibraryObjectFirstProperty**(*PropertyName, PropertyValue*)

*PropertyName:*

Returns the name of the active genie's first property as a string.

# *PropertyValue:*

Returns the value of the active genie's first property as a string.

# **Return Value**

The name and value of the Genie's first property as string values

## **Related Functions**

[LibraryObjectPlace](#page-327-0), [LibraryObjectNextProperty](#page-325-0), [LibraryObjectPutProperty](#page-329-0), [Libra](#page-324-1)[ryObjectName](#page-324-1)

#### **Example**

```
On Error Resume Next
Err.Clear
GraphicsBuilder.LibraryObjectFirstProperty PropName, PropValue
While Err.Number = 0
       Debug.Print PropName, PropValue
       GraphicsBuilder.LibraryObjectNextProperty PropName, PropValue
Wend
```
# <span id="page-322-0"></span>**LibraryObjectFirstPropertyEx**

Returns the name and value of a specified Genie's first property. Can be used in con-junction with [LibraryObjectNextPropertyEx](#page-326-0) to step through the specified Genie's properties.

#### **Syntax**

**LibraryObjectFirstPropertyEx**(*Project, Library, Object, PropertyName, PropertyValue*)

*Project:*

The name of the project where the Genie is located.

*Library:*

The name of the library where the Genie is located.

*Object:*

The name of the genie.

#### *PropertyName:*

Returns the name of the active genie's first property as a string.

#### *PropertyValue:*

Returns the value of the active genie's first property as a string.

#### **Return Value**

The name and value of the specified Genie's first property as string values.

**Note:** For details on handling return and error values, see [Error](#page-259-0) [Handling.](#page-259-0)

#### **Related Functions**

[LibraryObjectPlace](#page-327-0), [LibraryObjectNextProperty](#page-325-0), [LibraryObjectPutProperty](#page-329-0), [Libra](#page-324-1)[ryObjectName](#page-324-1)

#### **Example**

```
' Retrieves the first property of the specified Genie
GraphicsBuilder.LibraryObjectFirstPropertyEx "include", "motors", "Motor_2_east",
 PropName, PropValue
```
# <span id="page-323-0"></span>**LibraryObjectHotspotGet**

Retrieves the hotspot marker in a Genie or symbol page. Fails if not a Genie or symbol page.

#### **Syntax**

**LibraryObjectHotspotGet**(*Xposition, YPosition*)

*Xposition:*

Absolute X position in pixels from the left side of the page.

*YPosition:*

Absolute Y position in pixels from the top of the page.

#### **Return Value**

X and Y values for the hotspot, where X represents the number of pixels from the left hand side of the page, and Y represents the number of pixels from the top of the page.

**Note:** For details on handling return and error values, see [Error](#page-259-0) [Handling.](#page-259-0)

#### **Related Functions**

[LibraryObjectHotspotPut](#page-324-0)
## **LibraryObjectHotspotPut**

Positions the hotspot marker in a Genie or symbol page. Fails if not a Genie or symbol page.

### **Syntax**

**LibraryObjectHotspotPut**(*Xposition, YPosition*)

*Xposition:*

Absolute X position in pixels from the left side of the page.

*YPosition:*

Absolute Y position in pixels from the top of the page.

### **Return Value**

0 (zero) if successful, otherwise an error is returned.

**Note:** For details on handling return and error values, see [Error](#page-259-0) [Handling.](#page-259-0)

### **Related Functions**

[LibraryObjectHotspotGet](#page-323-0)

## <span id="page-324-0"></span>**LibraryObjectName**

Returns the name of the selected object, if it is a library object.

### **Syntax**

**LibraryObjectName**(*Project, Library, Object, GenieOrSymbol*)

*Project:*

The name of the project that contains the object library you would like to source.

*Library:*

Specifies the library that contains the symbol or genie you would like to retrieve the name of.

*Object:*

The name of the symbol or genie as a string.

### *GenieOrSymbol:*

Indicates whether the object you want to retrieve the name for is a symbol or a genie.

- $\bullet$  1 = Genie
- $\bullet$  2 = Symbol

### **Return Value**

The name of the specified object as a string.

**Note:** For details on handling return and error values, see [Error](#page-259-0) [Handling.](#page-259-0)

#### **Related Functions**

[LibraryObjectFirstProperty](#page-321-0), [LibraryObjectNextProperty](#page-325-0), [LibraryObjectPutProperty](#page-329-0)

### **Example**

```
On Error Resume Next
Err.Clear
GraphicsBuilder.LibraryObjectName Project, File, Page, LibType
If Err.Number = 0 Then
       Debug. Print Project; "."; File; "."; Page
Else
       Debug.Print "not a library object"
End If
```
### <span id="page-325-0"></span>**LibraryObjectNextProperty**

Returns the name and value of the active Genie's "next" property when implemented fol-lowing a call of the function [LibraryObjectFirstProperty](#page-321-0). By using multiple calls of this function, you can iterate through an object's properties.

#### **Syntax**

**LibraryObjectNextPropertyEx**(*PropertyName, PropertyValue*)

*PropertyName:*

Returns the name of the active genie's next property as a string.

#### *PropertyValue:*

Returns the value of the active genie's next property as a string.

### **Return Value**

The name and value of the Genie's next property as string values

[LibraryObjectPlace](#page-327-0), [LibraryObjectFirstProperty,](#page-321-0) [LibraryObjectPutProperty,](#page-329-0) [Libra](#page-324-0)[ryObjectName](#page-324-0)

#### **Example**

```
On Error Resume Next
Err.Clear
GraphicsBuilder.LibraryObjectFirstProperty PropName, PropValue
While Err.Number = 0
        Debug.Print PropName, PropValue
       GraphicsBuilder.LibraryObjectNextProperty PropName, PropValue
Wend
```
## **LibraryObjectNextPropertyEx**

Returns the name and value of the "next" property of the Genie specified by the implementation of LibraryObjectFirstPropertyEx. By using multiple calls of this function, you can iterate through the specified genie's properties.

### **Syntax**

**LibraryObjectNextPropertyEx**(*PropertyName, PropertyValue*)

*PropertyName:*

Returns the name of the active genie's next property as a string.

#### *PropertyValue:*

Returns the value of the active genie's next property as a string.

#### **Return Value**

The name and value of the Genie's next property as string values.

**Note:** For details on handling return and error values, see [Error](#page-259-0) [Handling.](#page-259-0)

#### **Related Functions**

[LibraryObjectFirstPropertyEx](#page-322-0)

```
On Error Resume Next
Err.Clear
GraphicsBuilder.LibraryObjectFirstPropertyEx "include", "motors", "Motor_2_east",
PropName, PropValue
While Err.Number = 0
       Debug.Print PropName, PropValue
       GraphicsBuilder.LibraryObjectNextProperty PropName, PropValue
Wend
```
## <span id="page-327-0"></span>**LibraryObjectPlace**

Places a library object (a symbol or genie) on the active CitectSCADA graphics page at the default location (top left corner). This function will not succeed if the specified object is not found.

#### **Syntax**

**LibraryObjectPlace**(*Project, Library, Object, GenieOrSymbol, Linked*)

*Project:*

The name of the project that contains the object library you would like to source.

*Library:*

Specifies the library that contains the symbol or genie you would like to place on the active Citect-SCADA graphics page.

### *Object:*

The name of the symbol or genie you would like to place on the active CitectSCADA graphics page.

### *GenieOrSymbol:*

Indicates whether the object you want to use is a symbol of a genie.

- $\bullet$  0 = Library type unknown (will automatically select genie or symbol)
- $\bullet$  1 = Genie
- $\bullet$  2 = Symbol

## *Linked:*

If set to TRUE, the object will remain linked to the library it came from. (select TRUE for Genies). Can only be set to FALSE if GenieOrSymbol is set to 2 (Symbol).

#### **Return Value**

0 (zero) if successful, otherwise an error is returned.

**Note:** For details on handling return and error values, see [Error](#page-259-0) [Handling.](#page-259-0)

### **Related Functions**

[LibraryObjectFirstProperty](#page-321-0), [LibraryObjectNextProperty](#page-325-0), [LibraryObjectPutProperty](#page-329-0), [Libra](#page-324-0)[ryObjectName](#page-324-0)

#### **Example**

```
' Adds an object to the current CitectSCADA graphics page
GraphicsBuilder.LibraryObjectPlace "include", "agitator", "agit_1_Pos1_g", 2, True
GraphicsBuilder.PositionAt 200, 200
```
## **LibraryObjectPlaceEx**

Places a library object (a symbol or genie) on the active CitectSCADA graphics page at the specified location. This function will not succeed if the specified object is not found.

#### **Syntax**

**LibraryObjectPlaceEx**(*Project, Library, Object, GenieOrSymbol, Linked, Xposition, YPosition*)

*Project:*

The name of the project that contains the object library you would like to source.

### *Library:*

Specifies the library that contains the symbol or genie you would like to place on the active Citect-SCADA graphics page.

### *Object:*

The name of the symbol or genie you would like to place on the active CitectSCADA graphics page.

### *GenieOrSymbol:*

Indicates whether the object you want to use is a symbol of a genie.

- $\bullet$  0 = Library type unknown (will automatically select genie or symbol)
- $\bullet$  1 = Genie
- $\bullet$  2 = Symbol

#### *Linked:*

If set to TRUE, the object will remain linked to the library it came from. (Select TRUE for Genies).

#### *Xposition:*

Absolute X position in pixels from the left hand side of the page.

*YPosition:*

Absolute Y position in pixels from the top of the page.

#### **Return Value**

0 (zero) if successful, otherwise an error is returned.

**Note:** For details on handling return and error values, see [Error](#page-259-0) [Handling.](#page-259-0)

## **Related Functions**

[LibraryObjectFirstProperty](#page-321-0), [LibraryObjectNextProperty](#page-325-0), [LibraryObjectPutProperty](#page-329-0), [Libra](#page-324-0)[ryObjectName](#page-324-0)

#### **Example**

```
' Adds an object to the current graphics page at 200 pixels from the left and top
GraphicsBuilder.LibraryObjectPlaceEx "include", "agitator", "agit_1_Pos1_g",
 2, True, 200, 200
```
## <span id="page-329-0"></span>**LibraryObjectPutProperty**

Sets the value of a specified property for the active genie. The field name is case-sensitive.

### **Syntax**

**LibraryObjectPutProperty**(*PropertyName, PropertyValue*)

*PropertyName:*

The name of the property to be modified, as returned by the function LibraryObjectFirstProperty or LibraryObjectNextProperty.

*PropertyValue:*

The value to be written to the property as a string.

### **Return Value**

0 (zero) if successful, otherwise an error is returned.

[LibraryObjectPlace](#page-327-0), [LibraryObjectFirstProperty,](#page-321-0) [LibraryObjectNextProperty,](#page-325-0) [Libra](#page-324-0)[ryObjectName](#page-324-0)

#### **Example**

GraphicsBuilder.LibraryObjectPlace "include", "motors", "Motor\_1\_east", 1, True GraphicsBuilder.LibraryObjectPutProperty "Tag", "My test genie"

## **LibraryShowPasteDialog**

Shows either the Paste Genie or Paste Symbol dialog.

### **Syntax**

### **LibraryShowPasteDialog**(*GenieOrSymbol*)

*GenieOrSymbol:*

Indicates whether the object you want to use is a symbol of a genie.

- $\bullet$  1 = Genie
- $\bullet$  2 = Symbol

**Note:** For details on handling return and error values, see [Error](#page-259-0) [Handling.](#page-259-0)

#### **Related Functions**

[PasteSymbol](#page-270-0), [PasteGenie](#page-270-1)

### **LibSelectionHooksEnabled**

Writing a TRUE value with this function enables library selection hooks. When enabled, selecting **Paste Genie** or **Paste Symbol** (or their equivalent function key of toolbar button) will not show the standard selection dialog, but will fire the automation event [Pas](#page-270-0)[teSymbol](#page-270-0) or [PasteGenie](#page-270-1) instead.

Additionally, when hooks are enabled, pressing CTRL + SHIFT and double-clicking a CitectSCADA page will fire the event [SwapObject.](#page-271-0)

#### **Syntax**

**LibSelectionHooksEnabled**(*HooksEnabled*)

*HooksEnabled:*

A setting of TRUE enables library selection hooks.

#### **Return Value**

Enables library selection hooks, or retrieves the current library selection hooks setting.

**Note:** For details on handling return and error values, see [Error](#page-259-0) [Handling.](#page-259-0)

### **Related Functions**

[PasteSymbol](#page-270-0), [PasteGenie](#page-270-1)

**Note:** This function is implemented in the C++ environment as two separate functions: put\_LibSelectionHooksEnabled enables selection hooks, and get\_ Lib-SelectionHooksEnabled retrieves the current selection hooks setting.

# **Metadata Functions**

Use these Metadata functions to configure the metadata of the current object on a page.

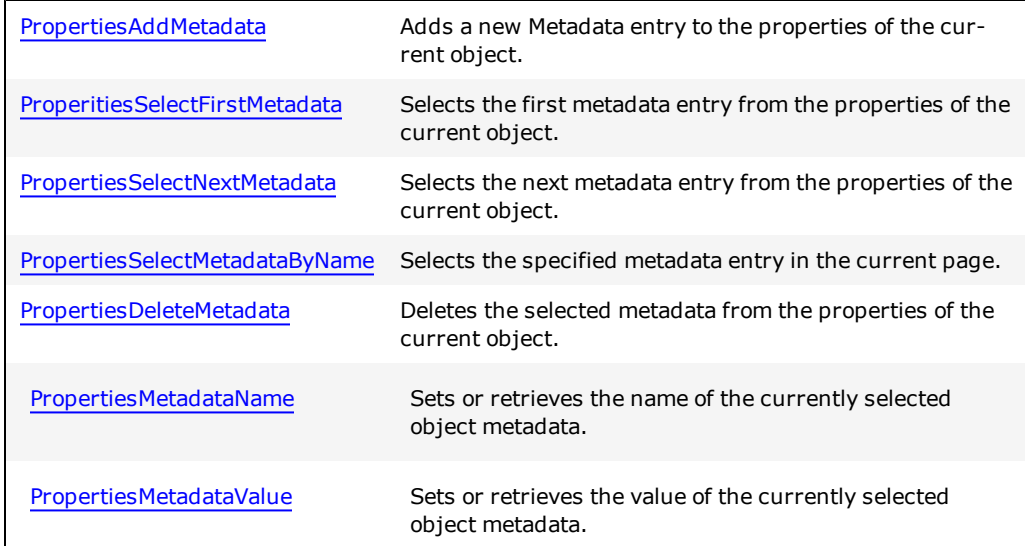

For details and a VB example on handling return and error values, see [Error](#page-259-0) [Handling](#page-259-0).

## <span id="page-331-0"></span>**PropertiesAddMetadata**

Adds a new metadata entry to the current object properties. This function will return an error if metadata with the specified name already exists.

## **Syntax**

PropertiesAddMetadata (Name, Value)

*Name:*

The name of the new metadata entry to be added to the properties of the current object

*Value:*

The value of the new metadata to be added to the current object properties.

### **Return Value**

0 (zero) if successful, otherwise an error is returned.

### **Example**

Adding a new element and setting its properties:

GraphicsBuilder.PropertiesAddMetadata("MyName","MyValue")

## **Related Functions**

[PropertiesMetadataValue](#page-333-1), [PropertiesMetadataName,](#page-333-0) [PropertiesSelectNextMetadata](#page-335-0), [Prop](#page-334-0)[ertiesSelectFirstMetadata](#page-334-0), [PropertiesDeleteMetadata,](#page-332-0) [PropertiesSelectMetadataByName](#page-334-1)

## <span id="page-332-0"></span>**PropertiesDeleteMetadata**

Deletes the selected metadata from the properties of the current object. After an item has been deleted, a call to PropertiesSelectNextMetadata will select the item immediately following the deleted item.

### **Syntax**

PropertiesDeleteMetadata()

## **Return Value**

0 (zero) if successful, otherwise an error is returned.

### **Example**

delete any metadata starting with "a":

Dim name As String

```
On Error Resume Next
Err.Clear()
GraphicsBuilder.PropertiesSelectFirstMetadata()
While (Err.Number = 0)
   name = GraphicsBuilder.PropertiesMetadataName
   If (name.ToLower().StartsWith("a")) Then
       GraphicsBuilder.PropertiesDeleteMetadata()
   End If
   GraphicsBuilder.PropertiesSelectNextMetadata()
End While
```
[PropertiesMetadataValue](#page-333-1), [PropertiesMetadataName,](#page-333-0) [PropertiesSelectNextMetadata](#page-335-0), [Prop](#page-334-0)[ertiesSelectFirstMetadata](#page-334-0), [PropertiesAddMetadata](#page-331-0), [PropertiesSelectMetadataByName](#page-334-1)

## <span id="page-333-0"></span>**PropertiesMetadataName**

Sets or retrieves the name of the currently selected object metadata.

#### **Syntax**

*Name* = PropertiesMetadataName PropertiesMetadataName (Name)

### **Return Value**

The name of the currently selected metadata item (as a string). An error is returned if unsuccessful.

#### **Related Functions**

[PropertiesMetadataValue](#page-333-1), [PropertiesDeleteMetadata,](#page-332-0) [PropertiesSelectNextMetadata](#page-335-0), [Prop](#page-334-0)[ertiesSelectFirstMetadata](#page-334-0), [PropertiesAddMetadata](#page-331-0), [PropertiesSelectMetadataByName](#page-334-1)

### <span id="page-333-1"></span>**PropertiesMetadataValue**

Sets or retrieves the value of the currently selected object metadata.

## **Syntax**

*Val* = PropertiesMetadataValue

PropertiesMetadataValue(*Def*)

### **Return Value**

The value of the currently selected metadata (as a string), or 0 (zero) if successfully used to set the default. An error is returned if unsuccessful.

### **Related Functions**

[PropertiesMetadataName](#page-333-0), [PropertiesDeleteMetadata,](#page-332-0) [PropertiesSelectNextMetadata,](#page-335-0) [Prop](#page-334-0)[ertiesSelectFirstMetadata](#page-334-0), [PropertiesAddMetadata](#page-331-0), [PropertiesSelectMetadataByName](#page-334-1)

## <span id="page-334-0"></span>**PropertiesSelectFirstMetadata**

Selects the first metadata entry from the properties of the current object.

#### **Syntax**

PropertiesSelectFirstMetadata()

#### **Return Value**

0 (zero) if successful, otherwise an error is returned.

#### **Example**

Determines whether the page properties of thecurrent object has defined metadata:

```
On Error Resume Next
Err.Clear()
GraphicsBuilder.PropertiesSelectFirstMetadata()
If (Err.Number <> 0)
     ' The object has no metadata
End If
```
## **Related Functions**

[PropertiesMetadataValue](#page-333-1), [PropertiesMetadataName,](#page-333-0) [PropertiesSelectNextMetadata](#page-335-0)[,Prop](#page-332-0)[ertiesDeleteMetadata](#page-332-0), [PropertiesAddMetadata](#page-331-0), [PropertiesSelectMetadataByName](#page-334-1)

## <span id="page-334-1"></span>**PropertiesSelectMetadataByName**

Selects the specified metadata in the current page.

### **Syntax**

### **PropertiesSelectMetadataByName(BSTR Name)**

*Name:*

The name of the metadata to be selected.

### **Return Value**

0 (zero) if successful, otherwise an error is returned.

#### **Example**

Determining whether an metadata with a particular name exists:

```
On Error Resume Next
Err.Clear()
GraphicsBuilder.PropertiesSelectMetadataByName("MyName")
If (Err.Number <> 0)
     ' The metadata does not exist
End If
```
## **Related Functions**

[PropertiesDeleteMetadata,](#page-332-0) [PropertiesMetadataValue](#page-333-1)[,](#page-332-0) [PropertiesMetadataName](#page-333-0)[,](#page-332-0) [Prop](#page-335-0)[ertiesSelectNextMetadata](#page-335-0)[,](#page-332-0) [PropertiesSelectFirstMetadata](#page-334-0)

## <span id="page-335-0"></span>**PropertiesSelectNextMetadata**

Selects the next metadata entry from the properties of the current object.

#### **Syntax**

PropertiesSelectNextMetadata()

### **Return Value**

0 (zero) if successful, otherwise an error is returned.

### **Example**

Print metadata entries in the current object properties:

```
On Error Resume Next
Err.Clear()
GraphicsBuilder.PropertiesSelectFirstMetadata()
While (Err.Number = 0)
   Console.Out.WriteLine(GraphicsBuilder.PropertiesMetadataName)
   GraphicsBuilder.PropertiesSelectNextMetadata()
End While
```
[PropertiesMetadataValue](#page-333-1), [PropertiesMetadataName,](#page-333-0) [PropertiesSelectNextMetadata](#page-335-0), [Prop](#page-334-0)[ertiesSelectFirstMetadata](#page-334-0), [PropertiesAddMetadata](#page-331-0), [PropertiesSelectMetadataByName](#page-334-1)

# **Miscellaneous Functions**

These functions are used for special interactions with the Graphics Builder; for example, an external drag-and-drop action could be performed by requesting the active window handle.

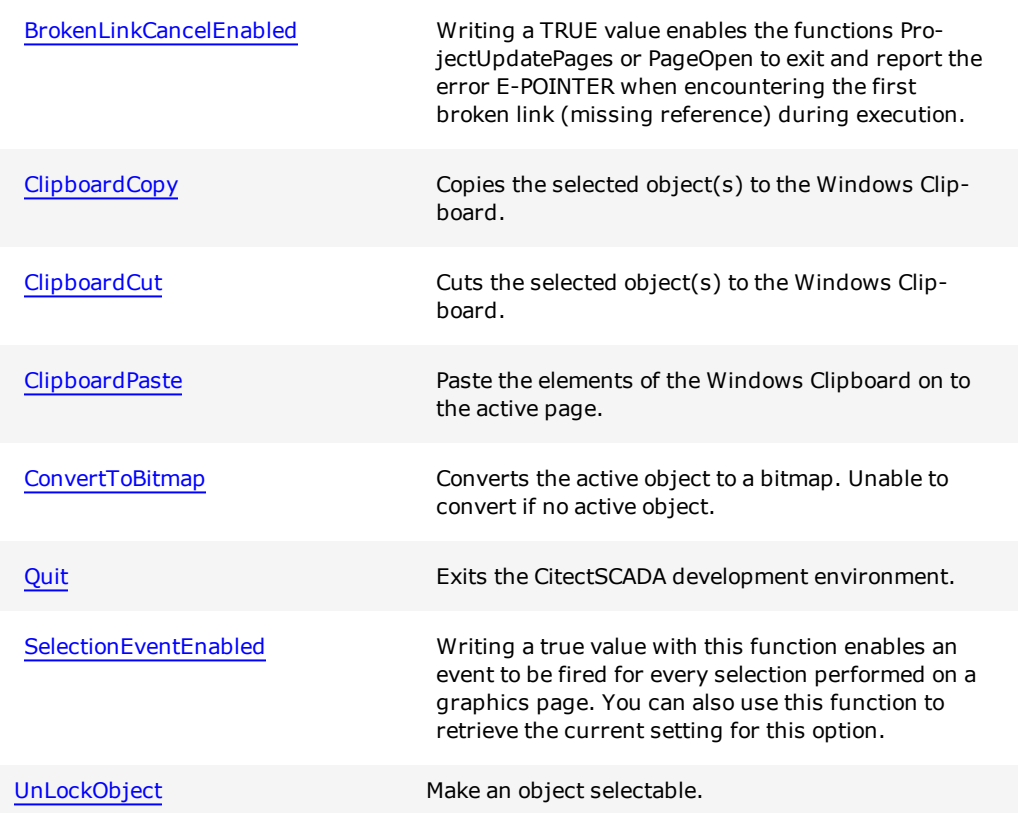

For details and a VB example on handling return and error values, see [Error](#page-259-0) [Handling](#page-259-0).

## <span id="page-336-0"></span>**BrokenLinkCancelEnabled**

Writing a TRUE value enables the functions [ProjectUpdatePages](#page-448-0) or [PageOpen](#page-405-0) to exit and report the error E-POINTER when encountering the first broken link (missing reference) during execution. If set to FALSE, these functions will succeed, but will issue a BrokenLink event for every unresolved reference on a page.

### **Syntax**

### **BrokenLinkCancelEnabled**(*CancelEnabled*)

*CancelEnabled:*

TRUE if enabled.

### **Return Value**

If retrieving the current setting, TRUE or FALSE. If setting this option, 0 (zero) if successful. In both cases, an error is returned if unsuccessful.

For details and a VB example on handling return and error values, see [Error](#page-259-0) [Handling](#page-259-0).

### **Related Functions**

[BrokenLink,](#page-269-0) [ProjectUpdatePages](#page-448-0), [PageOpen](#page-405-0)

**Note:** This function is implemented in the C++ environment as two separate functions: put\_BrokenLinkCancelEnabled enables or disables this option, and get\_BrokenLinkCancelEnabled retrieves the current setting.

## <span id="page-337-0"></span>**ClipboardCopy**

Copies the selected object(s) to the Windows clipboard.

#### **Syntax**

## **ClipboardCopy**

**Related Functions**

[ClipboardCut,](#page-337-1) [ClipboardPaste](#page-338-0)

## <span id="page-337-1"></span>**ClipboardCut**

Cuts the selected object(s) to the Windows clipboard.

**Syntax**

**ClipboardCut**

**Related Functions**

[ClipboardCopy](#page-337-0), [ClipboardPaste](#page-338-0)

## <span id="page-338-0"></span>**ClipboardPaste**

Paste the elements of the Windows Clipboard on to the active page.

#### **Syntax**

#### **ClipboardPaste**

#### **Related Functions**

[ClipboardCut,](#page-337-1) [ClipboardCopy](#page-337-0)

## <span id="page-338-1"></span>**ConvertToBitmap**

Converts the active object to a bitmap. Fails if no active object.

#### **Syntax**

### **ConvertToBitmap**

## <span id="page-338-2"></span>**Quit**

Exits the CitectSCADA development environment.

## <span id="page-338-3"></span>**SelectionEventEnabled**

Writing a true value with this function enables an event to be fired for every selection performed on a graphics page. You can also use this function to retrieve the current setting for this option.

#### **Syntax**

### **SelectionEventEnabled**(*EventEnabled*)

*EventEnabled:*

Set to TRUE to enable selection events.

### **Return Value**

If retrieving the current setting, TRUE or FALSE. If setting this option, 0 (zero) if successful. In both cases, an error is returned if unsuccessful.

Note: For details on handling return and error values, see **[Error](#page-259-0) Handling**.

### **Related Functions**

**[Selection](#page-271-1)** 

**Note:** This function is implemented in the C++ environment as two separate functions: put\_SelectionEventEnabled enables or disables this option, and get\_SelectionEventEnabled retrieves the current option setting.

## <span id="page-339-0"></span>**UnLockObject**

Make an object selectable.

#### **Syntax**

**UnLockObject**

#### **Return Value**

N/A

**Note:** For details on handling return and error values, see [Error](#page-259-0) [Handling.](#page-259-0)

#### **Example**

```
Public Sub Example()
Dim gb As GraphicsBuilder.GraphicsBuilder
 .
 .
 .
gb.PageSelectFirstObjectInGenie()
gb.PageSelectNextObjectInGenie()
gb.PageTemplateSelectFirstObject()
gb.PageTemplateSelectNextObject()
 gb.UnLockObject()
 End Sub
```
#### **Related Functions**

N/A

# **Object Drawing and Property Functions**

With these functions, you can draw objects and manipulate the properties of objects.

**Note:** Freehand line drawing is not supported, as the same output can be achieved using the DrawPolygon function.

Only General and 3D properties are supported. Movement, Scaling, Fill, and so on are not accessible.

The settings are applied to or read from the selected object. Typically, the last placed object is the selected object. By using the PageSelectFirstObject() and PageSelectNextObject() functions, you can access your objects and change or read their properties.

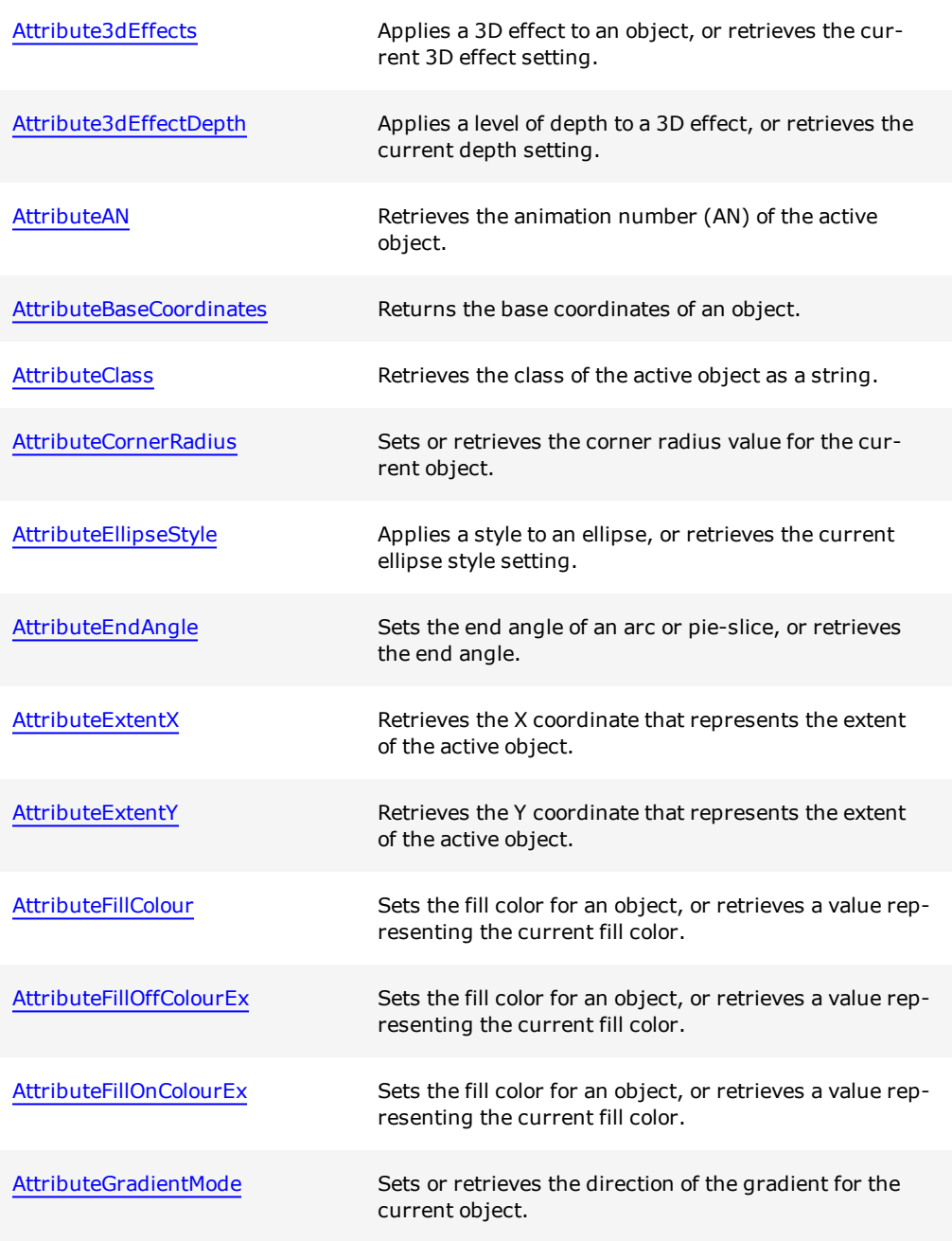

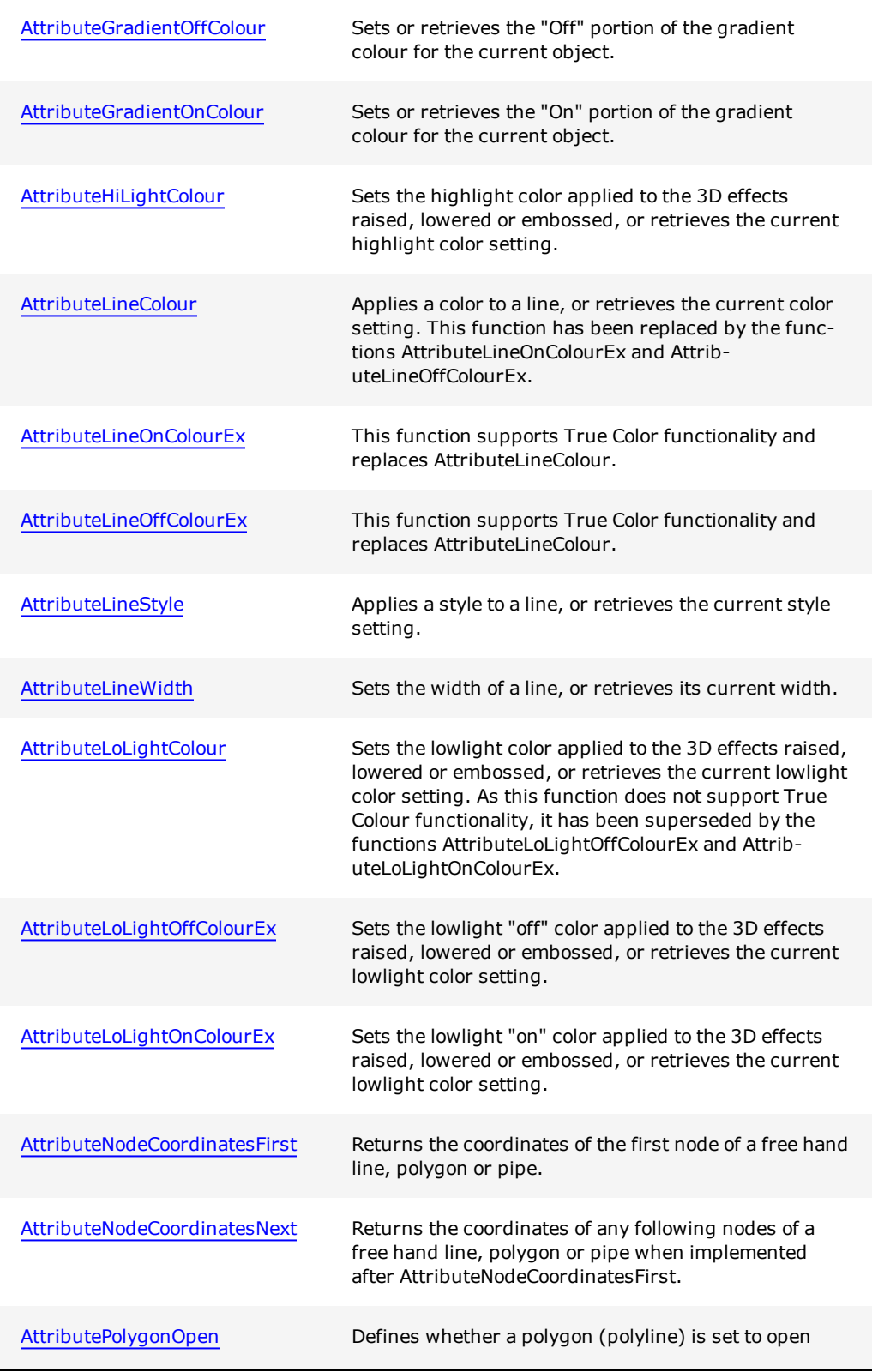

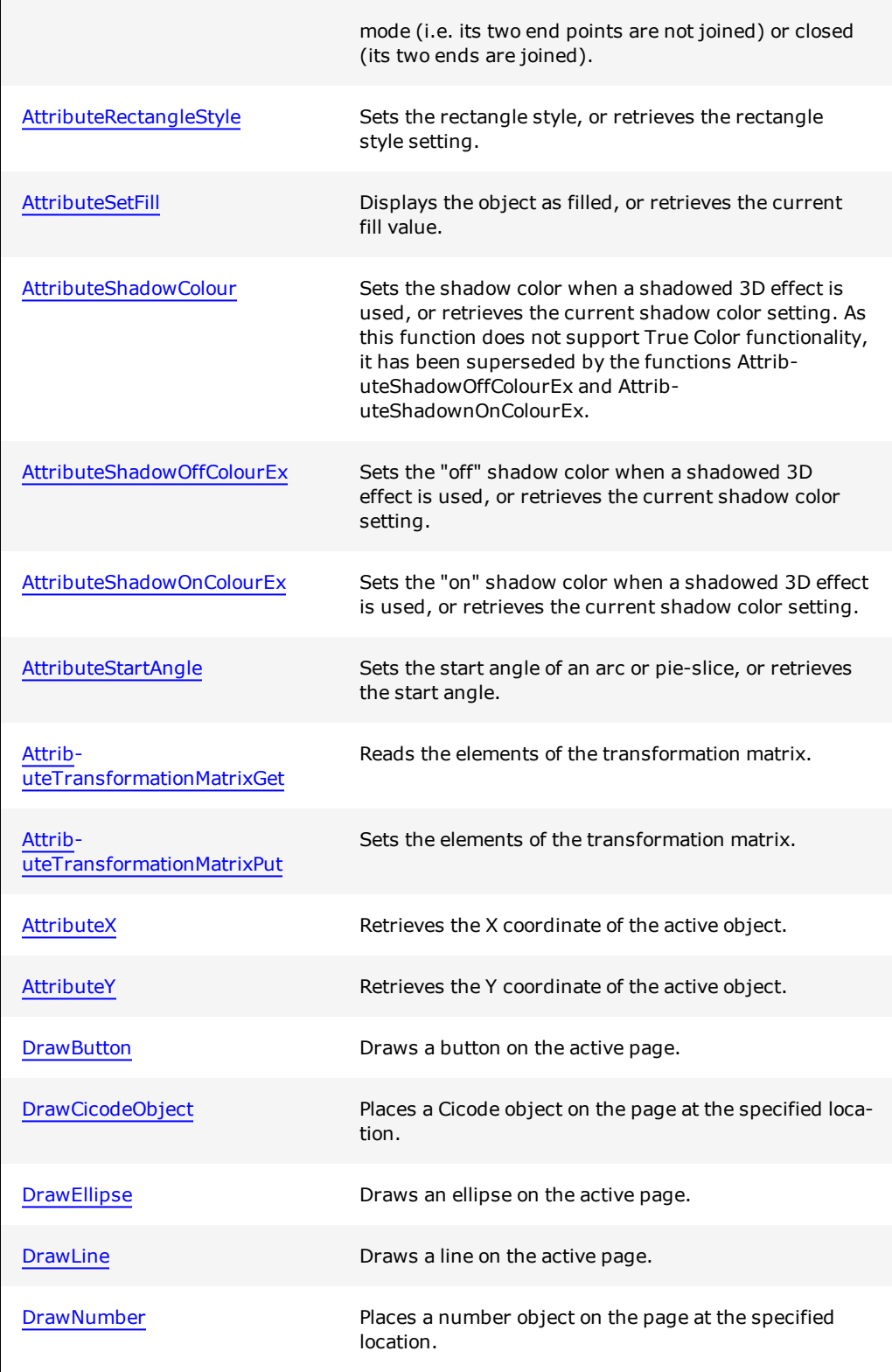

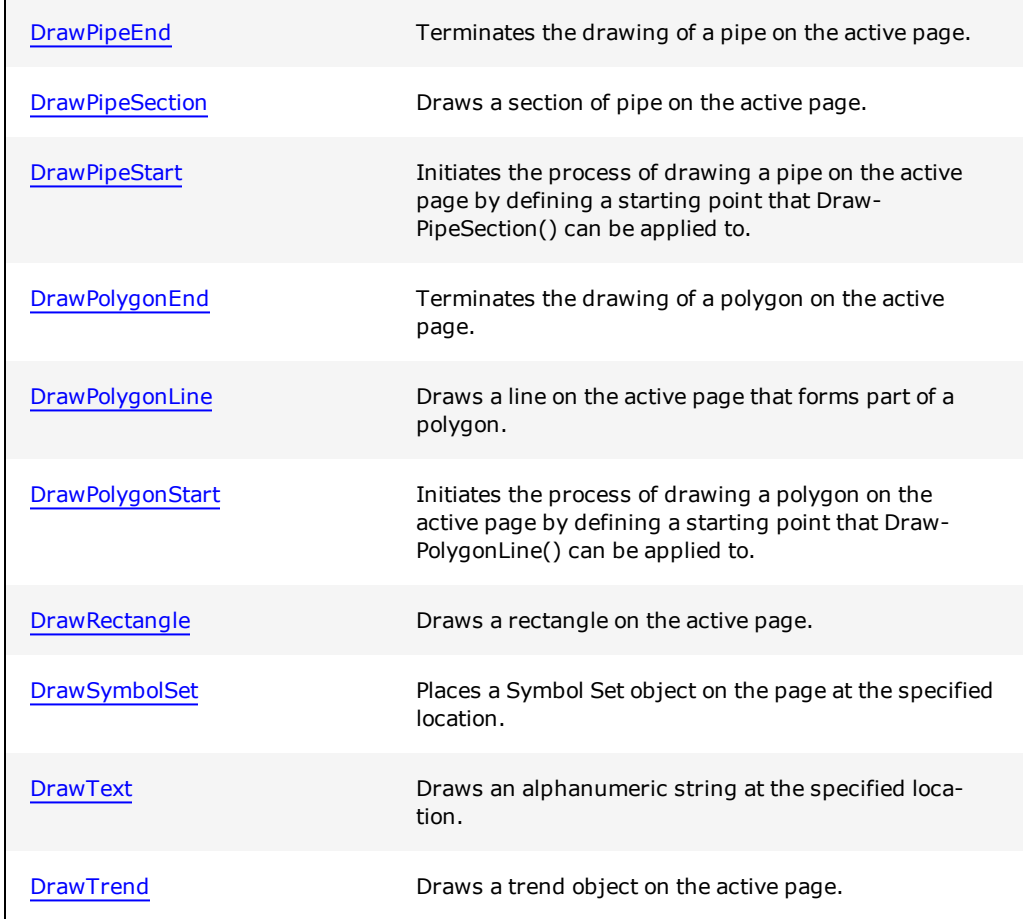

For details and a VB example on handling return and error values, see **[Error](#page-259-0) [Handling](#page-259-0)**.

## <span id="page-343-0"></span>**Attribute3dEffects**

Applies a 3D effect to an object, or retrieves the current 3D effect setting.

This function applies to the selected object, which is typically the last placed object. By using the PageSelectFirstObject() and PageSelectNextObject() functions, you can access your objects and change or read their properties.

#### **Syntax**

## **Attribute3dEffects**(*Effects*)

*Effects:*

A value between 0 and 4 representing the 3D effect type.

- $0 = none$
- $\bullet$  1 = raised
- $\bullet$  2 = lowered
- $\bullet$  3 = shadowed
- $4 =$ embossed

### **Return Value**

If retrieving the current 3D effect setting, a value between 0 and 4 representing the effect type. If applying a 3D effect, 0 (zero) if successful. In both cases, an error is returned if unsuccessful. If values are out of range on writing to the attribute, the function will exit and report with the error E\_INVALIDARG. If there is no active object, they will exit with a return value of E\_HANDLE.

**Note:** For details on handling return and error values, see [Error](#page-259-0) [Handling.](#page-259-0)

### **Related Functions**

[Attribute3dEffectDepth](#page-344-0), [AttributeShadowColour](#page-371-0), [AttributeHiLightColour](#page-356-0), [Attrib](#page-364-0)[uteLoLightColour](#page-364-0)

### **Example**

```
' Applies a 3D effect (embossed) to an object
GraphicsBuilder.Attribute3dEffects = 4
```

```
' Retrieves the current 3D effect applied to an object
MyVariable = GraphicsBuilder.Attribute3dEffects
```
**Note:** This function is implemented in the C++ environment as two separate functions: put Attribute3dEffect applies a 3D effect, and get Attribute3dEffect retrieves the current 3D effect setting.

### <span id="page-344-0"></span>**Attribute3dEffectDepth**

Applies a level of depth to a 3D effect, or retrieves the current depth setting.

This function applies to the selected object, which is typically the last placed object. By using the PageSelectFirstObject() and PageSelectNextObject() functions, you can access your objects and change or read their properties.

### **Syntax**

**Attribute3dEffectDepth**(*EffectDepth*)

*EffectDepth:*

A value between 0 and 32 representing the depth of the 3D effect used.

#### **Return Value**

If retrieving the current depth setting for a 3D effect, a value between 0 and 32. If applying depth to a 3D effect, 0 (zero) if successful. In both cases, an error is returned if unsuccessful. If values are out of range on writing to the attribute, the function will exit and report the error E\_INVALIDARG. If there is no active object, they will exit with a return value of E\_HANDLE.

**Note:** For details on handling return and error values, see [Error](#page-259-0) [Handling.](#page-259-0)

#### **Related Functions**

[Attribute3dEffects](#page-343-0), [AttributeShadowColour,](#page-371-0) [AttributeHiLightColour,](#page-356-0) [Attrib](#page-364-0)[uteLoLightColour](#page-364-0)

### **Example**

```
' Applies depth to a 3D effect for the current object
GraphicsBuilder.Attribute3dEffectDepth = 28
```

```
' Retrieves the 3D depth for the current object
MyVariable = GraphicsBuilder.Attribute3dEffectDepth
```
**Note:** This function is implemented in the C++ environment as two separate functions: put Attribute3dEffectDepth applies depth to 3D effect, and get Attribute3dEffectDepth retrieves the current 3D depth setting.

## <span id="page-345-0"></span>**AttributeAN**

Retrieves the animation number (AN) of the active object. This is a read only function.

This function applies to the selected object, which is typically the last placed object. By using the PageSelectFirstObject() and PageSelectNextObject() functions, you can access your objects and change or read their properties.

### **Syntax**

### **AttributeAN**(*AN*)

*AN:*

A value between 0 and 65536.

### **Return Value**

A value between 0 and 65536. If values are out of range on writing to the attribute, the function will exit and report the error E\_INVALIDARG. If there is no active object, they will exit with a return value of E\_HANDLE.

**Note:** For details on handling return and error values, see [Error](#page-259-0) [Handling.](#page-259-0)

#### **Related Functions**

[AttributeX,](#page-377-0) [AttributeY](#page-378-0)

#### **Example**

' Retrieves the AN for the current object MyVariable = GraphicsBuilder.AttributeAN

## <span id="page-346-0"></span>**AttributeBaseCoordinates**

Returns the base coordinates of an object. If you use these coordinates, also apply the transformation matrix. Refer to functions [AttributeTransformationMatrixPut](#page-376-0) and [Attrib](#page-375-0)[uteTransformationMatrixGet](#page-375-0).

This function applies to the selected object, which is typically the last placed object. By using the PageSelectFirstObject() and PageSelectNextObject() functions, you can access your objects and change or read their properties.

#### **Syntax**

**AttributeBaseCoordinates**(*FromXPosition, FromYPosition, ToXPosition, ToYPosition*)

### *FromXPosition:*

Distance from the left hand side of the page to top left hand corner of the object, measured in pixels.

#### *FromYPosition:*

Distance from the top of the page to the top left hand corner of the object, measured in pixels.

#### *ToXPosition:*

Distance from the left hand side of the page to the bottom right hand corner of the object, measured in pixels.

### *ToYPosition:*

Distance from the top of the page to the bottom right hand corner of the object, measured in pixels.

#### **Return Value**

The base coordinates of the current object. If values are out of range on writing to the attribute, the function will exit and report the error E\_INVALIDARG. If there is no active object, they will exit with a return value of E\_HANDLE.

**Note:** For details on handling return and error values, see [Error](#page-259-0) [Handling.](#page-259-0)

#### **Related Functions**

[AttributeTransformationMatrixPut,](#page-376-0) [AttributeTransformationMatrixGet](#page-375-0)

### <span id="page-347-0"></span>**AttributeClass**

Retrieves the class of the active object as a string. This is a read only function.

This function applies to the selected object, which is typically the last placed object. By using the PageSelectFirstObject() and PageSelectNextObject() functions, you can access your objects and change or read their properties.

#### **Syntax**

**AttributeClass**(*Class*)

*Class:*

A string depicting the class of the object. The class options include: "Draw", "Line", "Square", "Circle", "Polyline", "Pipe", "Text", "Button", "Set", "Trend", "Advanced Animation", "Bitmap", "Group", "ActiveX", "Symbol" and "Genie".

### **Return Value**

A string depicting the class of the object. If values are out of range on writing to the attribute, the function will exit and report the error E\_INVALIDARG. If there is no active object, they will exit with a return value of E\_HANDLE.

**Note:** For details on handling return and error values, see [Error](#page-259-0) [Handling.](#page-259-0)

#### **Example**

```
' Retrieves the Class for the current object
MyVariable = GraphicsBuilder.AttributeClass
```
## <span id="page-347-1"></span>**AttributeCornerRadius**

Sets or retrieves the corner radius value on the General | Appearance tab of the Object Properties dialog for the current object. This is only supported on rectangle objects.

#### **Syntax**

### **AttributeCornerRadius**(*nRadius*)

*nRadius:*

Defines the radius of the corner. Values from 0- 32 pixels are permitted.

### **Return Value**

If retrieving the current corner radius, a value between 0 and 32. If applying a corner radius, 0 (zero) if successful. In both cases, an error is returned if unsuccessful. If values are out of range on writing to the attribute, the function exits and reports the error E\_ INVALIDARG. If there is no active object, they exit with a return value of E\_HANDLE.

### <span id="page-348-0"></span>**AttributeEllipseStyle**

Applies a style to an ellipse, or retrieves the current ellipse style setting.

This function applies to the selected object, which is typically the last placed object. By using the PageSelectFirstObject() and PageSelectNextObject() functions, you can access your objects and change or read their properties.

#### **Syntax**

### **AttributeEllipseStyle**(*EllipseStyle*)

*EllipseStyle:*

A value representing the current ellipse style.

- $0 = normal ellipse$
- $\bullet$  1 = pie slice
- $\bullet$  2 = arc

### **Return Value**

If retrieving the current ellipse style setting, a value between 0 and 2 representing one of three style options. If applying a style setting, 0 (zero) if successful. In both cases, an error is returned if unsuccessful. If values are out of range on writing to the attribute, the function will exit and report the error E\_INVALIDARG. If there is no active object, they will exit with a return value of E\_HANDLE.

```
' Applies a style (arc) to an ellipse
GraphicsBuilder.AttributeEllipseStyle = 2
' Retrieves a value representing the style applied to an ellipse
MyVariable = GraphicsBuilder.AttributeEllipseStyle
```
**Note:** This function is implemented in the C++ environment as two separate functions: put AttributeEllipseStyle applies a style to an ellipse, and get AttributeEllipseStyle retrieves the current ellipse style setting.

## <span id="page-349-0"></span>**AttributeEndAngle**

Sets the end angle of an arc or pie-slice, or retrieves the end angle.

This function applies to the selected object, which is typically the last placed object. By using the PageSelectFirstObject() and PageSelectNextObject() functions, you can access your objects and change or read their properties.

### **Syntax**

**AttributeEndAngle**(*Angle*)

*Angle:*

A value between 0 and 360 representing the end angle (in degrees).

#### **Return Value**

If retrieving the end angle, a value between 0 and 360. If applying an end angle, 0 (zero) if successful. In both cases, an error is returned if unsuccessful. If values are out of range on writing to the attribute, the function will exit and report the error E\_INVALIDARG. If there is no active object, they will exit and report a return value of E\_HANDLE.

**Note:** For details on handling return and error values, see [Error](#page-259-0) [Handling.](#page-259-0)

#### **Related Functions**

[AttributeStartAngle](#page-374-0)

```
' Sets the end angle of an arc
GraphicsBuilder.AttributeEndAngle = 45
' Retrieves the start angle for an arc
MyVariable = GraphicsBuilder.AttributeEndAngle
```
**Note:** This function is implemented in the C++ environment as two separate functions: put\_AttributeEndAngle applies an end angle setting, and get\_AttributeEndAngle retrieves the current end angle setting.

### <span id="page-350-0"></span>**AttributeExtentX**

Retrieves the X coordinate that represents the extent of the active object. For example, if the active object were a line, it would be the end coordinate. This is a read only function.

This function applies to the selected object, which is typically the last placed object. By using the PageSelectFirstObject() and PageSelectNextObject() functions, you can access your objects and change or read their properties.

#### **Syntax**

**AttributeExtentX**(*XPosition*)

*XPosition:*

A value between 0 and 65536.

## **Return Value**

A value between 0 and 65536. If values are out of range on writing to the attribute, the function will exit and report the error E\_INVALIDARG. If there is no active object, they will exit and report a return value of E\_HANDLE.

**Note:** For details on handling return and error values, see [Error](#page-259-0) [Handling.](#page-259-0)

#### **Related Functions**

[AttributeExtentY](#page-351-0), [AttributeAN](#page-345-0)

```
' Retrieves the X coordinate for the extent of the current object
MyVariable = GraphicsBuilder.AttributeExtentX
```
## <span id="page-351-0"></span>**AttributeExtentY**

Retrieves the Y coordinate that represents the extent of the active object. For example, if the active object were a line, it would be the end coordinate. This is a read only function.

This function applies to the selected object, which is typically the last placed object. By using the PageSelectFirstObject() and PageSelectNextObject() functions, you can access your objects and change or read their properties.

#### **Syntax**

**AttributeExtentY**(*YPosition*)

*YPosition:*

A value between 0 and 65536

### **Return Value**

A value between 0 and 65536. If values are out of range on writing to the attribute, the function will exit and report the error E\_INVALIDARG. If there is no active object, they will exit and report a return value of E\_HANDLE.

**Note:** For details on handling return and error values, see [Error](#page-259-0) [Handling.](#page-259-0)

#### **Related Functions**

[AttributeExtentX](#page-350-0), [AttributeAN](#page-345-0)

### **Example**

```
' Retrieves the Y coordinate for the extent of the current object
MyVariable = GraphicsBuilder.AttributeExtentY
```
## <span id="page-351-1"></span>**AttributeFillColour**

Sets the fill color for an object, or retrieves a value representing the current fill color.

This function applies to the selected object, which is typically the last placed object. By using the PageSelectFirstObject() and PageSelectNextObject() functions, you can access your objects and change or read their properties.

**Note:** As this function does not support True Color functionality, it has been super-seded by the functions [AttributeFillOffColourEx](#page-352-0) and [AttributeFillOnColourEx](#page-353-0).

### **Syntax**

**AttributeFillColour**(*FillColour*)

*FillColour:*

A value between 0 and 255 representing the fill color.

### **Return Value**

If retrieving the current fill color, a value between 0 and 255. If applying a fill color, 0 (zero) if successful. In both cases, an error is returned if unsuccessful. If values are out of range on writing to the attribute, the function will exit and report the error E\_INVAL-IDARG. If there is no active object, they will exit and report a return value of E\_HAN-DLE.

**Note:** For details on handling return and error values, see [Error](#page-259-0) [Handling.](#page-259-0)

### **Related Functions**

#### [AttributeSetFill](#page-370-0)

#### **Example**

```
' Sets the fill color for an object
GraphicsBuilder.AttributeFillColour = 125
' Retrieves the value of the fill color
MyVariable = GraphicsBuilder.AttributeFillColour
```
**Note:** This function is implemented in the C++ environment as two separate functions: put\_AttributeFillColour applies a fill color, and get\_AttributeFillColour retrieves the current fill color setting.

### <span id="page-352-0"></span>**AttributeFillOffColourEx**

Sets the fill color for an object, or retrieves a value representing the current fill color.

This function applies to the selected object, which is typically the last placed object. By using the PageSelectFirstObject() and PageSelectNextObject() functions, you can access your objects, and change or read their properties.

#### **Syntax**

### **AttributeFillOffColourEx**(*FillColour*)

*FillColour:*

An RGB value.

### **Return Value**

If retrieving the current fill color, an RGB value. If applying a fill color, 0 (zero) if successful. In both cases, an error is returned if unsuccessful. If values are out of range on writing to the attribute, the function will exit and report the error E\_INVALIDARG. If there is no active object, they will exit and report a return value of E\_HANDLE.

**Note:** For details on handling return and error values, see [Error](#page-259-0) [Handling.](#page-259-0)

#### **Related Functions**

**[AttributeSetFill](#page-370-0)** 

#### **Example**

```
' Sets the fill color for an object
GraphicsBuilder.AttributeFillOffColourEx = &hFF0000
' Retrieves the value of the fill color
MyVariable = GraphicsBuilder.AttributeFillOffColourEx
```
This function is implemented in the C++ environment as two separate functions: put\_ AttributeFillOffColourEx applies a fill color, and get\_AttributeFillOffColourEx retrieves the current fill color setting.

## <span id="page-353-0"></span>**AttributeFillOnColourEx**

Sets the fill color for an object, or retrieves a value representing the current fill color.

This function applies to the selected object, which is typically the last placed object. By using the PageSelectFirstObject() and PageSelectNextObject() functions, you can access your objects and change or read their properties.

### **Syntax**

### **AttributeFillOnColourEx**(*FillColour*)

*FillColour:*

An RGB value.

## **Return Value**

If retrieving the current fill color, an RGB value. If applying a fill color, 0 (zero) if successful. In both cases, an error is returned if unsuccessful. If values are out of range on writing to the attribute, the function exits and reports the error E\_INVALIDARG. If there is no active object, they exit and report a return value of E\_HANDLE.

Note: For details on handling return and error values, see **[Error](#page-259-0) Handling**.

### **Related Functions**

**[AttributeSetFill](#page-370-0)** 

#### **Example**

```
' Sets the fill color for an object
GraphicsBuilder.AttributeFillOnColourEx = &hFF0000
' Retrieves the value of the fill color
MyVariable = GraphicsBuilder.AttributeFillOnColourEx
```
This function is implemented in the C++ environment as two separate functions: put\_ AttributeFillOnColourEx applies a fill color, and get AttributeFillOnColourEx retrieves the current fill color setting.

## <span id="page-354-0"></span>**AttributeGradientMode**

Sets or retrieves the direction of the gradient on the **General| Appearance** tab of the Object Properties dialog for the current object.

This function is only supported on rectangle objects.

### **Syntax**

**AttributeGradientMode**(*Mode*)

*Mode:*

Direction of the gradient:

0 - Off

- 1 Left To Right
- 2 Right To Left
- 3 Top To Bottom
- 4 Bottom To Top
- 5 Horizontal Edge To Middle
- 6 Middle To Horizontal Edge
- 7 Vertical Edge To Middle
- 8 Middle To Vertical Edge

### **Return Value**

If retrieving the gradient mode, the direction of the gradient as specified above. If applying a gradient mode, 0 (zero) if successful. In both cases, an error is returned if unsuccessful. If values are out of range on writing to the attribute, the function will exit and report the error E\_INVALIDARG. If there is no active object, they will exit and report a return value of E\_HANDLE.

## <span id="page-355-0"></span>**AttributeGradientOffColour**

Sets or retrieves the "Off" portion of the gradient color on the **General| Appearance** tab of the Object Properties dialog for the current object.

This is only supported on rectangle objects.

#### **Syntax**

### **AttributeGradientOffColour**(*Color*)

*Color:*

Off portion of the gradient color.

### **Return Value**

If retrieving the gradient color, an RGB encoded color. If applying a gradient color, 0 (zero) if successful. In both cases, an error is returned if unsuccessful. If values are out of range on writing to the attribute, the function exits and reports the error E\_INVAL-IDARG. If there is no active object, they exit and report a return value of E\_HANDLE.

## <span id="page-355-1"></span>**AttributeGradientOnColour**

Sets or retrieves the "On" portion of the gradient color on the **General | Appearance** tab of the Object Properties dialog for the current object.

This function is only supported on rectangle objects.

## **Syntax**

### **AttributeGradientOnColour**(*Color*)

*Color:*

On portion of the gradient color.

### **Return Value**

If retrieving the gradient color, an RGB encoded color. If applying a gradient color, 0 (zero) if successful. In both cases, an error is returned if unsuccessful. If values are out of range on writing to the attribute, the function will exit and report the error E\_INVAL-IDARG. If there is no active object, they will exit and report a return value of E\_HAN-DLE.

## <span id="page-356-0"></span>**AttributeHiLightColour**

Sets the highlight color applied to the 3D effects raised, lowered or embossed, or retrieves the current highlight color setting.

This function applies to the selected object, which is typically the last placed object. By using the PageSelectFirstObject() and PageSelectNextObject() functions, you can access objects and change or read their properties.

**Note:** As this function does not support True Color functionality, it has been super-seded by the functions [AttributeHiLightOnColourEx](#page-358-0) and [Attrib](#page-357-0)[uteHiLightOffColourEx.](#page-357-0)

#### **Syntax**

**AttributeHiLightColour**(*HiLightColour*)

*HiLightColour:*

A value between 0 and 255 representing the highlight color.

### **Return Value**

If retrieving the current highlight color setting, a value between 0 and 255. If applying a highlight color, 0 (zero) if successful. In both cases, an error is returned if unsuccessful. If values are out of range on writing to the attribute, the function will exit and report the error E\_INVALIDARG. If there is no active object, they will exit and report a return value of E\_HANDLE.

[Attribute3dEffects](#page-343-0), [Attribute3dEffectDepth](#page-344-0), [AttributeShadowColour](#page-371-0), [Attrib](#page-364-0)[uteLoLightColour](#page-364-0)

#### **Example**

```
' Applies a highlight color to a 3D effect
GraphicsBuilder.AttributeHiLightColour = 125
```
' Retrieves a value representing a 3D effect's highlight color MyVariable = GraphicsBuilder.AttributeHiLightColour

**Note:** This function is implemented in the C++ environment as two separate functions: put\_AttributeHiLightColour applies a highlight color setting, and get AttributeHiLightColour retrieves the current highlight color setting.

## <span id="page-357-0"></span>**AttributeHiLightOffColourEx**

Sets the highlight color applied to the 3D effects raised, lowered or embossed, or retrieves the current highlight color setting.

This function applies to the selected object, which is typically the last placed object. By using the PageSelectFirstObject() and PageSelectNextObject() functions, you can access your objects, and change or read their properties.

#### **Syntax**

### **AttributeHiLightOffColourEx**(*HiLightColour*)

*HiLightColour:*

An RGB value.

## **Return Value**

If retrieving the current highlight color setting, an RGB value. If applying a highlight color, 0 (zero) if successful. In both cases, an error is returned if unsuccessful. If values are out of range on writing to the attribute, the function exits and reports the error E\_ INVALIDARG. If there is no active object, they exit and report a return value of E\_HAN-DLE.

[Attribute3dEffects](#page-343-0), [Attribute3dEffectDepth](#page-344-0), [AttributeShadowOffColourEx](#page-372-0), [Attrib](#page-373-0)[uteShadowOnColourEx](#page-373-0), [AttributeLoLightOffColourEx,](#page-365-0) [AttributeLoLightOnColourEx](#page-366-0)

### **Example**

```
' Applies a highlight color to a 3D effect
GraphicsBuilder.AttributeHiLightOffColourEx = &hFF0000
' Retrieves a value representing a 3D effect's highlight color
MyVariable = GraphicsBuilder.AttributeHiLightOffColourEx
```
This function is implemented in the C++ environment as two separate functions: put\_ AttributeHiLightOffColourEx applies a highlight color setting, and get AttributeHiLightOffColourEx retrieves the current highlight color setting.

### <span id="page-358-0"></span>**AttributeHiLightOnColourEx**

Sets the highlight color applied to the 3D effects raised, lowered or embossed, or retrieves the current highlight color setting.

This function applies to the selected object, which is typically the last placed object. By using the PageSelectFirstObject() and PageSelectNextObject() functions, you can access your objects, and change or read their properties.

### **Syntax**

**AttributeHiLightOnColourEx**(*HiLightColour*)

*HiLightColour:*

An RGB value.

#### **Return Value**

If retrieving the current highlight color setting, an RGB value. If applying a highlight color, 0 (zero) if successful. In both cases, an error is returned if unsuccessful. If values are out of range on writing to the attribute, the function exits and reports the error E\_ INVALIDARG. If there is no active object, they exit and report a return value of E\_HAN-DLE.

[Attribute3dEffects](#page-343-0), [Attribute3dEffectDepth](#page-344-0), [AttributeShadowOffColourEx](#page-372-0), [Attrib](#page-373-0)[uteShadowOnColourEx](#page-373-0), [AttributeLoLightOffColourEx,](#page-365-0) [AttributeLoLightOnColourEx](#page-366-0)

### **Example**

```
' Applies a highlight color to a 3D effect
GraphicsBuilder.AttributeHiLightOnColourEx = &hFF0000
' Retrieves a value representing a 3D effect's highlight color
MyVariable = GraphicsBuilder.AttributeHiLightOnColourEx
```
This function is implemented in the C++ environment as two separate functions:  $_{\text{put}}$ AttributeHiLightOnColourEx applies a highlight color setting, and get AttributeHiLightOnColourEx retrieves the current highlight color setting.

## <span id="page-359-0"></span>**AttributeLineColour**

Applies a color to a line, or retrieves the current color setting.

This function applies to the selected object, which is typically the last placed object. By using the PageSelectFirstObject() and PageSelectNextObject() functions, you can access your objects and change or read their properties.

**Note:** This function, as it does not support True Color functionality, has been super-seded by the functions [AttributeLineOnColourEx](#page-361-0) and [AttributeLineOffColourEx](#page-360-0).

#### **Syntax**

### **AttributeLineColour**(*LineColour*)

*LineColour:*

A value between 0 and 255 representing a particular color.

## **Return Value**

If retrieving the current line color, a value between 0 and 255. If setting the line color, 0 (zero) if successful. In both cases, an error is returned if unsuccessful. If values are out of range on writing to the attribute, the function will exit and report the error E\_INVAL-IDARG. If there is no active object, they will exit and report a return value of E\_HAN-DLE.
### **Related Functions**

[AttributeLineWidth](#page-363-0), [AttributeLineStyle](#page-362-0)

#### **Example**

```
' Applies a color to the current line
GraphicsBuilder.AttributeLineColour = 125
```
' Retrieves the value of the color applied to the current line MyVariable = GraphicsBuilder.AttributeLineColour

**Note:** This function is implemented in the C++ environment as two separate functions: put\_AttributeLineColour applies a particular color to a line, and get\_AttributeLineColour retrieves the current color setting.

### **AttributeLineOffColourEx**

Applies a color to a line, or retrieves the current "off" color setting. The function uses RGB colors for each state of a color instead of a palette index.

This function applies to the selected object, which is typically the last placed object. By using the PageSelectFirstObject() and PageSelectNextObject() functions, you can access your objects, and change or read their properties.

#### **Syntax**

**AttributeLineOffColourEx**(*LineColour*)

*LineColour:*

An RGB value.

### **Return Value**

If retrieving the current line color, an RGB value. If setting the line color, 0 (zero) if successful. In both cases, an error is returned if unsuccessful. If values are out of range on writing to the attribute, the function exits and reports the error E\_INVALIDARG. If there is no active object, they exit and report a return value of E\_HANDLE.

**Note:** For details on handling return and error values, see [Error](#page-259-0) [Handling.](#page-259-0)

#### **Related Functions**

[AttributeLineWidth](#page-363-0), [AttributeLineStyle](#page-362-0)

```
' Applies a color to the current line
GraphicsBuilder.AttributeLineOffColourEx = &hFF0000
' Retrieves the value of the color applied to the current line
MyVariable = GraphicsBuilder.AttributeLineOffColourEx
```
This function is implemented in the C++ environment as two separate functions: put\_ AttributeLineOffColourEx applies a particular color to a line, and get\_AttributeLineOffColourEx retrieves the current color setting.

# **AttributeLineOnColourEx**

Applies a color to a line, or retrieves the current "on" color setting. The function uses RGB colors for each state of a color instead of a palette index.

This function applies to the selected object, which is typically the last placed object. By using the PageSelectFirstObject() and PageSelectNextObject() functions, you can access your objects, and change or read their properties.

#### **Syntax**

**AttributeLineOnColourEx**(*LineColour*)

*LineColour:*

An RGB value.

#### **Return Value**

If retrieving the current line color, an RGB value. If setting the line color, 0 (zero) if successful. In both cases, an error is returned if unsuccessful. If values are out of range on writing to the attribute, the function exits and reports the error E\_INVALIDARG. If there is no active object, they exit and report a return value of E\_HANDLE.

**Note:** For details on handling return and error values, see [Error](#page-259-0) [Handling.](#page-259-0)

### **Related Functions**

[AttributeLineWidth](#page-363-0), [AttributeLineStyle](#page-362-0)

#### **Example**

```
' Applies a color to the current line
```

```
GraphicsBuilder.AttributeLineOnColourEx = &hFF0000
' Retrieves the value of the color applied to the current line
```
MyVariable = GraphicsBuilder.AttributeLineOnColourEx

This function is implemented in the C++ environment as two separate functions: put\_ AttributeLineOnColourEx applies a particular color to a line, and get AttributeLineOnColourEx retrieves the current color setting.

# <span id="page-362-0"></span>**AttributeLineStyle**

Applies a style to a line, or retrieves the current style setting. You can only apply a line style if the line width is set to 1.

This function applies to the selected object, which is typically the last placed object. By using the PageSelectFirstObject() and PageSelectNextObject() functions, you can access your objects and change or read their properties.

#### **Syntax**

#### **AttributeLineStyle**(*LineStyle*)

*LineStyle:*

A value between 0 and 4 representing the style applied to a line. Line style only works if line width is set to 1.

- $0 = solid$
- $\bullet$  1 = dashed
- $\bullet$  2 = dot
- $\bullet$  3 = dash dot
- $\bullet$  4 = dash dot dot

### **Return Value**

If retrieving the current line style, a value between 0 and 4 that represents a particular style. If setting the line style, 0 (zero) if successful. In both cases, an error is returned if unsuccessful. If values are out of range on writing to the attribute, the function will exit and report the error E\_INVALIDARG. If there is no active object, they will exit and report a return value of E\_HANDLE.

**Note:** For details on handling return and error values, see [Error](#page-259-0) [Handling.](#page-259-0)

#### **Related Functions**

[AttributeLineWidth](#page-363-0), [AttributeLineColour](#page-359-0)

```
' Applies a style (dash dot) to the current line
GraphicsBuilder.AttributeLineStyle = 3
' Retrieves the style applied to the current line
MyVariable = GraphicsBuilder.AttributeLineStyle
```
**Note:** This function is implemented in the C++ environment as two separate functions: put\_AttributeLineStyle applies a particular line style, and get\_AttributeLineStyle retrieves the current style setting.

# <span id="page-363-0"></span>**AttributeLineWidth**

Sets the width of a line, or retrieves its current width.

This function applies to the selected object, which is typically the last placed object. By using the PageSelectFirstObject() and PageSelectNextObject() functions, you can access your objects and change or read their properties.

### **Syntax**

**AttributeLineWidth**(*LineWidth*)

*LineWidth:*

A value between 0 and 32 representing the line width in pixels.

#### **Return Value**

If retrieving the current width of a line, a value between 1 and 32 (representing pixels) is returned. If setting the line width, 0 (zero) if successful. In both cases, an error is returned if unsuccessful. If values are out of range on writing to the attribute, the function will exit and report the error E\_INVALIDARG. If there is no active object, they will exit and report a return value of E\_HANDLE.

**Note:** For details on handling return and error values, see [Error](#page-259-0) [Handling.](#page-259-0)

### **Related Functions**

[AttributeLineStyle](#page-362-0), [AttributeLoLightColour](#page-364-0)

```
' Sets the width for the current line
GraphicsBuilder.AttributeLineWidth = 1
' Retrieves the width of the current line
MyVariable = GraphicsBuilder.AttributeLineWidth
```
This function is implemented in the C++ environment as two separate functions: put\_ AttributeLineWidth sets the value for the width of a line, and get AttributeLineWidth retrieves the current line width setting.

# <span id="page-364-0"></span>**AttributeLoLightColour**

Sets the lowlight color applied to the 3D effects raised, lowered or embossed, or retrieves the current lowlight color setting.

This function applies to the selected object, which is typically the last placed object. By using the PageSelectFirstObject() and PageSelectNextObject() functions, you can access your objects and change or read their properties.

#### **Syntax**

**AttributeLoLightColour**(*LoLightColour*)

*LoLightColour:*

A value between 0 and 255 representing the lowlight color.

# **Return Value**

If retrieving the current lowlight color setting, a value between 0 and 255. If applying a lowlight color, 0 (zero) if successful. In both cases, an error is returned if unsuccessful. If values are out of range on writing to the attribute, the function will exit and report the error E\_INVALIDARG. If there is no active object, they will exit and report a return value of E\_HANDLE.

Note: For details on handling return and error values, see **[Error](#page-259-0) Handling**.

# **Related Functions**

[Attribute3dEffects](#page-343-0), [Attribute3dEffectDepth](#page-344-0), [AttributeShadowColour](#page-371-0), [Attrib](#page-356-0)[uteHiLightColour](#page-356-0)

```
' Applies a lowlight color to a 3D effect
GraphicsBuilder.AttributeLoLightColour = 45
' Retrieves a value representing a 3D effect's lowlight color
MyVariable = GraphicsBuilder.AttributeLoLightColour
```
This function is implemented in the C++ environment as two separate functions: put\_ AttributeLoLightColour applies a lowlight color setting, and get\_AttributeLoLightColour retrieves the current lowlight color setting.

# <span id="page-365-0"></span>**AttributeLoLightOffColourEx**

Sets the lowlight color applied to the 3D effects raised, lowered or embossed, or retrieves the current lowlight color setting.

This function applies to the selected object, which is typically the last placed object. By using the PageSelectFirstObject() and PageSelectNextObject() functions, you can access your objects and change or read their properties.

#### **Syntax**

**AttributeLoLightOffColour**Ex(*LoLightColour*)

*LoLightColour:*

An RGB value.

# **Return Value**

If retrieving the current lowlight color setting, an RGB value. If applying a lowlight color, 0 (zero) if successful. In both cases, an error is returned if unsuccessful. If values are out of range on writing to the attribute, the function exits and reports the error E\_INVAL-IDARG. If there is no active object, they exit and report a return value of E\_HANDLE.

**Note:** For details on handling return and error values, see [Error](#page-259-0) [Handling.](#page-259-0)

### **Related Functions**

[Attribute3dEffects](#page-343-0), [Attribute3dEffectDepth](#page-344-0), [AttributeShadowOffColourEx](#page-372-0), [Attrib](#page-373-0)[uteShadowOnColourEx](#page-373-0), [AttributeHiLightOffColourEx,](#page-357-0) [AttributeHiLightOnColourEx](#page-358-0)

```
' Applies a lowlight color to a 3D effect
GraphicsBuilder.AttributeLoLightOffColourEx = &hFF0000
' Retrieves a value representing a 3D effect's lowlight color
MyVariable = GraphicsBuilder.AttributeLoLightOffColourEx
```
This function is implemented in the C++ environment as two separate functions: put\_ AttributeLoLightOffColourEx applies a lowlight color setting, and get\_AttributeLoLightOffColourEx retrieves the current lowlight color setting.

# <span id="page-366-0"></span>**AttributeLoLightOnColourEx**

Sets the lowlight color applied to the 3D effects raised, lowered or embossed, or retrieves the current lowlight color setting.

This function applies to the selected object, which is typically the last placed object. By using the PageSelectFirstObject() and PageSelectNextObject() functions, you can access your objects and change or read their properties.

#### **Syntax**

**AttributeLoLightOnColourEx**(*LoLightColour*)

*LoLightColour:*

An RGB value.

# **Return Value**

If retrieving the current lowlight color setting, an RGB value. If applying a lowlight color, 0 (zero) if successful. In both cases, an error is returned if unsuccessful. If values are out of range on writing to the attribute, the function exits and reports the error E\_INVAL-IDARG. If there is no active object, they exit and report a return value of E\_HANDLE.

**Note:** For details on handling return and error values, see [Error](#page-259-0) [Handling.](#page-259-0)

### **Related Functions**

[Attribute3dEffects](#page-343-0), [Attribute3dEffectDepth](#page-344-0), [AttributeShadowOffColourEx](#page-372-0)[,Attrib](#page-373-0)[uteShadowOnColourEx](#page-373-0), [AttributeHiLightOffColourEx,](#page-357-0) [AttributeHiLightOnColourEx](#page-358-0)

```
' Applies a lowlight color to a 3D effect
GraphicsBuilder.AttributeLoLightOnColourEx = &hFF0000
' Retrieves a value representing a 3D effect's lowlight color
MyVariable = GraphicsBuilder.AttributeLoLightOnColourEx
```
This function is implemented in the C++ environment as two separate functions:  $_{\text{put}}$ AttributeLoLightOnColourEx applies a lowlight color setting, and get\_AttributeLoLightOnColourEx retrieves the current lowlight color setting.

# <span id="page-367-1"></span>**AttributeNodeCoordinatesFirst**

Returns the coordinates of the first node of a free hand line, polygon or pipe.

This function applies to the selected object, which is typically the last placed object. By using the PageSelectFirstObject() and PageSelectNextObject() functions, you can access your objects and change or read their properties.

#### **Syntax**

**AttributeNodeCoordinatesFirst**(*XPosition, YPosition*)

*XPosition:*

Distance from the left-hand side of the page to the first node of an object, measured in pixels.

### *YPosition:*

Distance from the top of the page to the first node of an object, measured in pixels.

# **Return Value**

The coordinates of the current object's first node. If values are out of range on writing to the attribute, the function will exit and report the error E\_INVALIDARG. If there is no active object, they will exit and report a return value of E\_HANDLE.

**Note:** For details on handling return and error values, see [Error](#page-259-0) [Handling.](#page-259-0)

#### **Related Functions**

[AttributeNodeCoordinatesNext](#page-367-0)

# <span id="page-367-0"></span>**AttributeNodeCoordinatesNext**

Returns the coordinates of any following nodes of a free hand line, polygon or pipe when implemented after AttributeNodeCoordinatesFirst.

This function applies to the selected object, which is typically the last placed object. By using the PageSelectFirstObject() and PageSelectNextObject() functions, you can access your objects and change or read their properties.

### **Syntax**

**AttributeNodeCoordinatesNext**(*XPosition, YPosition*)

*XPosition:*

Distance from the left-hand side of the page to the first node of an object, measured in pixels.

*YPosition:*

Distance from the top of the page to the first node of an object, measured in pixels.

The coordinates of the object's following nodes, or E\_ABORT if no more nodes are left. If values are out of range on writing to the attribute, the function will exit and report the error E\_INVALIDARG. If there is no active object, they will exit and report a return value of E\_HANDLE.

**Note:** For details on handling return and error values, see [Error](#page-259-0) [Handling.](#page-259-0)

#### **Related Functions**

[AttributeNodeCoordinatesFirst](#page-367-1)

# **AttributePolygonOpen**

Defines whether a polygon (polyline) is set to open mode (that is, its two end points are not joined) or closed (its two ends are joined). It can also be used to retrieve the current open mode setting.

This function applies to the selected object, which is typically the last placed object. By using the PageSelectFirstObject() and PageSelectNextObject() functions, you can access your objects and change or read their properties.

### **Syntax**

#### **AttributePolygonOpen**(*OpenClose*)

*OpenClose:*

TRUE = Polygon is drawn in open mode; FALSE = Polygon is drawn in closed mode.

If retrieving the current open mode setting for a polygon, TRUE or FALSE is returned. If setting the open mode, 0 (zero) is returned if successful. In both cases, an error is returned if unsuccessful. If values are out of range on writing to the attribute, the function will exit and report the error E\_INVALIDARG. If there is no active object, they will exit and report a return value of E\_HANDLE.

**Note:** For details on handling return and error values, see [Error](#page-259-0) [Handling.](#page-259-0)

#### **Example**

```
' Sets a polygon to Open mode
GraphicsBuilder.AttributePolygonOpen = TRUE
```
' Determines if the current polygon is defined as Open MyVariable = GraphicsBuilder.AttributePolygonOpen

**Note:** This function is implemented in the C++ environment as two separate functions: put AttributePolygonOpen sets the open mode for a polygon, and get AttributePolygonOpen retrieves the current open mode setting.

# **AttributeRectangleStyle**

Sets the rectangle style, or retrieves the rectangle style setting.

This function applies to the selected object, which is typically the last placed object. By using the PageSelectFirstObject() and PageSelectNextObject() functions, you can access your objects and change or read their properties.

#### **Syntax**

### **AttributeRectangleStyle**(*Style*)

*Style:*

- $0 =$  none
- $1 = border$
- $2 =$ extra line
- 3 = border and an extra line

If retrieving the current rectangle style setting, a value between 0 and 3. If applying a rectangle style, 0 (zero) if successful. In both cases, an error is returned if unsuccessful. If values are out of range on writing to the attribute, the function will exit and report the error E\_INVALIDARG. If there is no active object, they will exit and report a return value of E\_HANDLE.

**Note:** For details on handling return and error values, see [Error](#page-259-0) [Handling.](#page-259-0)

### **Related Functions**

[Attribute3dEffects](#page-343-0), [Attribute3dEffectDepth](#page-344-0), [AttributeShadowColour](#page-371-0), [Attrib](#page-356-0)[uteHiLightColour](#page-356-0)

### **Example**

```
' Applies a style to a rectangle
GraphicsBuilder.AttributeRectangleStyle = 1
```

```
' Retrieves a value representing a rectangle style
MyVariable = GraphicsBuilder.AttributeRectangleStyle
```
**Note:** This function is implemented in the C++ environment as two separate functions: put AttributeRectangleStyle applies a rectangle style, and get AttributeRectangleStyle retrieves the current rectangle style setting.

# **AttributeSetFill**

Displays the object as filled, or retrieves the current fill value.

This function applies to the selected object, which is typically the last placed object. By using the PageSelectFirstObject() and PageSelectNextObject() functions, you can access your objects and change or read their properties.

#### **Syntax**

### **AttributeSetFill**(*SetFill*)

*SetFill:*

TRUE if the object drawn filled.

If retrieving the current fill setting, TRUE if the object is displayed as filled. If applying a fill setting, 0 (zero) if successful. In both cases, an error is returned if unsuccessful. If values are out of range on writing to the attribute, the function will exit and report the error E\_INVALIDARG. If there is no active object, they will exit and report a return value of E\_HANDLE.

**Note:** For details on handling return and error values, see [Error](#page-259-0) [Handling.](#page-259-0)

### **Related Functions**

[AttributeFillColour](#page-351-0)

#### **Example**

```
' Displays an object as filled
GraphicsBuilder.AttributeSetFill = TRUE
 ' Retrieves the current fill setting
MyVariable = GraphicsBuilder.AttributeSetFill
```
**Note:** This function is implemented in the C++ environment as two separate functions: put\_AttributeSetFill applies a fill setting, and get\_AttributeSetFill retrieves the current fill setting.

# <span id="page-371-0"></span>**AttributeShadowColour**

Sets the shadow color when a shadowed 3D effect is used, or retrieves the current shadow color setting.

This function applies to the selected object, which is typically the last placed object. By using the PageSelectFirstObject() and PageSelectNextObject() functions, you can access your objects and change or read their properties.

**Note:** As this function does not support True Color functionality, it has been super-seded by the functions [AttributeShadowOffColourEx](#page-372-0) and [Attrib](#page-373-0)[uteShadowOnColourEx](#page-373-0).

#### **Syntax**

**AttributeShadowColour**(ShadowColour)

*ShadowColour:*

A value between 0 and 255 representing the shadow color.

#### **Return Value**

If retrieving the current shadow color setting, a value between 0 and 255. If applying a shadow color, 0 (zero) if successful. In both cases, an error is returned if unsuccessful. If values are out of range on writing to the attribute, the function will exit and report the error E\_INVALIDARG. If there is no active object, they will exit and report a return value of E\_HANDLE.

**Note:** For details on handling return and error values, see [Error](#page-259-0) [Handling.](#page-259-0)

### **Related Functions**

[Attribute3dEffects](#page-343-0), [Attribute3dEffectDepth](#page-344-0), [AttributeHiLightColour,](#page-356-0) [Attrib](#page-364-0)[uteLoLightColour](#page-364-0)

### **Example**

```
' Applies a shadow color to a shadowed 3D effect
GraphicsBuilder.AttributeShadowColour = 125
' Retrieves the current shadow color
```

```
MyVariable = GraphicsBuilder.AttributeShadowColour
```
**Note:** This function is implemented in the C++ environment as two separate functions: put\_AttributeShadowColour applies a shadow color setting, and get AttributeShadowColour retrieves the current shadow color setting.

# <span id="page-372-0"></span>**AttributeShadowOffColourEx**

Sets the shadow color when a shadowed 3D effect is used, or retrieves the current shadow color setting.

This function applies to the selected object, which is typically the last placed object. By using the PageSelectFirstObject() and PageSelectNextObject() functions, you can access your objects and change or read their properties.

#### **Syntax**

**AttributeShadowOffColourEx**(ShadowColour)

*ShadowColour:*

An RGB value.

#### **Return Value**

If retrieving the current shadow color setting, an RGB value. If applying a shadow color, 0 (zero) if successful. In both cases, an error is returned if unsuccessful. If values are out of range on writing to the attribute, the function exits and reports the error E\_INVAL-IDARG. If there is no active object, they exit and report a return value of E\_HANDLE.

**Note:** For details on handling return and error values, see [Error](#page-259-0) [Handling.](#page-259-0)

#### **Related Functions**

[Attribute3dEffects](#page-343-0), [Attribute3dEffectDepth](#page-344-0), [AttributeHiLightOffColourEx](#page-357-0), [Attrib](#page-358-0)[uteHiLightOnColourEx](#page-358-0), [AttributeLoLightOffColourEx](#page-365-0), [AttributeLoLightOnColourEx](#page-366-0)

### **Example**

```
' Applies a shadow color to a shadowed 3D effect
GraphicsBuilder.AttributeShadowOffColourEx = &hFF0000
' Retrieves the current shadow color
MyVariable = GraphicsBuilder.AttributeShadowOffColourEx
```
This function is implemented in the C++ environment as two separate functions: put\_ AttributeShadowOffColourEx applies a shadow color setting, and get AttributeShadowOffColourEx retrieves the current shadow color setting.

# <span id="page-373-0"></span>**AttributeShadowOnColourEx**

Sets the shadow color when a shadowed 3D effect is used, or retrieves the current shadow color setting.

This function applies to the selected object, which is typically the last placed object. By using the PageSelectFirstObject() and PageSelectNextObject() functions, you can access your objects, and change or read their properties.

#### **Syntax**

**AttributeShadowOnColourEx**(ShadowColour)

*ShadowColour:*

An RGB value.

If retrieving the current shadow color setting, an RGB value. If applying a shadow color, 0 (zero) if successful. In both cases, an error is returned if unsuccessful. If values are out of range on writing to the attribute, the function will exit and report the error E\_INVAL-IDARG. If there is no active object, they will exit and report a return value of E\_HAN-DLE.

**Note:** For details on handling return and error values, see [Error](#page-259-0) [Handling.](#page-259-0)

### **Related Functions**

[Attribute3dEffects](#page-343-0), [Attribute3dEffectDepth](#page-344-0), [AttributeHiLightOffColourEx](#page-357-0), [Attrib](#page-358-0)[uteHiLightOnColourEx](#page-358-0), [AttributeLoLightOffColourEx](#page-365-0), [AttributeLoLightOnColourEx](#page-366-0)

### **Example**

```
' Applies a shadow color to a shadowed 3D effect
GraphicsBuilder.AttributeShadowOnColourEx = &hFF0000
' Retrieves the current shadow color
MyVariable = GraphicsBuilder.AttributeShadowOnColourEx
```
This function is implemented in the C++ environment as two separate functions:  $_{\text{put}}$ AttributeShadowOnColourEx applies a shadow color setting, and get\_AttributeShadowOnColourEx retrieves the current shadow color setting.

# **AttributeStartAngle**

Sets the start angle of an arc or pie-slice, or retrieves the start angle.

This function applies to the selected object, which is typically the last placed object. By using the PageSelectFirstObject() and PageSelectNextObject() functions, you can access your objects and change or read their properties.

#### **Syntax**

#### **AttributeStartAngle**(*Angle*)

*Angle:*

A value between 0 and 360 representing the start angle (in degrees).

If retrieving the start angle, a value between 0 and 360. If applying a start angle, 0 (zero) if successful. In both cases, an error is returned if unsuccessful. If values are out of range on writing to the attribute, the function will exit and report the error E\_INVALIDARG. If there is no active object, they will exit and report a return value of E\_HANDLE.

**Note:** For details on handling return and error values, see [Error](#page-259-0) [Handling.](#page-259-0)

### **Related Functions**

[AttributeEndAngle](#page-349-0)

#### **Example**

```
' Sets the start angle of an arc
GraphicsBuilder.AttributeStartAngle = 45
 ' Retrieves the start angle for an arc
MyVariable = GraphicsBuilder.AttributeStartAngle
```
This function is implemented in the C++ environment as two separate functions: put\_ AttributeStartAngle applies a start angle setting, and get\_AttributeStartAngle retrieves the current start angle setting.

# <span id="page-375-0"></span>**AttributeTransformationMatrixGet**

Reads the elements of the transformation matrix. If A and D are both 1, and others are 0, the object is not transformed (identity matrix).

This function applies to the selected object, which is typically the last placed object. By using the PageSelectFirstObject() and PageSelectNextObject() functions, you can access your objects and change or read their properties.

### **Syntax**

**AttributeTransformationMatrixGet**(*A, B, C, D, H, K*)

*A:*

Element A of the transformation matrix

*B:*

Element A of the transformation matrix

*C:*

Element A of the transformation matrix

*D:*

Element A of the transformation matrix

*H:*

Element A of the transformation matrix

*K:*

Element A of the transformation matrix

# **Return Value**

The elements of the transformation matrix. If values are out of range on writing to the attribute, the function will exit and report the error E\_INVALIDARG. If there is no active object, they will exit and report a return value of E\_HANDLE.

**Note:** For details on handling return and error values, see [Error](#page-259-0) [Handling.](#page-259-0)

# **Related Functions**

[AttributeTransformationMatrixPut](#page-376-0)

# <span id="page-376-0"></span>**AttributeTransformationMatrixPut**

Sets the elements of the transformation matrix.

This function applies to the selected object, which is typically the last placed object. By using the PageSelectFirstObject() and PageSelectNextObject() functions, you can access your objects and change or read their properties.

#### **Syntax**

**AttributeTransformationMatrixPut**(*A, B, C, D, H, K*)

*A:*

Element A of the transformation matrix

*B:*

Element A of the transformation matrix

*C:*

Element A of the transformation matrix

*D:*

Element A of the transformation matrix

*H:*

Element A of the transformation matrix

*K:*

Element A of the transformation matrix

#### **Return Value**

0 (zero) if successful, otherwise an error is returned. If values are out of range on writing to the attribute, the function will exit and report the error E\_INVALIDARG. If there is no active object, they will exit and report a return value of E\_HANDLE.

**Note:** For details on handling return and error values, see [Error](#page-259-0) [Handling.](#page-259-0)

### **Related Functions**

[AttributeTransformationMatrixGet](#page-375-0)

# <span id="page-377-0"></span>**AttributeX**

Retrieves the X coordinate of the active object. This is a read only function.

This function applies to the selected object, which is typically the last placed object. By using the PageSelectFirstObject() and PageSelectNextObject() functions, you can access your objects and change or read their properties.

#### **Syntax**

**AttributeX**(*XPosition*)

*XPosition:*

A value between 0 and 65536.

#### **Return Value**

A value between 0 and 65536. If values are out of range on writing to the attribute, the function will exit and report the error E\_INVALIDARG. If there is no active object, they will exit and report a return value of E\_HANDLE.

**Note:** For details on handling return and error values, see [Error](#page-259-0) [Handling.](#page-259-0)

# **Related Functions**

[AttributeY,](#page-378-0) [AttributeAN](#page-345-0)

```
' Retrieves the X coordinate for the current object
MyVariable = GraphicsBuilder.AttributeX
```
# <span id="page-378-0"></span>**AttributeY**

Retrieves the Y coordinate of the active object. This is a read-only function.

This function applies to the selected object, which is typically the last placed object. By using the PageSelectFirstObject() and PageSelectNextObject() functions, you can access your objects and change or read their properties.

### **Syntax**

**AttributeY**(*YPosition*)

*YPosition:*

A value between 0 and 65536.

# **Return Value**

A value between 0 and 65536. If values are out of range on writing to the attribute, the function will exit and report the error E\_INVALIDARG. If there is no active object, they will exit and report a return value of E\_HANDLE.

Note: For details on handling return and error values, see **[Error](#page-259-0) Handling**.

#### **Related Functions**

[AttributeX,](#page-377-0) [AttributeAN](#page-345-0)

#### **Example**

' Retrieves the Y coordinate for the current object MyVariable = GraphicsBuilder.AttributeY

# <span id="page-378-1"></span>**DrawButton**

Draws a button on the active page.

### **Syntax**

#### **DrawButton**(*FromXPosition, FromYPosition, ToXPosition, ToYPosition*)

# *FromXPosition:*

Distance from the left hand side of the page to top left hand corner of the button to be drawn, measured in pixels.

### *FromYPosition:*

Distance from the top of the page to the top left hand corner of the button to be drawn, measured in pixels.

# *ToXPosition:*

Distance from the left hand side of the page to the bottom right hand corner of the button to be drawn, measured in pixels.

### *ToYPosition:*

Distance from the top of the page to the bottom right hand corner of the button to be drawn, measured in pixels.

#### **Return Value**

0 (zero) if successful; otherwise an error is returned.

**Note:** For details on handling return and error values, see [Error](#page-259-0) [Handling.](#page-259-0)

### **Related Functions**

[DrawLine](#page-381-0), [DrawEllipse](#page-380-0), [DrawRectangle,](#page-387-0) [DrawPolygonStart](#page-386-0), [DrawPolygonLine](#page-386-1), [Draw-](#page-385-0)[PolygonEnd,](#page-385-0) [DrawPipeStart,](#page-384-0) [DrawPipeSection](#page-383-0), [DrawPipeEnd](#page-383-1), [DrawText,](#page-389-0) [DrawNumber,](#page-382-0) [DrawSymbolSet](#page-388-0), [DrawTrend](#page-390-0), [DrawCicodeObject](#page-379-0)

#### **Example**

GraphicsBuilder.DrawButton 50, 70, 400, 200

### <span id="page-379-0"></span>**DrawCicodeObject**

Places a Cicode object on the page at the specified location.

### **Syntax**

**DrawCicodeObject**(*XPosition, YPosition*)

*XPosition:*

Distance in pixels from the left of the page to the point where you would like the Cicode object to be placed.

*YPosition:*

Distance in pixels from the top of the page to the point where you would like the Cicode object to be placed.

## **Return Value**

0 (zero) if successful, otherwise an error is returned.

**Note:** For details on handling return and error values, see [Error](#page-259-0) [Handling.](#page-259-0)

#### **Related Functions**

[DrawButton,](#page-378-1) [DrawLine](#page-381-0), [DrawEllipse](#page-380-0), [DrawRectangle](#page-387-0), [DrawPolygonStart](#page-386-0), [Draw-](#page-386-1)[PolygonLine](#page-386-1), [DrawPolygonEnd](#page-385-0), [DrawPipeStart](#page-384-0), [DrawPipeSection](#page-383-0), [DrawPipeEnd,](#page-383-1) [Draw-](#page-389-0)[Text](#page-389-0), [DrawNumber](#page-382-0), [DrawSymbolSet](#page-388-0), [DrawTrend](#page-390-0)

#### **Example**

GraphicsBuilder.DrawCicodeObject 500, 100

# <span id="page-380-0"></span>**DrawEllipse**

Draws an ellipse on the active page.

#### **Syntax**

**DrawEllipse**(*FromXPosition, FromYPosition, ToXPosition, ToYPosition*)

#### *FromXPosition:*

Distance in pixels from the left hand side of the page to top left hand corner of the rectangle that will enclose the ellipse.

#### *FromYPosition:*

Distance in pixels from the top of the page to the top left hand corner of the rectangle that will enclose the ellipse.

# *ToXPosition:*

Distance in pixels from the left hand side of the page to the bottom right hand corner of the rectangle that will enclose the ellipse.

*ToYPosition:*

Distance in pixels from the top of the page to the bottom-right hand corner of the rectangle that will enclose the ellipse.

### **Return Value**

0 (zero) if successful, otherwise an error is returned.

**Note:** For details on handling return and error values, see [Error](#page-259-0) [Handling.](#page-259-0)

#### **Related Functions**

[DrawButton,](#page-378-1) [DrawLine](#page-381-0), [DrawRectangle](#page-387-0), [DrawPolygonStart](#page-386-0), [DrawPolygonLine,](#page-386-1) [Draw-](#page-385-0)[PolygonEnd,](#page-385-0) [DrawPipeStart,](#page-384-0) [DrawPipeSection](#page-383-0), [DrawPipeEnd](#page-383-1), [DrawText,](#page-389-0) [DrawNumber,](#page-382-0) [DrawSymbolSet](#page-388-0), [DrawTrend](#page-390-0), [DrawCicodeObject](#page-379-0)

# **Example**

GraphicsBuilder.DrawEllipse 50, 70, 400, 200

# <span id="page-381-0"></span>**DrawLine**

Draws a line on the active page.

### **Syntax**

**DrawLine**(*FromXPosition, FromYPosition, ToXPosition, ToYPosition*)

#### *FromXPosition:*

Distance in pixels from the left-hand side of the page to top left-hand corner of the rectangle that will enclose the ellipse.

#### *FromYPosition:*

Distance in pixels from the top of the page to the top-left hand corner of the rectangle that will enclose the ellipse.

#### *ToXPosition:*

Distance in pixels from the left-hand side of the page to the bottom right-hand corner of the rectangle that will enclose the ellipse.

#### *ToYPosition:*

Distance in pixels from the top of the page to the bottom-right hand corner of the rectangle that will enclose the ellipse.

0 (zero) if successful, otherwise an error is returned.

**Note:** For details on handling return and error values, see [Error](#page-259-0) [Handling.](#page-259-0)

### **Related Functions**

[DrawButton,](#page-378-1) [DrawEllipse,](#page-380-0) [DrawRectangle](#page-387-0), [DrawPolygonStart,](#page-386-0) [DrawPolygonLine](#page-386-1), [Draw-](#page-385-0)[PolygonEnd,](#page-385-0) [DrawPipeStart,](#page-384-0) [DrawPipeSection](#page-383-0), [DrawPipeEnd](#page-383-1), [DrawText,](#page-389-0) [DrawNumber,](#page-382-0) [DrawSymbolSet](#page-388-0), [DrawTrend](#page-390-0), [DrawCicodeObject](#page-379-0)

# **Example**

GraphicsBuilder.DrawLine 50, 70, 400, 70

# <span id="page-382-0"></span>**DrawNumber**

Places a number object on the page at the specified location.

#### **Syntax**

#### **DrawNumber**(*XPosition, YPosition*)

*XPosition:*

Distance in pixels from the left of the page to the point where you would like the number object to be placed.

#### *YPosition:*

Distance in pixels from the top of the page to the point where you would like the number object to be placed.

#### **Return Value**

0 (zero) if successful, otherwise an error is returned.

**Note:** For details on handling return and error values, see [Error](#page-259-0) [Handling.](#page-259-0)

#### **Related Functions**

[DrawLine](#page-381-0), [DrawEllipse](#page-380-0), [DrawRectangle,](#page-387-0) [DrawPolygonStart](#page-386-0), [DrawPolygonLine](#page-386-1), [Draw-](#page-385-0)[PolygonEnd,](#page-385-0) [DrawPipeStart,](#page-384-0) [DrawPipeSection](#page-383-0), [DrawPipeEnd](#page-383-1), [DrawText,](#page-389-0) [DrawButton](#page-378-1), [DrawSymbolSet](#page-388-0), [DrawTrend](#page-390-0), [DrawCicodeObject](#page-379-0)

### **Example**

GraphicsBuilder.DrawNumber 500, 100

# <span id="page-383-1"></span>**DrawPipeEnd**

Terminates the drawing of a pipe on the active page. To work successfully, this function needs to follow an instance of [DrawPipeSection](#page-383-0).

#### **Syntax**

**DrawPipeEnd**

### **Return Value**

0 (zero) if successful, otherwise an error is returned.

**Note:** For details on handling return and error values, see [Error](#page-259-0) [Handling.](#page-259-0)

#### **Related Functions**

[DrawPipeSection,](#page-383-0) [DrawPipeStart](#page-384-0)

### **Example**

```
GraphicsBuilder.DrawPipeStart 50, 290
GraphicsBuilder.DrawPipeSection 200, 350
GraphicsBuilder.DrawPipeSection 350, 250
GraphicsBuilder.DrawPipeSection 400, 350
GraphicsBuilder.DrawPipeEnd
```
# <span id="page-383-0"></span>**DrawPipeSection**

Draws a section of pipe on the active page. To work successfully, this function needs to have a starting point defined by the function **[DrawPipeStart](#page-384-0)**, or it needs to follow a previous incidence of itself.

# **Syntax**

### **DrawPipeSection**(*XPosition*, *YPosition*)

*XPosition:*

Distance in pixels from the left of the page to the point where you would like the section of pipe to end.

*YPosition:*

Distance in pixels from the top of the page to the point where you would like the section of pipe to end.

### **Return Value**

0 (zero) if successful, otherwise an error is returned.

**Note:** For details on handling return and error values, see [Error](#page-259-0) [Handling.](#page-259-0)

#### **Related Functions**

[DrawPipeStart](#page-384-0), [DrawPipeEnd](#page-383-1)

### **Example**

```
GraphicsBuilder.DrawPipeStart 50, 290
GraphicsBuilder.DrawPipeSection 200, 350
GraphicsBuilder.DrawPipeSection 350, 250
GraphicsBuilder.DrawPipeSection 400, 350
GraphicsBuilder.DrawPipeEnd
```
# <span id="page-384-0"></span>**DrawPipeStart**

Initiates the process of drawing a pipe on the active page by defining a starting point that [DrawPipeSection](#page-383-0) can be applied to.

### **Syntax**

**DrawPipeStart**(*XPosition*, *YPosition*)

*XPosition:*

Distance in pixels from the left of the page to the point where you would like the section of pipe to start.

*YPosition:*

Distance in pixels from the top of the page to the point where you would like the section of pipe to start.

### **Return Value**

0 (zero) if successful, otherwise an error is returned.

**Note:** For details on handling return and error values, see [Error](#page-259-0) [Handling.](#page-259-0)

### **Related Functions**

[DrawPipeSection,](#page-383-0) [DrawPipeEnd](#page-383-1)

#### **Example**

```
GraphicsBuilder.DrawPipeStart 50, 290
GraphicsBuilder.DrawPipeSection 200, 350
GraphicsBuilder.DrawPipeSection 350, 250
GraphicsBuilder.DrawPipeSection 400, 350
GraphicsBuilder.DrawPipeEnd
```
# <span id="page-385-0"></span>**DrawPolygonEnd**

Terminates the drawing of a polygon on the active page. To work successfully, this function needs to follow an instance of [DrawPolygonLine](#page-386-1).

#### **Syntax**

**DrawPolygonEnd**

### **Return Value**

0 (zero) if successful, otherwise an error is returned.

**Note:** For details on handling return and error values, see [Error](#page-259-0) [Handling.](#page-259-0)

### **Related Functions**

DrawPolygonLine, DrawPolygonStart

#### **Example**

GraphicsBuilder.DrawPolygonStart 50, 290

```
GraphicsBuilder.DrawPolygonLine 200, 350
GraphicsBuilder.DrawPolygonLine 350, 250
GraphicsBuilder.DrawPolygonLine 400, 350
GraphicsBuilder.DrawPolygonEnd
```
# <span id="page-386-1"></span>**DrawPolygonLine**

Draws a line on the active page that forms part of a polygon. To work successfully, this function needs to have a starting point defined by the function [DrawPolygonStart](#page-386-0) or a previous incidence of itself.

### **Syntax**

**DrawPolygonLine**(*XPosition, YPosition*)

*XPosition:*

Distance in pixels from the left of the page to the point where you would like the line to end.

*YPosition:*

Distance in pixels from the top of the page to the point where you would like the line to end.

### **Return Value**

0 (zero) if successful, otherwise an error is returned.

**Note:** For details on handling return and error values, see [Error](#page-259-0) [Handling.](#page-259-0)

#### **Related Functions**

[DrawPolygonStart,](#page-386-0) [DrawPolygonEnd](#page-385-0)

### **Example**

```
GraphicsBuilder.DrawPolygonStart 50, 290
GraphicsBuilder.DrawPolygonLine 200, 350
GraphicsBuilder.DrawPolygonLine 350, 250
GraphicsBuilder.DrawPolygonLine 400, 350
GraphicsBuilder.DrawPolygonEnd
```
# <span id="page-386-0"></span>**DrawPolygonStart**

Initiates the process of drawing a polygon on the active page by defining a starting point that **[DrawPolygonLine](#page-386-1)** can be applied to.

### **Syntax**

#### **DrawPolygonStart**(*XPosition, YPosition*)

*XPosition:*

Distance in pixels from the left of the page to the point where you would like the start the polygon.

*YPosition:*

Distance in pixels from the top of the page to the point where you would like the start the polygon.

#### **Return Value**

0 (zero) if successful, otherwise an error is returned.

**Note:** For details on handling return and error values, see [Error](#page-259-0) [Handling.](#page-259-0)

## **Related Functions**

[DrawPolygonLine](#page-386-1), [DrawPolygonEnd](#page-385-0)

### **Example**

```
GraphicsBuilder.DrawPolygonStart 50, 290
GraphicsBuilder.DrawPolygonLine 200, 350
GraphicsBuilder.DrawPolygonLine 350, 250
GraphicsBuilder.DrawPolygonLine 400, 350
GraphicsBuilder.DrawPolygonEnd
```
# <span id="page-387-0"></span>**DrawRectangle**

Draws a rectangle on the active page.

# **Syntax**

**DrawRectangle**(*FromXPosition, FromYPosition, ToXPosition, ToYPosition*)

### *FromXPosition:*

Distance from the left hand side of the page to top left hand corner of the rectangle to be drawn, measured in pixels.

# *FromYPosition:*

Distance from the top of the page to the top left hand corner of the rectangle to be drawn, measured in pixels.

#### *ToXPosition:*

Distance from the left hand side of the page to the bottom right hand corner of the rectangle to be drawn, measured in pixels.

*ToYPosition:*

Distance from the top of the page to the bottom right hand corner of the rectangle to be drawn, measured in pixels.

#### **Return Value**

0 (zero) if successful, otherwise an error is returned.

**Note:** For details on handling return and error values, see [Error](#page-259-0) [Handling.](#page-259-0)

#### **Related Functions**

[DrawLine](#page-381-0), [DrawEllipse](#page-380-0), [DrawPolygonStart](#page-386-0), [DrawPolygonLine,](#page-386-1) [DrawPolygonEnd,](#page-385-0) [Draw-](#page-384-0)[PipeStart,](#page-384-0) [DrawPipeSection](#page-383-0), [DrawPipeEnd](#page-383-1), [DrawText,](#page-389-0) [DrawNumber,](#page-382-0) [DrawButton,](#page-378-1) [Draw-](#page-388-0)[SymbolSet,](#page-388-0) [DrawTrend,](#page-390-0) [DrawCicodeObject](#page-379-0)

### **Example**

GraphicsBuilder.DrawRectangle 50, 70, 400, 200

## <span id="page-388-0"></span>**DrawSymbolSet**

Places a symbol set object on the page at the specified location.

### **Syntax**

**DrawSymbolSet**(*XPosition, YPosition*)

*XPosition:*

Distance in pixels from the left of the page to the point where you would like the object to be placed.

### *YPosition:*

Distance in pixels from the top of the page to the point where you would like the object to be placed.

### **Return Value**

0 (zero) if successful, otherwise an error is returned.

**Note:** For details on handling return and error values, see [Error](#page-259-0) [Handling.](#page-259-0)

## **Related Functions**

[DrawLine](#page-381-0), [DrawEllipse](#page-380-0), [DrawPolygonStart](#page-386-0), [DrawPolygonLine,](#page-386-1) [DrawPolygonEnd,](#page-385-0) [Draw-](#page-384-0)[PipeStart,](#page-384-0) [DrawPipeSection](#page-383-0), [DrawPipeEnd](#page-383-1), [DrawText,](#page-389-0) [DrawNumber,](#page-382-0) [DrawButton,](#page-378-1) [Draw-](#page-390-0)[Trend](#page-390-0), [DrawCicodeObject](#page-379-0), [DrawRectangle](#page-387-0)

#### **Example**

GraphicsBuilder.DrawSymbolSet 500, 100

# <span id="page-389-0"></span>**DrawText**

Draws an alphanumeric string at the specified location.

### **Syntax**

**DrawText**(*Text, XPosition, YPosition*)

*Text:*

The text to be pasted on to the active graphics page.

# *XPosition:*

Distance in pixels from the left of the page to the point where you would like the text to be placed.

### *YPosition:*

Distance in pixels from the top of the page to the point where you would like the text to be placed.

### **Return Value**

0 (zero) if successful, otherwise an error is returned.

**Note:** For details on handling return and error values, see [Error](#page-259-0) [Handling.](#page-259-0)

#### **Related Functions**

[DrawLine](#page-381-0), [DrawEllipse](#page-380-0), [DrawPolygonStart](#page-386-0), [DrawPolygonLine,](#page-386-1) [DrawPolygonEnd,](#page-385-0) [Draw-](#page-384-0)[PipeStart,](#page-384-0) [DrawPipeSection](#page-383-0), [DrawPipeEnd](#page-383-1), [DrawNumber,](#page-382-0) [DrawButton](#page-378-1), [DrawTrend](#page-390-0), [DrawCicodeObject,](#page-379-0) [DrawRectangle](#page-387-0), [DrawSymbolSet](#page-388-0)

GraphicsBuilder.DrawText "My Text", 500, 100

# <span id="page-390-0"></span>**DrawTrend**

Draws a trend object on the active page.

#### **Syntax**

#### **DrawTrend**(*FromXPosition, FromYPosition, ToXPosition, ToYPosition*)

### *FromXPosition:*

Distance from the left hand side of the page to top left hand corner of the trend object, measured in pixels.

## *FromYPosition:*

Distance from the top of the page to the top left hand corner of the trend object, measured in pixels.

# *ToXPosition:*

Distance from the left hand side of the page to the bottom right hand corner of the trend object, measured in pixels.

## *ToYPosition:*

Distance from the top of the page to the bottom right hand corner of the trend object, measured in pixels.

# **Return Value**

0 (zero) if successful, otherwise an error is returned.

**Note:** For details on handling return and error values, see [Error](#page-259-0) [Handling.](#page-259-0)

### **Related Functions**

[DrawLine](#page-381-0), [DrawEllipse](#page-380-0), [DrawPolygonStart](#page-386-0), [DrawPolygonLine,](#page-386-1) [DrawPolygonEnd,](#page-385-0) [Draw-](#page-384-0)[PipeStart,](#page-384-0) [DrawPipeSection](#page-383-0), [DrawPipeEnd](#page-383-1), [DrawNumber,](#page-382-0) [DrawButton](#page-378-1), [Draw-](#page-379-0)[CicodeObject,](#page-379-0) [DrawRectangle,](#page-387-0) [DrawSymbolSet](#page-388-0), [DrawText](#page-389-0)

#### **Example**

GraphicsBuilder.DrawTrend 50, 70, 400, 200

# **Options Functions**

These relate to the options found under the Graphics Builder's Tools menu. They do not throw an exception in Visual Basic.

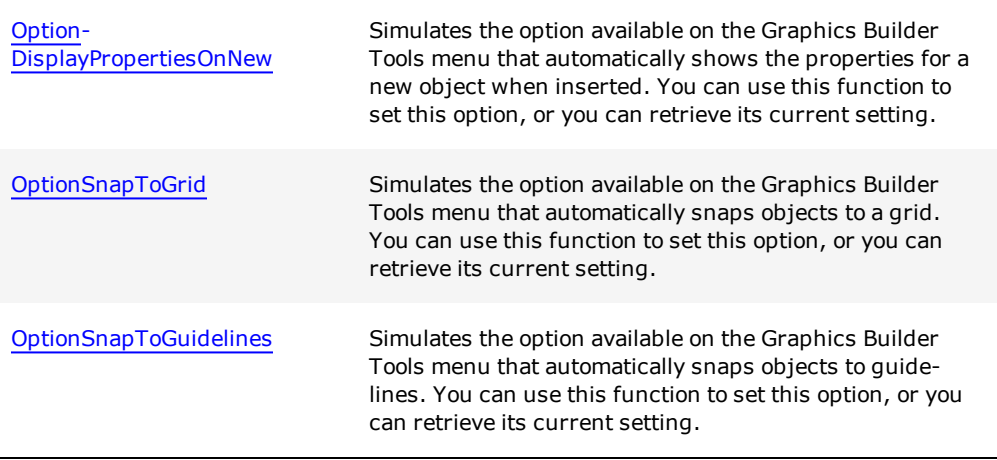

For details and a VB example on handling return and error values, see Automation Error Handling.

# <span id="page-391-0"></span>**OptionDisplayPropertiesOnNew**

Simulates the option available on the Graphics Builder Tools menu that automatically shows the properties for a new object when inserted. You can use this function to set this option, or you can retrieve its current setting.

#### **Syntax**

**OptionDisplayPropertiesOnNew**(*OptionValue*)

*OptionValue:*

TRUE activates the option, FALSE deactivates the option.

### **Return Value**

If retrieving the current setting, TRUE or FALSE. If enabling or disabling the option, 0 (zero) if successful. In both cases, an error is returned if unsuccessful.

**Note:** For details on handling return and error values, see [Error](#page-259-0) [Handling.](#page-259-0)

#### **Related Functions**

[OptionSnapToGrid](#page-392-0), [OptionSnapToGuidelines](#page-392-1)

**Note:** This function is implemented in the C++ environment as two separate functions: put OptionDisplayPropertiesOnNew enables or disables this option, and get Option-DisplayPropertiesOnNew retrieves the current option setting.

## <span id="page-392-0"></span>**OptionSnapToGrid**

Simulates the option available on the Graphics Builder Tools menu that automatically snaps objects to a grid. You can use this function to set this option, or you can retrieve its current setting.

### **Syntax**

**OptionSnapToGrid**(*OptionValue*)

*OptionValue:*

TRUE activates the option, FALSE deactivates the option.

### **Return Value**

If retrieving the current setting, TRUE or FALSE. If enabling or disabling the option, 0 (zero) if successful. In both cases, an error is returned if unsuccessful.

**Note:** For details on handling return and error values, see [Error](#page-259-0) [Handling.](#page-259-0)

### **Related Functions**

[OptionDisplayPropertiesOnNew,](#page-391-0) [OptionSnapToGuidelines](#page-392-1)

**Note:** This function is implemented in the C++ environment as two separate functions: put OptionSnapToGrid enables or disables this option, and get OptionSnapToGrid retrieves the current option setting.

# <span id="page-392-1"></span>**OptionSnapToGuidelines**

Simulates the option available on the Graphics Builder Tools menu that automatically snaps objects to guidelines. You can use this function to set this option, or you can retrieve its current setting.

### **Syntax**

### **OptionSnapToGuidelines**(*OptionValue*)

*OptionValue:*

TRUE activates the option, FALSE deactivates the option.

# **Return Value**

If retrieving the current setting, TRUE or FALSE. If enabling or disabling the option, 0 (zero) if successful. In both cases, an error is returned if unsuccessful.

**Note:** For details on handling return and error values, see [Error](#page-259-0) [Handling.](#page-259-0)

### **Related Functions**

[OptionDisplayPropertiesOnNew,](#page-391-0) [OptionSnapToGrid](#page-392-0)

**Note:** This function is implemented in the C++ environment as two separate functions: put\_OptionSnapToGuidelines enables or disables this option, and get\_Option-SnapToGuidelines retrieves the current option setting.

# **Page Functions**

Using the page functions, you can manipulate the pages in your project (for example, open, close, save, delete), and select objects on those pages. This includes templates, symbols, Genies, Super Genies.

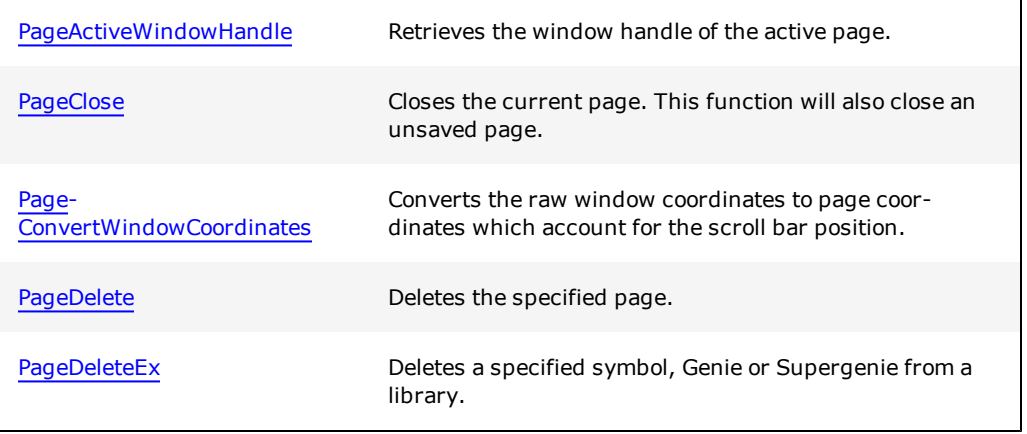

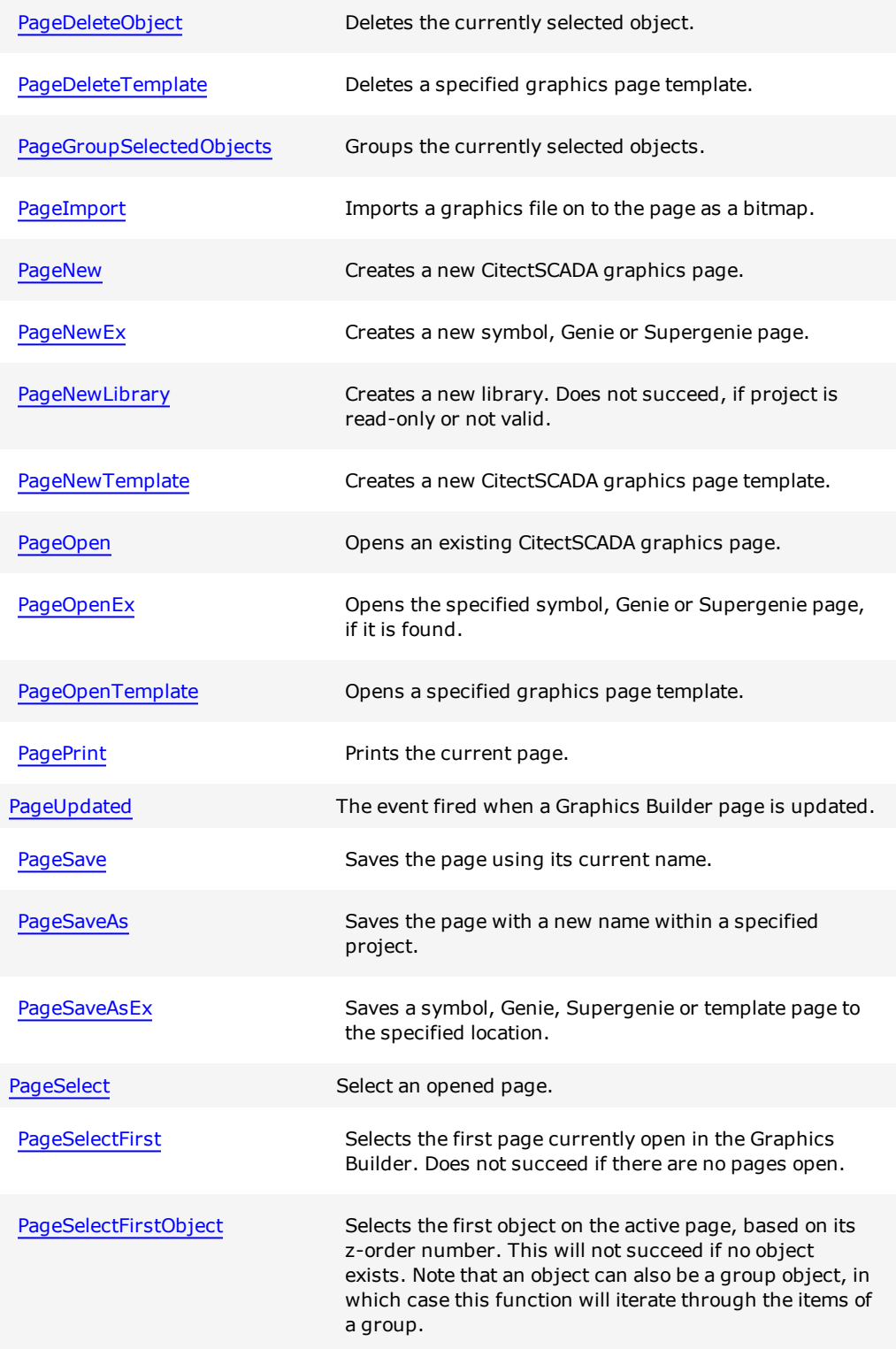

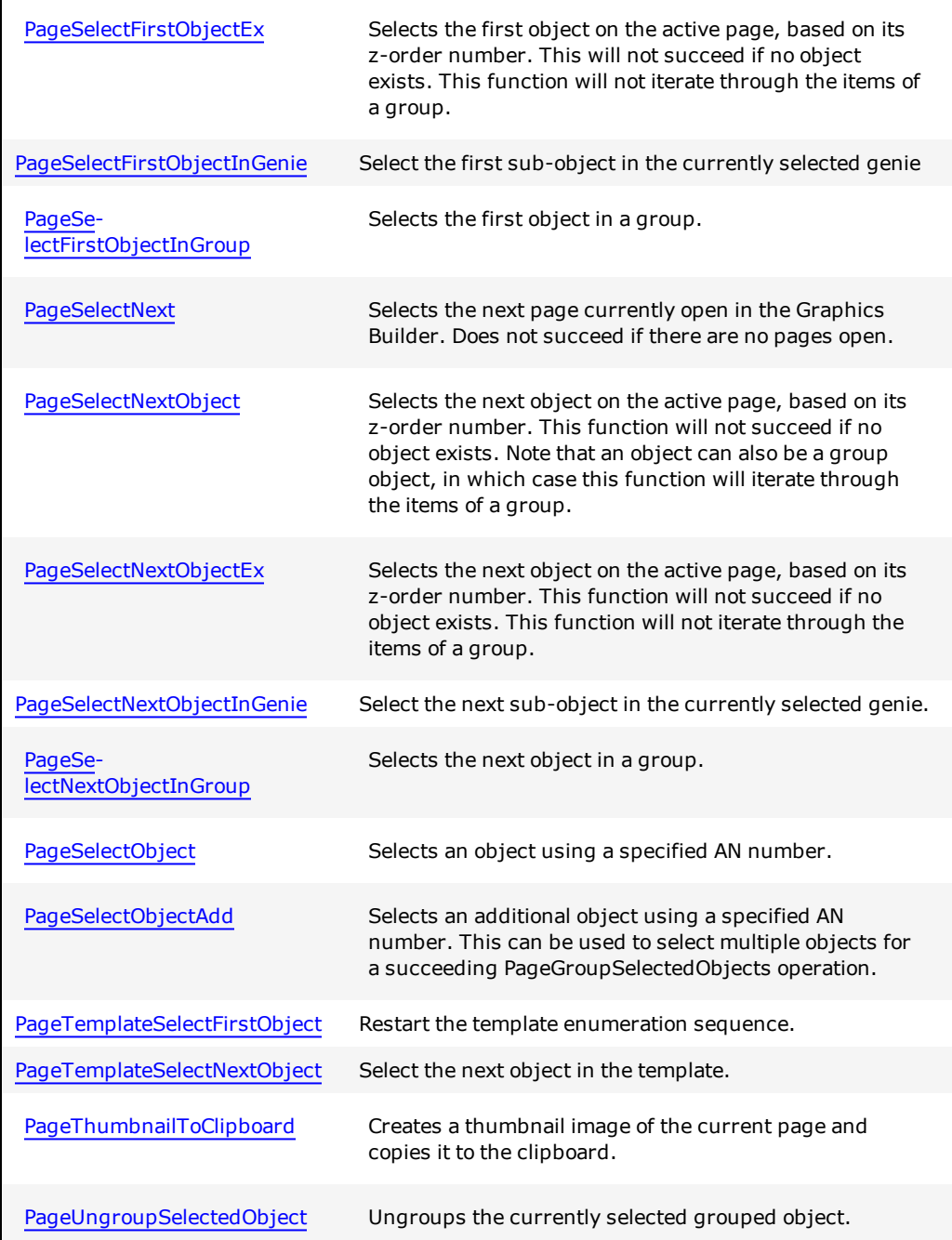

For details and a VB example on handling return and error values, see Automation Error Handling.

# <span id="page-395-0"></span>**PageActiveWindowHandle**

Retrieves the window handle of the active page.
### **Syntax**

### **PageActiveWindowHandle**(*WindowHandle*)

*WindowHandle:*

The active window handle. The handle is NULL if there is no active window. In VB, this is the return value.

## **Return Value**

The active window handle. The handle is NULL if there is no active window.

Note: For details on handling return and error values, see **[Error](#page-259-0) Handling**.

#### **Example**

```
' Retrieves the window handle of the active page
MyVariable = GraphicsBuilder.PageActiveWindowHandle
```
# <span id="page-396-0"></span>**PageClose**

Closes the current page. This function will also close an unsaved page.

# **Syntax**

**PageClose**

# **Return Value**

0 (zero) if successful, otherwise an error is returned.

Note: For details on handling return and error values, see **[Error](#page-259-0) Handling**.

# **Related Functions**

[PageNew,](#page-401-0) [PageOpen](#page-405-0), [PageSaveAs](#page-409-0), [PageSave](#page-408-0)

# **Example**

```
' Closes the current CitectSCADA graphics page
GraphicsBuilder.PageClose
```
# **PageConvertWindowCoordinates**

Converts the raw window coordinates to page coordinates which account for the scroll bar position.

#### **Syntax**

**PageConvertWindowCoordinates**(*XPosition, YPosition*)

*XPosition:*

The raw window X coordinate as input. The page X coordinates as output.

*YPosition:*

The raw window Y coordinate as input. The page Y coordinate as output.

# **Return Value**

0 (zero) if successful, otherwise an error is returned.

**Note:** For details on handling return and error values, see [Error](#page-259-0) [Handling.](#page-259-0)

# **PageDelete**

Deletes the specified page.

#### **Syntax**

**PageDelete**(*Project, Page, Flag*)

*Project:*

The name of the project where the page can be found.

*Page:*

The name of the page to be deleted.

*Flag:*

If the flag is set, associated records are deleted.

### **Return Value**

0 (zero) if successful, otherwise an error is returned.

**Note:** For details on handling return and error values, see [Error](#page-259-0) [Handling.](#page-259-0)

# **Related Functions**

[PageNew,](#page-401-0) [PageOpen](#page-405-0), [PageSaveAs](#page-409-0), [PageSave](#page-408-0)

#### **Example**

```
' Deletes the current CitectSCADA graphics page
GraphicsBuilder.PageDelete "Example", "TestPage", True
```
# **PageDeleteEx**

Deletes a specified symbol, Genie or Supergenie from a library.

# **Syntax**

**PageDeleteEx**(*Project*, *Library*, *Element*, *PageType*)

*Project:*

The name of the project where the element can be found.

# *Library:*

The name of the library where the element can be found.

# *Element:*

Name of the symbol, Genie or Supergenie.

# *PageType:*

- $0 = Symbol$
- $\bullet$  1 = Genie
- $\bullet$  2 = Supergenie

### **Return Value**

0 (zero) if successful, otherwise an error is returned.

**Note:** For details on handling return and error values, see [Error](#page-259-0) [Handling.](#page-259-0)

#### **Related Functions**

[PageNew,](#page-401-0) [PageOpen](#page-405-0), [PageSaveAs](#page-409-0), [PageSave](#page-408-0)

### **Example**

' Deletes the specified symbol GraphicsBuilder.PageDeleteEx "Example", "TestLibrary", "TestObject", 0 ' Deletes the specified Genie GraphicsBuilder.PageDeleteEx "Example", "TestLibrary", "TestObject", 1 ' Deletes the specified Supergenie GraphicsBuilder.PageDeleteEx "Example", "TestLibrary", "TestObject", 2

# <span id="page-399-0"></span>**PageDeleteObject**

Deletes the currently selected object.

#### **Syntax**

### **PageDeleteObject**

# **Return Value**

0 (zero) if successful, otherwise an error is returned.

**Note:** For details on handling return and error values, see [Error](#page-259-0) [Handling.](#page-259-0)

#### **Related Functions**

[PageSelectObject](#page-416-0), [PageSelectFirstObject](#page-412-0), [PageSelectNextObject](#page-414-0)

# **PageDeleteTemplate**

Deletes a specified graphics page template.

# **Syntax**

**PageDeleteTemplate**(*Project, Style, Template, Resolution, Titlebar*)

*Project:*

The name of the project that contains the template.

*Style:*

The style of the template you would like to delete.

#### *Template:*

The name of the template you would like to delete.

*Resolution:*

The resolution of the template.

- $0 = \text{Default}$
- $\bullet$  1 = VGA
- $\bullet$  2 = SVGA
- $3 = XGA$
- $\bullet$  4 = SXGA
- $-5$  = User

*Titlebar:*

Set to TRUE to select a titlebar.

# **Return Value**

0 (zero) if successful, otherwise an error is returned.

**Note:** For details on handling return and error values, see [Error](#page-259-0) [Handling.](#page-259-0)

# **Related Functions**

[PageOpen,](#page-405-0) [PageSave](#page-408-0), [PageSaveAs](#page-409-0), [PageClose](#page-396-0)

### **Example**

```
' Deletes a graphics page template
GraphicsBuilder.PageDeleteTemplate "include", "standard", "blank", 2, True
```
# <span id="page-400-0"></span>**PageGroupSelectedObjects**

Groups the currently selected objects.

# **Syntax**

**PageGroupSelectedObjects**

# **Return Value**

0 (zero) if successful, otherwise an error is returned.

**Note:** For details on handling return and error values, see [Error](#page-259-0) [Handling.](#page-259-0)

# **Related Functions**

[PageSelectObject](#page-416-0), [PageSelectObjectAdd](#page-417-0), [PageSelectFirstObject,](#page-412-0) [PageSelectNextObject](#page-414-0), [PageUngroupSelectedObject](#page-419-0)

# **PageImport**

Imports a graphics file on to the page as a bitmap.

### **Syntax**

**PageImport**(*FileName*)

*FileName:*

The name of the graphic file, including the complete path.

#### **Return Value**

0 (zero) if successful, otherwise an error is returned.

**Note:** For details on handling return and error values, see [Error](#page-259-0) [Handling.](#page-259-0)

#### **Example**

' Imports the graphic file splash.bmp as a bitmap GraphicsBuilder.PageImport "C:Program Files\Citect\CitectSCADA 7.10\Bin\splash.bmp"

# <span id="page-401-0"></span>**PageNew**

Creates a new CitectSCADA graphics page.

### **Syntax**

**PageNew**(*Project, Style, Template, Resolution, Titlebar, Linked*)

*Project:*

The name of the project that contains the template you would like to apply to the page.

# *Style:*

The style you would like to apply to your new CitectSCADA graphics page. CitectSCADA templates are grouped into styles.

#### *Template:*

Specifies the template you would like to apply to your new CitectSCADA graphics page.

# *Resolution:*

Sets the appropriate resolution for the page being created.

- $0 = Default$
- $\bullet$  1 = VGA
- $\bullet$  2 = SVGA
- $3 = XGA$
- $\bullet$  4 = SXGA
- $-5$  = User

# *Titlebar:*

Set to TRUE to include a titlebar on your new CitectSCADA graphics page.

#### *Linked:*

Set to TRUE to link the page to the library.

### **Return Value**

0 (zero) if successful, otherwise an error is returned.

**Note:** For details on handling return and error values, see [Error](#page-259-0) [Handling.](#page-259-0)

# **Related Functions**

[PageOpen,](#page-405-0) [PageSave](#page-408-0), [PageSaveAs](#page-409-0), [PageClose](#page-396-0)

#### **Example**

```
' Creates a new CitectSCADA graphics page
GraphicsBuilder.PageNew "include", "standard", "blank", 2, True, True
```
# **PageNewEx**

Creates a new symbol, Genie or Supergenie page.

# **Syntax**

**PageNewEx**(*PageType*)

*PageType:*

Specifies the type of page you would like to create:

- $0 = Symbol$
- $\bullet$  1 = Genie
- $\bullet$  2 = Supergenie

### **Return Value**

0 (zero) if successful, otherwise an error is returned.

**Note:** For details on handling return and error values, see [Error](#page-259-0) [Handling.](#page-259-0)

### **Related Functions**

[PageOpen,](#page-405-0) [PageSave](#page-408-0), [PageSaveAs](#page-409-0), [PageClose](#page-396-0)

# **Example**

```
' Creates a symbol as a new graphics page
GraphicsBuilder.PageOpenEx "Example", "boiler", "tubes1", 0
 ' Creates a Genie as a new graphics page
GraphicsBuilder.PageOpenEx "Example", "example", "dial", 1
 ' Creates a Supergenie as a new graphics page
```

```
GraphicsBuilder.PageOpenEx "Example", "utility", "!sysinfo", 2
```
# **PageNewLibrary**

Creates a new library. Fails, if project is read-only or not valid.

### **Syntax**

**PageNewLibrary**(*Project, Library, LibraryType*)

*Project:*

The name of the project where the library is created.

*Library:*

The new library name (or style for templates).

# *LibraryType:*

Type:

- $0 = Symbol$
- $\bullet$  1 = Genie
- $\bullet$  2 = Supergenie
- $-3$  = Template

#### **Return Value**

0 (zero) if successful, otherwise an error is returned.

**Note:** For details on handling return and error values, see [Error](#page-259-0) [Handling.](#page-259-0)

#### **Related Functions**

[PageOpen,](#page-405-0) [PageSave](#page-408-0), [PageSaveAs](#page-409-0), [PageClose](#page-396-0)

# **Example**

```
' Creates a new symbol library
GraphicsBuilder.PageNewLibrary "Example", "newlibrary", 0
 ' Creates a new Genie library
GraphicsBuilder.PageNewLibrary "demo", "newlibrary", 1
 ' Creates a new Supergenie library
GraphicsBuilder.PageNewLibrary "Example", "newlibrary", 2
 ' Creates a new template style
GraphicsBuilder.PageNewLibrary "Example", "newstyle", 3
```
# **PageNewTemplate**

Creates a new CitectSCADA graphics page template.

**PageNewTemplate**(*Project, Style, Template, Resolution, Titlebar, Linked*)

*Project:*

The name of the project that will contain the template.

*Style:*

The style you would like to apply to your new template.

*Template:*

The name you would like to give to your new template.

#### *Resolution:*

Sets the appropriate resolution for the template being created.

- $0 = \text{Default}$
- $\bullet$  1 = VGA
- $\bullet$  2 = SVGA
- $3 = XGA$
- $\bullet$  4 = SXGA
- $-5$  = User

# *Titlebar:*

Set to TRUE to include a titlebar on the template.

# *Linked:*

Set to TRUE to link the page to the library.

# **Return Value**

0 (zero) if successful, otherwise an error is returned.

**Note:** For details on handling return and error values, see [Error](#page-259-0) [Handling.](#page-259-0)

# **Related Functions**

[PageOpen,](#page-405-0) [PageSave](#page-408-0), [PageSaveAs](#page-409-0), [PageClose](#page-396-0)

# **Example**

```
' Creates a new CitectSCADAgraphics page template
GraphicsBuilder.PageNewTemplate "include", "standard", "blank", 2, True, True
```
# <span id="page-405-0"></span>**PageOpen**

Opens an existing CitectSCADA graphics page.

# **Syntax**

**PageOpen**(*Project*, *Page*)

# *Project:*

The name of the project that contains the page you would like to open.

### *Page:*

The name of the page you would like to open.

# **Return Value**

0 (zero) if successful, otherwise an error is returned.

**Note:** For details on handling return and error values, see [Error](#page-259-0) [Handling.](#page-259-0)

### **Related Functions**

[PageNew,](#page-401-0) [PageSave](#page-408-0), [PageSaveAs](#page-409-0), [PageClose](#page-396-0)

#### **Example**

' Opens an existing CitectSCADA graphics page GraphicsBuilder.PageOpen "Example", "Genies"

# **PageOpenEx**

Opens the specified symbol, Genie or Supergenie page, if it is found. See [Bro](#page-336-0)[kenLinkCancelEnabled](#page-336-0) for more information if a missing reference is encountered.

# **Syntax**

**PageOpenEx**(*Project, Library, Element, PageType*)

*Project:*

The name of the project where the element can be found.

### *Library:*

The name of the library where the element can be found.

# *Element:*

The name of the symbol, Genie or Supergenie.

*PageType:*

Type:

- $0 = Symbol$
- $\bullet$  1 = Genie
- $\bullet$  2 = Supergenie

# **Return Value**

0 (zero) if successful, otherwise an error is returned.

**Note:** For details on handling return and error values, see [Error](#page-259-0) [Handling.](#page-259-0)

# **Related Functions**

[PageNew,](#page-401-0) [PageSave](#page-408-0), [PageSaveAs](#page-409-0), [PageClose](#page-396-0)

#### **Example**

```
' Opens a symbol saved as a graphics page
GraphicsBuilder.PageOpenEx "Example", "boiler", "tubes1", 0
 ' Opens a Genie saved as a new graphics page
GraphicsBuilder.PageOpenEx "Example", "example", "dial", 1
 ' Opens a Supergenie saved as a graphics page
GraphicsBuilder.PageOpenEx "Example", "utility", "!sysinfo", 2
```
# **PageOpenTemplate**

Opens a specified graphics page template.

# **Syntax**

**PageOpenTemplate**(*Project, Style, Template, Resolution, Titlebar*)

*Project:*

The name of the project that contains the template.

# *Style:*

The style of the template you would like to open.

### *Template:*

The name of the template you would like to open.

### *Resolution:*

The resolution of the template.

- $0 = \text{Default}$
- $\bullet$  1 = VGA
- $\bullet$  2 = SVGA
- $3 = XGA$
- $4 = S XGA$
- $-5$  = User

#### *Titlebar:*

Set to TRUE to select a titlebar.

#### **Return Value**

0 (zero) if successful, otherwise an error is returned.

**Note:** For details on handling return and error values, see [Error](#page-259-0) [Handling.](#page-259-0)

# **Related Functions**

[PageOpen,](#page-405-0) [PageSave](#page-408-0), [PageSaveAs](#page-409-0), [PageClose](#page-396-0)

### **Example**

' Opens a graphics page template GraphicsBuilder.PageOpenTemplate "include", "standard", "blank", 2, True

# **PagePrint**

Prints the current page.

#### **Syntax**

**PagePrint**

#### **Return Value**

0 (zero) if successful, otherwise an error is returned.

**Note:** For details on handling return and error values, see [Error](#page-259-0) [Handling.](#page-259-0)

# **Related Functions**

[PageSelectFirstObject](#page-412-0), [PageSelectNextObject](#page-414-0)

# <span id="page-408-0"></span>**PageSave**

Saves the page using its current name.

#### **Syntax**

**PageSave**

#### **Return Value**

0 (zero) if successful, otherwise an error is returned.

**Note:** For details on handling return and error values, see [Error](#page-259-0) [Handling.](#page-259-0)

#### **Related Functions**

[PageOpen,](#page-405-0) [PageNew](#page-401-0), [PageSaveAs](#page-409-0), [PageClose](#page-396-0)

#### **Example**

' Saves an existing CitectSCADA graphics page GraphicsBuilder.PageSave

# <span id="page-409-0"></span>**PageSaveAs**

Saves the page with a new name within a specified project.

# **Syntax**

**PageSaveAs**(*Project, Page*)

*Project:*

The name of the project you would like to save the page to.

*Page:*

The name you would like to apply to the page.

#### **Return Value**

0 (zero) if successful, otherwise an error is returned.

**Note:** For details on handling return and error values, see [Error](#page-259-0) [Handling.](#page-259-0)

# **Related Functions**

[PageNew,](#page-401-0) [PageOpen](#page-405-0), [PageSave](#page-408-0), [PageClose](#page-396-0) **See Also** "Page Properties - General" in the CitectSCADA User Guide

# **Example**

```
' Saves a CitectSCADA graphics page
GraphicsBuilder.PageSaveAs "Example", "MyPage"
```
# **PageSaveAsEx**

Saves a symbol, Genie, Supergenie or template page to the specified location.

# **Syntax**

**PageSaveAsEx**(*Project, Library, Element*)

*Project:*

The name of the project where the element is to be saved.

*Library:*

The name of the library (or style for templates) where the element is to be saved.

#### *Element:*

The new name for the symbol, Genie, Supergenie, or template to be saved.

### **Return Value**

0 (zero) if successful, otherwise an error is returned.

**Note:** For details on handling return and error values, see [Error](#page-259-0) [Handling.](#page-259-0)

### **Related Functions**

[PageNew,](#page-401-0) [PageSave](#page-408-0), [PageSaveAs](#page-409-0), [PageClose](#page-396-0)

### **Example**

' Renames and saves the currently selected element to the specified location GraphicsBuilder.PageSaveAsEx "Example", "TestLibrary", "TestObject"

# **PageSelect**

Selects an opened page.

### **Syntax**

### **PageSelectFirst**

sBase - Base name sFile - File name

### **Return Value**

N/A

**Note:** For details on handling return and error values, see [Error](#page-259-0) [Handling.](#page-259-0)

#### **Example**

```
Public Sub Example()
Dim gb As GraphicsBuilder.GraphicsBuilder
 .
 .
 .
 gb.PageSelect("BaseName", "Filename")
End Sub
```
# **Related Functions**

[PageSelectNext](#page-414-1)

# <span id="page-411-0"></span>**PageSelectFirst**

Selects the first page currently open in the Graphics Builder. Fails if there are no pages open.

#### **Syntax**

**PageSelectFirst**

### **Return Value**

0 (zero) if successful, otherwise an error is returned.

**Note:** For details on handling return and error values, see [Error](#page-259-0) [Handling.](#page-259-0)

# **Related Functions**

[PageSelectNext](#page-414-1)

### **Example**

```
' Selects the first page in Graphics Builder
GraphicsBuilder.PageSelectFirst
If Err.Number <> 0 Then
       Output.Print "PageSelectFirst Error" + "; Err.Number = " + Hex(Err.Number)
Else
       Output.Print "PageSelectFirst OK"
End If
```
# <span id="page-412-0"></span>**PageSelectFirstObject**

Selects the first object on the active page, based on its z-order number. This will exit and return an error if no object exists.

#### **Syntax**

### **PageSelectFirstObject**

#### **Return Value**

0 (zero) if successful, otherwise an error is returned.

**Note:** For details on handling return and error values, see [Error](#page-259-0) [Handling.](#page-259-0)

#### **Related Functions**

PageSelectObject, PageSelectNextObject, PageDeleteObject, PageSelectFirstObjectEx

# **PageSelectFirstObjectEx**

Selects the first object on the active page, based on its z-order number. This will exit and return an error if no object exists. This function will not iterate through the items of a group.

#### **Syntax**

**PageSelectFirstObjectEx**

## **Return Value**

0 (zero) if successful, otherwise an error is returned.

**Note:** For details on handling return and error values, see [Error](#page-259-0) [Handling.](#page-259-0)

# **Related Functions**

[PageSelectObject](#page-416-0), [PageSelectNextObject,](#page-414-0) [PageDeleteObject,](#page-399-0) [PageSelectFirstObject](#page-412-0)

# <span id="page-413-0"></span>**PageSelectFirstObjectInGenie**

Select the first sub-object in the currently selected genie

### **Syntax**

**PageSelectFirstObjectInGenie**

### **Return Value**

N/A

**Note:** For details on handling return and error values, see [Error](#page-259-0) [Handling.](#page-259-0)

### **Example**

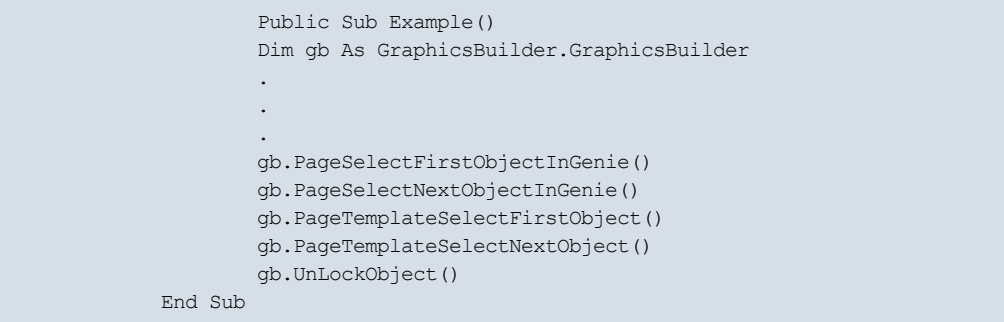

### **Related Functions**

[PageSelectNextObjectInGenie](#page-415-0)

# <span id="page-413-1"></span>**PageSelectFirstObjectInGroup**

Selects the first object in a group.

### **Syntax**

**PageSelectFirstObjectInGroup**

### **Return Value**

0 (zero) if successful, otherwise an error is returned.

**Note:** For details on handling return and error values, see [Error](#page-259-0) [Handling.](#page-259-0)

#### **Related Functions**

[PageSelectObject](#page-416-0), [PageSelectNextObject,](#page-414-0) [PageDeleteObject,](#page-399-0) [PageSelectFirstObject](#page-412-0)

# <span id="page-414-1"></span>**PageSelectNext**

Selects the next page currently open in the Graphics Builder. Fails if there are no pages open.

# **Syntax**

# **PageSelectNext**

#### **Return Value**

0 (zero) if successful, otherwise an error is returned.

**Note:** For details on handling return and error values, see [Error](#page-259-0) [Handling.](#page-259-0)

### **Related Functions**

**[PageSelectFirst](#page-411-0)** 

### **Example**

```
' Selects the next page in Graphics Builder
GraphicsBuilder.PageSelectNext
If Err.Number <> 0 Then
       Output.Print "PageSelectNext Error" + "; Err.Number = " +
       Hex(Err.Number)
Else
       Output.Print "PageSelectNext OK"
End If
```
<span id="page-414-0"></span>**PageSelectNextObject**

Selects the next object on the active page, based on its z-order number. This function will exit and return an error if no object exists. An object can also be a group object, in which case this function will iterate through the items of a group.

#### **Syntax**

**PageSelectNextObject**

#### **Return Value**

0 (zero) if successful, otherwise an error is returned.

**Note:** For details on handling return and error values, see [Error](#page-259-0) [Handling.](#page-259-0)

# **Related Functions**

[PageSelectObject](#page-416-0), [PageSelectFirstObject](#page-412-0), [PageDeleteObject](#page-399-0), [PageSelectNextObjectEx](#page-415-1)

# <span id="page-415-1"></span>**PageSelectNextObjectEx**

Selects the next object on the active page, based on its z-order number. This function will exit and return an error if no object exists. This function will not iterate through the items of a group.

#### **Syntax**

# **PageSelectNextObjectEx**

#### **Return Value**

0 (zero) if successful, otherwise an error is returned.

Note: For details on handling return and error values, see **[Error](#page-259-0) Handling**.

#### **Related Functions**

[PageSelectObject](#page-416-0), [PageSelectFirstObject](#page-412-0), [PageDeleteObject](#page-399-0), [PageSelectNextObjectEx](#page-415-1)

# <span id="page-415-0"></span>**PageSelectNextObjectInGenie**

Select the next sub-object in the currently selected genie.

# **Syntax**

**PageSelectNextObjectInGenie**

# **Return Value**

N/A

**Note:** For details on handling return and error values, see [Error](#page-259-0) [Handling.](#page-259-0)

### **Example**

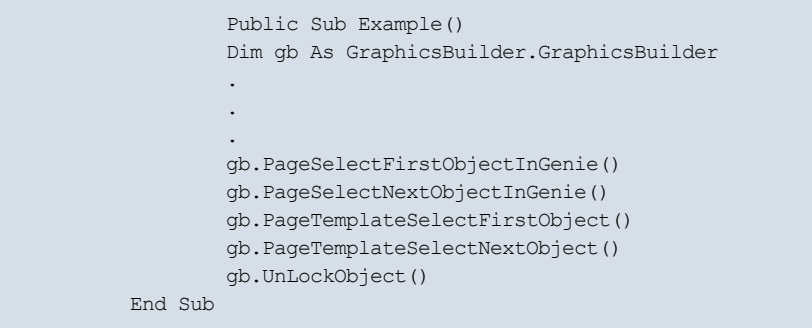

# **Related Functions**

[PageSelectFirstObjectInGenie](#page-413-0)

# **PageSelectNextObjectInGroup**

Selects the next object in a group.

# **Syntax**

**PageSelectNextObjectInGroup**

### **Return Value**

0 (zero) if successful, otherwise an error is returned.

**Note:** For details on handling return and error values, see [Error](#page-259-0) [Handling.](#page-259-0)

#### **Related Functions**

[PageSelectFirstObjectInGroup](#page-413-1)

# <span id="page-416-0"></span>**PageSelectObject**

Selects an object using a specified AN number.

#### **Syntax**

**PageSelectObject**(*AN*)

*AN:*

The AN number of the object you would like to select.

# **Return Value**

0 (zero) if successful, otherwise an error is returned.

Note: For details on handling return and error values, see **[Error](#page-259-0) Handling**.

#### **Related Functions**

[PageSelectObjectAdd](#page-417-0), [PageSelectFirstObject,](#page-412-0) [PageSelectNextObject](#page-414-0), [PageDeleteObject](#page-399-0)

# <span id="page-417-0"></span>**PageSelectObjectAdd**

Selects an additional object using a specified AN number. This can be used to select multiple objects for a succeeding PageGroupSelectedObjects operation.

#### **Syntax**

### **PageSelectObjectAdd**(*AN*)

*AN:*

The AN number of the object you would like to select.

# **Return Value**

0 (zero) if successful, otherwise an error is returned.

Note: For details on handling return and error values, see **[Error](#page-259-0) Handling**.

#### **Related Functions**

[PageSelectObject](#page-416-0), [PageSelectFirstObject](#page-412-0), [PageSelectNextObject](#page-414-0), [PageGroupSelectedObjects](#page-400-0)

# <span id="page-417-1"></span>**PageTemplateSelectFirstObject**

Restart the template enumeration sequence.

# **Syntax**

**PageTemplateSelectFirstObject**

### **Return Value**

N/A

Note: For details on handling return and error values, see **[Error](#page-259-0) Handling**.

# **Example**

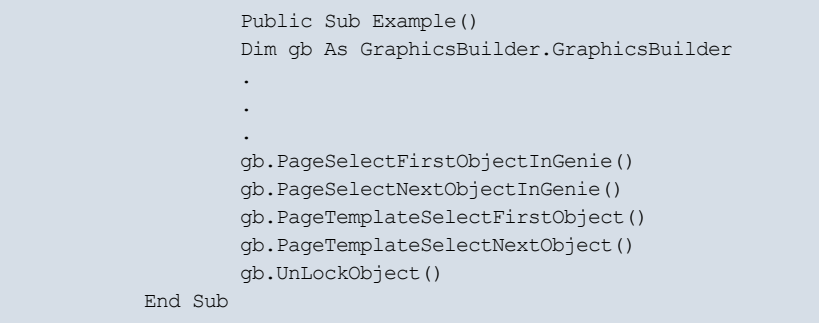

# **Related Functions**

[PageTemplateSelectNextObject](#page-418-0)

# <span id="page-418-0"></span>**PageTemplateSelectNextObject**

Select the next object in the template.

# **Syntax**

**PageTemplateSelectNextObject**

# **Return Value**

N/A

Note: For details on handling return and error values, see **[Error](#page-259-0) Handling**.

### **Example**

```
Public Sub Example()
Dim gb As GraphicsBuilder.GraphicsBuilder
.
.
.
gb.PageSelectFirstObjectInGenie()
gb.PageSelectNextObjectInGenie()
gb.PageTemplateSelectFirstObject()
gb.PageTemplateSelectNextObject()
gb.UnLockObject()
End Sub
```
### **Related Functions**

[PageTemplateSelectFirstObject](#page-417-1)

# **PageThumbnailToClipboard**

Creates a thumbnail image of the current page and copies it to the clipboard.

#### **Syntax**

### **PageThumbnailToClipboard**(*Size*)

*Size:*

The size of the thumbnail image in pixels.

#### **Return Value**

0 (zero) if successful, otherwise an error is returned.

**Note:** For details on handling return and error values, see [Error](#page-259-0) [Handling.](#page-259-0)

# <span id="page-419-0"></span>**PageUngroupSelectedObject**

Ungroups the currently selected grouped object.

#### **Syntax**

**PageUngroupSelectedObject**

#### **Return Value**

0 (zero) if successful, otherwise an error is returned.

Note: For details on handling return and error values, see **[Error](#page-259-0) Handling**.

### **Related Functions**

[PageSelectObject](#page-416-0), [PageSelectObjectAdd](#page-417-0), [PageSelectFirstObject,](#page-412-0) [PageSelectNextObject](#page-414-0), [Page-](#page-400-0)[GroupSelectedObjects](#page-400-0)

# **PageUpdated**

The event fired when a Graphics Builder page is updated.

#### **Syntax**

**PageUpdated**(sProject, sPage)

sProject - the name of the project sPage - the name of the page

## **Return Value**

N/A

Note: For details on handling return and error values, see **[Error](#page-259-0) Handling**.

#### **Related Functions**

[PageSelectNext](#page-414-1)

# **Example**

Sub PageUpdated(ByVal bstrProject As String, ByVal bstrPage As String, ByVal bLastPage As Boolean) ' Add your code here End sub

# **Page Properties Functions**

Using the page properties functions, you can manipulate the properties of the pages in your project.

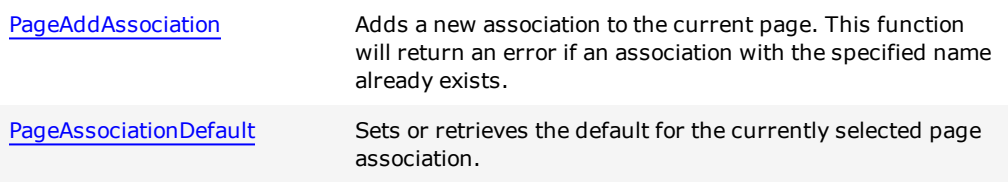

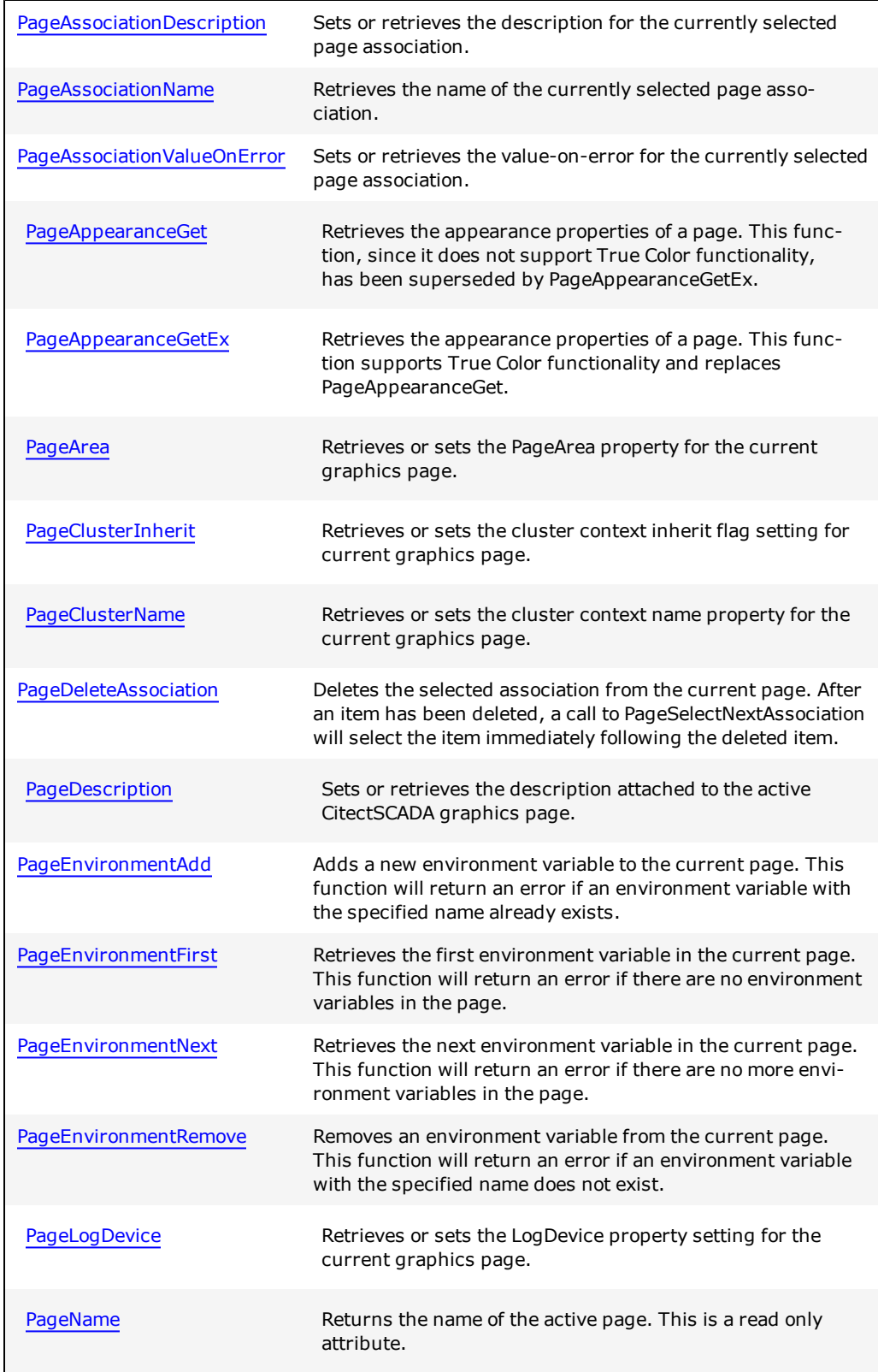

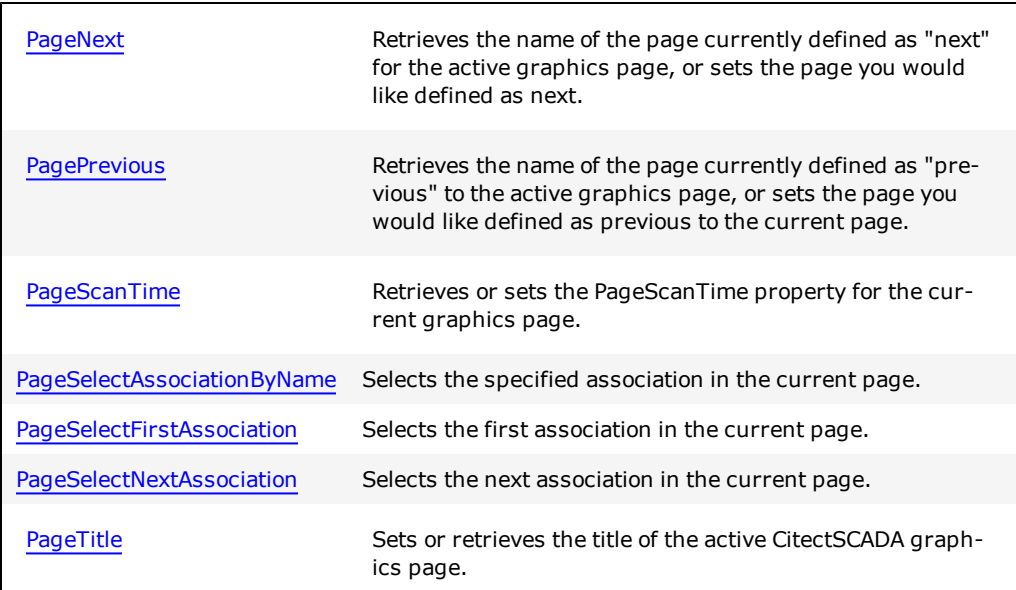

For details and a VB example on handling return and error values, see [Error](#page-259-0) [Handling](#page-259-0).

### <span id="page-422-0"></span>**PageAddAssociation**

Adds a new association to the current page. This function will return an error if an association with the specified name already exists.

# **Syntax**

### **PageAddAssociation**(*Name*)

*Name:*

The name of the new association to be added to the current page.

### **Return Value**

0 (zero) if successful, otherwise an error is returned.

**Note:** For details on handling return and error values, see [Error](#page-259-0) [Handling.](#page-259-0)

# **Example**

Adding a new element and setting its properties:

```
GraphicsBuilder.PageAddAssociation("MyAssociation")
GraphicsBuilder.SelectAssociationByName("MyAssociation")
```

```
GraphicsBuilder.PageAssociationsDefault = "TAG0"
GraphicsBuilder.PageAssociationValueOnError = "Oops"
GraphicsBuilder.PageAssociationDescription = "My Association"
```
#### **Related Functions**

PageAssociationDefault,PageAssociationDescription

# <span id="page-423-0"></span>**PageAppearanceGet**

Retrieves the appearance properties of a page.

**Note:** As this function does not support True Color functionality, this function has been superseded by the function [PageAppearanceGetEx.](#page-424-0)

### **Syntax**

**PageAppearanceGet**(*Project, Style, Template, Resolution, Titlebar, Width, Height, Colour*) *Project:*

The name of the project that contains the template.

# *Style:*

The style of the template.

## *Template:*

The name of the template.

#### *Resolution:*

The resolution of the template.

- $0 = \text{Default}$
- $\bullet$  1 = VGA
- $\bullet$  2 = SVGA
- $3 = XGA$
- $\bullet$  4 = SXGA
- $-5$  = User

# *Titlebar:*

TRUE if titlebar is selected.

# *Width:*

The width of the page in pixels.

*Height:*

The height of the page in pixels.

*Colour:*

The color of the page background.

# **Return Value**

The requested values, as a string

Note: For details on handling return and error values, see **[Error](#page-259-0) Handling**.

# **Related Functions**

[PageOpen,](#page-405-0) [PageSave](#page-408-0), [PageSaveAs](#page-409-0), [PageClose](#page-396-0)

# <span id="page-424-0"></span>**PageAppearanceGetEx**

Retrieves the appearance properties of a page.

# **Syntax**

**PageAppearanceGetEx**(*Project, Style, Template, Resolution, Titlebar, Width, Height, OnColour, OffColour*)

*Project:*

Name of project that contains the template.

*Style:*

Style of template.

# *Template:*

Name of template.

### *Resolution:*

Resolution of template.

- $0 = \text{Default}$
- $\bullet$  1 = VGA
- $\bullet$  2 = SVGA
- $3 = XGA$
- $\bullet$  4 = SXGA
- $-5 = User$

# *Titlebar:*

TRUE if titlebar is selected.

# *Width:*

Width of the page in pixels.

# *Height:*

Height of the page in pixels.

# *OnColour:*

"On" color of the page background as an RGB value.

### *OffColour:*

"Off" color of the page background as an RGB value.

#### **Return Value**

The requested values, as a string

**Note:** For details on handling return and error values, see [Error](#page-259-0) [Handling.](#page-259-0)

### **Related Functions**

[PageOpen,](#page-405-0) [PageSave](#page-408-0), [PageSaveAs](#page-409-0), [PageClose](#page-396-0)

# <span id="page-425-0"></span>**PageArea**

Retrieves or sets the PageArea property for the current graphics page.

### **Syntax**

**PageArea**(*Area*)

*Area:*

1... 255 as a string, or blank to assign the page to every area.

# **Return Value**

If retrieving the current PageArea setting, 1... 255 is returned as a string if a numeric value is used, or a group name is returned as a string if security has been set up using a preconfigured group. A blank string is returned if the active page is assigned to every area.

If you are using the function to apply an area setting, 0 (zero) is returned if successful, or an E\_INVALIDARG error if the value you want to apply is out of range.

**Note:** For details on handling return and error values, see [Error](#page-259-0) [Handling.](#page-259-0)

# **Related Functions**

[PageName,](#page-434-0) [PageTitle,](#page-439-1) [PageDescription,](#page-430-0) [PagePrevious](#page-436-0), [ProjectNext,](#page-443-0) [PageScanTime](#page-437-0), [Page-](#page-433-1)**[LogDevice](#page-433-1)** 

#### **See Also**

"Page Properties - General" in the CitectSCADA User Guide

### **Example**

```
' Assigns a page to one of the areas defined in a CitectSCADA project
GraphicsBuilder.PageArea = "1"
```

```
' Retrieves the name of the area the current page is assigned to
MyVariable = GraphicsBuilder.PageArea
```
**Note:** This function is implemented in the C++ environment as two separate functions: put PageArea applies an Area setting for active graphics page, and get PageArea retrieves the current Area setting.

# <span id="page-426-0"></span>**PageAssociationDefault**

Sets or retrieves the default for the currently selected page association.

### **Syntax**

*Def*=**PageAssociationDefault**

#### **PageAssociationDefault**(*Def*)

*Def:*

Default substitution string to be used if the page association has not been performed using the Ass(..) Cicode function at runtime. The default needs to be either a literal string enclosed in single quotes (e.g. 'a literal value') or a valid tag name.

### **Return Value**

The default for the currently selected association (as a string), or 0 (zero) if successfully used to set the default. An error is returned if unsuccessful.

### **Related Functions**

PageAddAssociation,PageAssociationDescription

# <span id="page-427-0"></span>**PageAssociationDescription**

Sets or retrieves the description for the currently selected page association.

#### **Syntax**

Description = PageAssociationDescription

PageAssociationDescription(Description)

*Description:*

Free text description of the association.

# **Return Value**

The description of the currently selected association (as a string), or 0 (zero) if successfully used to set the description. An error is returned if unsuccessful.

#### **Related Functions**

PageAddAssociation

### <span id="page-427-1"></span>**PageAssociationName**

Retrieves the name of the currently selected page association.

### **Syntax**

Name = PageAssociationName

# **Return Value**

The name of the currently selected association (as a string). An error is returned if unsuccessful.

### **Related Functions**

PageAddAssociation,PageAssociationDescription

# <span id="page-427-2"></span>**PageAssociationValueOnError**

Sets or retrieves the value-on-error for the currently selected page association.

# **Syntax**

*ValOnErr* = PageAssociationValueOnError PageAssociationValueOnError(ValOnErr)

*ValOnErr:*

Value to be used if the substitution was not performed and a default value was not defined, or a tag name was specified that did not resolve.

### **Return Value**

The value-on-error for the currently selected association (as a string), or 0 (zero) if successfully used to set the value-on-error. An error is returned if unsuccessful.

#### **Related Functions**

PageAddAssociation,PageAssociationDescription

# <span id="page-428-0"></span>**PageClusterInherit**

Retrieves or sets the Cluster context inherit flag property setting for the current graphics page.

#### **Syntax**

**PageClusterInherit**(*bInherit*)

*bInherit:*

The setting of the cluster context inherit flag as a boolean value.

#### **Return Value**

The cluster context inherit flag for the active graphics page (as a boolean value), or 0 (zero) if successfully used to set the inherit flag. In both cases, an error is returned if unsuccessful.

#### **Related Functions**

[PageClusterName](#page-429-0)

**See Also** "Page Properties - General" in the CitectSCADA User Guide

### **Example**

```
' Sets the cluster context inherit flag for current page
GraphicsBuilder.PageClusterInherit = "1"
' Retrieves the cluster context inherit flag for current page
MyVariable = GraphicsBuilder.PageClusterInherit
```
# <span id="page-429-0"></span>**PageClusterName**

Retrieves or sets the Cluster context name property setting for the current graphics page.

#### **Syntax**

**PageClusterName**(*ClusterName*)

*ClusterName:*

The name of the cluster as a string.

### **Return Value**

The ClusterName setting for the active graphics page (as a string), or 0 (zero) if successfully used to set the ClusterName. In both cases, an error is returned if unsuccessful.

#### **Related Functions**

[PageClusterInherit](#page-428-0)

# **See Also**

"Page Properties - General" in the CitectSCADA User Guide

#### **Example**

```
' Sets the cluster context name property setting for current page
GraphicsBuilder.PageClusterName = "Cluster1"
 ' Retrieves the cluster context name property setting for current page
MyVariable = GraphicsBuilder.PageClusterName
```
# <span id="page-429-1"></span>**PageDeleteAssociation**

Deletes the selected association from the current page.

After an item has been deleted, a call to PageSelectNextAssociation will select the item immediately following the deleted item.

#### **Syntax**

PageDeleteAssociation()

### **Return Value**

0 (zero) if successful, otherwise an error is returned.

**Note:** For details on handling return and error values, see [Error](#page-259-0) [Handling.](#page-259-0)

### **Example**

Deleting any associations starting with "a":

```
Dim name As String
On Error Resume Next
Err.Clear()
GraphicsBuilder.SelectFirstAssociation()
While (Err.Number = 0)
name = GraphicsBuilder.PageAssociationName
If (name.ToLower().StartsWith("a")) Then
GraphicsBuilder.PageDeleteAssociation()
End If
GraphicsBuilder.PageSelectNextAssociation()
End While
```
# **Related Functions**

PageSelectNextAssociation

# <span id="page-430-0"></span>**PageDescription**

Sets or retrieves the description attached to the active CitectSCADA graphics page.

## **Syntax**

**PageDescription**(*Description*)

*Description:*

The description applied to the active graphics page, as a string.

### **Return Value**

The description of the active graphics page as a string, or 0 (zero) if successfully used to apply a description to the active graphics page. In both cases, an error is returned if unsuccessful.

**Note:** For details on handling return and error values, see [Error](#page-259-0) [Handling.](#page-259-0)

### **Related Functions**

[PageName,](#page-434-0) [PageTitle,](#page-439-1) [PagePrevious,](#page-436-0) [ProjectNext](#page-443-0), [PageScanTime](#page-437-0), [PageLogDevice,](#page-433-1) [PageN](#page-435-0)[ext](#page-435-0), [PageArea](#page-425-0)

**See Also**

"Page Properties - General" in the CitectSCADA User Guide

#### **Example**

```
' Attaches a description to the active graphics page
GraphicsBuilder.PageDescription = "MyDescription"
' Retrieves the description for the active graphics page
MyVariable = GraphicsBuilder.PageDescription
```
**Note:** This function is implemented in the C++ environment as two separate functions: put\_PageDescription sets the title of the active graphics page, and get\_PageDescription retrieves the title of the active graphics page.

# <span id="page-431-0"></span>**PageEnvironmentAdd**

Adds a new environment variable to the current page.This function will return an error if an environment variable with the specified name already exists

# **Syntax**

PageEnvironmentAdd(name, value)

*Name:*

Specifies the name of the new environment variable.

*Value:*

Specifies the value to associate with the new environment variable

# **Return Value**

0 (zero) if successful, otherwise an error is returned.

### **Example**

Adding a new environment variable:

GraphicsBuilder.PageEnvironmentAdd("Foo", "Bar")

### **Related Functions**

PageEnvironmentFirst

# <span id="page-431-1"></span>**PageEnvironmentFirst**
Retrieves the first environment variable in the current page. This function will return an error if there are no environment variables in the page.

## **Syntax**

PageEnvironmentFirst(name, value)

*Name:*

Receives the name of the first environment variable in the current page.

*Value:*

Receives the value associated with the first environment variable.

# **Return Value**

0 (zero) if successful, otherwise an error is returned.

#### **Example**

Printing out environment variables

```
Dim name As String
Dim value As String
Dim prevName As String
On Error Resume Next
Err.Clear()
GraphicsBuilder.PageEnvironmentFirst(name, value)
While (Err.Number = 0)
Console.Out.WriteLine(name + "=" + value)
prevName = name
GraphicsBuilder.PageEnvironmentNext(prevName, name, value)
End While
```
## **Related Functions**

PageEnvironmentAdd

# **PageEnvironmentNext**

Retrieves the next environment variable in the current page. This function will return an error if there are no more environment variables in the page.

#### **Syntax**

PageEnvironmentNext(*currentName, nextName, nextValue*)

*currentName:*

Specifies the name of the current environment variable.

*nextName:*

Receives the name of the next environment variable.

*nextValue:*

Receives the value associated with the next environment variable.

# **Return Value**

0 (zero) if successful, otherwise an error is returned.

# **Related Functions**

PageEnvironmentFirst

# **PageEnvironmentRemove**

Removes an environment variable from the current page. This function will return an error if an environment variable with the specified name does not exist.

## **Syntax**

PageEnvironmentRemove(*name*)

*name:*

Specifies the name of the environment variable to be removed.

#### **Return Value**

0 (zero) if successful, otherwise an error is returned.

#### **Example**

Deleting an existing environment variable

GraphicsBuilder.PageEnvironmentRemove("Foo")

Updating an existing environment variable

```
GraphicsBuilder.PageEnvironmentRemove("Foo")
GraphicsBuilder.PageEnvironmentAdd("Foo", "Bar2")
```
# **Related Functions**

PageEnvironmentFirst

# <span id="page-433-0"></span>**PageLogDevice**

Retrieves or sets the LogDevice property setting for the current graphics page.

## **Syntax**

**PageLogDevice**(*LogDevice*)

*LogDevice:*

The name of the log device as a string.

# **Return Value**

The LogDevice setting for the active graphics page (as a string), or  $0$  (zero) if successfully used to set the LogDevice. In both cases, an error is returned if unsuccessful.

Note: For details on handling return and error values, see **[Error](#page-259-0) Handling**.

#### **Related Functions**

[PageName,](#page-434-0) [PageTitle,](#page-439-0) [PageDescription,](#page-430-0) [PagePrevious](#page-436-0), [PageNext](#page-435-0), [PageScanTime](#page-437-0)

# **See Also**

"Page Properties - General" in the CitectSCADA User Guide

#### **Example**

```
' Sets the LogDevice for the current graphics page
GraphicsBuilder.PageLogDevice = "MyDevice"
```
' Retrieves the name of the LogDevice for the current page MyVariable = GraphicsBuilder.PageLogDevice

**Note:** This function is implemented in the C++ environment as two separate functions: put PageLogDevice applies an LogDevice setting for active graphics page, and get PageLogDevice retrieves the current LogDevice setting.

# <span id="page-434-0"></span>**PageName**

Returns the name of the active page. This is a read only attribute.

#### **Syntax**

**PageName**(*PageName*)

*PageName:*

Returns the name of the active page as a string.

The name of the active CitectSCADA graphics page as a string.

**Note:** For details on handling return and error values, see [Error](#page-259-0) [Handling.](#page-259-0)

#### **Related Functions**

[PageTitle](#page-439-0), [PageDescription,](#page-430-0) [PagePrevious,](#page-436-0) [PageNext](#page-435-0), [PageArea](#page-425-0), [PageScanTime](#page-437-0), [Page-](#page-433-0)**[LogDevice](#page-433-0)** 

#### **See Also**

"Page Properties - General" in the CitectSCADA User Guide

#### **Example**

Debug.Print "PageName"; GraphicsBuilder.PageName

# <span id="page-435-0"></span>**PageNext**

Retrieves the name of the page currently defined as "next" for the active graphics page, or sets the page you would like defined as next.

## **Syntax**

**PageNext**(*PageName*)

*PageName:*

The name of the page defined as next for the active graphics page, as a string.

## **Return Value**

The name of the page defined as next for the active graphics page (as a string), or 0 (zero) if successfully used to set the page that is defined as next. In both cases, an error is returned if unsuccessful.

**Note:** For details on handling return and error values, see [Error](#page-259-0) [Handling.](#page-259-0)

# **Related Functions**

[PageName,](#page-434-0) [PageTitle,](#page-439-0) [PageDescription,](#page-430-0) [PagePrevious](#page-436-0), [PageArea](#page-425-0), [PageScanTime](#page-437-0), [Page-](#page-433-0)**[LogDevice](#page-433-0)** 

## **See Also**

"Page Properties - General" in the CitectSCADA User Guide

## **Example**

```
' Defines a page as the one that follows the current page in a browse sequence
GraphicsBuilder.PageNext = "MyPage3"
' Retrieves the name of the page that follows the current page in a browse sequence
MyVariable = GraphicsBuilder.PageNext
```
**Note:** This function is implemented in the C++ environment as two separate functions: put\_PageNext sets the page defined as next for the active graphics page, and get\_PageNext retrieves the name of the next graphics page.

# <span id="page-436-0"></span>**PagePrevious**

Retrieves the name of the page currently defined as "previous" to the active graphics page, or sets the page you would like defined as previous to the current page.

#### **Syntax**

**PagePrevious**(*PageName*)

*PageName:*

The name of the page defined as previous for the active graphics page, as a string.

# **Return Value**

The name of the page defined as previous to the active graphics page (as a string), or 0 (zero) if successfully used to set the page that is previous to the active graphics page. In both cases, an error is returned if unsuccessful.

**Note:** For details on handling return and error values, see [Error](#page-259-0) [Handling.](#page-259-0)

#### **Related Functions**

[PageName,](#page-434-0) [PageTitle,](#page-439-0) [PageDescription,](#page-430-0) [PageNext](#page-435-0), [PageArea](#page-425-0), [PageScanTime](#page-437-0), [Page-](#page-433-0)**[LogDevice](#page-433-0)** 

**See Also**

"Page Properties - General" in the CitectSCADA User Guide

#### **Example**

```
' Defines a page as previous to the current page in a browse sequence
GraphicsBuilder.PagePrevious = "MyPage1"
 ' Retrieves the name for the page defined as previous to the current page
MyVariable = GraphicsBuilder.PagePrevious
```
**Note:** This function is implemented in the C++ environment as two separate functions: put\_PagePrevious sets the page defined as previous to the active graphics page, and get PagePrevious retrieves the name of the previous graphics page.

# <span id="page-437-0"></span>**PageScanTime**

Retrieves or sets the PageScanTime property for the current graphics page.

#### **Syntax**

**PageScanTime**(*ScanTime*)

*ScanTime:*

A value between 1 and 60000 as a string, or blank to set to default.

## **Return Value**

If retrieving the current PageScanTime setting, the value returned is between 1 and 60000 as a string, or a blank string if set to default.

If you are using the function to apply a ScanTime setting, 0 (zero) is returned if successful, or an E\_INVALIDARG error if the value you want to apply is out of range.

**Note:** For details on handling return and error values, see [Error](#page-259-0) [Handling.](#page-259-0)

#### **Related Functions**

[PageName,](#page-434-0) [PageTitle,](#page-439-0) [PageDescription,](#page-430-0) [PagePrevious](#page-436-0), [PageNext](#page-435-0), [PageLogDevice](#page-433-0)

**See Also**

"Page Properties - General" in the CitectSCADA User Guide

## **Example**

```
' Assigns a ScanTime value to the current graphics page
GraphicsBuilder.PageScanTime = "2000"
```
' Retrieves the ScanTime setting for the current page MyVariable = GraphicsBuilder.PageScanTime

**Note:** This function is implemented in the C++ environment as two separate functions: put\_PageScanTime applies an ScanTime setting to active graphics page, and get\_ PageScanTime retrieves the current ScanTime setting.

# **PageSelectAssociationByName**

Selects the specified association in the current page.

#### **Syntax**

PageSelectAssociationByName(Name)

*Name*

The name of the association to be selected.

# **Return Value**

0 (zero) if successful, otherwise an error is returned.

#### **Example**

Determining whether an association with a particular name exists:

```
On Error Resume Next
Err.Clear()
GraphicsBuilder.SelectAssociationByName("MyAssociation")
If (Err.Number <> 0)
     ' The association does not exist
End If
```
# **Related Functions**

PageAddAssociation

# **PageSelectFirstAssociation**

Selects the first association in the current page.

#### **Syntax**

PageSelectFirstAssociation()

0 (zero) if successful, otherwise an error is returned.

#### **Example**

Determine whether the current page has associations in the page properties:

```
On Error Resume Next
Err.Clear()
GraphicsBuilder.SelectFirstAssociation()
If (Err.Number <> 0)
     ' The page has no associations
End If
```
# **Related Functions**

PageAddAssociation,PageAssociationDescription

# **PageSelectNextAssociation**

Selects the next association in the current page.

## **Syntax**

PageSelectNextAssociation()

#### **Return Value**

0 (zero) if successful, otherwise an error is returned.

#### **Example**

Print associations in the current page's properties:

```
On Error Resume Next
Err.Clear()
GraphicsBuilder.SelectFirstAssociation()
While (Err.Number = 0)
   Console.Out.WriteLine(GraphicsBuilder.PageAssociationName)
   GraphicsBuilder.SelectNextAssociation()
End While
```
## **Related Functions**

PageAddAssociation,PageAssociationDescription

# <span id="page-439-0"></span>**PageTitle**

Sets or retrieves the title of the active CitectSCADA graphics page.

#### **Syntax**

**PageTitle**(*Title*)

*Title:*

The title of the active page as a string.

# **Return Value**

The title of the active graphics page as a string, or 0 (zero) if successfully used to set the title of the active graphics page. In both cases, an error is returned if unsuccessful.

Note: For details on handling return and error values, see **[Error](#page-259-0) Handling**.

#### **Related Functions**

[PageName,](#page-434-0) [PageDescription](#page-430-0), [PagePrevious](#page-436-0), [PageNext,](#page-435-0) [PageArea,](#page-425-0) [PageScanTime](#page-437-0), [Page-](#page-433-0)**[LogDevice](#page-433-0)** 

**See Also** "Page Properties - General" in the CitectSCADA User Guide

## **Example**

```
' Sets the title of the active graphics page
GraphicsBuilder.PageTitle = "MyTitle"
```

```
' Retrieves the title of the active graphics page
MyVariable = GraphicsBuilder.PageTitle
```
**Note:** This function is implemented in the C++ environment as two separate functions: put PageTitle sets the title of the active graphics page, and get PageTitle retrieves the title of the active graphics page.

# **Project Functions**

These functions operate on the project level. Some are actually initiated within Citect Project Editor or the Project Explorer. If they experience an error in Visual Basic, they throw an exception with a return value E\_FAIL.

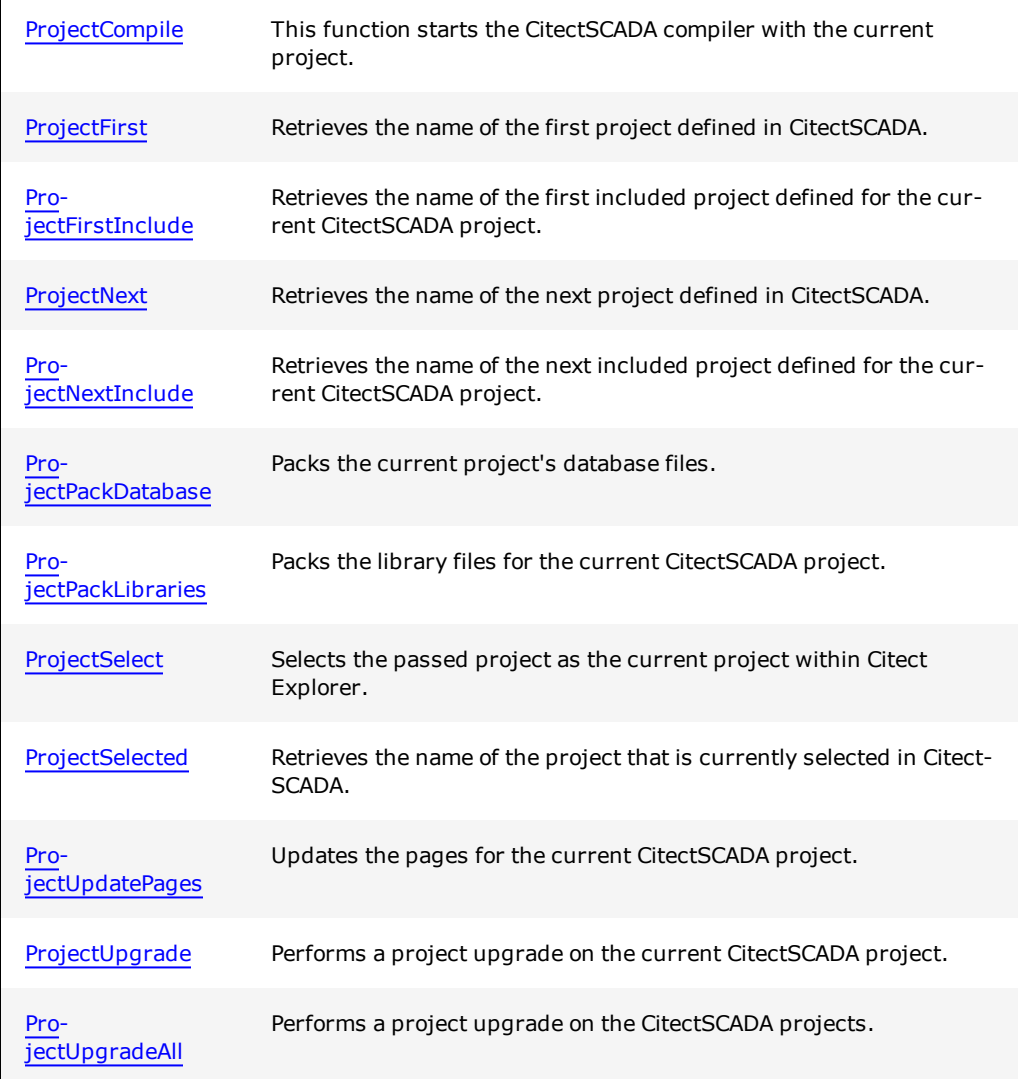

For details and a VB example on handling return and error values, see **[Error](#page-259-0) [Handling](#page-259-0)**.

# <span id="page-441-0"></span>**ProjectCompile**

This function starts the CitectSCADA compiler with the current project. There are currently no functions to check errors or trigger the compiler's cancel function.

# **Syntax**

# **ProjectCompile**

# **Return Value**

0 (zero) if successful, otherwise an error is returned.

**Note:** For details on handling return and error values, see [Error](#page-259-0) [Handling.](#page-259-0)

# **Related Functions**

[ProjectSelect,](#page-447-0) [ProjectSelected,](#page-447-1) [ProjectFirst,](#page-442-0) [ProjectNext](#page-443-1), [ProjectFirstInclude](#page-443-0), [Pro](#page-444-0)[jectNextInclude](#page-444-0), [ProjectUpgrade,](#page-449-0) [ProjectUpgradeAll](#page-450-0), [ProjectPackLibraries,](#page-446-0) [Pro](#page-448-0)[jectUpdatePages,](#page-448-0) [ProjectPackDatabase](#page-445-0)

#### **Example**

```
GraphicsBuilder.ProjectCompile
If Err.Number <> 0 Then
       Debug.Print "Error in ProjectCompile"
      Err.Clear
Else
       Debug.Print "ProjectCompile OK"
End If
```
# <span id="page-442-0"></span>**ProjectFirst**

Retrieves the name of the first project defined in CitectSCADA. Can be used in conjunction with ProjectNext to call the projects currently defined in CitectSCADA.

#### **Syntax**

**ProjectFirst**(*Project*)

*Project:*

The name of the project.

#### **Return Value**

The name of the first CitectSCADA project. If no project exists, an error is returned.

**Note:** For details on handling return and error values, see [Error](#page-259-0) [Handling.](#page-259-0)

#### **Related Functions**

[ProjectSelect,](#page-447-0) [ProjectSelected,](#page-447-1) [ProjectNext](#page-443-1), [ProjectFirstInclude](#page-443-0), [ProjectNextInclude](#page-444-0), [Pro](#page-449-0)[jectUpgrade](#page-449-0), [ProjectUpgradeAll](#page-450-0), [ProjectPackLibraries](#page-446-0), [ProjectUpdatePages](#page-448-0), [Pro](#page-445-0)[jectPackDatabase,](#page-445-0) [ProjectCompile](#page-441-0)

#### **Example**

```
On Error Resume Next
sProject = GraphicsBuilder.ProjectSelected
If Err.Number <> 0 Then
      Debug.Print "Error in ProjectSelected"
      Err.Clear
Else
       Debug.Print "Selected project:", sProject
End If
Debug.Print "list of projects:"
sProject = GraphicsBuilder.ProjectFirst
While Err.Number = 0
      Debug.Print sProject
      sProject = GraphicsBuilder.ProjectNext
Wend
```
# <span id="page-443-0"></span>**ProjectFirstInclude**

Retrieves the name of the first included project defined for the current CitectSCADA project. Can be used in conjunction with ProjectNextInclude to call the projects defined as included for current CitectSCADA project.

## **Syntax**

**ProjectFirstInclude**(*Project*)

*Project:*

The name of the project.

# **Return Value**

The name of the first include project for the current CitectSCADA project. If no project exists, an error is returned.

**Note:** For details on handling return and error values, see [Error](#page-259-0) [Handling.](#page-259-0)

## **Related Functions**

[ProjectSelect,](#page-447-0) [ProjectSelected,](#page-447-1) [ProjectFirst,](#page-442-0) [ProjectNext](#page-443-1), [ProjectNextInclude,](#page-444-0) [ProjectUpgrade](#page-449-0), [ProjectUpgradeAll,](#page-450-0) [ProjectPackLibraries](#page-446-0), [ProjectUpdatePages](#page-448-0), [Pro](#page-445-0)[jectPackDatabase,](#page-445-0) [ProjectCompile](#page-441-0)

# <span id="page-443-1"></span>**ProjectNext**

Retrieves the name of the next project defined in CitectSCADA. Can be used with ProjectFirst to call projects currently defined in CitectSCADA.

#### **Syntax**

**ProjectNext**(*Project*)

*Project:*

The name of the project.

# **Return Value**

The name of the next CitectSCADA project. If no project exists, an error is returned.

Note: For details on handling return and error values, see **[Error](#page-259-0) Handling**.

#### **Related Functions**

[ProjectSelect,](#page-447-0) [ProjectSelected,](#page-447-1) [ProjectFirst,](#page-442-0) [ProjectFirstInclude](#page-443-0), [ProjectNextInclude](#page-444-0), [Pro](#page-449-0)[jectUpgrade](#page-449-0), [ProjectUpgradeAll](#page-450-0), [ProjectPackLibraries](#page-446-0), [ProjectUpdatePages](#page-448-0), [Pro](#page-445-0)[jectPackDatabase,](#page-445-0) [ProjectCompile](#page-441-0)

#### **Example**

```
On Error Resume Next
sProject = GraphicsBuilder.ProjectSelected
If Err.Number <> 0 Then
       Debug.Print "Error in ProjectSelected"
       Err.Clear
Else
       Debug.Print "Selected project:", sProject
End If
Debug.Print "list of projects:"
sProject = GraphicsBuilder.ProjectFirst
While Err.Number = 0
       Debug.Print sProject
       sProject = GraphicsBuilder.ProjectNext
Wend
```
# <span id="page-444-0"></span>**ProjectNextInclude**

Retrieves the name of the next included project defined for the current CitectSCADA project. Can be used with ProjectFirstInclude to call the projects defined as included for current CitectSCADA project.

#### **Syntax**

**ProjectNextInclude**(*Project*)

*Project:*

The name of the project.

# **Return Value**

The name of the next include project for the current CitectSCADA project. If no project exists, an error is returned.

**Note:** For details on handling return and error values, see [Error](#page-259-0) [Handling.](#page-259-0)

## **Related Functions**

[ProjectSelect,](#page-447-0) [ProjectSelected,](#page-447-1) [ProjectFirst,](#page-442-0) [ProjectNext](#page-443-1), [ProjectFirstInclude](#page-443-0), [ProjectUpgrade,](#page-449-0) [ProjectUpgradeAll,](#page-450-0) [ProjectPackLibraries](#page-446-0), [ProjectUpdatePages,](#page-448-0) [ProjectPackDatabase,](#page-445-0) [Pro](#page-441-0)[jectCompile](#page-441-0)

## <span id="page-445-0"></span>**ProjectPackDatabase**

Packs the current project's database files.

#### **Syntax**

# **ProjectPackDatabase**

## **Return Value**

0 (zero) if successful, otherwise an error is returned.

**Note:** This function displays a cancel dialog. It will exit and report error code E\_ ABORT, if the cancel button is pressed. For details on handling return and error values, see [Error](#page-259-0) [Handling](#page-259-0).

#### **Related Functions**

[ProjectSelect,](#page-447-0) [ProjectSelected,](#page-447-1) [ProjectFirst,](#page-442-0) [ProjectNext](#page-443-1), [ProjectFirstInclude](#page-443-0), [Pro](#page-444-0)[jectNextInclude](#page-444-0), [ProjectUpgrade,](#page-449-0) [ProjectUpgradeAll](#page-450-0), [ProjectPackLibraries,](#page-446-0) [Pro](#page-448-0)[jectUpdatePages,](#page-448-0) [ProjectCompile](#page-441-0)

#### **Example**

```
GraphicsBuilder.ProjectPackDatabase
If Err.Number <> 0 Then
       Debug.Print "Error in ProjectPackDatabase"
      Err.Clear
Else
       Debug.Print "ProjectPackDatabase OK"
End If
```
# <span id="page-446-0"></span>**ProjectPackLibraries**

Packs the library files for the current CitectSCADA project.

## **Syntax**

# **ProjectPackLibraries**

# **Return Value**

0 (zero) if successful, otherwise an error is returned.

**Note:** This function displays a cancel dialog. It will exit and report error code E\_ ABORT, if the cancel button is pressed. For details on handling return and error values, see [Error](#page-259-0) [Handling](#page-259-0).

#### **Related Functions**

ProjectSelect, ProjectSelected, ProjectFirst, ProjectNext, ProjectFirstInclude, ProjectNextInclude, ProjectUpgrade, ProjectUpgradeAll, ProjectUpdatePages, ProjectPackDatabase, ProjectCompile

[ProjectSelect,](#page-447-0) [ProjectSelected,](#page-447-1) [ProjectFirst,](#page-442-0) [ProjectNext](#page-443-1), [ProjectFirstInclude](#page-443-0), [Pro](#page-444-0)[jectNextInclude](#page-444-0), [ProjectUpgrade,](#page-449-0) [ProjectUpgradeAll](#page-450-0), [ProjectUpdatePages](#page-448-0), [Pro](#page-445-0)[jectPackDatabase,](#page-445-0) [ProjectCompile](#page-441-0)

#### **Example**

```
GraphicsBuilder.ProjectPackLibraries
If Err.Number <> 0 Then
      Debug.Print "Error in ProjectPackLibraries"
      Err.Clear
Else
       Debug.Print "ProjectPackLibraries OK"
End If
```
# <span id="page-447-0"></span>**ProjectSelect**

Selects the passed project as the current project within Citect Explorer.

#### **Syntax**

**ProjectSelect**(*Project*)

*Project:*

The name of the project.

# **Return Value**

0 (zero) if successful, otherwise an error is returned.

**Note:** For details on handling return and error values, see [Error](#page-259-0) [Handling.](#page-259-0)

## **Related Functions**

[ProjectSelected](#page-447-1), [ProjectFirst](#page-442-0), [ProjectNext,](#page-443-1) [ProjectFirstInclude,](#page-443-0) [ProjectNextInclude](#page-444-0), [Pro](#page-449-0)[jectUpgrade](#page-449-0), [ProjectUpgradeAll](#page-450-0), [ProjectPackLibraries](#page-446-0), [ProjectUpdatePages](#page-448-0), [Pro](#page-445-0)[jectPackDatabase,](#page-445-0) [ProjectCompile](#page-441-0)

# **Example**

GraphicsBuilder.ProjectSelect "Example"

# <span id="page-447-1"></span>**ProjectSelected**

Retrieves the name of the project that is currently selected in CitectSCADA.

# **Syntax**

**ProjectSelected**(*Project*)

*Project:*

The name of the project.

## **Return Value**

0 (zero) if successful, otherwise an error is returned.

**Note:** For details on handling return and error values, see [Error](#page-259-0) [Handling.](#page-259-0)

## **Related Functions**

[ProjectSelect,](#page-447-0) [ProjectFirst,](#page-442-0) [ProjectNext](#page-443-1), [ProjectFirstInclude](#page-443-0), [ProjectNextInclude,](#page-444-0) [Pro](#page-449-0)[jectUpgrade](#page-449-0), [ProjectUpgradeAll](#page-450-0), [ProjectPackLibraries](#page-446-0), [ProjectUpdatePages](#page-448-0), [Pro](#page-445-0)[jectPackDatabase,](#page-445-0) [ProjectCompile](#page-441-0)

# **Example**

```
On Error Resume Next
sProject = GraphicsBuilder.ProjectSelected
If Err.Number <> 0 Then
       Debug.Print "Error in ProjectSelected"
       Err.Clear
Else
       Debug.Print "Selected project:", sProject
End If
Debug.Print "list of projects:"
sProject = GraphicsBuilder.ProjectFirst
While Err.Number = 0
       Debug.Print sProject
       sProject = GraphicsBuilder.ProjectNext
Wend
```
# <span id="page-448-0"></span>**ProjectUpdatePages**

Updates the pages for the current CitectSCADA project. If you encounter missing references during the update, see [BrokenLinkCancelEnabled](#page-336-0).

## **Syntax**

**ProjectUpdatePages**(*FastUpdate*)

*FastUpdate:*

Set to TRUE to enable a fast update.

# **Return Value**

0 (zero) if successful, otherwise an error is returned.

**Note:** This function displays a cancel dialog. It will exit and report error code E\_ ABORT, if the cancel button is pressed. For details on handling return and error values, see [Error](#page-259-0) [Handling](#page-259-0).

#### **Related Functions**

[ProjectSelect,](#page-447-0) [ProjectSelected,](#page-447-1) [ProjectFirst,](#page-442-0) [ProjectNext](#page-443-1), [ProjectFirstInclude](#page-443-0), [Pro](#page-444-0)[jectNextInclude](#page-444-0), [ProjectUpgrade,](#page-449-0) [ProjectUpgradeAll](#page-450-0), [ProjectPackLibraries,](#page-446-0) [Pro](#page-445-0)[jectPackDatabase,](#page-445-0) [ProjectCompile](#page-441-0)

## **Example**

```
GraphicsBuilder.ProjectUpdatePages True
If Err.Number <> 0 Then
       Debug.Print "Error in ProjectUpdatePages"
      Err.Clear
Else
       Debug.Print "ProjectUpdatePages OK"
End If
```
# <span id="page-449-0"></span>**ProjectUpgrade**

Performs a project upgrade on the current CitectSCADA project.

#### **Syntax**

**ProjectUpgradeAll**

#### **Return Value**

0 (zero) if successful, otherwise an error is returned.

**Note:** This function displays a cancel dialog. It will exit and report error code E\_ ABORT, if the cancel button is pressed. For details on handling return and error values, see [Error](#page-259-0) [Handling](#page-259-0).

# **Related Functions**

[ProjectSelect,](#page-447-0) [ProjectSelected,](#page-447-1) [ProjectFirst,](#page-442-0) [ProjectNext](#page-443-1), [ProjectFirstInclude](#page-443-0), [Pro](#page-444-0)[jectNextInclude](#page-444-0), [ProjectUpgradeAll](#page-450-0), [ProjectPackLibraries,](#page-446-0) [ProjectUpdatePages](#page-448-0), [Pro](#page-445-0)[jectPackDatabase,](#page-445-0) [ProjectCompile](#page-441-0)

#### **Example**

```
On Error Resume Next
Err.Clear
GraphicsBuilder.ProjectUpgrade
If Err.Number <> 0 Then
```

```
Debug.Print "Error in ProjectUpgrade"
       Err.Clear
Else
        Debug.Print "ProjectUpgrade OK"
End If
```
# <span id="page-450-0"></span>**ProjectUpgradeAll**

Performs a project upgrade on CitectSCADA projects. This function produces the same result as setting Upgrade=1 in the Citect.ini file.

## **Syntax**

**ProjectUpgradeAll**

# **Return Value**

0 (zero) if successful, otherwise an error is returned.

**Note:** For details on handling return and error values, see [Error](#page-259-0) [Handling.](#page-259-0)

#### **Related Functions**

[ProjectSelect,](#page-447-0) [ProjectSelected,](#page-447-1) [ProjectFirst,](#page-442-0) [ProjectNext](#page-443-1), [ProjectFirstInclude](#page-443-0), [Pro](#page-444-0)[jectNextInclude](#page-444-0), [ProjectUpgrade,](#page-449-0) [ProjectPackLibraries](#page-446-0), [ProjectUpdatePages,](#page-448-0) [Pro](#page-445-0)[jectPackDatabase,](#page-445-0) [ProjectCompile](#page-441-0)

## **Example**

```
On Error Resume Next
Err.Clear
GraphicsBuilder.ProjectUpgrade
If Err.Number <> 0 Then
       Debug.Print "Error in ProjectUpgrade"
       Err.Clear
Else
       Debug.Print "ProjectUpgrade OK"
End If
```
# **Text Property Functions**

These functions allow you to read and modify the properties of the text objects in your project.

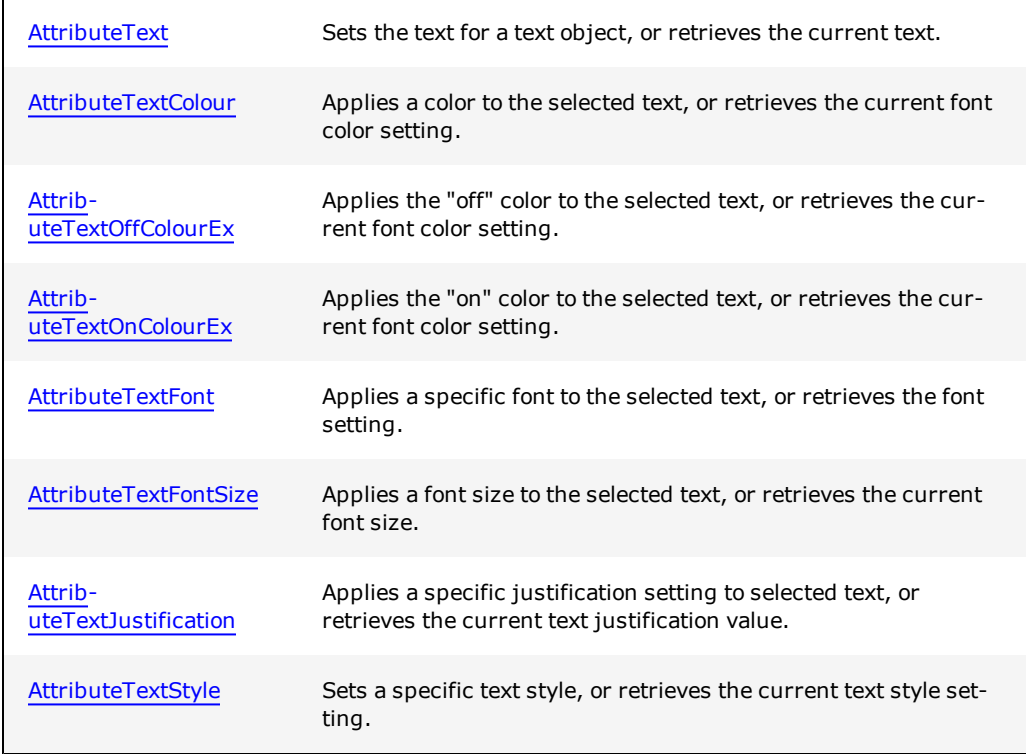

The following object functions are also valid for text objects:

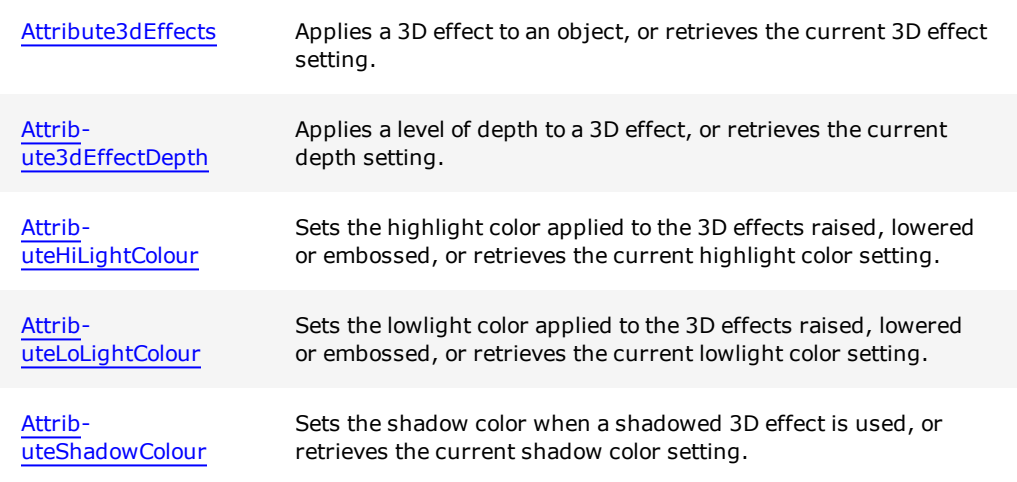

For details and a VB example on handling return and error values, see **[Error](#page-259-0) [Handling](#page-259-0)**.

# <span id="page-451-0"></span>**AttributeText**

Sets the text for a text object, or retrieves the current text.

# **Syntax**

**AttributeText**(*Text*)

*Text:*

The text object's text as a string.

# **Return Value**

If retrieving the current text for the object, the text is returned as a string. If setting the text, a 0 (zero) is returned if successful. In both cases, an error is returned if unsuccessful. If values are out of range on writing to the attribute, the function will exit and report the error E\_INVALIDARG. If there is no active text object, these functions throw an exception with a return value of E\_HANDLE.

**Note:** For details on handling return and error values, see [Error](#page-259-0) [Handling.](#page-259-0)

#### **Related Functions**

[AttributeTextStyle](#page-458-0), [AttributeTextJustification](#page-457-0), [AttributeTextFont](#page-455-0), [AttributeTextFontSize](#page-456-0), [AttributeTextColour](#page-452-0)

#### **Example**

```
' Sets the text for the currently text object
GraphicsBuilder.AttributeText = "TestText"
' Retrieves text for the current text object
MyVariable = GraphicsBuilder.AttributeText
```
This function is implemented in the C++ environment as two separate functions: put\_ AttributeText sets the text for the currently selected text object, and get AttributeText retrieves the text for the current text object.

# <span id="page-452-0"></span>**AttributeTextColour**

Applies a color to the selected text, or retrieves the current font color setting.

**Note:** As this function does not support True Color functionality, it has been superseded by the functions [AttributeTextOnColourEx](#page-454-0) and [AttributeTextOffColourEx](#page-453-0).

#### **Syntax**

**AttributeTextColour**(*TextColour*)

*TextColour:*

A value between 0 and 255 representing the font color.

#### **Return Value**

If retrieving the current font color, a value between 0 and 255. If applying a particular font color, 0 (zero) if successful. In both cases, an error is returned if unsuccessful. If values are out of range on writing to the attribute, the function exits and reports the error E\_INVALIDARG. If there is no active text object, these functions throw an exception with a return value of E\_HANDLE.

**Note:** For details on handling return and error values, see [Error](#page-259-0) [Handling.](#page-259-0)

#### **Related Functions**

[AttributeText,](#page-451-0) [AttributeTextStyle,](#page-458-0) [AttributeTextJustification](#page-457-0), [AttributeTextFont,](#page-455-0) [Attrib](#page-456-0)[uteTextFontSize](#page-456-0)

## **Example**

```
' Applies a color to the selected text
GraphicsBuilder.AttributeTextColour = 255
`Retrieves the current font color setting
MyVariable = GraphicsBuilder.AttributeTextColour
```
This function is implemented in the C++ environment as two separate functions: put\_ AttributeTextColour applies a color to the currently selected text, and get AttributeTextColour retrieves the current text color.

# <span id="page-453-0"></span>**AttributeTextOffColourEx**

Applies the "off" color to the selected text, or retrieves the current font color setting.

#### **Syntax**

## **AttributeTextOffColourEx**(*TextColour*)

*TextColour:*

An RGB value.

If retrieving the current font color, an RGB value. If applying a particular font color, 0 (zero) if successful. In both cases, an error is returned if unsuccessful. If values are out of range on writing to the attribute, the function exits and reports the error E\_INVAL-IDARG. If there is no active text object, these functions throw an exception with a return value of E\_HANDLE.

**Note:** For details on handling return and error values, see [Error](#page-259-0) [Handling.](#page-259-0)

# **Related Functions**

[AttributeText,](#page-451-0) [AttributeTextStyle,](#page-458-0) [AttributeTextJustification](#page-457-0), [AttributeTextFont,](#page-455-0) [Attrib](#page-456-0)[uteTextFontSize](#page-456-0)

# **Example**

```
' Applies a color to the selected text
GraphicsBuilder.AttributeTextOffColourEx = &hFF0000
`Retrieves the current font color setting
MyVariable = GraphicsBuilder.AttributeTextOffColourEx
```
This function is implemented in the  $C++$  environment as two separate functions:  $_{\text{put}}$ AttributeTextOffColourEx applies a color to the currently selected text, and get\_AttributeTextOffColourEx retrieves the current text color.

# <span id="page-454-0"></span>**AttributeTextOnColourEx**

Applies the "on" color to the selected text, or retrieves the current font color setting.

#### **Syntax**

**AttributeTextOnColourEx**(*TextColour*)

*TextColour:*

An RGB value.

If retrieving the current font color, an RGB value. If applying a particular font color, 0 (zero) if successful. In both cases, an error is returned if unsuccessful. If values are out of range on writing to the attribute, the function exits and reports the error E\_INVAL-IDARG. If there is no active text object, these functions throw an exception with a return value of E\_HANDLE.

**Note:** For details on handling return and error values, see [Error](#page-259-0) [Handling.](#page-259-0)

## **Related Functions**

[AttributeText,](#page-451-0) [AttributeTextStyle,](#page-458-0) [AttributeTextJustification](#page-457-0), [AttributeTextFont,](#page-455-0) [Attrib](#page-456-0)[uteTextFontSize](#page-456-0)

# **Example**

```
' Applies a color to the selected text
GraphicsBuilder.AttributeTextOnColourEx = &hFF0000
`Retrieves the current font color setting
MyVariable = GraphicsBuilder.AttributeTextOnColourEx
```
This function is implemented in the  $C++$  environment as two separate functions:  $_{\text{put}}$ AttributeTextOnColourEx applies a color to the currently selected text, and get AttributeTextOnColourEx retrieves the current text color.

# <span id="page-455-0"></span>**AttributeTextFont**

Applies a specific font to the selected text, or retrieves the font setting.

## **Syntax**

**AttributeTextFont**(*TextFont*)

*TextFont:*

The font name as a string.

If retrieving the current font, the name of the font as a string, for example "courier". If applying a particular font, 0 (zero) if successful. In both cases, an error is returned if unsuccessful. If values are out of range on writing to the attribute, the function will exit and report the error E\_INVALIDARG. If there is no active text object, these functions throw an exception with a return value of E\_HANDLE.

**Note:** For details on handling return and error values, see [Error](#page-259-0) [Handling.](#page-259-0)

# **Related Functions**

[AttributeText,](#page-451-0) [AttributeTextStyle,](#page-458-0) [AttributeTextJustification](#page-457-0), [AttributeTextFontSize,](#page-456-0) [Attrib](#page-452-0)[uteTextColour](#page-452-0)

# **Example**

```
' Applies the font Courier to the selected text
GraphicsBuilder.AttributeTextFont = "Courier"
```

```
' Retrieves the font setting
MyVariable = GraphicsBuilder.AttributeTextFont
```
**Note:** This function is implemented in the C++ environment as two separate functions: put AttributeTextFont applies a font to the currently selected text, and get AttributeTextFont retrieves the current font setting.

# <span id="page-456-0"></span>**AttributeTextFontSize**

Applies a font size to the selected text, or retrieves the current font size.

#### **Syntax**

#### **AttributeTextFontSize**(*TextFontSize*)

*TextFontSize:*

A value between 0 and 65535 representing the font size.

If retrieving the current font size, a value between 0 and 65535. If applying a particular font size, 0 (zero) if successful. In both cases, an error is returned if unsuccessful. If values are out of range on writing to the attribute, the function will exit and report the error E\_INVALIDARG. If there is no active text object, these functions throw an exception with a return value of E\_HANDLE.

**Note:** For details on handling return and error values, see [Error](#page-259-0) [Handling.](#page-259-0)

## **Related Functions**

[AttributeText,](#page-451-0) [AttributeTextStyle,](#page-458-0) [AttributeTextJustification](#page-457-0), [AttributeTextFont,](#page-455-0) [Attrib](#page-452-0)[uteTextColour](#page-452-0)

## **Example**

```
' Applies the font size to the selected text
GraphicsBuilder.AttributeTextFontSize = 12
```

```
' Retrieves the font size
MyVariable = GraphicsBuilder.AttributeTextFontSize
```
**Note:** This function is implemented in the C++ environment as two separate functions: put AttributeTextFontSize sets the font size, and get AttributeTextFontSize retrieves the current font size.

# <span id="page-457-0"></span>**AttributeTextJustification**

Applies a specific justification setting to selected text, or retrieves the current text justification value.

#### **Syntax**

# **AttributeTextJustification**(*TextJustification*)

*TextJustification:*

A value depicting the type of justification used:

- $0 = left$  justified
- $\bullet$  1 = right justified
- $\bullet$  2 = centered

If retrieving the current text justification, a value between 0 and 2 depicting the type of justification used. If applying justification, 0 (zero) if successful. In both cases, an error is returned if unsuccessful. If values are out of range on writing to the attribute, the function will exit and report the error E\_INVALIDARG. If there is no active text object, these functions throw an exception with a return value of E\_HANDLE.

**Note:** For details on handling return and error values, see [Error](#page-259-0) [Handling.](#page-259-0)

## **Related Functions**

[AttributeText,](#page-451-0) [AttributeTextStyle,](#page-458-0) [AttributeTextFont](#page-455-0), [AttributeTextFontSize](#page-456-0), [Attrib](#page-452-0)[uteTextColour](#page-452-0)

## **Example**

```
' Applies right justification to the selected text
GraphicsBuilder.AttributeTextJustification = 1
```

```
' Retrieves the current text justification value
MyVariable = GraphicsBuilder.AttributeTextJustification
```
**Note:** This function is implemented in the C++ environment as two separate functions: put\_AttributeTextJustification applies justification to the currently selected text, and get AttributeTextJustification retrieves the current justification setting.

# <span id="page-458-0"></span>**AttributeTextStyle**

Sets a specific text style, or retrieves the current text style setting.

#### **Syntax**

## **AttributeTextStyle**(*TextStyle*)

## *TextStyle:*

A value depicting text style:

- $0 = normal$
- $\bullet$  1 = bold
- $\bullet$  2 = italic
- $\bullet$  4 = underline
- $\bullet$  8 = strikeout

You can superimpose styles by adding the above values.

#### **Return Value**

If retrieving the current text style, a value between 0 and 8 depicting the applied style. If applying a text style, 0 (zero) if successful. In both cases, an error is returned if unsuccessful. If values are out of range on writing to the attribute, the function will exit and report the error E\_INVALIDARG. If there is no active text object, these functions throw an exception with a return value of E\_HANDLE.

**Note:** For details on handling return and error values, see [Error](#page-259-0) [Handling.](#page-259-0)

# **Related Functions**

[AttributeText,](#page-451-0) [AttributeTextJustification](#page-457-0), [AttributeTextFont,](#page-455-0) [AttributeTextFontSize](#page-456-0), [Attrib](#page-452-0)[uteTextColour](#page-452-0)

# **Example**

```
' Sets the normal text style
GraphicsBuilder.AttributeTextStyle = 0
```

```
' Retrieves the current text style setting
MyVariable = GraphicsBuilder.AttributeTextStyle
```
**Note:** This function is implemented in the C++ environment as two separate functions: put AttributeTextStyle applies a style to the currently selected text, and get AttributeTextStyle retrieves the current text style setting.

# **Chapter: 7 Frequently Asked Questions**

This section contains answers to some commonly asked questions about CitectSCADA functionality. The FAQs have been divided into several categories:

- $\bullet$  [Pages](#page-460-0)
- [Graphics](#page-461-0)
- [Runtime](#page-461-1)
- [Trends](#page-462-0)
- [Controls](#page-463-0)
- [Alarms](#page-463-1)
- [Miscellaneous](#page-465-0)

# <span id="page-460-0"></span>**Pages**

# **Q: How do I open a page on startup?**

**A:**CitectSCADA searches for a page called "Startup" when it starts up. If CitectSCADA locates this page, it is opened automatically. You can change the name of the default startup page with the Computer Setup Wizard, run in Custom mode. See "General Options Setup" in the CitectSCADA User Guide for details.

# **Q: How do I get the Page Next and Page Previous buttons to work on new graphics pages?**

**A:** Use the page Properties (File menu in the Graphics Builder) to define the next page and previous page.

## **Q: How do I display pages starting with '!'?**

**A:** Turn on the List system pages option, under **Options** in the **Tools** menu of the Graphics Builder.

# **Q: What does the '!' mean when it is the first character in a page name?**

**A:** The '!' means the page is a System page. Pages that begin with '!' will not appear on the default menu page or in the Page Select combo box.

# **Q: Is it possible to associate more than 8 variable tags to a Super Genie. I am using the**AssPopup()**function but it only allows me to use 8?**

**A:** You can use the AssVarTags function to associate up to 256 variable tags, or use arrays.

Q: I have just created a Genie and want to add a privilege to it. In versions 3 and 4, I **was able to hold down CTRL and double-click, but it doesn't seem to work in this version?**

A: This is an effect of the addition of version 5 property-based objects. To add a privilege field, you need to add another field to the Genie form by adding %privilege% in the **Privilege** field of the Genie.

# <span id="page-461-0"></span>**Graphics**

# **Q: With the version 4 graphic objects, you could display the on/off state of strings in different colors. How can I do this with the new objects?**

A: You can create the same effect by using the **On/Off** type in the Fill tab of a text object. Just add the digital tag again and specify the colors you want.

## **Q: Why are there dots displayed everywhere on my bar graphs and symbols?**

**A:** The dots indicate a communication error for this object display. If the I/O Device associated with the data is offline, then it is displayed with dots over it.

# <span id="page-461-1"></span>**Runtime**

#### **Q: How do I run a Cicode function on startup?**

**A:** Specify the Cicode function with the Computer Setup Wizard - run in Custom mode. Use the **Startup FunctionsSetup** page. See "Startup Functions Configuration" in the Citect-SCADA User Guide for details.

#### **Q: How do I run a report on startup?**

**A:**CitectSCADA searches for a report called "Startup" when it starts up. If CitectSCADA locates this report, it is run automatically. You can change the name of the default startup report with the Computer Setup Wizard - run in Custom mode. Use the Startup report field on the Reports Setup page. See "Reports Configuration" in the CitectSCADA User Guide for details.

# **Q: How do I disable operator reboot?**

**A:** You can disable the Ctrl+Alt+Del command by using a third-party utility. See the Citect knowledge base or contact Technical Support for this product. to obtain the latest recommended software.

#### **Q: How do I remove the Cancel button from the Startup Message Box?**

**A:** Use the Computer Setup Wizard - run in Custom mode. De-select the **DisplayCancel** button on startup option on the Security Setup - Miscellaneous page. See "Miscellaneous Security Configuration" in the CitectSCADA User Guide for details.

# **Q: How do I remove the Shutdown command from the Control menu?**

**A:** Use the Computer Setup Wizard - run in Custom mode. De-select the Shutdown on menu option on the Security Setup - Control Menu page. See "Control Menu Security Configuration" in the CitectSCADA User Guide for details.

# **Q: How do I remove the Project Editor and Graphics Builder commands from the Control Menu?**

**A:** Use the Computer Setup Wizard - run in Custom mode. De-select the Project Editor/Graphics Builder on menu option on the Security Setup - Control Menu page. See "Control Menu Security Configuration" in the CitectSCADA User Guide for details.

# <span id="page-462-0"></span>**Trends**

#### **Q: How do I get trend data into a dBASE database?**

**A:** Display the trend on screen and select the File Save/As tool. This tool displays a Save/As dialog box for you to enter the name of the file, and calls the TrnExportDBF function to save the data. (For more complex procedures, call this function directly.)

#### **Q: How do I get trend data into Excel?**

**A:** You can get data into Excel in three ways:

- Display the trend on the screen, select the Clipboard tool to copy the data, and use the Excel paste command to paste the data into Excel.
- Display the trend on the screen and select the File Save/As tool. Save the data in CSV format, and open the CSV file in Excel.
- Display the trend on the screen and select the File Save/As tool. Save the data in DBF format and open the DBF file in Excel.

(For other procedures, call the TrnExportCSV or TrnExportDBF function.)

#### **Q: How do I get trend data into MS Access?**

**A:** You can get data into Access in three ways:

- Display the trend on the screen, select the Clipboard tool to copy the data, and use the Access Paste command to paste the data into Access.
- Display the trend on the screen and select the File Save/As tool. Save the data in CSV format, and open the CSV file in Access.
- Display the trend on the screen and select the File Save/As tool. Save the data in DBF format and open the DBF file in Access.

(For other procedures, call the TrnExportCSV or TrnExportDBF function.)

#### **Q: How do I update trend data?**

**A:** Use the TrnSetTable function to write data back to the trend system.

## **Q: How do I archive trend data?**

**A:** Use the trend archive Cicode functions from the Examples database. Use the Find Function command to search for the TrendArchive() function.

#### **Q: How do I restore archived trend data to the system?**

**A:** Use the trend archive Cicode functions from the "Examples" database. Use the Find Function command to search for the TrendArchive() function.

#### **Q: How do I get trend data into a report?**

**A:** Use the TrnGetTable function.

# <span id="page-463-0"></span>**Controls**

## **Q: How do I start a motor with the keyboard?**

**A:** Define a Page Keyboard command that sets the value of the digital variable to 1, for example:

- <sup>l</sup> Key Sequence: **ENTER** or **F5**
- Command:  $Conv Motor = 1$

# **Q: How do I start a motor with a button?**

**A:** Define a Button command that sets the value of the digital variable to 1 (for example  $Conv_Motor = 1$ .

## **Q: How do I adjust a setpoint from a keyboard entry?**

**A:** Define a Page Keyboard command to set the setpoint to a new value, for example:

- <sup>l</sup> Key Sequence: **#### ENTER**
- $\bullet$  Command:  $SP1 = Arg1$

#### **Q: How do I enter a command that is bigger than the width of the field?**

**A:** Use an Include file or write a Cicode function and call that function. For details, see Using Include (Text) Files and Writing Functions respectively.

# <span id="page-463-1"></span>**Alarms**

**Q: How do I allow the operator to go to the alarm page from any page in the system using the keyboard?**

**A:** Define a Global keyboard command (for example, the F3 key) to display the page with the PageAlarm function, or use a page template that has an Alarm Page button. Global keyboard commands are defined in System Keyboard Commands.

# **Q: How do I call a function when an alarm trips?**

**A:** Define alarms as an alarm category, and call the function in the Alarm Action field.

# **Q: How do I send alarms to a dBASE file?**

**A:** Specify the dBASE file in the Log Device field on the Alarm Category form.

#### **Q: How do I display alarms?**

**A:** Use the PageAlarm function to display the standard alarm page. Alternatively, for more control, draw your own alarm page and use the AlarmDsp function.

# **Q: How do I create a standard alarm page?**

**A:** When you configure the project, create a default alarm page (with the Graphic Builder) based on the alarm template. Save the page with the name "Alarm". Alarms will automatically display on this page.

#### **Q: How do I display the alarm summary?**

**A:** Use the PageSummary function to display the standard alarm summary page. Alternatively, for more control, draw your own alarm summary page and use the AlarmDsp function.

#### **Q: How do I get alarms into a report?**

**A:** You can do either of the following:

- Read the alarm log (.DBF) files (logged for the alarm category).
- Use alarm functions such as AlarmFirstCatRec. (You can only use these functions if the alarms server and Reports server are on the same computer.)

# **Q: How do I disable groups of alarms from the I/O Device?**

**A:** Program the I/O Device to set a bit when it wants to disable alarms. Use an event to monitor this bit (Trigger is  $Bit = 1$ ), and call the AlarmDisable function as the Action (when the bit is set).

#### **Q: How do I display alarm summaries?**

**A:** When you configure the project, create a default alarm summary page (with the Graphic Builder) based on the alarm template. Save the page with the name "Summary". Alarms will display on this page.

#### **Q: How do I acknowledge alarms?**

**A:** Display the standard alarm page and click the left mouse button over the alarm, or use the AlarmAckRec function.

#### **Q: How do I set up alarm redundancy?**

A: Use the Computer Setup Wizard (run in Custom mode) to set up a second Alarm Server. No project reconfiguration is necessary.

#### **Q: How do I attach comments to alarms at runtime?**

**A:** Define a Page Keyboard command that calls the AlarmComment function.

# **Q: How do I sound a bell when alarm occurs?**

**A:** Define the alarm in an Alarm Category and call the Beep function in the Alarm Action field.

# **Q: How do I display the last alarm on every page?**

**A:** Define a continuous animation on each page (or template) - a standard feature of alarm templates.

# **Q: How do I advise operators that alarms are active?**

**A:** If you are using standard templates, the clock animates. Alternatively, for more control, call the AlarmActive function.

# **Q: How do I change the analogue alarms limits at runtime?**

**A:** Define a Page Keyboard command that calls the AlarmSetThreshold function.

# <span id="page-465-0"></span>**Miscellaneous**

# **Q: Why is #COM displayed on my pages?**

**A:** The #COM indicates a communication error for this animation. If the I/O Device associated with the data is offline, #COM is displayed.

# **Q: I'm getting communication errors with my PLC (hardware alarms, #COMS, missing symbols or missing trend data on my pages). What do I do now?**

**A:** Use the CitectSCADA Kernel window. (See "Using the CitectSCADA Kernel" in the CitectSCADA User Guide for details.)

- 1. Once the project is started, invoke the Kernel window on the client process.
- 2. In the Kernel Main window, type **page table CSAtoPSI.Subs** to bring up the list of client tag subscriptions.
- 3. Find the tag(s) that are causing #COM on the screen and look at the quality column to determine the error(s) involved.

**Q: I get the error "Citect low on Physical memory" when I startup** CitectSCADA**. What can I do about this error?**

**A:** On startup, CitectSCADA checks that you have enough available physical memory (real physical memory not virtual memory) to run your system. If CitectSCADA starts to use lots of virtual memory your system performance will be seriously affected. Under some conditions CitectSCADA cannot correctly detect the amount of physical memory and this alert message displays when in fact you do have enough memory. See the alert message Low physical memory for details.

# **Q: Why is my menu in VGA on an XGA resolution?**

**A:** The default menu is a simple menu that puts buttons to every one of your pages on a VGA size page. If you want a better menu, configure your own page using the menu templates.

**Q: I have a spare dongle but I do not know what type, point count or how many users it supports.**

**A:** When running CitectSCADA, start the kernel and type **PAGE GENERAL** and view the bottom of the screen. There is information on the above questions.

**Q: I have configured a few Events that are not running, but run on another machine with exactly the same project. What am I doing wrong?**

**A:**CitectSCADA computers will only run Events if they are set up to do so. Use the Computer Setup Wizard to enable or disable events on each computer.

**Q: How do I reset accumulators. I tried writing to the tag directly but it just keeps counting up?**

**A:** Use the AccControl function.

**Q: I have deleted a lot variable tags from my project but the number of records remain the same. It seems that even though I have deleted them they still exist?**

**A:** This is true. You need to pack your database by selecting **Pack** from the File menu in the Project Editor. This deletes records marked for deletion and reindexes those that remain. pack regularly if you have been deleting or editing the Variables database file using third-party database editors (like MS-Excel).

Q: I want to set up a file server, but I would like the client connections to be as robust **as possible if the server experiences an outage. What steps can I take?**

**A:** Use the Computer Setup Wizard - run in Custom mode. Enter a standby location in the Backup project path field of the General Options Setup page. See "General Options Setup" in the CitectSCADA User Guide for details.

# **Q: How do I quickly set up communications to an I/O Device?**

**A:** Use the Express Communications Wizard to select the I/O Server, manufacturer, then the I/O Device, then the communication method. This quickly sets up the basic options necessary, but does not set up advanced features. See "Using the Communications Express Wizard" in the CitectSCADA User Guide for details.

*Chapter: 7 Frequently Asked Questions*
# **Glossary**

# **1**

## **10base2**

Ethernet implementation on thin coaxial cable. Typically uses a BNC connection.

#### **10base5**

Ethernet implementation on thick coaxial cable.

#### **10baseT**

Ethernet implementation on unshielded twisted pair. Typically uses as RJ45 connection.

## **A**

### **Accredited - Level 1**

Drivers developed under the CiTDriversQA96 Driver Quality and Accreditation System, which ensures the driver was designed, coded, and tested to the highest possible standards.

#### **Accredited - Level 2**

Drivers developed using the CiTDriversQA92 Driver Quality and Accreditation System.

### **accumulator**

A facility that allows you to track incremental runtime data such as motor run hours, power consumption, and downtime.

#### **active alarm**

An active alarm is an alarm in one of the following states: ON and unacknowledged; ON and acknowledged; OFF and unacknowledged.

#### **advanced alarm**

Triggered when the result of a Cicode expression changes to true. Use advanced alarms only when alarm functionality cannot be obtained with the other alarm types. If you configure too many advanced alarms, your system performance can be affected.

### **alarm categories**

You can assign each alarm to a category, and then process each category as a group. For example, for each category, you can specify the display characteristics, the action to be taken when an alarm in the category is triggered, and how data about the alarm is logged. You can also assign a priority to the category, which can be used to order alarm displays, filter acknowledgments, and so on.

### **alarm display page**

The alarm display page displays alarm information in the following format: Alarm Time, Tag Name, Alarm Name, Alarm Description.

### **alarm summary page**

Displays alarm summary information in the following format: alarm name, time on, time off, delta time, comment.

#### **Alarms Server**

Monitors all alarms and displays an alarm on the appropriate control client(s) when an alarm condition becomes active.

### **analog alarms**

Triggered when an analog variable reaches a specified value. supports four types of analog alarms: high and high high alarms; low and low low alarms; deviation alarms; and rate of change alarms.

#### **animation number files (.ANT)**

ASCII text files that contain a list of animation points (ANs) and the coordinate location (in pixels) of each point.

#### **animation point**

The points on a graphics page where an object displays. When you add an object to your page, automatically allocates a number (AN) to the animation point, (i.e., the location of the object).

#### **area**

A large application can be visualized as a series of discrete sections or areas. Areas can be defined geographically (where parts of the plant are separated by vast distances) or logically (as discrete processes or individual tasks).

### **arguments**

Values (or variables) passed in a key sequence to a keyboard command in runtime (as operator input). Arguments can also be the values (or variables) passed to a Cicode function when it executes.

### **Association**

An association is the name or number you use when defining a Super Genie substitution, the value or values of which are dynamically generated at runtime.

#### **attachment unit interface (AUI)**

Typically used to interface to a transceiver through what is often known as a drop cable.

### **automation component (ActiveX object)**

ActiveX objects typically consist of a visual component (which you see on your screen) and an automation component. The automation component allows the interaction between the container object and the ActiveX object.

# **B**

### **baud rate**

The number of times per second a signal changes in a communication channel. While the baud rate directly affects the speed of data transmission, the term is often erroneously used to describe the data transfer rate. The correct measure for the data rate is bits per second (bps).

### **BCD variable (I/O device)**

BCD (Binary Coded Decimal) is a two-byte (16-bit) data type, allowing values from 0 to 9,999. The two bytes are divided into four lots of four bits, with each lot of four bits representing a decimal number. For example the binary number 0010 represents decimal 2. Thus the BCD 0010 0010 0010 0010 represents 2,222.

#### **bottleneck**

A bottleneck occurs when too many requests are being sent to a PLC communication link/data highway. It can occur with all types of protocols, and is dependent on several factors, including the frequency of requests, the number of duplicated (and hence wasteful) requests, whether the protocol supports multiple outstanding requests, as well as other network traffic.

#### **browse sequence**

A series of graphics pages linked by a browse sequence, which is a linear navigation sequence within your runtime system that uses Page Previous and Page Next commands.

### **byte variable (I/O device)**

Byte is a one-byte data type, allowing values from 0 to 255. One byte consists of 8 bits. Each ASCII character is usually represented by one byte.

# **C**

### **cache (I/O device data cache)**

When caching is enabled, all data read from a I/O device is stored temporarily in the memory of the I/O server. If another request is made (from the same or another control client) for the same data within the cache time, the I/O server returns the value in its memory, rather than read the I/O device a second time.

#### **callback function**

A function that is passed as an argument in another function. Callback functions must be userwritten functions.

### **Cicode**

Programming language designed for plant monitoring and control applications. Similar to languages such as Pascal.

### **Cicode blocking function**

A Cicode function that blocks, or waits, for an asynchronous event to complete before returning.

### **CiNet**

CiNet is no longer supported. CiNet was designed as a low speed wide area network (for remote monitoring applications). If you have a widely-distributed application where computers are separated by vast distances, using a LAN to connect your control clients can be expensive. To connect control clients in this instance, use Microsoft's remote access server (RAS) or a Microsoft-approved solution, such as Shiva LanRover.

### **citect.ini file**

A text file that stores information about how each computer (servers and control clients) operates in the configuration and runtime environments. The Citect.INI file stores parameters specific to each computer and therefore cannot be configured as part of the project.

### **CiUSAFE**

CiUSAFE is the application used to manage the hardware key that authorizes use of your software within the agreed limitations.

#### **client**

A computer that accesses shared network resources provided by another computer called a server. 's client-server based architecture is designed to distribute the processing tasks and optimize performance.

### **cluster**

A discrete group of alarms servers, trends servers, reports servers, and I/O servers. It would usually also possess local control clients. For a plant comprising several individual sections or systems, multiple clusters can be used, one cluster for each section.

#### **command**

A command performs a particular task or series of tasks in your runtime system. A command is built from Cicode and can consist of just a function or a statement.

### **communications link**

A connection between computers and peripheral devices, enabling data transfer. A communications link can be a network, a modem, or simply a cable. .

#### **communications port**

PC port used for sending and receiving serial data (also called serial or COM ports).

#### **computer**

A computer running . Other common industry terms for this computer could be node, machine or workstation.

### **Control Client**

The interface between the runtime system and an operator. If you are using on a network, all computers (on the network) are control clients.

### **control inhibit mode**

Prohibits writing to the Field VQT tag element of a tag extension.

### **custom alarm filter**

Custom alarm filters provide a way to filter and display active alarms. Up to eight custom filter strings can be assigned to a configured alarm. In conjunction with a user-defined query function, the custom filters enable operators to identify and display active alarms of interest.

### **D**

#### **data acquisition board**

Data acquisition boards communicate directly with field equipment (sensors, controllers, and so on). You can install a data acquisition board in your server to directly access your field equipment.

#### **data bits**

Group of binary digits (bits) used to represent a single character of data in asynchronous transmission.

### **data communications equipment (DCE)**

Devices that establish, maintain, and terminate a data transmission connection. Normally referred to as a modem.

### **data terminal equipment (DTE)**

Devices acting as data source, data sink, or both.

### **data transfer**

Transfer of information from one location to another. The speed of data transfer is measured in bits per second (bps).

### **data type (I/O device)**

Type of I/O device variable. I/O devices may support several data types that are used to exchange data with . You must specify the correct data type whenever I/O device variables are defined or referenced in your system.

### **DB-15**

Often called a `D' type connector due to the vague D shape of the casing. Has 15 pins arranged in two rows of 8 and 7 pins. While not as common as DB-9 or DB-25 they may be found on some computers and data communication equipment. Comes in both male (pins protruding) and female (pin sockets) configurations.

### **DB-25**

Often called a `D' type connector due to the vague D shape of the casing. Has 25 pins arranged in two rows of 13 and 12 pins. This kind of connection is a part of the standard for RS-232-D and is found on many computers, modems and other data communication equipment. Comes in both male (pins protruding) and female (pin sockets) configurations.

### **DB-9**

Often called a `D' type connector due to the vague D shape of the casing. Has 9 pins arranged in two rows of 5 and 4 pins. This kind of connection is common and is often used as the serial (com) port in computers. Often used in modems and other data communication equipment. Comes in both male (pins protruding) and female (pin sockets) configurations.

### **debug.log**

The debug.log file stores information about an unexpected system shut down or other internal issues. If an unexpected shutdown occurs, it will identify the version and path of each DLL being used at the time.

### **deviation alarm**

Triggered when the value of a variable deviates from a setpoint by a specified amount. The alarm remains active until the value of the variable falls (or rises) to the value of the deadband. .

### **dial-back modem**

Only returns calls from remote I/O devices.

#### **dial-in modem**

Only receives calls from remote I/O devices, identifies the caller, then hangs up immediately so it can receive other calls. then returns the call using a dial-back modem.

#### **dial-out modem**

Makes calls to remote I/O devices in response to a request; e.g., scheduled, event-based, operator request, and so on. Also returns calls from remote I/O devices.

### **Digiboard**

A high-speed serial board manufactured by the Digiboard Corporation.

#### **digital alarms**

Triggered by a state change in a digital variable. Use these alarms when a process has only one of two states. You can use either the on (1) state or off (0) state (of a digital variable) to trigger the alarm.

### **digital variable (I/O device)**

Usually associated with discrete I/O in your I/O device, a digital variable can only exist in one of two states: on (1) or off (0). Allowed values for the digital data type are therefore 0 or 1. Discrete inputs

(such as limit switches, photoelectric cells, and emergency stop buttons) and discrete outputs are stored as digital variables.

### **disk I/O device**

A disk file that resides on the hard disk of a computer and emulates a real I/O device. The value of each variable in the disk I/O device is stored on the computer hard disk. The disk I/O device is not connected to any field equipment in the plant.

### **display period**

Defines the rate at which trend data is displayed on the trend page.

#### **distributed processing**

For large applications with large amounts of data, you can distribute the data processing to reduce the load on individual computers.

### **distributed servers**

If your plant consists several sections or systems, you can assign a cluster to each individual section, and then monitor all sections using one control client.Note: Don't use distributed servers to split up a single section or process into discrete areas. A single cluster system with distributed processing would be better used here since it would not be hampered by the maintenance overhead of a distributed server system (such as extra project compilations, and so on).

### **dither (imported bitmaps)**

A method of approximating colors in imported or pasted bitmaps that involves combining pixels of different or colors from a color palette.

#### **domain name server (DNS)**

Database server that translates URL names into IP addresses.

#### **dot notation**

Used for Internet addresses. Dot notation consists of four fields (called octets), each containing a decimal number between 0 and 255 and separated by a full stop (.).

### **driver**

A driver is used to communicate with control and monitoring devices, allowing the run-time system to interact directly with different types of equipment. Communication with an I/O device requires a device driver which implements the communication protocol(s).

#### **driver logs**

Driver logs relate to the operation of a particular driver and are named accordingly. For example, the OPC driver is logged in 'OPC.dat'.

### **duplex**

The ability to send and receive data over the same communication line.

#### **dynamic data exchange (DDE)**

A Microsoft Windows standard protocol set of messages and guidelines that enables communication between Windows applications on the same Windows computer.

### **dynamic data exchange (DDE) Server**

A Windows standard communication protocol supported by . The I/O server communicates with the DDE server using the Windows standard DDE protocol. DDE servers are appropriate when data communication is not critical as DDE servers are not designed for high-speed data transfer.

# **E**

#### **empty value**

Indicates that the variant has not yet been initialized (assigned a value). Variants that are empty return a VarType of 0. Variables containing zero-length strings (" ") aren't empty, nor are numeric variables having a value of 0.

#### **Ethernet**

Widely used type of local area network based on the CSMA/CD bus access method (IEEE 802.3).

### **Event data displayed by time**

As an alternative to viewing event trend data by event number, it is possible to see event trends across a timeline. When event trends are shown by time, the trend graph includes a start and end time and enables operators to see both the time of a triggered event, and the elapsed period between events. This data can also be displayed on the same graph as a periodic trend.

### **event trend/SPC**

To construct an event trend/SPC, takes a sample when a particular event is triggered (in the plant). This sample is displayed in the window. The event must then reset and trigger again, before the next sample is taken. Events are identified by the event number. .

#### **expression**

A statement (or group of statements) that returns a value. An expression can be a single variable, a mathematical formula, or a function.

# **F**

### **Field element**

The latest tag field data received from a device.

#### **file server**

A computer with a large data storage capacity dedicated to file storage and accessed by other client computers via a network. On larger networks, the file server runs a special network operating system. On smaller installations, the file server may run a PC operating system supplemented by peer-to-peer networking software.

### **full duplex**

Simultaneous two-way (in both directions) independent transmission (4 Wires).

# **G**

### **generic protocol**

A pseudo-protocol supported by disk I/O devices that provides a convenient way to represent disk data. The generic protocol is not a real protocol (communicates with no physical I/O device).

#### **Genie**

If you have numerous devices of the same type (e.g., 100 centrifugal pumps), the display graphics for each will behave in much the same way. Using Genies, you only have to configure common behavior once. The graphics can then be saved as a Genie and pasted once for each device.

### **global Cicode variable**

Can be shared across all Cicode files in the system (as well as across include projects).

### **global client**

A control client used to monitor information from several systems or sections (using clusters).

#### **graphics bounding box**

A faint (grayed) dotted rectangular box outline defining the exterior boundary region of a graphic object. Only visible and active when the graphics object is selected and being resized. Contains sizing handles in each corner and (if sized large enough to display) one in the centre of each side.

### **graphics page**

A drawing (or image) that appears on a workstation to provide operators with control of a plant, and display a visual representation of conditions within the plant.

### **group (of objects)**

allows you to group multiple objects together. Each group has a unique set of properties, which determine the runtime behavior of the group as a whole.

# **H**

### **half duplex**

Transmission in either direction, but not simultaneously.

### **hardware alarm**

A hardware alarm indicates that an error has been detected in your system. Typically displayed on a dedicated hardware alarms page, this type of alarm may indicate that a loss of communication has occurred, that Cicode can not execute, that a graphics page is not updating correctly, or that a server has become inoperative. A description and error code are provided to help decipher the cause of the problem.

#### **histogram**

A bar graph that shows frequency of occurrence versus value. Quite often the data is fitted to a distribution such as a normal distribution. .

**I**

### **I/O Device**

An item of equipment that communicates with plant-floor control or monitoring equipment (sensors, controllers, and so on). The most common I/O devices are PLCs (programmable logic controllers); however, supports a wide range of I/O devices, including loop controllers, bar code readers, scientific analyzers, remote terminal units (RTUs), and distributed control systems (DCS). can communicate with any I/O device that has a standard communications channel or data highway.

#### **I/O device address**

The (logical) location of the I/O device in the system. Each I/O device must have a unique address in the system, unless the I/O device is defined in other servers (to provide redundancy). If redundancy is used, the I/O device must then have the same I/O device name, number, and address for each server.

#### **I/O device variable**

A unit of information used in . Variables are stored in memory registers in an I/O device. exchanges information with an I/O device by reading and writing variables. refers to I/O device variables by their register addresses. I/O devices usually support several types of variables; however, the most common are digital variables and integer variables.

### **I/O server**

A dedicated communications server that exchanges data between I/O devices and control clients. No data processing is performed by the I/O server (except for its local display). Data is collected and passed to the control clients for display, or to another server for further processing. All data sent to an I/O device from any computer is also channelled through the I/O server. If data traffic is heavy, you can use several I/O servers to balance the load.

### **imestamp (T)**

The timestamp of when the element was last updated on a tag extension.

#### **include file (.CII)**

There is a maximum number of characters that you can type in a Command or Expression field (usually 128). If you need to include many commands (or expressions) in a property field, you can define a separate include file that contains commands or expressions. An include file is a separate and individual ASCII text file containing only one sequence of commands or expressions that would otherwise be too long or complicated to type into the command or expression field within . The include file name is entered instead, and the whole file is activated when called.

### **integer variable (Cicode)**

A 4-byte (32-bit) data type allowing values from 2,147,483,648 to 2,147,483,647.

### **integer variable (I/O device)**

A 2-byte data type, allowing values from -32,768 to 32,767, that is used to store numbers (such as temperature or pressure). Some I/O devices also support other numeric variables, such as real (floating point) numbers, bytes, and binary-coded decimals.

#### **Internet Display Client**

Allows you to run projects over the Internet from a remote location. It is basically a "runtime-only" version of : you can run your project from that computer, just as you would from any normal client.

#### **interrupt**

An external event indicating that the CPU should suspend its current task to service a designated activity.

#### **IP address**

A unique logical address used by the Internet Protocol (IP). Contains a network and host ID. The format is called dotted decimal notation, and is written in the form: w.x.y.z.

# **K**

### **Kernel**

The Kernel allows you to perform low-level diagnostic and debugging operations for runtime analysis of your system. A set of diagnostic windows display low-level data structures, runtime databases, statistics, debug traces, network traffic, I/O device traffic and so on.

#### **keyboard command**

Consist of a key sequence that an operator enters on the keyboard, and an instruction (or series of instructions) that executes when the key sequence is entered. Keyboard commands can be assigned to an object or page, or they can be project-wide.

### **knowledge base**

Provides high-level technical information beyond the scope of standard technical documentation that is updated regularly and available at http://www.citect.com.

### **kurtosis**

An index indicating the degree of peakedness of a frequency distribution (usually in relation to a normal distribution). Kurtosis < 3 indicates a thin distribution with a relatively high peak. Kurtosis > 3 indicates a distribution that is wide and flat topped.

### **L**

### **language database**

When a project is compiled, creates a language database (dBASE III format) consisting of two fields: native and local. Any text marked with a language change indicator is automatically entered in the native field. You can then open the database and enter the translated text in the local field.

#### **link**

A copy of a library item, possessing the properties of the library original. Because it is linked, the copy is updated whenever the original is changed.

### **local area network (LAN)**

A system that connects computers to allow them to share information and hardware resources. With real-time LAN communication, you can transfer data, messages, commands, status information, and files easily between computers.

### **local Cicode variable**

Only recognized by the function within which it is declared, and can only be used by that function. Local variables must be declared before they can be used. Any variable defined within a function (i.e., after the function name) is a local variable, therefore no prefix is needed. Local variables are destroyed when the function exits and take precedence over global and module variables.

#### **local language**

The language of the end user. Runtime display items such as alarm descriptions, button text, keyboard/alarm logs, graphic text, Cicode strings and so on can be displayed in the local language, even though they may have been configured in the language of the developer (native language).

### **local variable**

Local variables allow you to store data in memory when you start your runtime system. They are created each time the system starts, and therefore do not retain their values when you shut down.

#### **log files**

Log files are a record of time-stamped system data that can be analyzed to determine the cause of a problem. The available log files include syslog.dat, tracelog.dat, debug.log, kernel.dat, and dedicated driver logs.

### **long BCD variable (I/O device)**

A 4-byte (32-bit) data type, allowing values from 0 to 99,999,999. The four bytes are divided into eight lots of four bits, with each lot of four bits representing a decimal number. For example the binary number 0011 represents decimal 3. Thus the BCD 0011 0011 0011 0011 0011 0011 0011 0011 represents 33,333,333.

#### **long variable (I/O device)**

A 4-byte (32-bit) data type allowing values from 2,147,483,648 to 2,147,483,647.

### **low and low low alarms**

Defined by specifying the values of the variable that trigger each of these alarms. As a low alarm must precede a low low alarm, the low alarm no longer exists when the low low alarm is triggered. Note that the variable must rise above the deadband before the alarm becomes inactive. .

### **M**

### **maximum request length**

The maximum number of data bits that can be read from the I/O device in a single request. For example, if the maximum request length is 2048 bits, the maximum number of integers that can be read is:  $2048/16 = 128$ .

#### **Metadata**

Metadata is a list of names with corresponding values that is attached to an objects animation point.

#### **millisecond trending**

Allows you to use a trends sample period of less than one second.

### **mimic**

A visual representation of a production system using an organised set of graphical pages. .

#### **minimum update rate**

A pre-defined period of time after which tag update value notifications are sent to subscription clients

#### **module Cicode variable**

Specific to the file in which the variable is declared. This means that it can be used by any function in that file, but not by functions in other files. By default, Cicode variables are defined as module, therefore prefixing is not required (though a prefix of MODULE could be added if desired). Module variables should be declared at the start of the file.

#### **multi-digital alarms**

Use combinations of values from three digital variables to define eight states. For each state, you specify a description (e.g., healthy or stopped), and whether or not the state triggers an alarm.

### **N**

### **native language**

Generally the language of the project developer. Display items such as alarm descriptions, button text, keyboard/alarm logs, graphic text, Cicode strings and so on can be configured in the native language, and displayed, at runtime, in the language of the end-user (local language).

### **network**

A group of computers and peripheral devices, connected through a communications link. Data and services (e.g., printers, file servers, and modems) can be shared by computers on the network. A local network of PCs is called a LAN.

### **network computer**

A computer running that is connected to a LAN through a network adaptor card and network software. .

### **Network Dynamic Data Exchange (NetDDE)**

Enables communication between Windows applications on separate computers connected across a common network.

#### **nodes**

A structural anchor point for a graphic object, usually visible as a small square box superimposed over a graphic. Nodes will be located separately at the start, at the end, and at every change in direction within a graphic object. .

### **normal distribution**

Also known as a `bell' curve, the normal distribution is the best known and widely applicable distribution. The distribution is symmetrical and popularly represents the laws of chance. 68.27% of the area lies between -1 sigma and +1 sigma, 95.45% between -2 sigma and+2 sigma, and 99.73% between -3 sigma and +3 sigma. The values of skewness and kurtosis are used to provide quantitative measures for normality. Assuming that at least 20 samples are used to construct a distribution, a good rule of thumb is to accept the data as a normal distribution when,  $-1.0 =$  skewness =  $1.0$  2 = kurtosis = 4.

#### **null value**

Indicates that a variant contains no valid data. Variants that are null return a VarType of 1. Null is not the same as empty, which indicates that a variant has not yet been initialized. It is also not the same as a zero-length string (" "), which is sometimes referred to as a null string. Null is not equivalent to zero or blank. A value of null is not considered to be greater than, less than, or equivalent to any other value, including another value of null. A boolean comparison using a null value will return false.

## **O**

### **object**

Basic building blocks of a graphics page. Most objects possess properties that allow them to change dynamically under user-definable runtime conditions allowing them to provide animated display of conditions within the plant.

### **object ID (OID)**

An object ID associated with every tag in a project that uniquely identifies the tag for use by tagbased drivers, automatically generated at compile. It is used instead of the actual address of the register (which is what most other drivers use to read from and write to I/O devices).

#### **object variable (Cicode)**

An ActiveX control that can only be declared with local, module, or global scope.

#### **open database connectivity (ODBC)**

Allows applications to access data in database management systems using structured query language (SQL) to access data.

### **override mode**

A state where an invalid tag quality value is overridden by a manually added value.

# **P**

#### **pack**

Packing a database re-indexes database records and deletes records marked for deletion. If you edit your databases externally to , you should pack the database afterwards.

### **page environment variable**

A read-only variable associated with a particular page When you make the association, you name the variable, and assign it a value. When the page is opened during runtime, creates the variable. Its value can then be read. When the page is closed, the environment variable memory is freed (discarded).

#### **parity**

A communications error-checking procedure. The number of 1's must be the same (even or odd) for each group of bits transmitted without error.

### **periodic trend**

A trend that is sampled continuously at a specified period. You can also define a trigger (an event) to stop and start the trend (when a specified condition occurs in the plant).

#### **persistence cache**

Cache data saved to a computer hard disk that allows an I/O server to be shut down and restarted without having to re-dial each I/O device to get its current values. This cache consists of all the I/O device's tag values.

### **PLC interface board**

You can sometimes install a PLC interface board in your server. A proprietary interface board is usually supplied by your PLC manufacturer, and you can connect it to a PLC or a PLC network. You can only use proprietary interface boards with the same brand of PLC.

#### **point limit**

An individual digital (or analog) variable read from an I/O device. only counts physical points (and counts them only once, no matter how many times they are used). The point limit is the maximum number of I/O device addresses that can be read and is specified by your license. When you run the point count of your project is checked against the point limit specified by your Hardware Key.

#### **port(s)**

Provide the communication gateway to your I/O device(s).

#### **primary Alarms Server**

The server that normally processes alarms.

#### **primary Reports Server**

The server that normally processes reports.

#### **primary Trends Server**

The server that normally processes trends.

#### **Privileges**

Level of access applied to system elements within your project. A user assigned a role that possesses the matching privilege can control it.

#### **project**

The elements of a monitoring and control system, such as graphics pages, objects, and so on. These elements are stored in files of various types; for example, graphics files for graphics pages, databases for configuration records, and so on. You use the compiler to compile the project into a runtime system.

#### **properties, object**

Describes the appearance of an object (size, location, color, and so on.) and its function (the command or expression executed by the object, the privilege required to gain access to the object, and so on).

#### **protocol**

Messaging format consisting of a set of messages and guidelines used for communication between the server and an I/O device. The communication protocol determines how and the I/O device communicate; the type of data to exchange; rules governing communication initiation and termination; and error detection.

#### **proxi/proxy server**

Caches internet transactions to improve performance by reducing the average transaction times by storing query and retrieved information for re-use when the same request is made again. When an Internet display client (IDC) connects to a proxy server, that server provides the TCP/IP addresses necessary to access report server session information.

### **PSTN**

A public switched telephone network is the network of all the world's public switched telephone networks. It is now primarily digital and includes mobile as well as fixed telephones.

# **Q**

### **qualified tag reference**

Referencing tag data by using the tag name, element name and the item name.

### **Quality (Q)**

The quality of the value of a tag extension.

### **QualityTimestamp (QT)**

The timestamp of when the quality last changed on a tag extension

# **R**

#### **rate of change alarms**

Triggered when the value of the variable changes faster than a specified rate. The alarm remains active until the rate of change falls below the specified rate. Deadband does not apply to a rate of change alarm.

#### **real variable (Cicode)**

Real (floating point) is a 4-byte (32-bit) data type allowing values from 3.4E38 to 3.4E38. Use a real variable to store numbers that contain a decimal place.

#### **real variable (I/O device)**

Real (floating point) is a 4-byte (32-bit) data type, allowing values from 3.4E38 to 3.4E38. Use a real variable to store numbers that contain a decimal place.

#### **record name**

Usually the primary property of a database record, referenced in system through its name. Database record names must be unique for each type of database record. Sometimes you can use identical names for different record types. However, to avoid confusion, you should use a unique name for each database record in your application.When you specify a name for a database record, the name must begin with an alphabetic character (A-Z, a-z) and cn only include alphanumeric characters (A-Z, a-z, 0-9) and the underscore character (\_). For example, "Pressure," "Motor\_10," and "SV122\_Open" are all valid database record names. Each database record name can contain up to 16 characters.Database record names are not case-sensitive, so "MOTOR\_1," "Motor\_1" and "motor\_1" are all identical database record names. For this reason use a meaningful name for any database record as well as the necessary naming conventions.

#### **redundancy**

A method of using the hardware in a system such that if one component in the system becomes inoperative, control of the system is maintained, and no data is lost.

### **remote communications**

Interaction between two computers through a modem and telephone line.

#### **remote terminal**

A terminal remote from the computer that controls it. The computer and remote terminal communicate via a modem and telephone line.

### **report**

A statement or account of plant-floor conditions. reports can be requested when required, on a periodic basis, or when an event occurs.

### **report format file**

Controls the layout and content of reports. The format file is edited using a text editor and can be in either ASCII or RTF format.

### **Reports Server**

Controls report processing. You can request reports at any time or when specific events occur.

#### **reserved words**

Words that cannot be used as a name for any database record or Cicode function.

#### **RJ11**

A type of IDC plug commonly used in data communications. Recognizable as the style of data plug used in phone line and handset connectors. RJ11 is a 6/4 plug with 6 contacts but only 4 loaded.

### **RJ12**

A type of IDC plug commonly used in data communications. Recognizable as the style of data plug used in phone line and handset connectors. RJ12 is a 6/6 plug with 6 contacts.

### **RJ45**

A type of IDC plug commonly used in data communications. Recognizable as the style of data plug used in phone line and handset connectors. RJ45 is often used with 10baseT and is an 6/8 plug with 8 contacts.

### **Roles**

A defined set of permissions (privileges and areas) that are assigned to users.

### **RS-232**

An industry standard for serial communication. The standard specifies the lines and signal characteristics that are used to control the serial transfer of data between devices.

### **RS-422**

An industry standard for serial communication. The standard specifies the lines and signal characteristics that are used to control the serial transfer of data between devices. RS-422 uses balanced voltage interface circuits.

### **RS-485**

An industry standard for serial communication. The standard specifies the lines and signal characteristics that are used to control the serial transfer of data between devices. RS-485 uses balanced voltage interface circuits in multi-point systems.

#### **runtime system**

The system that controls and monitors your application, process, or plant. The runtime system is sometimes called the Man-Machine Interface (MMI), and is compiled from a project.

# **S**

### **scalable architecture**

A system architecture that can be resized without having to modify existing system hardware or software. lets you re-allocate tasks as more computers are added, as well as distribute the processing load.

### **schedule period**

Determines how often the I/O server contacts a scheduled I/O device to read data from it. .

### **serial communication**

Uses the communication port on your computer or a high speed serial board (or boards) installed inside your computer.

#### **server**

A computer connected to an I/O device (or number of I/O devices). When is running, the server exchanges data with the I/O device(s) and distributes information to the other control clients as required. A local area network (LAN) computer that perform processing tasks or makes resources available to other client computers. In , client-server architecture distributes processing tasks to optimize performance.

#### **simplex transmission**

Data transmission in one direction only.

#### **skewness**

An index indicating the degree of asymmetry of a frequency distribution (usually in relation to a normal distribution). When a distribution is skewed to the left (for example), then the tail is extended on that side, and there is more data on the left side of the graph than would be expected from a normal

distribution. Positive skew indicates the distribution's mean (and tail) is skewed to the right. Negative skew indicates the distribution's mean (and tail) is skewed to the left.

#### **slider control**

Allow an operator to change the value of an analog variable by dragging an object (or group) on the graphics page. Sliders also move automatically to reflect the value of the variable tag.

### **soft PLC**

A pure software (virtual) PLC created by software and existing only within the computer memory. Usually provides a software interface for communication (READ and WRITE) operations to take place with the soft PLC. Also known as a `virtual field unit' or `virtual I/O device'.

#### **software protection**

uses a hardware key that plugs into the printer port of your computer to protect against license infringement. The hardware key contains the details of your user license. When you run , the point count in your project is checked against the point limit specified in the hardware key.

#### **staleness period**

Represents the total number of seconds that will elapse after the last update before extended quality of the tag element is set to "Stale".

#### **standby Alarms Server**

The Server that processes alarms if the primary alarms server is unavailable.

#### **standby Reports Server**

The server that processes reports if the primary reports server is unavailable.

#### **standby Trends Server**

The server that processes trends if the primary trends server is unavailable.

### **stop bits**

The number of bits that signals the end of a character in asynchronous transmission. The number is usually 1 or 2. Stop bits are required in asynchronous transmissions because the irregular time gaps between transmitted characters makes it impossible for the server or I/O device to determine when the next character should arrive.

### **substatus value**

The underlying details of a QUALITY tag.

#### **Substitution**

A Super Genie substitution is comprised of the data type (optional) and association that you use to define an object or group of object's properties when creating a Super Genie.

### **Super Genies**

Dynamic pages (usually pop-ups), to which you pass information when the page displays at runtime. You can use Super Genies for pop-up type controllers (to control a process, or a single piece of plant floor equipment).

### **symbol**

An object (or group of objects) stored in a library for later retrieval and use. By storing common objects in a library, you reduce the amount of disk space required to store your project, and reduce the amount of memory required by the run-time system.

#### **syslog.dat**

Syslog.dat is the primary log file. It contains useful system information, from low-level driver traffic and Kernel messages, to user defined messages. Trace options (except some CTAPI traces) are sent to this file.

# **T**

#### **tag extension**

Additional information for a tag that represents data as a collection of elements, and a collection of items in a tag.

#### **task**

Includes operations such as I/O processing, alarm processing, display management, and Cicode execution. Any individual `instance' of Cicode is also a `task'.

### **template**

A base drawing or time-saving pattern used to shape a graphics page. Each template contains base information for the page, such as borders and common control buttons. provides templates for all common page types.

### **text box**

When text is added to a graphics page, it is placed in a text box. A text box has a number of handles, which can be used to manipulate the text object.

### **thread**

Used to manage simultaneous execution of tasks in multitasking operating systems, enabling the operating system to determine priorities and schedule CPU access.

### **timeout**

The period of time during which a task must be completed. If the timeout period is reached before a task completes, the task is terminated.

#### **time-stamped alarms**

An alarm triggered by a state change in a digital variable. Time-stamped alarms have an associated register in the I/O device to record the exact time when the alarm changes to active. Use timestamped alarms when you need to know the exact order in which alarms occur.

### **time-stamped analog alarms**

Time stamped analog alarms work in the same way as analog alarms except that they are time stamped (with the Alarm On and Alarm Off times) using millisecond precision from the time kept by the field device (i.e. the RTU or PLC). The configuration details for time stamped analog alarms are exactly the same as for analog alarms.

#### **time-stamped digital alarms**

Time stamped digital alarms work in the same way as digital alarms except that they are time stamped (with the Alarm On and Alarm Off times) using millisecond precision from the time kept by the field device (i.e. the RTU or PLC). The configuration details for time stamped digital alarms are exactly the same as for digital alarms.

#### **tool tip**

A help message that displays in a pop-up window when an operator holds the mouse stationary over an object.

### **touch (object at runtime)**

An object is considered touched if an operator clicks it.

### **Touch command**

Can be assigned to objects on graphics pages. Touch commands allow you to send commands to the runtime system by clicking an object.

#### **tracelog.dat**

The tracelog.dat file contains managed code logging, mainly in relation to data subscriptions and updates. Note that field traces and requests to native drivers go to the syslog.dat or a specific driver log file.

### **trend**

A graphical representation of the changing values of a plant-floor variable (or expression), or a number of variables. .

#### **trend line**

The actual line on a trend that represents the changing values of a plant-floor variable (or expression). .

### **trend plot**

Consists of a trend (or a number of trends), a title, a comment, scales, times and so on.

### **Trends Server**

Controls the accumulation and logging of trend information. This information provides a current and historical view of the plant, and can be processed for display on a graphics page or printed in a report.

### **U**

### **UAC**

User Account Control. Security technology introduced in Windows Vista to enable users to run with standard user rights more easily. .

### **unqualified tag reference**

Reference to tag data by using only the tag name.

### **unsigned integer variable (I/O device)**

A 2-byte (16 bit) data type, representing an integer range from 0 to 65,535. This is supported for all I/O devices that can use INT types. This means you can define any integer variable as an unsigned integer to increase the positive range.

### **Users**

A person or group of persons that require access to the runtime system

### **V**

### **Valid element**

The last field data which had "Good" quality in a tag extension.

### **Value (V)**

The value of the extension of a tag.

### **ValueTimestamp (VT)**

The timestamp of when the value last changed on a tag extension

### **variable type (Cicode)**

The type of the variable (INT (32 bits), REAL (32 bits), STRING (256 bytes), OBJECT (32 bits)).

#### **view-only client**

A computer configured with manager-only access to the runtime system. No control of the system is possible, but full access to data monitoring is permitted.

### **virtual**

Behavioral identification rather than a physical one. For example, Windows 95 is a virtual desktop.

# **W**

# **wizard**

A facility that simplifies an otherwise complex procedure by presenting the procedure as a series of simple steps.

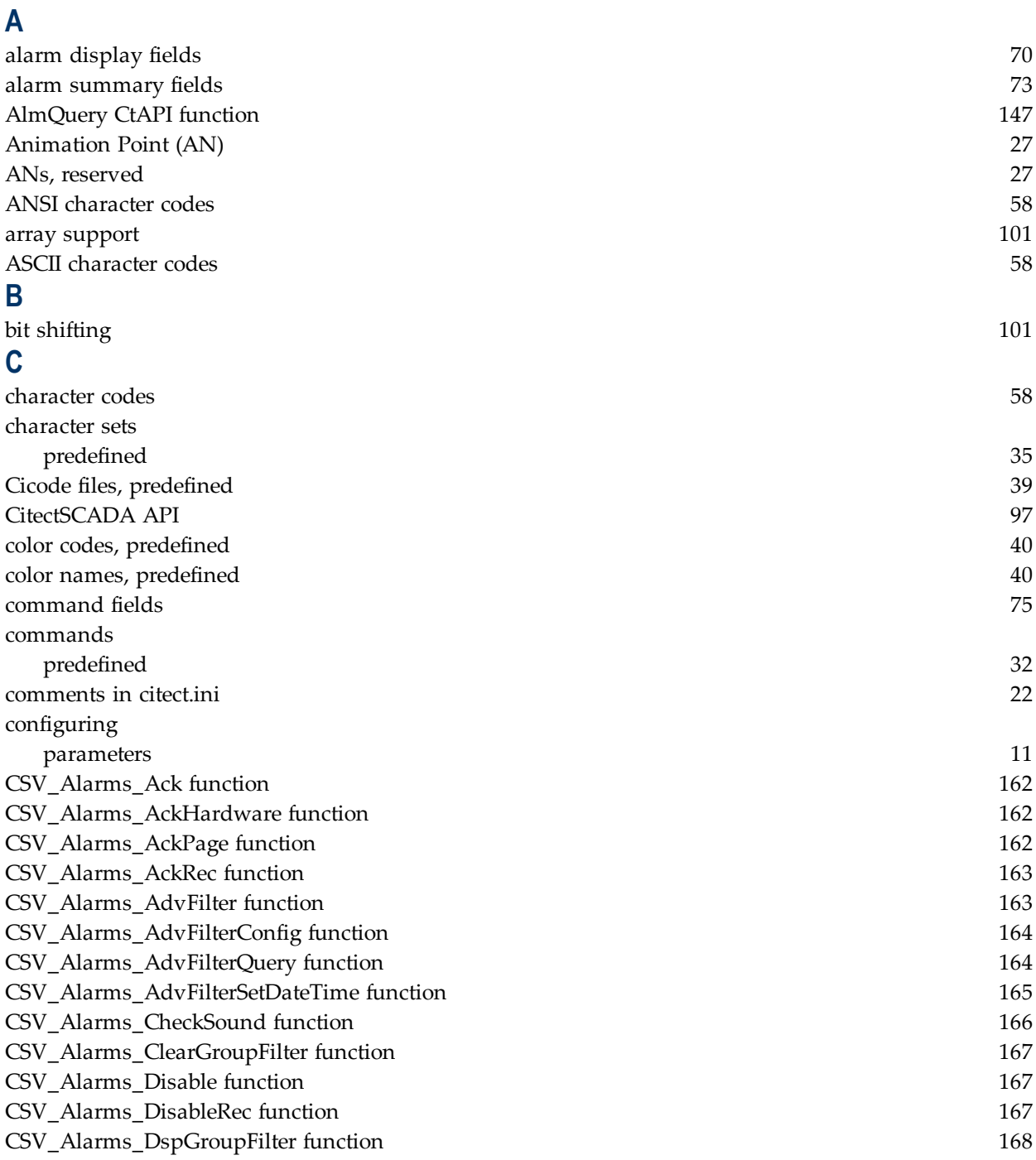

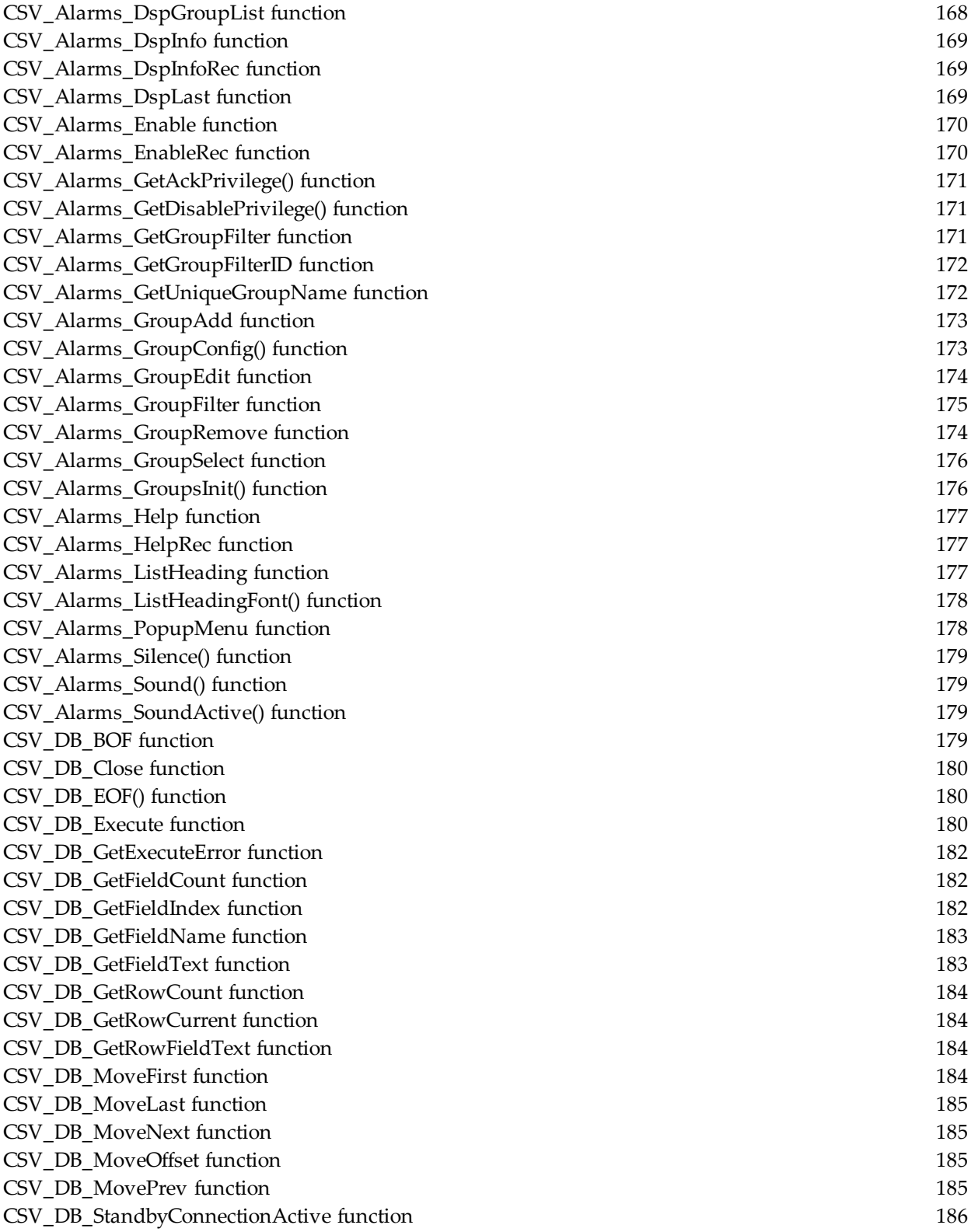

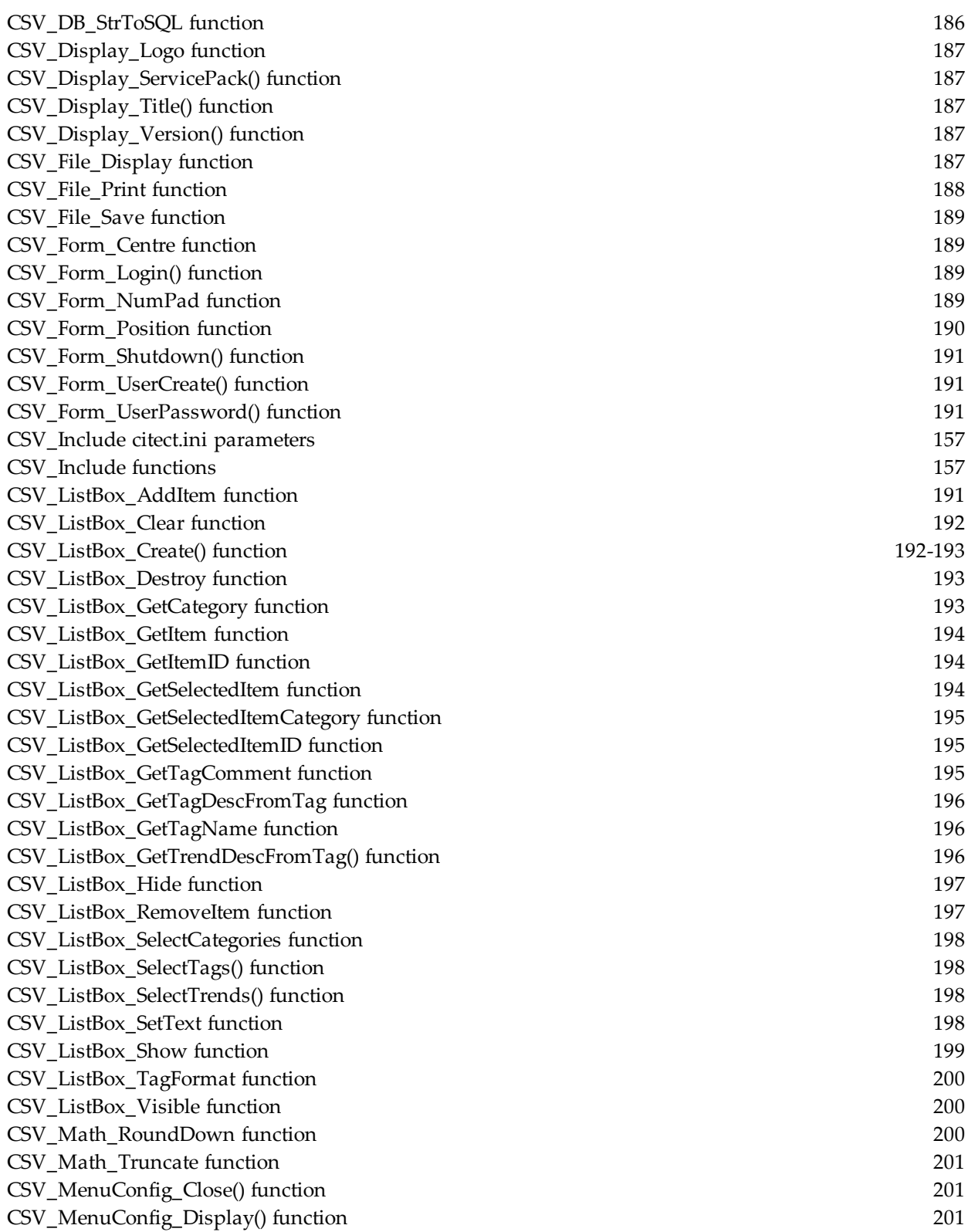

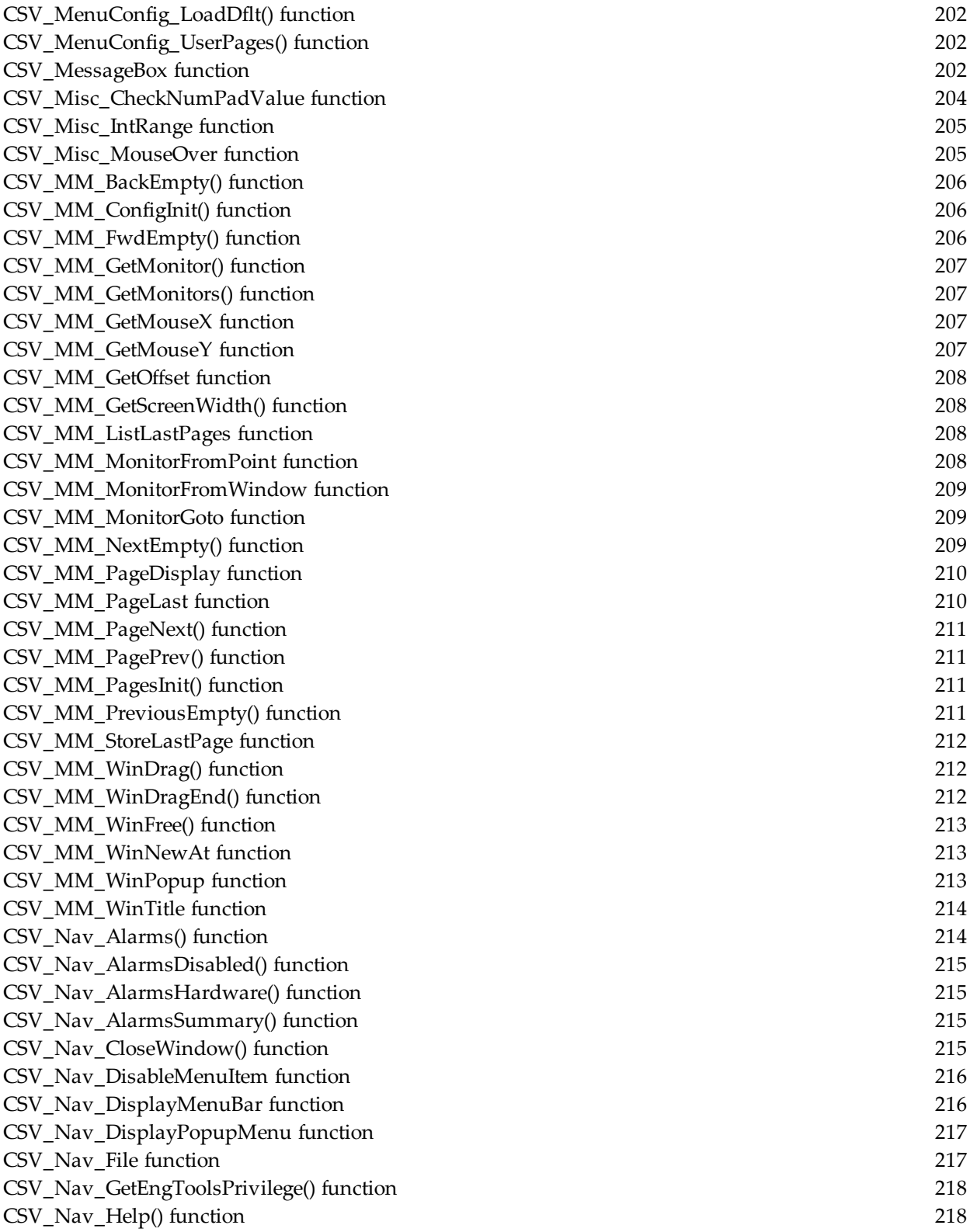

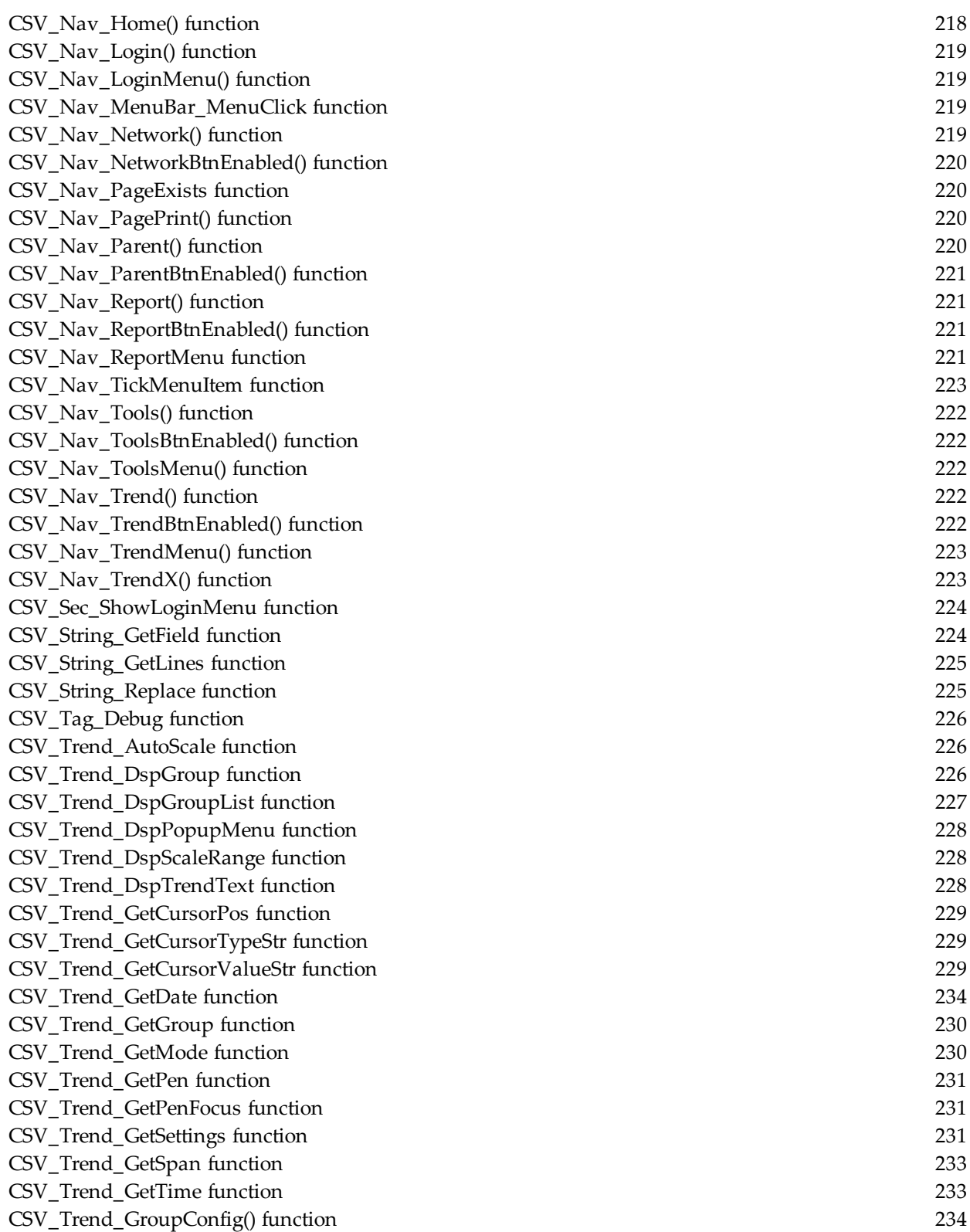

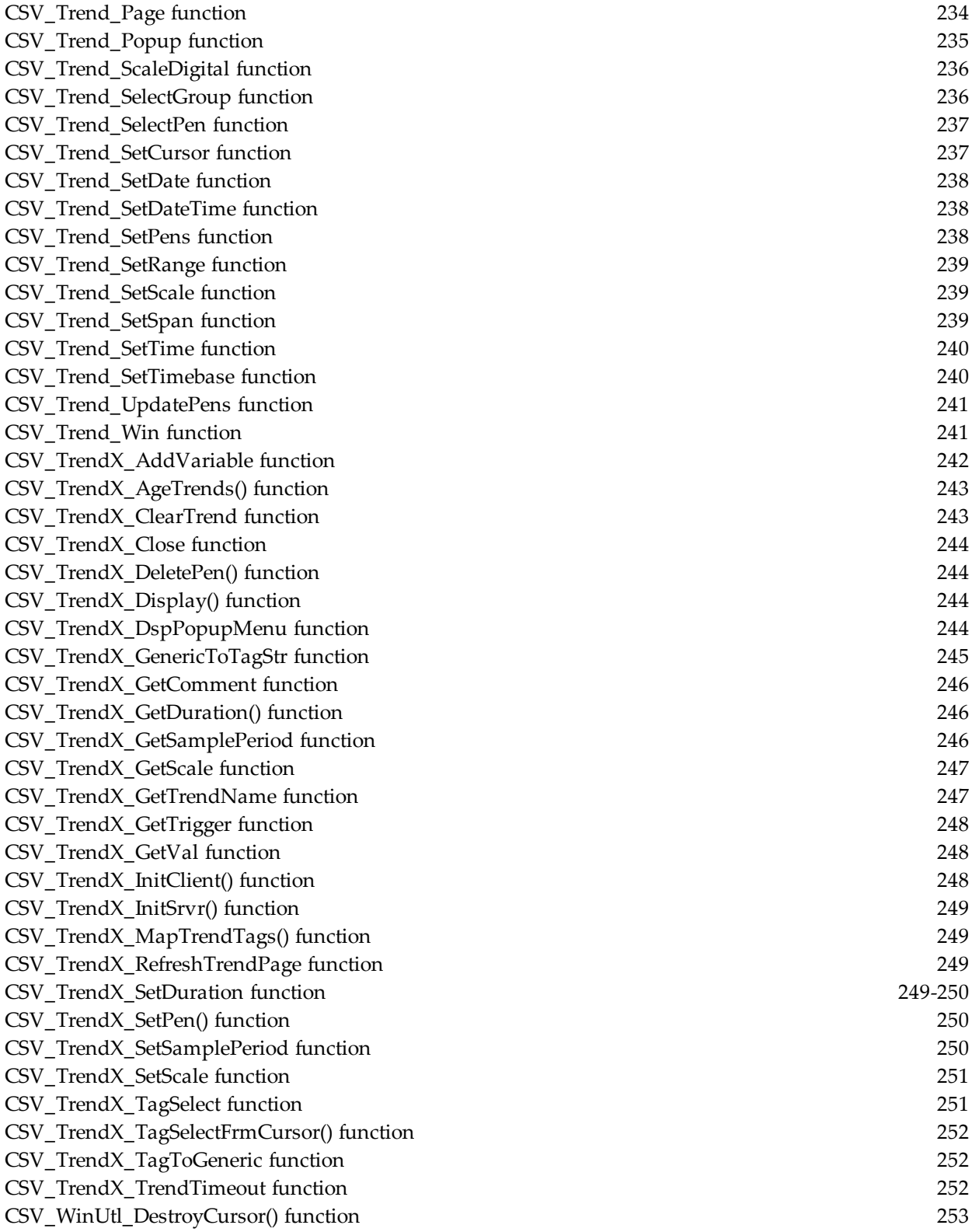

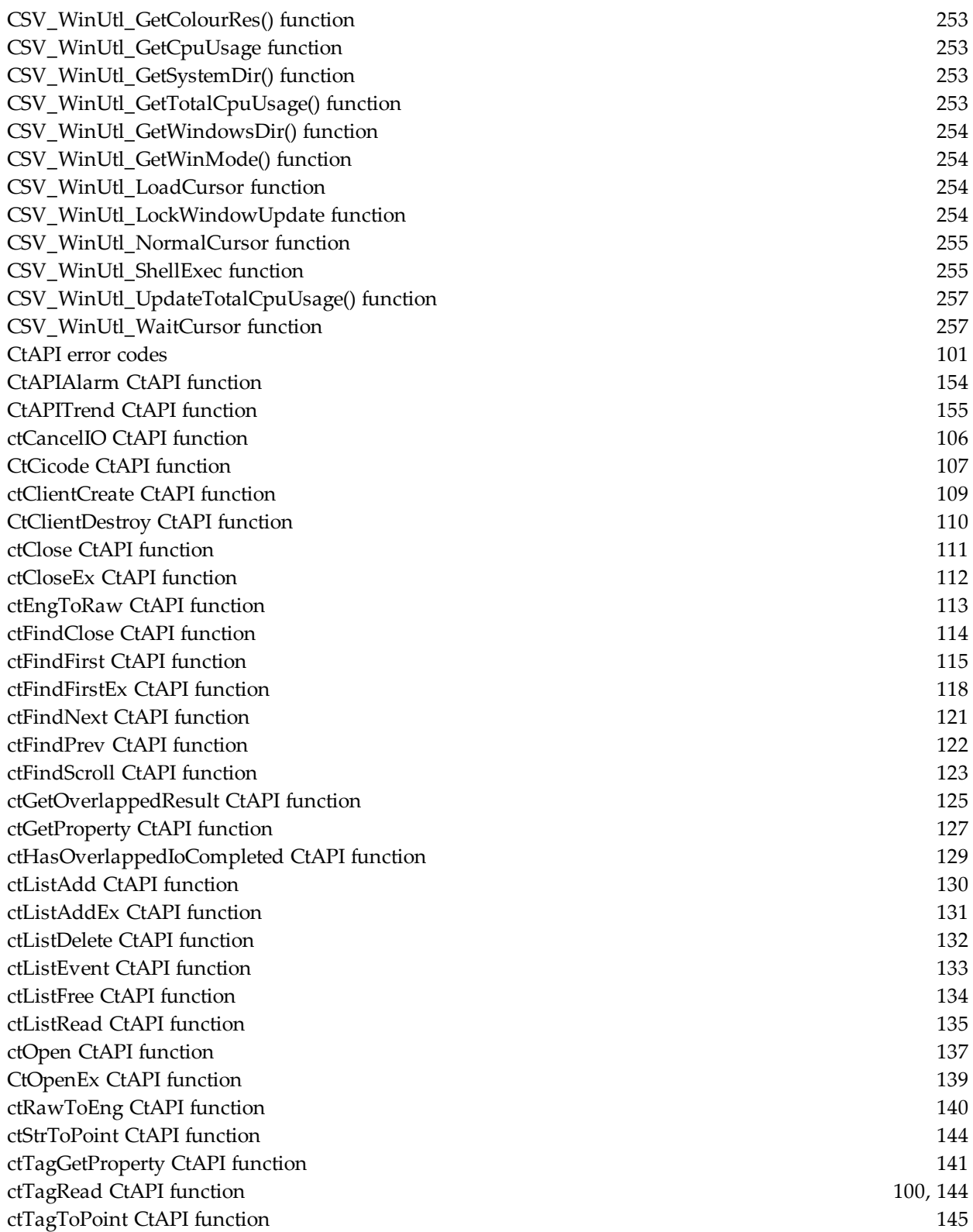

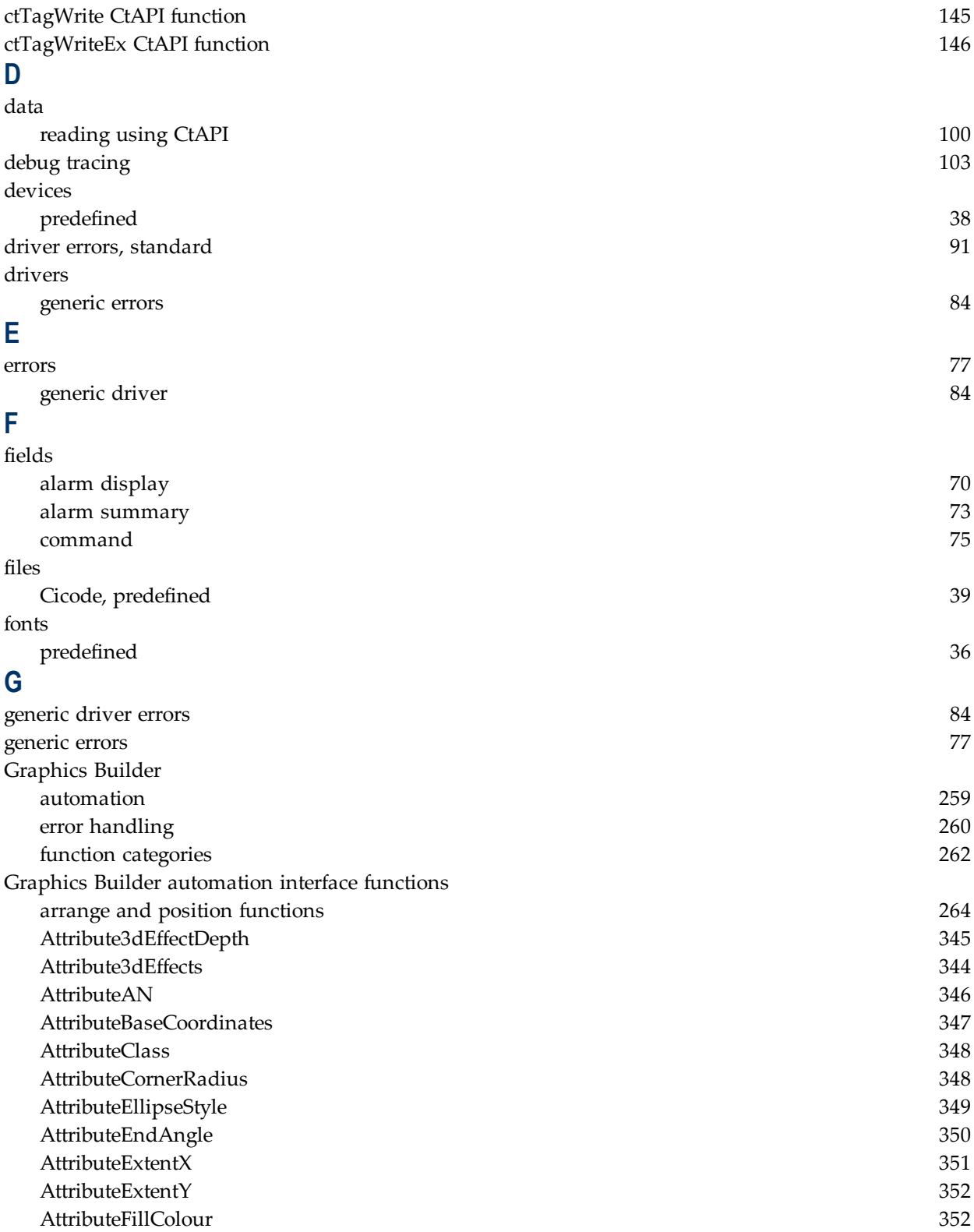

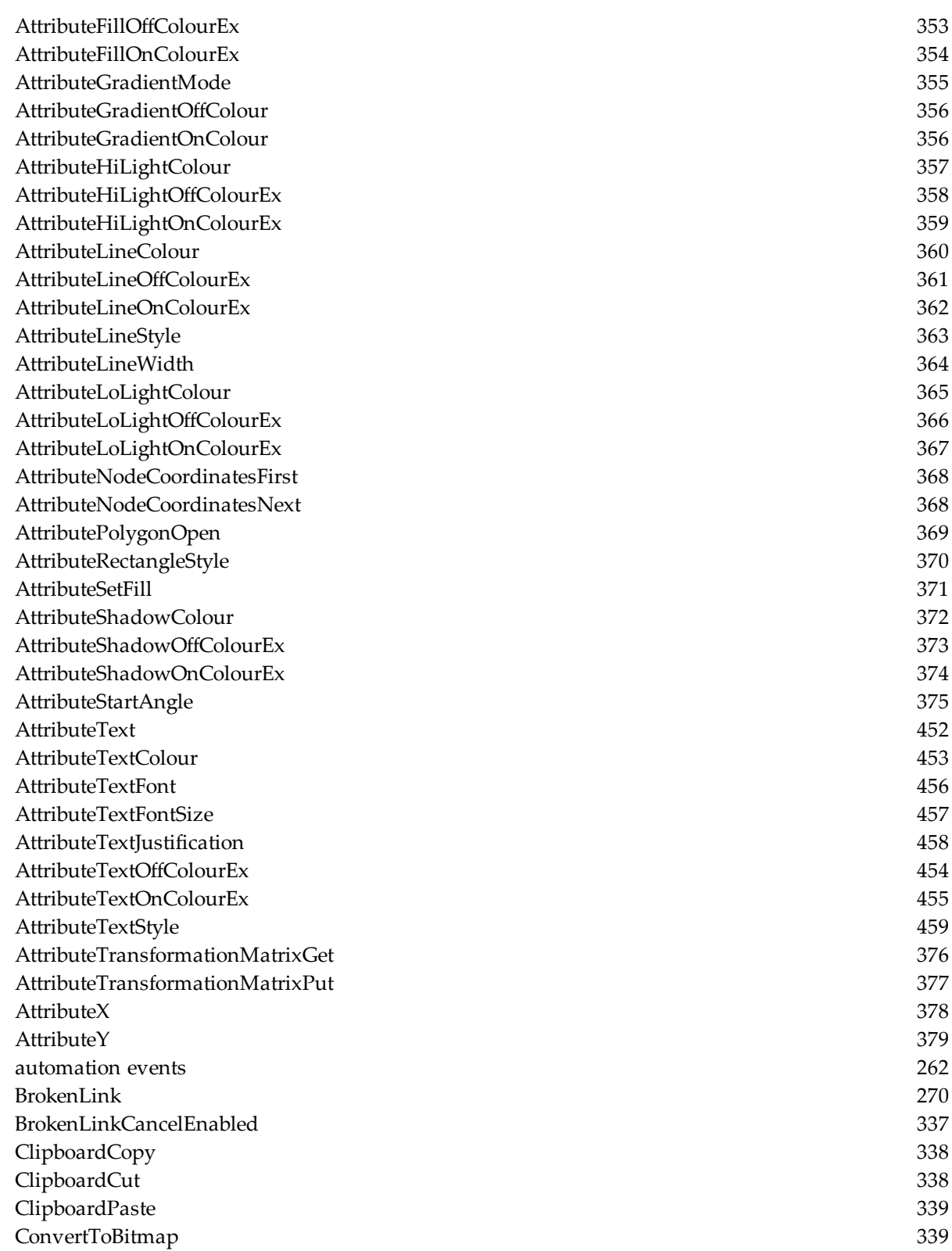

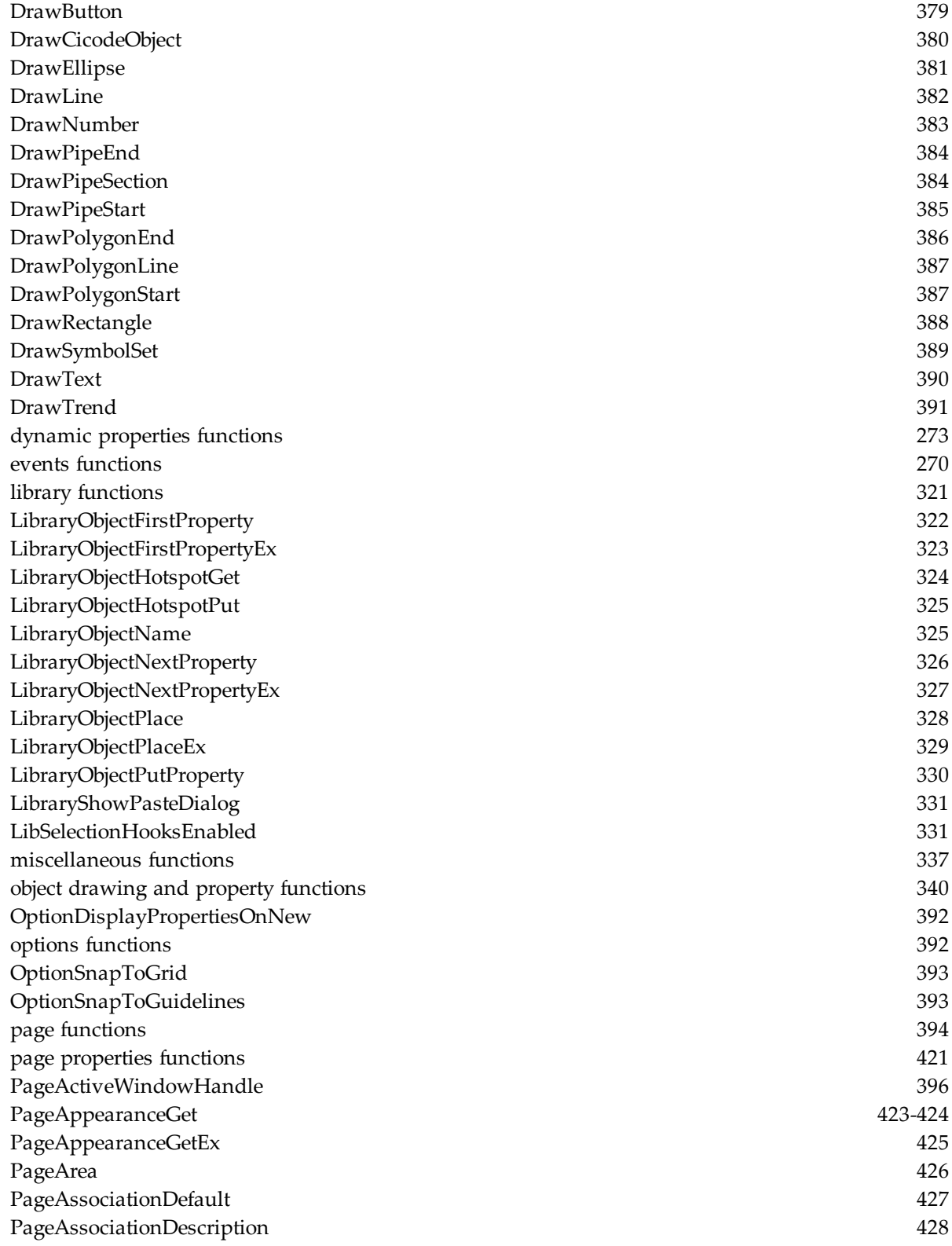

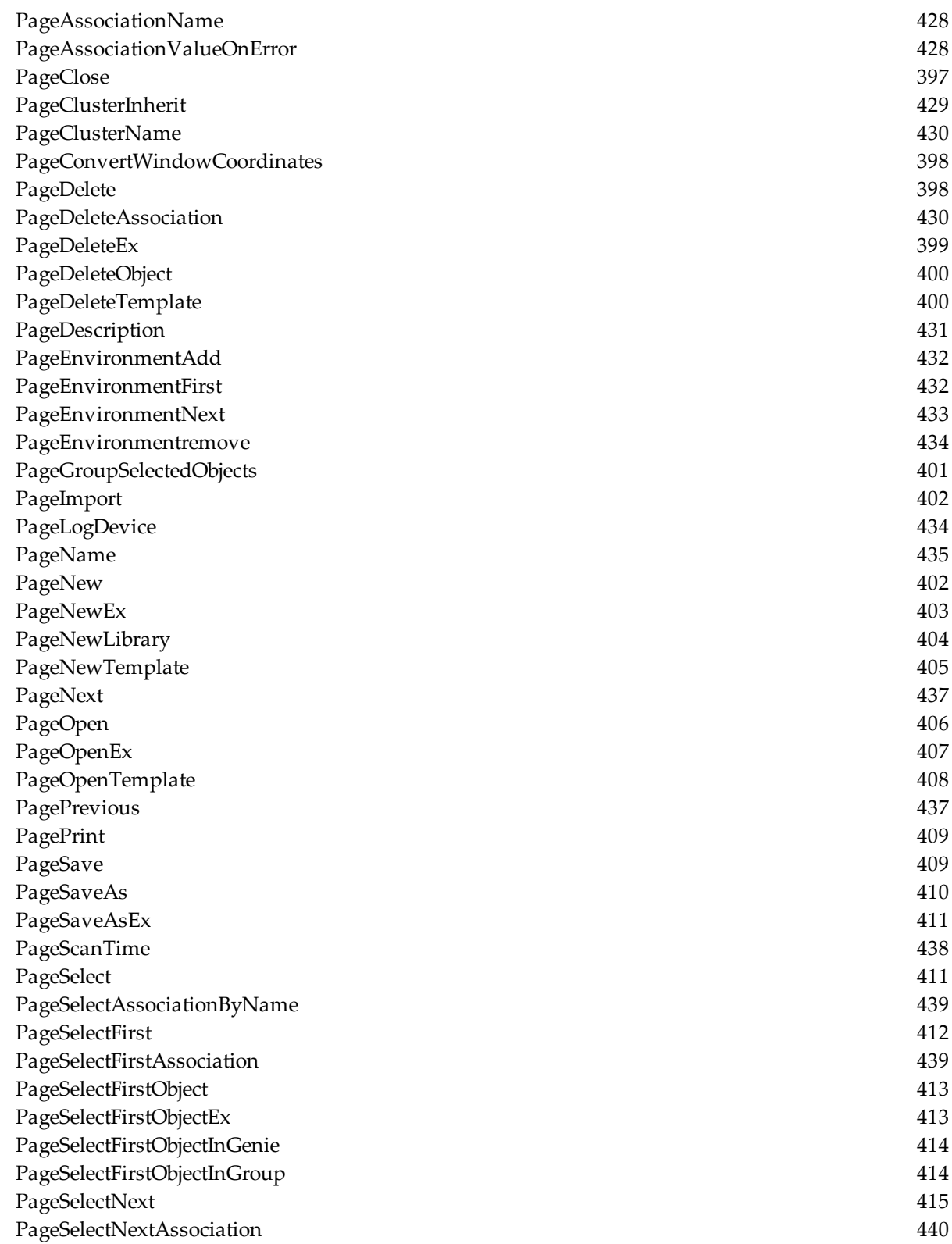

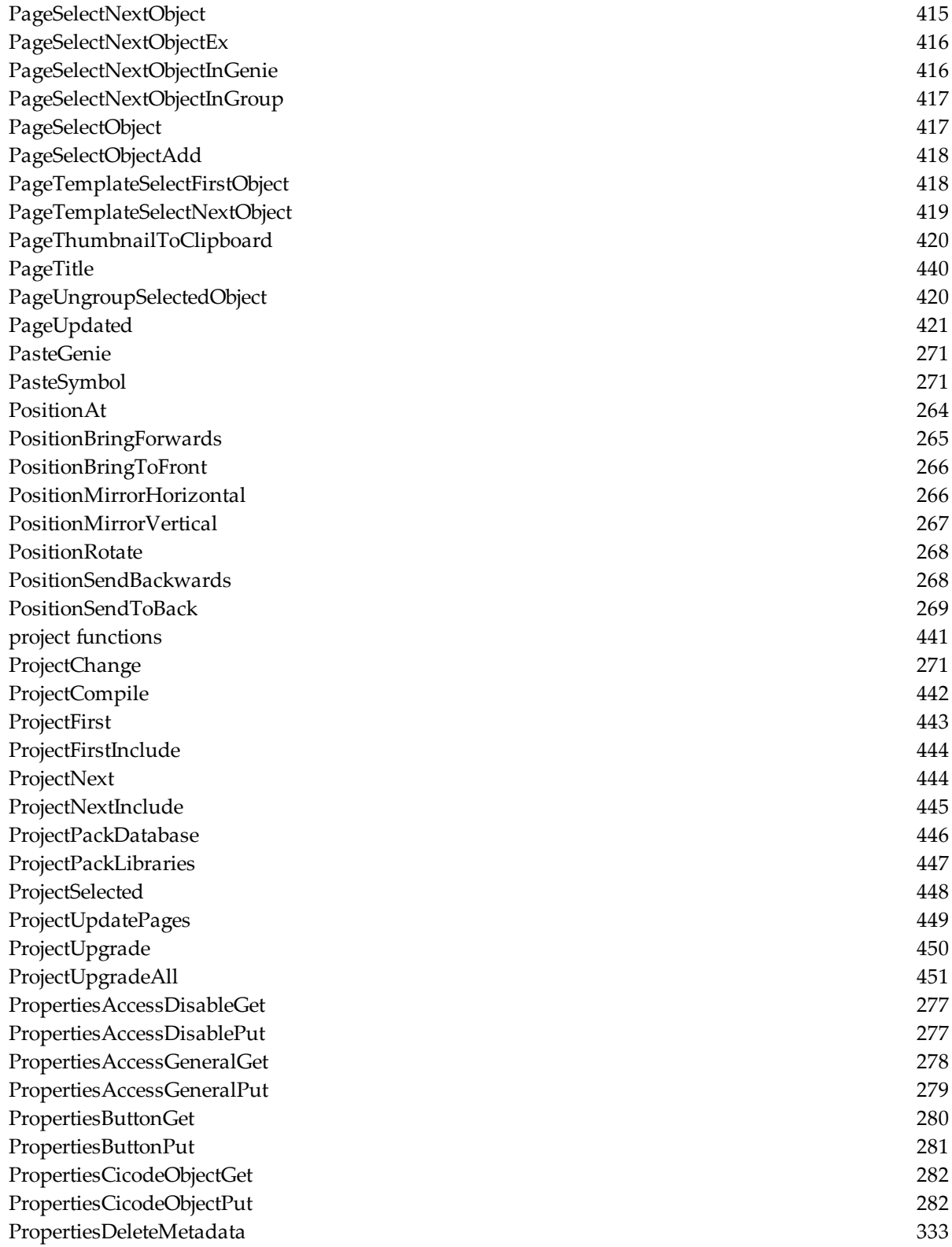
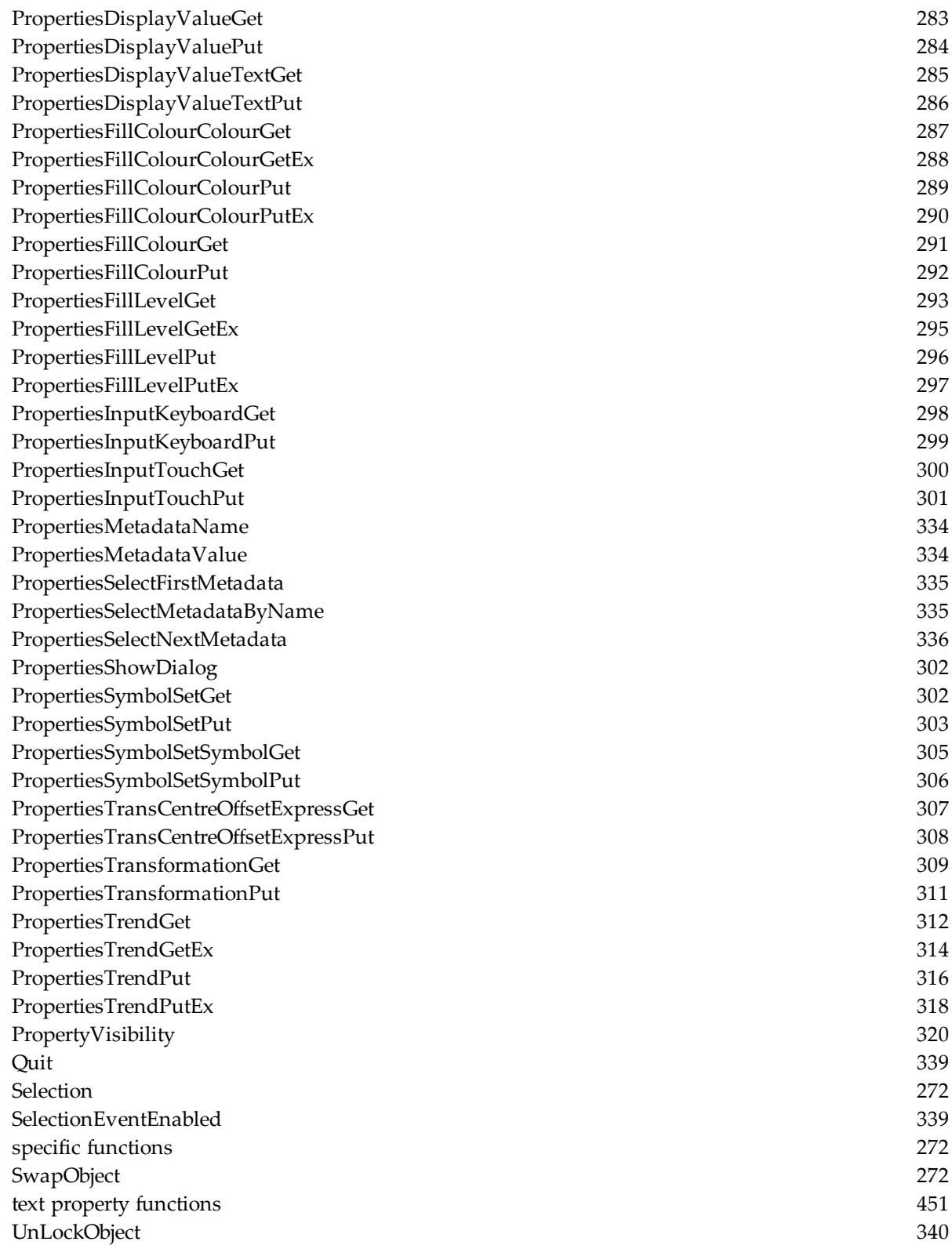

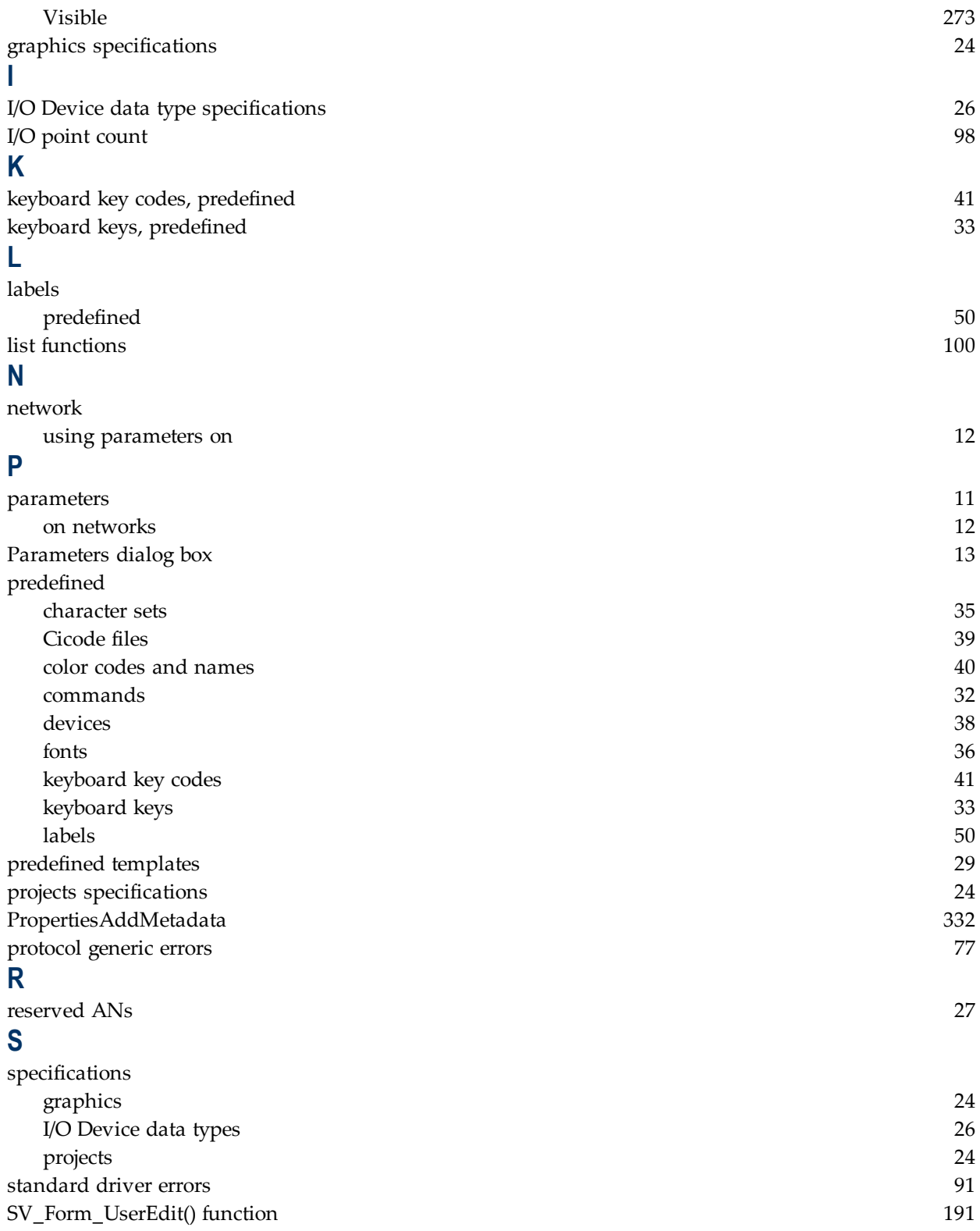

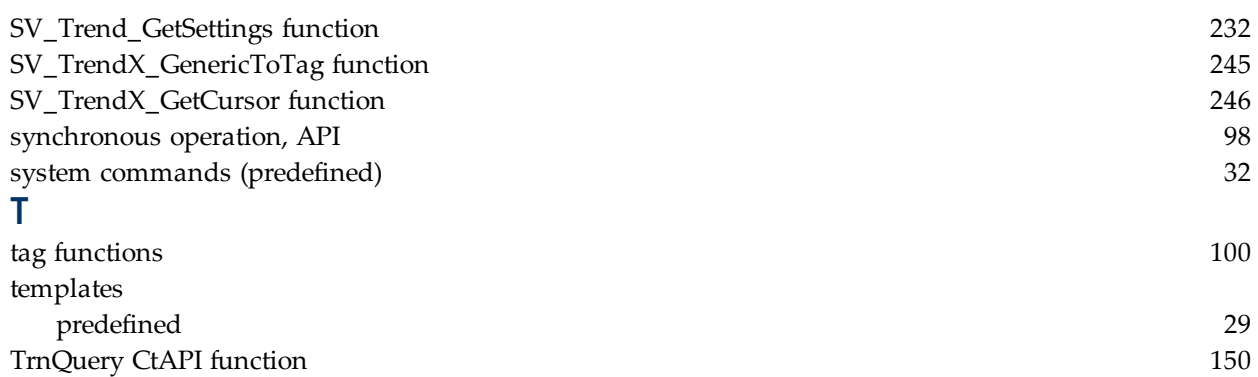